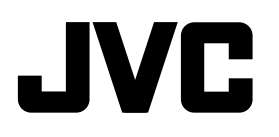

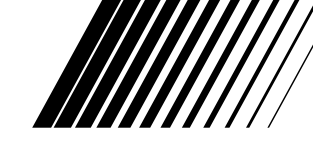

### **HDD NAVIGATION/DVD RECEIVER**

**NAVEGACIÓN HDD/RECEPTOR DVD SISTEMA DI NAVIGAZIONE HDD/RICEVITORE DVD SISTEMA DE NAVEGAÇÃO HDD/RECEPTOR DVD**

### **KD-NX5000**

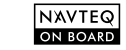

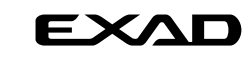

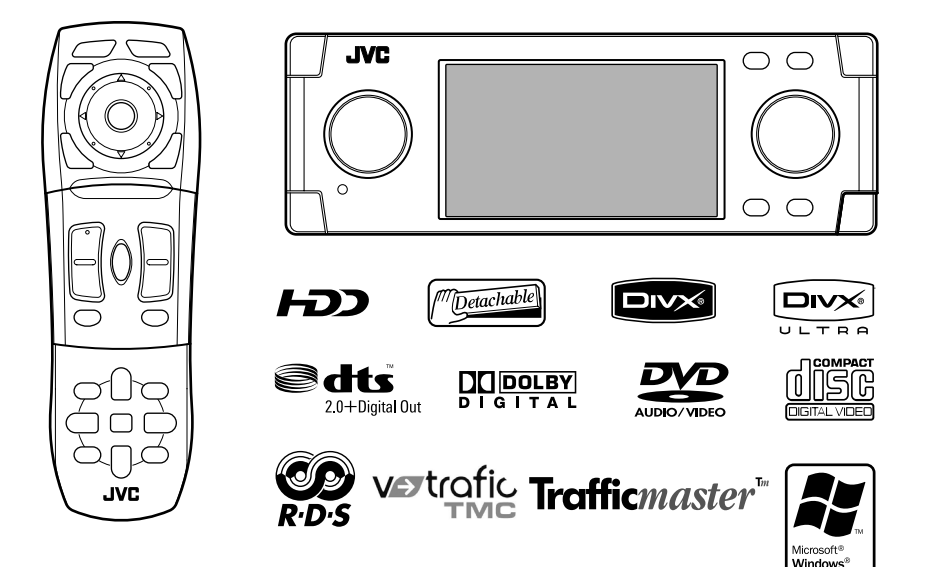

Para la instalación y las conexiones, refiérase al manual separado. Per le istruzioni d'installazione e di collegamento, vedere il manuale a parte. Para obter mais informações sobre a instalação e ligações, consulte o manual em separado.

> *INSTRUCTIONS MANUAL DE INSTRUCCIONES ISTRUZIONI INSTRUÇÕES* LVT1628-003B

**ESPAÑO** 

[E]

Powered

Muchas gracias por la compra de un producto JVC.

Como primer paso, por favor lea detenidamente este manual para comprender a fondo todas las instrucciones y obtener un máximo disfrute de esta unidad.

### **IMPORTANTE PARA PRODUCTOS LÁSER**

- 1. PRODUCTO LÁSER CLASE 1
- 2. **PRECAUCIÓN:** No abra la tapa superior. En el interior de la unidad no hay piezas que pueda reparar el usuario; encargue el servicio a personal técnico cualificado.
- 3. **AVISO:** Radiación láser de clase 1M visible y/o invisible cuando ésta abierto.No mirar directamente con instrumental óptico.
- 4. REPRODUCCIÓN DE LA ETIQUETA: ETIQUETA DE PRECAUCIÓN, COLOCADA EN EL EXTERIOR DE LA UNIDAD.

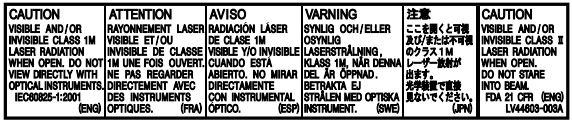

#### **Advertencia:**

Si necesita operar la unidad mientras conduce, asegúrese de mirar atentamente hacia adelante para no provocar un accidente de tráfico.

### **Precaución:**

Nunca intente analizar ni recuperar los datos almacenados en la unidad de disco duro (HDD). Si lo hiciese, su garantía podría quedar inválida, y ser castigado por ley. El fabricante no asume ninguna responsabilidad por daños de cualquier índole resultantes de conductas tales como las mencionadas arriba.

### **Precaución:**

Los cambios o modificaciones no aprobados por JVC pueden invalidar la autoridad del usuario para operar el equipo.

La pantalla mostrada debajo aparece cada vez que se enciende la unidad. Tenga mucho cuidado al accionar la unidad y disfrute de una conducción segura.

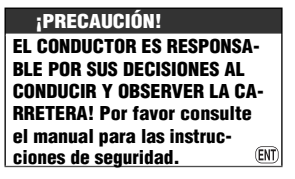

### **ADVERTENCIAS: Para evitar daños y accidentes**

- NO instale la unidad en los siguientes sitios:
	- puede obstaculizar las maniobras del volante de dirección y de la palanca de cambios.
	- puede obstaculizar la operación de los dispositivos de seguridad, como por ejemplo, bolsas de aire.
	- Donde pueda obstruir la visibilidad.
- NO opere la unidad mientras maneja. Si es necesario operar la unidad mientras maneja, asegúrese de no apartar la vista de la carretera.
- El conductor no debe mirar el monitor mientras conduce.
- Si el freno de estacionamiento no está aplicado, parpadeará "**Freno de Mano**" en el monitor, y no se visualizará la imagen reproducida.
	- Esta advertencia aparece únicamente cuando el cable del freno de estacionamiento se encuentra conectado al sistema del freno de estacionamiento incorporado al automóvil (refiérase al Manual de instalación/conexión).

Por motivos de seguridad, este receptor está provisto de una tarjeta de ID numerada, y el mismo número de ID está impreso en el cuerpo del receptor. Conserve la tarjeta en un lugar seguro, ya que la misma ayudará a las autoridades a identificar su unidad, si es robada.

Esta unidad no funcionará correctamente si no está conectado el cable de señal de velocidad (consulte el Manual de instalación/ conexión).

### **Unidad de disco duro (HDD)**

### **Instalación**

Esta unidad dispone de un HDD incorporado, que es un dispositivo que lee los cambios magnéticos diminutos. En el interior del dispositivo hay componentes de precisión y por lo tanto, se deberá tener en cuenta lo siguiente al instalar la unidad. Instale la unidad en un lugar que cumpla con las siguientes condiciones:

• Nivelado y seco, ni demasiado frío ni demasiado caluroso—entre 5°C y 35°C.

**El HDD no funcionará si la temperatura es muy baja. Antes de operar la unidad, espere hasta que la temperatura del habitáculo se normalice.**

- A una altitud entre –300 m por debajo del nivel del mar y +3000 m por encima del nivel del mar.
- Con una ventilación adecuada para evitar la generación de calor en el interior de la unidad.

### **Antes de usar el HDD**

Mientras la unidad está encendida, el disco duro gira constantemente a alta velocidad. Esto requiere tener en cuenta lo siguiente:

- NO aplique golpes ni vibraciones.
- NO acerque a la unidad ningún dispositivo dotado de un fuerte magnetismo o que emita ondas electromagnéticas intensas (teléfonos celulares, etc.).
- NO desconecte los cables de alimentación de la batería del automóvil cuando la unidad está encendida.

La negligencia en la observación de las precauciones anteriores puede dañar el HDD (los datos almacenados se perderán definitivamente y no se podrán recuperar).

A bajas temperaturas, la unidad de disco duro (HDD) puede tardar cierto tiempo en iniciarse, o puede reiniciarse automáticamente.

**La grabación o reproducción de material protegido por la ley del copyright sin el consentimiento de sus respectivos titulares podría resultar en una infracción de las leyes de propiedad literaria.**

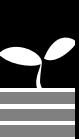

### **Cómo reposicionar su unidad**

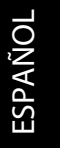

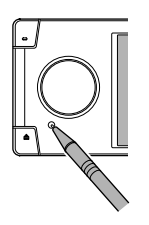

• También se borrarán los ajustes preestablecidos por usted.

### **Cómo expulsar el disco por la fuerza**

Si el disco no puede ser reconocido por la unidad o no puede ser expulsado, expúlselo de la siguiente manera.

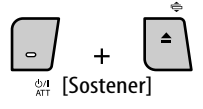

#### En el monitor aparece **Expulsión emergencia** y **No Expulsar** (o **Expulsión Autoriz.**).

Pulse repetidamente  $\blacktriangle$  /  $\nabla$  para seleccionar **Expulsión emergencia**, a continuación, pulse ENT.

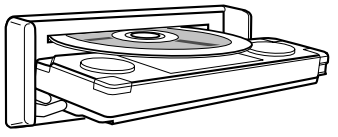

- Si esto no funciona, intente reposicionar su receptor.
- Tenga cuidado de no dejar caer el disco al ser expulsado.

### **Cómo montar/desmontar el panel de control**

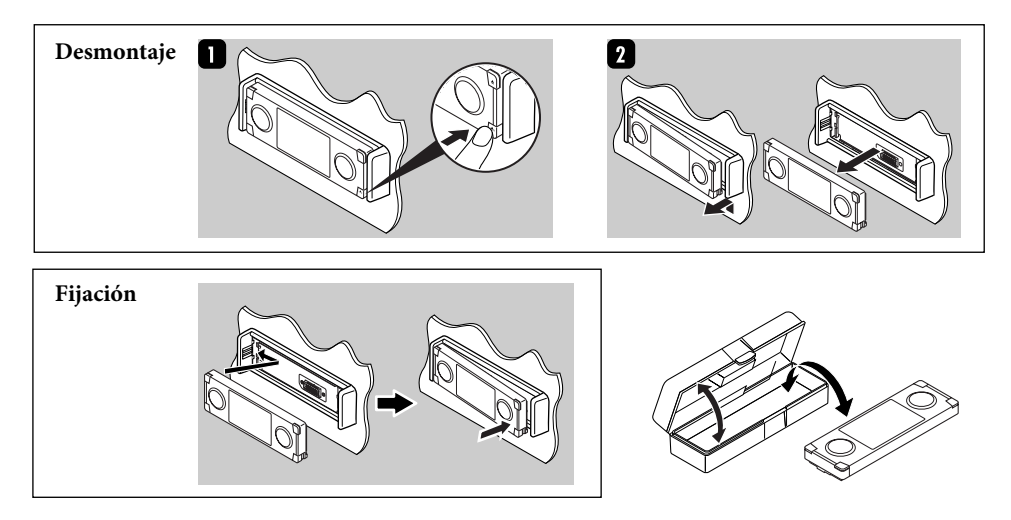

4

- El monitor incorporado a esta unidad ha sido fabricado con tecnología de alta precisión, pero puede contener algunos puntos inefectivos. Estos es inevitable y no es ningún signo de anomalía.
- No exponga el monitor a la luz directa del sol.

#### **Para fines de seguridad...**

- No aumente demasiado el nivel de volumen pues es muy peligroso conducir si no se escuchan los sonidos exteriores.
- Detenga el automóvil antes de efectuar cualquier operación complicada.

#### **Temperatura dentro del automóvil...**

Si ha dejado el automóvil estacionado durante largo tiempo en un sitio cálido o frío, no opere la unidad hasta que se normalice la temperatura del habitáculo.

#### **Precaución sobre el ajuste de volumen:**

Los discos producen muy poco ruido al compararse con otras fuentes. Antes de reproducir un disco, baje el volumen para evitar daños a los altavoces debido a un repentino aumento del nivel de salida.

**Precauciones sobre el monitor: Información para los usuarios sobre la eliminación de equipos usados**

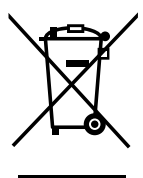

Este símbolo sólo es válido en la Unión Europea.

Este símbolo indica que el producto que lleva este símbolo no debe desecharse junto con la basura doméstica al final de su vida útil. Si desea desechar este producto, hágalo de conformidad con la legislación nacional vigente u otras normativas de su país y municipio. Si desecha el producto correctamente, estará contribuyendo a conservar los recursos naturales y a prevenir los posibles efectos negativos en el medio ambiente y en la salud de las personas.

Este producto incorpora tecnología de protección de los derechos de autor que está protegida por patentes de EE.UU. y otros derechos de propiedad intelectual. La utilización de esta tecnología de protección de los derechos de autor debe ser autorizada por Macrovision y está destinada únicamente para uso doméstico y otras formas limitadas de visionado, a menos que Macrovision lo autorice expresamente. Está prohibida la ingeniería inversa o desmontaje del aparato.

Apreciado cliente,

Este aparato cumple con las normativas y normas europeas respecto a la seguridad eléctrica y a la compatibilidad electromagnética. El representante europeo de Victor Company of Japan, Limited es:

JVC Technology Centre Europe GmbH Postfach 10 05 52 61145 Friedberg Alemania

# **Contenido**

# 8 Introducción

Configuraciones iniciales Operaciones básicas Índice de las piezas Control remoto—RM-RK250

## 18 Sistema de navegación

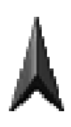

Operaciones básicas Registrar su casa Iniciando la guía Búsqueda de un lugar Cómo se efectuará la guía Ordenación de su ruta Registrando puntos favoritos Información de tráfico en el mapa—TMC Opciones del menú de navegación

# 51 Radio

Para escuchar la radio Operaciones RDS Operaciones DAB

# 59 Discos y HDD

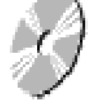

Operaciones de los discos Operaciones del Music server Operaciones del cambiador de CD

# 79 Otras funciones

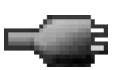

Operaciones del iPod/reproductor D. Reproducción de otros componentes externos Uso de dispositivos Bluetooth Opciones del menú AV Ecualización de sonido

### 109 Localización de averías

### 117 Especificaciones

### *Configuraciones iniciales*

La pantalla de configuración inicial aparece al encender la unidad por primera vez. Realice el procedimiento descrito debajo y efectúe los ajustes necesarios.

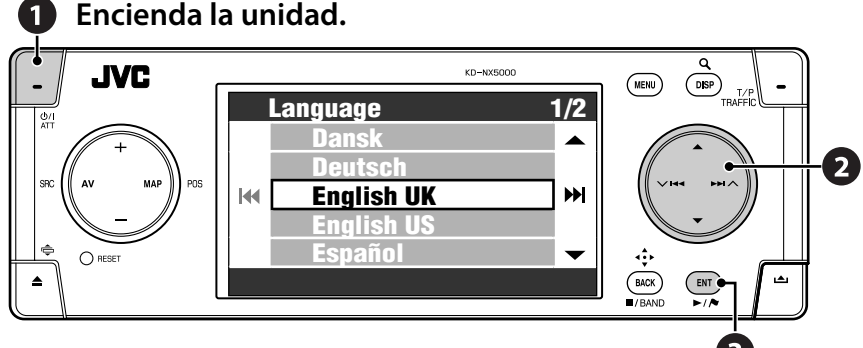

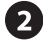

### **2** Realice los siguientes ajustes.

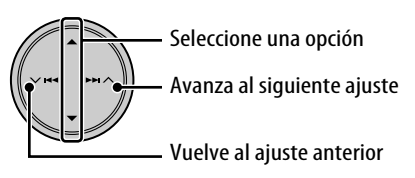

### *1* **Idioma**

Seleccione el idioma que desea usar para visualización y guía de voz.

### *2* **Modo Exhibición**

Seleccione **Desactivar**.

• Si selecciona **Activar**, el Sistema se iniciará en el modo de demostración de navegación para tiendas. (☞ [47])

### *3* **Instalaci ángulo**

Seleccione el ángulo de instalación de su unidad. Este ajuste es necesario para que el sistema de navegación funcione con exactitud.

• Consulte "Medición del ángulo de instalación" en el manual de instalación/conexión.

### *4* **Polaridad inversa**

Aplique el freno de estacionamiento, pise el pedal del freno y, a continuación, accione la palanca de cambios. Si **Avance** y **Invertir** se alternan en la pantalla, significa que la conexión es correcta. Seleccione una de las alternativas (**GND** o **Batería**) que muestre correctamente la posición del engranaje.

### **Finalice el procedimiento.**

Estos ajustes también se pueden cambiar (excepto **Modo Exhibición**) hasta el menú

**Configuración** y **Menú AV** según se requiera.

- **Idioma** ☞ [46]
- **Instalaci ángulo** ☞ [46]
- **Polaridad inversa** ☞ [95]

### **Calibración**

Deberá calibrar el Sistema de navegación antes de utilizarlo por primera vez.

• La calibración también se debe realizar después de borrar los datos de calibración (☞ [46] **Reaj calibración**) o de cambiar el ángulo de instalación (☞ [46] **Instalaci ángulo**).

### *1* **Visualice la pantalla del mapa.**

 $\binom{1}{1}$  POS

### *2* **Visualice la pantalla de detalles y verifique las conexiones.**

### **Conexión GPS**

- **SI**  $\Rightarrow$  La conexión es satisfactoria. (**[5]**: número de satélites GPS cuya señal ha sido detectada.)
- **NO**  $\Rightarrow$  La antena está desconectada o en cortocircuito.

### **Señal veloc.**

Maneje el coche durante un cierto tiempo.

• La conexión es satisfactoria si el número aumenta conforme aumenta la velocidad del coche.

### **Freno de Mano**

Ponga su pie sobre el pedal del freno, y luego aplique y libere repetidamente el freno de estacionamiento.

• La conexión es satisfactoria si aparece **Desa** al liberarlo y aparece **Activ** al aplicarlo.

### **Compruebe la conexión si el resultado no es satisfactorio.**

• Puede ver información detallada sobre las opciones de **Estado del sensor** en **Información** ] **Conexión**. (☞ [43])

### *3* **Tras confirmar todas las conexiones anteriores, conduzca el coche para iniciar la calibración.**

- Este proceso puede tardar cinco minutos o más, dependiendo de la velocidad de conducción promedio.
- Se requiere una cierta velocidad (de más de 40 km/h) para realizar la calibración.
- El tiempo de calibración varía según los distintos coches.
- Durante la calibración, puede usar las funciones AV de la unidad (escuchar música, etc.)
- Si desconecta el interruptor de encendido, la calibración se interrumpirá temporalmente. La calibración se volverá a iniciar al conectar el encendido.

Una vez que finalice la calibración, el icono de flecha cambiará a rojo y aparecerá la información sobre la posición actual en lugar de **Calibrando...**. **Nivel aprend.** (el nivel máximo es **4**) llega a **1** después de finalizar la calibración.

**La navegación no se podrá realizar (funciones tales como guía o simulación de ruta) hasta que finalice la calibración.**

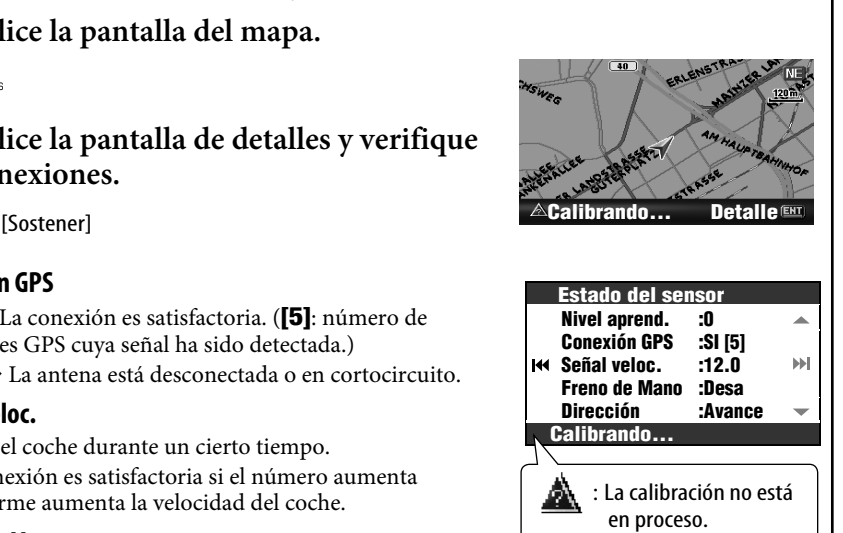

: Calibración en curso.

### *Operaciones básicas*

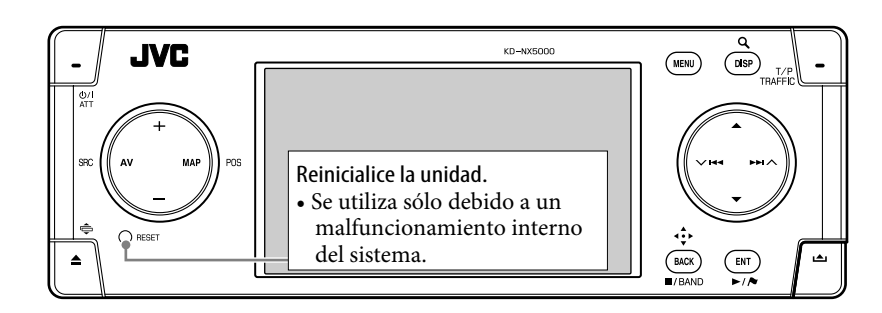

### **Para encender la unidad**

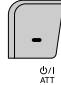

### **Para apagar la unidad**

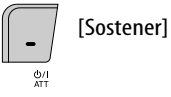

### **Para disminuir el volumen en un instante (ATT)**

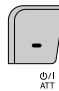

El indicador ATT parpadea.

**Para restablecer el sonido,** pulse de nuevo el mismo botón.

#### **Para ajustar el volumen**

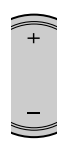

### **Para cambiar la fuente**

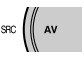

TUNER  $\rightarrow$  DAB\*  $\rightarrow$  DISC\*  $\rightarrow$  HDD  $\rightarrow$  CD-CH/ EXT-IN/iPod/D. PLAYER<sup>\*</sup>  $\rightarrow$  Bluetooth Audio<sup>\*</sup>

- $\rightarrow$  (vuelta al comienzo)
- \*Podrá seleccionar algunas fuentes si no están preparadas.

### **Para desactivar la función AV**

 $\frac{1}{2}$ w ا [Sostener]

Se cambia a la pantalla del mapa.

• Para activar la función AV, presione el botón brevemente.

Para las operaciones de navegación, <sup>®</sup> [18]. Para las operaciones de la radio, ☞ [51]. Para las operaciones del disco/HDD, <sup>®</sup> [59]. Para las operaciones Bluetooth, <sup>®</sup> [83]. Para otras fuentes,  $□$  [79].

10

### **Para cambiar entre la pantalla de mapa y la pantalla AV**

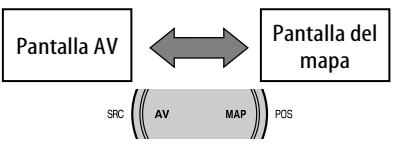

Podrá cambiar en cualquier momento entre la pantalla AV y la pantalla de mapa. Este cambio no tiene ningún efecto sobre el sonido de reproducción de la unidad (excepto que se esté grabando un CD de audio) ni la función de guía del Sistema de navegación.

### **Pantalla AV**

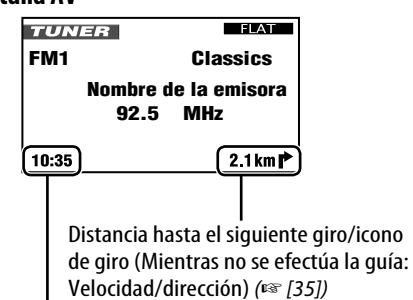

Hora actual

El reloj incorporado se ajusta automáticamente mediante la recepción de señales GPS.

### **Para cambiar la visualización de las pantallas AV**

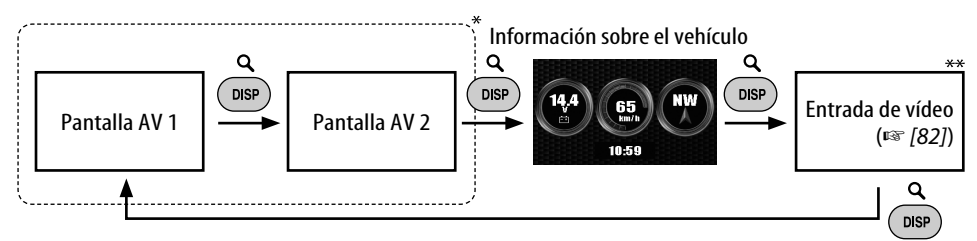

El número y los contenidos de las pantallas AV varían según la fuente.

\*\* Aparece sólo cuando se ha seleccionado **Vídeo** o **Cámera** para el ajuste **Entrada de vídeo** (☞ [94]).

### **Cómo cambiar el ángulo del panel de control**

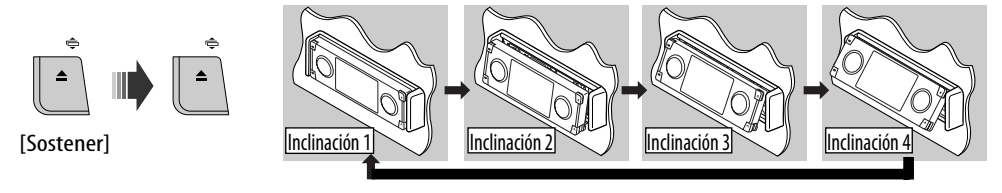

**Precaución**: No introduzca su dedo debajo del panel de control.

### **Operaciones de los menús**

### **Para llamar un menú**

#### Menús de navegación **Menú AV**

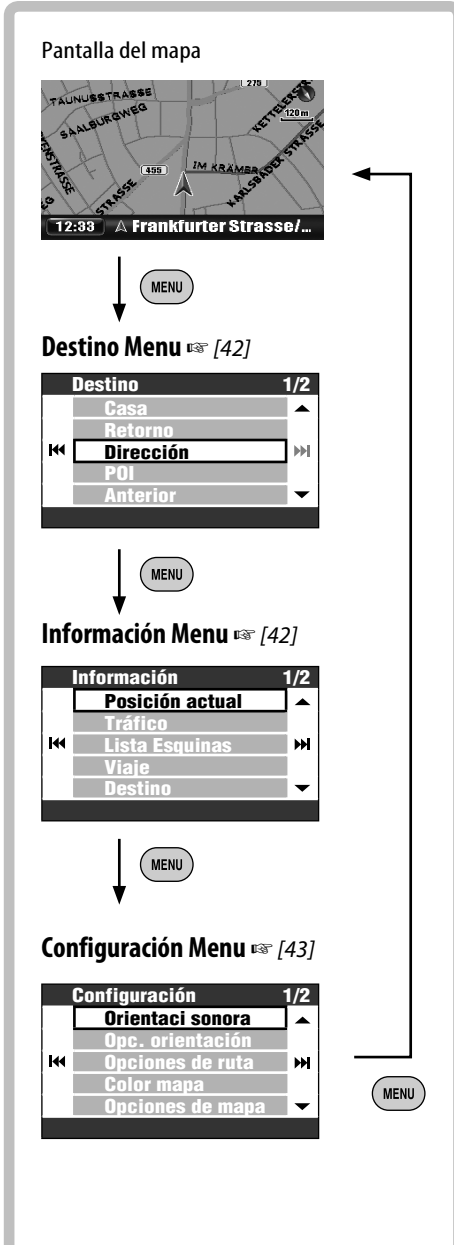

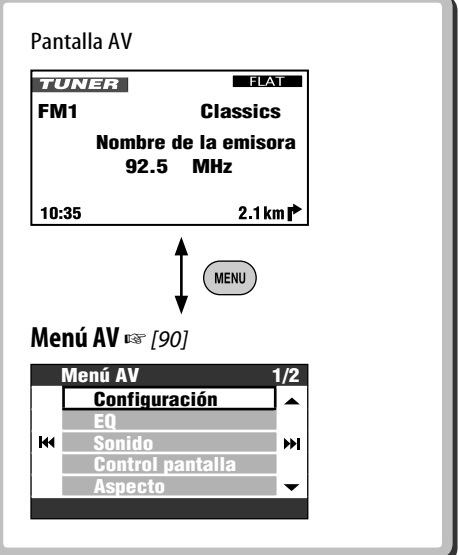

• Las indicaciones en pantalla pueden cambiar de acuerdo con los cambios en las especificaciones.

#### **Para navegar a través de los menús**

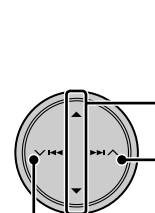

Pulse: Selecciona una opción del menú Sostener: Salte a la primera opción de menú de la página siguiente

Avanza al siguiente menú

Vuelve al menú anterior

**Para volver a la pantalla anterior y ajustar otras opciones:**

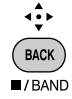

**Para cancelar las operaciones del menú y volver a la pantalla del mapa o la pantalla AV:**

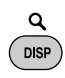

### **Pantalla de menú**

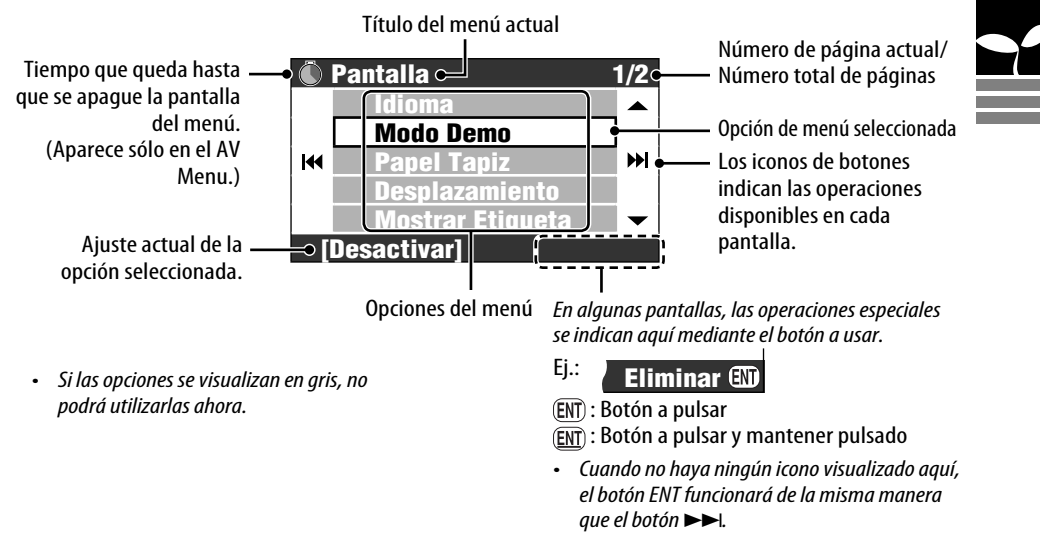

En este manual, la selección de una opción de menú se indica tal como en el ejemplo siguiente.

м

þ.

**FNT** 

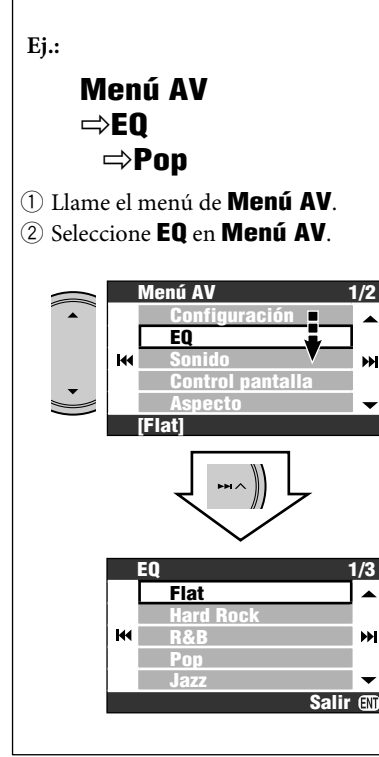

3 Cambie el ajuste según se desee.

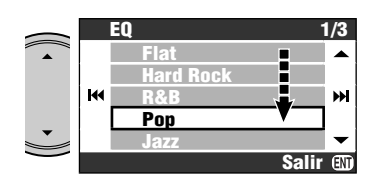

El ajuste ha sido cambiado. Pulse DISP para salir del menú, o BACK para volver al menú anterior.

**State State** 

### *Índice de las piezas*

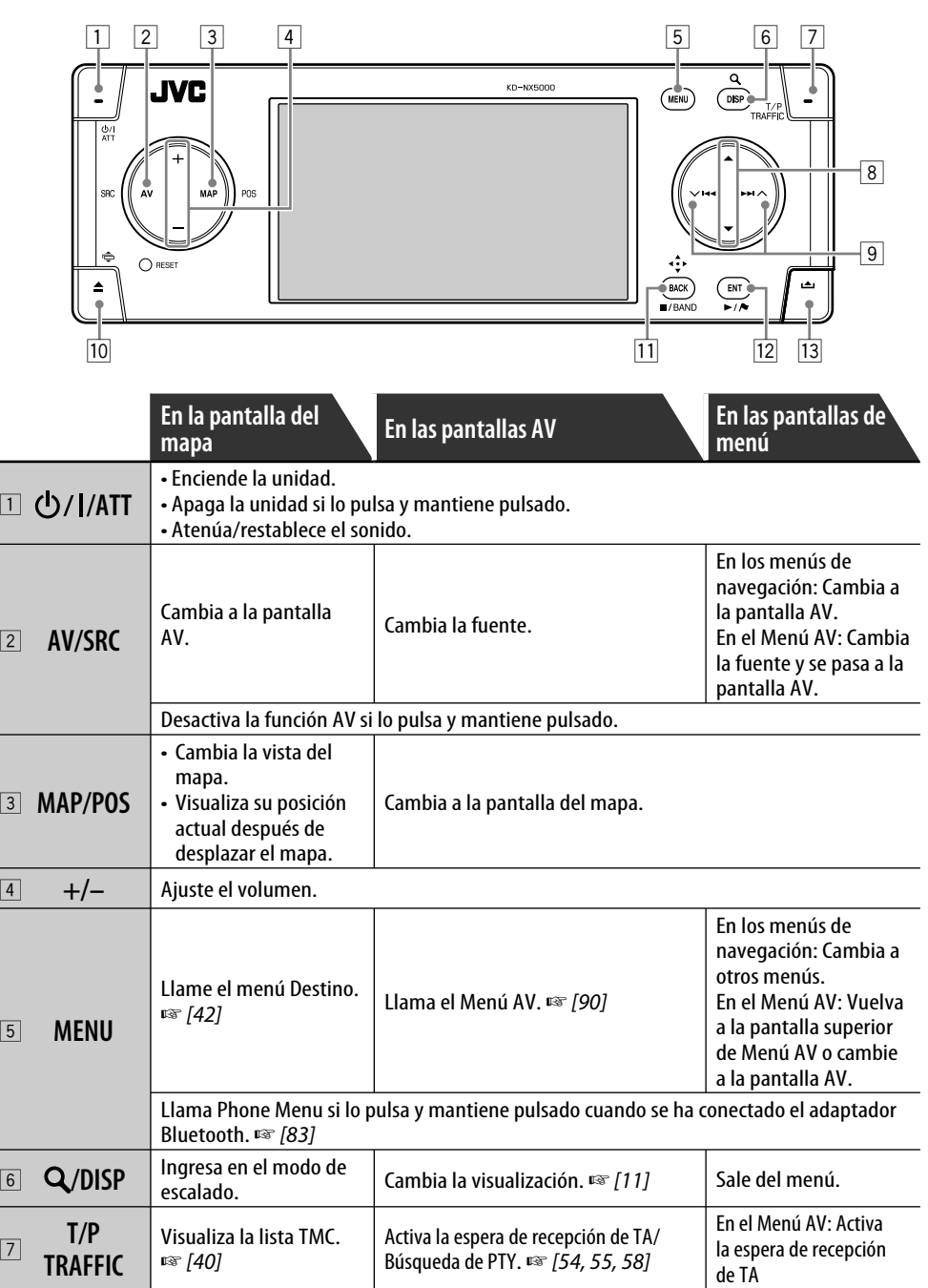

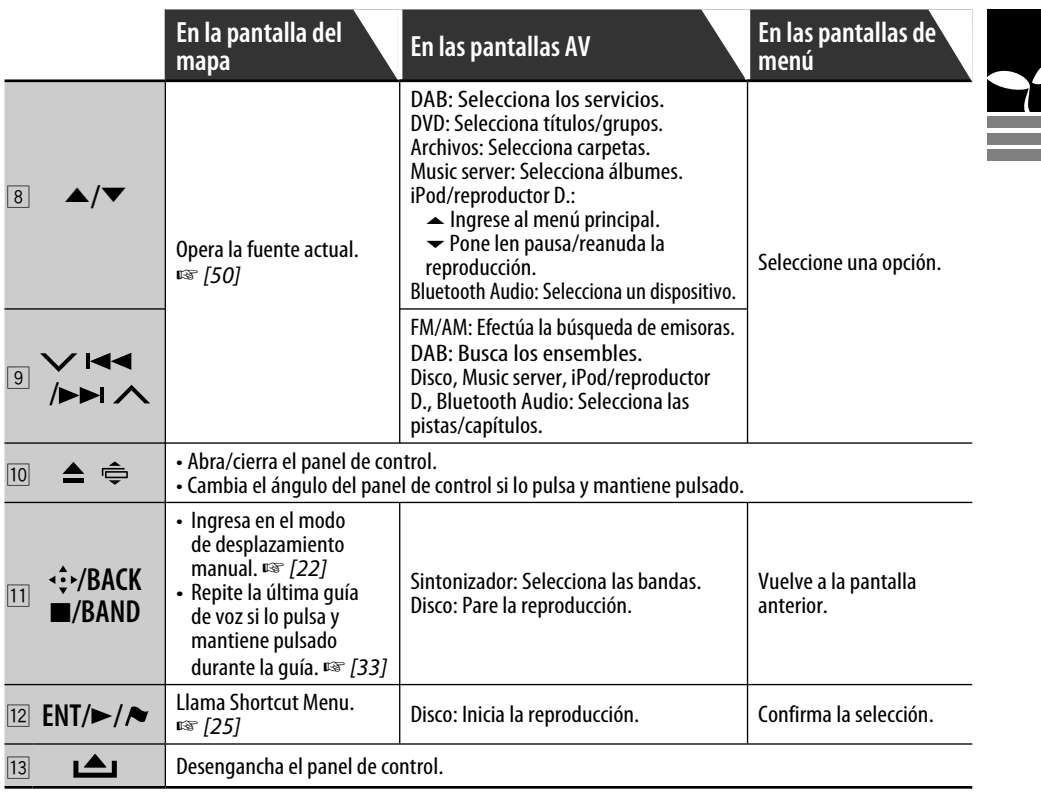

### *Control remoto—RM-RK250*

#### **Instalación de las pilas**

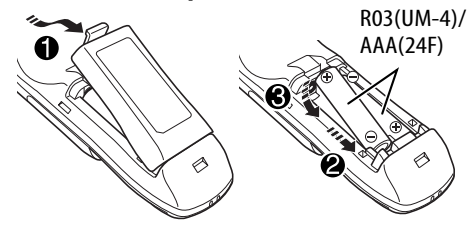

#### **Antes de utilizar el control remoto:**

• Apunte el control remoto directamente hacia el sensor remoto del receptor.

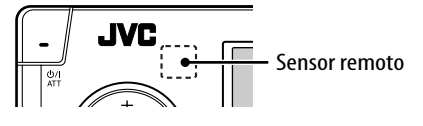

### **Precaución:**

- Si disminuye la efectividad o el radio de acción del control remoto, cambie ambas pilas.
- No exponga las pilas al calor o las llamas.

El receptor está equipado con la función de control remoto en el volante de dirección.

• Para la conexión, consulte el Manual de instalación/conexión (volumen separado).

• NO exponga el sensor remoto a una luz brillante (luz solar directa o iluminación artificial).

# ESPAÑOL

### **Operaciones desde el control remoto**

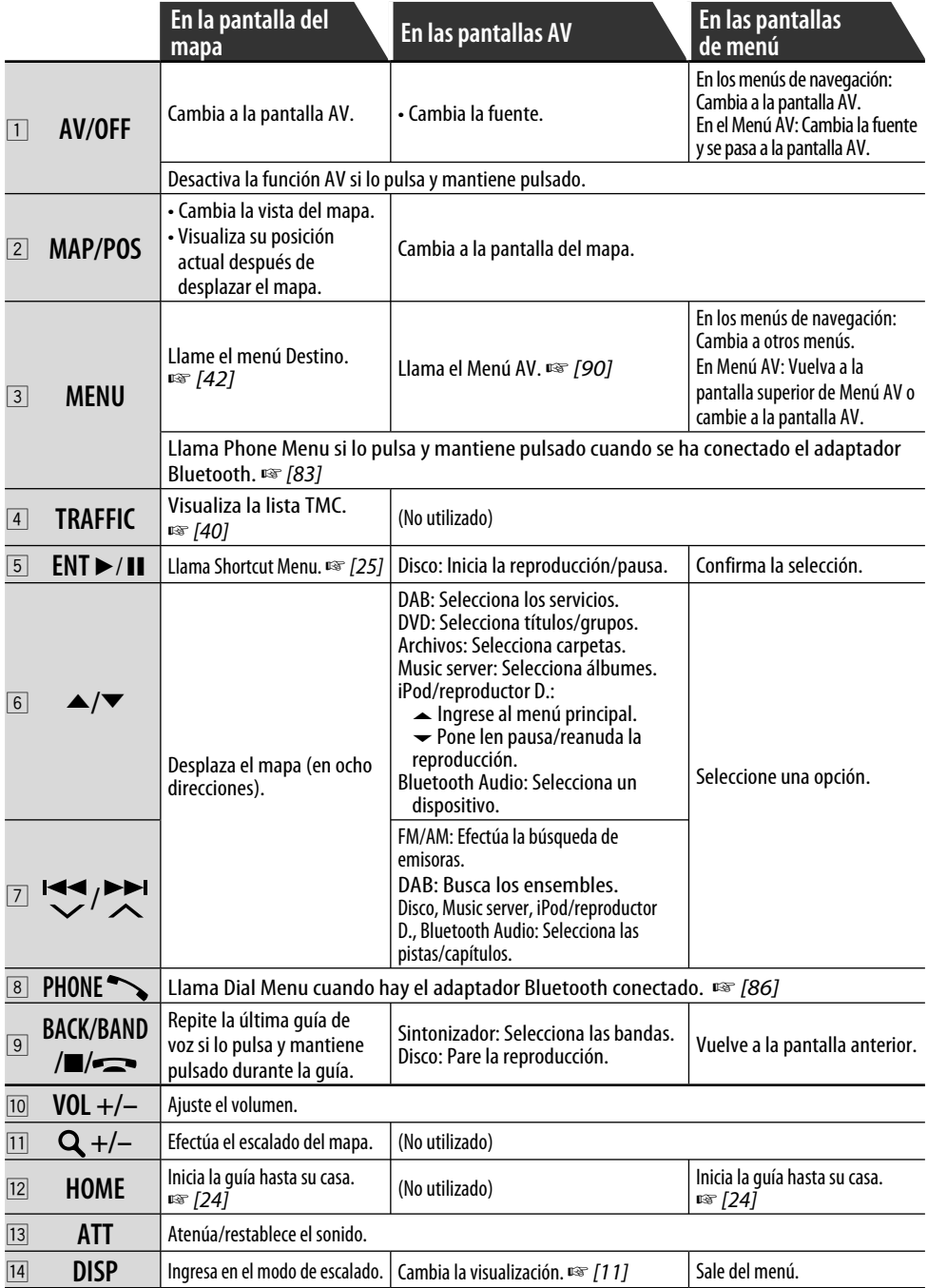

and the control of the control of the control of the control of the control of the control of the control of the

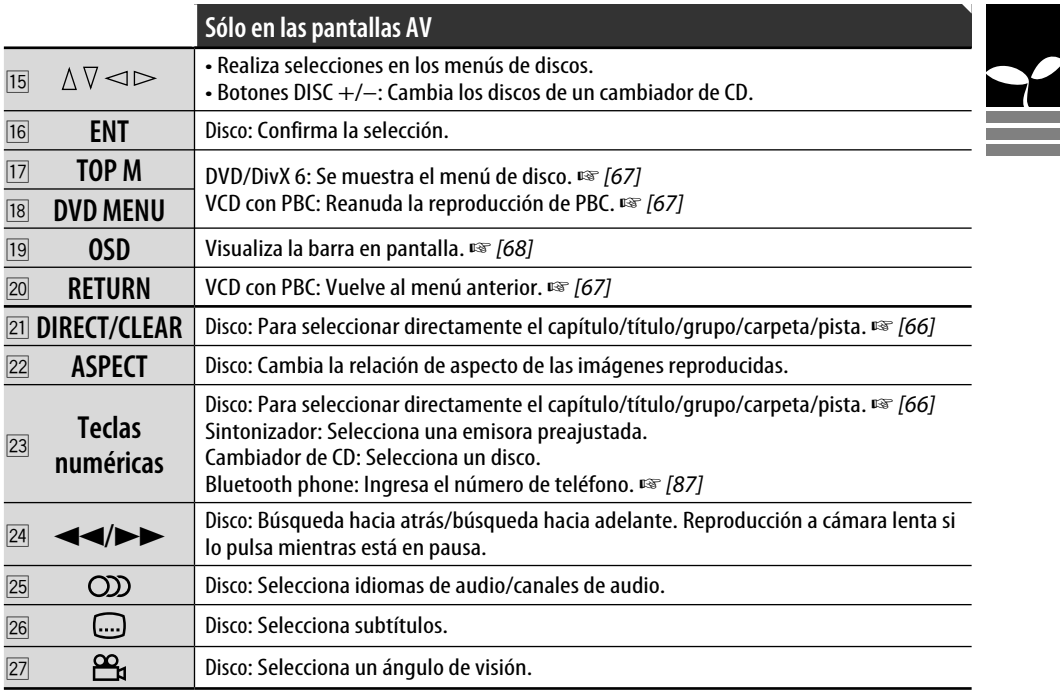

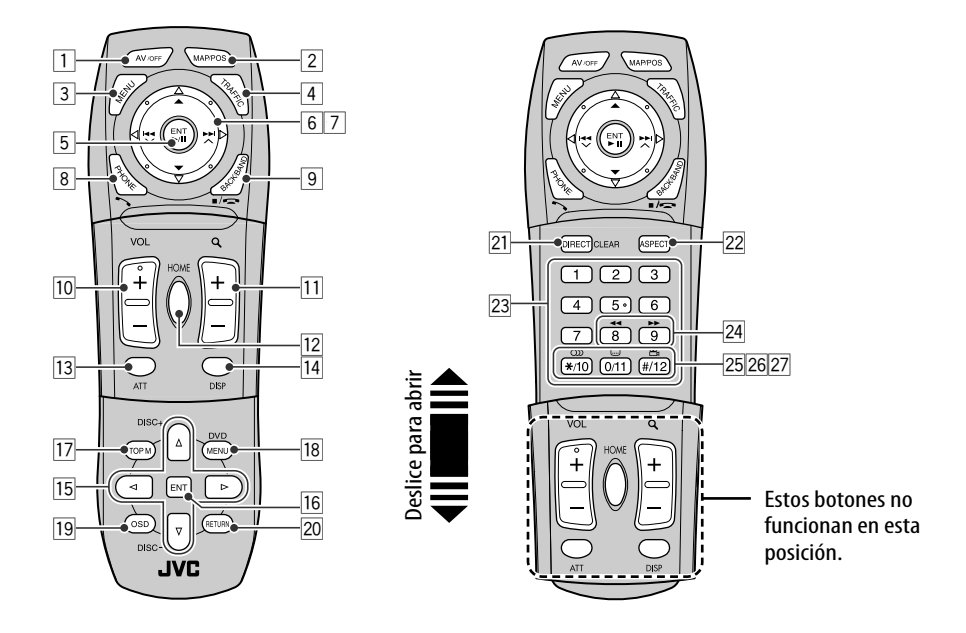

## **Sistema de navegación**

- 20 **Instrucciones de seguridad para el Sistema de navegación**
- 22 **Operaciones básicas**

### 24 **Registrar su casa**

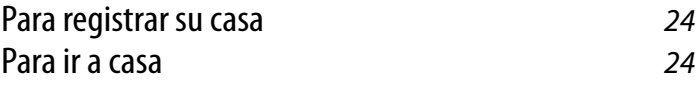

### 26 **Iniciando la guía**

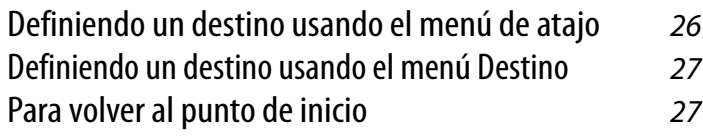

### 28 **Búsqueda de un lugar**

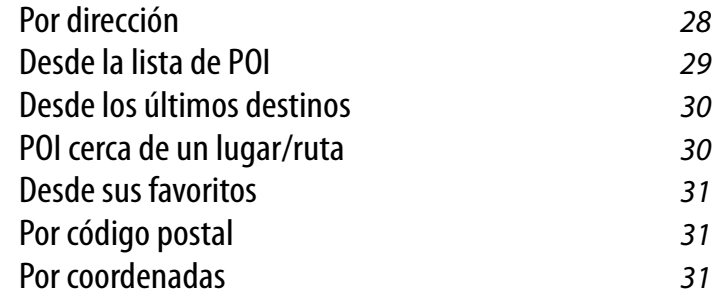

### 32 **Cómo se efectuará la guía**

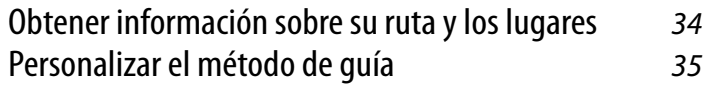

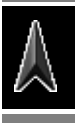

### 36 **Ordenación de su ruta** Definir los lugares de parada 36 Guardar y cargar rutas 37 Evitar una congestión que hay delante 37 38 **Registrando puntos favoritos** Marcar sus puntos favoritos **38** Editar sus puntos favoritos **38**

### 40 **Información de tráfico en el mapa—TMC**

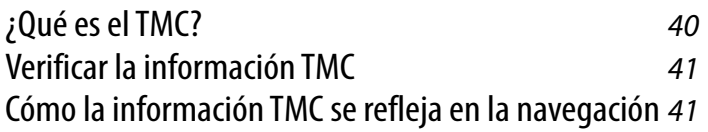

### 42 **Opciones del menú de navegación**

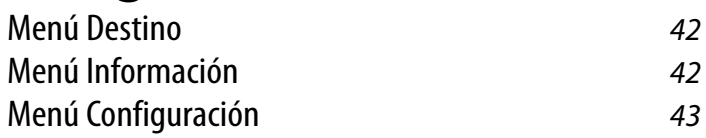

### 47 **Información adicional**

### *Instrucciones de seguridad para el Sistema de navegación*

### **INSTRUCCIONES DE SEGURIDAD**

El uso del Sistema de Navegación sólo está permitido si las condiciones de tráfico son adecuadas y cuando está absolutamente seguro de que no supone ningún tipo de riesgos, impedimentos ni inconveniencias para usted, sus pasajeros u otros usuarios de la carretera. Siempre se deberán observar las prescripciones de los Reglamentos de Tráfico por Carretera. **No se deberá ingresar el destino mientras conduce.**

El Sistema de Navegación sirve sólo como una ayuda a la navegación. No exime al conductor de su responsabilidad de conducir con cuidado y de juzgar las condiciones del tráfico por sí mismo. Es posible que se emitan instrucciones inadecuadas o incorrectas debido a factores variables del tráfico. Por lo tanto, siempre se deberán observar las señales y los reglamentos de tráfico presentes. Asimismo, no se podrá utilizar el Sistema de Navegación como ayuda a la orientación cuando la visibilidad sea deficiente.

Este Sistema de Navegación debe utilizarse exclusivamente para su propósito. El volumen del autorradio/Sistema de Navegación debe ajustarse de manera tal que permita escuchar los ruidos exteriores.

La guía de navegación se realiza utilizando la base de datos y, por consiguiente, es posible que no sea aplicable a la situación actual debido a las condiciones variables del tráfico (por ejemplo, cambio en las carreteras de peaje, carreteras principales, tráfico de una vía u otros reglamentos sobre el tráfico). En este caso, observe las señales o reglamentos de tráfico vigentes.

- Mientras conduce con el Sistema de Navegación activado, observe atentamente las señales de tráfico. El Sistema de Navegación es sólo una ayuda. El conductor debe decidir siempre si se va a utilizar o no la información proporcionada. **JVC no acepta ninguna responsabilidad por la inexactitud de los datos proporcionados por el Sistema de Navegación.**
- La guía de tráfico está limitada solamente a los vehículos de pasajeros. Los reglamentos y recomendaciones especiales de conducción para otros vehículos (ej. vehículos comerciales) no están incluidos.
- **No opere la unidad mientras maneja.**

### **Términos de licencia**

Se le concede a usted una licencia no exclusiva para usar la base de datos para uso personal. La presente licencia no le autoriza para conceder sublicencias.

El uso de los datos está permitido solamente para este sistema JVC específico. Se prohíbe la extracción o uso adicional de partes significantes del contenido de la base de datos, o copiar, modificar, adaptar, traducir, analizar, descompilar o aplicar ingeniería inversa a cualquier parte de la misma.

### **ADVERTENCIA:**

Los reglamentos de tránsito en carretera siempre tienen prioridad mientras conduce el vehículo. El Sistema de Navegación es sólo una ayuda. Es posible que se produzcan errores en los ítems/entradas individuales. En todo momento, el conductor debe decidir si se va a aceptar o no la información proporcionada. JVC no acepta ninguna responsabilidad por la inexactitud de los datos proporcionados por el Sistema de Navegación.

© 2006 NAVTEQ Reservados todos los derechos.

### **Cuando cambia/gira los neumáticos:**

Para asegurar la exactitud de la navegación, se deberán borrar todos los datos de calibración acumulados. Para borrar los datos, efectúe **Reaj calibración** en la página 46.

### **Actualización del mapa**

Si en el monitor aparece "Los datos de mapa tienen más de un año y puede haber actualizaciones disponibles.", visite <http://www. jvc-exad.com>.

Para los detalles acerca de cómo actualizar su unidad, visite <http://www.jvc-exad.com>.

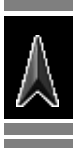

### **El modo de posición actual**

**—El mapa se desplaza automáticamente para que su posición aparezca siempre en el centro del mapa.**

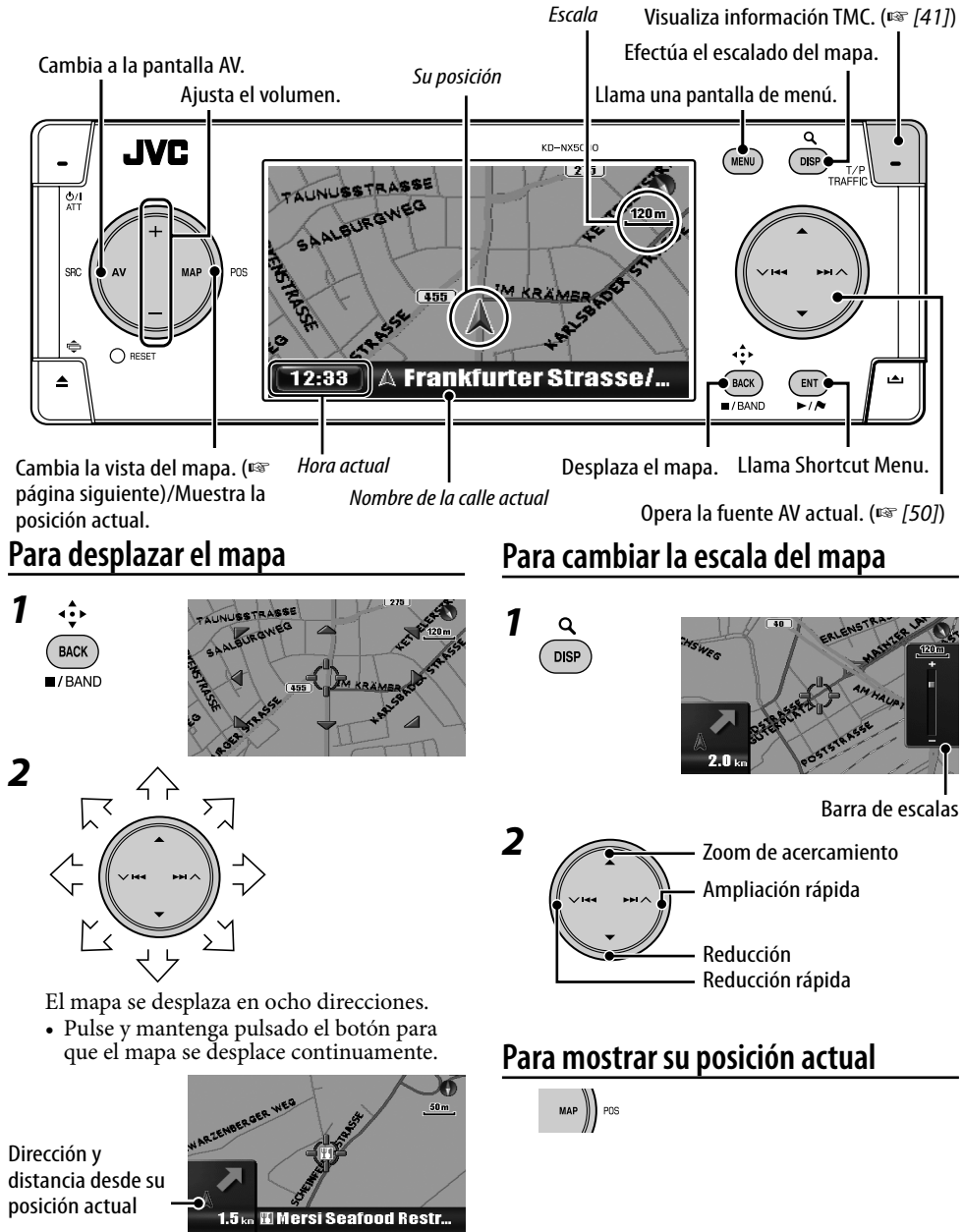

### **Para cambiar la vista del mapa**

### $\binom{MAP}{POS}$

La vista del mapa cambia como sigue: Avanzando  $\rightarrow$  Mapa tridimensio  $\rightarrow$  Al norte

#### Avanzando

El mapa gira para que su posición siempre se visualice avanzando "hacia arriba". La dirección se visualiza con un icono de brújula **.**.

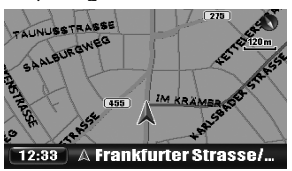

#### Mapa tridimensio

El mapa se visualiza con el "rumbo hacia arriba" y como una vista tridimensional. La dirección se visualiza con un icono de brújula **.**.

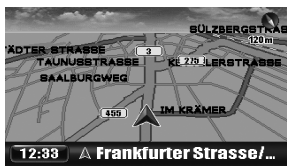

#### Al norte

La vista del mapa está orientada con el norte hacia "arriba", al igual que los mapas impresos en papel. La dirección en que está avanzando se visualiza en la esquina derecha superior de la pantalla junto con un icono,

#### $como$   $\mathbb{F}$ .

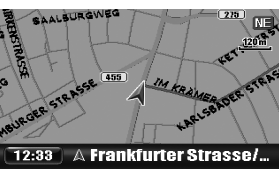

También puede cambiar la vista del mapa a través de **Configuración** Menu ⇒ **Opciones de mapa** ] **Vista del mapa** (☞ [45]).

### **Para llamar los menús**

#### **Para llamar un menú**

### MENU

Cada vez que pulse el botón, el menú cambiará como se muestra a continuación: (Pantalla del mapa)

- → Destino Menu
- $\rightarrow$  Información Menu
- $\rightarrow$  Configuración Menu
- $\rightarrow$  (Vuelta a la pantalla del mapa)

Operaciones del menú ☞ [13] Opciones del menú ☞ [42 – 46]

#### **Shortcut Menu**

Mientras se muestra el mapa...

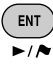

Aparece Shortcut Menu. ☞ [25]

#### **Iconos sobre el mapa**

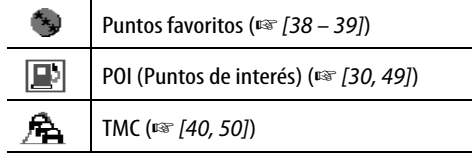

- Los iconos de favoritos se visualizan en el mapa cuando se ha seleccionado un grupo en el ajuste **Icono Favorito** (☞ [45]) y la escala del mapa está entre 30 m y 2,0 km.
- Los iconos de POI se visualizan en el mapa cuando se ha seleccionado un grupo en el ajuste **Icono Sitio inte** (☞ [45]). Pueden no aparecer, dependiendo de la escala del mapa y de los datos POI.
- Los iconos de tráfico se visualizan en el mapa cuando se ha activado el ajuste **Vista de tráfico** (☞ [45]) y la escala del mapa está entre 30 m y 2.0 km.

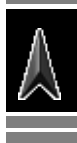

### **Para registrar su casa**

Registre su casa, su oficina, los lugares que visita frecuentemente, para poder llegar fácilmente a destino.

- Puede registrar casas solamente después que finalice la calibración. (☞ [9])
- *1* **Si está en su casa, compruebe que su casa se visualice en el centro del mapa.**
	- Si es necesario, ajuste la posición desplazando el mapa.

### *2* **Llama Shortcut Menu.**

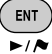

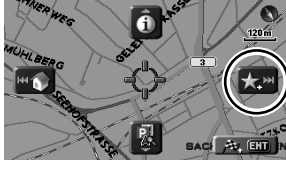

### *3* **Seleccione [Agregar a Favoritos] .**

La casa está marcada mediante el icono ...

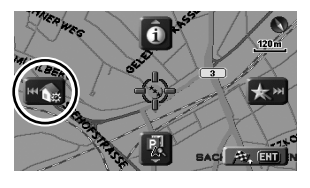

### *4* **Seleccione [Definir Casa] .**

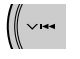

Aparece un mensaje de confirmación. Pulse ENT para confirmar la operación. Pulse BACK para cancelar.

La casa está marcada mediante el icono  $\blacksquare$ .

- El icono podría no aparecer, dependiendo de la escala del mapa y del ajuste realizado por usted para **Icono Favorito**. (☞ [45])
- Usted podrá registrar diversos lugares como Casa estableciéndolos como puntos favoritos y definiendo su grupo en **Casa**. (☞ [38, 39])

### **Para ir a casa (Casa)**

Si ha registrado su casa, podrá ser guiado fácilmente hasta su casa.

Mientras no se efectúa la guía...

### *1* **Llama Shortcut Menu.**

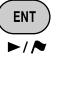

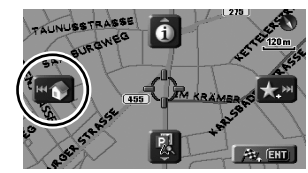

**2 Seleccione** [Ir a casa] **para para iniciar la guía.**

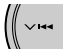

• Si ha registrado varias casas, seleccione la que desea en la lista.

### **En el control remoto:**

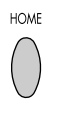

La guía hasta su casa también se puede realizar mediante **Destino** Menu  $\Rightarrow$  **Casa**.

### **Para cancelar la guía**

### *1* **Llama Shortcut Menu.**

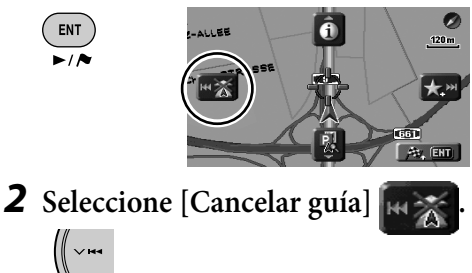

También puede cancelar la guía mediante el menú **Destino** ] **Anular guía**.

### **¿Qué es Shortcut Menu?**

En la pantalla de mapa, podrá llamar Shortcut Menu pulsando ENT. Shortcut Menu es la puerta de acceso a diversas operaciones.

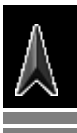

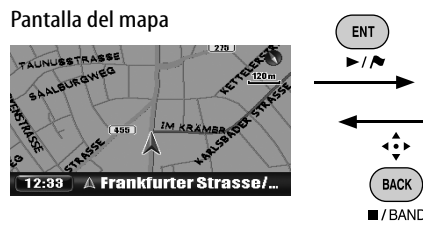

Para seleccionar un icono, pulse ENT o una de las cuatro teclas del botón circular derecho que corresponda al icono.

**ENT** 

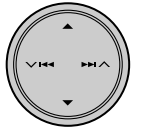

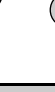

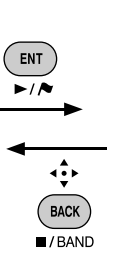

Mientras no se efectúa la guía **AUNUSSTRASSE** 

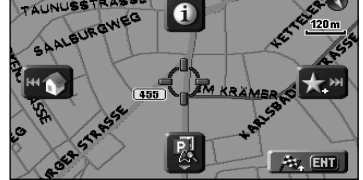

Durante la guía

**Shortcut Menu**

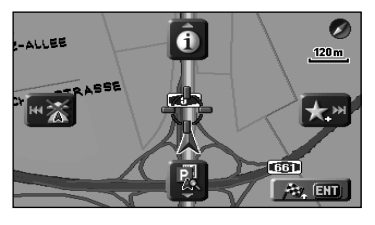

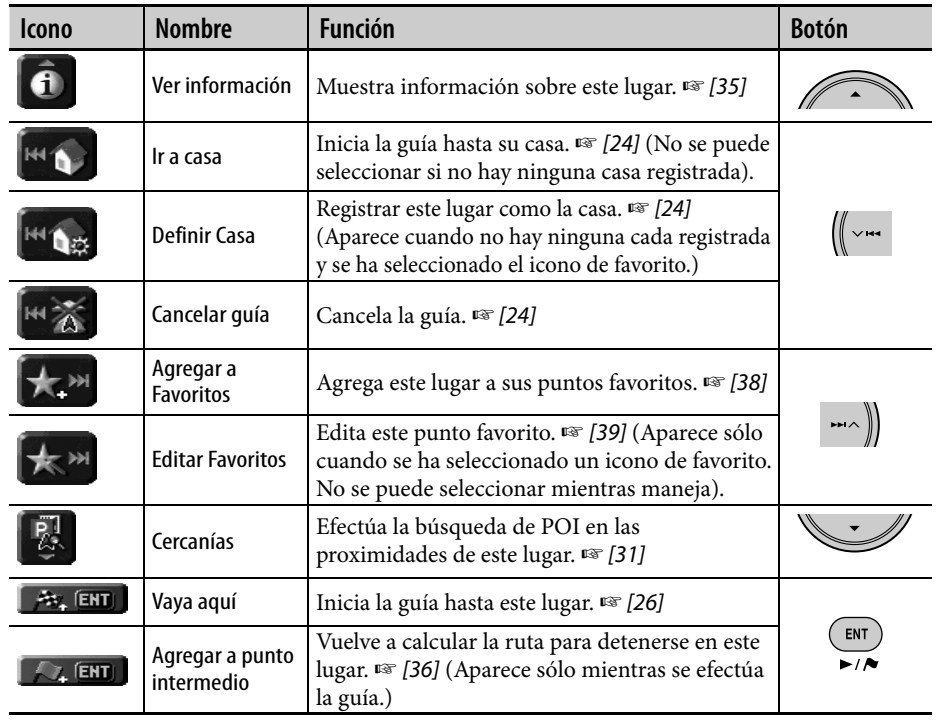

**STATISTICS** 

ESPAÑOL

• Los destinos se pueden definir solamente después que finalice la calibración. (☞ [9])

### **Definiendo un destino usando el menú de atajo**

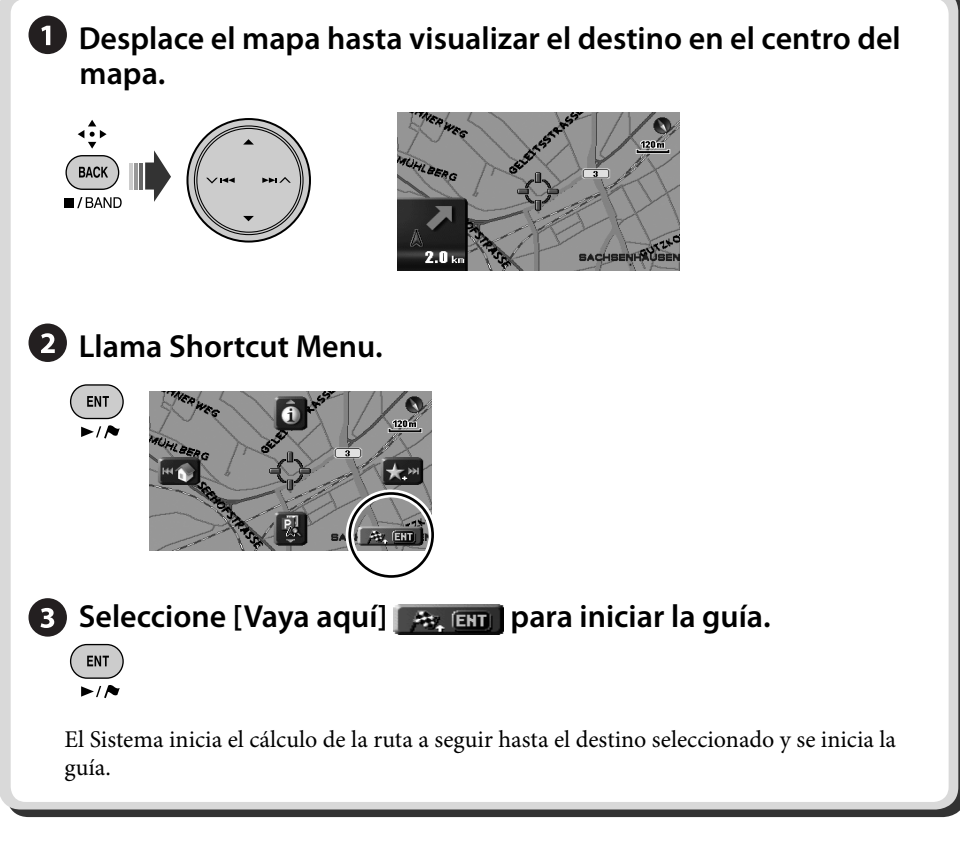

### **Para cancelar la guía**

*1* **Llama Shortcut Menu.**

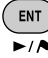

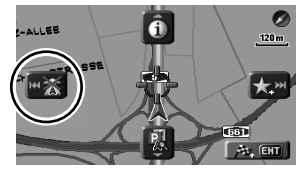

*2* **Seleccione [Cancelar guía] .** (∥ ↓ ↔

También puede cancelar la guía mediante el **menú Destino ⇒ Anular guía.** 

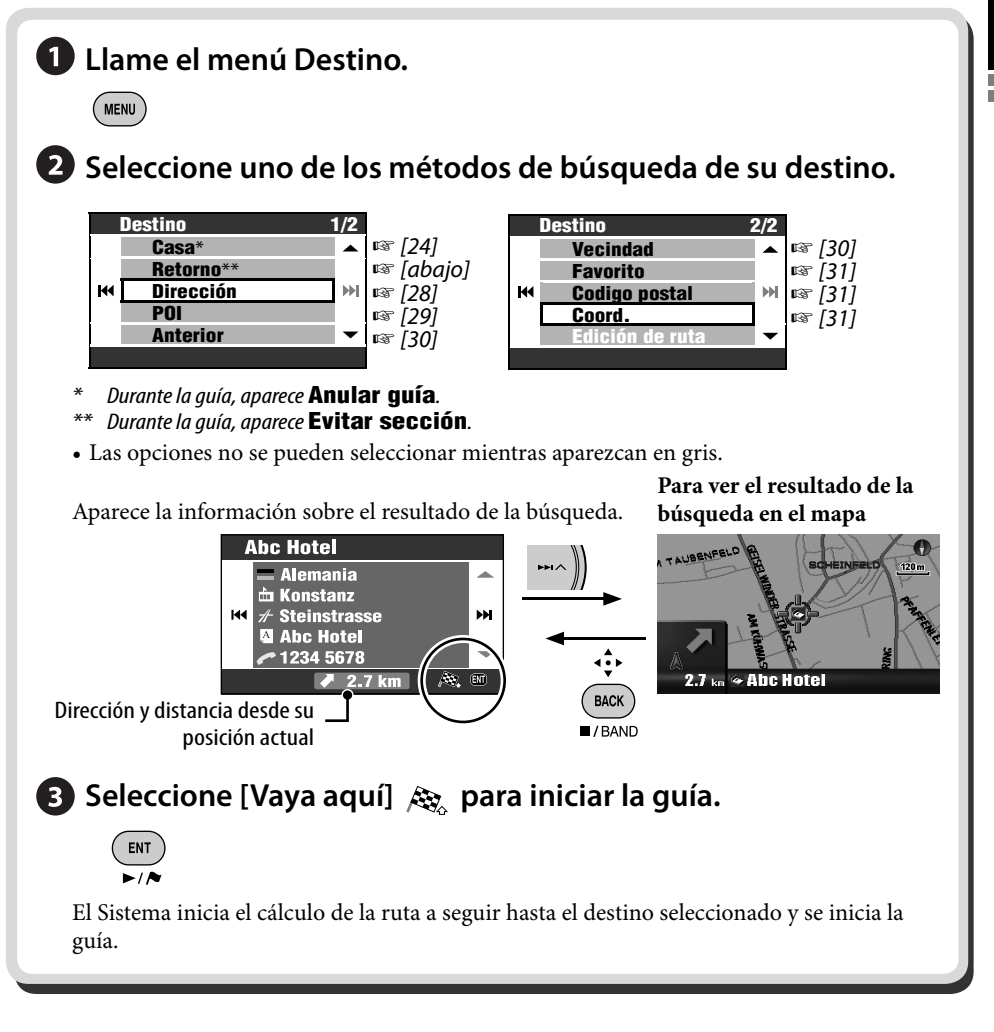

### **Para volver al punto de inicio (Retorno)**

Puede volver al punto de inicio de la última guía.

- *1* **Llame el menú Destino.**  $MENU$
- *2* **Destino** ]**Retorno**

**Service Control Control** 

### *Búsqueda de un lugar*

### **Para introducir nombres, direcciones, o números**

Ej.: Pantalla de entrada para el nombre de la ciudad

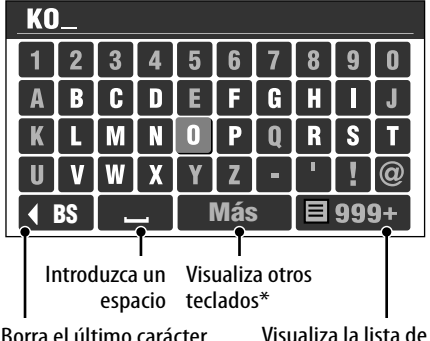

coincidencias

- \* También podrá cambiar el teclado pulsando DISP. Para los caracteres disponibles, <sup>®</sup> [105].
- \*\* Los botones varían según la opción introducida.
- *1* **Ingresa caracteres.**

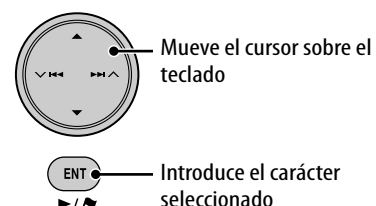

- Los caracteres disponibles se reducen automáticamente a medida que el Sistema efectúa la búsqueda de coincidencias en su base de datos.
- *2* **Visualiza la lista de coincidencias.**
	- Este botón está disponible cuando las coincidencias se reducen a 100 o menos.
	- La lista de coincidencias también se puede visualizar pulsando y manteniendo pulsado ENT.
	- La lista aparece automáticamente cuando las coincidencias se reducen a 5 o menos.

*3* **Selecciona la opción deseada en la lista.**

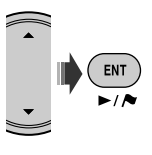

### **Por dirección (Dirección)**

*1* **Llame el menú Destino.**

MENU

*2* **Destino** ]**Dirección**

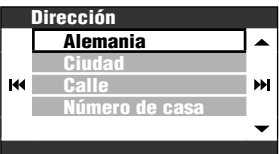

### *3* **Seleccione un país en la lista.**

• Introduzca el nombre de la ciudad si ha se ha seleccionado un país.

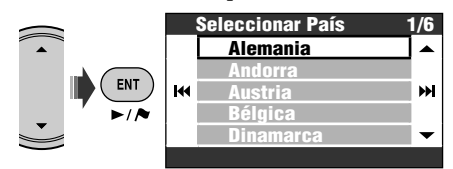

*4* **Introduzca el nombre de la ciudad.**

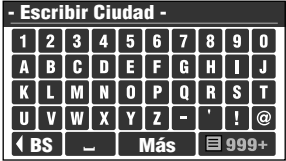

• Introduciendo caracteres ☞ [columna] izquierda]

### *5* **Introduzca el nombre de la calle.**

- También puede seleccionar el centro de la ciudad. (Puede aparecer la lista de centros de ciudad.) En este caso no es necesario introducir el número de la casa.
- Seleccione el área para efectuar la búsqueda en la lista si se visualiza **Seleccionar área**.

### *6* **Introduzca el número portal (de la casa).**

- También puede seleccionar la calle entera o un cruce de esquinas.
- Este paso será omitido si en la base de datos no hay datos sobre números portales (de la casa) para la calle seleccionada.

### **Desde la lista de POI (POI)**

El Sistema cuenta con una extensa base de datos de POI (punto de interés), como restaurantes, estaciones de servicio, hospitales, etc.

*1* **Llame el menú Destino.**

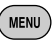

*2* **Destino**  $\Rightarrow$ **POI** 

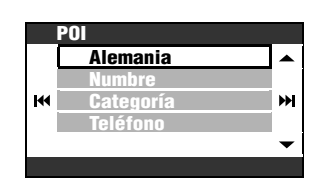

*3* **Seleccione un país en la lista.**

• Avanza al siguiente paso si ha se ha seleccionado un país.

### *4* **Seleccione un método de búsqueda de un POI.**

La búsqueda de un POI se puede efectuar de tres maneras distintas:

- **Por nombre**
- *Por categoría*
- **Por número de teléfono**

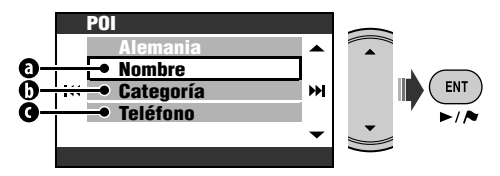

### *<u>O</del>* Por nombre</u>

- *1* **Introduzca el nombre del POI que desea buscar.**
	- Introduciendo caracteres ☞ [28]
- *2* **Seleccione una categoría (luego una subcategoría, si hubiere) de POI.**
- *3* **Introduzca el nombre de la ciudad, cuando le sea solicitado.**
- *4* **Seleccione un POI en la lista.**

### *O* Por categoría

- *1* **Introduzca el nombre de la ciudad que desea buscar.**
	- Introduciendo caracteres ☞ [28]
- *2* **Seleccione una categoría (luego una subcategoría, si hubiere) de POI.**
- *3* **Seleccione un POI en la lista.**

### **Por número de teléfono**

- *1* **Introduzca el número de teléfono.**
	- Introduciendo caracteres ☞ [28]
- *2* **Seleccione un POI en la lista.**

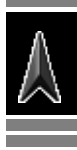

# ESPAÑOL

### **Desde los últimos destinos (Anterior)**

Puede seleccionar un lugar entre los últimos 50 destinos y puntos de vía.

### *1* **Llame el menú Destino.**

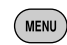

### *2* **Destino** ]**Anterior**

Se visualiza la lista de los destinos/puntos de vía anteriores.

*3* **Selecciona un lugar en la lista.**

### **Para borrar opciones en la lista de los destinos/puntos de vía anteriores**

*1* **Después del paso** *2* **de arriba...**

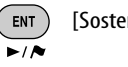

*2* **Marque las casillas de las opciones que desea borrar.**

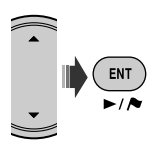

• Operaciones de verificación ☞ [105]

#### *3*  $($  ENT **[Sostener]**

Aparece un mensaje de confirmación. Pulse ENT para confirmar la operación. Pulse BACK para cancelar.

### **POI cerca de un lugar/ruta (Vecindad)**

Puede efectuar la búsqueda de un POI cerca del sitio en que se encuentra actualmente. Mientras se realiza la guía, también podrá efectuar la búsqueda de un POI cerca del destino o en la ruta.

### *1* **Llame el menú Destino.**

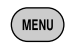

### *2* **Destino** ]**Vecindad**

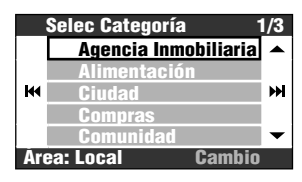

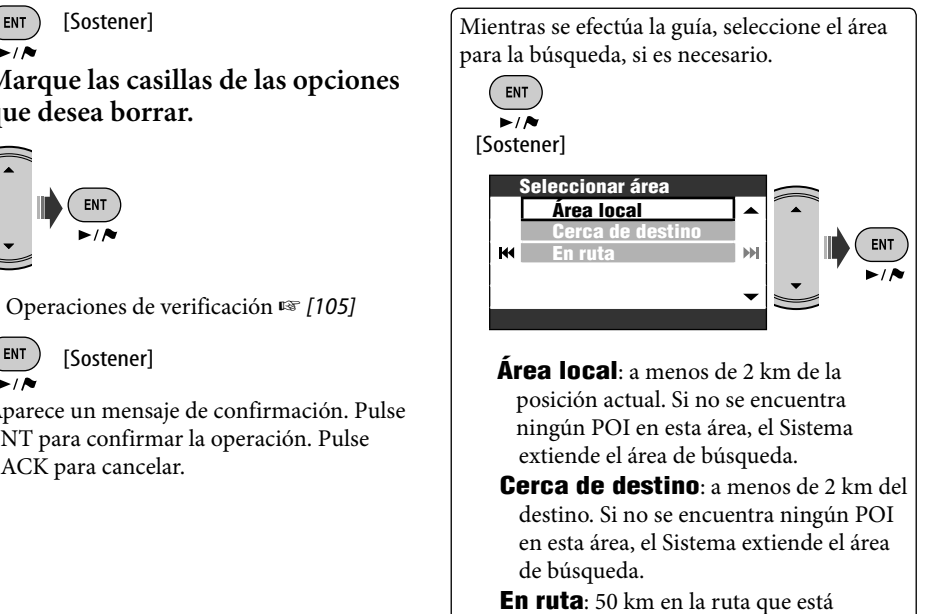

tomando.

*3* **Seleccione una categoría (luego una subcategoría, si hubiere) de POI.**

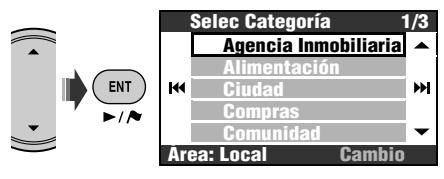

El resultado aparece listado en el orden de distancias desde el lugar en que se encuentra.

*4* **Seleccione un POI en la lista.**

Puede seleccionar un POI en el mapa cerca del lugar mediante Shortcut Menu  $\Rightarrow$ 

**[Vecindad]** . Siga los pasos *3* y *4* de arriba después de seleccionar **[Vecindad]**.

### **Desde sus favoritos (Favorito)**

- Registrar sus puntos favoritos ☞ [38].
- *1* **Llame el menú Destino.**

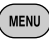

### *2* **Destino** ]**Favorito**

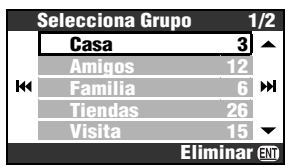

- *3* **Seleccione un grupo.**
- *4* **Seleccione un punto favorito en la lista.**

### **Por código postal (Codigo postal)**

- La búsqueda por código postal no se encuentra disponible en algunos países.
- *1* **Llame el menú Destino.**

MENU

*2* **Destino** ]**Codigo postal**

### *3* **Seleccione un país.**

• Introduzca el código postal si ha se ha seleccionado un país.

### *4* **Introduzca el código postal.**

- La pantalla de entrada varía según el país seleccionado.
- Introduciendo caracteres ☞ [28]
- *5* **Introduzca el nombre de la calle.**
- *6* **Introduzca el número portal (de la casa).**
	- También puede seleccionar la calle entera.

### **Por coordenadas (Coord.)**

*1* **Llame el menú Destino.**

MENU

*2* **Destino** ]**Coord.**

### *3* **Ingrese la latitud y la longitud.**

Mueve el cursor. Para corregir una entrada errónea, mueva el cursor y vuelva a introducir el número.

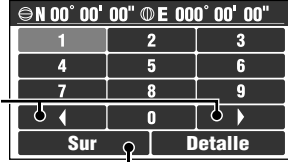

Cambia entre Sur y Norte para latitud, o Este y Oeste para longitud.

*4* **Cuando finalice, seleccione Detalle.**

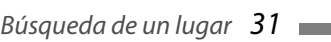

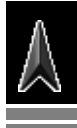

### *Cómo se efectuará la guía*

### **Destination found Cálculo de ruta**

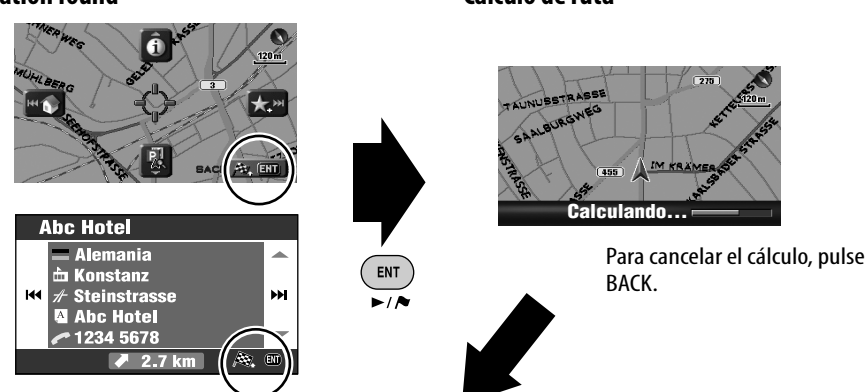

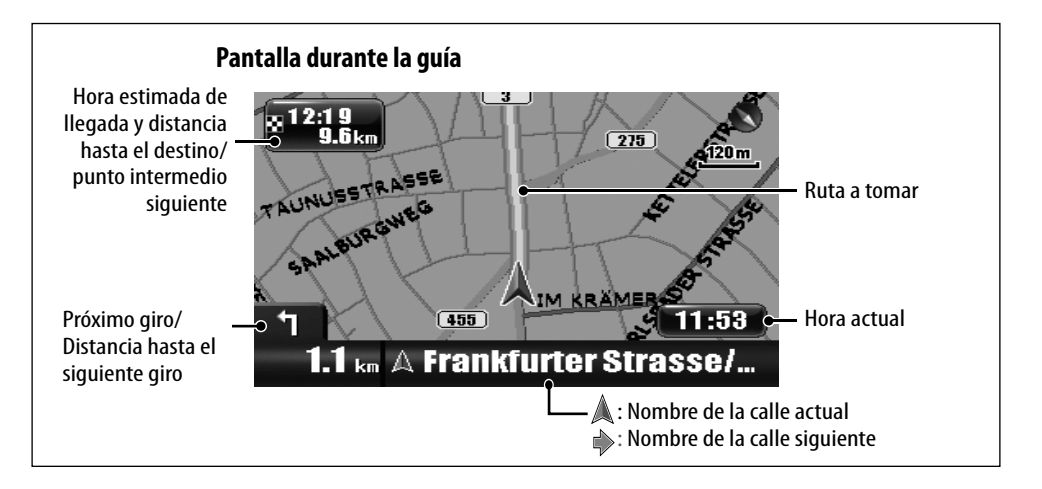

### **Para cancelar la guía**

*1* **Llama Shortcut Menu.**

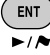

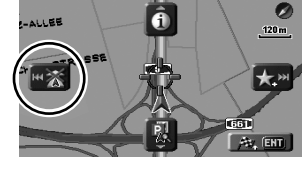

*2* **Seleccione [Cancelar guía] .** 

También puede cancelar la guía mediante el **menú Destino ⇒ Anular guía.** 

**Para ajustar el volumen de la guía de voz** ☞ [43] **Vol.**

### **Guía en los giros**

Cuando se aproxime a un giro, el Sistema le guiará mediante voz e indicaciones en la pantalla.

• La guía de voz se escucha sólo a través de los altavoces delanteros (y la salida de línea delantera en la parte trasera).

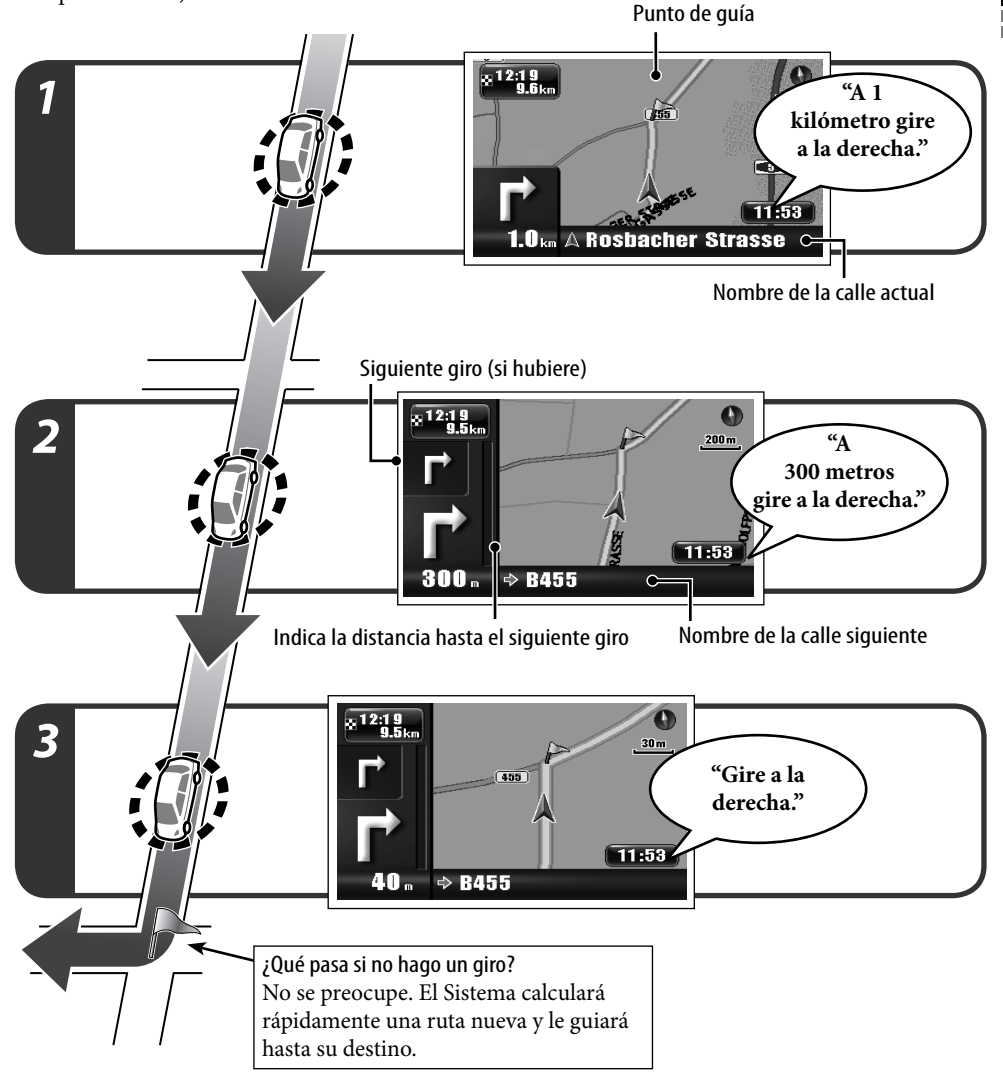

### **Para repetir la última guía de voz**

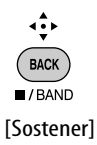

• La barra de progreso hasta el siguiente giro se puede eliminar pulsando MAP.

٠

### **Obtener información sobre su ruta y los lugares**

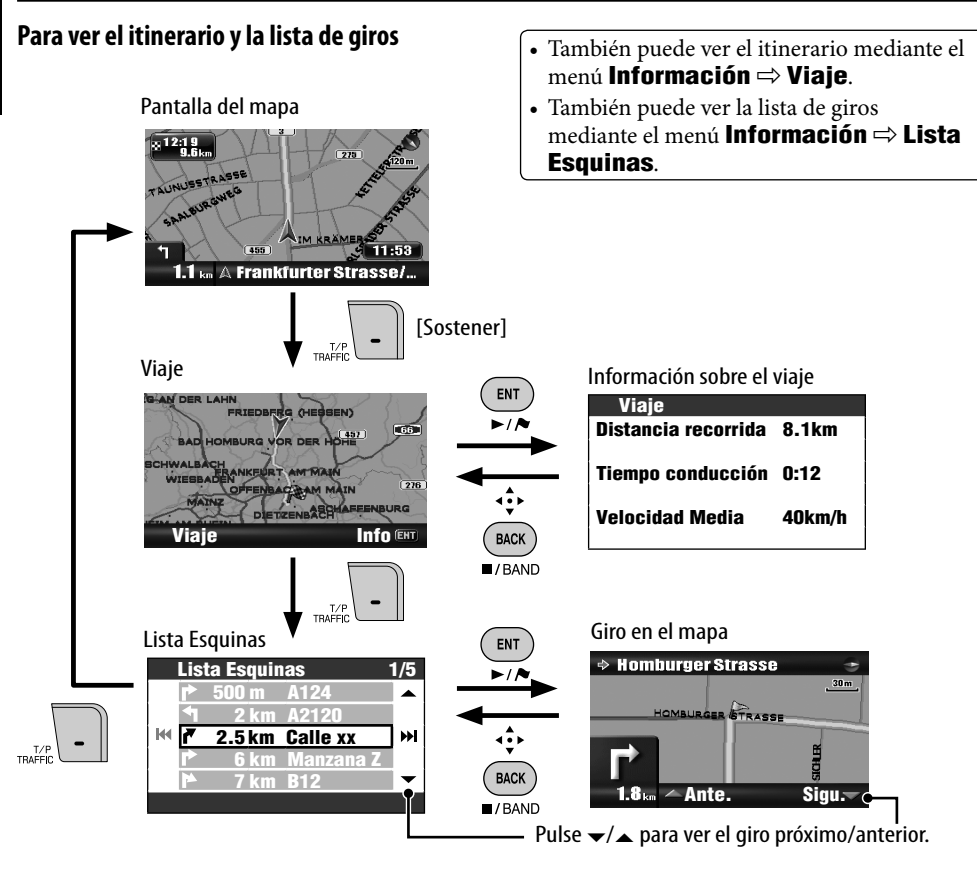

### **Para obtener información sobre el destino y los puntos de vía**

*1* **Llame el menú Información.**

 $($  MENU

- *2* **Información** [dos veces]
	- ]**Destino**
- *3* **Seleccione el destino o un punto de vía.**

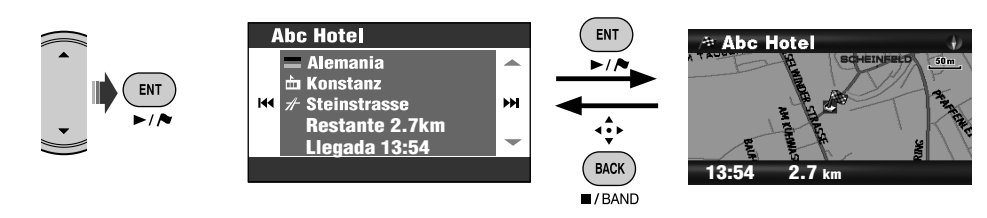

### **Para verificar la hora estimada de llegada y la distancia hasta el siguiente punto intermedio**

map || | ne<br>Pos **[Sostener]** 

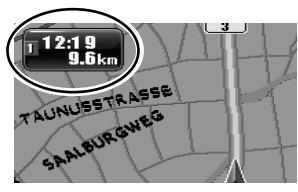

Cada vez que pulsa y mantiene pulsado el botón, la información visualizada en la esquina izquierda superior alterna entre la del punto intermedio siguiente y la del destino final.

### **Para ver la información sobre un lugar**

- Esta operación siempre se puede realizar, no importa que se esté ejecutando o no la guía.
- *1* **Visualice el lugar que desea en el centro del mapa.**
- *2* **Llama Shortcut Menu.**

**ENT** -1 A

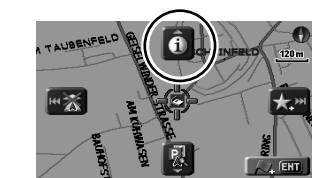

*3* **Seleccione [Ver información] .**

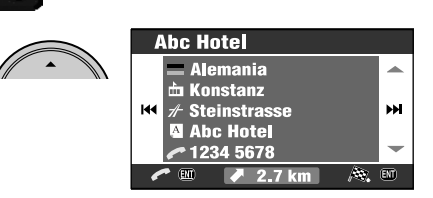

Si hay un número de teléfono disponible, puede llamarlo a través del adaptador Bluetooth de JVC. ☞ [86]

También puede obtener información sobre su posición actual mediante el menú **Información ⇒ Posición actual**.

### **Para ver cómo será su viaje**

Menú **Información** ] **Simulación**

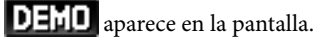

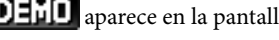

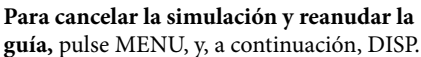

DEED desaparece.

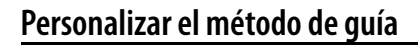

**Para personalizar la guía y visualizarla en la pantalla del mapa** ☞ [43] **Vista navegación**

**Para personalizar la forma en que cambia la escala del mapa** ☞ [45] **Zoom auto**

**Para personalizar la guía de voz en una pantalla AV** ☞ [44] **Interrupción**

**Para personalizar la mezcla de sonido de audio y guía de voz** ☞ [43] **Mezcla audio**

La guía continúa aunque usted cambie a la pantalla AV. La información de guía se visualiza en la esquina derecha inferior de la pantalla AV.

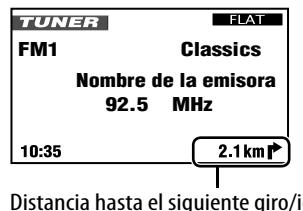

Distancia hasta el siguiente giro/icono de giro (Mientras no se efectúa la guía: Velocidad/ dirección)

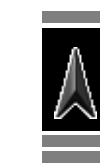

### **Definir los lugares de parada**

Despues de seleccionar su destino, podrá seleccionar hasta nueve lugares ("puntos de vía") de parada.

### **Para agregar puntos de vía**

Después que se inicie la guía...

### *1* **Seleccione un punto de parada.**

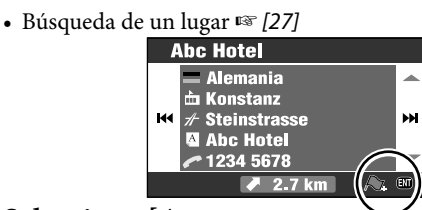

*2* **Seleccione [Agregar a punto intermedio] . ENT** 

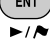

El Sistema comienza a calcular la ruta nueva, y se inicia la guía.

También puede definir los puntos de vía en el mapa mediante Shortcut Menu ] **[Agregar a punto intermedio]**.

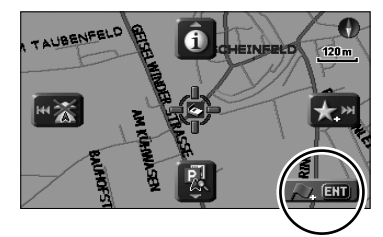

### **Para volver a ordenar la secuencia de los puntos de guía**

*1* **Llame el menú Destino.**

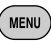

*2* **Destino** ]**Edición de ruta** ]**Editar**

Aparece la lista de los puntos de vía.

*3* **Seleccione el punto de vía que desea mover.**

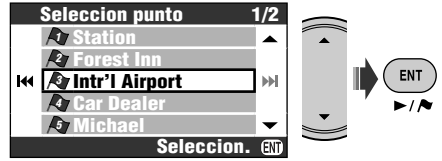

### *4* **Mueva el punto de vía seleccionado en la lista.**

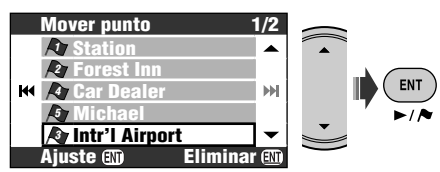

### *5* **Repita los pasos** *3* **y** *<sup>4</sup>* **para mover otros puntos intermedios.**

### *6* **Finalice el reordenamiento.**

∢ĝ⊧ • También puede usar MENU, DISP, MAP,  $\circ \vee \rightarrow$ **BACK** 

 $\sqrt{RAND}$ 

Aparece un mensaje de confirmación. Pulse ENT para confirmar la operación. Pulse BACK para cancelar.

El Sistema comienza a calcular la ruta nueva, y se inicia la guía.

• El mensaje de confirmación no aparece si no ha cambiado los puntos de vía.

### **Para borrar un punto de vía**

Pulse y mantenga pulsado ENT en el paso *4*. Aparece un mensaje de confirmación. Pulse ENT para confirmar la operación. Pulse BACK para cancelar.

Para otras opciones de ruta ☞ [44] **Opciones de ruta**
# **Guardar y cargar rutas**

Puede guardar hasta 50 combinaciones de destinos y puntos de via. Puede llamar su ruta habitual sin necesidad de definir destinos.

• Cada ruta puede incluir hasta nueve puntos de vía.

#### **Para guardar una ruta**

- *1* **Seleccione su destino (y puntos de vía, si es necesario), e inicie la guía.**
- *2* **Llame el menú Destino.**  $(m_{\text{FNU}})$
- *3* **Destino** ]**Edición de ruta** ]**Guardar**
- *4* **Ponga un nombre a la ruta que está guardando.**
	- Introduciendo caracteres ☞ [105]

# *5* **Seleccione Guardar.**

#### **Para cargar una ruta guardada**

- *1* **Llame el menú Destino. MENU**
- *2* **Destino** ]**Edición de ruta** ]**Cargar**
- *3* **Seleccione la ruta que desea tomar.**

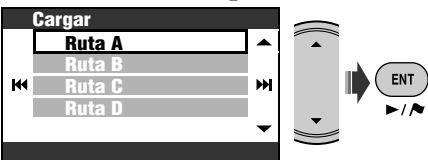

Aparece un mensaje de confirmación. Pulse ENT para confirmar la operación. Pulse BACK para cancelar.

Se efectúa el cálculo de la ruta, y se inicia la guía.

#### **Para borrar rutas guardadas**

- *1* **Llame el menú Destino.** MENU)
- *2* **Destino** ]**Edición de ruta** ]**Eliminar**
- *3* **Marque las casillas de las rutas que desea borrar.**
	- Operaciones de verificación ☞ [105]

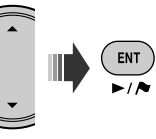

# *4* **Borre las rutas seleccionadas.**

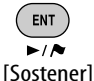

Aparece un mensaje de confirmación. Pulse ENT para confirmar la operación. Pulse BACK para cancelar.

# **Evitar una congestión que hay delante**

Si se anticipa congestión en la ruta... Mientras se efectúa la guía...

*1* **Llame el menú Destino.**

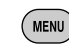

# *2* **Destino** ]**Evitar sección**

*3* **Seleccione la distancia que desea eludir.**

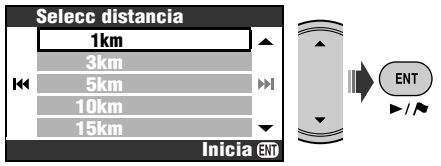

Aparece un mensaje de confirmación. Pulse ENT para confirmar la operación. Pulse BACK para cancelar.

Se efectúa el cálculo de un desvío, y se inicia la guía.

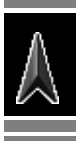

# *Registrando puntos favoritos*

Podrá registrar sus puntos favoritos en el sistema, tal como cuando marca la casa de un amigo o de un exquisito restaurante chino en su mapa.

# **Marcar sus puntos favoritos**

- Usted puede registrar 300 puntos favoritos.
- Los puntos favoritos se pueden registrar solamente cuando la escala del mapa sea de 2,0 km o más detallada.
- *1* **Visualice en el centro del mapa, el lugar que desea guardar como favorito.**
	- Búsqueda de un lugar ☞ [27]
- *2* **Llama Shortcut Menu.**

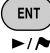

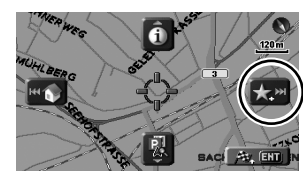

*3* **Seleccione [Agregar a Favoritos] .**

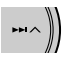

El punto favorito queda registrado en el grupo de **Otros** y marcado con el icono .

- El icono podría no aparecer, dependiendo de la escala del mapa y del ajuste realizado por usted para **Icono Favorito**. (☞ [45])
- Para ser guiado a un punto favorito ☞ [31]

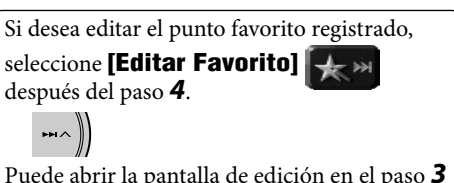

Puede abrir la pantalla de edición en el paso *3* de "Editar sus puntos favoritos".

# **Editar sus puntos favoritos**

*1* **Llame el menú Destino.**

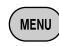

*2* **Destino** ]**Favorito**

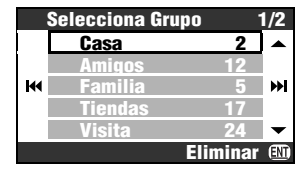

*3* **Seleccione un grupo y luego el punto favorito que desea editar.**

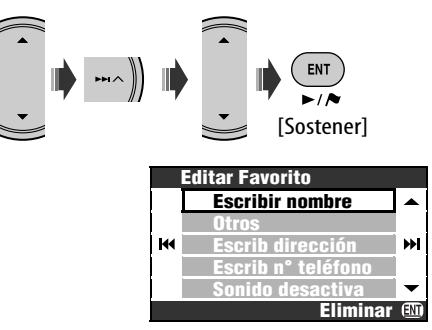

*4* **Seleccione la opción que desea editar.**

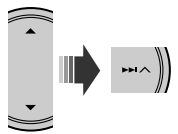

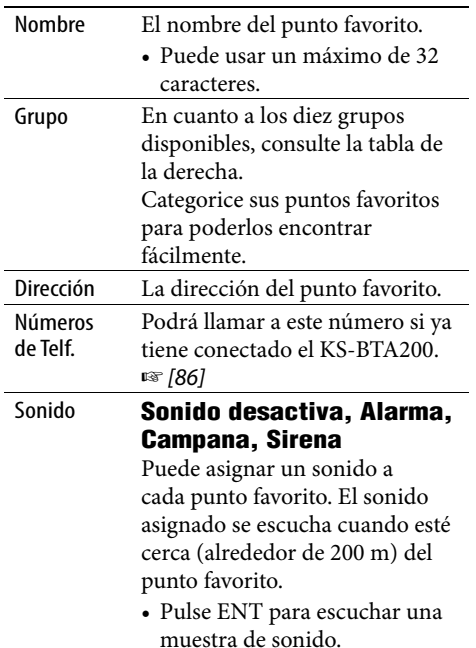

# *5* **Edite la opción.**

• Introduciendo caracteres ☞ [105]

#### **Iconos y grupos para los puntos favoritos**

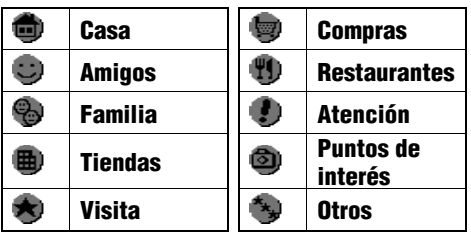

#### **Para borrar un punto favorito**

Pulse y mantenga pulsado ENT después del paso *3* de "Editar sus puntos favoritos".

- Aparece un mensaje de confirmación. Pulse ENT para confirmar la operación. Pulse BACK para cancelar.
	- No es posible borrar directamente un punto favorito luego de editarlo. Para borrarlo, salga de la pantalla **Editar Favorito** y realice el procedimiento descrito anteriormente.

#### **Para borrar todos los puntos favoritos de un grupo**

- *1* **Pulse y mantenga pulsado ENT después del paso** *2* **de "Editar sus puntos favoritos".**
- *2* **Seleccione los grupos que desea borrar.**

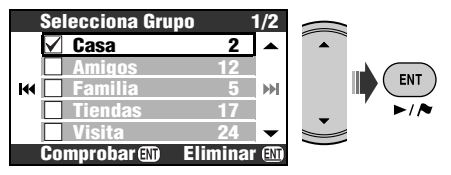

- Operaciones de verificación ☞ [105]
- *3* **Borre los grupos seleccionados.**

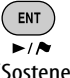

[Sostener]

Aparece un mensaje de confirmación. Pulse ENT para confirmar la operación. Pulse BACK para cancelar.

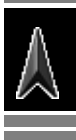

# *Información de tráfico en el mapa—TMC*

#### **¿Qué es el TMC?**

TMC (Traffic Message Channel) es una tecnología que brinda a los conductores información sobre la situación del tráfico en tiempo real. El sistema recibe y analiza la información de tráfico enviada por una emisora de radio TMC. El sistema puede informarle dónde hay congestión de tráfico, y cómo puede esquivarla.

• Usted puede recibir información TMC sin necesidad de sintonizar una emisora de radio especial.

#### **Cómo obtener información TMC**

Esta unidad puede recibir la información TMC proporcionada por Trafficmaster y V-traffic. También puede recibir información TMC gratuita.

• El TMC no se encuentra disponible en algunos países.

Como la información de TMC se transmite por las emisoras de radio, JVC no asume ninguna responsabilidad por la totalidad o la exactitud de la información.

#### **Información del TMC en el mapa**

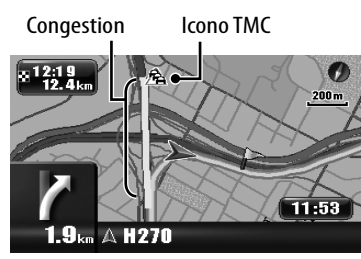

- Lista de iconos TMC ☞ [50]
- Los iconos TMC y las líneas de congestión se visualizan en el mapa cuando el ajuste **Vista de tráfico** está activado (☞ [45]).
- Se visualizan iconos TMC en el mapa cuando la escala del mismo está entre 30 m y 2,0 km.
- Se visualizan líneas de congestión en el mapa cuando la escala del mismo está entre 30 m y 5,0 km.

# **Verificar la información TMC**

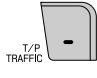

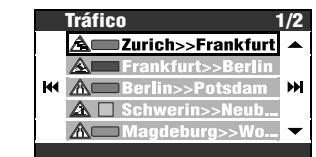

Durante la guía, seleccione el área cuya información desea ver.

**En ruta** o **Toda información**.

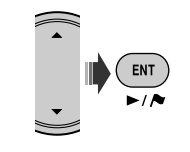

#### **Para ver información detallada**

Seleccione una opción en la lista y pulse  $\blacktriangleright$ .

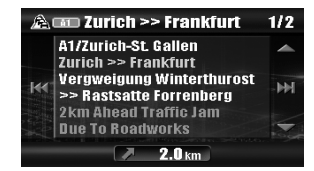

También puede llamar la lista TMC mediante **Información** Menu **□ Tráfico** 

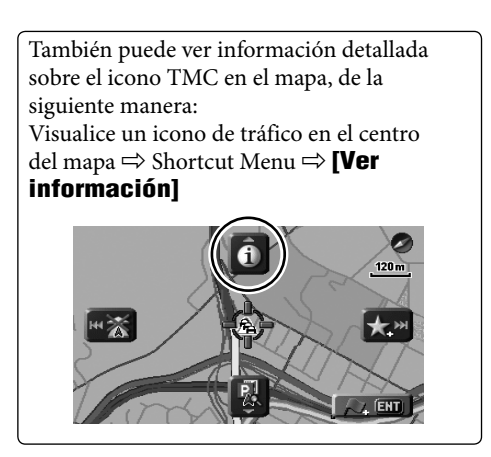

# **Cómo la información TMC se refleja en la navegación**

Si **Evitar tráfico** está ajustado a **Cambio ruta manu** (☞ [44]), aparecerá [Desviar] en la pantalla cuando el servicio TMC le informe por adelantado al Sistema que hay algún accidente de tráfico o congestión en la ruta.

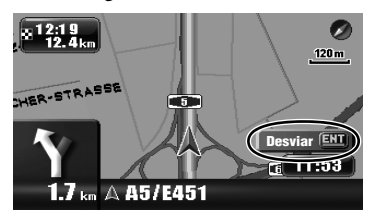

**Para verificar la información y decidir el cálculo de un desvío**

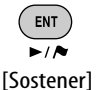

Si **Evitar tráfico** está ajustado a **Desvío automático**, el Sistema calcula automáticamente una ruta nueva cuando el TMC informa que hay un obstáculo en su ruta.

#### Si **Evitar tráfico** está ajustado a **Desactivar**,

el Sistema no tiene en cuenta la información TMC en el cálculo de una ruta.

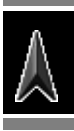

# *Opciones del menú de navegación*

# **Menú Destino**

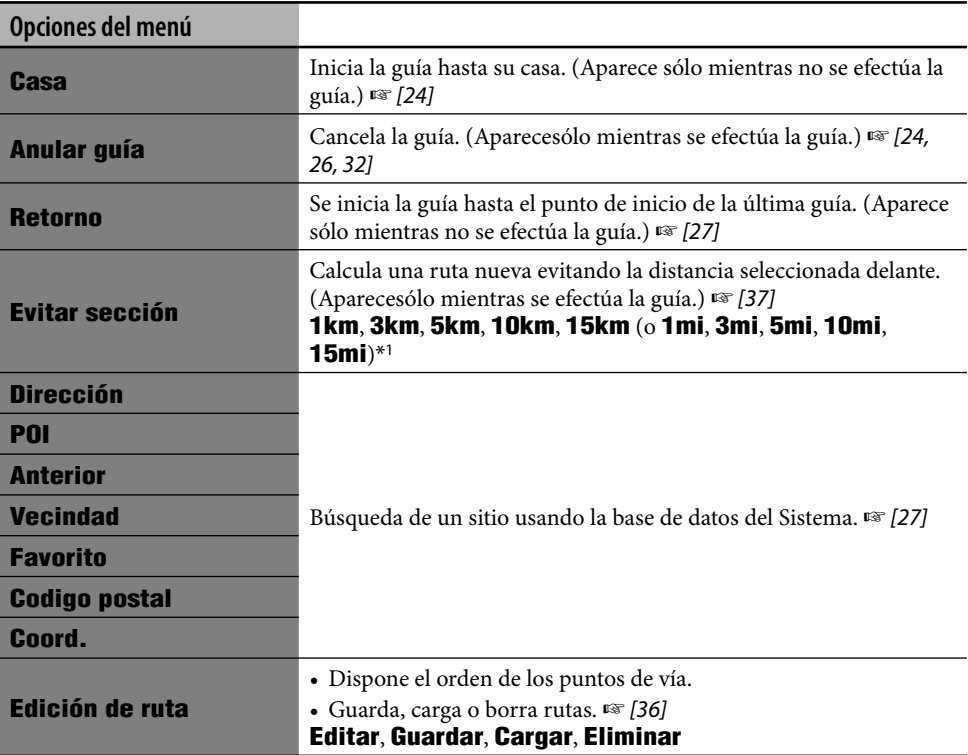

\*1 Depende del ajuste realizado en **Unidades medida** (☞ [46]).

### **Menú Información**

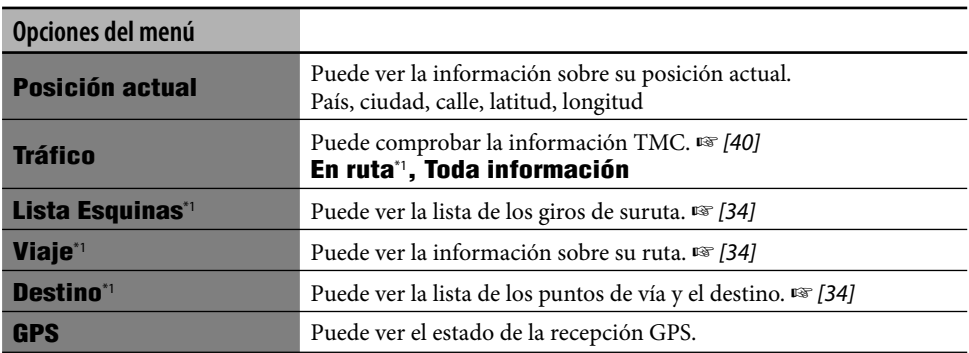

\*1 Seleccionable sólo mientras se efectúa la guía.

#### **Menú Información (continúa)**

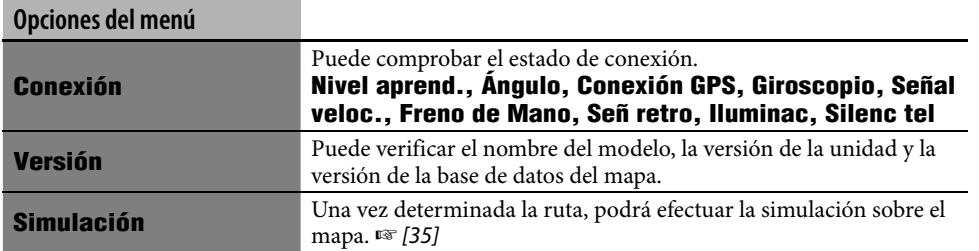

# **Menú Configuración**

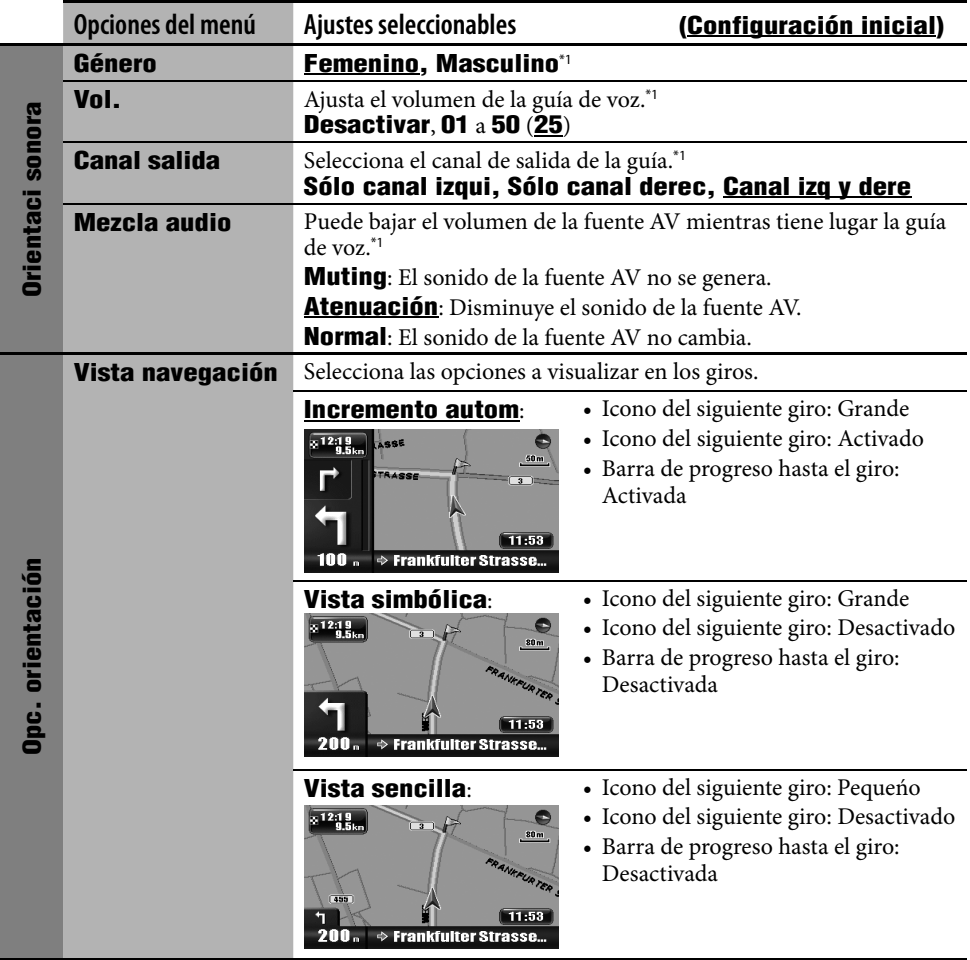

\*1 Pulse ENT para escuchar una muestra de voz en el volumen actual.

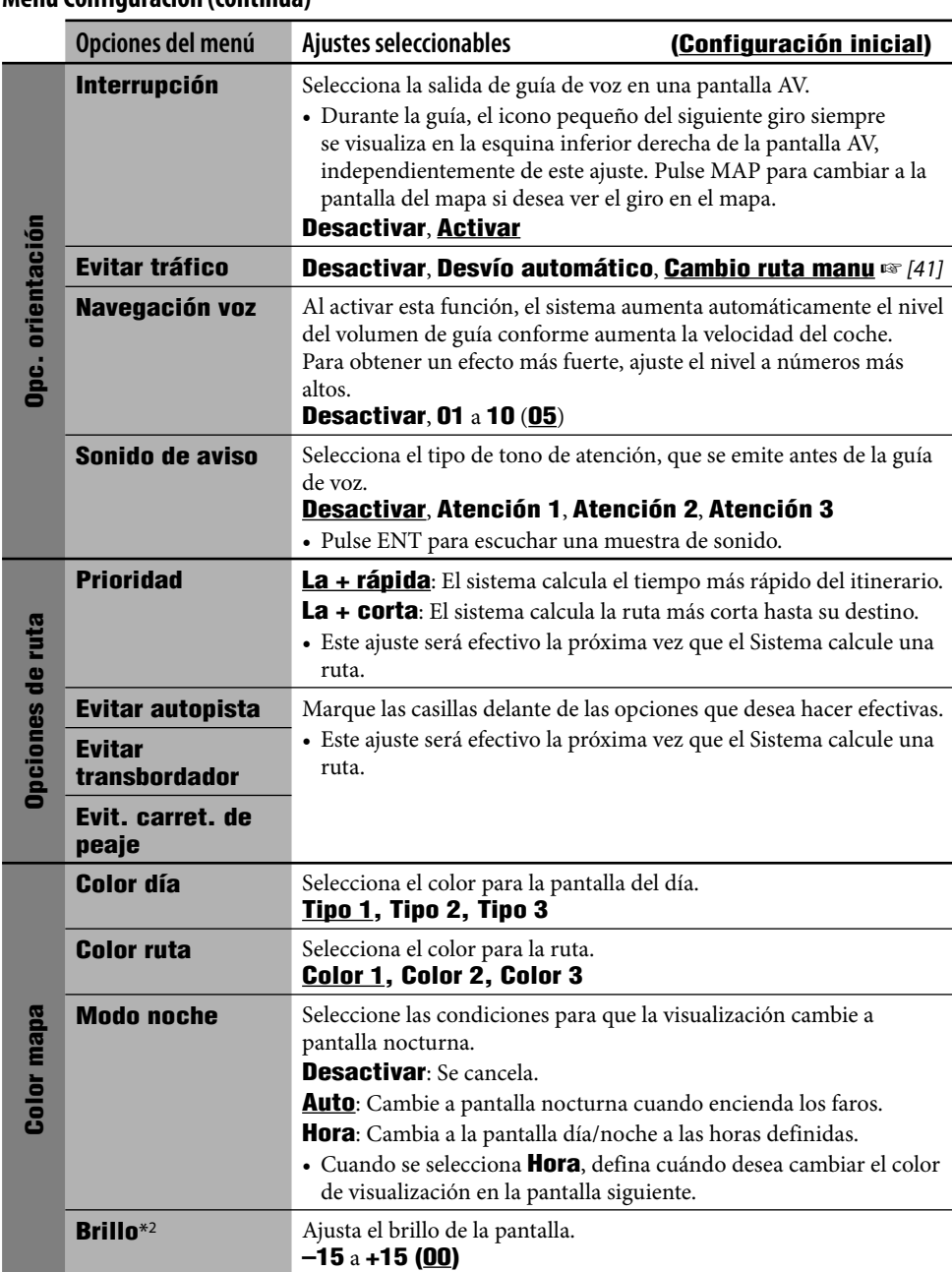

**Menú Configuración (continúa)**

\*2 Este ajuste se comparte con el ajuste **Control pantalla** en AV Menu. (☞ [96])

#### **Menú Configuración (continúa)**

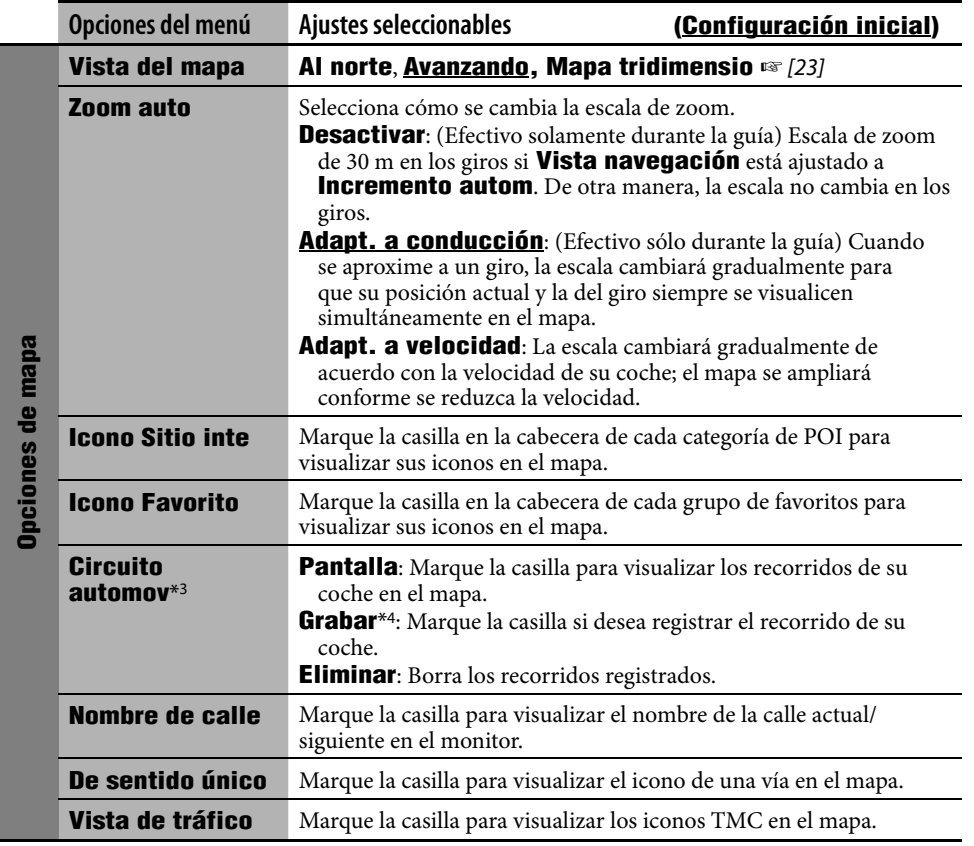

\*3 Cuando desee visualizar el recorrido del viaje actual, deberá marcar ambos, **Pantalla** y **Grabar**.

and the control of the control of the

\*4 Cuando se llene la memoria interna, los recorridos registrados se borran desde las más antiguos.

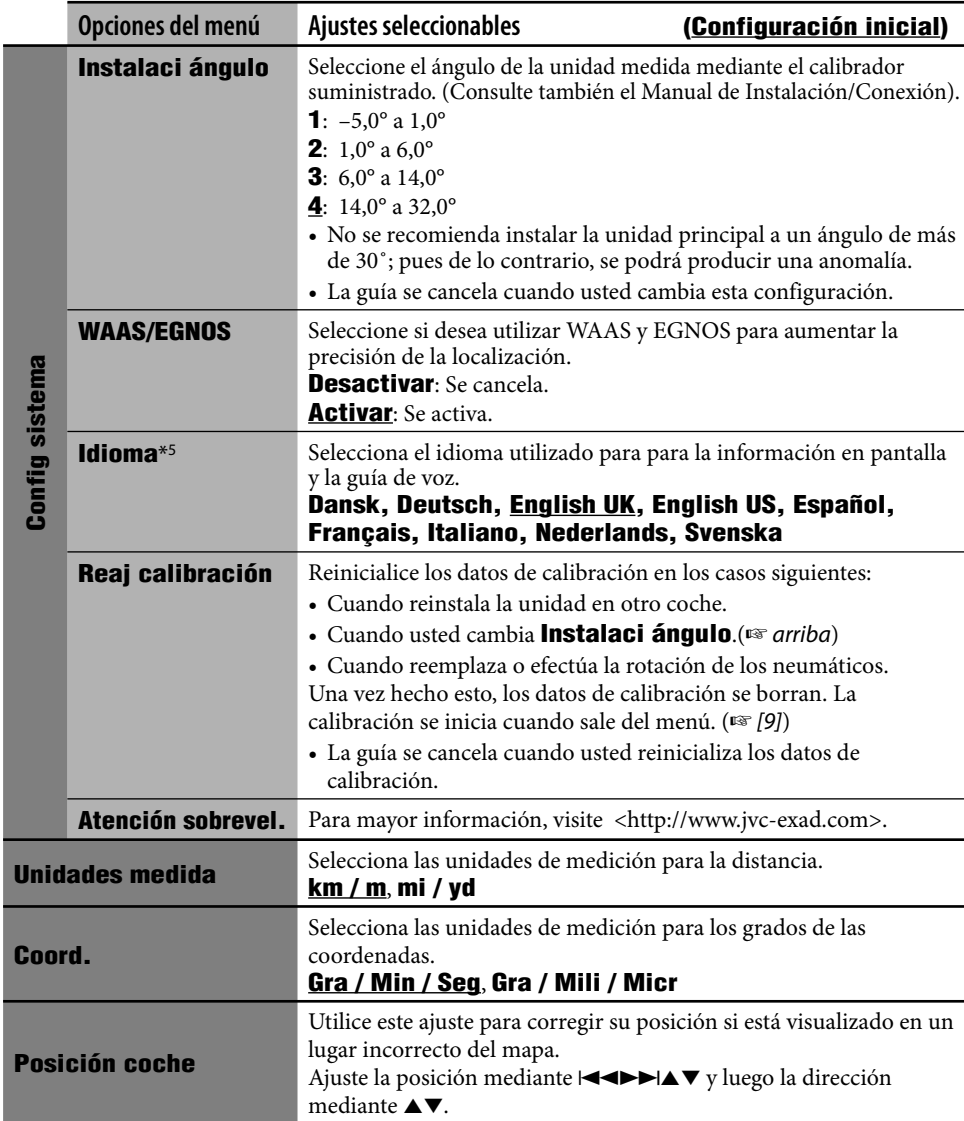

## **Menú Configuración (continúa)**

\*5 Este ajuste está compartido con el ajuste **Idioma** en el menú AV (☞ [90]).

<u> 1989 - Johann Stein, marwolaethau a bhann an t-Amhair an t-Amhair an t-Amhair an t-Amhair an t-Amhair an t-A</u>

**State State** 

#### **Configuraciones iniciales**

• Si usted selecciona **Activar** para **Modo Exhibición**, el sistema se iniciará en el modo de demostración para tiendas y aparecerá la pantalla de configuración inicial cada vez que encienda la unidad después de desconectar y conectar el interruptor de encendido. Seleccione **Desactivar** para obtener el máximo rendimiento de la unidad.

#### **Operaciones básicas**

• En una escala menor, el mapa podría dejar de desplazarse cuando la vista del mapa se acerque al límite de la cobertura del mapa. El desplazamiento se reanudará en una escala mayor cuando continúe desplazando el mapa.

#### **Búsqueda de un lugar**

- No se puede seleccionar un destino a velocidades superiores a los 10 km/h.
- Cuando intente realizar la operación, aparecerá la siguiente pantalla y no podrá continuar con la operación.

**No puede utilizarlo durante la conducción. Funcionará de nuevo cuando esté parado.**

- El resultado de la búsqueda se visualiza con el Norte hacia arriba, independientemente del ajuste para la vista del mapa.
- El nombre introducido para efectuar la búsqueda de un punto de interés (POI) podría no coincidir con el nombre que aparece como resultado de la búsqueda.

#### **Desde la lista de POI**

• Si no hay datos POI para la ciudad seleccionado, aparecerá **No se ha encontrado POI.** en la pantalla. Pulse BACK hasta que aparezca el menú de entrada de ciudad y luego vuelva a introducir otra ciudad.

#### **POI cerca de un lugar/ruta**

- Si no hay datos POI para la zona seleccionada, aparecerá **No se ha encontrado POI.** en la pantalla. Pulse BACK hasta que aparezca la lista de categorías principales.
- La búsqueda de un POI en **En ruta** se cancela si finaliza la búsqueda o si se efectúa un cambio de ruta antes de finalizar la búsqueda.

#### **Por coordenadas**

• Si la posición introducida está fuera de la base de datos, aparecerá **No está en el mapa.** en la pantalla. Introduzca de nuevo.

#### **Procedimiento básico de navegación**

• Cuando esté a unos 30 m del lugar de destino/punto de vía, el Sistema de navegación considerará que ha llegado a su destino/punto de vía.

#### **Cómo se efectuará la guía**

- Si la recepción de la señal GPS es deficiente, la guía de navegación podría no ser correcta.
- El Sistema podría no recibir señales GPS en los lugares siguientes...
	- en un túnel o lugar de estacionamiento de un edificio
	- debajo de una carretera elevada
	- en un lugar rodeado de edificios altos o cerca de árboles tupidos.
- Pede suceder que la posición de su coche no sea detectado correctamente en los casos siguientes...
	- cuando marcha por una carretera próxima a otra (por ej., una autopista que corre paralela a un camino común)
	- cuando gire sobre una bifurcación casi recta del camino
	- cuando gire sobre una carretera de red
	- después de tomar un ferry, etc.
	- cuando gire sobre una carretera empinada
	- cuando gire sobre una carretera en espiral
	- cuando gire hacia la izquierda o la derecha después de avanzar sobre una carretera recta larga
	- cuando avance en zigzag sobre una carretera ancha
	- cuando arranque su coche poco tiempo después de poner en marcha el motor
	- cuando maneje por primera vez después de instalar la unidad
	- cuando haya cambiado los neumáticos o haya puesto cadenas a los neumáticos
	- cuando los neumáticos patinan de forma continua y frecuente
	- después de conducir por zonas que no sean carreteras (por ej., terrenos privados o playas de estacionamiento)

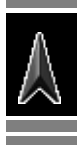

- después de girar en estacionamientos subterráneos o del tipo de torre
- después de girar su coche sobre una mesa giratoria
- después de paradas y arranques frecuentes en un atasco
- cuando la precisión del GPS ha sido alterada intencionalmente
- cuando maneja sobre una carretera recién construida
- La ruta calculada por el Sistema es una de las posibles rutas a su destino. No siempre es la ruta más adecuada.
- Si el nombre de la calle no está disponible en la base de datos, aparecerá **Sin nombre** en lugar del nombre de la calle.
- Cuando no hay vías de salida en la rotonda (sólo hay vías de acceso desde las carreteras), puede suceder que no sea indicado en la guía de ruta en pantalla ni anunciado por el mensaje de la guía de voz.
- Los siguientes fenómenos se podrían producir aunque el Sistema esté funcionando correctamente...
	- Puede guiarle a una carretera clausurada o a una ruta que requiera una vuelta en U.
	- Puede suceder que no le guíe hasta el destino cuando no hay, o hay sólo un camino angosto hasta su destino.
	- Puede suceder que no evite un atasco aunque **Evitar tráfico** esté ajustado a **Desvío automático**.
	- Puede mostrar un nombre de carretera diferente.
	- Puede suceder que no le indique que debe girar en un cruce aunque deba hacerlo.
	- Puede suceder que la guía no coincida con las condiciones actuales del tránsito.
	- Puede darle una información incorrecta de la distancia.

#### **Ordenación de su ruta**

- Siempre se utilizan autopistas en el cálculo de la ruta cuando hay más de 200 km hasta el lugar de destino.
- Si no es posible llegar a destino sin utilizar autopistas, transbordadores o carreteras de peaje, serán utilizados para calcular la ruta, independientemente de las configuraciones de **Opciones de ruta**.
- Dependiendo de la ruta, se podría calcular un desvío mediante **Evitar sección**.

#### **Información de tráfico en el mapa**

• Si **Evitar tráfico** está ajustado a **Cambio ruta manu**, el cambio de ruta podría cancelarse durante la búsqueda debido a un cambio en las condiciones del tráfico. El cambio de ruta también se cancela si no lo confirma en el lapso de un minuto.

## **Lista de iconos de POI**

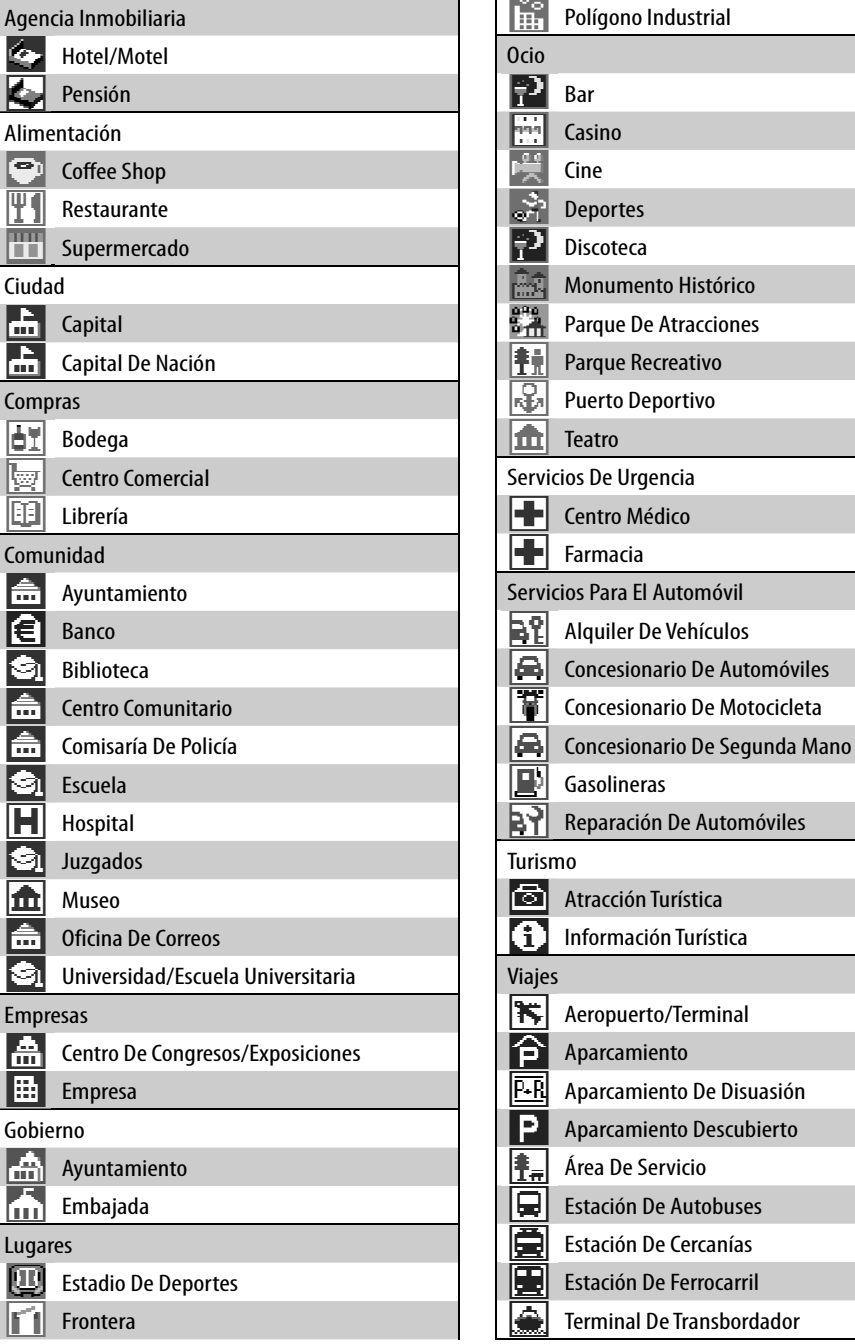

and the control of the control of the control of the control of the control of the control of the control of the

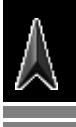

### **Lista de iconos TMC**

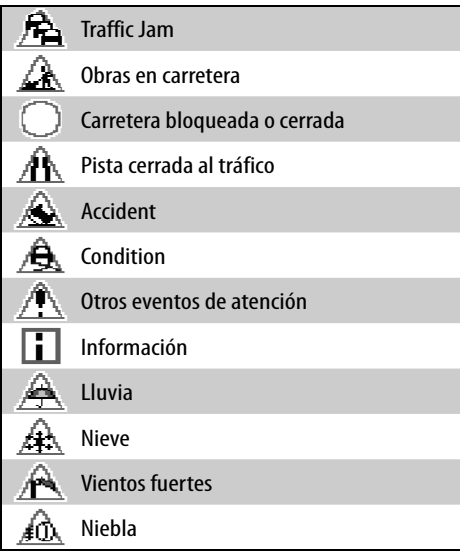

#### **Operaciones de la fuente AV en la pantalla del mapa**

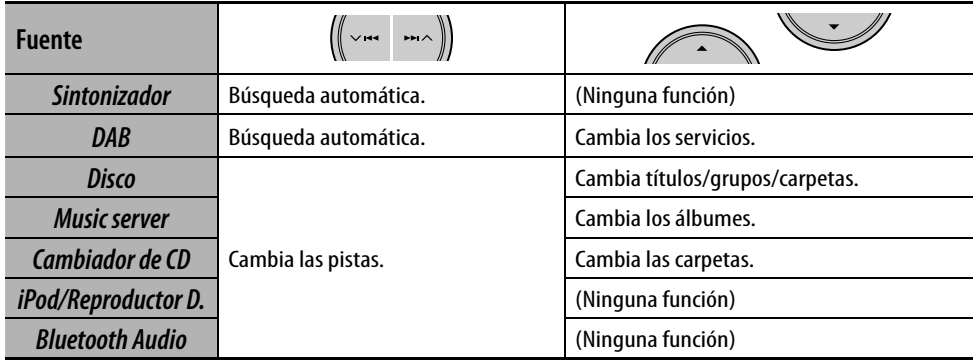

r.

# **Radio**

# 52 **Para escuchar la radio**

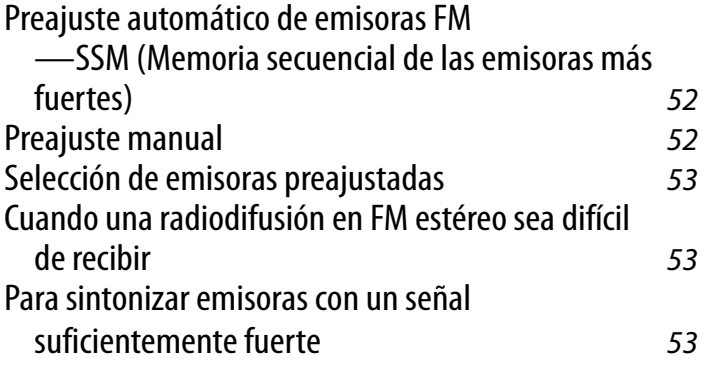

# 54 **Operaciones RDS**

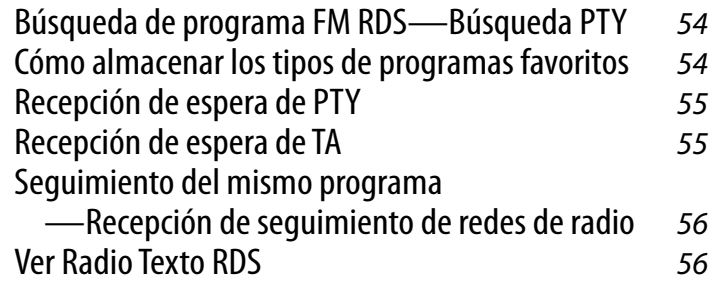

# 56 **Operaciones DAB**

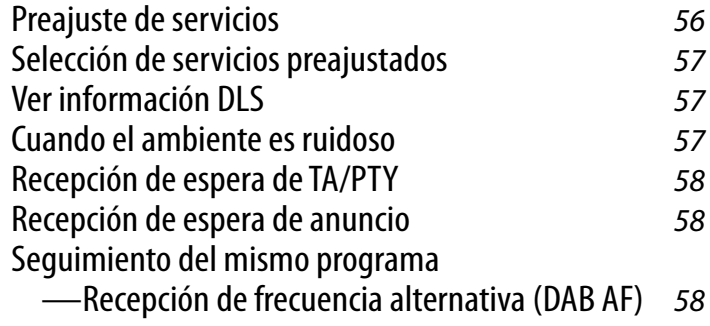

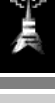

# *Para escuchar la radio*

**ESPAÑOL** 

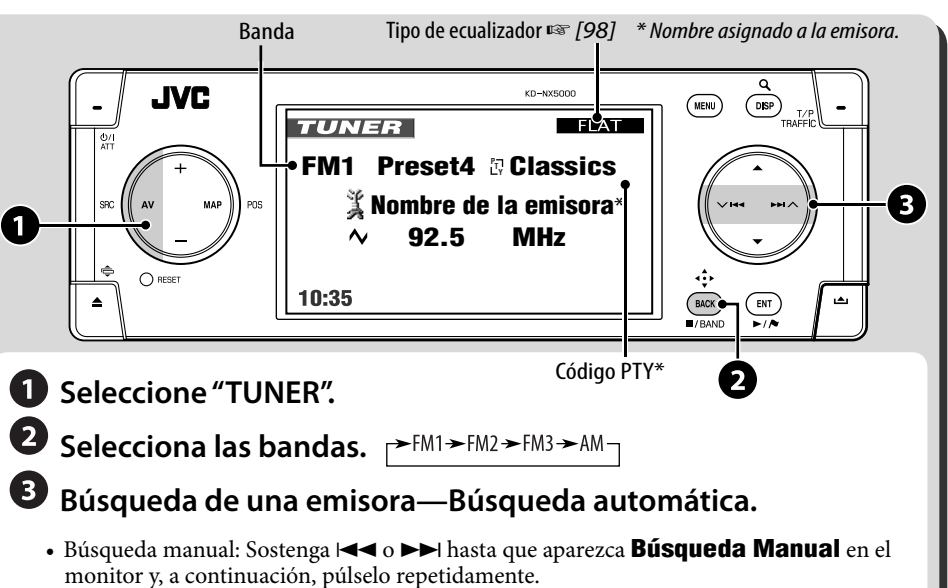

• **ST** se enciende cuando se recibe una radiodifusión FM estéreo con una intensidad de señal suficiente.

*1* 

# **Preajuste automático de emisoras FM —SSM (Memoria secuencial de las emisoras más fuertes)**

Esta función funciona sólo para las bandas FM. Se pueden preajustar seis emisoras para cada banda.

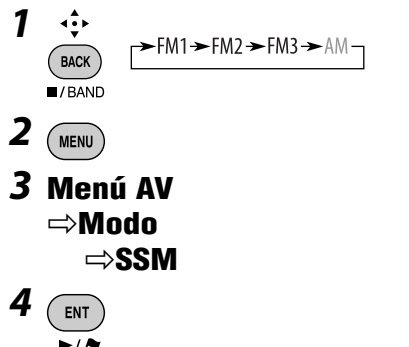

Aparece **SSM** en la pantalla.

Las emisoras FM locales con las señales más intensas serán exploradas y almacenadas automáticamente en la banda FM.

# **Preajuste manual**

Se pueden preajustar seis emisoras para cada banda.

$$
\begin{array}{c}\n\downarrow \\
\downarrow \\
\text{Back} \\
\hline\n\end{array} \xrightarrow{\text{FMI} + \text{FM2} + \text{FM3} + \text{AM}}
$$

*2* **Sintonice la emisora que desea preajustar.**

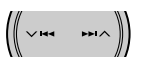

*3* **Visualice la lista de preajustes.**

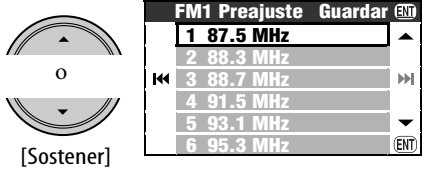

• Sólo para FM: Las bandas se pueden cambiar cada vez que pulsa y mantiene pulsado el botón.

*4* **Seleccione un número de preajuste.**

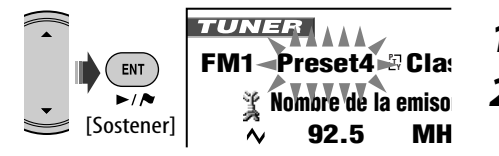

**10:35 AM 80 km/h** También puede acceder a la Lista de **preajustes a través de Menú AV ⇒ Lista.** 

# **Selección de emisoras preajustadas**

#### **En el control remoto:**

$$
1 \underbrace{\sqrt{\mathcal{S}^2}}_{\text{max}} \underbrace{\rightarrow \text{FM1} \rightarrow \text{FM2} \rightarrow \text{FM3} \rightarrow \text{AM}}_{\text{max}}
$$

*2* **Seleccione un número de preajuste.**

> $\lceil 2 \rceil$  $\overline{3}$ **TUNER**

- $\boxed{4}$  $\boxed{5}$  $\boxed{6}$
- **FM1** Preset4 **Cla**

**Nombre de la emiso 92.5 MH** 

#### **Desde la Lista de preajustes**

**1** Visualice la lista de preajustes. **2** 

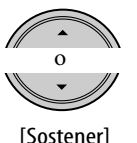

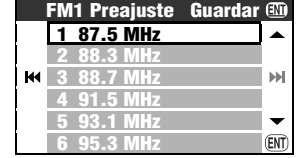

• Sólo para FM: Las bandas se pueden cambiar cada vez que pulsa y mantiene pulsado el botón.

## *2* **Seleccione un número de preajuste.**

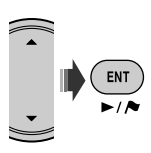

# **Cuando una radiodifusión en FM estéreo sea difícil de recibir**

*1*   $\epsilon$  Menu

**ENT** 

*2* **Menú AV** ]**Modo** ]**Mono** ]**Activar** *3* 

MO se enciende. Se consigue mejorar la recepción, pero se pierde el efecto estereofónico. **Para restablecer el efecto estéreo,** seleccione **Desactivar** en el paso *2*.

# **Para sintonizar emisoras con un señal suficientemente fuerte**

Esta función funciona sólo para las bandas FM. Una vez activada (se selecciona **Local**), esta función siempre funcionará al efectuar la búsqueda de emisoras FM.

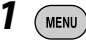

*2* **Menú AV** ]**Modo** ]**DX/Local** ]**Local**

*3*  ENT

**THE SECTE** se enciende. Se detectan solamente las emisoras con una señal suficientemente fuerte. **Para volver a sintonizar todas las emisoras que se pueden recibir**, seleccione **DX** en el paso *2*.

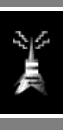

Las siguientes funciones se encuentran disponibles sólo para emisoras FM RDS.

# **Búsqueda de programa FM RDS— Búsqueda PTY**

Si selecciona el código PTY de sus programas favoritos, podrá efectuar la búsqueda de los programas favoritos que se están difundiendo.

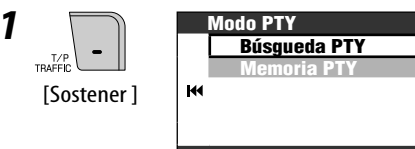

## *2* **Modo PTY** ]**Búsgueda PTY** ]**Lista Preajustes PTY** o **Lista PTY**

- Para elegir entre los seis códigos PTY preajustados, seleccione **Lista Preajustes PTY**.
- Para elegir entre todos los códigos PTY, seleccione **Lista PTY**.

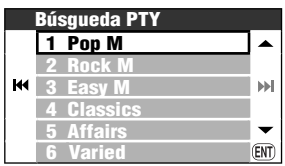

*3* **Seleccione un código PTY.**

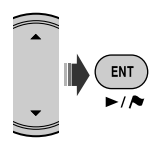

• Si hay una emisora que esta difundiendo un programa que tenga el mismo código PTY que el seleccionado por usted, se sintonizará esa emisora.

# **Cómo almacenar los tipos de programas favoritos**

Podrá guardar sus códigos PTY favoritos en la lista de preajustes de PTY.

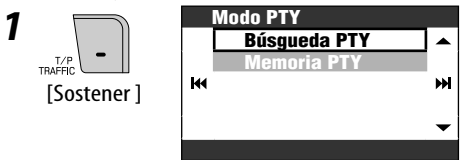

# *2* **Modo PTY** ]**Memoria PTY**

Ы

*3* **Seleccione el código PTY que desea reemplazar por el seleccionado recientemente.**

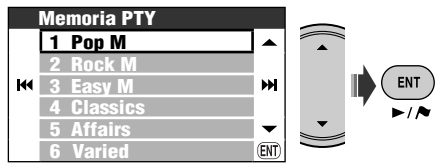

*4* **Seleccione el código PTY que desea guardar en la lista.**

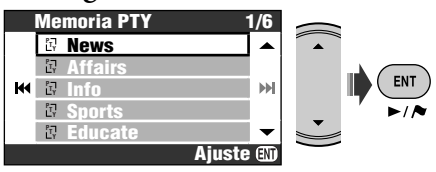

Ahora, **Pop M** será reemplazado por **News**.

# **Recepción de espera de PTY**

La recepción de espera de PTY permite al receptor cambiar temporalmente a su programa PTY favorito desde cualquier fuente, a excepción de AM.

• Si se ha conectado el sintonizador DAB, la recepción de espera también funciona para la búsqueda de un servicio DAB.

#### **Para activar la recepción de espera de PTY**

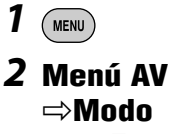

]**Espera PTY** ]**News**

- *3*   $\rightarrow \sim$
- *4* **Seleccione el código PTY deseado.**

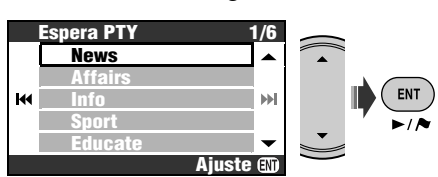

### **Para desactivar la recepción de espera de PTY**

Seleccione **Desactivar** en el paso *2*.

#### **Códigos PTY disponibles:**

News, Affairs, Info, Sport, Educate, Drama, Culture, Science, Varied, Pop M, Rock M, Easy M, Light M, Classics, Other M, Weather, Finance, Children, Social, Religion, Phone In, Travel, Leisure, Jazz, Country, Nation M, Oldies, Folk M, Document

# **Recepción de espera de TA**

La recepción de espera de TA permite al receptor cambiar temporalmente a Anuncio de Tráfico (TA) desde cualquier fuente, a excepción de AM.

- El volumen cambia al nivel de volumen de TA preajustado (☞ [93] **Volumen TA**).
- Si se ha conectado el sintonizador DAB, la recepción de espera también funciona para la búsqueda de un servicio DAB.

#### **Para activar la recepción de espera de TA**

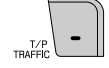

**TP** se enciende o parpadea.

- Si **TP** se enciende, significa que la recepción de espera de TA está activada.
- Si **TP** parpadea, significa que la recepción de espera de TA aún no está activada. (Esto sucede cuando se está escuchando una emisora FM sin las señales RDS requeridas para la recepción de espera de TA). Para activar la recepción de espera de TA, sintonice otra emisora (o servicio DAB) que emita tales señales. **de la dejará de parpadear y** permanecerá encendido.

#### **Para desactivar la recepción de espera de TA**

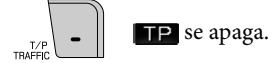

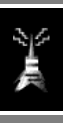

# **Seguimiento del mismo programa —Recepción de seguimiento de redes de radio**

Cuando conduce el automóvil en una zona donde la recepción de FM no sea satisfactoria, este receptor sintonizará automáticamente otra emisora FM RDS de la misma red, que posiblemente esté transmitiendo el mismo programa con señales más potentes.

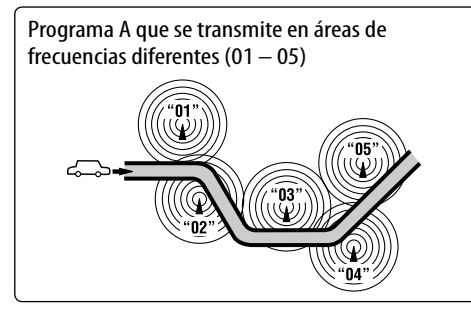

La unidad se expide de fábrica con la Recepción de seguimiento de redes de radio activada. Para cambiar el ajuste de Recepción de seguimiento de redes de radio, ☞ [93] **AF Regional**.

• Cuando se haya conectado un sintonizador DAB, ☞ [58] "Seguimiento del mismo programa—Recepción de frecuencia alternativa (DAB AF)".

# **Ver Radio Texto RDS**

Cuando la emisora RDS recibida envía un Radio Texto RDS, se enciende **TEXT Para visualizar el Radio Texto**

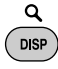

Cada vez que pulsa DISP, la pantalla cambia de la siguiente manera:

- Nombre y frecuencia de la emisora  $\rightarrow$  Radio Texto
- El Radio Texto puede tardar un poco en aparecer. Mientras carga el texto, aparecen **Cargando** y un indicador de progreso en la pantalla.

# *Operaciones DAB*

# **Selecciona "DAB".**

# **Busca un ensemble.**

- Búsqueda manual: Sostenga  $\blacktriangleleft$  o ¢ hasta que aparezca **Búsgueda Manual** en el monitor y, a continuación, púlselo repetidamente.
- **Seleccione el servicio (sea primario o secundario) que desea escuchar.**

# **Preajuste de servicios**

Podrá preajustar 6 servicios DAB (primarios) para cada banda.

- *1*  ∢ؤ∢  $\rightarrow$  DAB1  $\rightarrow$  DAB2  $\rightarrow$  DAB3 **BACK**  $\overline{\phantom{a}}$ /RANE
- *2* **Seleccione el servicio que desea preajustar.**

*3* **Llame la pantalla de lista de preajustes**

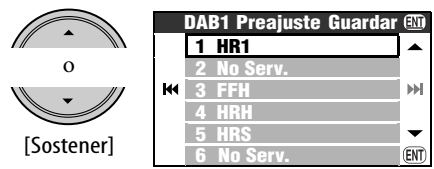

- Las bandas DAB se pueden cambiar cada vez que pulsa y mantiene pulsado el botón.
- También puede acceder a la Lista de preajustes a través de **Menú AV** ⇒ Lista.

**\* Para escuchar DAB, conecte un sintonizador DAB (vendido separadamente) a la unidad.** 

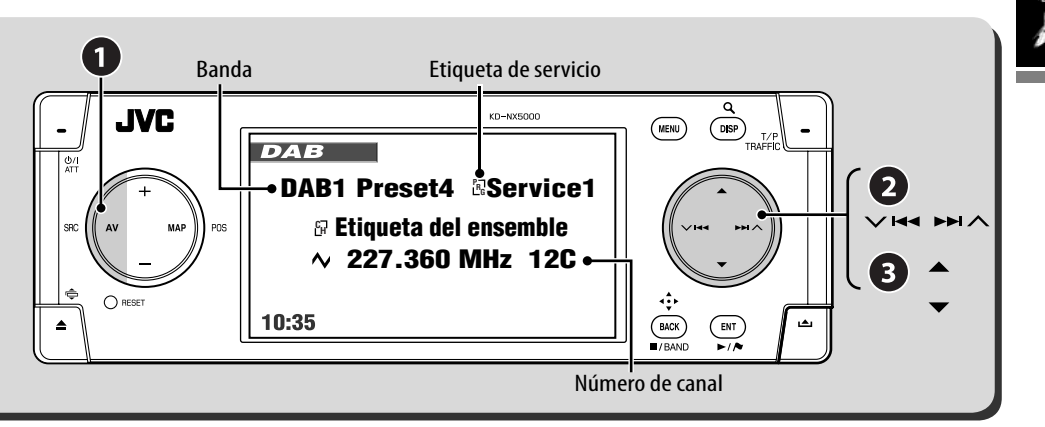

## *4* **Seleccione un número de preajuste.**

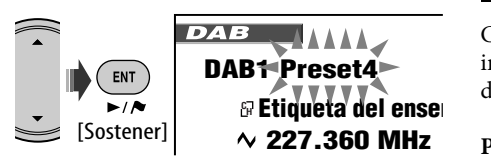

# **Selección de servicios preajustados**

#### **En la unidad:**

Después de los pasos *1* y *3* de "Preajuste de servicios"...

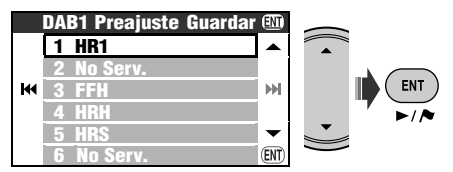

#### **En el control remoto:**

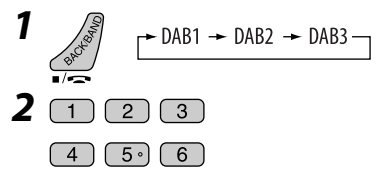

# **Ver información DLS**

Cuando el servicio DAB recibido envía información DLS (Segmento de etiqueta  $dinámico)$ , TEXT se enciende.

#### **Para visualizar el DLS**

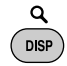

Cada vez que pulsa DISP, la pantalla cambia de la siguiente manera:

Etiqueta de servicio, etiqueta de ensemble, frecuencia y número de canal

- $\rightarrow$  Etiqueta de servicio, etiqueta de ensemble, y código PTY
- $\rightarrow$  Etiqueta de servicio e información DLS

# **Cuando el ambiente es ruidoso**

Algunos servicios proveen señales de control de rango dinámico (DRC) junto con las señales regulares de los programas. El DRC refuerza los sonidos de bajo nivel para mejorar su audición.

• DRC se enciende mientras se recibe un servicio con señales DRC.

Continúa en la página siguiente.

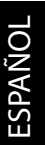

**MENU** 

*1* 

#### *2* **Menú AV** ]**Modo** ]**Control Rango D.** ]**DRC1** o **DRC2** o **DRC3**

- Conforme aumenta el número, el efecto se intensifica.
- *3*  ENT

# **Recepción de espera de TA/PTY**

- Las operaciones son exactamente las mismas que las explicadas en la página 55 para emisoras FM RDS.
- No podrá almacenar separadamente los códigos PTY para el sintonizador DAB y el sintonizador FM.

# **Recepción de espera de anuncio**

La recepción de espera de anuncio permite al receptor cambiar temporalmente a su servicio favorito (tipo de anuncio).

#### **Activación de la recepción de espera de anuncios**

- *1*  MFNU
- *2* **Menú AV** ]**Modo**  $\Rightarrow$ **R. Espera Anunc.** ]**Travel**
- *3* **Seleccione el tipo de anuncio que desea.**

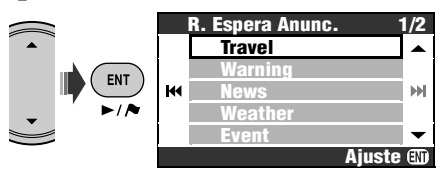

- Si ANN se enciende, significa que la recepción de espera de anuncio está activada.
- Si **ANN** parpadea, significa que la recepción de espera de anuncio aún no está activada. Para activar, sintonice otro servicio que provea las señal requerida para la recepción de espera de anuncio. **ENN** dejará de parpadear y permanecerá encendido.

#### **Para desactivar la recepción de espera de anuncio**

Seleccione **Desactivar** en el paso *2*.

#### **Tipos de anuncios disponibles**

Travel, Warning, News, Weather, Event, Special, Rad Inf, Sports, Finance

# **Seguimiento del mismo programa— Recepción de frecuencia alternativa (DAB AF)**

- **Mientras se recibe un servicio DAB:** Cuando conduzca por una zona donde no se puede recibir el servicio, este receptor sintonizará automáticamente otro ensemble o emisora FM RDS que esté transmitiendo el mismo programa.
- **Mientras se recibe una emisora FM RDS:** Al conducir por una zona donde el servicio DAB está difundiendo el mismo programa que el difundido por la emisora FM RDS, esta unidad sintonizará automáticamente el servicio DAB.

La unidad se expide de fábrica con la Recepción de frecuencia alternativa activada. Para cambiar el ajuste de Recepción de **Espera Anunc. 1/2** frecuencia alternativa, ☞ [93] **DAB AF**.

# **Discos y HDD**

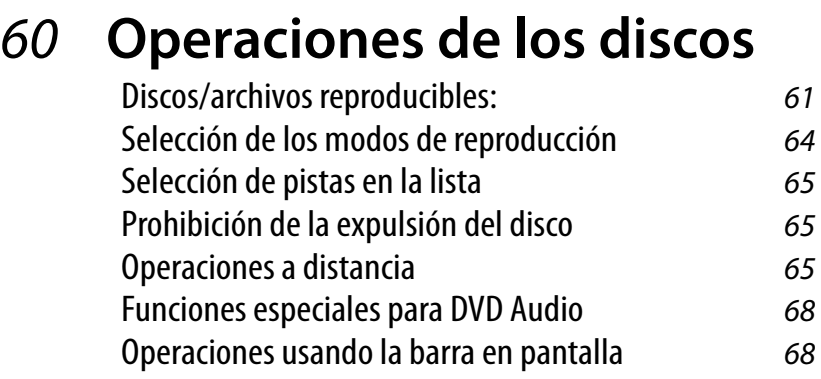

# 70 **Operaciones del Music**

# **server**

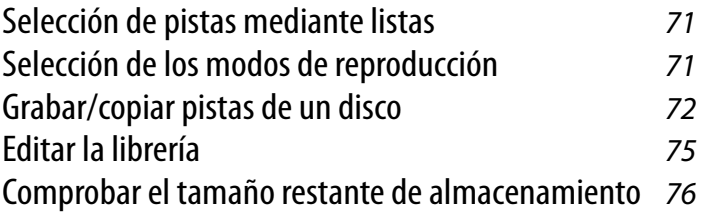

# 77 **Operaciones del cambiador de CD**

Selección de los modos de reproducción  $78$ 

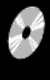

# *Operaciones de los discos*

#### **Cómo insertar un disco**

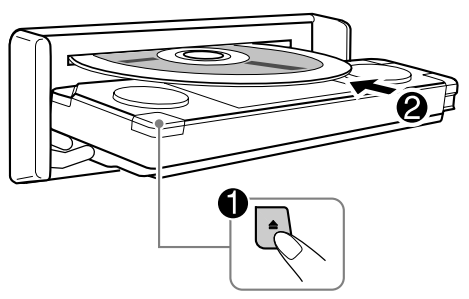

El tipo de disco se detecta automáticamente, y la reproducción se inicia automáticamente (para algunos discos: el inicio automático depende de su programa interno).

Si el disco no dispone de ningún menú de disco, todas las pistas del mismo serán reproducidas repetidamente hasta que usted cambie la fuente o expulse el disco.

#### **Para expulsar el disco**

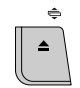

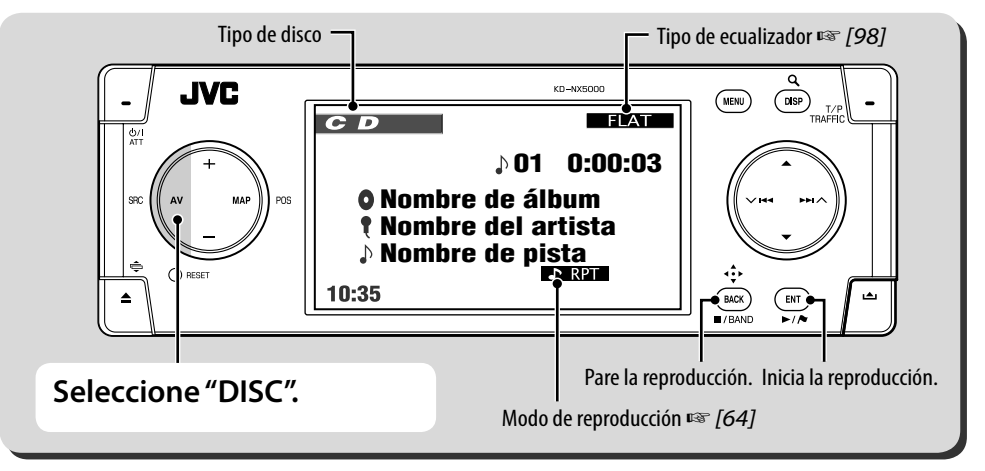

La visualización cambia cada vez que pulsa DISP.

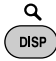

Para discos de imágenes: imagen reproducida  $\rightarrow$  información del disco  $\rightarrow$  información del vehículo (☞ [11]) → Entrada de vídeo\* (☞  $[82]$ )  $\rightarrow$  (vuelta al comienzo)

Para discos de audio: información del disco  $\rightarrow$  información del vehículo  $\rightarrow$  Entrada de vídeo<sup>\*</sup>→ (vuelta al comienzo)

\* Aparece sólo cuando se ha seleccionado **Vídeo** o **Cámara** para el ajuste **Entrada de vídeo** (☞ Cuando un disco contiene diferentes tipos de archivos (música, película o imágenes fijas), deberá seleccionar el tipo de archivo que desea reproducir. (☞ [92] **Tipo De Archivo**)

Si aparece " $\mathbb{Q}$ " en el monitor, significa que la unidad no puede aceptar la operación intentada.

• En algunos casos, puede suceder que no se acepte la operación aunque no se visualice " $\mathcal{O}$ ".

[94]). • Para discos que no sean DVD y VCD: La pantalla de control aparece en el monitor externo conectado. (☞ [102])

60

# **Discos/archivos reproducibles:**

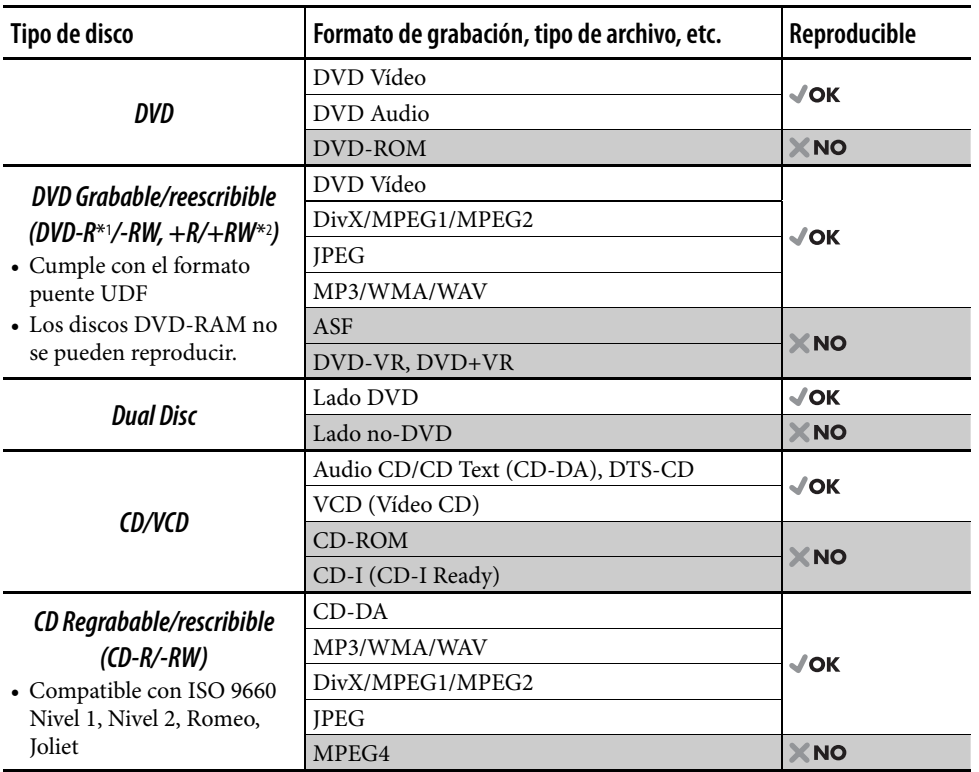

\*1 Un DVD-R grabado en formato de múltiples bordes también es reproducible (excepto los discos de doble capa).

\*2 Es posible reproducir discos finalizados +R/+RW (sólo modo vídeo). Sin embargo, no se recomienda usar discos +R de doble capa.

• Esta unidad no es compatible con Múltiples velocidades de bits (MBR: un archivo que tiene el mismo contenido codificado a diferentes velocidades de bits).

## **Nota sobre el código de región:**

Los reproductores DVD y los discos DVD Vídeo disponen de sus propios números de códigos de región. Este receptor puede reproducir solamente discos DVD cuyos números de código de región incluyan un "2".

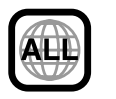

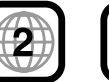

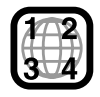

Si inserta un disco DVD Vídeo con un código de región incorrecto, aparecerá **Error Código Reg.** en el monitor.

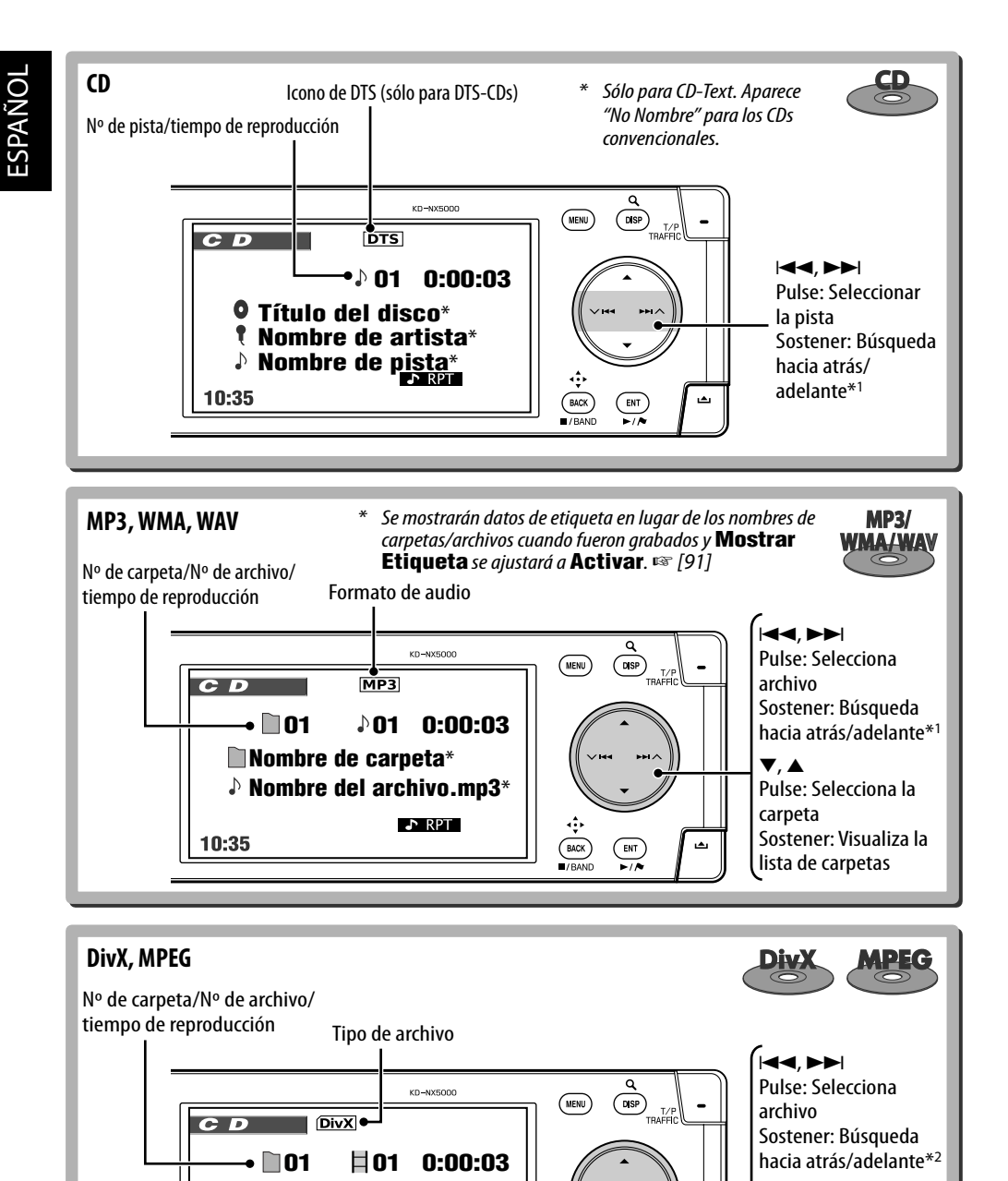

**Nombre de carpeta Nombre del archivo.avi**

10:35

 $E = RPT$ 

 $\frac{1}{\sqrt{\frac{BACK}{BAN}}}$ 

 $\overline{\mathbb{R}^{N}}$ 

∞, 5

carpeta Sostener: Visualiza la lista de carpetas

Pulse: Selecciona la

62

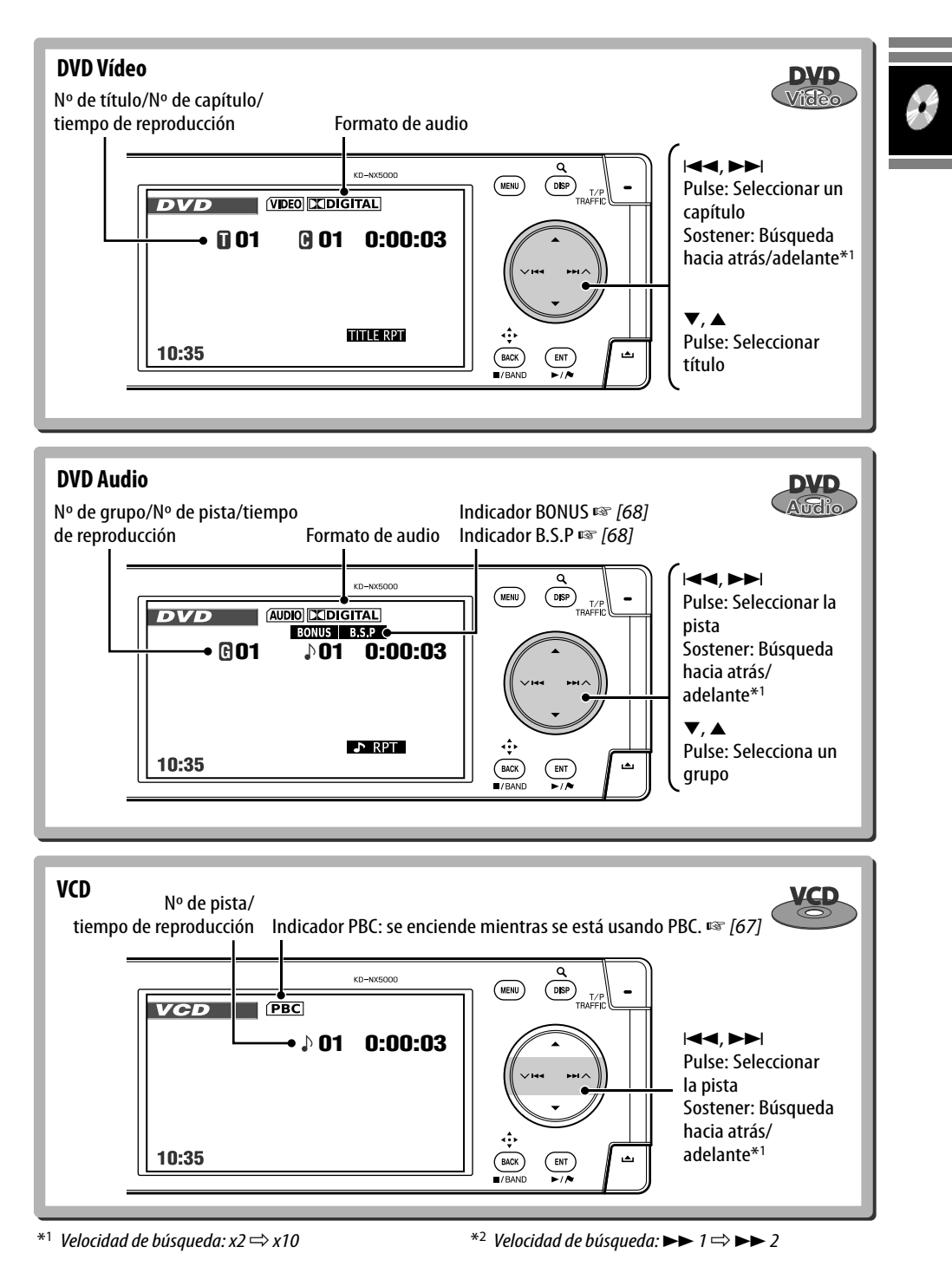

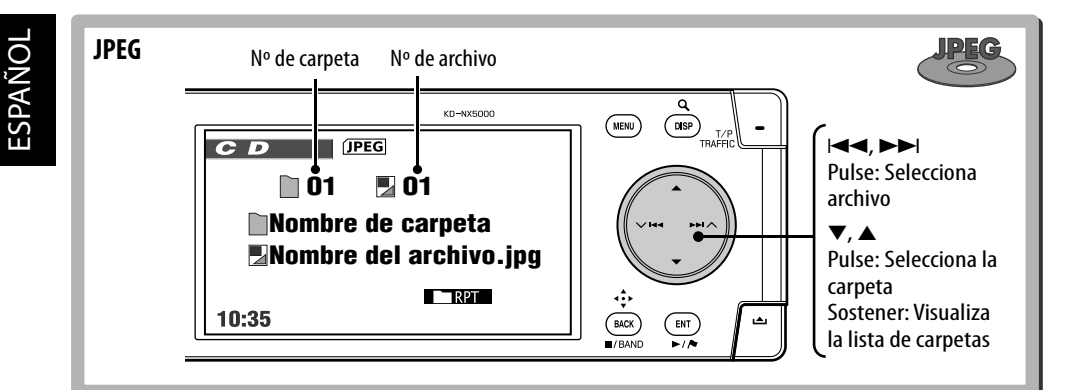

# **Selección de los modos de reproducción**

Podrá utilizar solamente uno de los siguientes modos de reproducción—**Intro**/**Repetir**/ **Aleatoria**.

Ej.: Para seleccionar repetición de pista

- *1*  MENU)
- *2* **Menú AV** ]**Modo** ]**Repetir** ]**Pista** *3* 
	- ENT  $\overline{\phantom{a}}$

Al seleccionar uno de los modos de reproducción, el indicador correspondiente se enciende en la pantalla de información del disco. **Para cancelar**, seleccione **Desactivar** en el paso *2*.

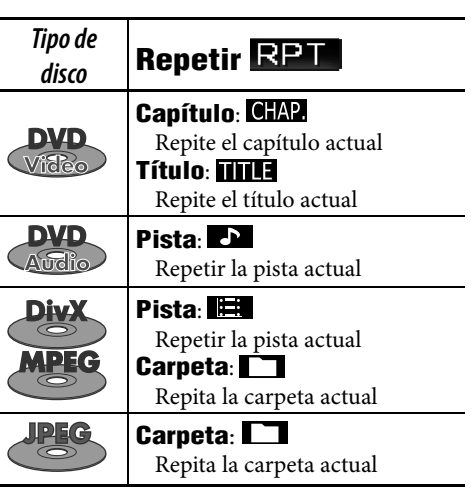

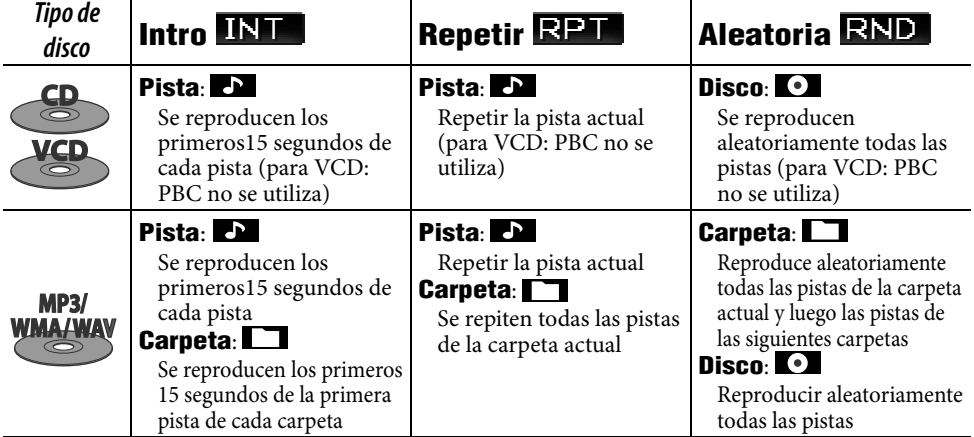

# **Selección de pistas en la lista**

Si un disco incluye carpetas, podrá visualizar las listas de carpetas/pistas y luego iniciar la reproducción.

## *1* **Visualice la lista de carpetas.**

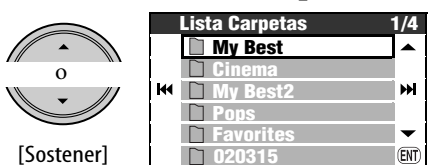

*2* **Seleccione una carpeta, luego una pista.**

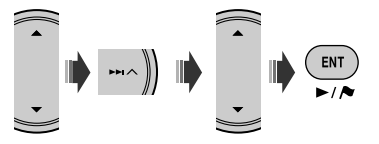

• Si pulsa ENT mientras haya una carpeta seleccionada, se reproducirán todas las pistas contenidas en esa carpeta.

También puede acceder a la Lista de carpetas a través de **Menú AV** ⇒ Lista.

# **Operaciones a distancia**

#### **Operaciones comunes**

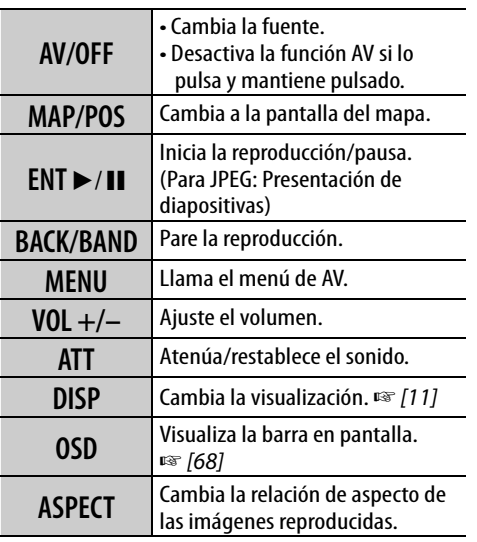

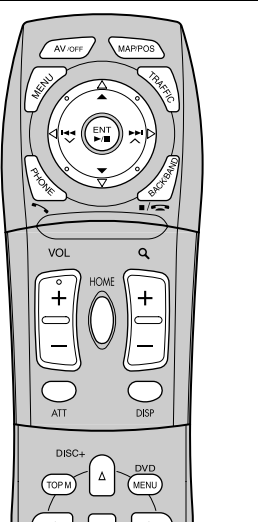

**DISC JVC** 

#### **Expulsar Expulsión emergencia No Expulsar**  $\overline{M}$ ы **Ajuste**  *2* **Seleccione No Expulsar.**

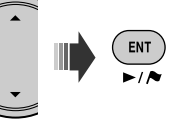

[Sostener]

 $rac{dy}{dx}$ 

*1* 

**Para cancelar la prohibición**, seleccione **Expulsión Autoriz.** en el paso *2*.

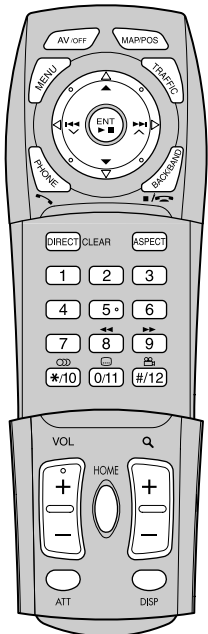

# **Prohibición de la expulsión del disco**

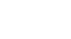

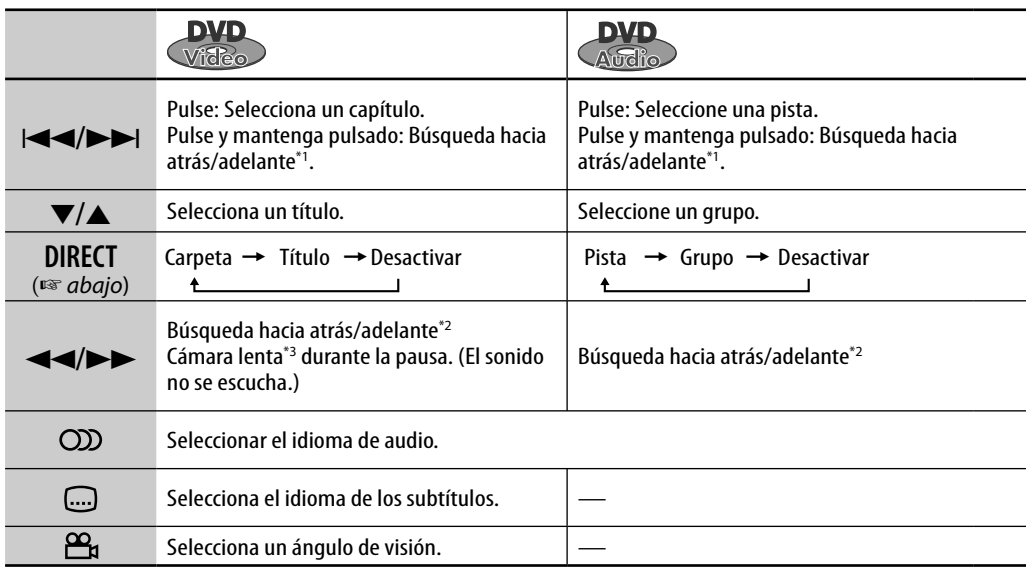

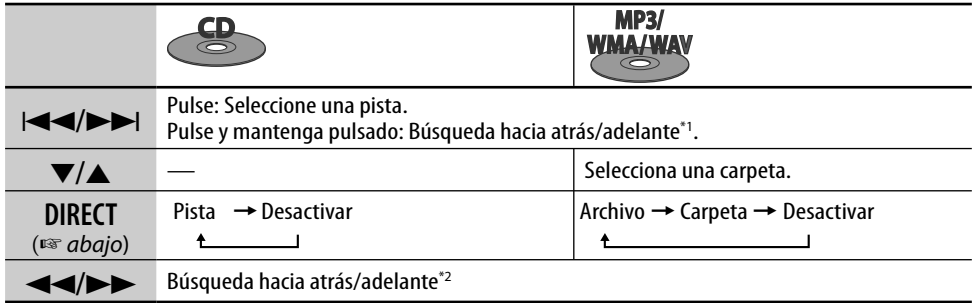

#### **Seleccionar una opción con las teclas numéricas**

Puede seleccionar un capítulo/título/grupo/ carpeta/pista introduciendo su número.

#### **Ej.: Para seleccionar un título en un DVD Vídeo.**

- **1 DIRECT** CLEAR [dos veces]
	- En la pantalla de reproducción:

TITLE  $\rightarrow$  - – aparece en la pantalla.

## En la pantalla de información del disco:

- El número del título se ilumina en verde.
- La opción seleccionable cambia cambia cada vez que pulsa **DRECT**CLEAR. Véase la tabla de arriba.

*2* **Introduzca el número de título.**

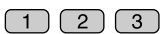

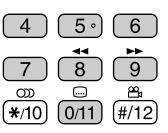

- Para corregir una entrada incorrecta, pulse DIRECT para borrarla y vuelva a introducir.
- *3*

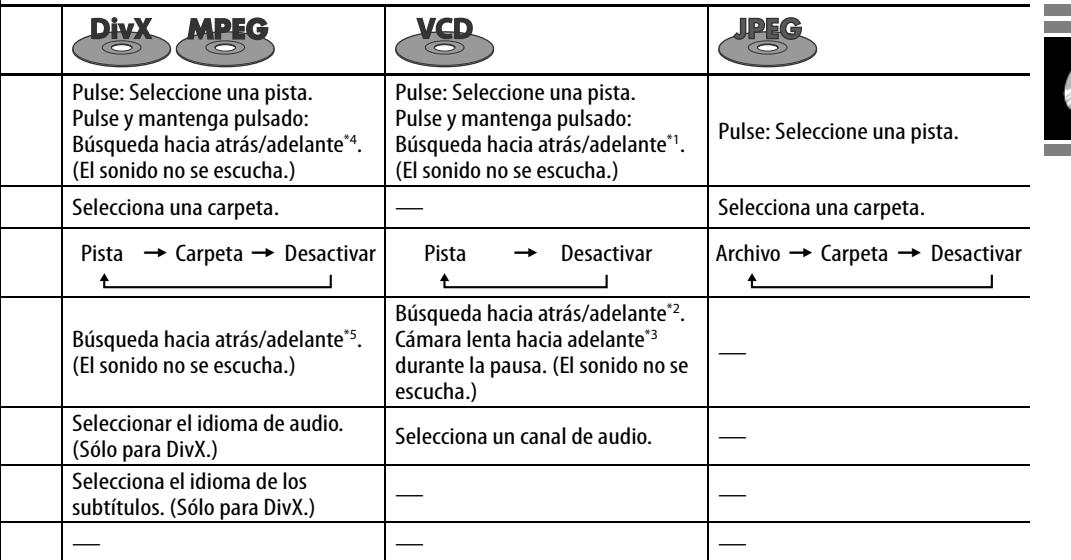

\*1 Velocidad de búsqueda:  $x2 \implies x10$ 

\*2 Velocidad de búsqueda:  $x2 \implies x5 \implies x10 \implies x20 \implies x60$ 

\*3 Velocidad a cámara lenta:  $1/32 \implies 1/16 \implies 1/8 \implies 1/4$  $\Rightarrow$  1/2

- **Operaciones dirigidas por menús Reproducción PBC** Seleccione una opción en el menú. (Para DVD y DivX 6)  $\boxed{1}$  $\boxed{2}$  $\boxed{3}$  $1$  (TOPM)  $0$  (MENU) (sólo para DVD Vídeo y DivX)  $\overline{6}$ **DIRECT CLEAR**  $\mathbf{Q}$  $\mathbf{C}$ *2* **Seleccione la opción que**  ကာ Ġ B **desea reproducir.**  $(*/10)$   $(0/11)$   $(*/12)$ • Para volver a los menús anteriores, pulse RETURN). Para cancelar la reproducción PBC 3 **FRIT** *1*  **Salto rápido** *2* **Seleccione una pista.** Retrocede/avanza las escenas 5 minutos.  $\overline{1}\ \overline{2}\ \overline{3}$ **Mientras se está reproduciendo...** 6 posición de reproducción actual **DIRECT CLEAR**  $\overline{8}$  $\overline{9}$  $\overline{a}$ ത  $\left(\overline{1,10}\right)$  $\boxed{0/11}$  $\sqrt{\frac{4}{12}}$  $0'00"$ 5'00" 10'00" 15'00" 20'00" 24'00' • Para reanudar PBC, pulse  $(MENU)/(TOPM)$ .
- \*4 Velocidad de búsqueda:  $\blacktriangleright$   $\blacktriangleright$   $\blacktriangleright$   $\blacktriangleright$   $\blacktriangleright$   $\blacktriangleright$  2
- \*5 Velocidad de búsqueda:  $\blacktriangleright\blacktriangleright 1 \Longrightarrow \blacktriangleright\blacktriangleright 2 \Longrightarrow \blacktriangleright\blacktriangleright 3$

# **Funciones especiales para DVD Audio**

#### **Reproducción de un grupo de bonificación**

## **BONUS**

Si se detecta un DVD Audio que incluya un "grupo de bonificación", BUNUS se enciende en la pantalla de información del disco.

## *1* **Seleccione el grupo de bonificación.**

• El grupo de bonificación se encuentra grabado normalmente como último grupo.

# *2* **Introduzca el número clave.**

- ☞ columna siguiente "Para introducir números"
- El "número clave" (una especie de contraseña) para el grupo de bonificación no se da a conocer al público. La forma de obtener el número clave depende del disco.

#### *3* **Siga las instrucciones interactivas que aparecen en el monitor.**

#### **Selección de imágenes fijas buscables**

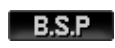

Cuando se detecta un disco que incluye imágenes fijas buscables, **BSP** se encenderá en la pantalla de información del disco.

**Cuando un disco muestre iconos de selección**   $de$  BSP, como por ejemplo,  $\triangle$  o  $\triangleright$  en la **pantalla...**

### *1* **Seleccione la opción que desea visualizar.**

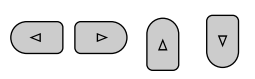

# 2  $F$

# **Operaciones usando la barra en pantalla**

Para los discos DVD/VCD/DivX/MPEG/JPEG, puede comprobar la información sobre el disco y utilizar algunas funciones a través de la barra en pantalla.

# *1* **Visualiza la barra en pantalla.**

#### [dos veces]

• La barra de información aparece al pulsar OSD una vez. Al pulsarlo de nuevo, la barra de operación se extiende como se muestra debajo.

# *2* **Seleccione una opción.**

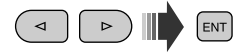

# *3* **Efectúe una selección.**

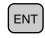

Si aparece el menú emergente...

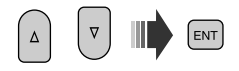

• Para ingresar tiempos/números, véase lo siguiente.

#### **Para borrar la barra en pantalla**

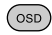

#### **Para introducir números**

*1* **Seleccione un número.**

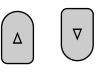

*2* **Se desplaza al dígito siguiente.**

 $\triangleright$ 

*3* **Repita los pasos** *1* **y** *2***.**

### $4$   $\epsilon$ nt

- Para corregir una entrada incorrecta, utilice  $\leq$
- No es estrictamente necesario introducir ceros a la derecha.

68

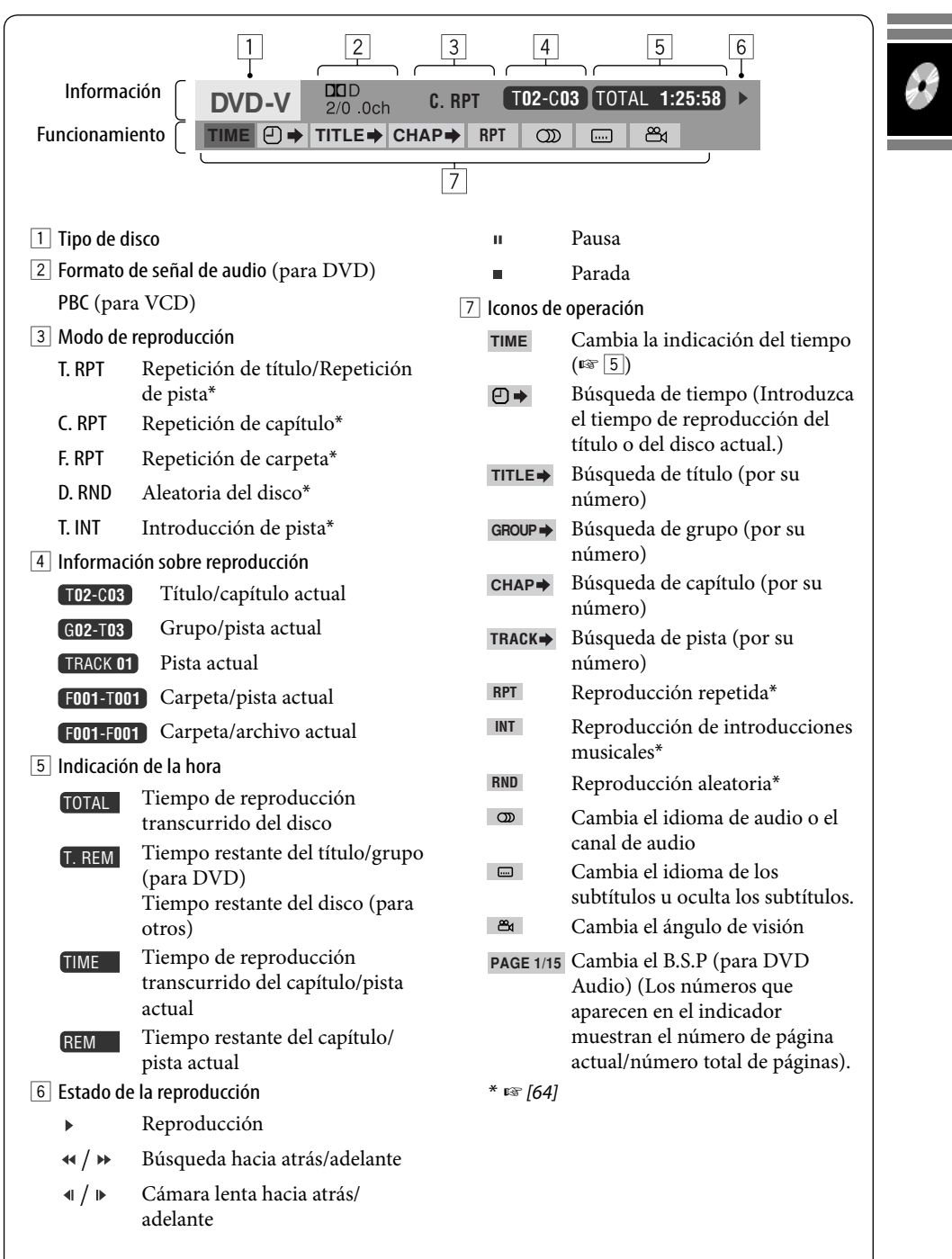

# *Operaciones del Music server*

El HDD incorporado funciona no sólo para guardar datos de navegación, sino también como servidor de música, donde podrá grabar pistas de CD y archivos musicales (archivos MP3, WMA y WAV). Las pistas grabadas están categorizadas en géneros y álbumes.

Puede crear 99 géneros en el Music server, y 99 álbumes en cada género. Cada álbum puede contener 999 pistas.

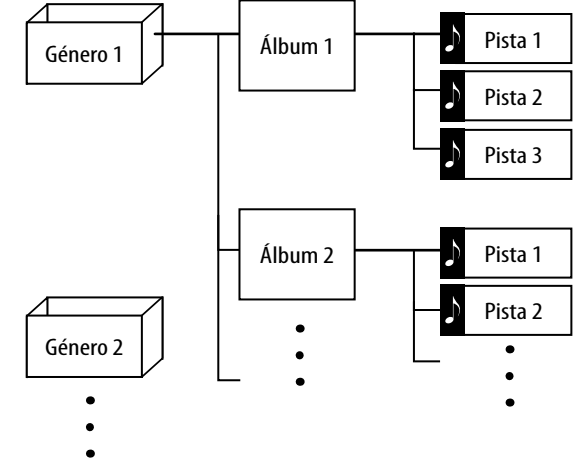

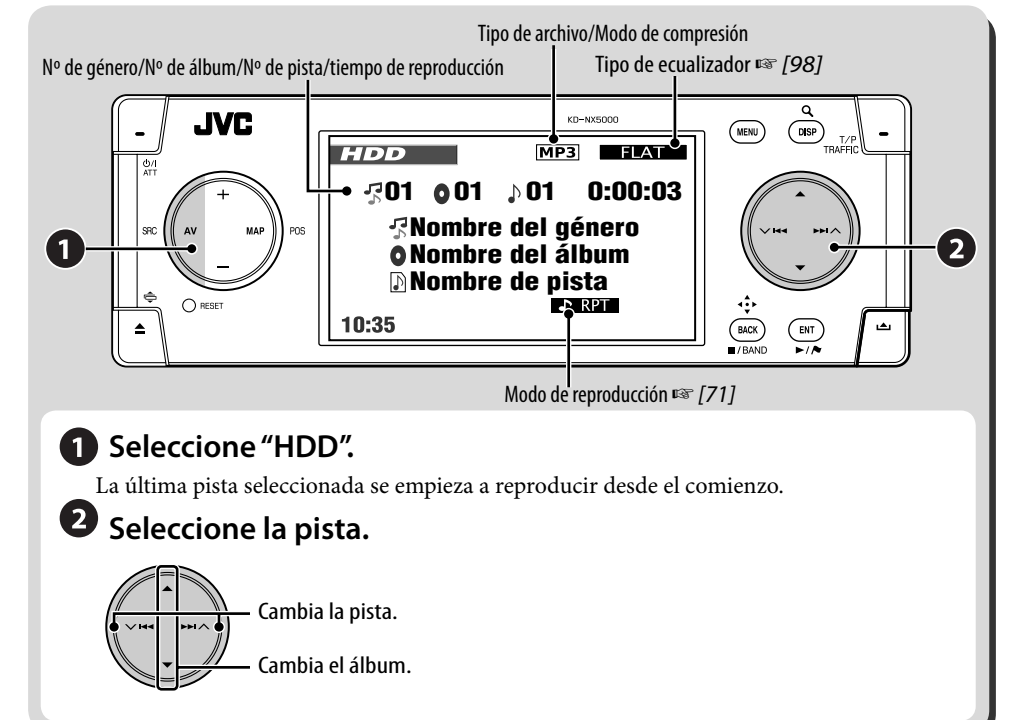

# **Selección de pistas mediante listas**

# *1* **Llame la lista de géneros.**

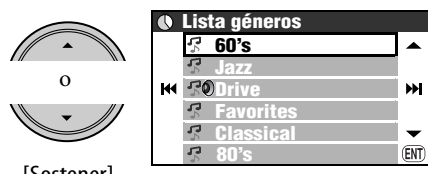

[Sostener]

*2* **Seleccione un género y luego un álbum.**

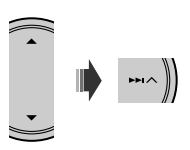

- Repita el mismo procedimiento para seleccionar el álbum.
- *3* **Seleccione la pista que desea reproducir.**

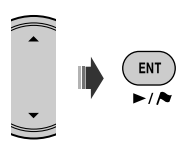

• Si pulsa ENT mientras hay un género o álbum seleccionado, se reproducen todas las pistas del género o álbum seleccionado.

También puede acceder a la Lista de géneros a través de **Menú AV ⇒ Lista**.

# **Selección de los modos de reproducción**

Podrá utilizar solamente uno de los siguientes modos de reproducción—**Intro**/**Repetir**/ **Aleatoria**.

#### Ej.: Para seleccionar repetición de pista

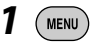

*2* **Menú AV** ]**Modo** ]**Repetir** ]**Pista**

*3*  ENT

Al seleccionar uno de los modos de reproducción, el indicador correspondiente se enciende en el monitor.

**Para cancelar**, seleccione **Desactivar** en el paso *2*.

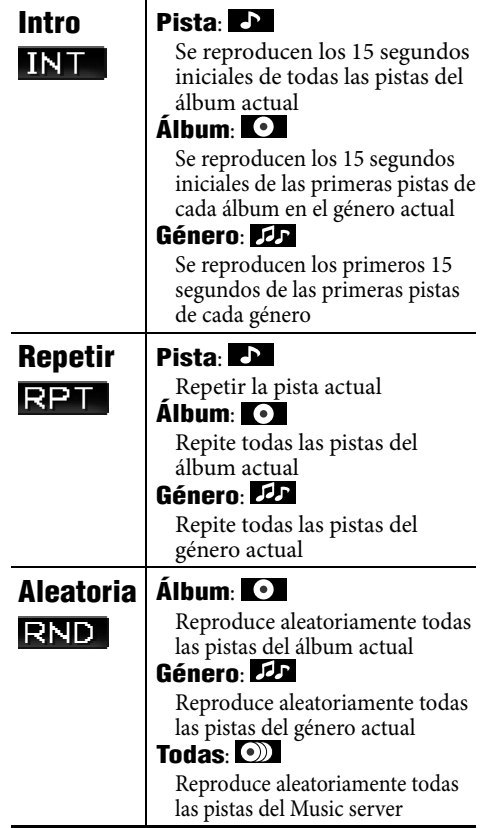

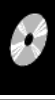

# **Grabar/copiar pistas de un disco**

- Podrá grabar pistas de CDs de audio en el HDD (disco duro). Aparece **Grabar** en **Menú AV**.
- Podrá copiar archivos musicales (MP3, WMA, WAV) en el HDD. Aparece **Copiar** en **Menú AV**.

#### **Preparativos:**

Inserte el disco para grabar/copiar, y seleccione DISC como fuente.

- Durante la grabación de un CD de audio, no podrá escuchar las pistas grabadas mientras se está visualizando la pantalla de mapa.
- No podrá escuchar archivos musicales mientras los copia.
- No podrá cambiar la fuente mientras se graban o copian pistas. Si desea interrumpir la grabación y escuchar otra fuente, cancele la grabación/copia (☞ abajo).

### **Cuando finaliza la grabación/copia**

Se visualiza **Completado**, y se reanuda la reproducción.

### **Para cancelar la grabación/copia**

Mientras se graba o copia...

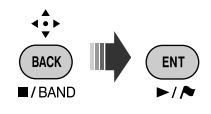

También podrá cancelar la grabación/copia mediante **Menú AV**  $\Rightarrow$  Grabar/Copiar  $\Rightarrow$ **Cancelar**.

#### **Notas sobre el nombre de nuevos géneros y álbumes**

- Si desea crear un género o un álbum nuevo para las pistas que desea grabar/copiar, seleccione **[Nuevo género]** o **[Nuevo álbum]**. Para poner un nombre al nuevo género/álbum, pulse y mantenga pulsado DISP. También podrá asignar un nombre posteriormente mediante **Entr. título** (☞ [75] "Cambiando los títulos").
- Si no se especifica un nombre de género o nombre de álbum durante la grabación/ copia, se asigna de la manera siguiente.
	- Para los CDs de audio, el nombre del género y el nombre del álbum se asignan automáticamente utilizando la fecha y hora de grabación.
	- Para los archivos musicales, el nombre del género se asigna automáticamente utilizando la fecha y hora de grabación. Los nombres originales de la carpeta y del archivo se utilizan como nombre de álbum y nombre de la pista.

## **Para grabar la pista actual**

- *1*  ( MENU
- *2* **Menú AV** ]**Grabar** ]**Pista actual**
- *3* **Inicie la grabación.**

ENT

#### Aparece **Grabando…**.

- La pista está grabada en el modo **Alta calidad** (☞ página siguiente)
- La primera vez que grabe una pista mediante esta función, se crearán automáticamente un género y álbum nuevos para la pista. Otras pistas grabadas mediante esta función serán grabadas en el mismo álbum, hasta que usted desconecte el interruptor de encendido o edite la biblioteca.
**Para grabar todas las pistas de un disco**

- *1*  (MENU
- *2* **Menú AV** ]**Grabar** ]**Selec todos**
- *3* **Seleccione el género y el álbum en que desea grabar las pistas.**

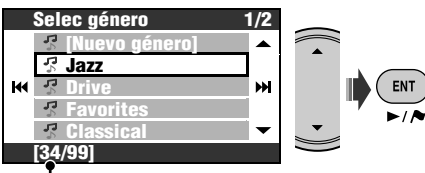

Número de álbumes en el género seleccionado

- Repita el mismo procedimiento para seleccionar el álbum.
- *4* **Seleccione un modo de compresión.**

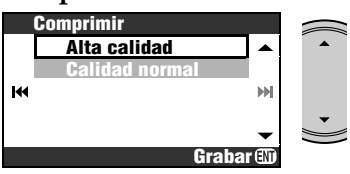

**Alta calidad**: Grabación sin pérdida de alta calidad (LLC).

**Calidad normal**: Grabación con mayor compresión y por lo tanto, el tamaño de los datos se reduce (BSC).

*5* **Inicie la grabación.**

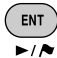

Aparece **Grabando…**.

**Para grabar las pistas seleccionadas**

- *1*  **MENU**
- *2* **Menú AV** ]**Grabar** ]**Selec pista**
- *3* **Seleccione las pistas que desea grabar/copiar.**

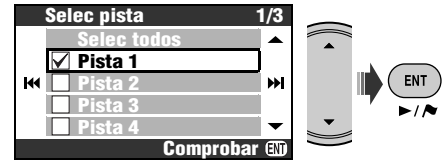

- Operaciones de verificación ☞ [105]
- *4*
- *5* **Seleccione el género y el álbum en que desea grabar las pistas.**

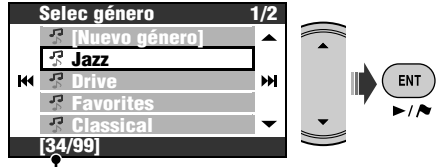

Número de álbumes en el género seleccionado

- Repita el mismo procedimiento para seleccionar el álbum.
- *6* **Seleccione un modo de compresión.**

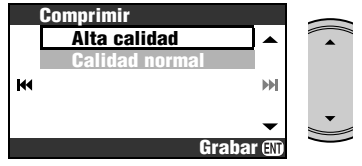

- **Alta calidad**: Grabación sin pérdida de alta calidad (LLC).
- **Calidad normal**: Grabación con mayor compresión y por lo tanto, el tamaño de los datos se reduce (BSC).
- *7* **Inicie la grabación.**

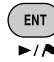

Aparece **Grabando…**.

#### **Para copiar la pista actual**

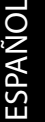

*1* 

**MENU** 

*2* **Menú AV** ]**Copiar** ]**Pista actual**

#### *3* **Inicie la copia.**

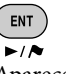

#### Aparece **Copiando…**.

• La primera vez que copie una pista mediante esta función, se crearán automáticamente un género y álbum nuevos para la pista. Otras pistas copiadas mediante esta función serán copiadas en el mismo álbum, hasta que usted desconecte el interruptor de encendido o edite la biblioteca.

## **Para copiar todas las pistas de una carpeta**

- *1* **Seleccione la carpeta de destino.**
- *2*  (MENU
- *3* **Menú AV** ]**Copiar** ]**Selec todos**
- *4* **Seleccione el género al que desea copiar las pistas.**

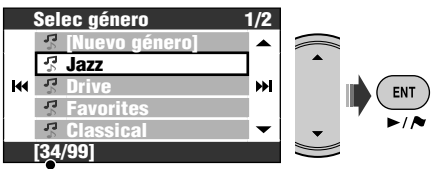

Número de álbumes en el género seleccionado

*5* **Seleccione el álbum al que desea copiar las pistas.**

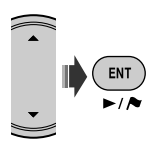

Aparece **Copiando...**, y se inicia la copia.

**Para copiar las pistas seleccionadas**

*1*   $($  MENU

- *2* **Menú AV** ]**Copiar** ]**Selec pista**
- *3* **Seleccione las pistas que desea copiar.**

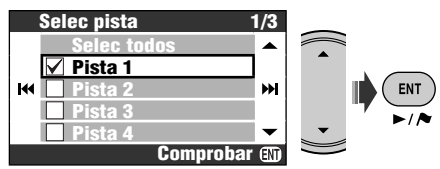

• Operaciones de verificación ☞ [105]

- *4*
- *5* **Seleccione el género al que desea copiar las pistas.**

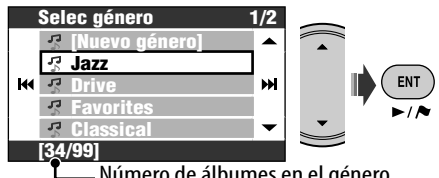

Número de álbumes en el género seleccionado

*6* **Seleccione el álbum al que desea copiar las pistas.**

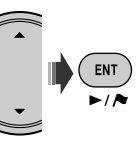

Aparece **Copiando...**, y se inicia la copia.

## **Para reanudar la grabación/copia interrumpida**

Si usted apagó la unidad, desconectó el interruptor de encendido, o desmontó el panel de control durante la grabación/copia, podrá continuar con la última grabación/copia.

- Si usted expulsa el disco o edita la biblioteca del Music server, el modo **Continuar** se cancela.
- No podrá usar **Continuar** si ha cancelado la grabación/copia manualmente.

74

*1*  MENU

- *2* **Menú AV** ]**Grabar** o **Copiar** ]**Continuar**
- *3* **Inicie la grabación/copia.**

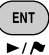

Aparece **Grabando…**/**Copiando...**.

## **Editar la librería**

• La edición de la biblioteca sólo se podrá realizar cuando la unidad de disco duro (HDD) esté seleccionada como fuente.

#### **Cambiando los títulos**

Podrá cambiar los nombres de los géneros, álbumes y títulos en la unidad de disco duro. **Ej.: Para cambiar el nombre de una pista**

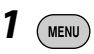

- *2* **Menú AV** ]**Entr. título**
- *3* **Seleccione un género y luego un álbum.**

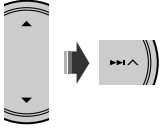

Se inicia la reproducción de la opción seleccionada.

• Repita el mismo procedimiento para seleccionar el álbum.

## *4* **Seleccione la pista que desea editar.**

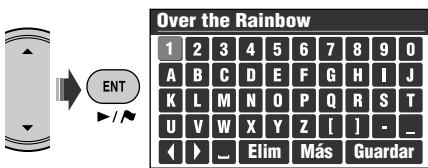

## *5* **Introduzca el nombre.**

- Introduciendo caracteres ☞ [105]
- Puede utilizar hasta 32 caracteres para el nombre de las pistas, álbumes o géneros.

## *6* **Seleccione Guardar para finalizar la edición.**

• No se podrán editar los datos de etiquetas de las pistas.

#### **Mover pistas entre los álbumes/Mover álbumes entre los géneros**

#### **Ej.: Para mover pistas entre los álbumes**

- Seleccione el álbum al que pertenecen las pistas de destino.
- *1*  ( MENU)
- *2* **Menú AV** ]**Editar** ]**Mover** ]**Pista**
- *3* **Marque las pistas que desea mover.**

#### **Mover pista 1/2 Selec todos Pista 1** kм **Pista 2 Pista 3 Pista 4 Comprobar**

• Operaciones de verificación ☞ [105]

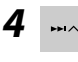

*5* **Seleccione el álbum al que desea mover las pistas.**

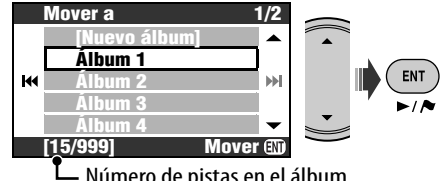

Número de pistas en el álbum seleccionado

*6* **Mueva las pistas seleccionadas.**

ENT - 18

Aparece un mensaje de confirmación. Pulse ENT para confirmar la operación. Pulse BACK para cancelar.

## **Cambiar el orden de las pistas, álbumes y géneros**

#### **Ej.: Para cambiar el orden del as pistas de un álbum**

• Seleccione el álbum al que pertenecen las pistas de destino.

*1*  **MENU** 

- *2* **Menú AV** ]**Editar** ]**Ordenar** ]**Pista**
- *3* **Seleccione la pista que desea mover.**

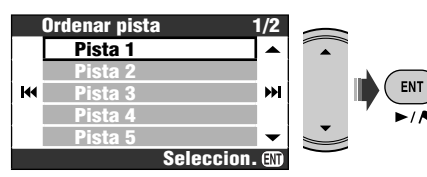

*4* **Mueva la pista seleccionada.**

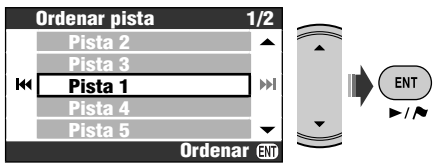

Aparece un mensaje de confirmación. Pulse ENT para confirmar la operación. Pulse BACK para cancelar.

• Para reorganizar más pistas, repita los pasos *1* a *4*.

#### **Borrar pistas, álbumes, o géneros**

#### **Ej. Para borrar pistas**

- Seleccione el álbum al que pertenecen las pistas de destino.
- *1*  MENU
- *2* **Menú AV** ]**Editar** ]**Eliminar** ]**Pista**
- *3* **Marque las pistas que desea borrar.**

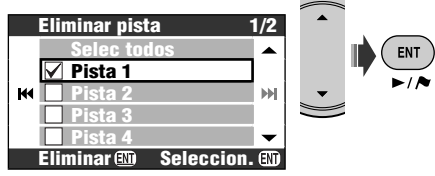

• Operaciones de verificación ☞ [105]

## *4* **Borre las pistas seleccionadas.**

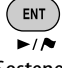

[Sostener]

Aparece un mensaje de confirmación. Pulse ENT para confirmar la operación. Pulse BACK para cancelar.

## **Comprobar el tamaño restante de almacenamiento**

- *1*  ( MENU)
- *2* **Menú AV** ]**Editar** ]**Área libre de HDD**

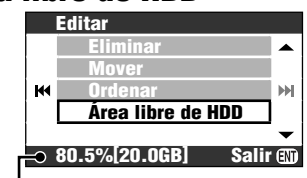

Espacio libre del Music server

76

## *Operaciones del cambiador de CD*

Se recomienda usar un cambiador de CD compatible con MP3 JVC con este receptor.

• Puede reproducir sólo discos CD (CD-DA) y MP3.

#### **Preparativos:**

Asegúrese de haber seleccionado **Cambiador** para el ajuste de entrada externa. (☞ [94])

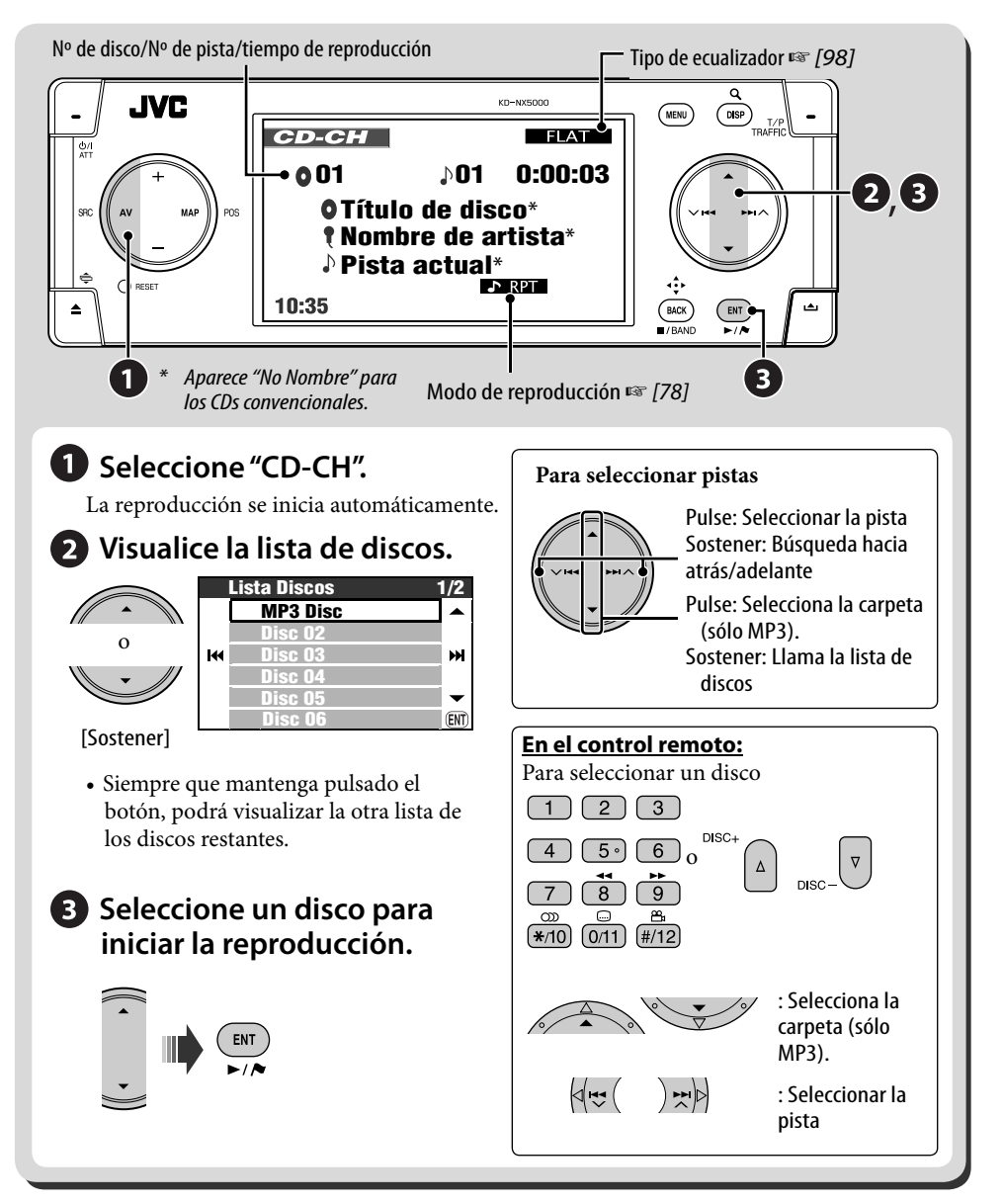

## **Selección de los modos de reproducción**

Podrá utilizar solamente uno de los siguientes modos de reproducción—Introducciones musicales/repetida/aleatoria. **Ej.: Para seleccionar repetición de pista**

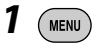

*2* **Menú AV** ]**Modo**

]**Repetir** ]**Pista**

*3*  ENT

Al seleccionar uno de los modos de reproducción, el indicador correspondiente se enciende en el monitor.

**Para cancelar**, seleccione **Desactivar** en el paso *2*.

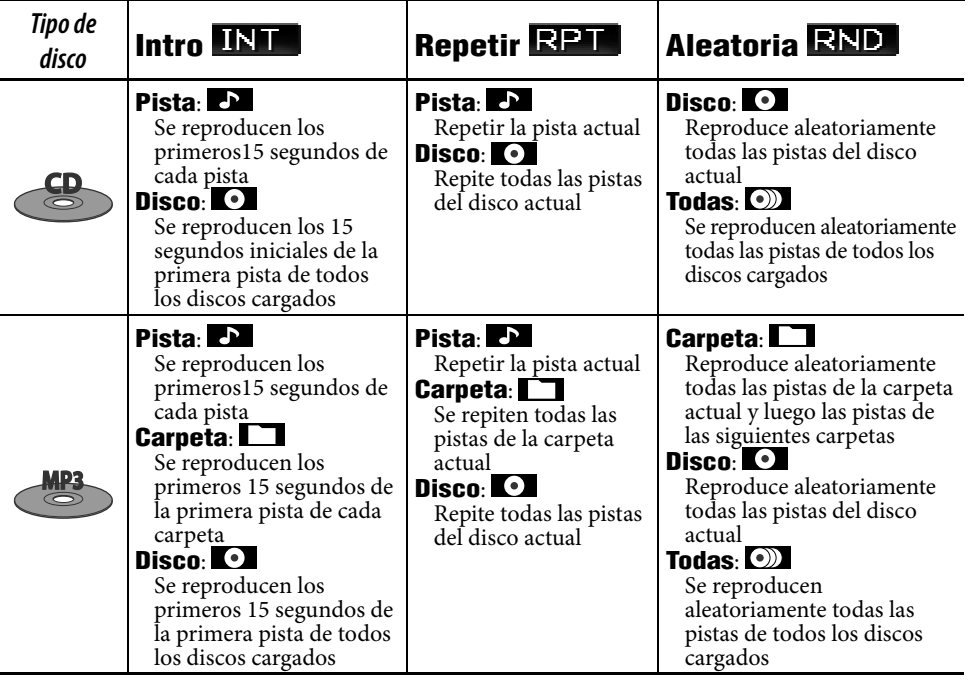

- También puede acceder a la lista de discos a través de **Menú AV**  $\Rightarrow$  **Lista**.
- Mientras se reproduce un disco MP3, podrá seleccionar e iniciar la reproducción de una pista del disco usando las Listas.

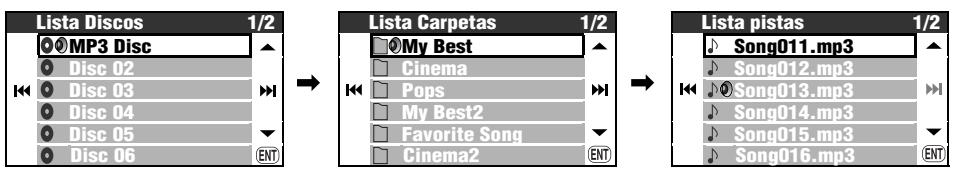

# **Otras funciones**

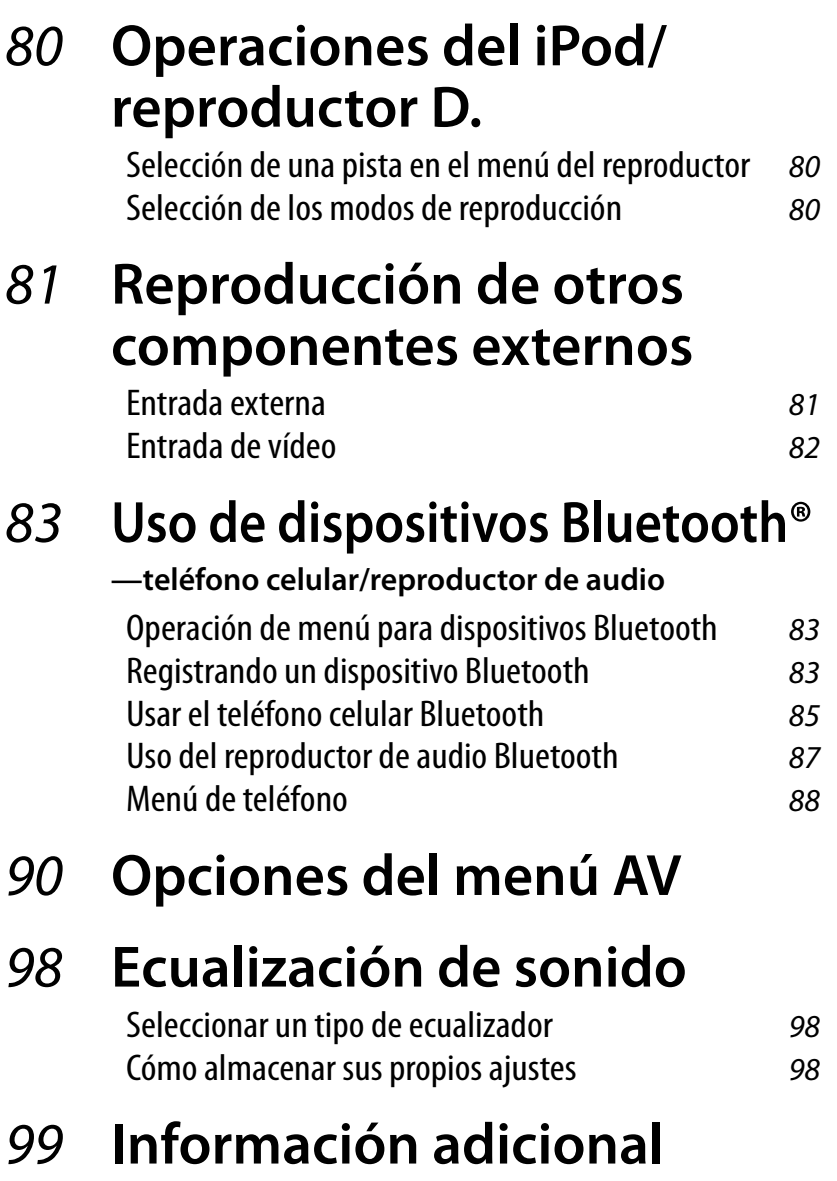

## *Operaciones del iPod/reproductor D.*

Para el Apple iPod y el reproductor D. de JVC, es necesario conectar el adaptador de interfaz (KS-PD100 para iPod o KS-PD500 para el reproductor D.) al jack del cambiador de CD de la parte trasera. **Preparativos:**

Asegúrese de haber seleccionado **Cambiador** para el ajuste de entrada externa. (☞ [94])

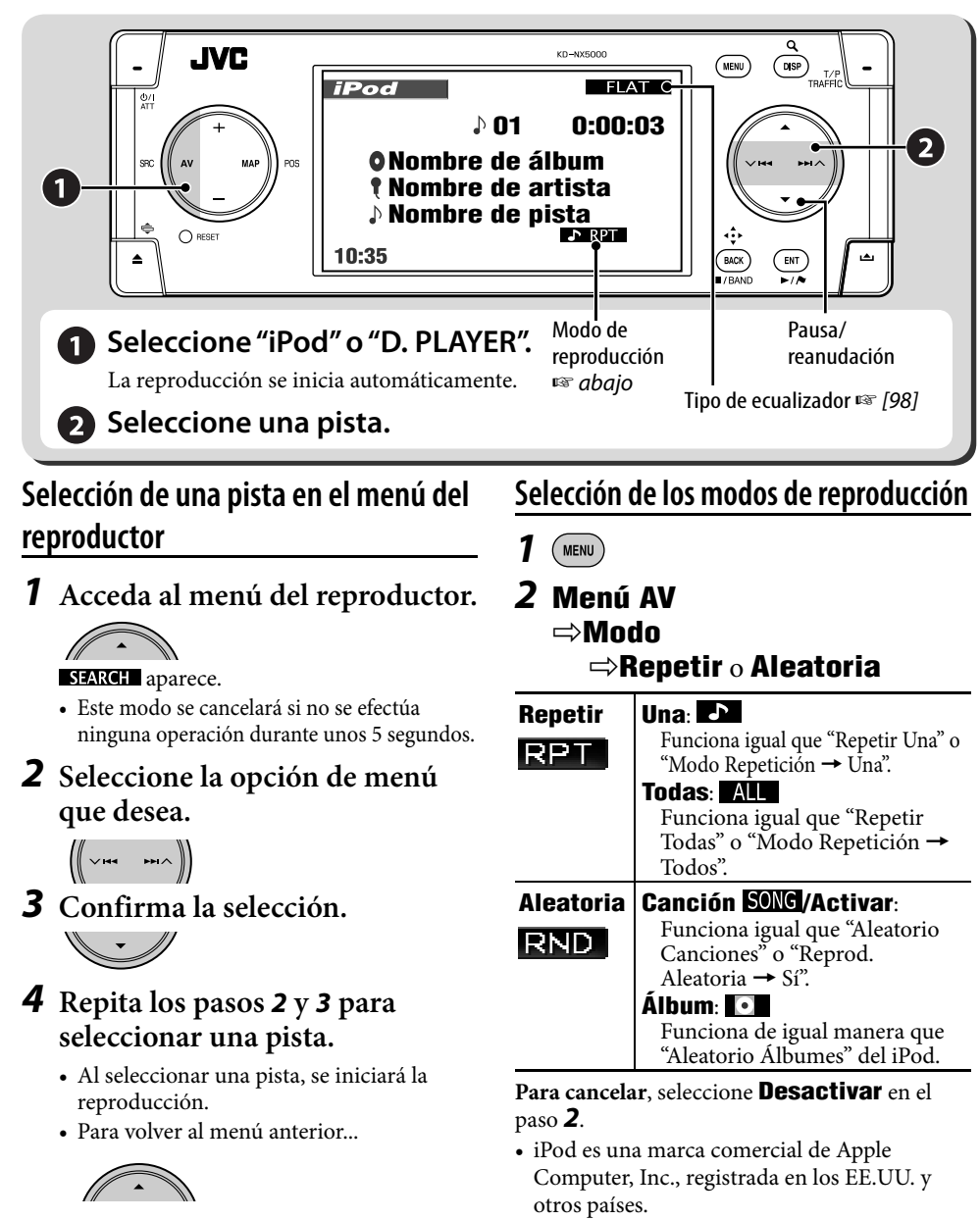

## *Reproducción de otros componentes externos*

## **Entrada externa**

Puede conectar un componente externo al jack del cambiador de CD de la parte trasera mediante el adaptador de entrada de línea—KS-U57 (no suministrado) o el adaptador de entrada AUX—KS-U58 (no suministrado).

#### **Preparativos:**

Asegúrese de haber seleccionado **Entr. ext.** para el ajuste de entrada externa. (☞ [94])

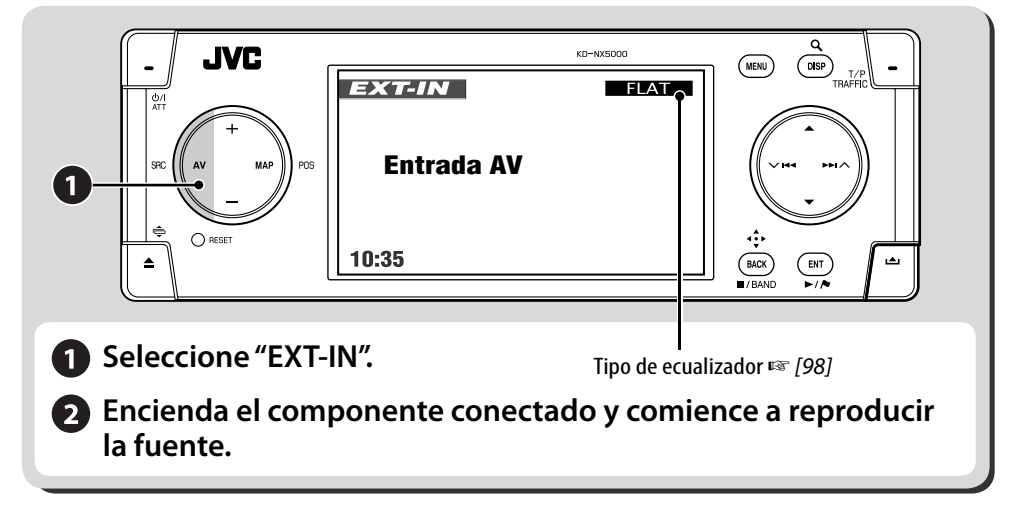

#### **Asignar título a la entrada externa**

- *1* **Seleccione EXT-IN como fuente.**
- *2*   $(m_{\text{ENU}})$
- *3* **Menú AV** ]**Entr. título**

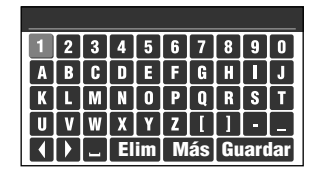

## *4* **Asigne un título.**

- Introduciendo caracteres ☞ [105]
- Puede usar un máximo de 16 caracteres.

## *5* **Seleccione Guardar.**

• Las operaciones para dar entrada están prohibidas a velocidades superiores a los 10 km/h.

## **Entrada de vídeo**

Puede conectar un componente externo a la clavija VIDEO IN.

#### **Preparativos:**

#### **Cuando se conecta un componente de vídeo**

Asegúrese de que esté seleccionado **Entr. ext.** para el ajuste de entrada externa y **Vídeo** para el ajuste de entrada de vídeo. (☞ [94])

• No podrá ver la imagen de vídeo cuando no está aplicado el freno de estacionamiento.

#### **Cuando se conecta una cámara**

Asegúrese de haber seleccionado **Cámara** para el ajuste de entrada de vídeo. (☞ [94])

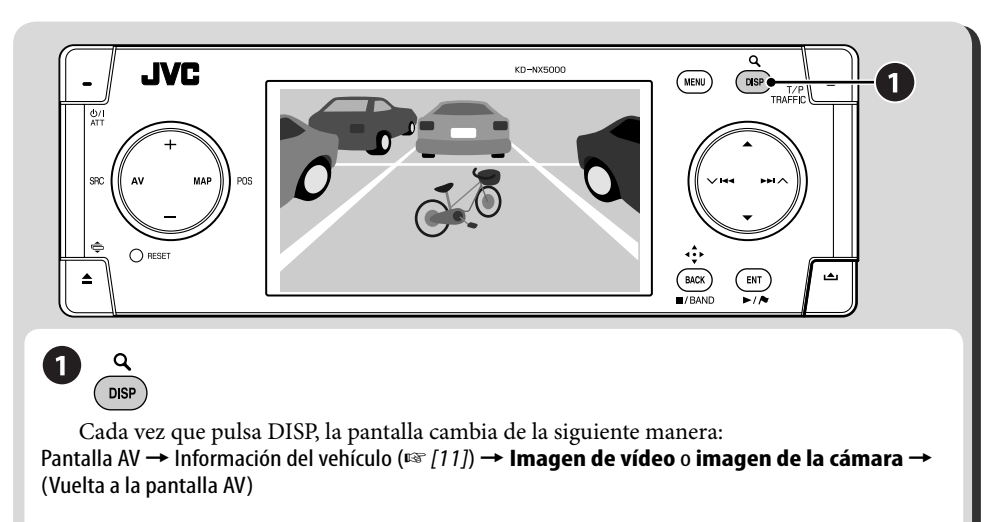

#### **Para componentes de vídeo:**

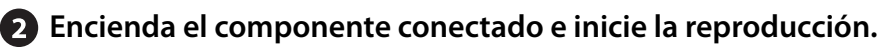

#### **Para cambiar automáticamente a vista de la cámara**

Puede configurar la unidad para que se visualice automáticamente la vista de la cámara cuando se selecciona marcha atrás o cuando disminuye la velocidad del coche.

☞ [94] **Interbloqueo**

**Para invertir la imagen de la cámara** ☞ [94] **Horizontal** y **Vertical**

Para las operaciones Bluetooth, se deberá conectar el adaptador Bluetooth (KS-BTA200) al jack del cambiador de CD en la parte trasera.

- Consulte también las instrucciones suministradas con el adaptador Bluetooth y el dispositivo Bluetooth.
- Consulte la lista (incluida en la caja) para comprobar cuáles son los países en que se puede utilizar la función Bluetooth®.

## **Operación de menú para dispositivos Bluetooth**

#### **Registrando un dispositivo Bluetooth**

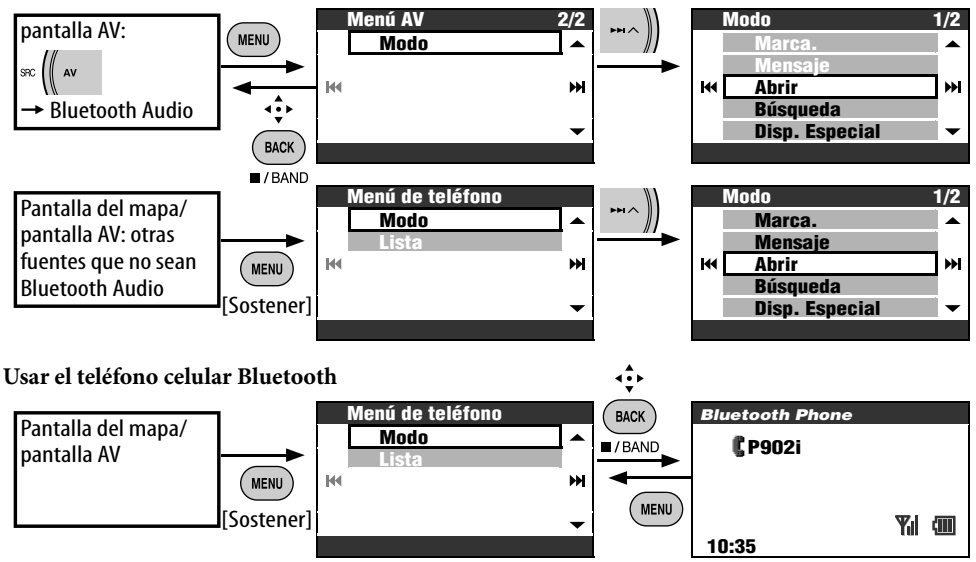

## **Registrando un dispositivo Bluetooth**

#### **Preparativos**:

Opere el dispositivo para activar su función Bluetooth.

Para utilizar por primera vez un dispositivo Bluetooth a través de la unidad ("Bluetooth Phone" y "Bluetooth Audio"), usted deberá establecer una conexión Bluetooth inalámbrica entra la unidad y el dispositivo.

- Una vez establecida la conexión, ésta quedará registrada en la unidad aunque la reposicione. Se podrá registrar hasta un máximo de cinco dispositivos en total.
- Sólo se podrá conectar simultáneamente un dispositivo para Bluetooth Phone y otro para Bluetooth Audio.

#### **Métodos de registro (Apareamiento)**

- Utilice **Menú de teléfono** para registrar un dispositivo como teléfono celular.
- Utilice **Menú AV** para registrar un dispositivo como reproductor de audio.

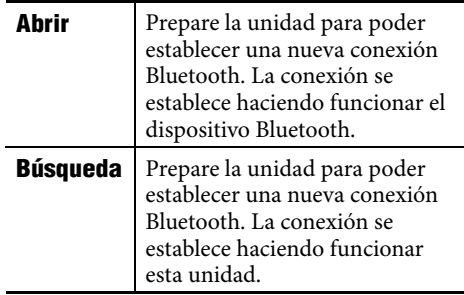

Para registrar un dispositivo después de haber registrado otro, asegúrese de seleccionar **Nuevo dispositivo.** (☞ [85])

#### **Registrar usando Abrir**

*1* **Modo** ]**Abrir**

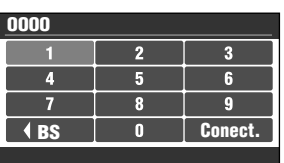

- *2* **Ingrese un código PIN (Número de identificación personal)**\*  **en la unidad.**
	- Introduciendo caracteres ☞ [105]
	- Puede introducir cualquier número que desee (números de 1 a 16 dígitos).
	- \* Algunos dispositivos tienen su propio código PIN: Introduzca el código PIN específico en la unidad.

## *3* **Seleccione Conect.**

#### **Abrir...**

#### *4* **Haga funcionar el dispositivo Bluetooth objetivo.**

Ingrese el mismo código PIN (que el ingresado en el paso anterior) en el dispositivo que se va a conectar.

Ahora la conexión ha quedado establecida y usted puede usar el dispositivo a través de la unidad.

El dispositivo permanece registrado aún después de desconectarlo. Utilice **Conectar** (o active **Conexión Auto.**) para conectar el mismo dispositivo la próxima vez. (☞ [89])

**Búsqueda de dispositivos disponibles**

*1* **Modo** ]**Búsqueda**

#### **Buscar...**

La unidad efectúa la búsqueda de los dispositivos disponibles y los visualiza en una lista. (Si no hay ningún dispositivo disponible, aparecerá **No Encuentra Dispos.**).

*2* **Seleccione el dispositivo que desea conectar.**

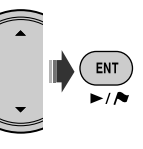

## *3* **Ingrese en la unidad el código PIN específico del dispositivo.**

- Introduciendo caracteres ☞ [105]
- Para comprobar cuál es el código PIN, consulte las instrucciones suministradas con el dispositivo.

#### **Conectando...**

## *4* **Utilice el dispositivo Bluetooth que se ha conectado.**

Ahora la conexión ha quedado establecida y usted puede usar el dispositivo a través de la unidad.

#### **Conexión de un dispositivo especial**

#### *1* **Modo** ]**Disp. Especial**

La unidad visualiza la lista de dispositivos preajustados.

- *2* **Seleccione el dispositivo que desea conectar.**
- *3* **Utilice Abrir (o Búsqueda) para conectar.**

#### **Conexión/desconexión de un dispositivo registrado**

*1* **En la pantalla Bluetooth Phone o la pantalla Bluetooth Audio, seleccione el dispositivo registrado que desea conectar/ desconectar.**

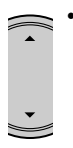

• Cada vez que pulsa  $\blacktriangle \blacktriangledown$ , los nombres de los dispositivos registrados (y **Nuevo dispositivo** cuando se puede registrar un dispositivo nuevo) aparecen uno tras otro.

## *2* **Modo**

#### $\Rightarrow$ **Conectar** o **Desconecte**

- Seleccione **Conectar** para conectar el dispositivo seleccionado.
- Seleccione **Desconecte** para desconectar el dispositivo seleccionado.

Puede configurar para que se conecte automáticamente un dispositivo Bluetooth al encender la unidad. (☞ [89])

## **Borrar un dispositivo registrado**

Después del paso *1* de arriba...

#### **Modo** ]**Borrar Vínculo** ]**Sí**

• Para cancelar, seleccione **No**.

## **Usar el teléfono celular Bluetooth**

#### **Cómo hacer una llamada**

Puede hacer una llamada utilizando una de las opciones del menú **Marca.**.

## *1* **Menú de teléfono** ]**Modo**

#### ]**Marca.**

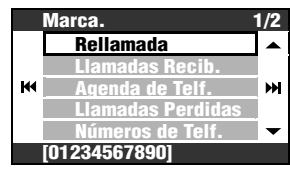

## *2* **Seleccione el método para hacer la llamada.**

- **Rellamada**: Muestra la lista de los números telefónicos a los que ha llamado. Vaya al paso siguiente.
- **Llamadas Recib.**: Muestra la lista de las llamadas recibidas. Vaya al paso siguiente.
- **Agenda de Telf.**: Muestra la guía telefónica del teléfono celular conectado. Vaya al paso siguiente.
- **Llamadas Perdidas**: Muestra la lista de las llamadas perdidas. Vaya al paso siguiente.
- **Números de Telf.**: Muestra la pantalla de entrada de número telefónico.  $\rightarrow$  Introduzca números y seleccione **Marca.**.(Introduciendo caracteres ☞ [105])
- **Voz** (Sólo cuando el teléfono celular conectado dispone del sistema de reconocimiento de voz):  $\rightarrow$  Diga el nombre que desea llamar.
- *3* **Seleccione el nombre/número telefónico que desea llamar.**

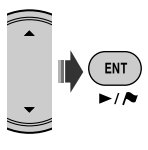

#### El icono Bluetooth

se enciende cuando el adaptador está conectado.\*1

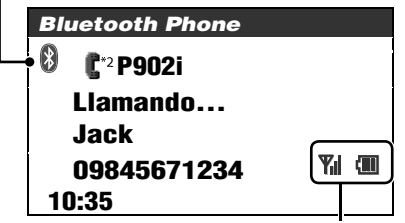

Estado del dispositivo\*3

Intensidad de la señal/recordatorio de la batería

- \*1 Azul: El dispositivo está conectado. Blanco: El dispositivo no está conectado.
- \*2 Teléfono celular
	- Teléfono celular con función de audio
- \*3 Aparece solamente cuando la información procede del dispositivo.
- Puede acceder al menú **Marca.** pulsando PHONE en el control remoto.
- Puede acceder a la lista de remarcación pulsando y manteniendo pulsado PHONE en el control remoto.
- También podrá acceder a la pantalla de llamada por voz pulsando y mantenimiento pulsado MENU mientras está visualizada la pantalla de Bluetooth Phone.

#### **Para ajustar el volumen**

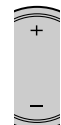

- Este ajuste no afecta al nivel de volumen de las otras fuentes.
- Podrá ajustar el nivel de volumen del micrófono. ☞ [89]

#### **Para finalizar una llamada**

Pulse y mantenga pulsado MENU, DISP, BACK,  $ENT, \blacktriangle, \blacktriangledown, \blacktriangleright \blacktriangleright \blacktriangle, \blacktriangledown$   $\blacktriangleright \blacktriangle, \blacktriangleright \blacktriangleright \blacktriangle, \blacktriangleright \blacktriangleright \blacktriangleright \triangle, \blacktriangleright \blacktriangleright \blacktriangleright \triangle, \blacktriangleright \blacktriangleright \triangle, \blacktriangleright \blacktriangleright \triangle, \blacktriangleright \triangleright \triangle, \blacktriangleright \triangleright \triangle, \blacktriangleright \triangleright \triangle, \blacktriangleright \triangleright \triangle, \blacktriangleright \triangleright \triangleright \triangle, \blacktriangleright \triangleright \triangleright \triangle, \blacktriangleright \triangleright \triangleright \triangle, \blacktriangleright$ 

#### **Memorización de los números telefónicos**

Puede memorizar hasta seis números telefónicos.

- *1* **Visualice el número telefónico que desea preajustar utilizando una de las opciones del menú Marca..**
- *2* **Llame la lista de preajustes.**

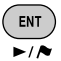

[Sostener]

- Para preajustar un número telefónico usando **Números de Telf.**, seleccione **Guardar** después de introducir un número telefónico.
- *3* **Seleccione un número de preajuste.**

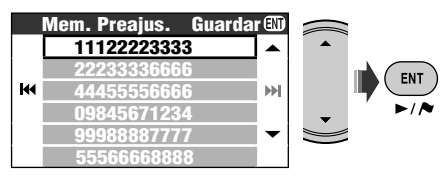

#### **Para llamar un número preajustado En el control remoto:**

Mientras está visualizada la pantalla Bluetooth Phone...

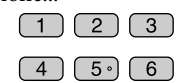

#### **En la unidad:**

*1* **Llame la lista de preajustes.**

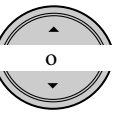

**[Sostener]** 

*2* **Seleccione el número de preajuste que desea llamar.**

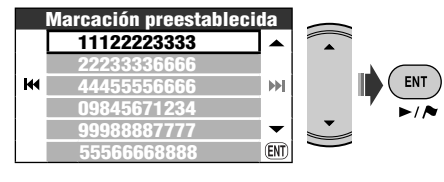

También puede acceder a la Lista de preajustes a través de **Menú de teléfono ⇒ Lista**.

#### **Para marcar el número obtenido en el Sistema de navegación**

*1* **Efectúe la búsqueda de un POI o de un punto favorito que tenga información sobre número de teléfono.**

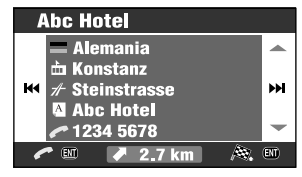

## *2* **Seleccione [Llamada] .**

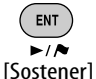

• No se podrá realizar una llamada internacional mediante esta función.

Los siguientes botones del control remoto se pueden utilizar para las operaciones telefónicas de Bluetooth. ENT ►/II, PHONE: Conteste la llamada entrante. BACK: Finaliza la llamada. Teclas numéricas: Ingrese el número telefónico/código PIN. PHONE: Llama la lista de remarcación si lo pulsa y mantiene pulsado.

#### **Cuando entra una llamada...**

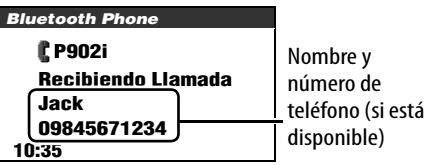

La pantalla será cambiada automáticamente a Bluetooth Phone.

**Cuando Auto Responder está activado** La unidad contesta automáticamente las llamadas entrantes. (☞ [89])

• Cuando **Auto Responder** esté desactivado, pulse MENU, DISP, BACK, ENT,  $\blacktriangle$ ,  $\nabla$ , , o TRAFFIC para contestar la llamada entrante.

## **Uso del reproductor de audio Bluetooth**

#### **Cuando entra un SMS...**

Si el teléfono celular es compatible con SMS (Servicio de mensajes cortos) y **Info de Mensaje** está ajustado a **Auto** (☞ [89]), la unidad emite un tono audible y aparece **Recepción Mensaje** en el monitor para informarle la llegada de un mensaje. **Para leer el mensaje** Mientras se visualiza **Recepción Mensaje**...

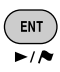

• No se pueden editar ni enviar mensajes a través de la unidad.

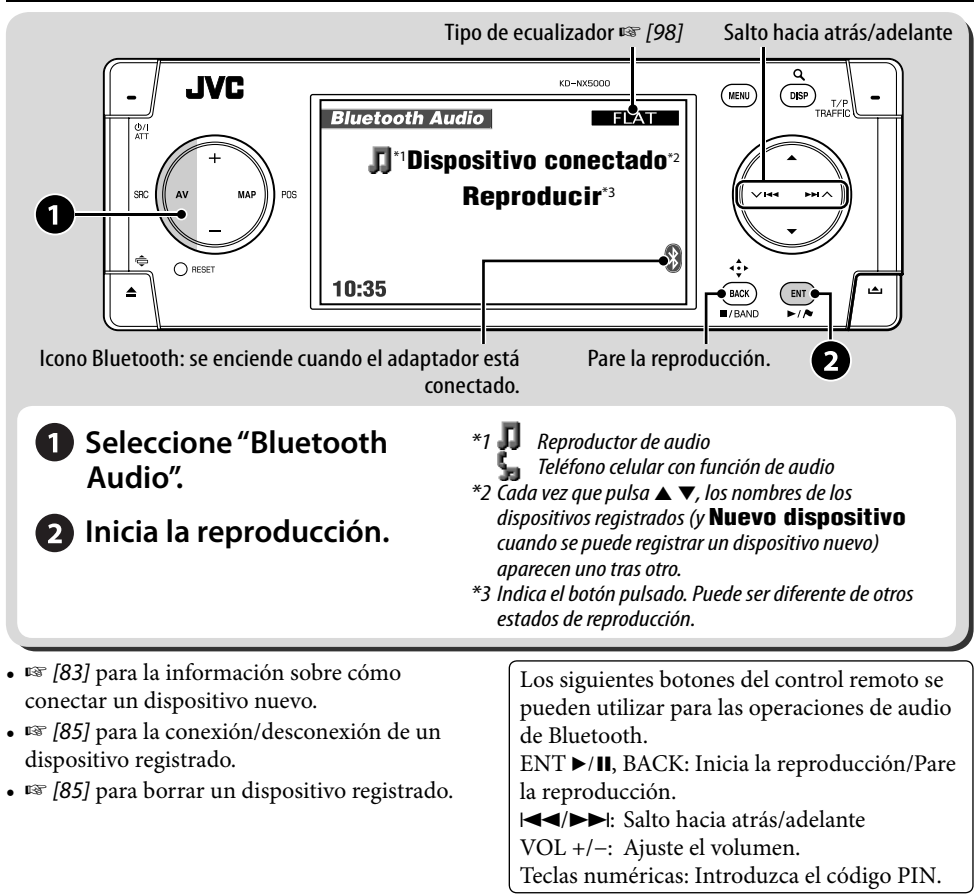

## **Menú de teléfono**

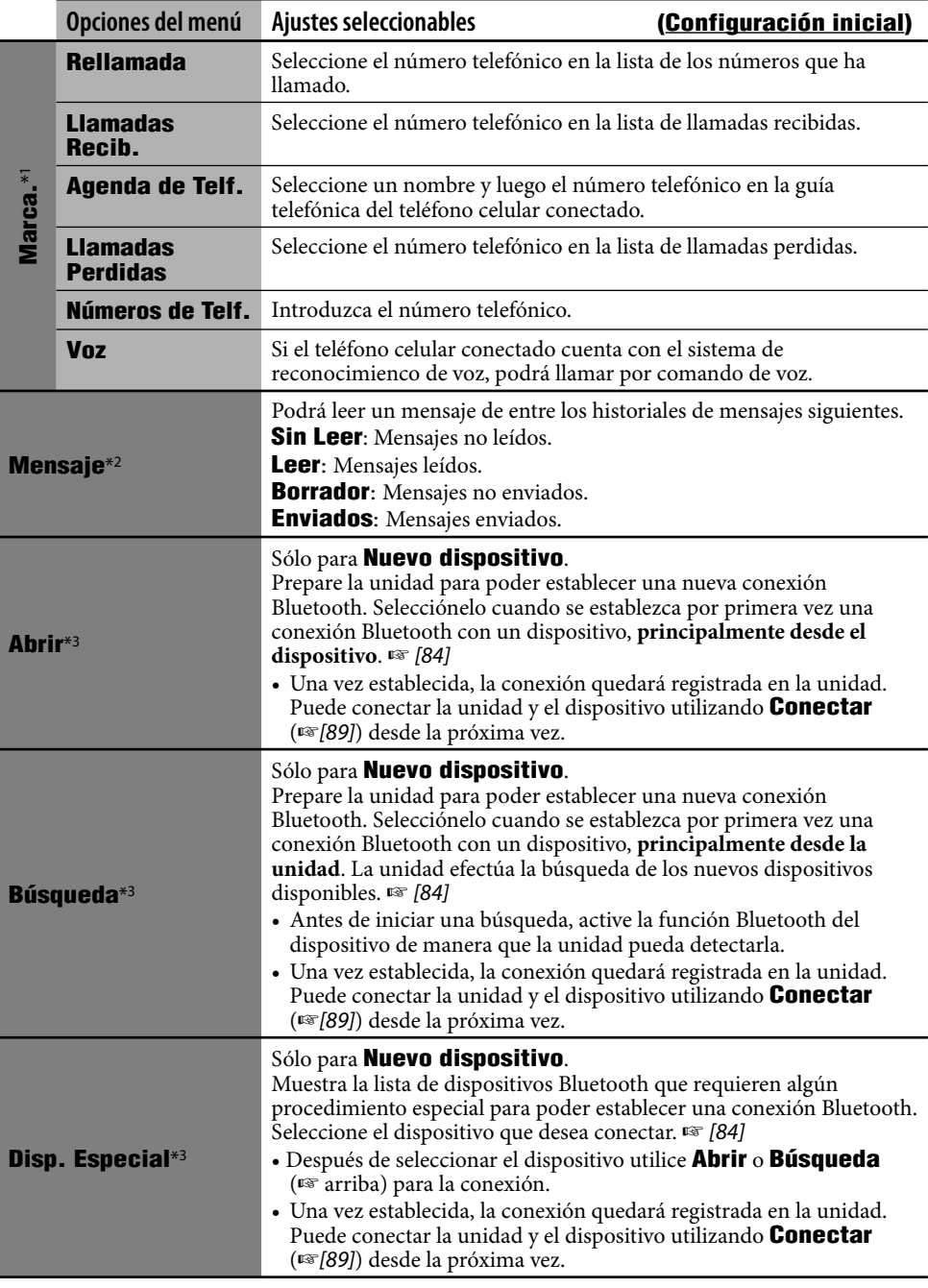

٠

**State State** 

#### **Menú de teléfono (continúa)**

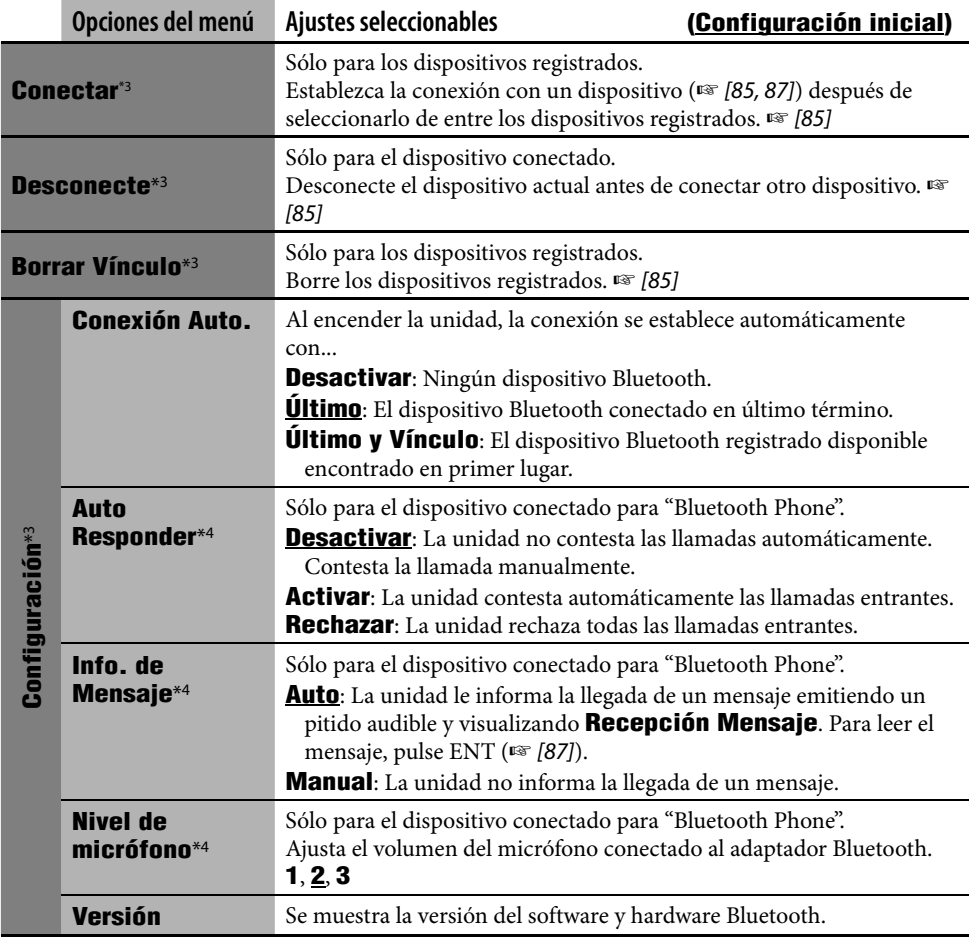

\*1 Las opciones seleccionables varían dependiendo del dispositivo conectado.

\*2 Solamente se puede seleccionar cuando el dispositivo es compatible con el SMS.

\*3 Disponible también en **Modo** en **Menú AV** para Bluetooth Audio.

\*4 No se puede seleccionar para **Nuevo dispositivo**.

#### **Información Bluetooth:**

**Si desea obtener más información sobre Bluetooth, visite el sitio web de JVC.**

La marca Bluetooth y sus logotipos son propiedad de Bluetooth SIG, Inc., y cualquier uso de los mismos por Victor Company of Japan, Limited (JVC) se realiza bajo licencia. Otras marcas y nombres comerciales son de sus respectivos propietarios.

## *Opciones del menú AV*

**ESPAÑOL** 

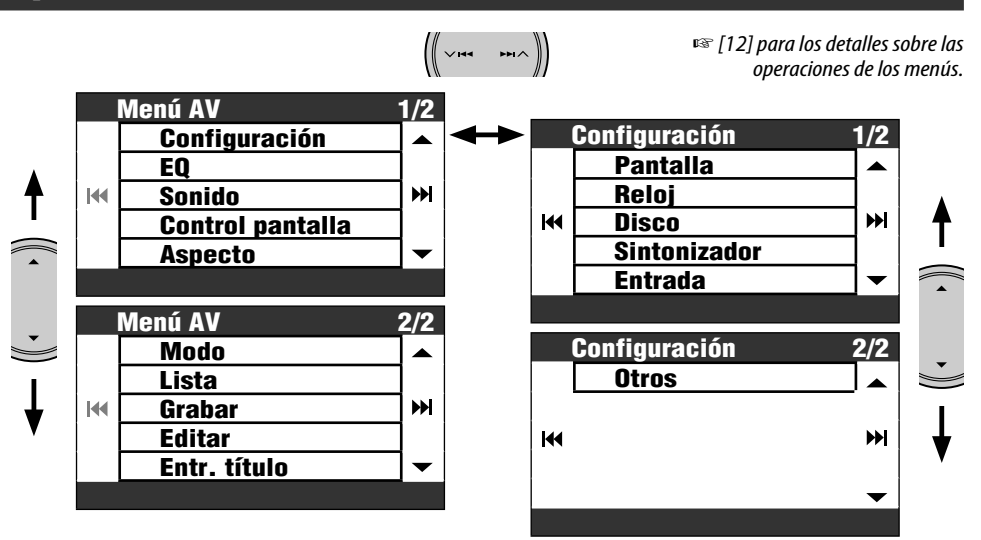

• Las opciones de menú mostradas pueden variar.

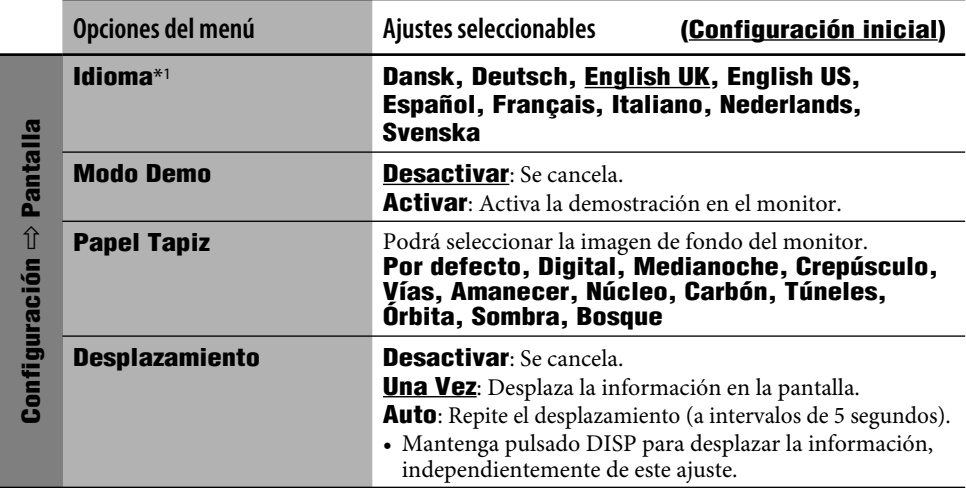

\*1 Este ajuste está compartido con el ajuste **Idioma** en el menú Configuración (☞ [46])

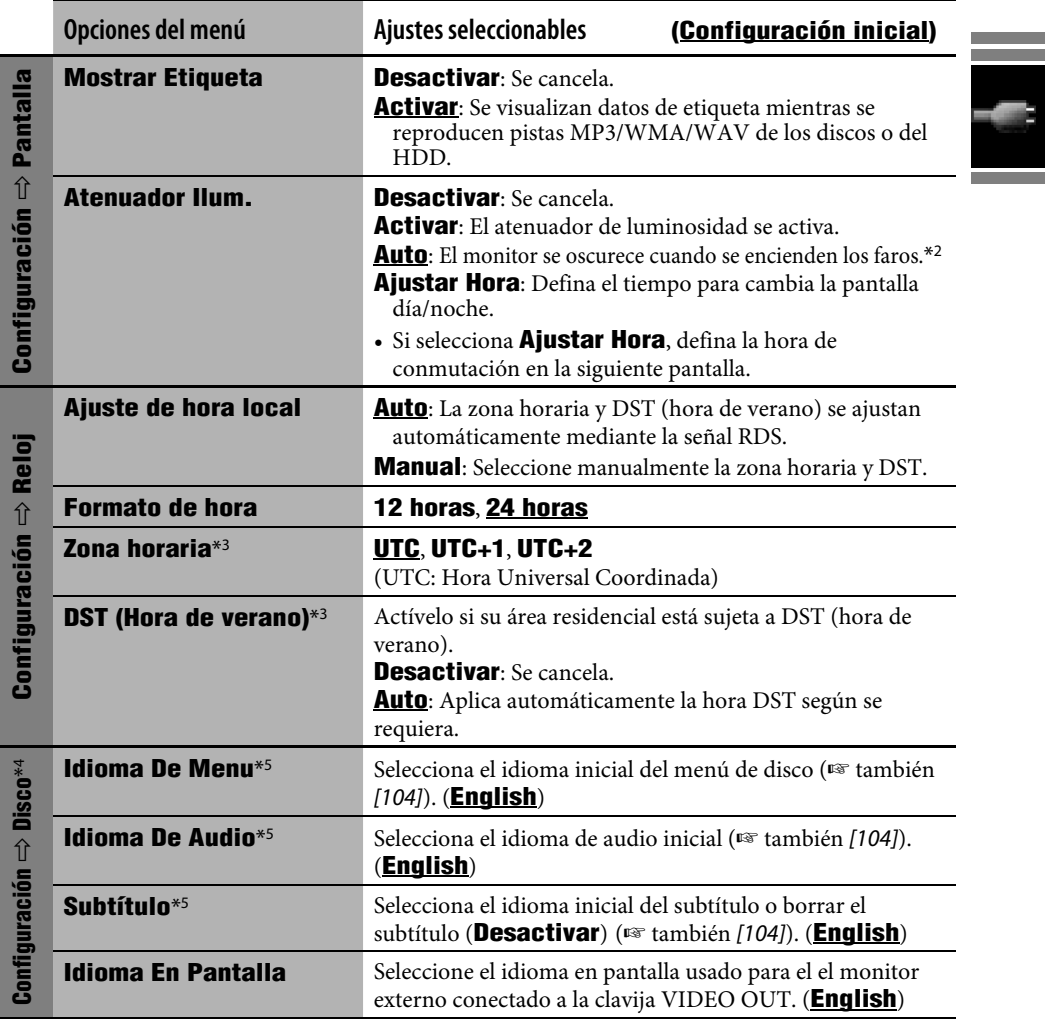

\*2 Se requiere la conexión del conductor ILLUMINATION CONTROL. (☞ Manual de Instalación/Conexión)

\*3 Se puede ajustar sólo cuando **Ajuste de hora local** está ajustado a **Manual**.

\*4 Se puede ajustar sólo mientras la fuente está ajustada a DISC y la reproducción está detenida.

\*5 Después de cambiar estos ajuses, apague y luego encienda la unidad para que el ajuste tenga efecto.

**Service Control** 

a.

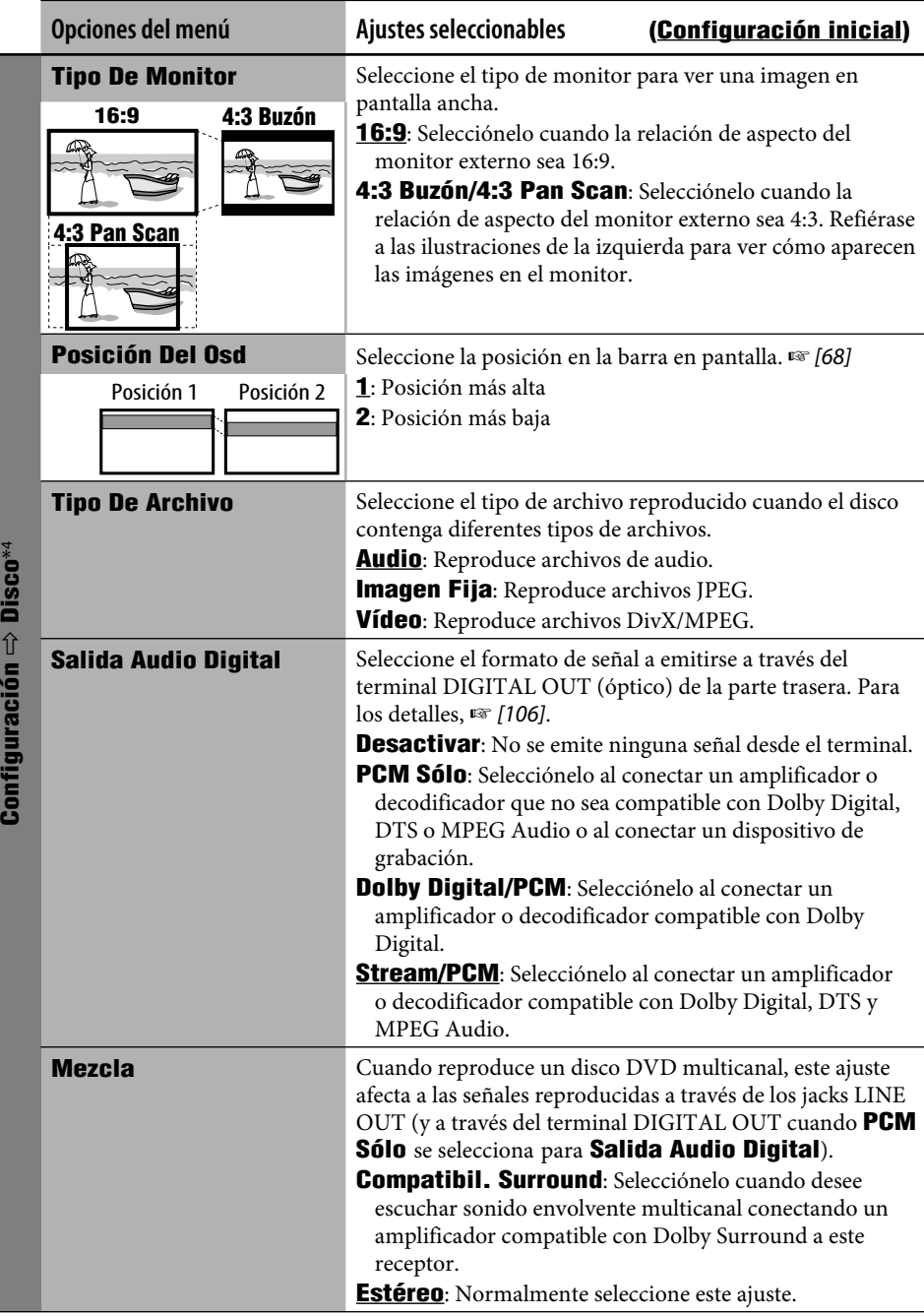

۵

**Service State** 

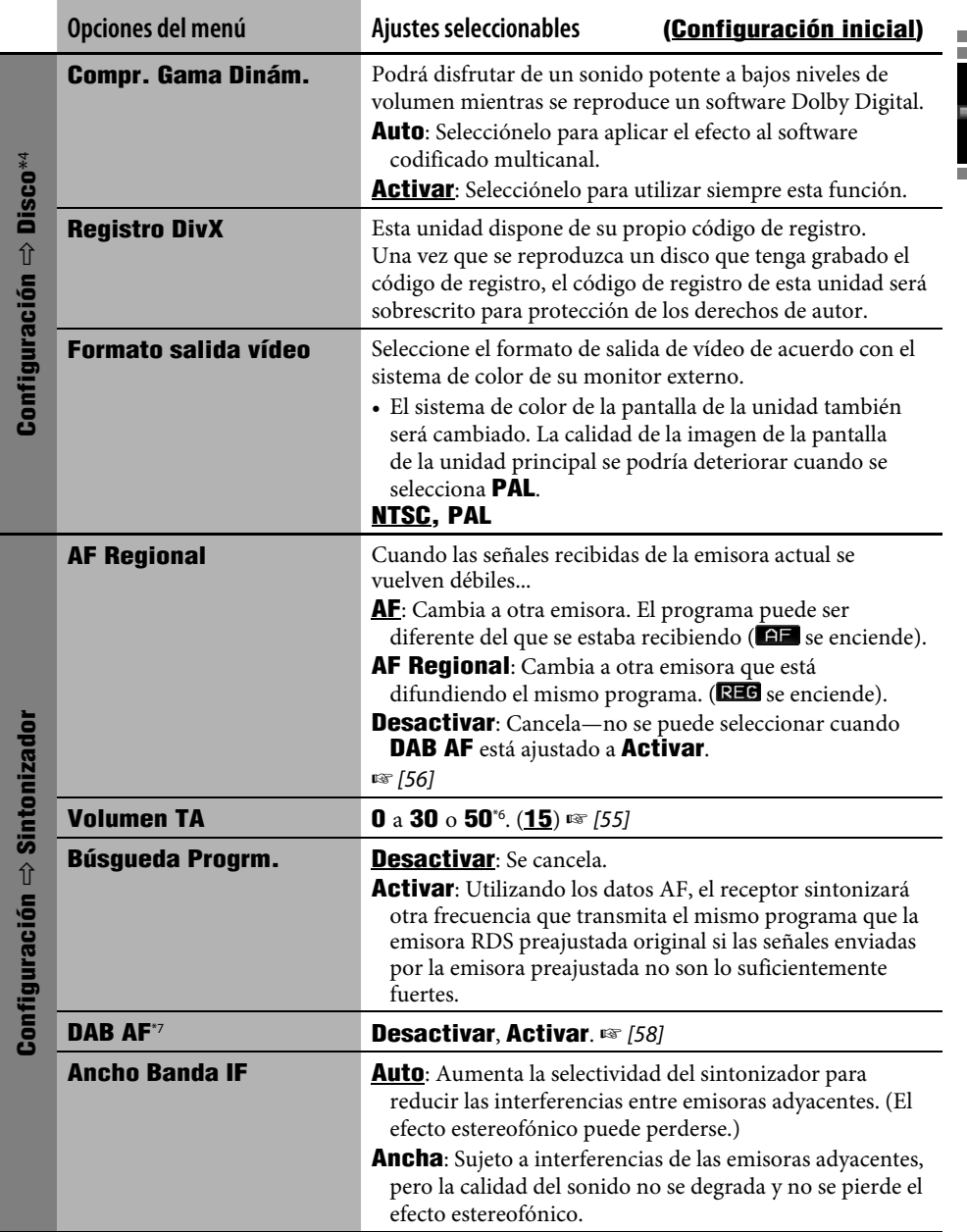

\*6 Depende del control de ganancia del amplificador.

\*7 Aparece sólo cuando se ha conectado un sintonizador DAB.

and the state of the state

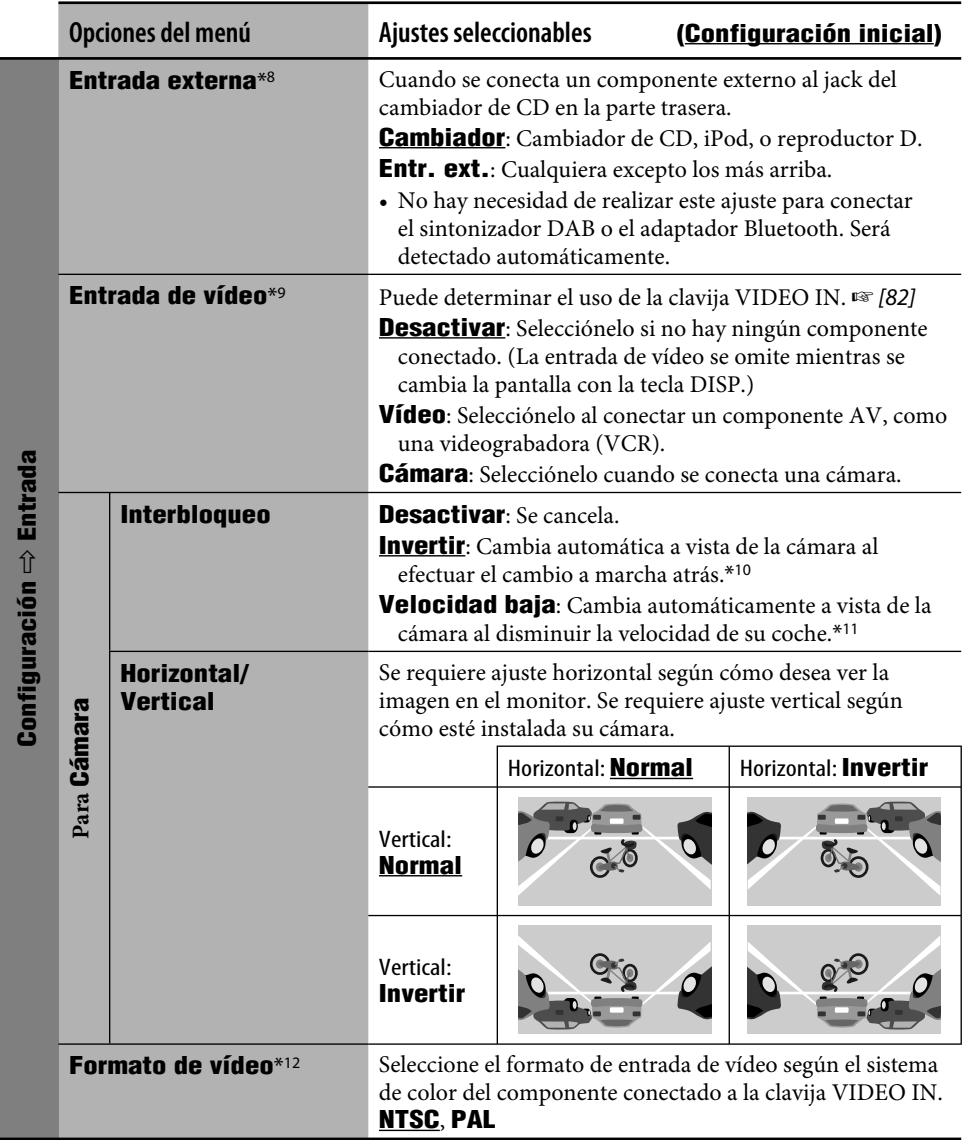

\*8 No se puede seleccionar cuando el componente conectado al jack del cambiador de CD está seleccionado como fuente.

\*9 No se puede seleccionar cuando se ha seleccionado "EXT-IN" como fuente.

\*10 Se requiere conectar el conductor para la señal de velocidad. (☞ Manual de Instalación/Conexión)

\*11 Se requiere la conexión del conductor de la lámpara de marcha atrás. (☞ Manual de Instalación/Conexión)

\*12 No se puede seleccionar cuand, **Entrada de vídeo** está ajustado a **Desactivar**.

**ESPAÑOL** 

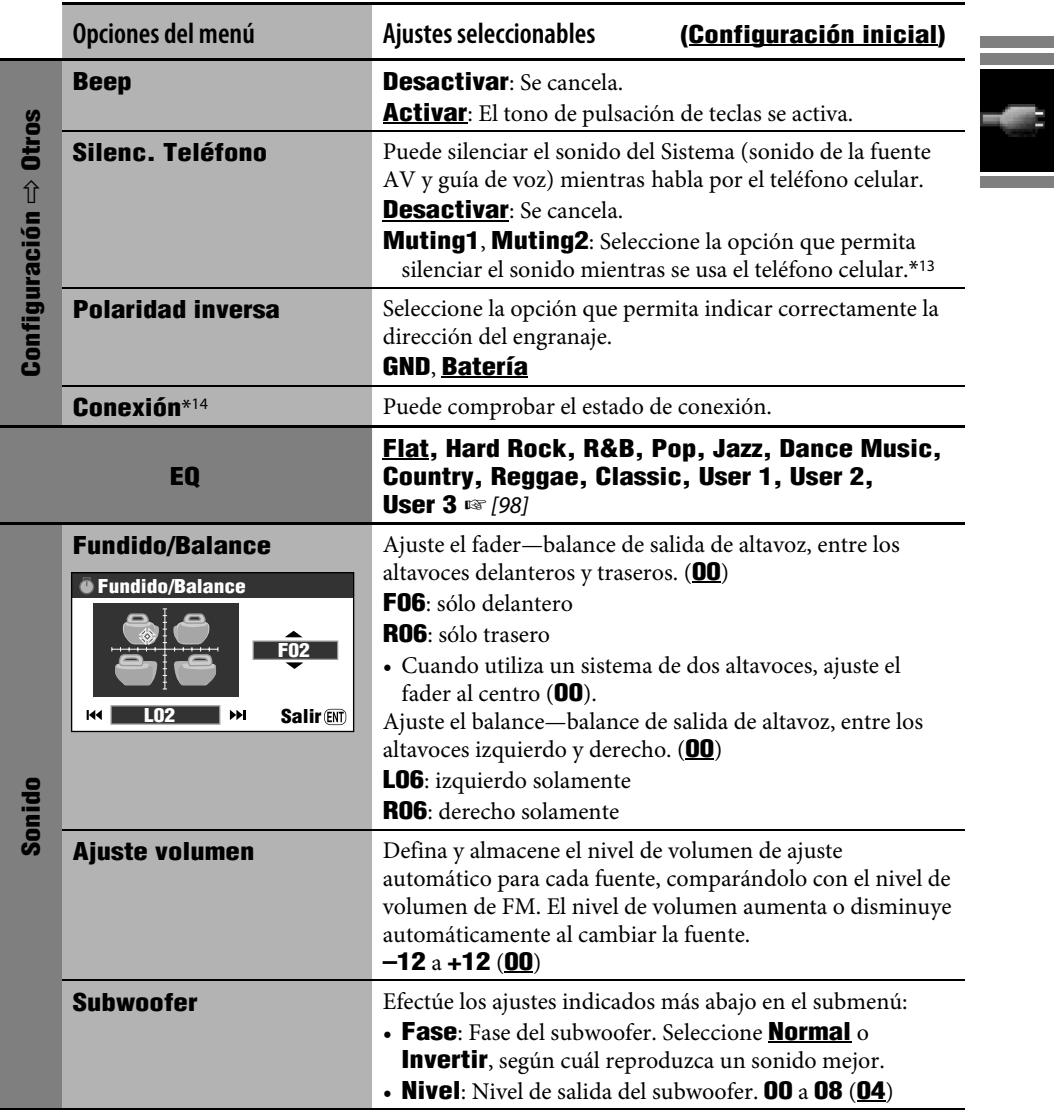

\*13 Se requiere la conexión del conductor TEL MUTING. (☞ Manual de Instalación/Conexión) \*14 Se muestra la misma información que **Conexión** en el menú Information (☞ [43]).

and the state of the state

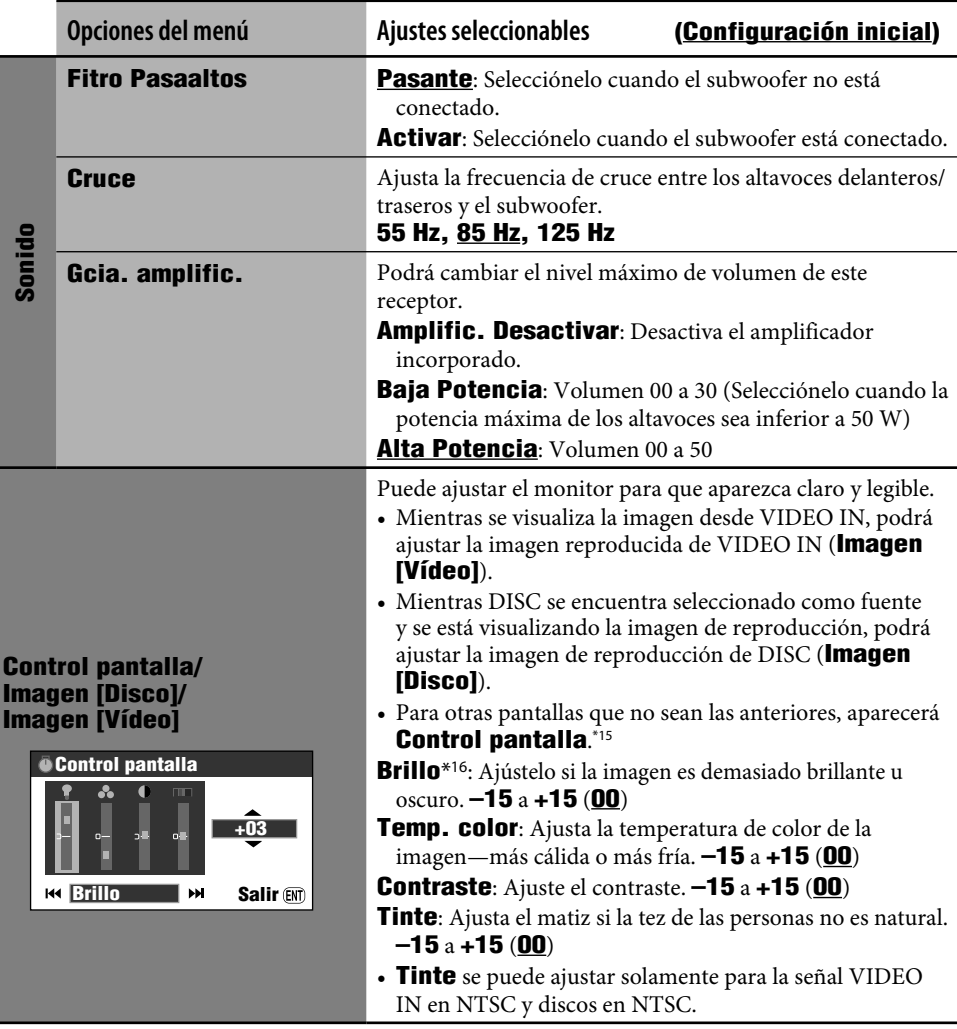

- \*15 Los ajustes de **Control pantalla** también se aplican a la pantalla de mapa y a las pantallas de los menús de navegación.
- \*16 Este ajuste de **Control pantalla** está compartido con el ajuste **Brillo** en el menú **Configuración** (☞  $[44]$ ).

ESPAÑOL

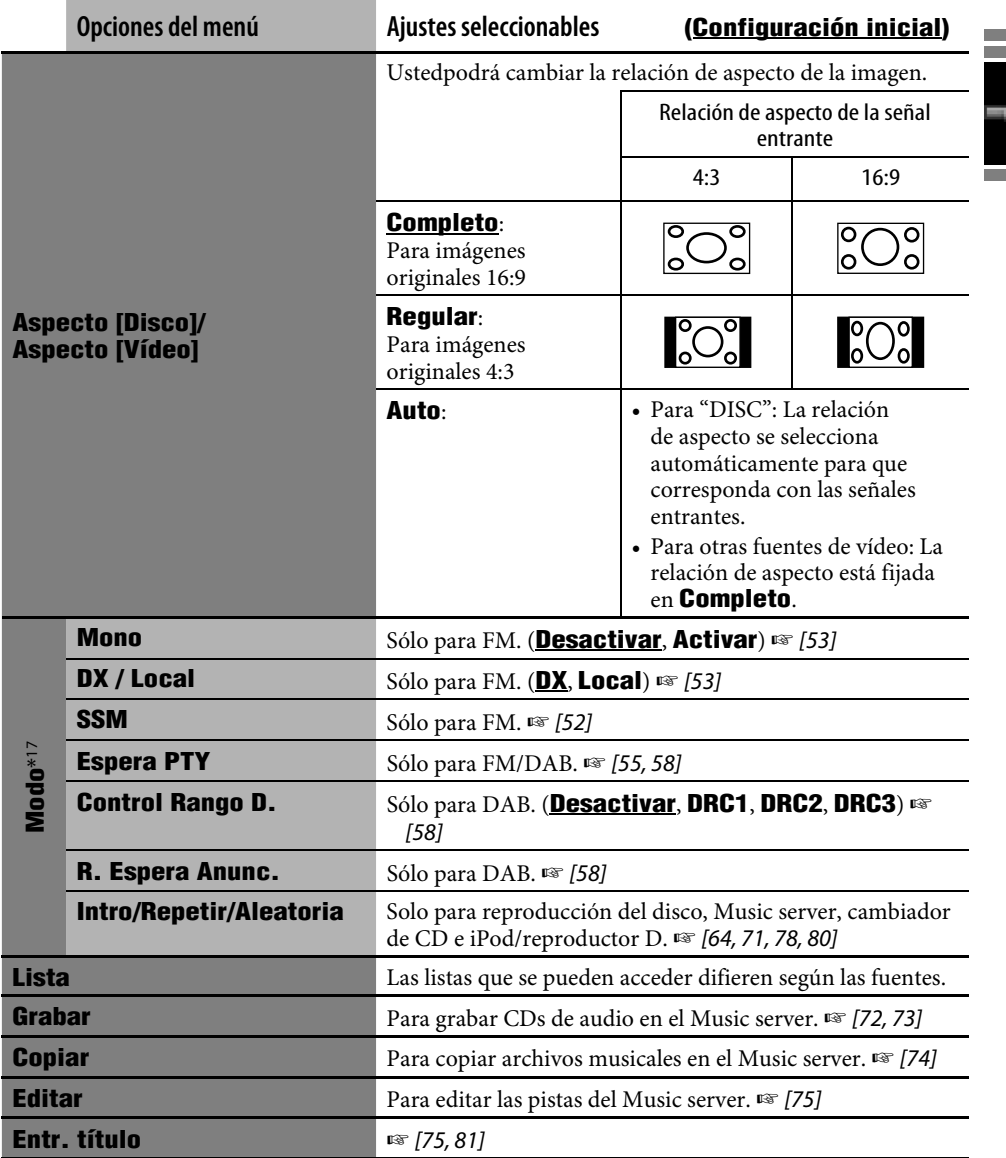

\*17 Para las opciones de menú en **Modo** para Bluetooth Audio, ☞ [88, 89].

and the control of the control of the control of the control of the control of the control of the control of the

a.

## **Seleccionar un tipo de ecualizador**

- $(m_{\text{ENU}})$ *1*
- *2* **Menú AV**  $\Rightarrow$ **EQ**

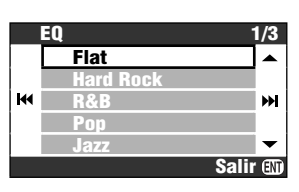

*3* **Seleccionar un tipo de ecualizador.**

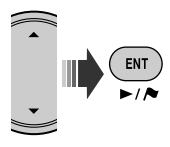

#### **Valores de ecualización preajustados**

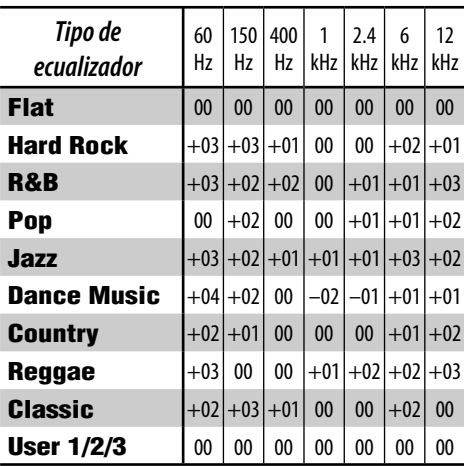

## **Cómo almacenar sus propios ajustes**

Puede almacenar su ajuste en **User 1**, **User 2** y **User 3**.

*1* **Repita los pasos** *1* **y** *2* **anteriores, y luego el paso** *3***...**

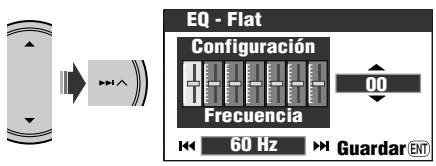

*2* **Ajustar.**

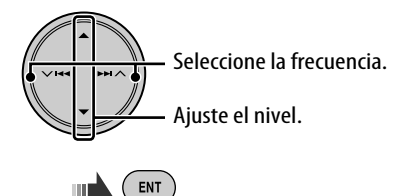

*3* **Almacene el ajuste en User 1, User 2 o User 3.**

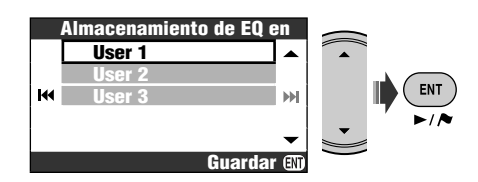

#### **General**

- Hay un límite de tiempo para realizar algunas operaciones. En estos casos, si no se realiza ninguna otra operación durante un determinado período, se cancelará la operación en curso.
- También es posible conectar la alimentación pulsando SRC o MAP en la unidad. Se visualiza la pantalla del mapa si pulsa MAP y pantalla AV si pulsa SRC al encender la unidad. Si la fuente está preparada, se iniciará la reproducción.
- Podrá seleccionar algunas fuentes si no están preparadas.
	- DAB/CD-CH/iPod/D. PLAYER: no se puede seleccionar sin conectar el componente de la fuente de destino.
	- DISC: no se puede seleccionar ni no hay disco en la ranura de carga.
	- EXT-IN: no se puede seleccionar sin haber seleccionado **Entr. ext.** para el ajuste **Entrada externa**. (☞ [94])
	- Bluetooth Audio: no se puede seleccionar si no hay un adaptador Bluetooth conectado.
- Si apaga la unidad mientras DISC está seleccionado como fuente, la reproducción del disco se iniciará automáticamente la próxima vez que encienda la unidad.
- El voltaje y la velocidad indicados en la pantalla de información del vehículo pueden ser diferentes de los valores reales.

#### **Para escuchar la radio**

#### **Cómo almacenar emisoras en la memoria**

- Cuando finalice el SSM, todas las emisoras almacenadas previamente se borran y se vuelven a guardar las emisoras.
- Al finalizar SSM, las emisoras recibidas quedan preajustadas en los botones Nº 1 (frecuencia más baja) a Nº 6 (frecuencia más alta) y se sintoniza la emisora preajustada Nº 1.
- Al almacenar una emisora manualmente, la emisora preajustada previamente se borra cuando se almacena una emisora nueva en el mismo número de preajuste.

and the control of the con-

#### **Operaciones RDS**

- La recepción de espera de TA y la recepción de espera de PTY se cancelan temporalmente en los siguientes casos:
	- Mientras se graba un CD en el HDD.
	- Mientras se copian los contenidos del disco en el HDD.
	- Mientras se editan los contenidos del HDD.
- Para mayor información sobre el RDS, visite <http://www.rds.org.uk>.

#### **Operaciones DAB**

• Sólo se pueden preajustar los servicios DAB primarios aunque almacene un servicio secundario.

## **Operaciones de los discos**

#### **General**

- En este manual, las palabras "pista" y "archivo" se utilizan indistintamente.
- Este receptor también puede reproducir discos de 8 cm.
- Este receptor sólo podrá reproducir archivos de CD de audio (CD-DA) si hay diferentes tipos de archivos grabados en el mismo disco.
- Con algunos discos, las operaciones realizadas pueden ser distintas de las explicadas en este manual.
- Esta unidad puede manejar solamente caracteres de un byte. Otros caracteres no serán visualizados correctamente.
- La búsqueda regresiva se detiene automáticamente cuando se llega al comienzo del disco. La reproducción se reanuda a la velocidad normal.
- No se genera sonido durante la reproducción a cámara lenta. Cuando se reproduce un VCD, se inhibe la reproducción a cámara lenta hacia atrás.
- Cuando se reproduce un DVD/VCD, no se genera sonido durante la búsqueda.
- Con algunos DVDs y VCDs, no podrá cambiar el idioma de los subtítulos o el idioma de audio (o canal de audio) sin utilizar el menú del disco.

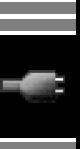

#### **Inserción del disco**

• Cuando se inserta un disco al revés, aparecerá **Error Disco** en el monitor. Expulsa el disco.

#### **Expulsión del disco**

- Si no saca el disco expulsado en el lapso de 15 segundos, será reinsertado automáticamente en la ranura de carga para protegerlo contra el polvo.
- El panel de control se cerrará automáticamente si lo deja abierto durante unos momentos.

#### **Cambio de la fuente**

- Si cambia de fuente, la reproducción también se interrumpe sin que el disco sea expulsado. La próxima vez que seleccione "DISC" como fuente de reproducción, el disco comenzará a reproducirse desde el punto de detención anterior.
- Si se ha cargado un disco, se empezará a reproducir cuando se seleccione "DISC" como fuente de reproducción.

#### **Reproducción de discos grabables/reescribibles**

- Esta unidad puede reconocer un total de 3 500 archivos y 250 carpetas (un máximo de 999 archivos por carpeta).
- Si no hay archivos reproducibles en la carpeta, ésta no será reconocida.
- Utilice sólo discos "finalizados".
- Este receptor puede reproducir discos multisesión; no obstante, las sesiones no cerradas serán omitidas durante la reproducción.
- Debido a las características o las condiciones de grabación, puede suceder que esta unidad no pueda reproducir algunos discos o archivos.
- Esta unidad puede reconocer un total de 25 caracteres para los nombres de archivos/ carpetas.
- Para DVD-R/DVD-RW: Este receptor puede reproducir solamente discos grabados en formato DVD-Vídeo. (No se pueden reproducir discos grabados en formato DVD-VR.)
- Los DVD-RWs o CD-RWs pueden requerir mayor tiempo de lectura debido a que la reflectancia de los DVD-RW y CD-RW es menor que la de los discos convencionales.
- No utilice discos cuyas etiquetas se puedan imprimir directamente mediante una impresora de chorro de tinta. Usar estos discos a temperaturas o humedad elevadas podría producir fallos de funcionamiento o daños a los discos.

#### **Reproducción de archivos DivX**

- Esta unidad puede reproducir archivos DivX con el código de extensión <.divx>, <.div>, <.avi> (sin distinción de caja—mayúsculas/ minúsculas).
- Esta unidad es compatible con archivos DivX con una resolución de 720 x 576 píxeles o menos.
- Esta unidad soporta DivX 6.x, 5.x, 4.x y 3.11.
- "Audio stream" (flujos de audio) debe cumplir con MP3 o Dolby Digital.
- Esta unidad no soporta GMC (Global Motion Compression).
- Puede suceder que el archivo codificado en el modo de escaneo entrelazado no se pueda reproducir correctamente.
- Esta unidad puede visualizar un código de registro único—DivX Video On Demand (DRM—Gestión de derechos digitales). Para los detalles sobre la activación y otros datos, visite <www.divx.com/vod>.

#### Información adicional 101

#### **Reproducción de archivos MPEG**

- Esta unidad puede reproducir archivos MPEG con el código de extensión <.mpg> o <.mpeg>.
- El formato de flujo debe cumplir con el flujo de sistema/programa MPEG.
- El formato de archivo debe ser MP@ML (Main Profile en Main Level)/SP@ML (Simple Profile en Main Level)/MP@LL (Main Profile en Low Level).
- "Audio streams" (flujos de audio) deben cumplir con MPEG1 Audio Layer-2.

#### **Reproducción de archivos JPEG**

- Se recomienda grabar un archivo a una resolución de 640 x 480.
- Esta unidad sólo puede reproducir archivos JPEG de línea base. No se pueden reproducir archivos JPEG progresivos ni archivos JPEG sin pérdida.

#### **Reproducción de archivos MP3/WMA/WAV**

- Esta unidad puede reproducir archivos con el código de extensión <.mp3>, <.wma> o <.wav> (sin distinción de caja—mayúsculas/ minúsculas).
- Esta unidad peude mostrar etiqueta ID3 Versión 1.0/1.1/2.2/2.3/2.4 (para MP3). Esta unidad también puede mostrar etiquetas WAV y etiquetas WMA.
- Este receptor puede reproducir archivos que cumplan con las siguientes condiciones:
	- Velocidad de bit: MP3/WMA: 32 kbps - 320 kbps:
	- Frecuencia de muestreo: 48 kHz, 44,1 kHz, 32 kHz (para MPEG1) 24 kHz, 22,05 kHz, 16 kHz (para MPEG2) 48 kHz, 44,1 kHz, 32 kHz (para WMA) 44,1 kHz (para WAV)
	- Formato del disco: ISO 9660 Level 1/ Level 2, Romeo, Joliet, nombre de archivo largo de Windows
- Esta unidad puede reproducir archivos grabados en VBR (velocidad variable de bits). Los archivos grabados en VBR presentan una discrepancia en la indicación del tiempo transcurrido.
- Como esta unidad no puede reproducir los archivos siguientes, los omitirá durante la reproducción de archivos:
	- Archivos MP3 codificados con formato MP3i y MP3 PRO.
	- Archivos MP3 codificados en un formato inapropiado.
	- Archivos MP3 codificados con Layer 1/2.
	- Archivos WMA codificados con formatos sin pérdida, profesional, y de voz.
	- Archivos WMA no basados en Windows Media® Audio.
	- WMA DRM (Gestión de derechos digitales).
	- Archivos que disponen de datos tales como AIFF, ATRAC3, etc.
	- Archivos WMA codificados con formato MBR (múltiple velocidad de bit).
	- Archivos AAC.
	- Archivos OGG.

#### **Iconos de guía en pantalla**

 $\overline{\phantom{a}}$ 

Durante la reproducción, podrían aparecer los siguientes iconos de guía en el monitor durante unos instantes.

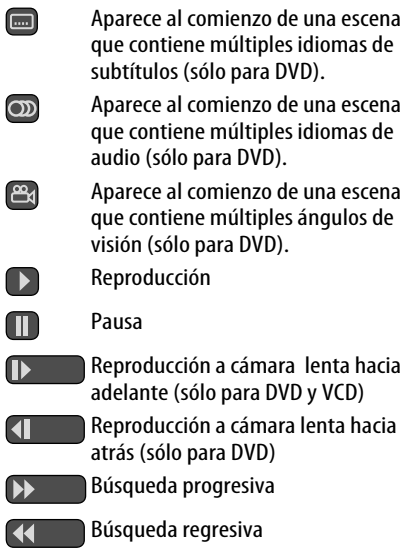

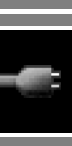

#### **Pantalla de control**

• Las pantallas de control siguientes aparecen sólo en el monitor externo.

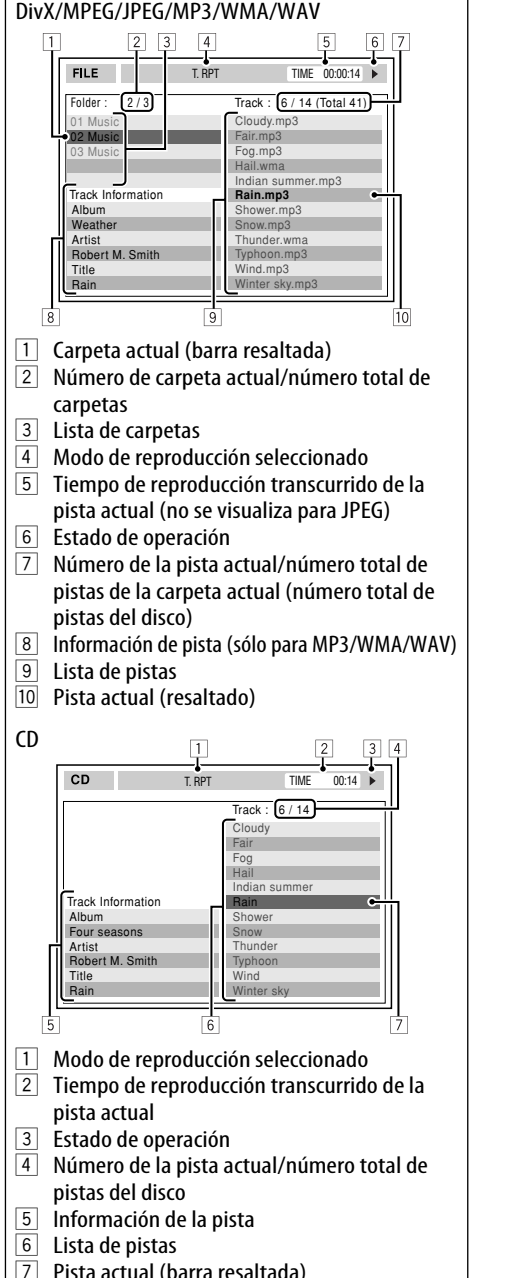

Pista actual (barra resaltada)

## **Operaciones del Music server**

- La calidad del sonido podría deteriorarse si selecciona **Calidad normal** para el modo de grabación.
- Mientras graba, los sonidos grabados se reproducen a través de los altavoces. Cuando se para la grabación, se reproducen los sonidos originales del CD.
- No podrá cambiar la fuente mientras se graban o copian pistas.
- Este sistema utiliza SCMS (Sistema de gestión de copias en serie), el cual permite efectuar sólo una primera generación de copias digitales a partir de software pregrabado, como los CDs comunes. Cuando se intente grabar de un CD-R/-RW duplicado, podrá aparecer **SCMS. No puede copiar** en la pantalla y se cancelará la grabación.
- Los datos de texto contenidos en el CD Text no se pueden grabar en la HDD.
- La indicación del tiempo de reproducción puede avanzar de forma inestable en el monitor durante la grabación. Esto no es un mal funcionamiento de esta unidad.
- No se podrán editar los datos de etiquetas de las pistas del HDD.
- Mientras el Sistema está moviendo, reordenando o eliminando ítems de la biblioteca, no se emitirá ningún sonido y tampoco se podrá cambiar la fuente de reproducción.
- Cuando usted mueve, reordena o elimina ítems de la biblioteca, se cancela el modo de reproducción.

#### **Operaciones del iPod/reproductor D.**

- Al encender esta unidad, el iPod o el reproductor D. se carga a través de esta unidad.
- La información de texto podría no visualizarse correctamente. Esta unidad puede visualizar hasta un máximo de 40 caracteres.
- Las opciones que aparecen en el menú superior del reproductor son como sigue:

#### **Para iPod:**

Playlists  $\leftrightarrow$  Artists  $\leftrightarrow$  Albums  $\leftrightarrow$  Songs  $\leftrightarrow$  Genres  $\leftrightarrow$  Composers  $\leftrightarrow$  (vuelta al comienzo)

#### **Para el reproductor D.:**

Playlist  $\leftrightarrow$  Artist  $\leftrightarrow$  Album  $\leftrightarrow$  Genre  $\leftrightarrow$  Track  $\leftrightarrow$  (vuelta al comienzo)

#### **Nota:**

Cuando opere un iPod o un reproductor D., algunas operaciones podrían no ejecutarse correctamente o en la forma intentada. En tal caso, visite el siguiente sitio web de JVC:

#### Para usuarios de iPod: <http://www.jvc. co.jp/english/car/support/ks-pd100/index. html>

#### **Para los usuarios del reproductor D.:**

<http://www.jvc.co.jp/english/car/support/ ks-pd500/index.html>

## **Uso de dispositivos Bluetooth**

#### **General**

• Absténgase de realizar actividades complicadas mientras conduce, como por ejemplo, marcar números, utilizar la guía telefónica, etc. Cuando tenga que realizar tales actividades, detenga el coche en un lugar seguro.

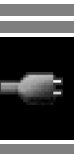

- Dependiendo de la versión de Bluetooth, puede suceder que algunos dispositivos Bluetooth no se puedan conectar a esta unidad.
- Esta unidad podría no funcionar con algunos dispositivos Bluetooth.
- Las condiciones de conexión pueden variar según las circunstancias.
- El dispositivo se desconecta al apagar la unidad.

#### **Iconos para los tipos de teléfonos**

- Estos iconos indican el tipo de teléfono ajustado en el dispositivo.
	- : Teléfono celular : Teléfono del hogar
	- : Oficina
	- : General
	- $\mathbf{E}$  : Excepto lo de arriba

#### **Mensajes de advertencia para las operacoines Bluetooth**

- **Error de Conexión** : El dispositivo está registrado pero ha fallado la conexión. Utilice **Conectar** para volver a conectar el dispositivo. (☞ [85])
- **Error** : Intente la operación otra vez. Si aparece **Error** otra vez, revise si el dispositivo admite la función que ha intentado realizar.
- **No Encuentra Dispos.** : No se ha detectado ningún dispositivo Bluetooth disponible mediante **Búsqueda**.
- **Cargando** : La unidad está actualizando la guía telefónica y/o mensaje de texto.
- **Por Favor Espere...** : La unidad se está preparando para usar la función Bluetooth. Si el mensaje no desaparece, apague y encienda la unidad y, a continuación, vuelva a conectar el dispositivo (o reinicialice la unidad).
- **Reiniciar 08** : Verifique la conexión entre el adaptador y esta unidad.

#### **Opciones del menú AV**

- Si usted cambia el ajuste **Gcia. amplific.** de **Alta Potencia** a **Baja Potencia** mientras el nivel de volumen está ajustado a un nivel superior a **30**, la unidad cambiará automáticamente el nivel de volumen a **Vol. 30**.
- Después de cambiar cualquiera de los ajustes de **Idioma De Menu**/**Idioma De Audio**/ **Subtítulo**, desconecte la alimentación y vuelva a insertar el disco (o inserte otro disco) para que el ajuste sea efectivo.
- Cuando se selecciona un idioma no grabado en el disco, el idioma original será utilizado automáticamente como idioma inicial.

Asimismo, en algunos discos, los ajustes iniciales para los idiomas no se activarán de la manera deseada debido a la programación interna del disco.

- Cuando se selecciona **16:9** para una imagen con una relación de aspecto de 4:3, la imagen sufrirá un ligero cambio debido al proceso para convertir su anchura.
- Con algunos discos, aunque seleccione **4:3 Pan Scan**, el tamaño de la pantalla será **4:3 Buzón**.
- Cuando cambie el ajuste **DAB AF** de **Desactivar** a **Activar**, el ajuste **AF Regional** cambiará a **AF** si ha sido ajustada a **Desactivar**.

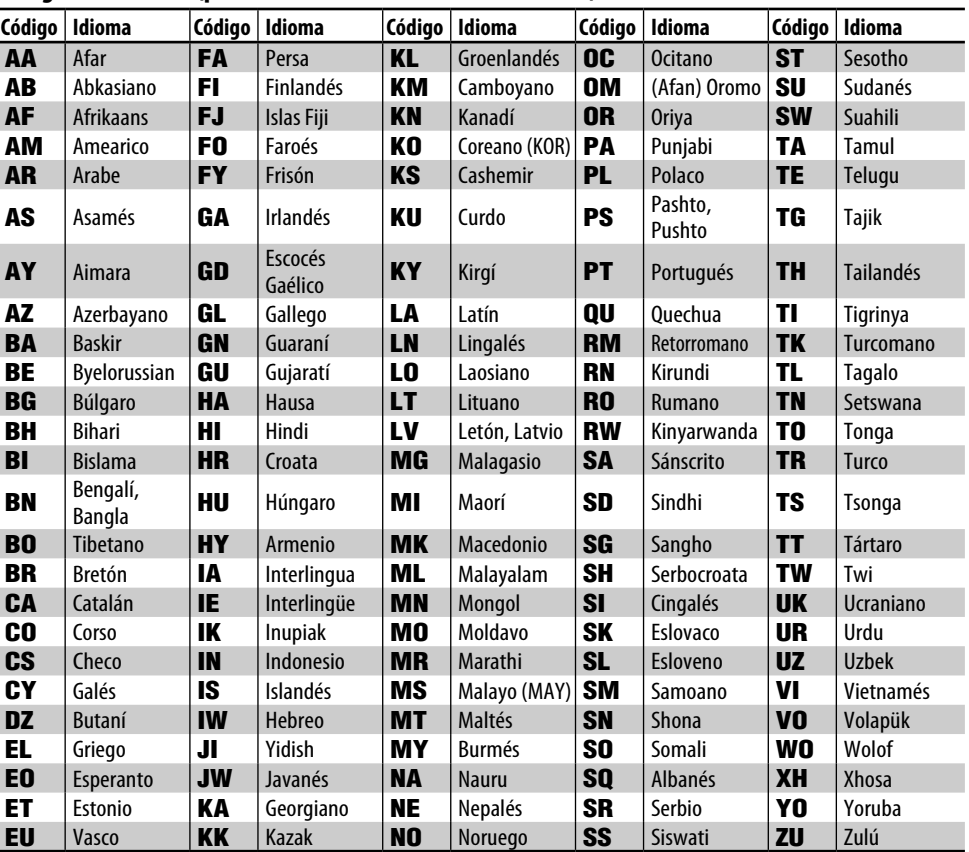

#### **Códigos de idiomas (para selección del idioma de DVD/DivX)**

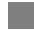

#### **Introduciendo caracteres**

**Ej.:**

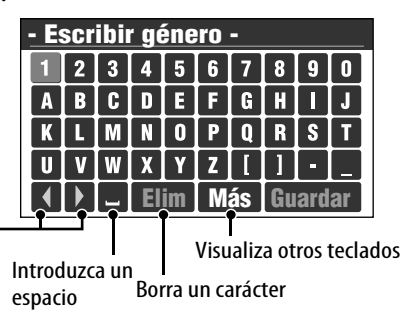

Mueva el cursor

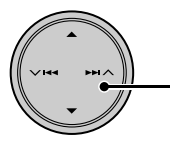

Mueve el cursor sobre el teclado

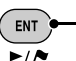

Introduce el carácter seleccionado

#### **Para visualizar otros teclados**

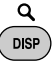

• Cada vez que pulsa el botón, el teclado cambia cíclicamente. Si pulsa y mantiene pulsado el botón, los teclados se pueden cambiar en dirección inversa.

#### **Para borrar todos los caracteres**

Seleccione **Elim** y mantenga pulsado ENT.

• Las operaciones para dar entrada están prohibidas a velocidades superiores a los 10 km/h.

#### **Operaciones de verificación**

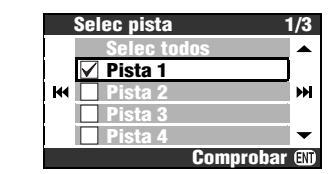

**Para seleccionar una opción de la lista**

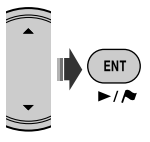

**Ej.:**

• Cada vez que pulsa ENT, la casilla de verificación alterna entre marcada (seleccionada) y no marcada (no seleccionada).

#### **Para seleccionar todas las opciones de la lista** Seleccione **Selec todos** y pulse ENT.

• Cuando se hayan seleccionado todas las opciones, la opción superior de la lista cambiará a **Cancelar todos**. Para eliminar todas las opciones de la selección, seleccione **Cancelar todos** y pulse ENT.

#### **Caracteres disponibles para la entrada de palabras**

Además de las letras del alfabeto romano (A – Z, a –z), se podrán utilizar los siguientes caracteres para introducir diversas informaciones.

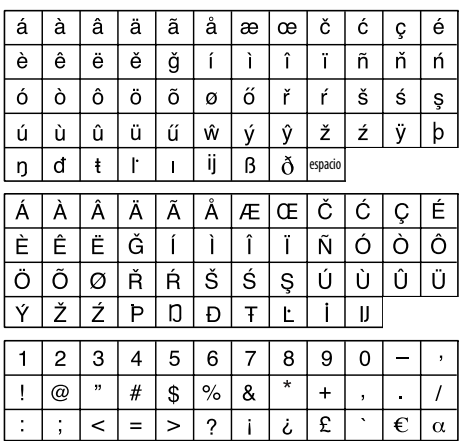

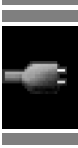

# ESPAÑOL

## **Acerca de los sonidos reproducidos a través de los terminales traseros**

- A través de los terminales analógicos (Salida de altavoz/LINE OUT): Se emite la señal de 2 canales. Cuando se reproduce un disco codificado multicanal, se mezclan las señales multicanal. (☞ [92] **Mezcla**.)
- A través de DIGITAL OUT (óptico): Las señales digitales (PCM Lineal, Dolby Digital, DTS, MPEG Audio) se emiten a través de este terminal. Para reproducir sonidos multicanal como por ejemplo, Dolby digital, DTS y MPEG Audio, conecte un amplificador o decodificador compatible con estas fuentes multicanal a este terminal, y ajuste correctamente **Salida Audio Digital**. (☞ debajo).

#### **Señales de salida a través del terminal DIGITAL OUT**

Las señales de salida difieren según el ajuste **Salida Audio Digital** (☞ [92]).

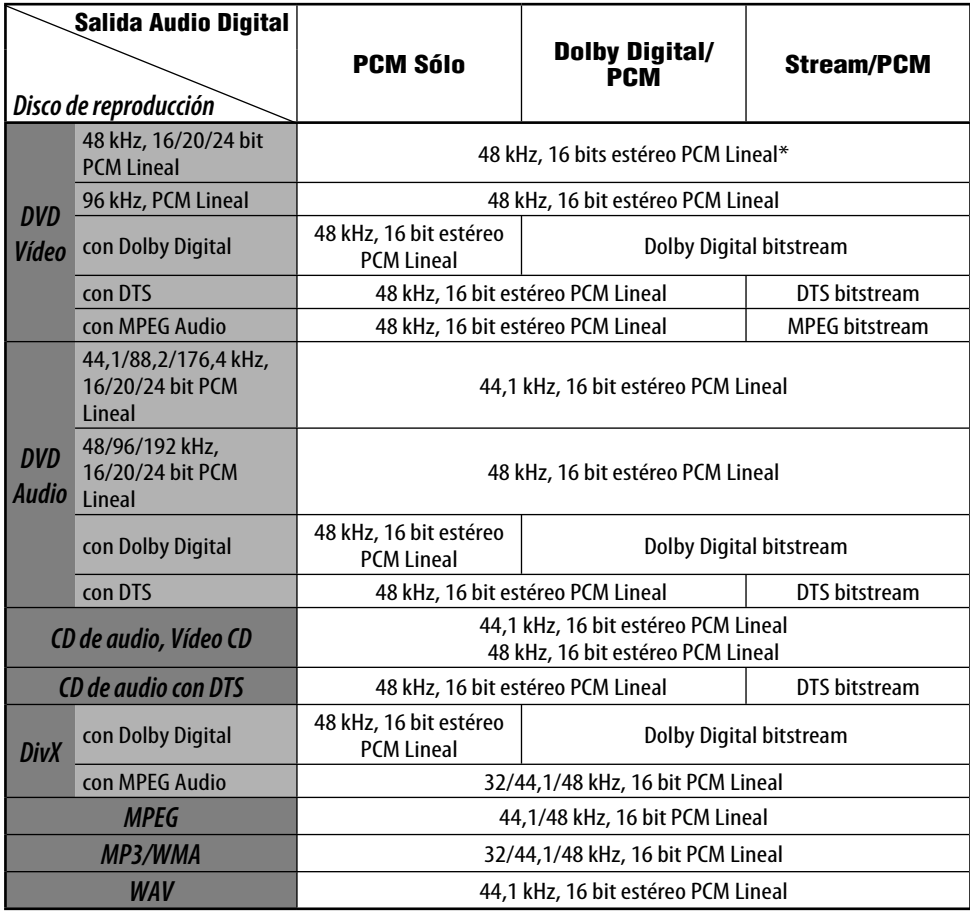

Mientras se reproducen algunos discos DVD, las señales digitales podrían emitirse a 20 bits o 24 bits (en su velocidad de bit original) a través del terminal DIGITAL OUT, si los discos no están protegidos contra la copia.

# **Información**

- **Mantenimiento**
- **Localización de averías**
- **Especificaciones**

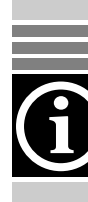

## *Mantenimiento*

#### **Cómo limpiar los conectores**

Un desmontaje frecuente producirá el deterioro de los conectores.

Para reducir esta posibilidad al mínimo, limpie periódicamente los conectores con un palillo de algodón, teniendo cuidado de no dañar los conectores.

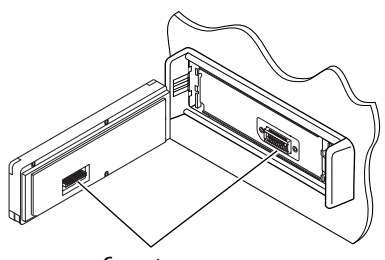

**Conectores** 

#### **Condensación de humedad**

Se podrá condensar humedad en la lente alojada en el interior del reproductor DVD/CD en los siguientes casos:

• Después de encender el calefactor del automóvil.

• Si hay mucha humedad en el habitáculo. En estos casos, el reproductor DVD/CD podría no funcionar correctamente. En este caso, saque el disco y deje el receptor encendido durante algunas horas hasta que se evapore la humedad.

#### **Para limpiar la unidad**

Cuando la unidad esté muy sucia, límpiela con un paño mojado en una solución de agua y detergente de cocina (neutro) diluido y bien exprimido, y luego pásele un paño seco. (Puesto que existe la posibilidad de que entren gotas de agua dentro de la unidad, no aplique directamente líquido limpiador sobre la superficie.)

#### **Cómo manejar los discos**

#### **Cuando saque un disco de su**

**estuche,** presione el sujetador central del estuche y extraiga el disco hacia arriba, agarrándolo por los bordes.

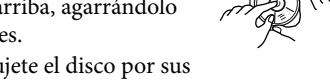

• Siempre sujete el disco por sus bordes. No toque la superficie de grabación.

**Cuando guarde un disco en su estuche,** insértelo suavemente alrededor del sujetador central (con la superficie impresa hacia arriba).

• Asegúrese de guardar los discos en sus estuches después del uso.

#### **Para mantener los discos limpios**

Un disco sucio podría no reproducirse correctamente. Si se llegara a ensuciar un disco, límpielo con un lienzo suave, en línea recta desde el centro hacia el borde.

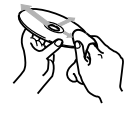

Sujetador central

• No utilice ningún tipo de solvente (por ejemplo, limpiador de discos convencional, pulverizadores, diluyente, bencina, etc.) para limpiar los discos.

#### **Para reproducir discos nuevos**

Los discos nuevos podrían presentar ciertas irregularidades en sus bordes interior y exterior. Si intenta utilizar un disco en tales

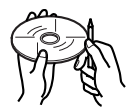

condiciones, el receptor podría rechazar el disco. Elimine las irregularidades raspando los bordes con un lápiz o bolígrafo, etc.

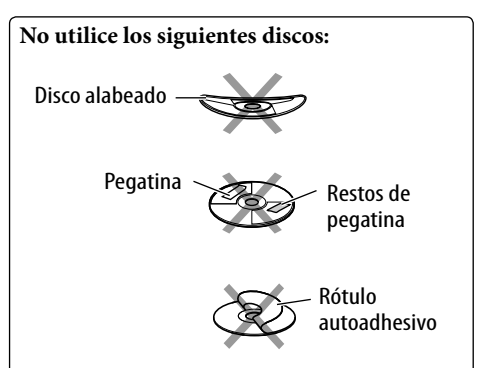
Lo que aparenta ser una avería podría resolverse fácilmente. Verifique los siguientes puntos antes de llamar al centro de servicio.

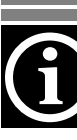

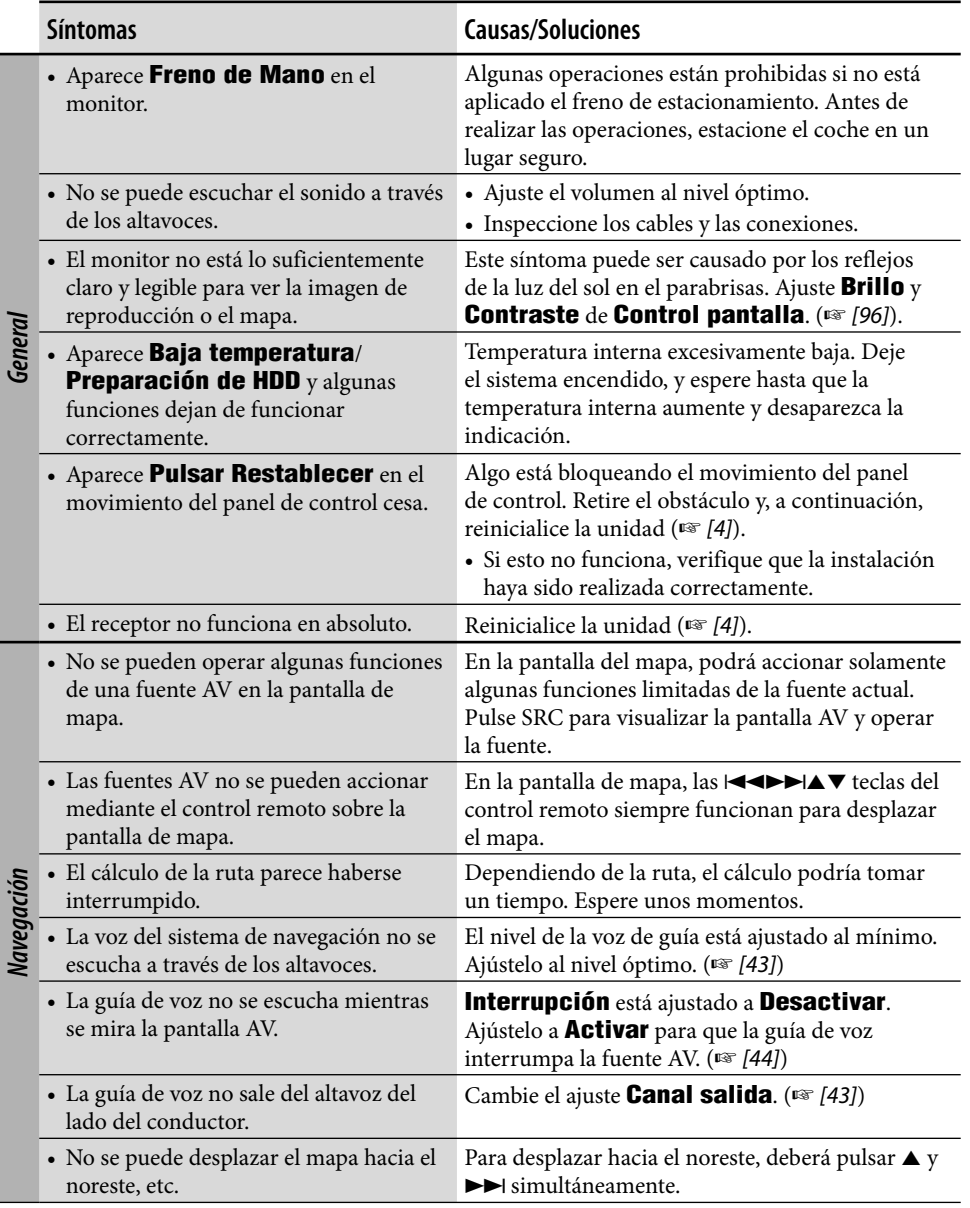

and the state of

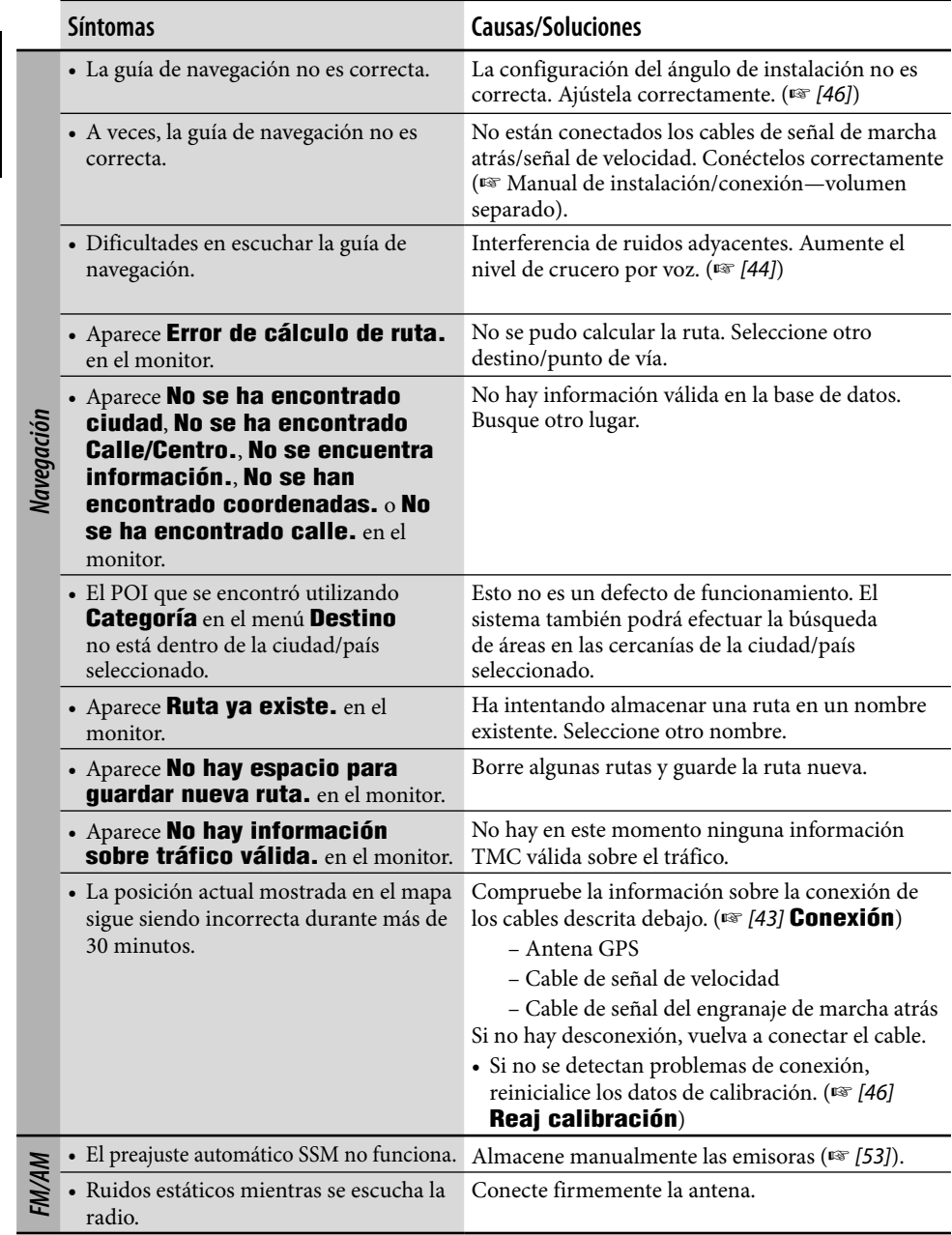

ESPAÑOL

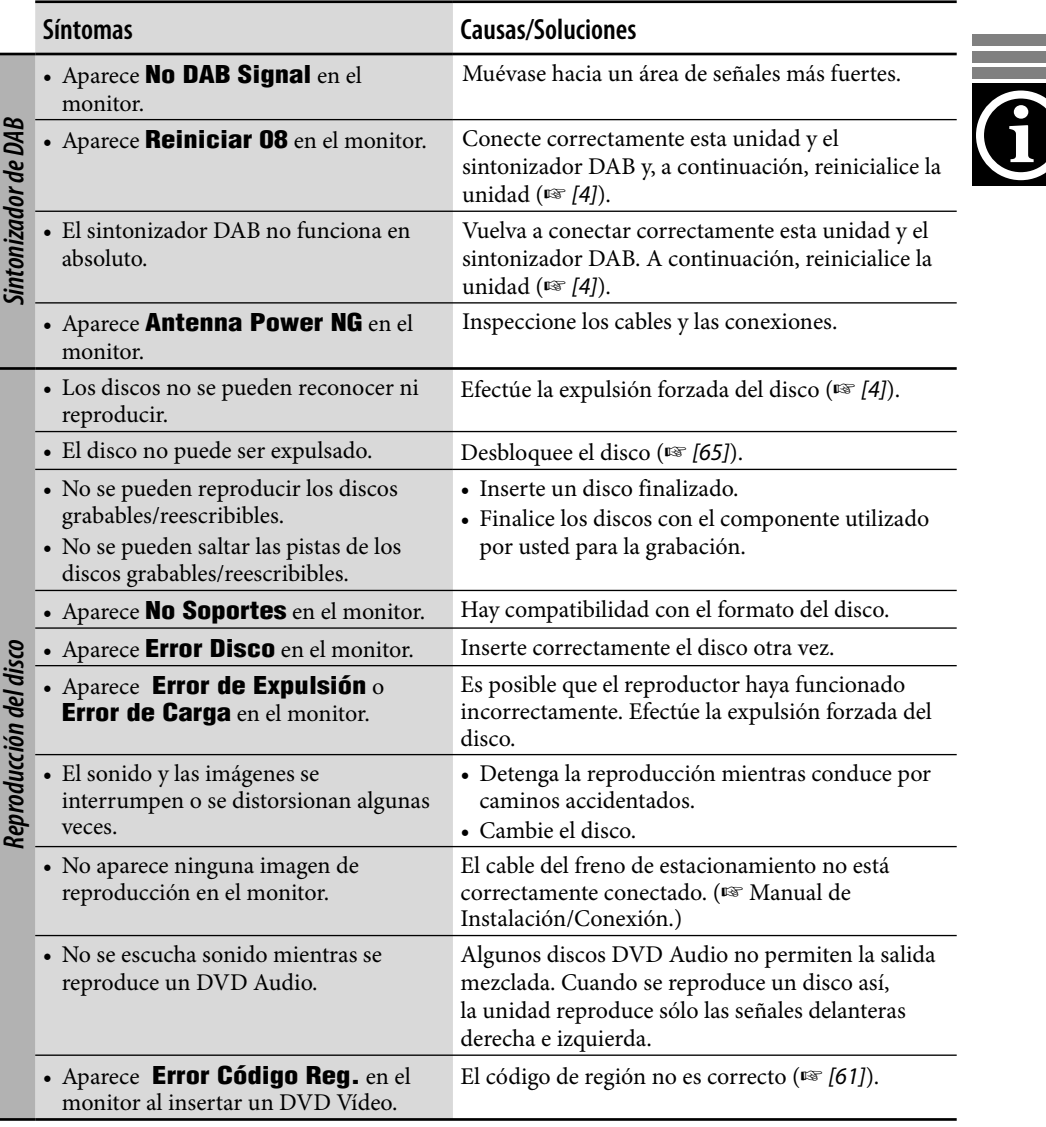

the control of the control of the control of the control of the control of the control of the control of the control of the control of the control of the control of the control of the control of the control of the control

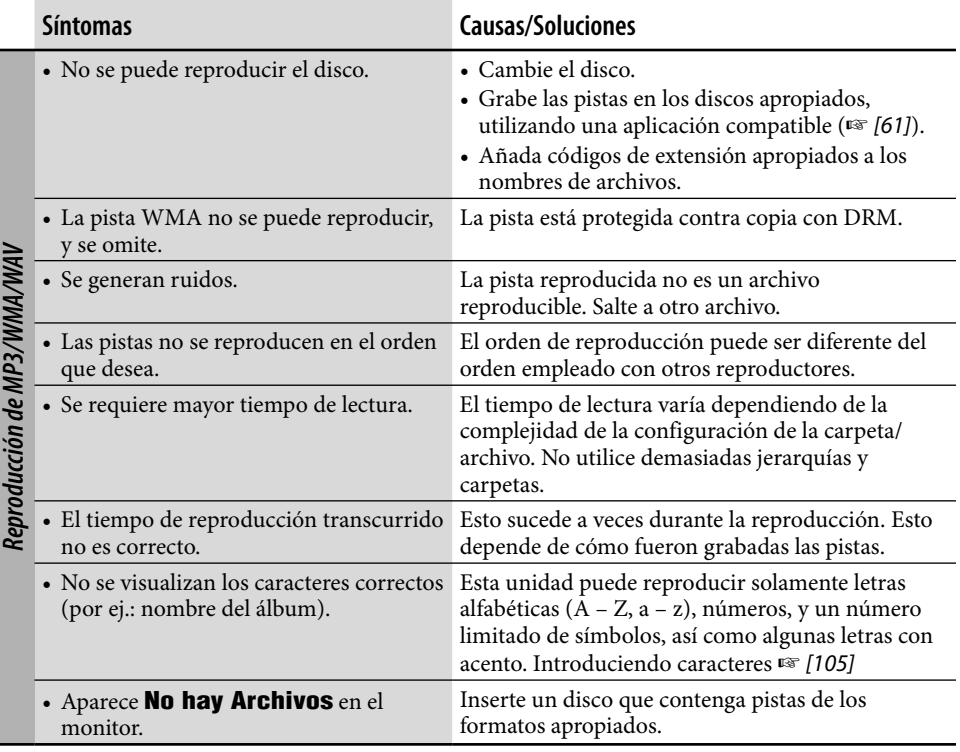

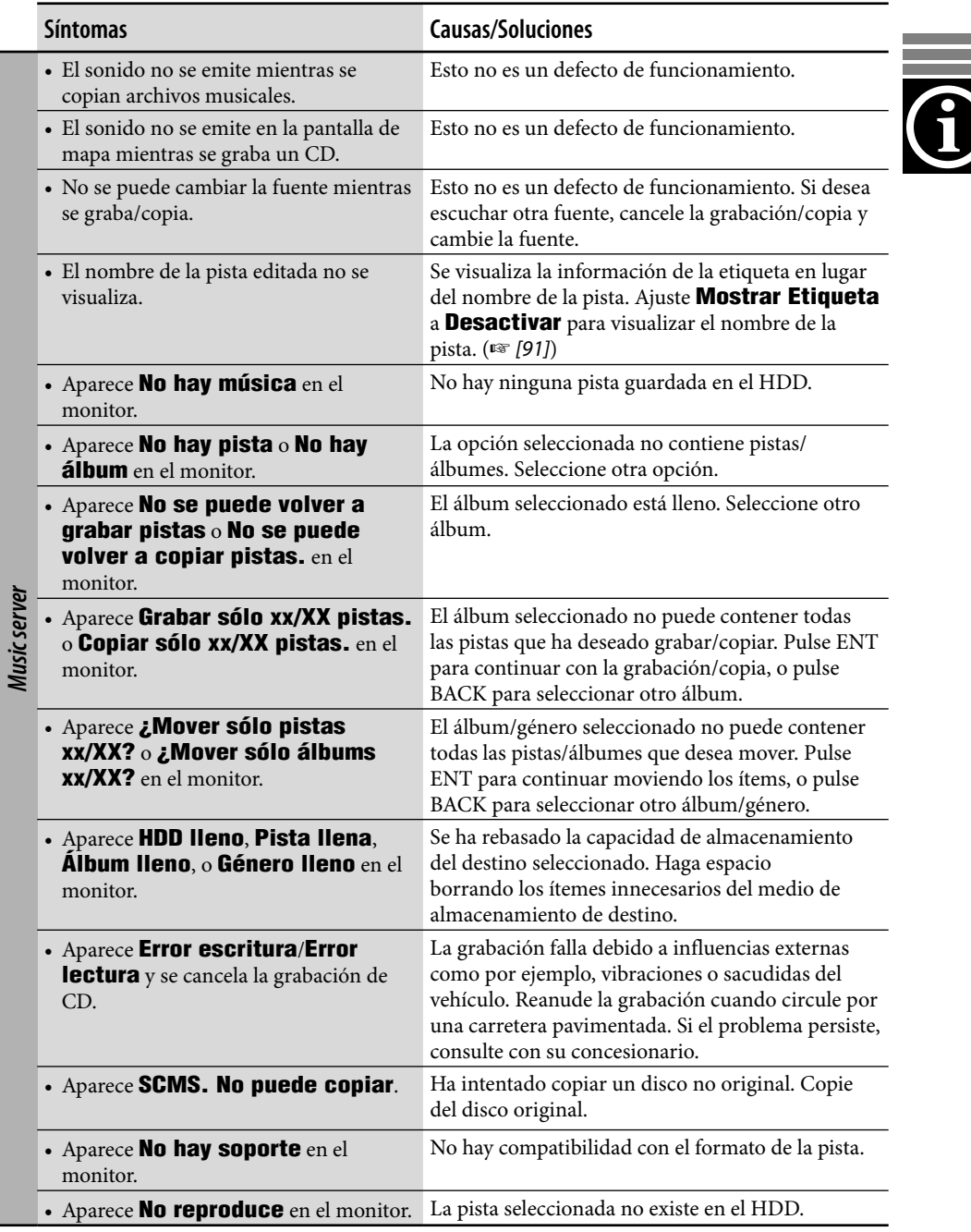

the control of the control of the control of the control of the control of the control of the control of the control of the control of the control of the control of the control of the control of the control of the control

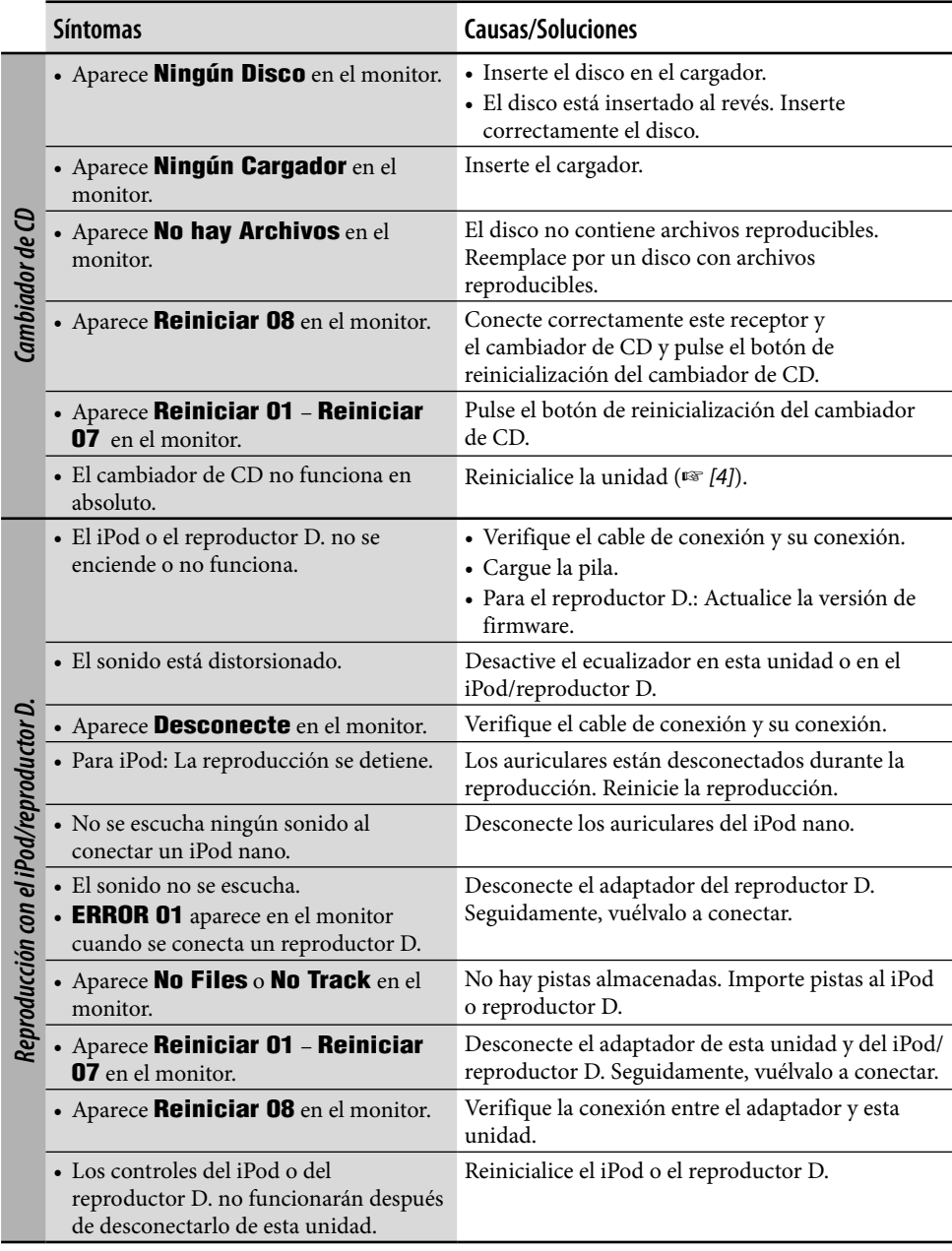

<u> 1989 - Jan Samuel Barbara, marka a shekara ta 1989 - An tsara tsara tsara tsara tsara tsara tsara tsara tsar</u>

ESPAÑOL

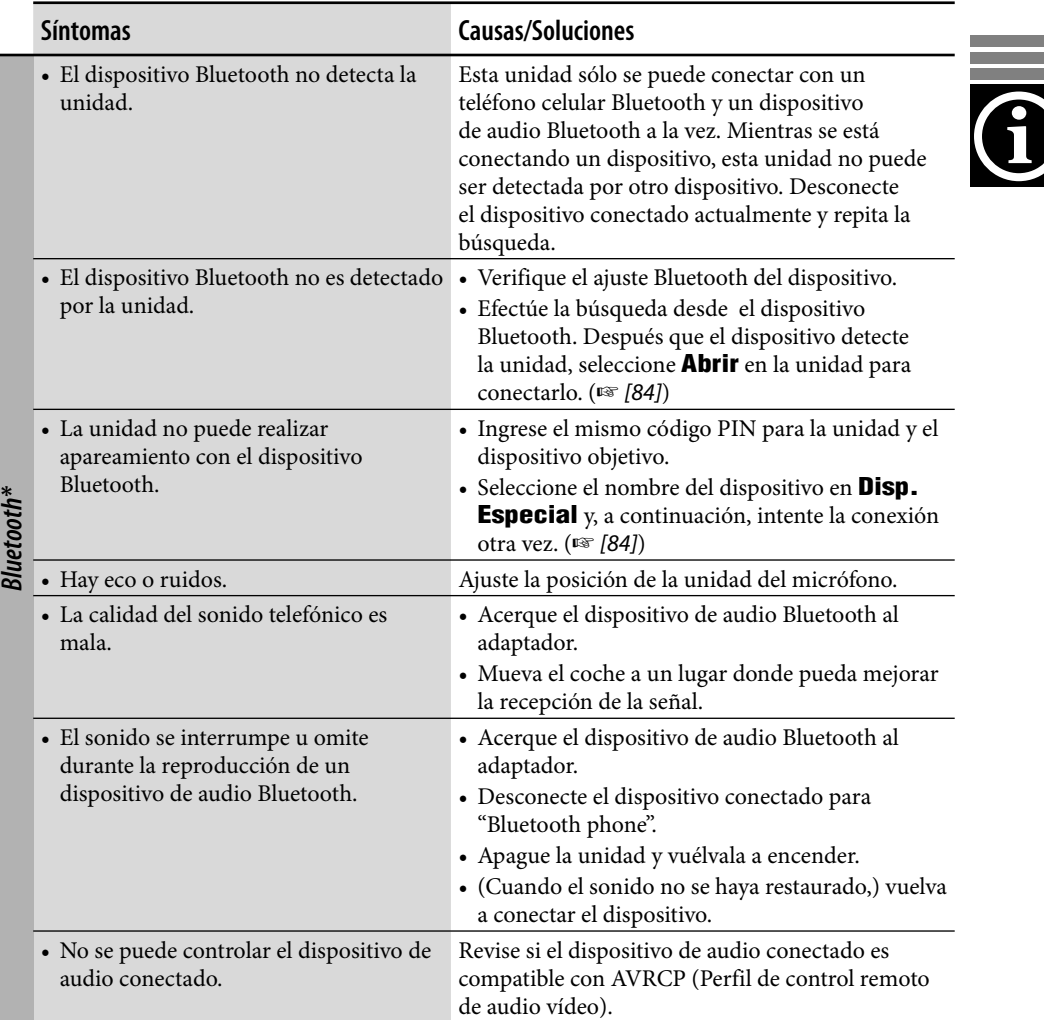

\* Para las operaciones Bluetooth, consulte también las instrucciones suministradas con el adaptador Bluetooth.

# **Glosario**

#### **Sistema de navegación**

#### **GPS**

Sistema de posicionamiento global. Recibiendo las señales GPS de los satélites, el Sistema de Navegación determina la posición del vehículo.

#### **POI**

Puntos de interés. Podrá seleccionar sus destinos según las categorías—como centros de negocios, centros comerciales.

#### **Punto intermedio**

Un lugar por el que se pasa antes de llegar a su destino final. Mediante este Sistema de navegación, puede determinar nueve ubicaciones a través de los cuales podrá llegar a su destino final.

#### **TMC**

Canal de mensajes sobre el tráfico. Mensajes sobre el tráfico transmitidos por algunos radiotransmisores VHF a través de señales RDS. En base a estos datos, el Sistema de navegación le informa sobre las condiciones de la carretera.

#### **Fuentes de reproducción**

#### **Dolby Digital**

Audio digital comprimido, desarrollado por Dolby Laboratories, que permite la codificación multicanal para crear un sonido envolvente real.

#### **DTS**

Audio digital comprimido, desarrollado por Digital Theater Systems, Inc., que ofrece sonido multicanal, como Dolby Digital. Como la relación de compresión es menor que para Dolby Digital, proporciona un rango dinámico más amplio y una mejor separación.

#### **Formato de puente UDF**

Un sistema de archivo híbrido utilizado para ofrecer compatibilidad con ISO 9660 y permitir el acceso a cualquier tipo de archivo del disco. (UDF son las siglas de Universal Disk Format.)

#### **Guía en pantalla**

Los modos de operación se visualizan en el monitor mientras se opera el reproductor de DVD/CD incorporado. (☞ [102])

#### **MPEG Audio**

Otro audio digital comprimido que también permite la codificación multicanal para crear un sonido surround realístico.

#### **PCM lineal**

Audio digital sin comprimir, el mismo formato que el usado para los CDs y la mayoría de los masters de estudio.

#### **WMA**

Windows Media Audio. Proceso de compresión desarrollado por Microsoft® para comprimir datos de audio (por ej., música).

# *Especificaciones*

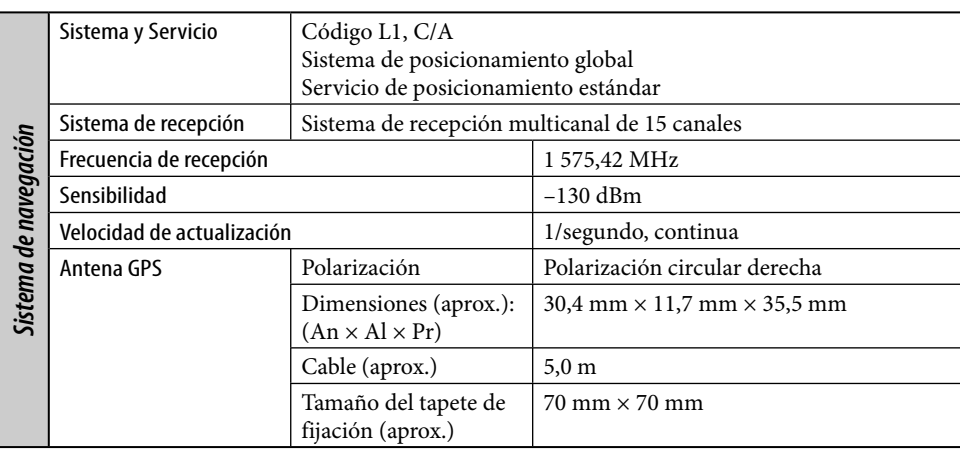

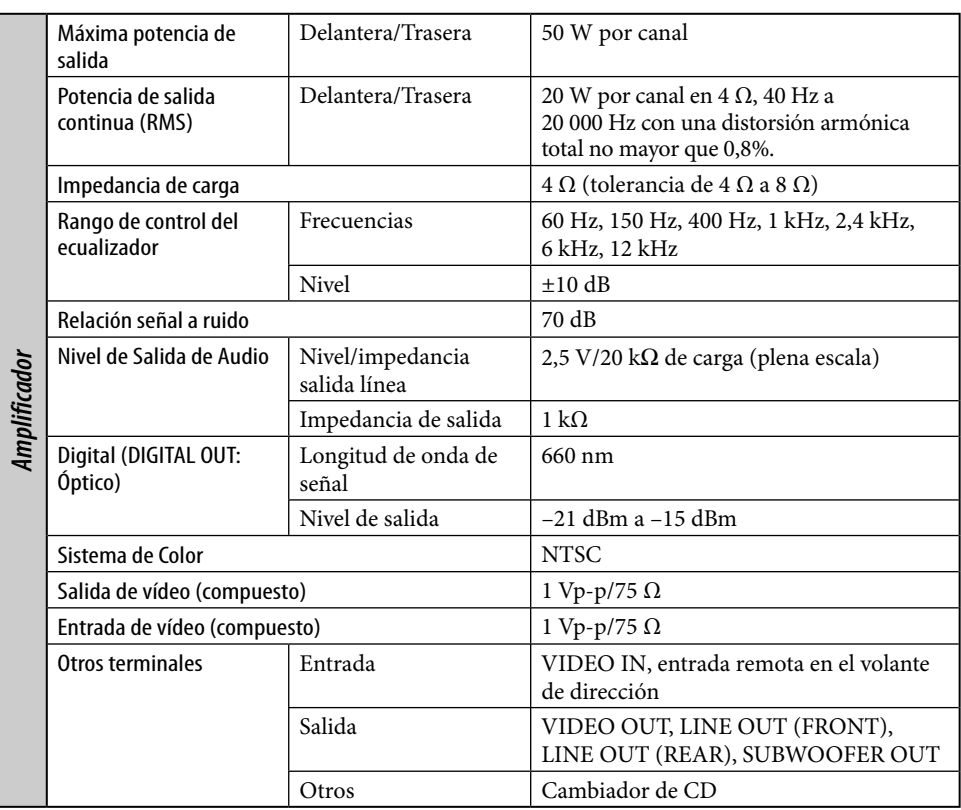

 $\overline{\mathbf{G}}$ 

and the control of the control of

**ESPAÑOL** 

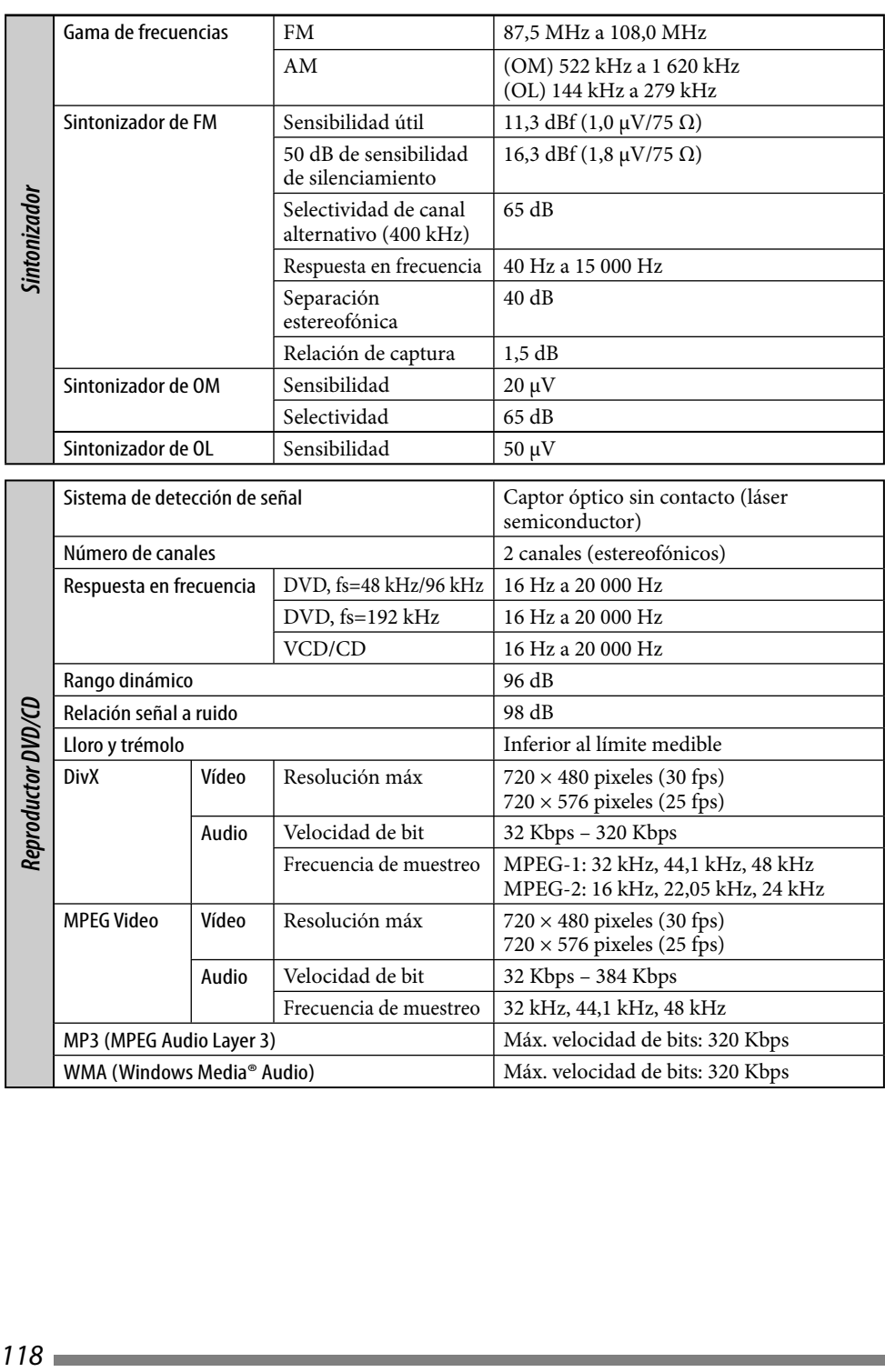

<u> 1989 - Johann Stein, marwolaethau a bhann an t-Amhair an t-Amhair an t-Amhair an t-Amhair an t-Amhair an t-A</u>

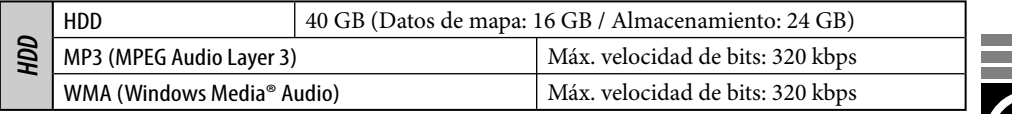

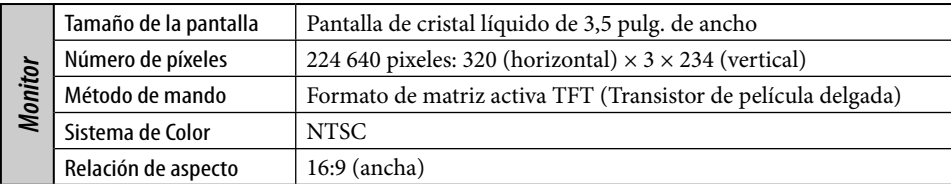

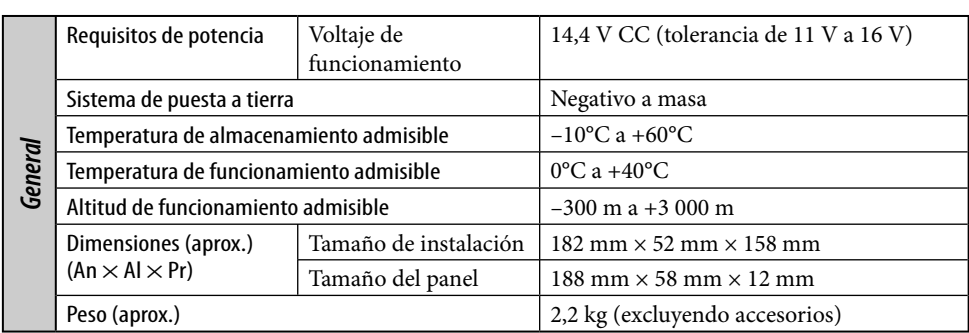

El diseño y las especificaciones se encuentran sujetos a cambios sin previo aviso.

- DivX, DivX Ultra Certified, y los logotipos asociados son marcas comerciales de DivX, Inc., y deben utilizarse en virtud de una licencia.
- Producto con certificación DivX® Ultra Certified oficial
- Reproduce todas las versiones de vídeo DivX® (incluida la versión DivX® 6) y ofrece reproducción mejorada de archivos multimedia DivX® y formato de medio DivX®.
- "DTS" es una marca registrada de DTS, Inc. y "DTS 2.0 + Digital Out" es una marca comercial de DTS, Inc.
- Microsoft y Windows Media son marcas registradas o bien marcas comerciales de Microsoft Corporation en los Estados Unidos y/u otros países.
- "DVD Logo" es una marca comercial de DVD Format/Logo Licensing Corporation registrado en los EE.UU., Japón y otros países.
- Fabricado bajo licencia de Dolby Laboratories. Dolby y el símbolo de la doble D son marcas comerciales de Dolby Laboratories.

La ringraziamo per aver acquistato un prodotto JVC. La invitiamo a leggere le presenti istruzioni prima di utilizzare l'apparecchio in modo da poterne sfruttare al meglio le prestazioni.

#### **AVVERTENZE IMPORTANTI SUI PRODOTTI LASER**

- 1. PRODOTTO LASER DI CLASSE 1
- 2. **ATTENZIONE:** Non aprire il coperchio superiore. Nessuna parte interna dell'unità richiede manutenzione da parte dell'utente; per la manutenzione rivolgersi al personale qualificato.
- 3. **ATTENZIONE:** Radiazione laser in classe 1M visibile e/o invisibile quando aperto. Non osservare direttamente con strumenti ottici.
- 4. RIPRODUZIONE DELL'ETICHETTA: ETICHETTA DI AVVERTENZA, POSIZIONATA SULLA SUPERFICIE ESTERNA DELL'UNITÀ.

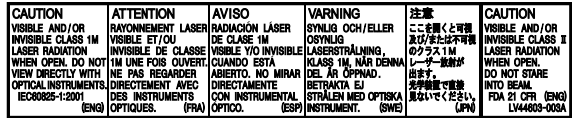

#### **Avviso:**

Se è necessario utilizzare il ricevitore mentre si guida, assicurarsi di guardare la strada di fronte per evitare incidenti.

#### **Attenzione:**

Non tentare di analizzare o recuperare i dati archiviati sull'unità disco rigido (HDD). Tali operazioni possono rendere invalida la garanzia ed essere perseguite a norma di legge. Il produttore non assume alcuna responsabilità per danni risultanti dalle operazioni sopra descritte.

#### **Attenzione:**

eventuali alterazioni o modifiche apportate all'apparecchio senza l'approvazione di JVC potrebbero rendere nullo il diritto di usarlo.

Ogni volta che si accende l'unità appare lo schermo di seguito mostrato. Quando s'interviene sui comandi dell'unità è necessario prestare la massima attenzione alla sicurezza della guida.

> **ATTENZIONE! IL GUIDATORE È RESPONSABILE PER LE DECISIONI E LA CONDOTTA DI GUIDA! Consultare il manuale utente per ottenere istruzioni complete sulla sicurezza.**

#### **AVVERTENZE: per prevenire danni e incidenti**

- NON installlare l'unità nei seguenti punti:
	- Dove potrebbe ostacolare l'uso del volante e della leva del cambio.
	- Dove potrebbe ostacolare il funzionamento dei dispositivi di sicurezza, ad esempio gli airbag.
	- Dove potrebbe compromettere la visibilità.
- Durante la guida non si deve intervenire sul sistema di navigazione. Se si deve utilizzare l'unità durante la guida non si deve comunque distogliere lo sguardo dalla strada.
- Il conducente non deve guardare il monitor mentre è alla guida.
- Se il freno di stazionamento non è innestato,sul monitor viene visualizzata l'indicazione "**Freno parch**" (Freno di stazionamento)e le immagini riprodotte non vengono visualizzate.
	- Questo messaggio di avvertimento viene visualizzato solo se il filo del freno di stazionamento è collegato all'impianto corrispondente integrato nell 'auto (fare riferimento al Manuale d'installazione/ collegamento).

A scopo di sicurezza, ogni apparecchio viene contrassegnato con un numero di matricola, riportato anche sulla cartolina di identificazione. Si consiglia di conservare con cura la cartolina e, in caso di furto, di comunicare il numero di matricola alle autorità competenti.

L'unità non funziona correttamente sin tanto che non si collega il cavo del segnale di velocità (fare riferimento al Manuale d'installazione/ collegamento).

# **Disco fisso (HDD)**

#### **Installazione**

L'unità incorpora un disco fisso, dispositivo magnetico di memoria che avverte la minima variazione. Esso è costituito all'interno di componenti d'alta precisione e pertanto durante l'installazione è necessario osservare alcune precauzioni.

L'unità deve essere quindi installata in un punto del veicolo che soddisfi le seguenti condizioni:

• All'asciutto e a temperature comprese tra 5°C  $e$  35°C.

**Il disco non opera a temperature eccessivamente basse. In tal caso prima di accendere l'unità è necessario attendere che la temperatura all'interno del veicolo si porti a livelli normali.**

- A quote rispetto al livello del mare comprese tra –300 e +3000 metri.
- In presenza di adeguata ventilazione per impedire l'accumulo di calore nell'unità.

#### **Prima di usare il disco fisso**

Mentre l'unità è accesa il disco fisso è continuamente in rotazione ad alta velocità. Tale condizione richiede le seguenti precauzioni:

- Che l'unità NON sia soggetta a vibrazioni o a urti.
- Che NESSUN corpo dotato di eccessiva magnetizzazione o emittente onde elettromgnetiche di forte intensità (ad esempio un telefono cellulare) si trovi in prossimità dell'unità.
- Che il cavo di alimentazione NON sia scollegato dalla batteria del veicolo mentre l'unità è accesa.

Il mancato rispetto delle suddette condizioni può causare il danneggiamento del disco fisso (con la conseguente cancellazione dei dati in esso contenuti senza alcuna possibilità di ripristinarli).

Quando la temperatura è bassa l'avvio del disco fisso potrebbe richiedere del tempo, oppure esso potrebbe riavviarsi automaticamente.

**La registrazione o la riproduzione di materiale coperto da diritti d'autore senza l'autorizzazione del titolare dei diritti può essere illegale.**

#### **Come inizializzare l'apparecchio**

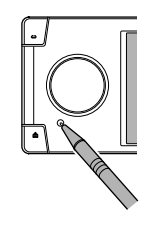

• Verranno cancellate anche le impostazioni predefinite.

#### **Come espellere un disco**

Se l'unità non riconosce il disco oppure non è possibile espellerlo si suggerisce di procedere nel seguente modo:

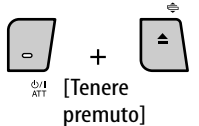

#### **Espuls. di emerg.** e **Nessun Espellere**

(oppure **Espellere Approv.**) appaiono sullo schermo.

Premere ripetutamente  $\blacktriangle$  /  $\nabla$  sino a selezionare **Espuls. di emerg.** e quindi premere ENT.

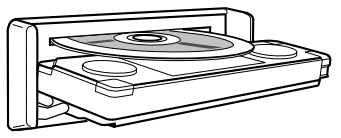

- Se questo metodo non funziona si raccomanda di provare a inizializzare l'unità.
- Fare attenzione a non lasciar cadere il disco quando viene espulso.

#### **Come distaccare e riapplicare il pannello di comando**

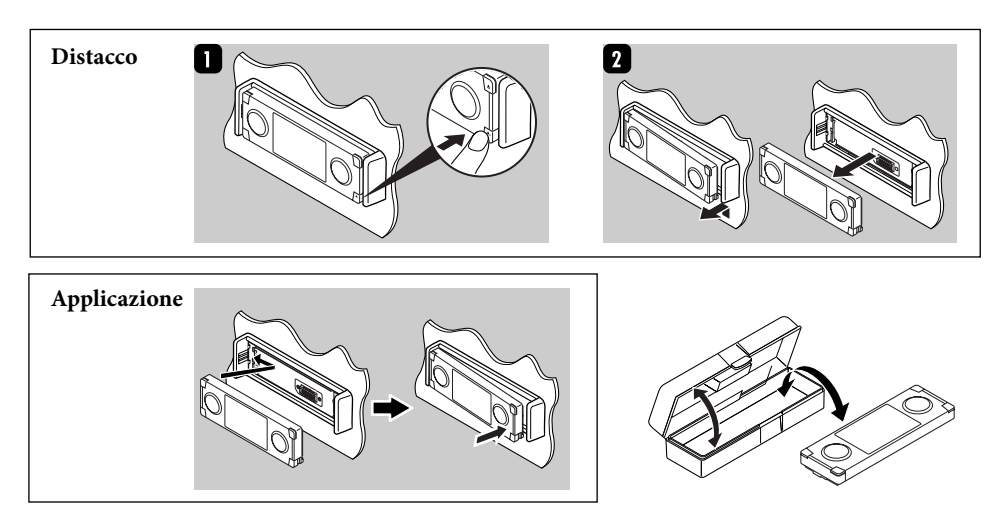

4

# 5

#### • Il display dell'unità è stato realizzato con la massima precisione; ciò nonostante alcuni pixel potrebbero non essere attivi. Tale

- situazione è inevitabile e non costituisce un malfunzionamento.
- Non toccare la superficie del pannello a cristalli liquidi.

#### **Per motivi di sicurezza...**

- Evitare di alzare eccessivamente il volume in quanto così facendo si escludono i rumori esterni e si rende pericolosa la guida.
- Dovendo effettuare manovre complicate, usare l'avvertenza di fermare la vettura.

#### **Temperatura all'interno della vettura...**

In caso di parcheggio prolungato della vettura in zone particolarmente calde o fredde, prima di accendere l'apparecchio attendere che la temperatura all'interno dell'auto si sia stabilizzata.

#### **Avvertenze sulla regolazione del volume:**

i dischi emettono un rumore di fondo inferiore a quello di altre sorgenti. Ridurre il volume prima di riprodurre un disco, in modo da evitare di danneggiare i diffusori con l'aumento improvviso del livello di uscita.

In questo prodotto è integrata una tecnologia di protezione del copyright, a sua volta protetta da brevetti concessi negli Stati Uniti e da altri diritti sulla proprietà intellettuale. L'uso di questa tecnologia di protezione deve essere autorizzato da Macrovision ed è inteso esclusivamente per uso domestico o per altri scopi limitati, se non diversamente autorizzato da Macrovision. L'uso di tecniche di inversione o lo smontaggio è proibito.

# **Per I'Italia:**

salute umana.

"Si dichiara che il questo prodotto di marca JVC è conforme alle prescrizioni del Decreto Ministeriale n.548 del 28/08/95 pubblicato sulla Gazzetta Ufficiale della Repubblica Italiana n.301 del 28/12/95"

#### Gentile Cliente,

Questa apparecchiatura è conforme alle direttive e alle norme europee relative alla compatibilità elettromagnetica e alla sicurezza elettrica.

Il rappresentante europeo della Victor Company of Japan, Limited è:

JVC Technology Centre Europe GmbH Postfach 10 05 52 61145 Friedberg Germania

**Avvertenze relative al monitor: Informazioni per gli utenti sullo smaltimento delle apparecchiature obsolete**

> Questo simbolo indica che il prodotto su cui appare il simbolo stesso non deve essere smaltito tra i rifiuti domestici generici alla fine della sua vita utile. Qualora si desideri smaltire questo prodotto, effettuare lo smaltimento in conformità alla normativa nazionale applicabile o alle altre leggi della propria nazione e del proprio comune. Mediante lo smaltimento corretto di questo prodotto, si contribuirà a preservare le risorse naturali e a prevenire potenziali effetti negativi sull'ambiente e sulla

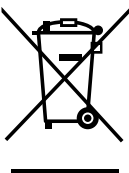

Questo simbolo è valido solo nell'Unione Europea.

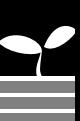

# **Indice**

# 8 Introduzione

Impostazioni iniziali Operazioni di base Indice delle parti Telecomando — RM-RK250

# 18 Sistema di navigazione

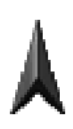

Operazioni di base Registrazione del punto di partenza Avvio della navigazione guidata Ricerca di un luogo Come avviene la navigazione guidata Composizione del percorso Registrazione dei punti preferiti Visualizzazione sulla mappa delle informazioni relative al traffico —Servizi TMC

Elementi del menu di navigazione

# 51 Radio

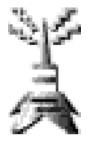

Ascolto della radio Operazioni RDS Operazioni con la funzione DAB

# 59 Dischi e disco fisso

Operazioni con i dischi Operazioni con il server musicale Operazioni con il cambia CD

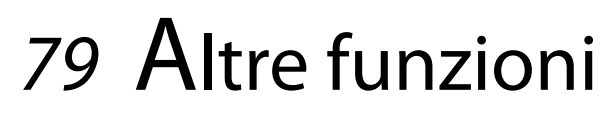

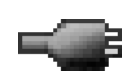

Operazioni con l'iPod/Lettore D. Uso di altri componenti esterni Usodelle periferiche Bluetooth Voci del menu AV Equalizzazione del suono

109 Risoluzione dei problemi 117 Caratteristiche tecniche

Quando si accende l'unità per la prima volta appare lo schermo iniziale delle impostazioni. È necessario darvi corso osservando la procedura di seguito illustrata.

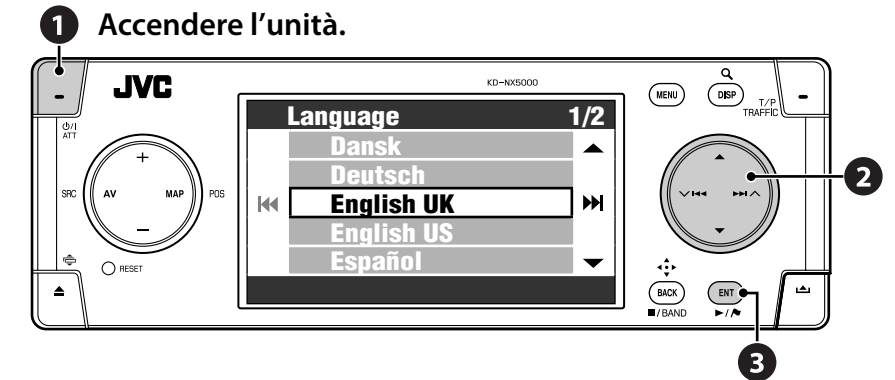

### **2** Regolare le impostazioni che **seguono.**

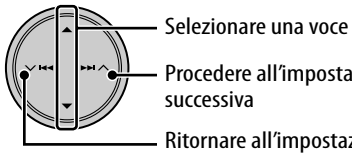

Procedere all'impostazione

Ritornare all'impostazione precedente

### *1* **Lingua**

Selezionare la lingua desiderata per le visualizzazioni e la guida vocale.

#### *2* **Modalità esposizione** Selezionare **Off**.

• Quando si seleziona **On** il sistema si avvia nella modalità demo in uso presso i negozi. (☞ [47])

### *3* **Angolo install.**

Seleziona l'inclinazione secondo cui installare l'unità. Tale regolazione è necessaria per garantire la precisione di funzionamento del sistema di navigazione.

• Vedere al riguardo la sezione "Misurazione dell'angolo di installazione" del Manuale d'installazione/collegamento.

## *4* **Polarità invertita**

Innestare il freno di stazionamento, premere il freno a pedale e cambiare marcia. Se sul display la visualizzazione di **Avanti** e di **Invers.** si alternano significa che il collegamento è stato correttamente eseguito. Selezionare una delle alternative (**GND** o **Batteria**) che mostrano correttamente la posizione del cambio.

# **8** Terminare la procedura.

Queste impostazioni (ad eccezione di **Modalità esposizione**) sono altresì modificabili secondo necessità dai menu **Impostazioni** e **Menu di AV**.

- **Lingua** ☞ [46]
- **Angolo install.** ☞ [46]
- **Polarità invertita** ☞ [95]

# **Calibrazione**

Prima dell'uso iniziale del sistema di navigazione è necessario provvederne alla calibrazione.

- La calibrazione deve altresì essere ripetuta dopo averne cancellato i dati (☞ [46] **Reimp.**
- **calibraz.**) oppure dopo aver modificato l'angolo d'installazione (☞ [46] **Angolo install.**).

# *1* **Visualizzare lo schermo della mappa.**

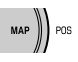

## *2* **Aprire il menu delle impostazioni avanzate e verificare i collegamenti.**

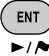

## **Colleg. GPS**

- **SÌ**  $\Rightarrow$  Il collegamento è stato correttamente eseguito. (**[5]**: numero dei satelliti GPS dei quali si è ricevuto il segnale)
- **NO**  $\Rightarrow$  L'antenna è scollegata oppure è in cortocircuito.

#### **Indic. Veloc.**

Guidare per un certo tratto.

• Se il numero aumenta all'aumentare della velocità significa che il collegamento è stato correttamente eseguito.

#### **Freno parch.**

Premere il pedale del freno e quindi disinnestare e reinnestare ripetutamente il freno a mano.

• Se al disinserimento appare **Off** e all'inserimento appare **On** significa che il collegamento è stato correttamente eseguito.

**Se il risultato ottenuto non è quello atteso è necessario verificare il collegamento.**

- Le informazioni avanzate sulle opzioni di **Stato del sensore** sono visibili in **Informazioni** ] **Collegamento**. (☞ [43])
- *3* **Dopo avere controllato i collegamenti appena descritti è necessario mettere in marcia la vettura in modo da procedere con la calibrazione.**
	- A seconda della velocità media di guida questo processo può richiedere cinque minuti o più.
	- Per l'esecuzione della calibrazione è necessario che la vettura proceda ad una velocità superiore a 40 km/h.
	- La durata della calibrazione varia da vettura a vettura.
	- Durante l'operazione di calibrazione è possibile continuare ad usare le funzioni AV dell'unità (ascoltare musica e così via).
	- Se si spegne il motore la calibrazione si sospende temporaneamente. Essa riprenderà tuttavia alla riaccensione.

Al termine dell'operazione di calibrazione l'icona della freccia di direzione diviene rossa e anziché **Calibrare...** appaiono le informazioni sulla posizione attuale. **Lv. apprend.** (il cui livello massimo è **4**) raggiunge **1**.

**Sinché la calibrazione non è completa non è possibile usare le funzioni di navigazione (navigazione guidata o simulata).**

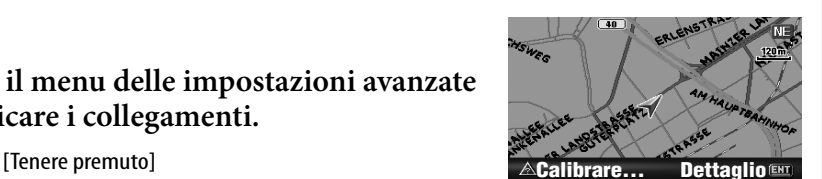

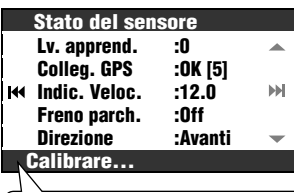

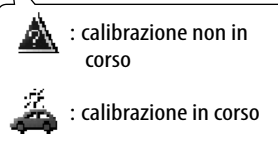

# *Operazioni di base*

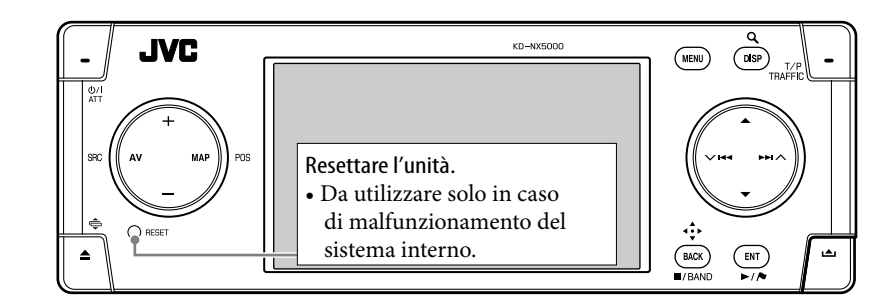

#### **Per spegnere**

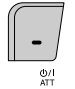

#### **Per spegnere l'unità.**

[Tenere premuto]

#### **Per escludere il volume immediatamente (ATT)**

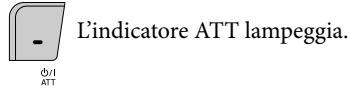

**Per ripristinare il suono** è sufficiente premere nuovamente il tasto.

#### **Per regolare il volume**

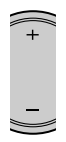

#### **Per cambiare sorgente**

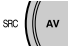

TUNER  $\rightarrow$  DAB\*  $\rightarrow$  DISC\*  $\rightarrow$  HDD  $\rightarrow$  CD-CH/ EXT-IN/iPod/D PLAYER.\* - Bluetooth Audio\*  $\rightarrow$  (ritorno all'inizio)

\* Non è possibile selezionare le sorgenti non ancora pronte all'impiego.

#### **Per disattivare la funzione AV**

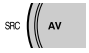

[Tenere premuto]

La visualizzazione passa allo schermo della mappa.

• Per attivare la funzione AV è sufficiente premere brevemente il tasto.

Per informazioni sulla conduzione della navigazione: ☞ [18].

- Per informazioni sull'uso della radio: ☞ [51].
- Per informazioni sull'uso dei dischi e del disco fisso: ☞ [59].
	- Per informazioni sulle funzioni Bluetooth: ☞ [83].
		- Per le altre sorgenti: ☞ [79].

#### **Per commutare tra lo schermo della mappa e lo schermo AV**

#### Ī Schermo<br>della mappa Schermo AV **SRC**

La commutazione tra lo schermo AV e quello della mappa è possibile in qualsiasi momento lo si desideri.

Essa non influenza la riproduzione audio dell'unità (ad eccezione dell'operazione di registrazione di un CD audio) né la funzione di navigazione guidata del sistema di navigazione.

#### **Schermo AV**

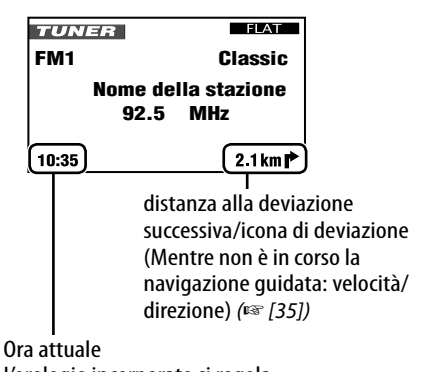

L'orologio incorporato si regola automaticamente con i segnali GPS.

#### **Per cambiare la visualizzazione degli schermi AV**

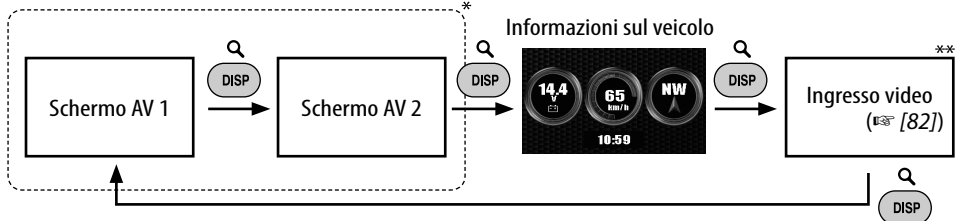

Il numero e il contenuto degli schermi AV dipendono dalla sorgente in uso.

\*\* Appare esclusivamente quando per **Ingresso video** si seleziona **Video** o **Camera** (☞ [94]).

#### **Come modificare l'inclinazione del pannello di comando**

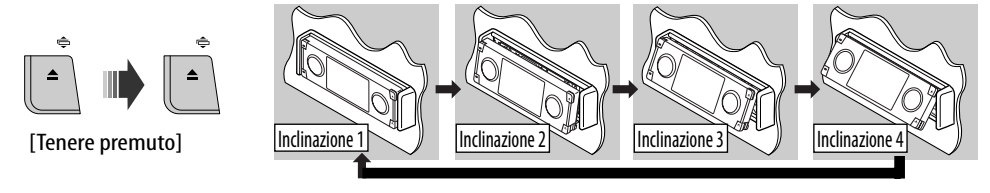

**Attenzione**: Non inserire le dita dietro il pannello di comando.

**Service Control** 

## **Per richiamare un menu**

ITALIANO

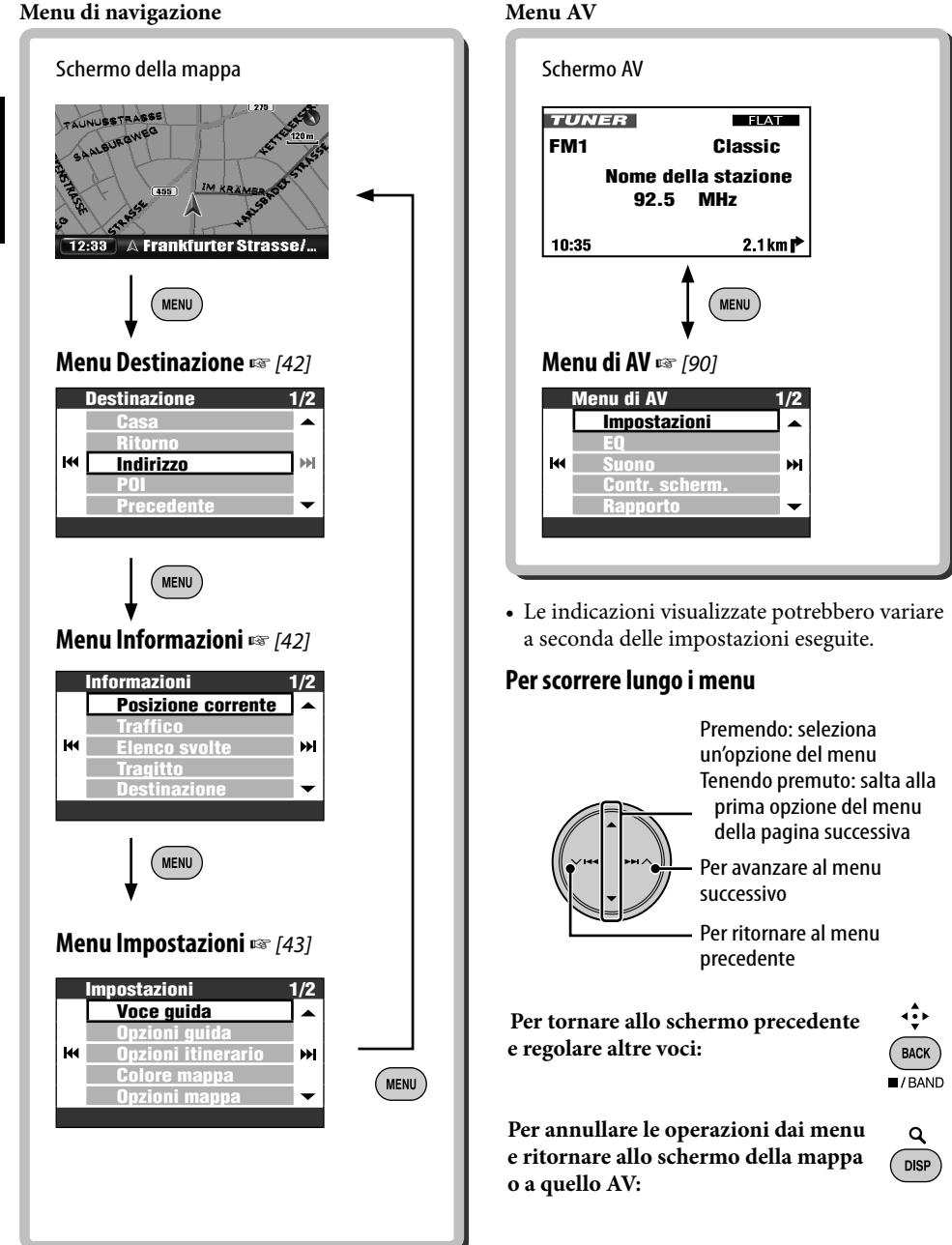

#### **Schermo del menu**

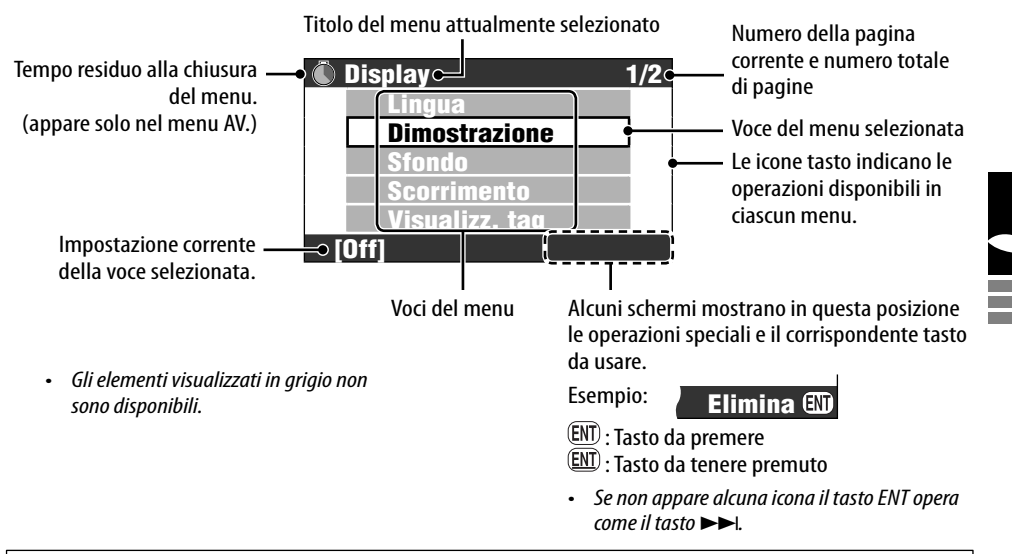

Nel presente manuale la selezione delle opzioni dei menu è illustrata dal seguente esempio:

#### **Esempio:**

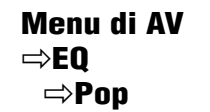

- 1 Richiamare **Menu di AV**.
- 2 In **Menu di AV** selezionare **EQ**.

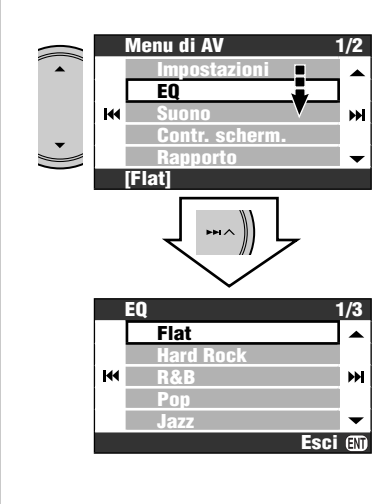

3 Cambiare l'impostazione secondo necessità.

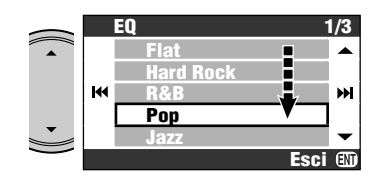

L'impostazione è stata così cambiata. Premere DISP per uscire dal menu oppure BACK per ritornare al menu precedente.

# *Indice delle parti*

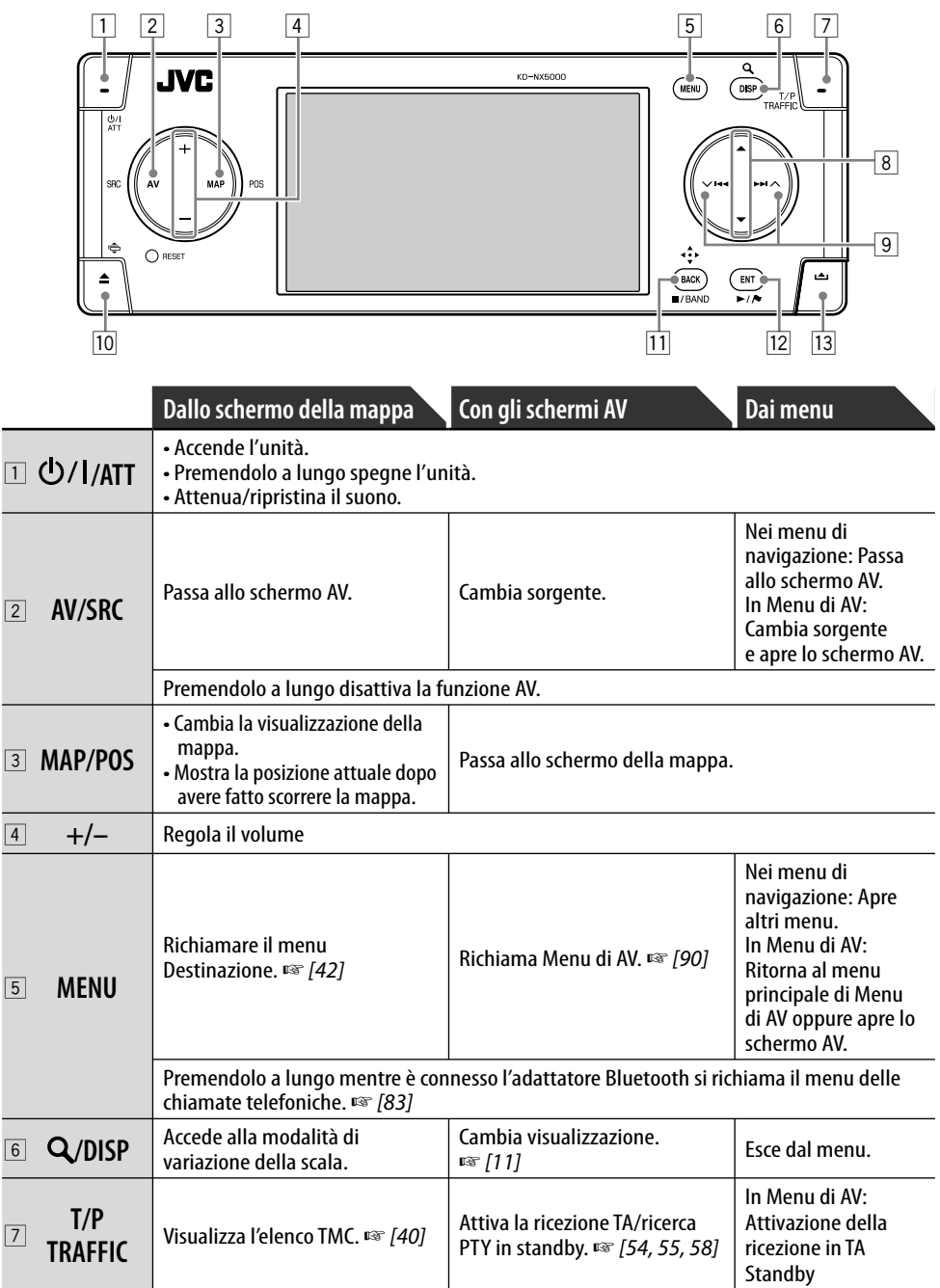

**Service Control** 

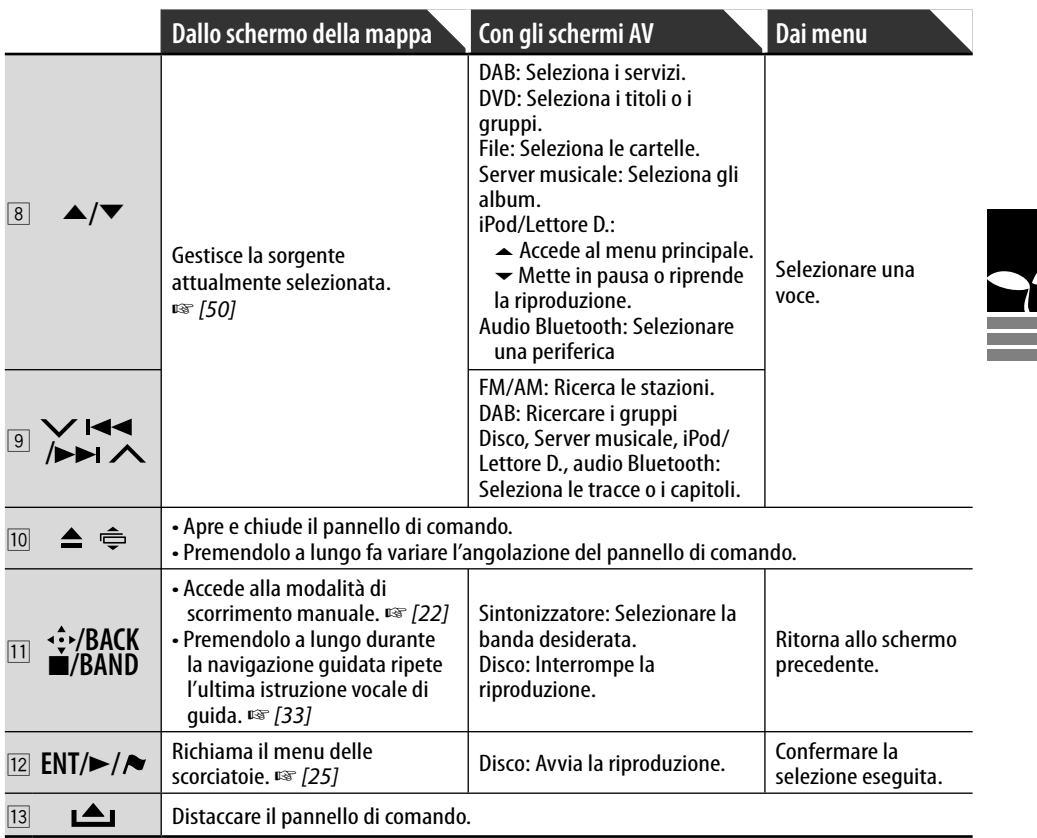

# *Telecomando—RM-RK250*

#### **Inserimento delle batterie**

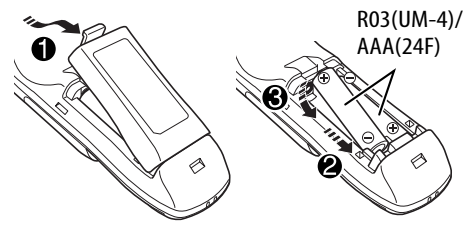

#### **Prima di usare il telecomando:**

• Puntarlo direttamente in direzione del sensore situato sull'unità.

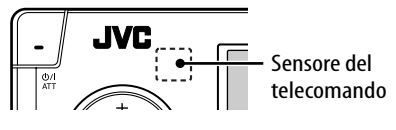

#### **Attenzione:**

- Quando la distanza efficace del telecomando diminuisce significa che è necessario sostituire entrambe le batterie.
- Le batterie non devono essere avvicinate né a fiamme libere né a fonti di calore.

L'unità è dotata della funzione di telecomando dal volante.

- Per i collegamenti si raccomanda di consultare il Manuale d'installazione/ collegamento (libretto separato).
- NON esporre il sensore del telecomando a luce intensa, ad esempio quella solare o quella artificiale.

#### **Modalità d'uso del telecomando**

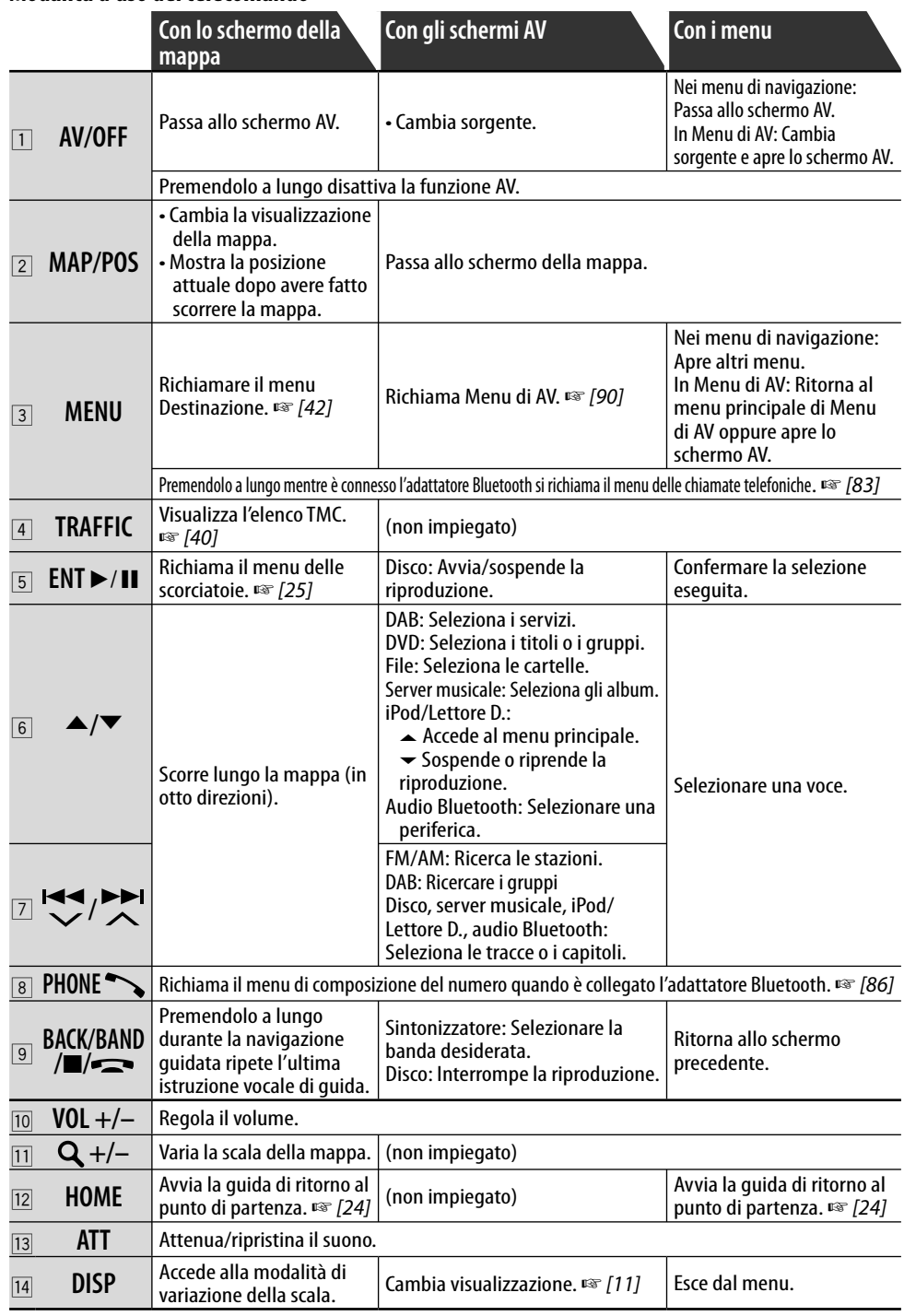

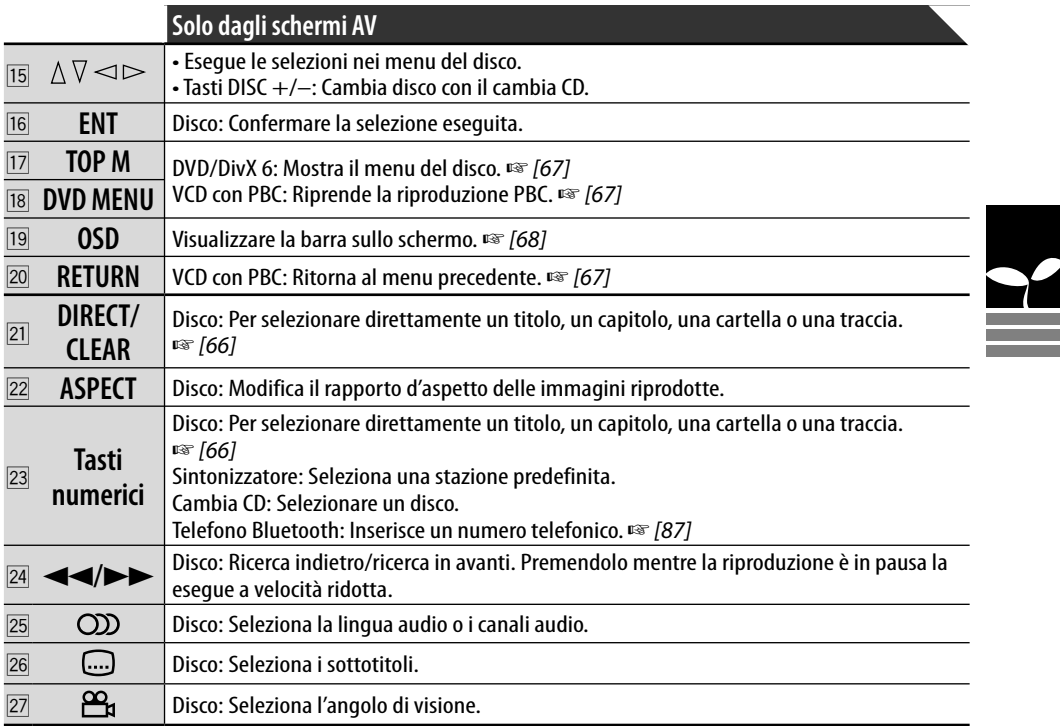

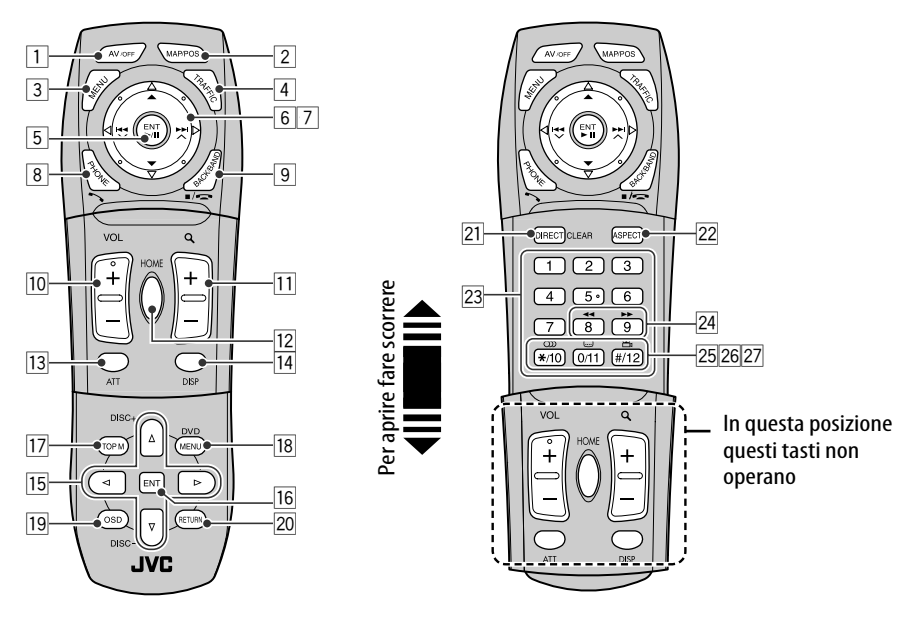

# **Sistema di navigazione**

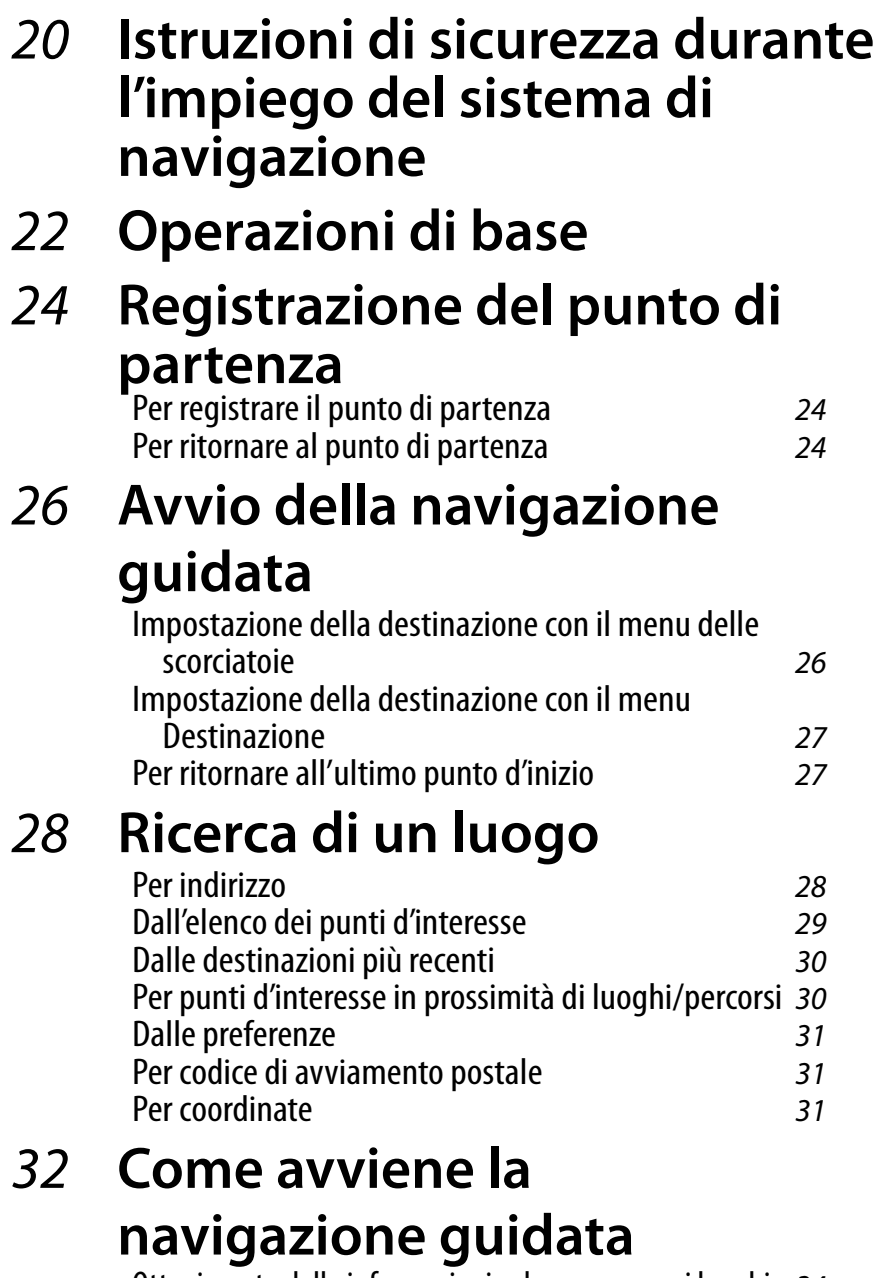

Ottenimento delle informazioni sul percorso e sui luoghi 34 Personalizzazione della modalità di navigazione guidata 35

**TALIANO** ITALIANO

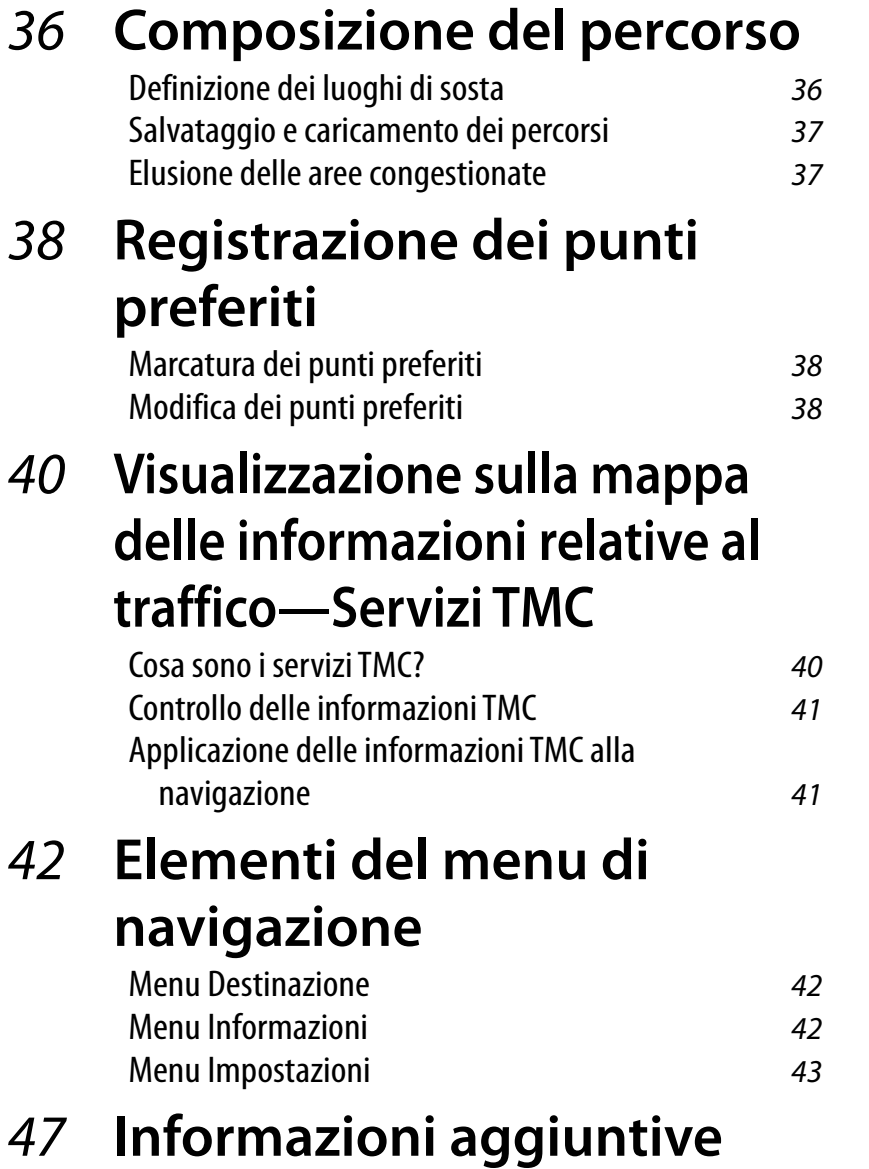

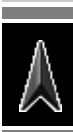

۰

**Service Controller** 

#### **ISTRUZIONI DI SICUREZZA**

L'impiego del sistema di navigazione è permesso esclusivamente qualora le condizioni del traffico siano adatte alla guida e il conducente sia certo che gli occupanti del veicolo e gli altri utenti della strada non incorrano in rischi, ostruzioni o altri inconvenienti. È d'obbligo osservare sempre i requisiti imposti dai regolamenti della circolazione stradale. **Durante la guida non si devono mai inserire le destinazioni.** Il sistema di navigazione deve servire esclusivamente come ausilio alla guida. Esso non libera in alcuna circostanza il conducente dal proprio dovere di guidare con la massima attenzione e di valutare autonomamente il traffico stradale. A causa delle variazioni delle condizioni del traffico il sistema potrebbe fornire istruzioni errate o non accurate. È pertanto necessario attenersi sempre alla segnaletica stradale esistente e ai regolamenti del codice della strada. In particolare il sistema di navigazione non deve essere impiegato come ausilio alla guida quando la visibilità è insufficiente.

Il suo impiego deve essere limitato agli scopi che si prefigge. È altresì necessario regolare il volume della radio o del sistema di navigazione in modo da lasciare udire i rumori provenienti dall'esterno.

La navigazione guidata è il risultato delle informazioni contenute nel database del sistema di navigazione e pertanto potrebbe non trovare corretta applicazione nelle reali situazioni per via delle variazioni che normalmente intervengono nelle condizioni del traffico (variazioni apportate ai pedaggi, alle principali arterie, alle strade a senso unico nonché ai regolamenti del traffico in generale). In tali casi è necessario dare precedenza all'osservanza della segnaletica stradale e ai regolamenti in vigore.

- Durante l'uso del sistema di navigazione è necessario continuare ad osservare la segnaletica stradale. Esso deve essere utilizzato semplicemente come ausilio alla guida. Deve essere sempre il conducente, infatti, a stabilire se seguire o meno le informazioni di guida che il sistema visualizza. **JVC non accetta alcuna responsabilità per gli eventuali dati non corretti che il sistema di navigazione potrebbe eventualmente fornire.**
- La guida stradale è ristretta ai soli passeggeri del veicolo. L'apparecchio non fornisce raccomandazioni o regolamenti di guida speciali per gli altri veicoli quali, ad esempio, i veicoli commerciali.
- **Durante la guida non si deve intervenire sull'unità.**

#### **Termini della licenza**

L'utente ha il diritto di usufruire della licenza non esclusiva per l'uso personale del database. Tale licenza non lo autorizza a concedere sottolicenze a terzi.

L'uso dei dati è consentito esclusivamente in questo specifico sistema di JVC. Si proibisce l'estrazione e/o il successivo impiego di parti significative del contenuto del suddetto database, oltre alla duplicazione, la modifica, l'adattamento, la traduzione, l'analisi, la retroanalisi o la decompilazione dello stesso.

#### **AVVERTENZA:**

Le norme del codice della strada devono avere sempre la priorità quando si guida un veicolo nel traffico. Il sistema di navigazione rappresenta solo un aiuto. È possibile che si verifichino errori in elementi/voci di dati individuali. In qualsiasi momento, il guidatore deve decidere se seguire o meno le informazioni fornite.

JVC non accetta alcuna responsabilità per dati errati forniti dal sistema di navigazione.

© 2006 NAVTEQ Tutti i diritti sono riservati.

#### **Al momento della sostituzione dei pneumatici o della loro rotazione:**

È necessario provvedere all'azzeramento di tutti i dati di calibrazione accumulati nel sistema e la cui importanza per l'ottenimento di una navigazione accurata è considerevole. Per azzerarli è necessario eseguire la funzione **Reimp Calibraz.** descritta a 46.

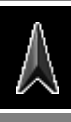

# **Aggiornamento delle mappe**

Quando sul monitor appare il messaggio "Mappa non aggiornata da più di un anno; aggiornamenti forse disponibili.", è opportuno visitare il sito <http://www.jvc-exad.com>. Per maggiori informazioni sull'aggiornamento dell'unità si prega di visitare il sito <http://www. jvc-exad.com>.

#### **Modalità della posizione attuale**

**—La mappa scorre automaticamente in modo da mantenere sempre al centro la posizione del veicolo.** Mostra le informazioni TMC. (☞ [41]) Scala

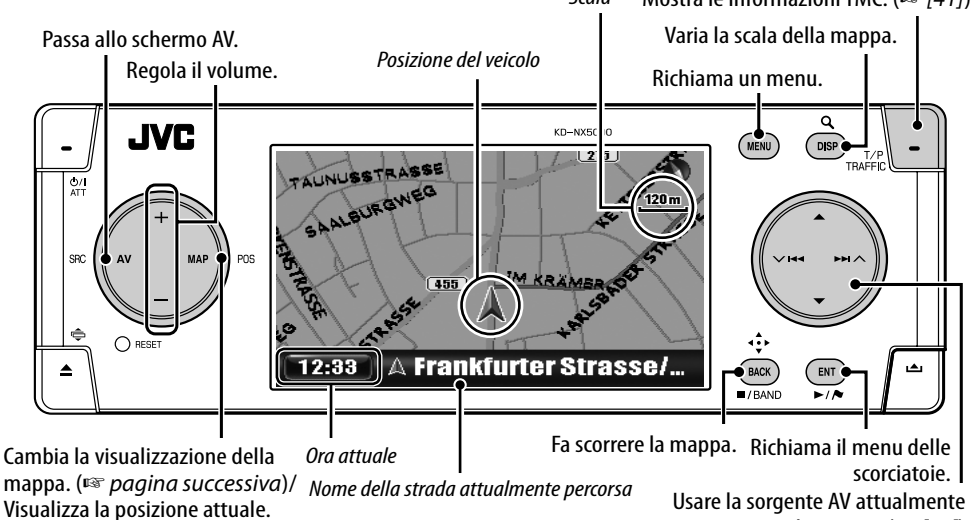

# **Per far scorrere mappa**

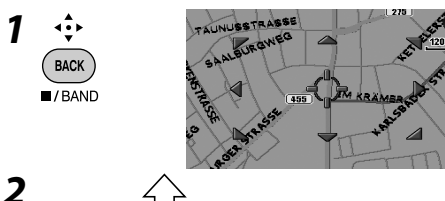

La mappa può essere fatta scorrere in otto direzioni.

• Per continuare a far scorrere la mappa è necessario tenere premuto il tasto.

Direzione e distanza dalla posizione attuale del veicolo

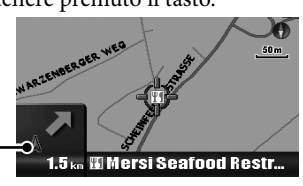

#### selezionata. (☞ [50]) **Per variare la scala della mappa**

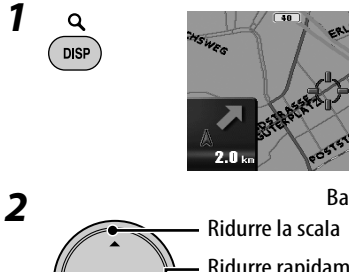

Barra della scala

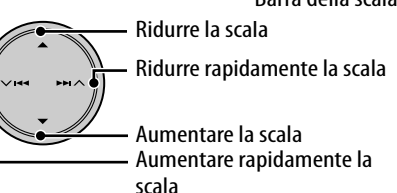

**Per visualizzare la posizione attuale del veicolo**

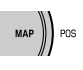

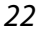

## **Cambiare la visualizzazione della mappa**

# **Per richiamare i menu**

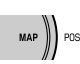

La visualizzazione della mappa cambia nel seguente modo:

Orienta su perc.  $\rightarrow$  Mappa 3D  $\rightarrow$  Orienta a nord

Orienta su perc.

La mappa ruota in modo da mentenere il veicolo sempre orientato "verso l'alto". La direzione è mostrata con l'icona della  $biasola$ 

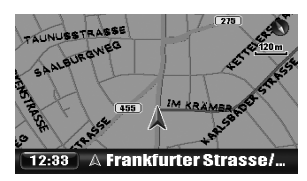

#### Mappa 3D

La mappa appare nella modalità "Orienta su perc." e con presentazione tridimensionale. La direzione è mostrata con l'icona della  $bussola$  .

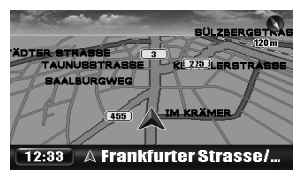

#### Orienta a nord

La mappa è orientata con il nord "verso l'alto" come nelle comuni mappe. La direzione attualmente presa appare nell'angolo superiore destro dello schermo indicata da un'icona del tipo **...** 

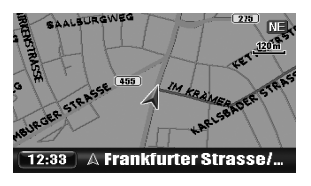

La visualizzazione della mappa è modificabile anche dal menu **Impostazioni** ] **Opzioni mappa**  $\Rightarrow$  Vista mappa (☞ [45]).

#### **Menu di navigazione**

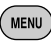

Ogni qualvolta si preme il tasto i menu cambiano nel seguente modo: (Schermo della mappa)

- $\rightarrow$  menu Destinazione
- $\rightarrow$  menu Informazioni
- $\rightarrow$  menu Impostazioni
- $\rightarrow$  (ritorno allo schermo della mappa)

Operazioni con il menu ☞ [13] Voci del menu ☞ [42 – 46]

#### **Menu delle scorciatoie**

Mentre è visualizzata la mappa...

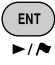

Appare il menu delle scorciatoie. ☞ [25]

#### **Icone visualizzate sulla mappa**

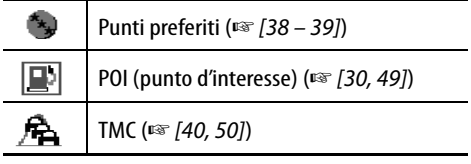

- Quando in **Icona preferiti** (☞ [45]) si seleziona un gruppo e la scala della mappa è tra 30 m e 2,0 km appaiono le icone dei punti preferiti.
- Quando in **Icona p inter.** si seleziona un gruppo, sulla mappa appaiono le icone dei punti d'interesse (☞ [45]). Esse potrebbero tuttavia non apparire a seconda della scala della mappa e del tipo di punto d'interesse.
- Quando l'impostazione **Visual. traffico** è attiva (☞ [45]) e la scala della mappa è compresa tra 30 m e 2,0 km, sulla mappa appaiono le icone TMC.

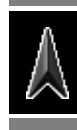

# *Registrazione del punto di partenza*

# **Per registrare il punto di partenza**

È molto conveniente potere registrare un punto di partenza - la propria abitazione o il proprio ufficio, ad esempio, oppure ovunque ci si reca molto spesso - affinché sia facilmente impostabile come destinazione di un percorso.

- I punti di partenza possono essere registrati solamente dopo aver completato la calibrazione. (☞ [9])
- *1* **Se proprio in questo momento ci si trova, ad esempio, a casa propria, verificare innanzi tutto che tale posizione sia visualizzata al centro della mappa.**
	- Se necessario si può regolare la posizione facendo scorrere la mappa.

*2* **Richiama il menu delle scorciatoie.**

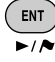

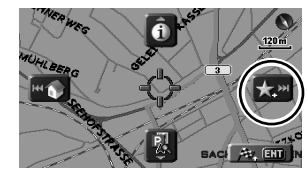

# *3* **Selezionare [Aggiungi a**  preferito]

Il punto di partenza viene marcato con

l'icona  $\mathbb{Z}$ .

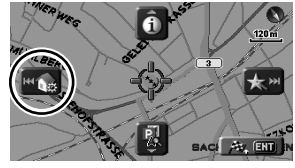

*4* **Selezionare [Impostare punto di**  partenza]  $\left| \right|$ 

Appare un messaggio di conferma. Premere ENT per confermare l'operazione eseguita. Per annullare premere BACK. Il punto di partenza viene marcato con l'icona  $\blacksquare$ .

• A seconda della scala della mappa e dell'impostazione eseguita in **Icona preferiti** l'icona potrebbe non apparire. (☞ [45])

• È possibile registrare diversi punti di partenza registrando innanzi tutto i luoghi desiderati come punti preferiti ed impostandone quindi l'intero gruppo su **Casa**. (☞ [38, 39])

# **Per ritornare al punto di partenza (Casa)**

Questa operazione è molto facile una volta registrata la posizione del punto di partenza.

Mentre non è in corso la navigazione guidata...

*1* **Richiama il menu delle scorciatoie.**

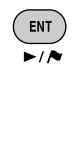

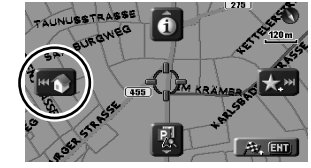

*2* **Selezionare [Torna al punto di partenza] in modo da avviare la navigazione guidata.**

 $\vee$  HH

• In caso di registrazione di più punti di partenza è possibile selezionare dall'elenco quello d'interesse.

#### **Dal telecomando:**

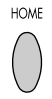

La funzione di ritorno guidato al punto di partenza è altresì ottenibile dal menu **Destinazione**  $\Rightarrow$  **Casa**.

### **Per annullare la navigazione guidata**

*1* **Richiama il menu delle scorciatoie.**

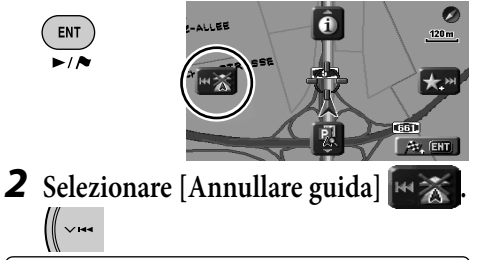

La navigazione guidata può altresì essere annullata dal menu **Destinazione** ] **Annulla n.**.

#### **Informazioni sul menu delle scorciatoie**

La pressione del tasto ENT mentre è visualizzata la mappa determina l'apertura del menu delle scorciatoie. Esso offre l'accesso a svariate operazioni.

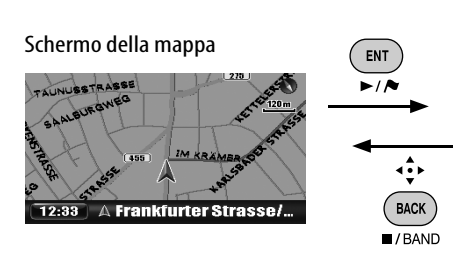

Per selezionare un'icona è sufficiente premere ENT oppure uno dei quattro tasti del selettore circolare corrispondente a quell'icona.

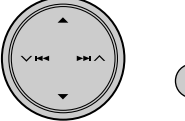

# ENT  $\blacktriangleright$ ia

#### **Menu delle scorciatoie**

Mentre non è in corso la navigazione guidata

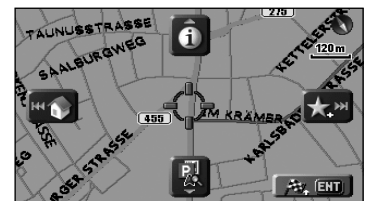

Mentre è in corso la navigazione guidata

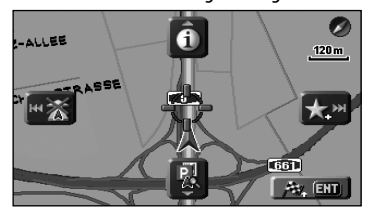

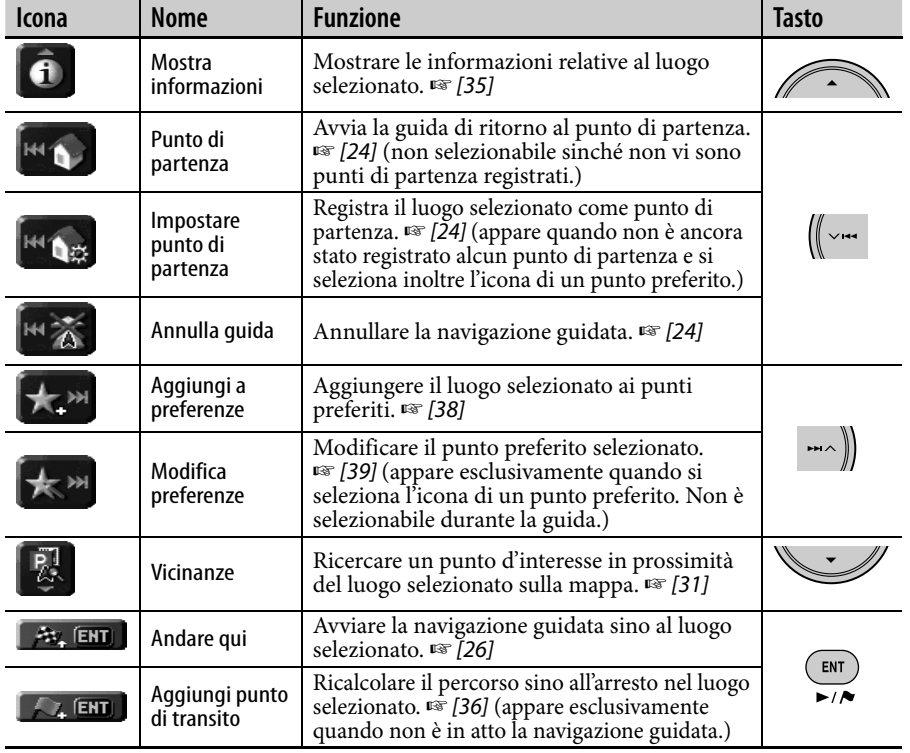

۰

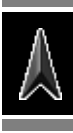

• Le destinazioni possono essere registrate solamente dopo aver completato la calibrazione. (☞ [9])

**Impostazione della destinazione con il menu delle scorciatoie**

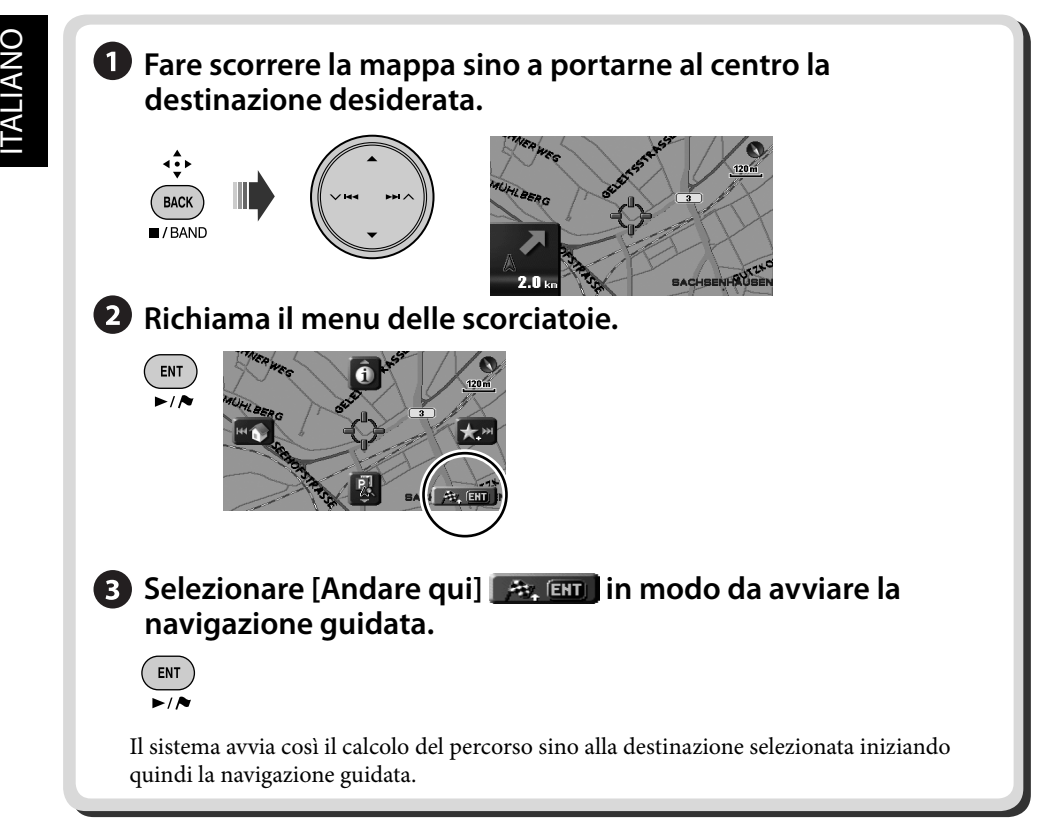

### **Per annullare la navigazione guidata**

*1* **Richiama il menu delle scorciatoie.**

ENT  $\overline{\phantom{a}}$ 

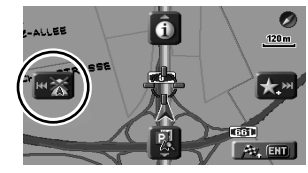

*2* **Selezionare [Annullare guida] .**

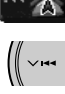

La navigazione guidata può altresì essere annullata dal menu **Destinazione**  $\Rightarrow$ **Annulla n.**.

26
### **Impostazione della destinazione con il menu Destinazione**

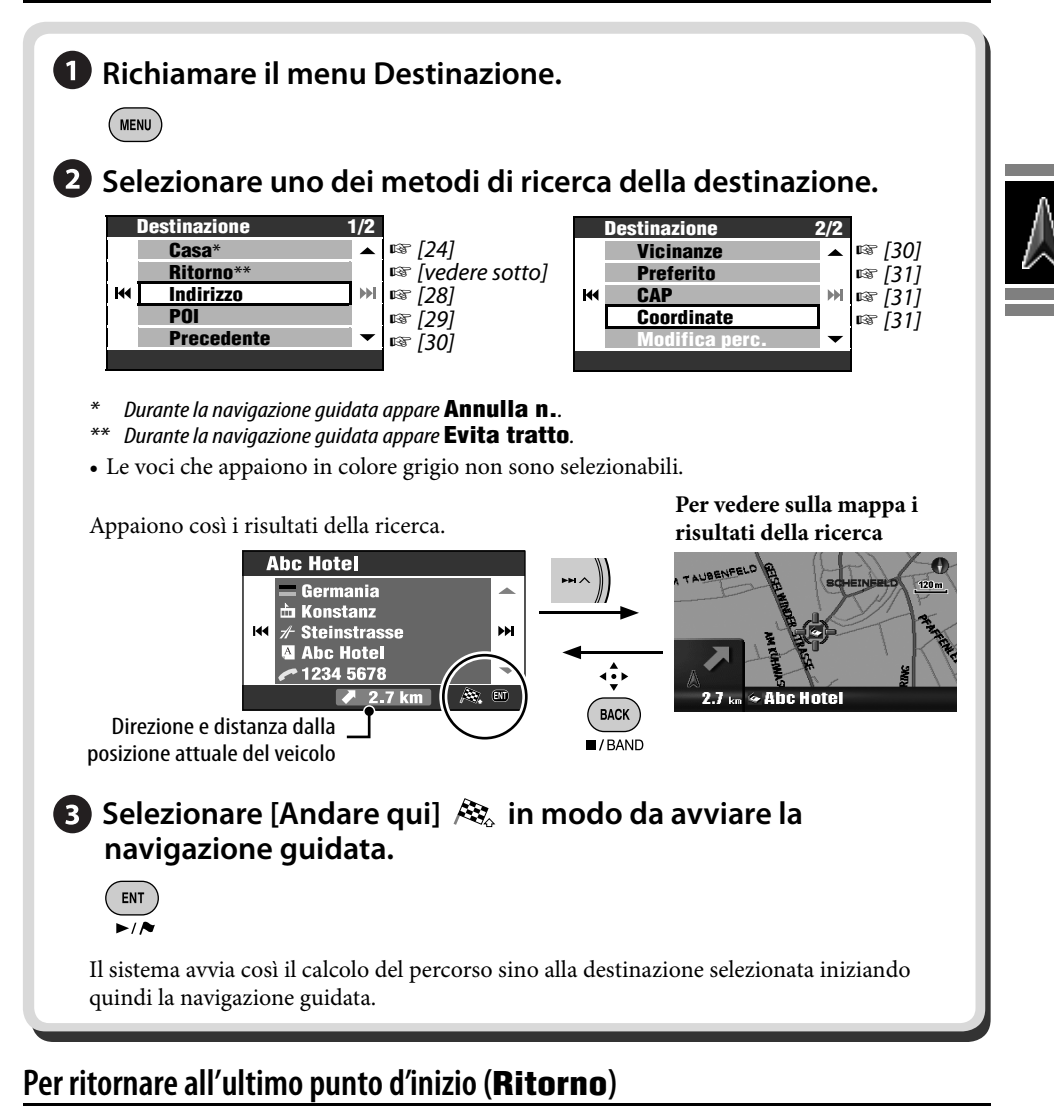

**Service Control** 

È altresì possibile ritornare al punto d'inizio dell'ultima navigazione guidata.

*1* **Richiamare il menu Destinazione.**

**MENU** 

*2* **Destinazione** ]**Ritorno**

#### **Per inserire nomi, indirizzi o numeri**

Esempio: Schermo d'inserimento di un nome di città

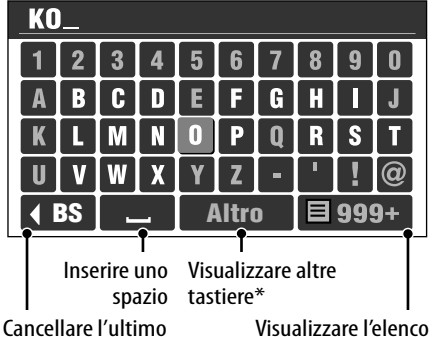

carattere inserito

delle corrispondenze

- \* Il passaggio ad un'altra tastiera è altresì possibile premendo DISP. Per gli altri caratteri disponibili: ☞ [105].
- \*\* I tasti cambiano in funzione dell'inserimento eseguito.

#### *1* **Inserire i caratteri desiderati.**

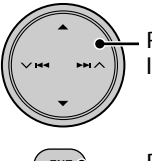

Per spostare il cursore lungo la tastiera

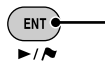

Per inserire il carattere selezionato

- Con progredire della ricerca nel database il sistema riduce automaticamente i caratteri disponibili.
- *2* **Visualizzare l'elenco delle corrispondenze individuate.**

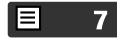

- Questo tasto diviene disponibile quando il numero delle corrispondenze individuate si riduce a 100 o meno.
- È possibile visualizzare l'elenco delle corrispondenze anche tenendo premuto il tasto ENT.
- Quando il numero delle corrispondenze si riduce a 5 o meno ne appare automaticamente l'elenco.

*3* **Selezionare dall'elenco la corrispondenza desiderata.**

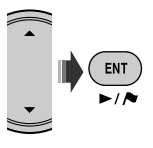

### **Per indirizzo (Indirizzo)**

*1* **Richiamare il menu Destinazione.**

 $($  MENU  $)$ 

*2* **Destinazione** ]**Indirizzo**

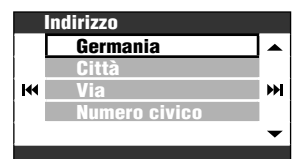

#### *3* **Selezionare una nazione dall'elenco.**

• Se il Paese è già stato selezionato è necessario inserire il nome della città.

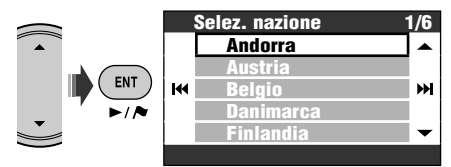

*4* **Inserire il nome della città.**

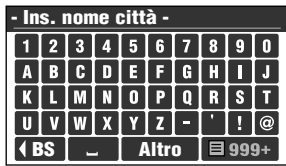

• Inserimento dei caratteri ☞ [colonna a sinistra]

### *5* **Inserire il nome della strada.**

- È altresì possibile selezionare il centro cittadino. (Potrebbe apparire l'elenco dei centri cittadini.) In tal caso non è necessario inserire il numero civico.
- Se appare **Seleziona zona** occorre inserire l'area in cui eseguire la ricerca.

#### *6* **Inserire il numero civico.**

- È altresì possibile selezionare la strada intera oppure una sua intersezione.
- Se il database non contiene il numero civico appartenente alla strada selezionata questo passo viene ignorato.

### **Dall'elenco dei punti d'interesse (POI)**

Il sistema dispone di un enorme database di POI (punti d'interesse) quali ristoranti, stazioni di rifornimento, ospedali e così via.

*1* **Richiamare il menu Destinazione.**

**MENU** 

*2* **Destinazione** ]**POI**

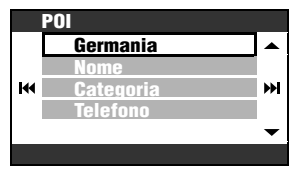

#### *3* **Selezionare una nazione dall'elenco.**

• Procedere al passo successivo se il Paese è già stato selezionato.

#### *4* **Selezionare un metodo con il quale ricercare i punti d'interesse.**

La ricerca dei punti d'interesse può avvenire in tre modi:

**Per nome** *O* Per categoria **Per numero telefonico**

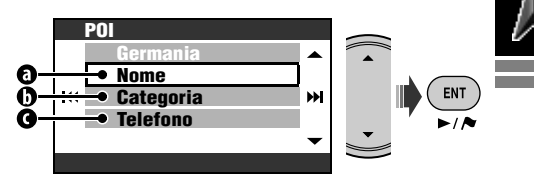

#### **O** Per nome

- *1* **Inserire il nome del punto d'interesse che si desidera ricercare.**
	- Inserimento dei caratteri: ☞ [28]
- *2* **Selezionare una categoria (e quindi una sotto-categoria qualora disponibile) relativa al punto d'interesse.**
- *3* **Qualora richiesto inserire il nome della città.**
- *4* **Selezionare un punto d'interesse dall'elenco.**

#### *Per categoria*

- *1* **Inserire il nome della città da ricercare.**
	- Inserimento dei caratteri: ☞ [28]
- *2* **Selezionare una categoria (e quindi una sotto-categoria qualora disponibile) relativa al punto d'interesse.**
- *3* **Selezionare un punto d'interesse dall'elenco.**

#### **Per numero telefonico**

- *1* **Inserire il numero telefonico.**
	- Inserimento dei caratteri: ☞ [28]

**START** 

*2* **Selezionare un punto d'interesse dall'elenco.**

### **Dalle destinazioni più recenti (Precedente)**

I luoghi e i punti di transito possono essere ricercati sulla mappa selezionandoli dalle 50 destinazioni più recenti.

### *1* **Richiamare il menu Destinazione.**

( MENU )

#### *2* **Destinazione** ]**Precedente**

Appare l'elenco delle precedenti destinazioni o punti di transito.

*3* **Selezionare un luogo dall'elenco.**

#### **Per cancellare dall'elenco le precedenti destinazioni o punti di transito.**

- *1* **Dopo avere eseguito il passo** *2* **sopra...**
	- ENT [Tenere premuto]
- *2* **Selezionare le caselle corrispondenti alle opzioni da cancellare.**

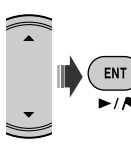

• Uso delle caselle ☞ [105]

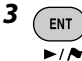

[Tenere premuto]

Appare un messaggio di conferma. Premere ENT per confermare l'operazione eseguita. Per annullare premere BACK.

### **Per punti d'interesse in prossimità di luoghi o percorsi (Vicinanze)**

È possibile ricercare un punto d'interesse situato nei pressi della posizione attuale. Mentre è in corso la navigazione guidata è altresì possibile ricercare i punti d'interesse nei pressi della destinazione oppure lungo il percorso.

*1* **Richiamare il menu Destinazione.** ( MENU )

#### *2* **Destinazione** ]**Vicinanze**

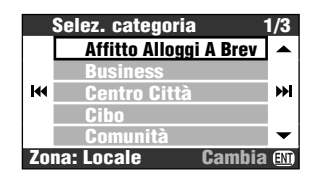

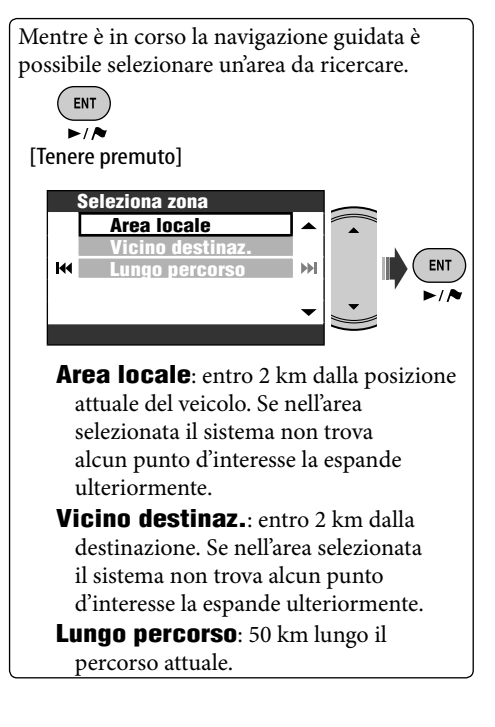

Ricerca di un luogo 31

*3* **Selezionare una categoria (e quindi una sotto-categoria qualora disponibile) relativa al punto d'interesse.**

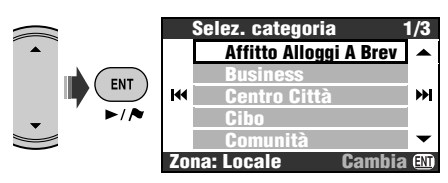

Appare un elenco con i risultati della ricerca ordinati per distanza rispetto alla posizione attuale.

*4* **Selezionare un punto d'interesse dall'elenco.**

Con il menu delle scorciatoie è possibile ricercare sulla mappa i punti d'interesse in prossimità di un determinato luogo  $\Rightarrow$ 

**[Vicinanze] ...** Dopo avere selezionato **[Vicinanze]** eseguire i passi *3* e *4* della procedura.

### **Dalle preferenze (Preferito)**

- Registrazione dei punti preferiti: ☞ [38].
- *1* **Richiamare il menu Destinazione.**

 $(m_{\text{ENU}})$ 

*2* **Destinazione** ]**Preferito**

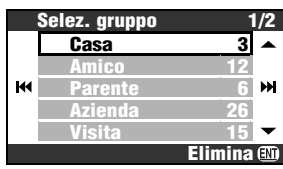

- *3* **Seleziona un gruppo.**
- *4* **Selezionare dall'elenco un punto preferito.**

### **Per codice di avviamento postale (CAP)**

- La ricerca per codice di avviamento postale in alcuni Paesi non è disponibile.
- *1* **Richiamare il menu Destinazione.**

**MENU** 

*2* **Destinazione**  $\Rightarrow$ **CAP** 

### *3* **Selezionate una nazione.**

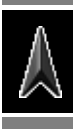

• Se il Paese è già stato selezionato inserire il codice di avviamento postale.

### *4* **Inserire il codice postale.**

- Lo schermo d'inserimento varia in base al Paese.
- Inserimento dei caratteri: ☞ [28]

### *5* **Inserire il nome della strada.**

### *6* **Inserire il numero civico.**

• È altresì possibile selezionare l'intera strada.

### **Per coordinate (Coordinate)**

*1* **Richiamare il menu Destinazione.**  $(m_{\text{ENII}})$ 

#### *2* **Destinazione** ]**Coordinate**

### *3* **Inserire la latitudine e la longitudine.**

Fa scorrere il cursore. Per correggere un errore d'inserimento è sufficiente spostare il cursore in quel punto e inserire nuovamente il numero.

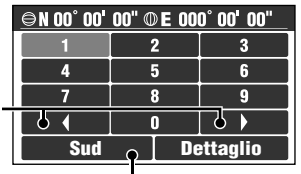

Inverte Sud e Nord per la latitudine o Est e Ovest per la longitudine.

### *4* **Al termine selezionare Dettaglio.**

### *Come avviene la navigazione guidata*

#### **Destinazione individuata Calcolo del percorso**

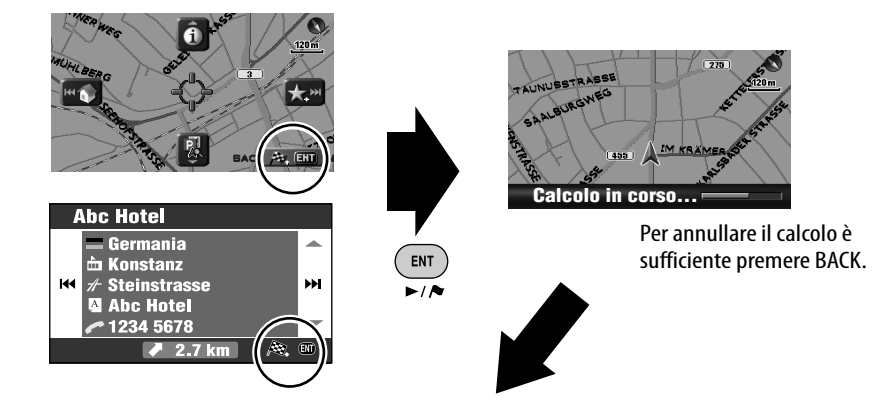

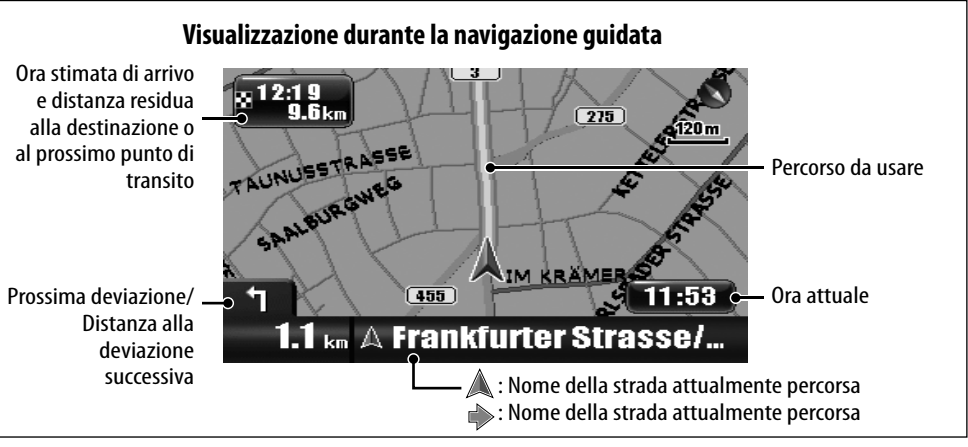

### **Per annullare la navigazione guidata**

*1* **Richiama il menu delle scorciatoie.**

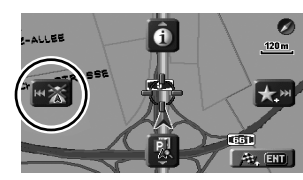

*2* **Selezionare [Annullare guida] .**

La navigazione guidata può altresì essere annullata dal menu **Destinazione**  $\Rightarrow$ **Annulla n.**.

#### **Per regolare il volume della guida vocale** ☞ [43] **Volume**

ENT

#### **Navigazione guidata in prossimità delle deviazioni**

Quando il veicolo si avvicina a una deviazione il sistema fornisce istruzioni di guida vocale e mostra inoltre sullo schermo le relative informazioni.

• La guida vocale fuoriesce esclusivamente dai diffusori anteriori, mentre l'uscita di linea fuoriesce da quelli posteriori. Punto di guida

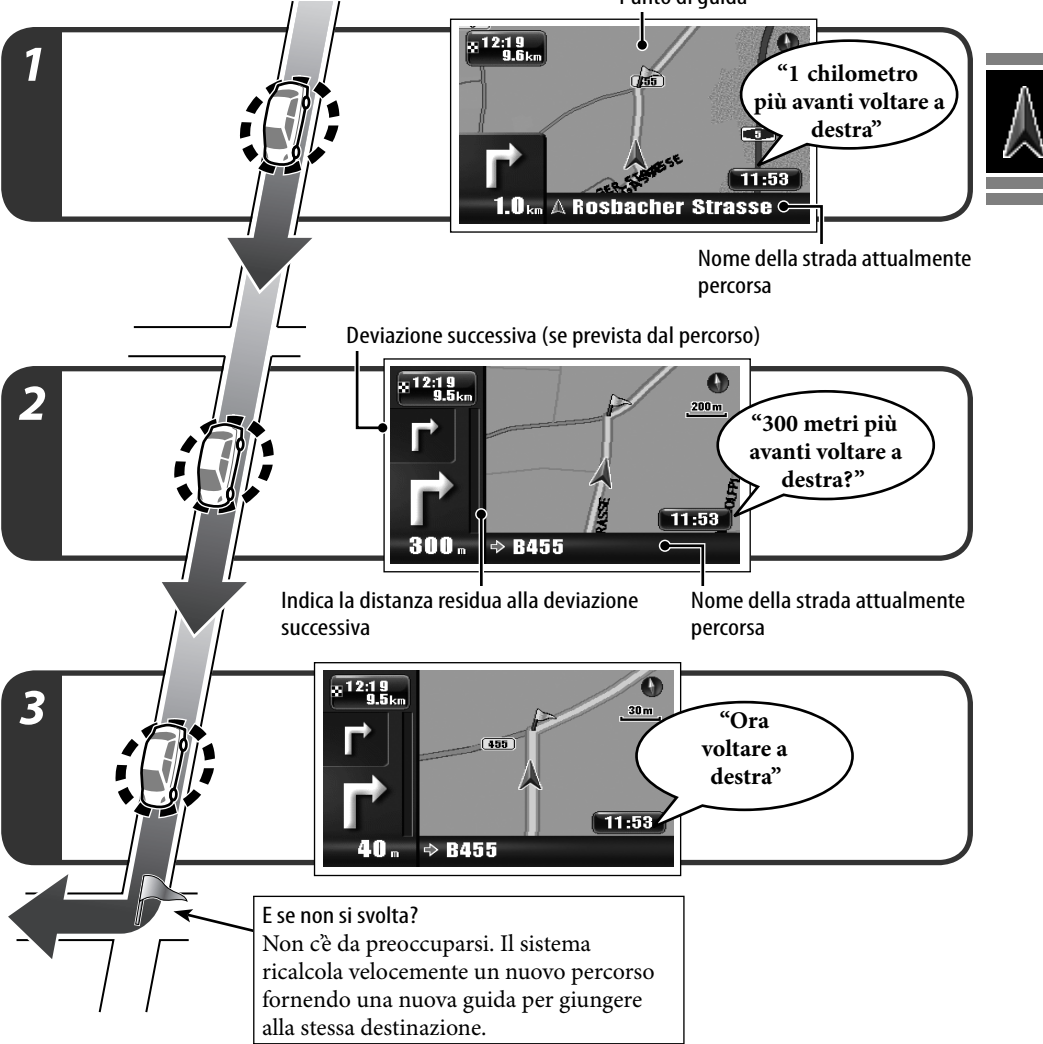

**State State** 

#### **Per ripetere il messaggio di guida vocale più recente**

۰. **BACK**  $I$ BAND [Tenere premuto] • La barra di avanzamento alla deviazione successiva può essere rimossa premendo il tasto MAP.

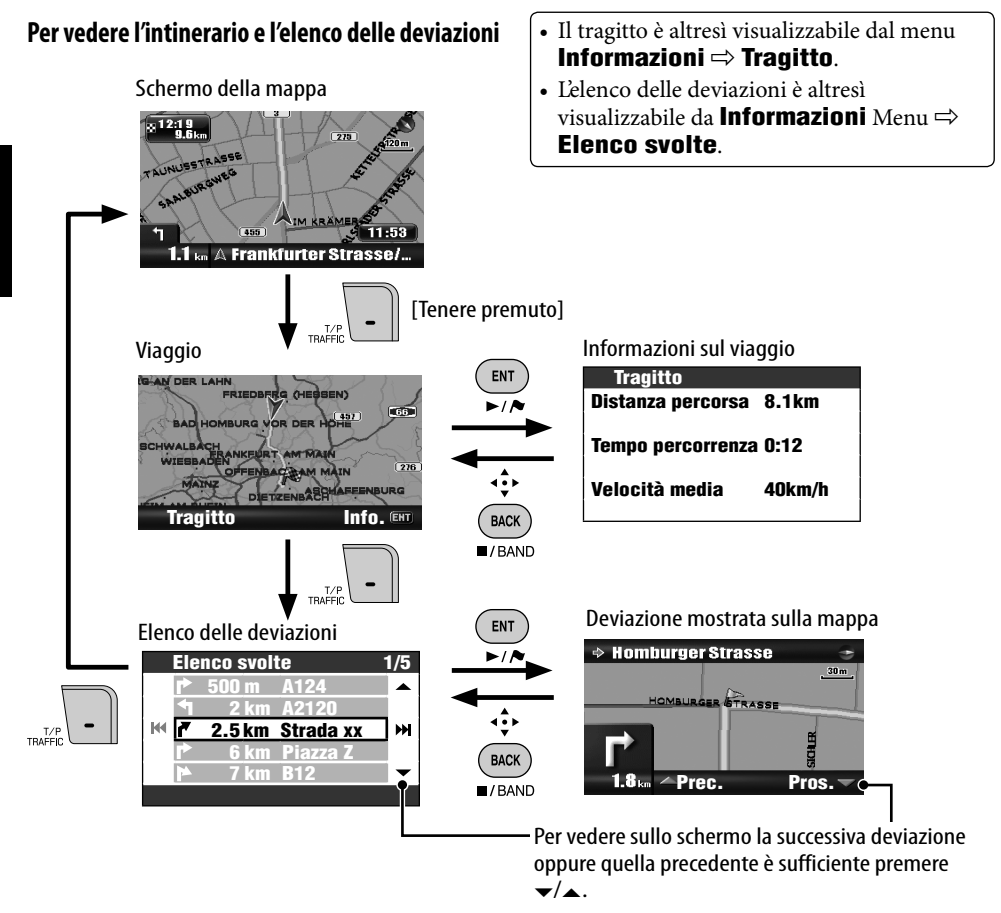

#### **Per ottenere informazioni sulla destinazione e sui punti di transito**

*1* **Richiamare il menu Informazioni.**

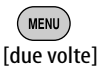

#### *2* **Informazioni** ]**Destinazione**

*3* **Selezionare la destinazione o il punto di transito.**

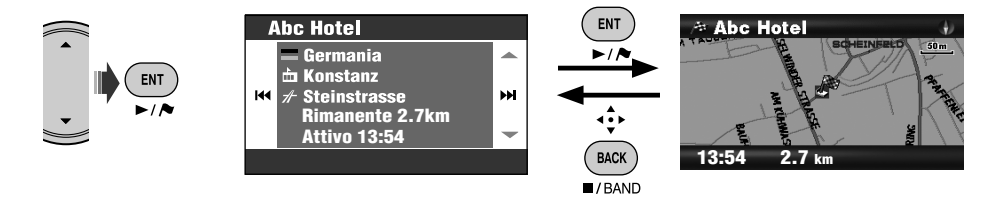

ITALIANO

34

#### **Per controllare l'ora prevista di arrivo e la distanza al successivo punto di transito**

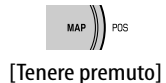

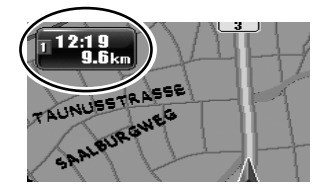

Ogni qualvolta si preme a lungo il tasto le informazioni mostrate nell'angolo superiore sinistro si alternano a quelle relative al punto di transito successivo o alla destinazione finale.

#### **Per vedere le informazioni relative a un determinato luogo**

- Questa operazione è sempre possibile a prescindere dal fatto che la navigazione guidata sia in corso oppure no.
- *1* **Visualizzare al centro della mappa il punto del quale si desiderano ottenere informazioni.**
- *2* **Richiama il menu delle scorciatoie.**

Ì

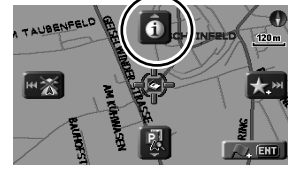

*3* **Selezionare [Mostra informazioni] .**

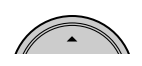

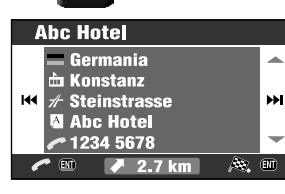

Quando sono disponibili i numeri telefonici è possibile chiamarli attraverso l'adattatore Bluetooth di JVC. ☞ [86]

Le informazioni sulla posizione attuale sono altresì ottenibili dal menu **Informazioni**  $\Rightarrow$ **Posizione corrente**.

### **Per vedere come procederà il viaggio Menu Informazioni** ] **Simulazione**

Appare sul display **DEMI** 

**Per annullare la simulazione e riprendere la navigazione guidata** è necessario premere MENU e quindi DISP.

 $\mathbf{D}$  $\mathbf{E}$  $\mathbf{I}$  $\mathbf{I}$  scompare.

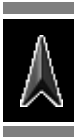

### **Personalizzazione della modalità di navigazione guidata**

**Per personalizzare la navigazione guidata e le visualizzazioni sullo schermo della mappa** ☞ [43] **Visual. navigazione**

**Per personalizzare la modalità di variazione della scala della mappa** ☞ [45] **Zoom automatico**

**Per personalizzare la guida vocale e le visualizzazioni sullo schermo AV** ☞ [44] **Interruzione**

**Per personalizzare il missaggio del suono e della guida vocale** ☞ [43] **Mixaggio audio**

La navigazione guidata prosegue anche quando si passa alla visualizzazione dello schermo AV. Le informazioni sulla navigazione guidata appaiono nell'angolo inferiore destro dello schermo AV.

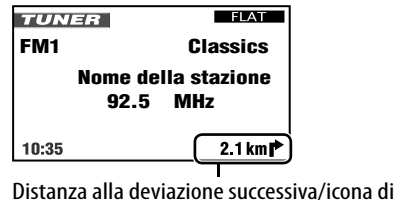

deviazione (Mentre non è in corso la navigazione guidata: velocità/direzione)

### **Definizione dei luoghi di sosta**

Dopo avere specificato la destinazione è possibile selezionare sino a nove luoghi ("punti di transito") presso i quali sostare.

#### **Per aggiungere i punti di transito**

Una volta avviatasi la navigazione guidata...

#### *1* **Selezionare il luogo ove si desidera sostare.**

• Ricerca di un luogo: ☞ [27]

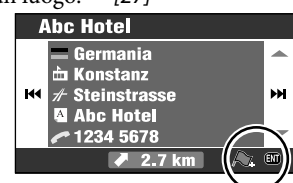

*2* **Selezionare [Aggiungi punto di**  transitol  $\mathcal{R}_{\circ}$ .

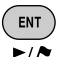

Il sistema avvia il calcolo del nuovo percorso dando così inizio alla navigazione guidata.

I punti di transito possono altresì essere impostati sulla mappa usando il menu delle scorciatoie ] **[Aggiungi punto di transito]**.

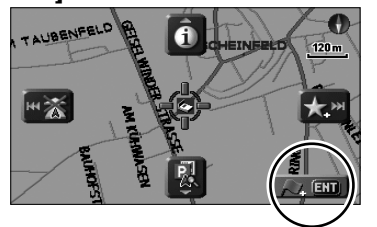

#### **Per modificare la sequenza dei punti di transito**

*1* **Richiamare il menu Destinazione.**

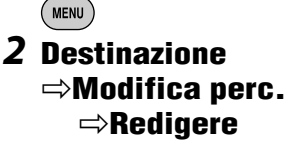

Appare così l'elenco dei punti di transito.

*3* **Selezionare il punto di transito da spostare.**

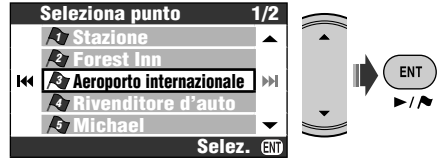

*4* **Fare scorrere nell'elenco il punto di transito desiderato.**

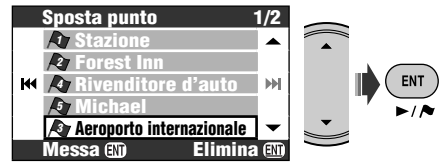

*5* **Per spostare gli altri punti di transito ripetere i passi** *3* **e** *4* **della procedura.**

### *6* **Completare il riordinamento.**

⊷ • Sono altresì utilizzabili MENU, DISP, MAP o  $\vee$   $\blacktriangleleft$ **BACK**  $I/BAND$ 

Appare un messaggio di conferma. Premere ENT per confermare l'operazione eseguita. Per annullare premere BACK. Il sistema avvia il calcolo del nuovo percorso dando così inizio alla navigazione guidata.

• Quando non si modificano i punti di transito non appare alcun messaggio di conferma.

#### **Per cancellare un punto di transito**

Al passo *4* tenere premuto ENT.

Appare un messaggio di conferma. Premere ENT per confermare l'operazione eseguita. Per annullare premere BACK.

Per le altre opzioni relative ai percorsi: ☞ [44] **Opzioni itinerario**

### **Salvataggio e caricamento dei percorsi**

È possibile aggiungere sino a 50 combinazioni di destinazioni e punti di transito. È altresì possibile richiamare il percorso normalmente usato senza il fastidio di doverne impostare la destinazione.

• Ciascun percorso può contenere sino a 9 punti di transito.

#### **Per salvare un percorso**

- *1* **Selezionare la propria destinazione (ed eventualmente i punti di transito) ed avviare quindi la navigazione guidata.**
- *2* **Richiamare il menu Destinazione.**  $(m_{\text{ENU}})$
- *3* **Destinazione** ]**Modifica perc.** ]**Salva**
- *4* **Assegnare un nome al percorso da salvare.**
	- Inserimento dei caratteri: ☞ [105]
- *5* **Selezionare Salva.**

#### **Per caricare un percorso memorizzato**

- *1* **Richiamare il menu Destinazione.**  $(m_{\text{ENU}})$
- *2* **Destinazione** ]**Modifica perc.** ]**Carica**
- *3* **Selezionare il percorso da usare.**

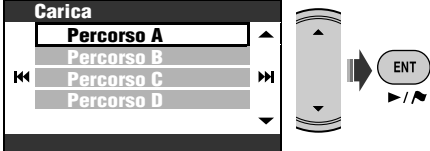

Appare un messaggio di conferma. Premere ENT per confermare l'operazione eseguita. Per annullare premere BACK. Il sistema esegue il calcolo del percorso e

avvia quindi la navigazione guidata.

**Per cancellare i percorsi salvati.**

*1* **Richiamare il menu Destinazione.**

( MENU )

#### *2* **Destinazione** ]**Modifica perc.** ]**Elimina**

*3* **Selezionare la casella corrispondente ai percorsi da cancellare.**

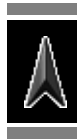

• Uso delle caselle ☞ [105]

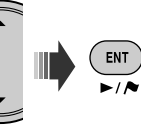

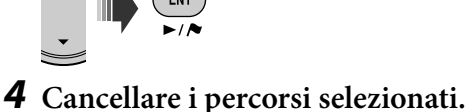

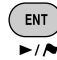

[Tenere premuto]

Appare un messaggio di conferma. Premere ENT per confermare l'operazione eseguita. Per annullare premere BACK.

### **Elusione delle aree congestionate**

Quando si sa che più avanti nel percorso vi è una congestione...

Mentre è in corso la navigazione guidata...

*1* **Richiamare il menu Destinazione.**  $MENU$ 

### *2* **Destinazione** ]**Evita tratto**

*3* **Selezionare la distanza da evitare.**

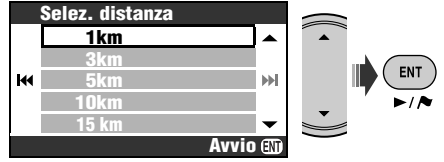

Appare un messaggio di conferma. Premere ENT per confermare l'operazione eseguita. Per annullare premere BACK.

Il sistema esegue un nuovo calcolo e riavvia quindi la navigazione guidata.

## *Registrazione dei punti preferiti*

Proprio come è possibile marcare sulla mappa l'abitazione di un amico o il ristorante Giapponese preferito, con altrettanta facilità è possibile registrare nel sistema i punti preferiti.

### **Marcatura dei punti preferiti**

- È possibile registrare sino a 300 punti preferiti.
- I punti preferiti sono registrabili esclusivamente quando la scala della mappa è 2,0 km o meno.
- *1* **Visualizzare al centro della mappa il luogo che si desidera registrare tra i preferiti.**
	- Ricerca di un luogo ☞ [27]
- *2* **Richiama il menu delle scorciatoie.**

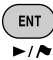

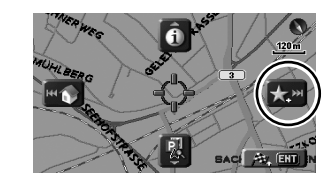

*3* **Selezionare [Aggiungi a preferito] .**

Il punto preferito viene così registrato nel gruppo **Altro** e contrassegnato quindi con l'icona  $\mathbb{Z}$ .

- A seconda della scala della mappa e dell'impostazione eseguita in **Icona preferiti** l'icona potrebbe non apparire.  $(F \otimes 145)$
- Per essere guidati al punto preferito: ☞ [31]

Per procedere con la modifica di un punto preferito, dopo il passo *4* è necessario

selezionare **[Modificare preferito]** .

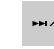

Lo schermo di modifica può essere aperto al punto *3* della procedura "Modifica dei punti preferiti".

### **Modifica dei punti preferiti**

*1* **Richiamare il menu Destinazione.**

**MENU** 

### *2* **Destinazione** ]**Preferito**

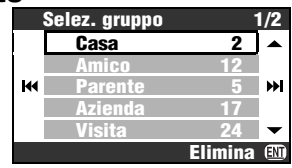

*3* **Selezionare un gruppo e quindi il punto preferito da modificare.**

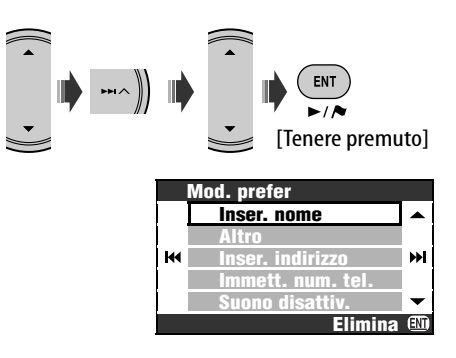

*4* **Selezionare l'opzione che si desidera modificare.**

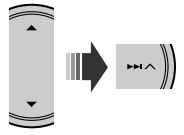

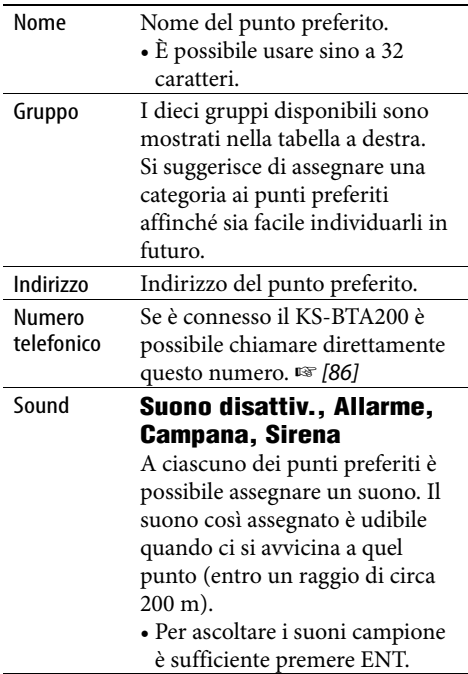

### *5* **Modificare l'opzione.**

• Inserimento dei caratteri: ☞ [105]

#### **Icone e gruppi per i punti preferiti**

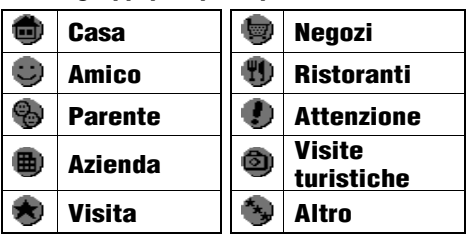

#### **Per cancellare un punto preferito**

Dopo il passo *3* della procedura "Modifica dei punti preferiti" premere a lungo ENT.

Appare un messaggio di conferma. Premere ENT per confermare l'operazione eseguita. Per annullare premere BACK.

• Non è possibile cancellare un punto preferito subito dopo averlo modificato. Per cancellarlo è innanzi tutto necessario uscire dallo schermo **Mod. prefer** e ripetere la procedura di cancellazione.

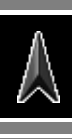

#### **Per cancellare tutti i punti preferiti appartenenti a un dato gruppo**

- *1* **Dopo il passo** *2* **della procedura "Modifica dei punti preferiti" premere a lungo ENT.**
- *2* **Selezionare i gruppi da cancellare.**

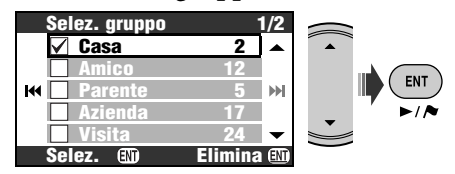

• Uso delle caselle ☞ [105]

#### *3* **Cancellare i gruppi selezionati.**

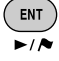

[Tenere premuto]

Appare un messaggio di conferma. Premere ENT per confermare l'operazione eseguita. Per annullare premere BACK.

### *Visualizzazione sulla mappa delle informazioni relative al traffico—Servizi TMC*

#### **Cosa sono i servizi TMC?**

L'acronimo TMC (Traffic Message Channel) indica la tecnologia ideata per fornire agli automobilisti in tempo reale le informazioni sul traffico. Le informazioni sul traffico trasmesse dalle stazioni radio TMC sono ricevute e analizzate dal sistema di navigazione. Esso sarà così in grado d'informare il conducente sulle aree congestionate e fornire istruzioni su come evitarle.

• Per ricevere le informazioni TMC sul traffico non è necessario sintonizzare il ricevitore su alcuna stazione radio.

#### **Come ottenere le informazioni TMC.**

Questo apparecchio riceve le informazioni TMC fornite da Trafficmaster e da V-trafic. Esso può altresì ricevere le informazioni TMC fornite gratuitamente.

• Il servizio TMC in alcuni Paesi non è disponibile.

Poiché le informazioni TMC sono trasmesse da stazioni radio, JVC non assume alcuna responsabilità sulla loro completezza o accuratezza.

#### **Informazioni TMC visualizzate sulla mappa**

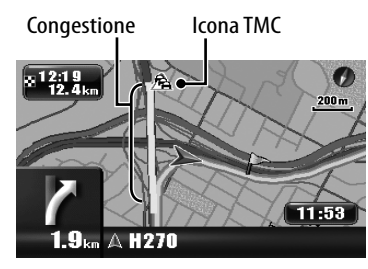

- Elenco delle icone del servizio TMC ☞ [50]
- Quando si attiva l'impostazione **Visual. traffico** (☞ [45]) sullo schermo della mappa appaiono le icone del servizio TMC e i tratti congestionati.
- Le icone del servizio TMC appaiono sulla mappa quando la scala è compresa tra 30 m e 2,0 km.
- I tratti congestionati appaiono sulla mappa quando la scala è compresa tra 30 m e 5,0 km.

### **Controllo delle informazioni TMC**

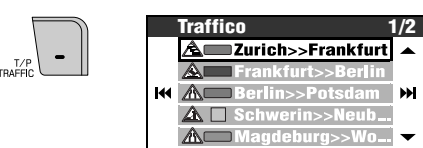

Mentre è in corso la navigazione guidata è possibile selezionare l'area della quale vedere le informazioni d'interesse.

#### **Lungo percorso** o **Tutte le info**.

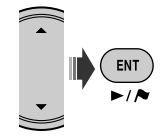

#### **Per vedere informazioni particolareggiate**

Selezionare una voce dall'elenco e premere  $\blacktriangleright$ I.

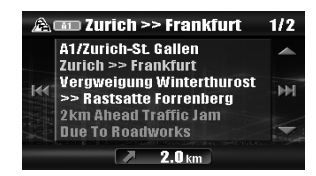

È altresì possibile richiamare l'elenco TMC dal **menu Informazioni ⇒ Traffico** 

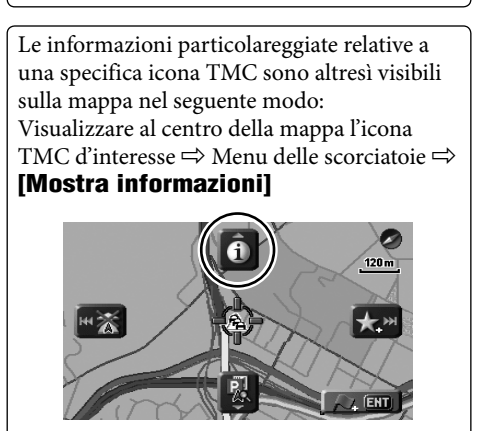

### **Applicazione delle informazioni TMC alla navigazione**

Quando s'imposta **Evita traffico** su **Reindir. manuale** (☞ [44]), sullo schermo appare [Reindir.] se il servizio TMC informa il sistema che più avanti nel percorso si è verificato un incidente oppure una congestione.

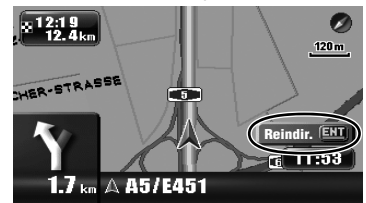

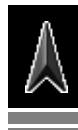

**Per vedere le informazioni e decidere se calcolare una deviazione**

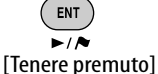

Se **Evita traffico** è impostato su **Ricalcolo aut.**, quando il servizio TMC informa che lungo il percorso vi è un ostacolo il sistema calcola automaticamente un nuovo percorso.

Se **Evita traffico** è impostato su **Off**, per calcolare il percorso il sistema non tiene in considerazione le informazioni TMC.

## *Elementi del menu di navigazione*

### **Menu Destinazione**

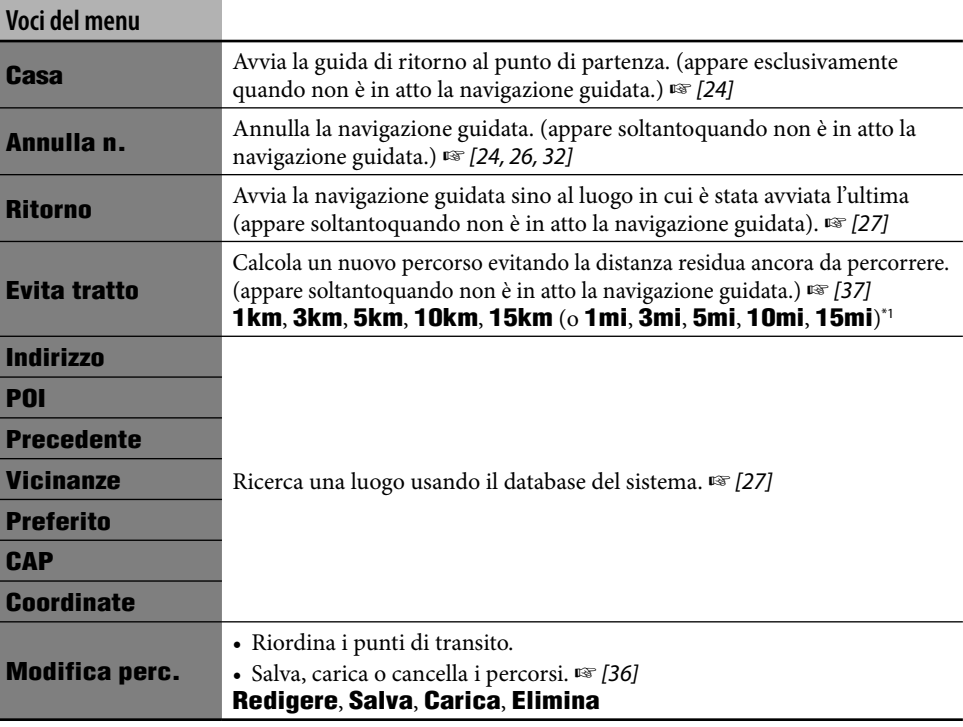

\*1 Dipende dall'impostazione eseguita in **Unità di misura** (☞ [46]).

#### **Menu Informazioni**

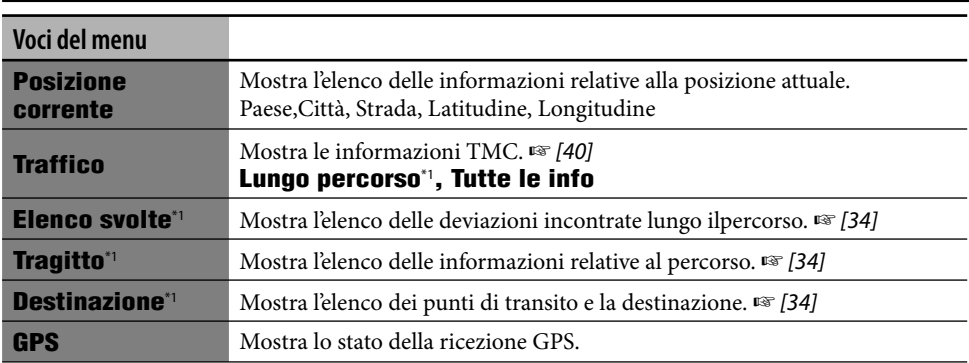

\*1 Selezionabile esclusivamente quando non è in atto la navigazione guidata.

#### **Menu Informazioni (continua)**

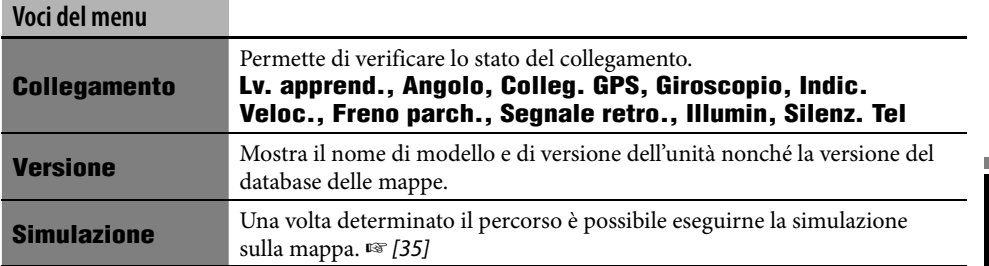

### **Menu Impostazioni**

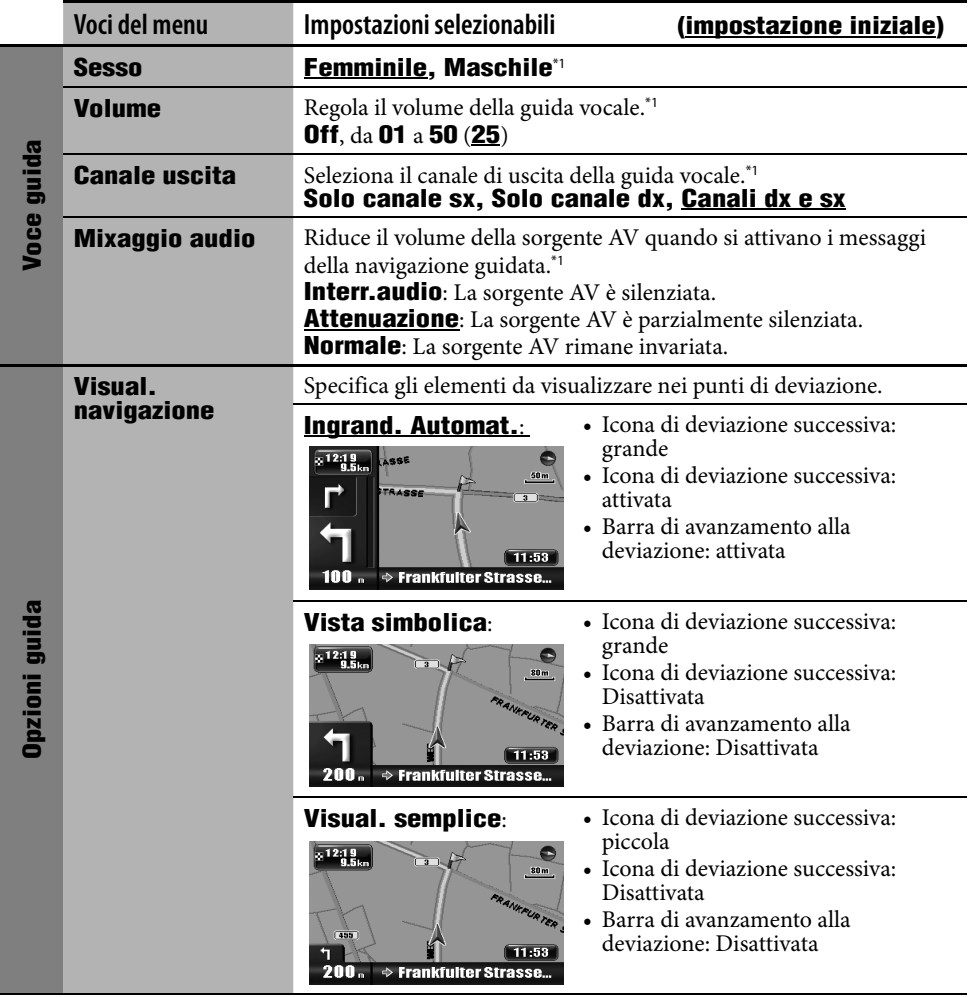

\*1 Premere ENT per ascoltare un esempio vocale usando le impostazioni attualmente selezionate.

Elementi del menu di navigazione 43

#### **Menu Impostazioni (continua)**

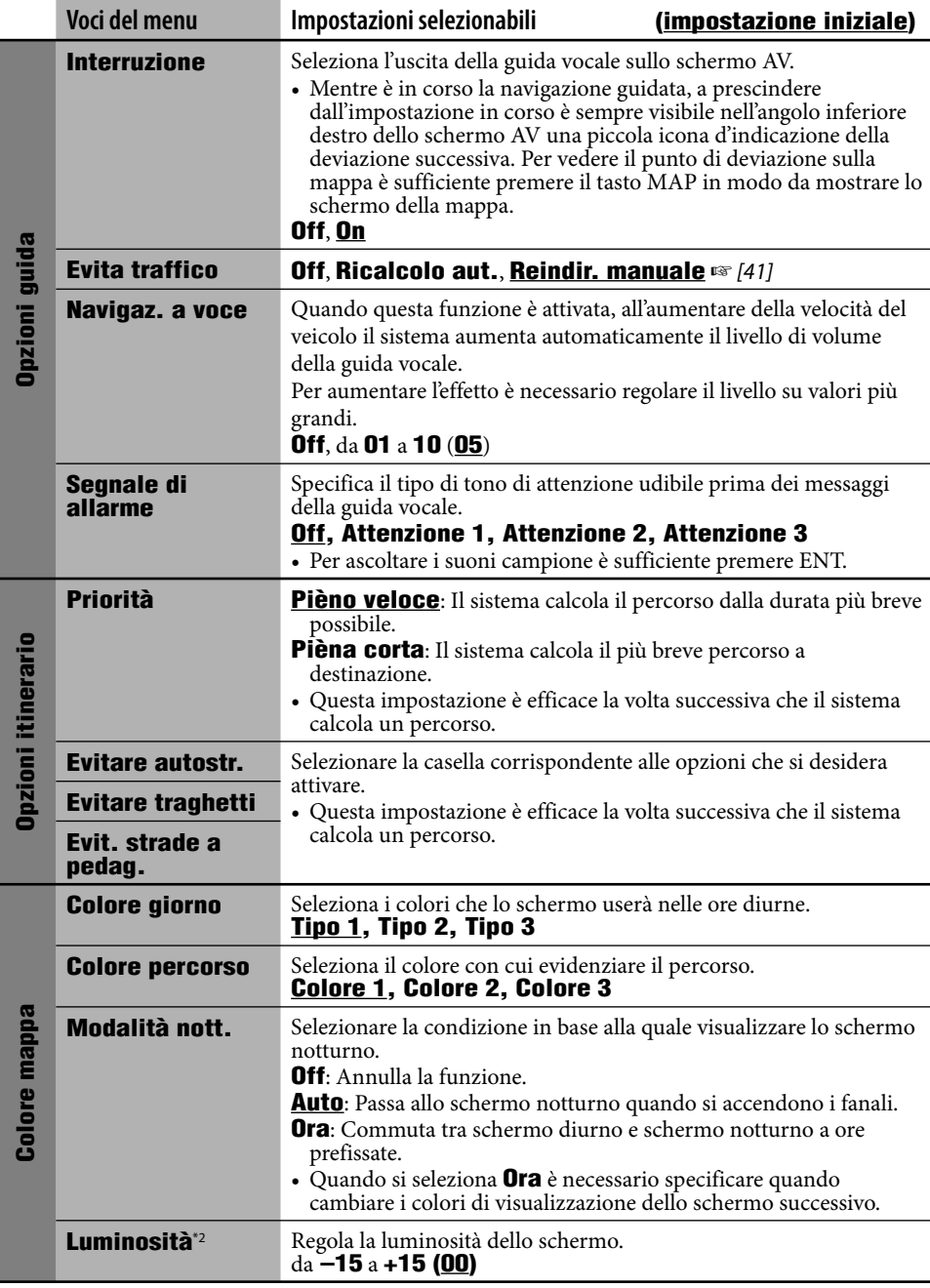

\*2 Questa impostazione è condivisa con l'impostazione **Contr. scherm.** del menu AV. (☞ [96])

#### **Menu Impostazioni (continua)**

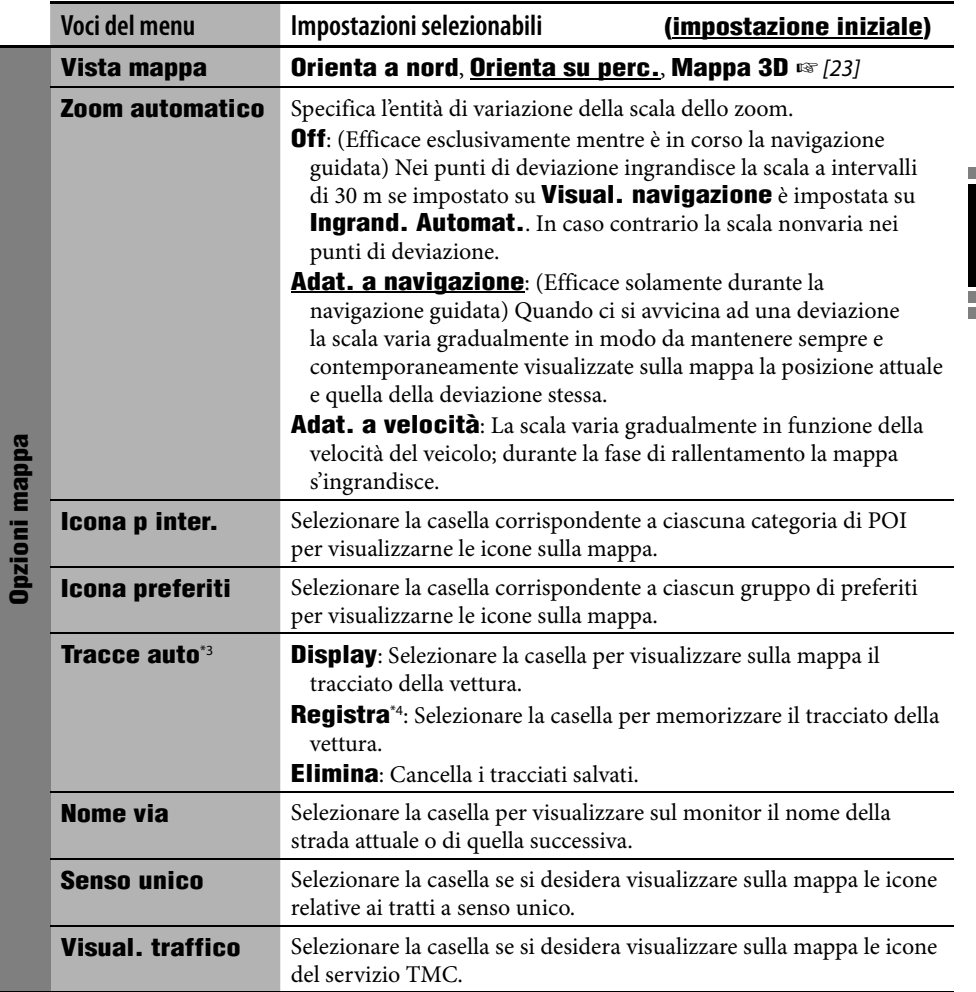

\*3 Per mostrare il tracciato della guida attualmente in corso è necessario selezionare sia **Display** sia **Registra**.

\*4 Quando la memoria raggiunge il limite, il salvataggio dei nuovi tracciati determina la cancellazione di quelli più vecchi.

and the control of the control of the control of

#### **Menu Impostazioni (continua)**

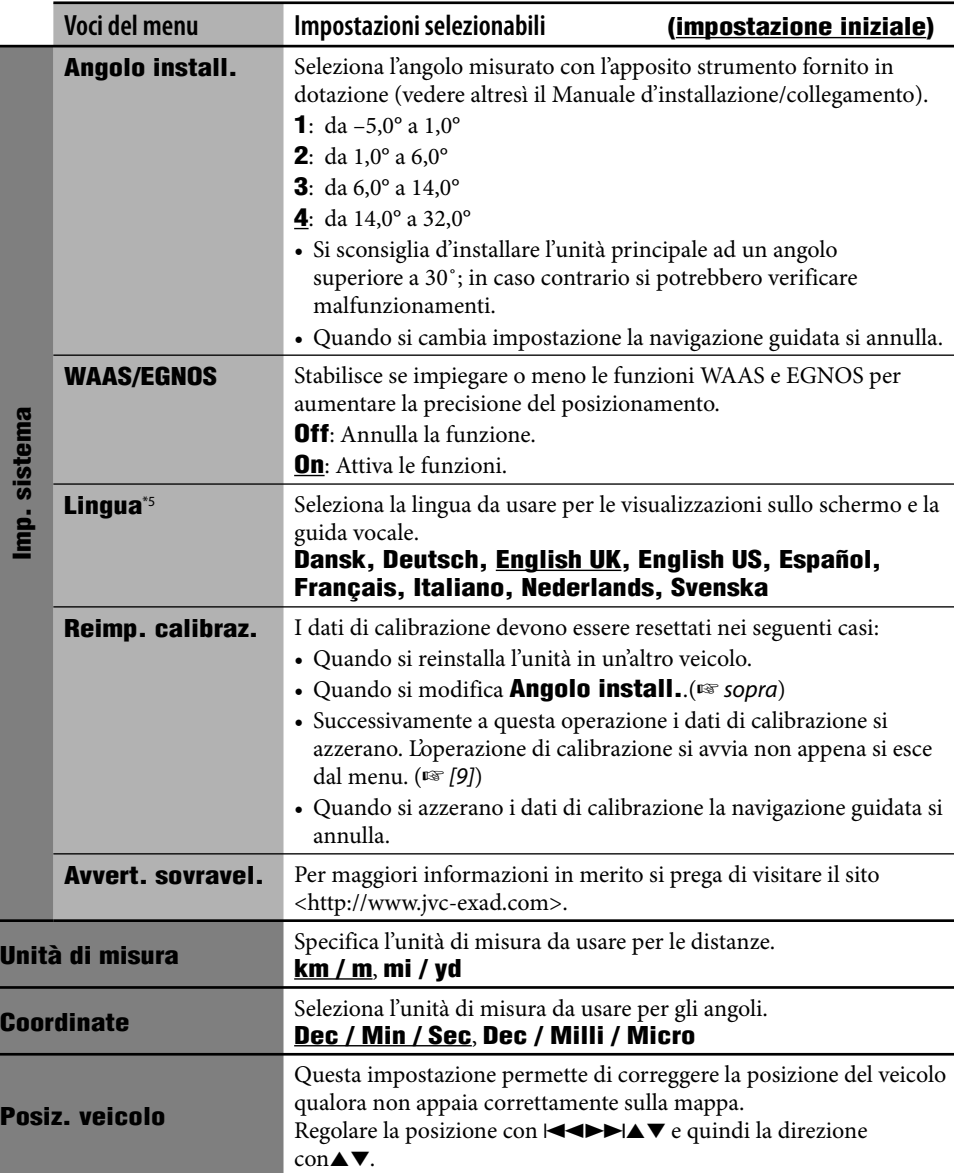

\*5 Questa impostazione è condivisa con l'impostazione **Lingua** del menu AV (☞ [90]).

<u> 1989 - Johann Stein, marwolaethau a bhann an t-Amhair an t-Amhair an t-Amhair an t-Amhair an t-Amhair an t-A</u>

**State State** 

### *Informazioni aggiuntive*

#### **Impostazioni iniziali**

• Quando in **Modalità esposizione** si seleziona **On** il sistema si avvia nella modalità demo in uso presso i negozi, mentre ogni volta che si accende l'apparecchio dopo aver spento e riacceso il motore appare lo schermo delle impostazioni iniziali. Selezionare **Off** per ottenere dall'unità le massime prestazioni.

#### **Operazioni di base**

• Se la mappa è visualizzata in scala piccola, quando la navigazione ne raggiunge gli estremi lo scorrimento potrebbe arrestarsi. Proseguendo con l'operazione di scorrimento esso riprende tuttavia in una scala più grande.

#### **Ricerca di un luogo**

• Non è possibile selezionare la destinazione quando il veicolo si muove ad una velocità superiore a 10 km/h.

Qualora si tenti di eseguire questa operazione, essa verrebbe impedita e apparirebbe inoltre il seguente messaggio:

**Funzionamento non consentito durante la guida. Riprovare ad auto ferma.**

- I risultati della ricerca appaiono con il nord orientato verso l'alto a prescindere dall'impostazione di visualizzazione della mappa.
- Il nome inserito per ricercare un punto d'interesse potrebbe differire da quello trovato.

#### **Dall'elenco dei punti d'interesse**

• Se nella città selezionata non esistono punti d'interesse sullo schermo appare **POI non trovato.**. Premere BACK sino a quando appare il menu d'inserimento della città e inserire quindi la nuova citta.

#### **Punti d'interesse in prossimità di un luogo/ percorso**

- Se nell'area selezionata non esistono punti d'interesse sullo schermo appare **POI non trovato.**. Premere BACK sino a quando appare lo schermo principale delle categorie.
- La ricerca dei punti d'interesse in **Lungo percorso** si annulla quando ha termine la navigazione guidata oppure se il sistema stabilisce un nuovo percorso prima che la ricerca stessa si completi.

#### **Per coordinate**

• Se la posizione inserita non è compresa nel database sullo schermo appare il messaggio **Luogo non inclusa nella mappa.**. Inserire nuovamente.

#### **Procedura basica di navigazione**

• Quando si raggiunge un'area situata a circa 30 metri dalla destinazione o da un punto d'interesse, il sistema di navigazione li considera raggiunti.

#### **Come avviene la navigazione guidata**

- Quando i segnali GPS sono deboli la navigazione guidata potrebbe non riuscire ad operare correttamente.
- Il sistema potrebbe non essere in grado di ricevere i segnali GPS nelle seguenti condizioni...
	- nelle gallerie o nel parcheggio degli edifici
	- sotto le strade sopraelevate
	- in luoghi circondati da edifici alti o da alberi molto vicini
- La posizione della vettura potrebbe non essere correttamente rilevabile nei seguenti casi...
	- quando si guida su strade affiancate ad altre (ad esempio sulle autostrade e sulle strade normali che scorrono parallelamente)
	- quando si esegue una deviazione da una biforcazione molto stretta
	- quando si guida lungo un grigliato stradale
	- dopo l'imbarco sui traghetti.
	- quando si guida lungo una strada ripida di montagna
	- quando si guida lungo una strada a spirale
	- quando si svolta a destra o a sinistra dopo avere percorso un lungo rettilineo
	- quando si guida a zig zag lungo una strada larga
	- quando si avvia il veicolo subito dopo averne acceso il motore
	- la prima volta che si guida dopo avere installato l'unità
	- quando si sostituiscono i pneumatici o vi si applicano le catene
	- quando si verificano continui e frequenti slittamenti delle ruote
	- dopo avere guidato su sterrati (terreni o parcheggi privati)

m.

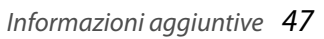

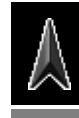

ITALIANO

- dopo avere guidato nei sotterranei o nei parcheggi verticali
- dopo avere ruotato la vettura con una piattaforma girevole
- dopo frequenti arresti e partenze nel traffico congestionato
- quando si agisce intenzionalmente sulla precisione del sistema GPS
- quando si guida su strade di recente costruzione
- Il percorso calcolato dal sistema rappresenta una delle possibili alternative per giungere a destinazione. Il percorso scelto potrebbe quindi non essere sempre quello più appropriato.
- Quando il nome di una strada non è compreso nel database in suo luogo appare **Anonimo**.
- Se il rondo è provvisto di tratti di strada senza uscita, vale a dire quando ne è consentito unicamente l'ingresso, essi non appaiono nella navigazione guidata né vengono segnalati dai messaggi della guida vocale.
- Anche quando il sistema opera correttamente è possibile che si verifichino i seguenti fenomeni.....
	- Potrebbe dirigere il veicolo su una strada vicina oppure su una strada che richiede un'inversione di marcia.
	- Potrebbe non essere in grado di condurre il veicolo a destinazione qualora sia disponibile un'unica strada stretta oppure non esista alcuna strada.
	- Potrebbe non essere in grado di evitare una congestione anche se **Evita traffico** è impostato su **Ricalcolo aut.**.
	- Potrebbe visualizzare un nome di strada diverso.
	- Potrebbe non comunicare una deviazione anche qualora ciò sia previsto.
	- Potrebbe fornire una navigazione guidata diversa da quella attesa a seconda delle condizioni effettive delle strade percorse.
	- Potrebbe fornire informazioni di distanza non corrette.

#### **Composizione del percorso**

- Quando la distanza a destinazione supera i 200 km il sistema stabilisce sempre di usare le autostrade.
- Qualora non sia possibile raggiungere la destinazione senza usare autostrade, traghetti o strade a pagamento, per calcolare il percorso il sistema le impiegherebbe a prescindere dalle impostazioni eseguite in **Opzioni itinerario**.
- A seconda del percorso il sistema potrebbe non essere in grado di calcolare una deviazione con la funzione **Evita tratto**.

#### **Visualizzazione sulla mappa delle informazioni relative al traffico**

• Quando s'imposta **Evita traffico** su **Reindir. manuale**, a causa delle condizioni del traffico il calcolo del nuovo percorso potrebbe annullarsi durante il controllo. Tale calcolo si annulla altresì se non si conferma il nuovo percorso entro 1 minuto.

#### **Elenco dei punti d'interesse**

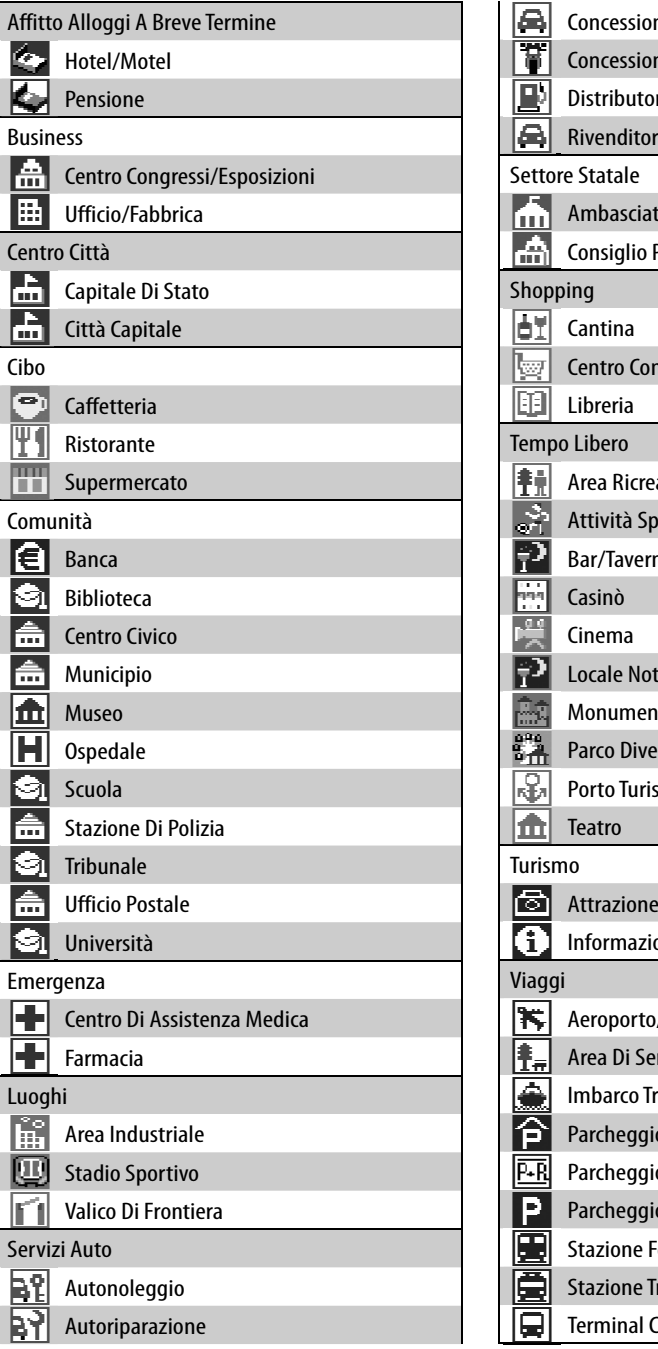

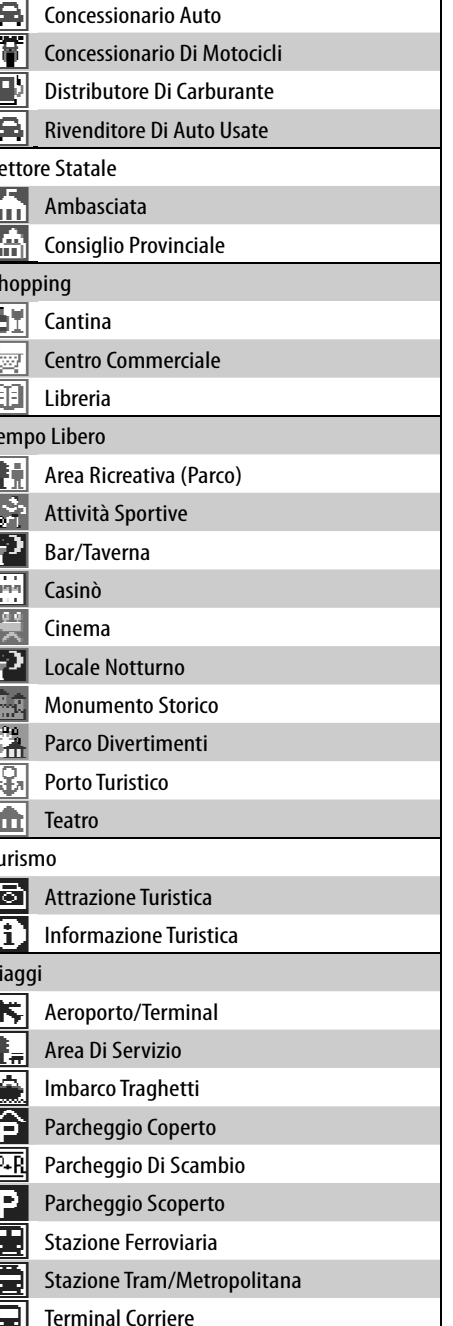

and the control of the control of

#### **Elenco delle icone del servizio TMC**

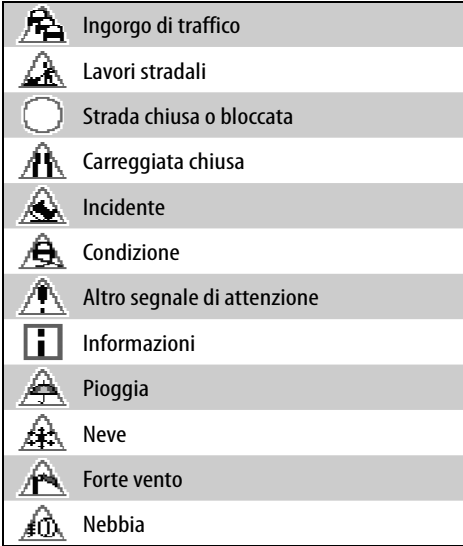

#### **Operazioni con la sorgente AV dallo schermo della mappa**

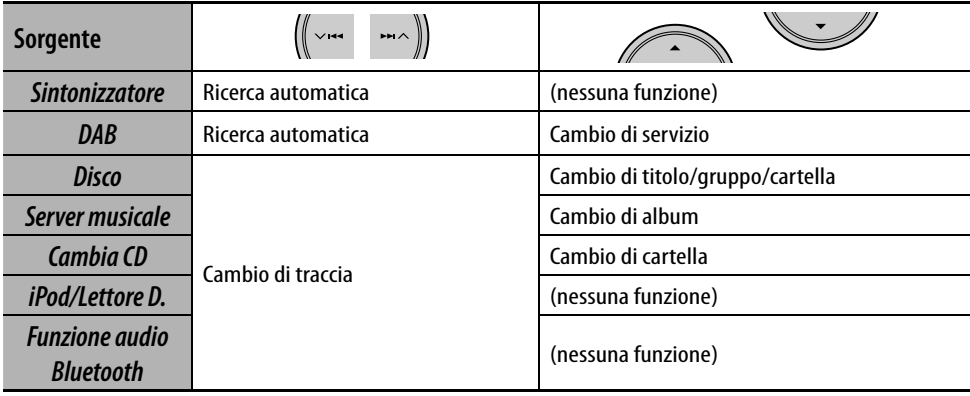

<u> 1989 - Johann Stoff, deutscher Stoffen und der Stoffen und der Stoffen und der Stoffen und der Stoffen und der</u>

# **Radio**

## 52 **Ascolto della radio**

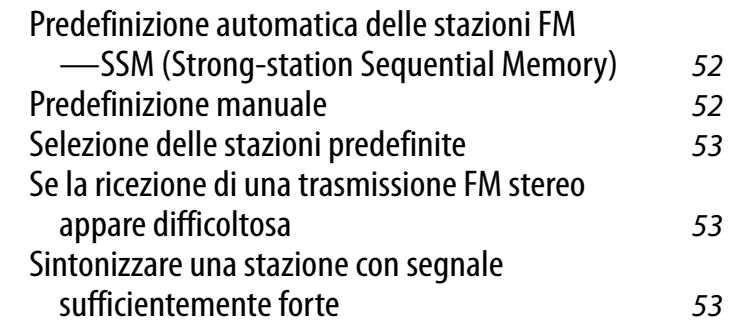

## 54 **Operazioni RDS**

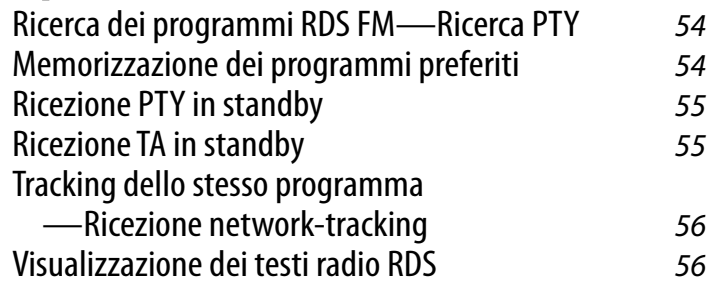

## 56 **Operazioni con la funzione DAB**

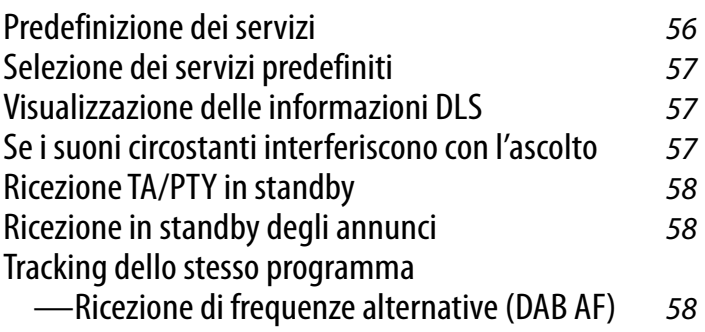

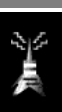

### *Ascolto della radio*

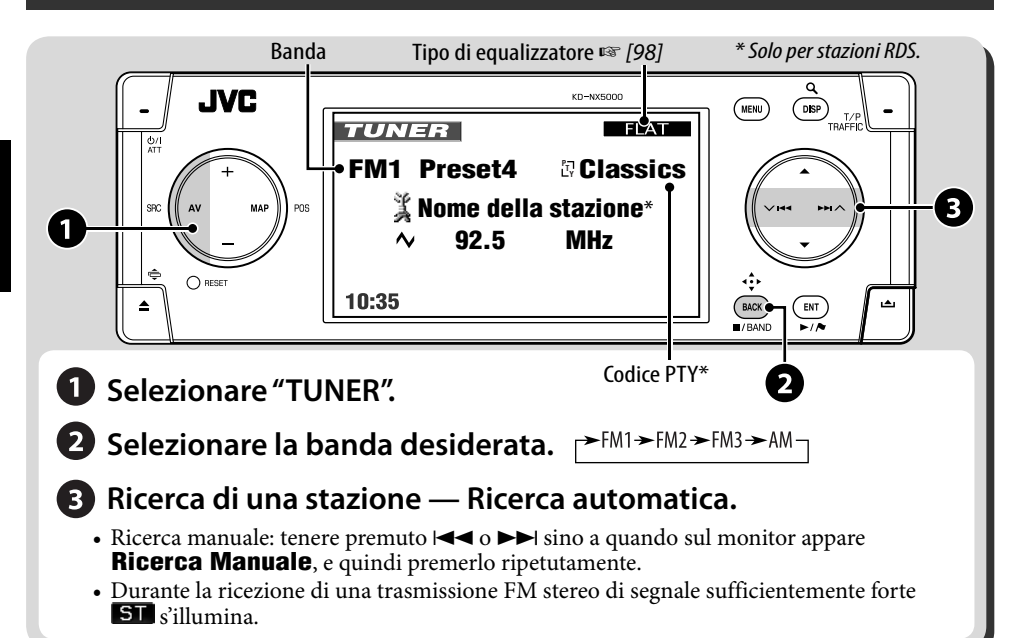

### **Predefinizione automatica delle stazioni FM—SSM (Strong-station Sequential Memory)**

Questa funzione opera esclusivamente con la banda FM.

È possibile predefinire sei stazioni per ciascuna banda.

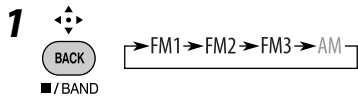

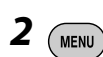

*3* **Menu di AV** ]**Modalità**  $\Rightarrow$ **SSM** 

**4**  $\epsilon$ <sub>ENT</sub>  $\blacktriangleright$ / $\blacktriangle$ 

> **SSM** appare sul display. L'unità avvia la ricerca nella banda selezionata e memorizza automaticamente le stazioni FM locali di maggiore intensità.

### **Predefinizione manuale**

È possibile predefinire sei stazioni per ciascuna banda.

$$
\underset{\underset{\blacksquare}{\text{PACK}}}{{\LARGE \left( \begin{array}{c} \begin{array}{c} \begin{array}{c} \bullet \end{array} \\ \bullet \end{array} \right)}}} \begin{array}{c} \begin{array}{c} \begin{array}{c} \text{P-FM1} \end{array} \\ \text{P-FM2} \end{array} \\ \text{P-FM1} \end{array}} \begin{array}{c} \begin{array}{c} \text{P-FM2} \\ \text{P-FM2} \end{array} \\ \text{P-FM2} \end{array}} \begin{array}{c} \begin{array}{c} \text{P-FM1} \\ \text{P-FM2} \end{array} \\ \text{P-FM2} \end{array}} \begin{array}{c} \begin{array}{c} \begin{array}{c} \text{P-FM1} \\ \text{P-FM2} \end{array} \\ \text{P-FM2} \end{array}} \end{array}
$$

*2* **Sintonizzare la stazione che si desidera predefinire.**

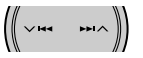

*3* **Visualizzare l'elenco delle predefinizioni.**

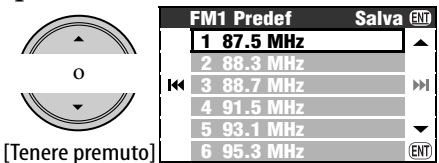

• Solo per le stazioni FM: Ad ogni pressione del tasto si seleziona una banda diversa.

*4* **Selezionare un numero di preselezione.**

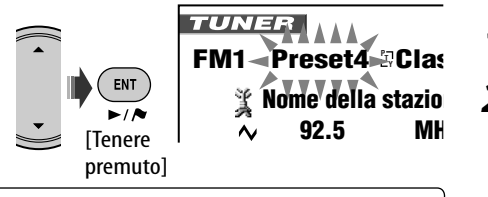

**10:35 AM 80 km/h** L'elenco delle predefinizioni è altresì accessibile da **Menu di AV** ⇒ **Elenco**.

### **Selezione delle stazioni predefinite**

#### **Dal telecomando:**

$$
\mathbf{1}_{\text{max}} \left( \text{max} \left( \text{max} \right) \right)
$$

*2* **Selezionare un numero di preselezione.**

 $\boxed{1}$  $\boxed{2}$  $\boxed{3}$  TUNER

**FM1 Preset4** *R* Clase  $\frac{3}{4}$  $<sup>4</sup>$  Nome della stazio</sup> **92.5 MHz**

### **10:35 AM 80 km/h Dall'elenco delle stazioni predefinite**

*1* **Visualizzare l'elenco delle predefinizioni.**

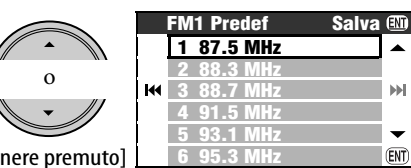

[Tenere premuto]

• Solo per le stazioni FM: Ad ogni pressione del tasto si seleziona una banda diversa.

### *2* **Selezionare un numero di preselezione.**

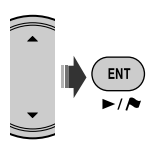

### **Se la ricezione di una trasmissione FM stereo appare difficoltosa**

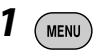

**ENT** 

*3* 

*2* **Menu di AV** ]**Modalità** ]**Mono**  $\Rightarrow$ **n**n

 s'illumina. La qualità della ricezione migliora ma si perde l'effetto stereo. **Per ripristinare l'effetto stereo** al passo *2* è necessario selezionare **Off**.

### **Sintonizzare una stazione con segnale sufficientemente forte**

Questa funzione opera esclusivamente con la banda FM.

Una volta attivata questa funzione (selezionando **Locale**) essa opererà sempre durante la ricerca delle stazioni FM.

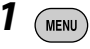

#### *2* **Menu di AV** ]**Modalità** ]**DX/Locale** ]**Locale**

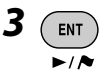

 s'illumina. L'unità rileverà solo le stazioni con segnale sufficientemente forte. **Per sintonizzare tutte le stazioni ricevibili** è necessario selezionare **DX** al passo *2*.

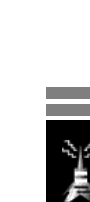

### *Operazioni RDS*

Le funzionalità di seguito illustrate sono disponibili esclusivamente con le stazioni RDS FM.

*1* 

### **Ricerca dei programmi RDS FM —Ricerca PTY**

È possibile ricercare i programmi preferiti trasmessi selezionandone il codice PTY.

[Tenere premuto]

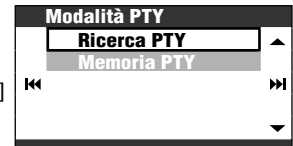

### *2* **Modalità PTY** ]**Ricerca PTY** ]**Elenco Predef.PTY**oppure **Elenco PTY**

- Per scegliere un codice PTY dai sei predefiniti è necessario selezionare **Elenco Predef.PTY**.
- Per selezionare tutti i codici PTY è necessario selezionare **Elenco PTY**.

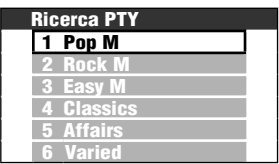

*3* **Selezionare un codice PTY.**

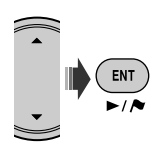

• Quando una stazione trasmette un programma con codice PTY identico a quello selezionato nell'unità, essa vi si sintonizza.

### **Memorizzazione dei programmi preferiti**

È possibile memorizzare i codici PTY preferiti nell'elenco delle predefinizioni PTY.

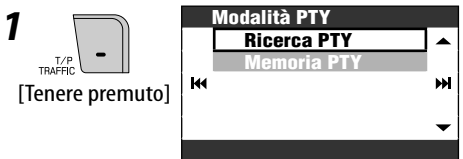

### *2* **Modalità PTY** ]**Memoria PTY**

*3* **Selezionare il codice PTY da sostituire con un nuovo codice.**

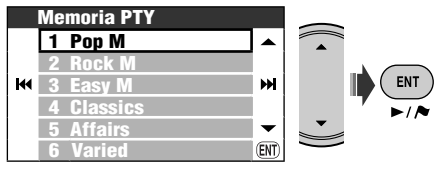

*4* **Selezionare il codice PTY da memorizzare nell'elenco.**

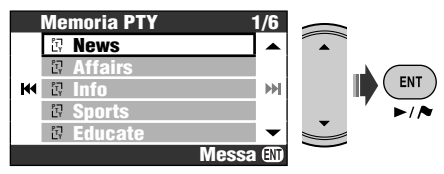

Ora **Pop M** è sostituio da **News**.

### **Ricezione PTY in standby**

La ricezione PTY in standby permette all'unità di passare temporaneamente al programma PTY preferito mentre è sintonizzata su una sorgente qualsiasi ad eccezione della banda AM.

• Se è connesso il sintonizzatore DAB la ricezione in standby opera altresì con i relativi servizi.

#### **Per attivare la ricezione in PTY Standby**

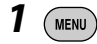

- *2* **Menu di AV** ]**Modalità**  $\Rightarrow$ **Standby PTY** ]**News**
- *3*   $\rightarrow$
- *4* **Selezionare il codice PTY desiderato.**

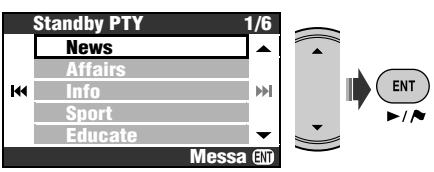

### **Per disattivare la ricezione PTY in standby**

Al passo *2* selezionare **Off**.

#### **Codici PTY disponibili:**

News, Affairs, Info, Sport, Educate, Drama, Culture, Science, Varied, Pop M, Rock M, Easy M, Light M, Classics, Other M, Weather, Finance, Children, Social, Religion, Phone In, Travel, Leisure, Jazz, Country, Nation M, Oldies, Folk M, Document

### **Ricezione TA in standby**

La ricezione in TA Standby consente la commutazione temporanea dell'unità sui notiziari di informazione sul traffico (TA) da qualsiasi sorgente diversa da stazioni AM.

- Il volume si regola al livello predefinito per TA (☞ [93] **Vol. inf. traff.**).
- Se è connesso il sintonizzatore DAB la ricezione in standby opera altresì con i relativi servizi.

#### **Per attivare la ricezione TA in standby**

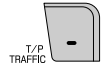

s'illumina o lampeggia.

- Quando **IP** s'illumina significa che la ricezione TA in standby è attiva.
- Quando **II** lampeggia significa che la ricezione TA in standby non è attiva. (ciò si verifica durante l'ascolto di una stazione FM in assenza dei segnali RDS necessari alla ricezione TA in standby). Per attivare la ricezione in TA Standby, è necessario sintonizzare l'unità su un'altra stazione (o servizio DAB) che fornisca i segnali. smette di lampeggiare e rimane acceso di luce fissa.

#### **Per disattivare la ricezione TA in standby**

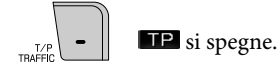

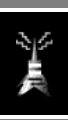

### **Tracking dello stesso programma —Ricezione network-tracking**

Quando si viaggia in un'area in cui la ricezione FM non è sufficientemente forte, l'unità si sintonizza automaticamente su un'altra stazione RDS FM della stessa rete che trasmetta lo stesso programma ma con segnali di intensità maggiore.

Programma A diffuso in aree a frequenza diversa  $(01 - 05)$ 

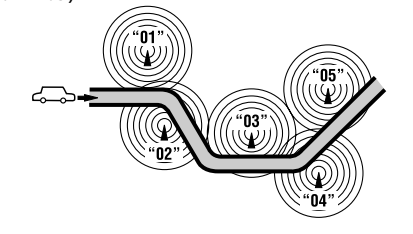

Al momento della spedizione dalla fabbrica la funzione Network-Tracking Reception è attiva. Per cambiare l'impostazione relativa alla funzione Network-Tracking Reception: ☞ [93]

#### **Freq. alt. reg.**.

• Quando è collegato il sintonizzatore DAB: ☞ [58] "Tracking dello stesso programma —Ricezione di frequenze alternative (DAB  $AF$ )".

### **Visualizzazione dei testi radio RDS**

Quando vi è una stazione RDS che trasmette testi radio  $\blacksquare$  $\blacksquare$  s'illumina. **Per visualizzare il testo radio**

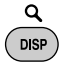

Ad ogni pressione del tasto DISP la visualizzazione cambia nel seguente modo: Nome e frequenza della stazione  $\rightarrow$  Testo radio

• La visualizzazione dei testi radio potrebbe richiedere del tempo. Durante la ricezione del testo appaiono **Caricamento** e l'indicatore di avanzamento.

## *Operazioni con la funzione DAB*

### **Selezionare "DAB".**

#### **Eseguire la ricerca di un gruppo.**

- Ricerca manuale: tenere premuto il tasto  $\blacktriangleleft \blacktriangleleft \circ \blacktriangleright \blacktriangleright$  sino a quando sullo schermo appare il messaggio "**Ricerca Manuale**" e quindi premerlo ripetutamente.
- **Selezionare il servizio (primario o secondario) che si desidera ascoltare.**

### **Predefinizione dei servizi**

Per ciascuna banda è possibile predefinire sei servizi DAB primari.

- *1*  ∢ؤ∢ BACK  $\rightarrow$  DAB1  $\rightarrow$  DAB2  $\rightarrow$  DAB3
- *2* **Selezionare il servizio che si desidera predefinire.**

*3* **Richiamare l'elenco delle stazioni predefinite.**

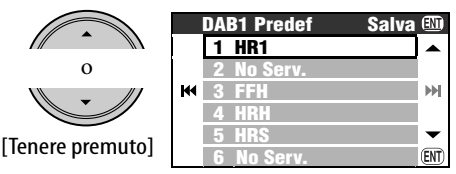

• Ad ogni pressione prolungata del tasto si seleziona una banda DAB diversa.

• L'elenco delle predefinizioni è altresì accessibile da **Menu di AV ⇒ Elenco**. **\* Per usufruire delle informazioni DAB è necessario collegare all'unità un sintonizzatore DAB (da acquistare separatamente).** 

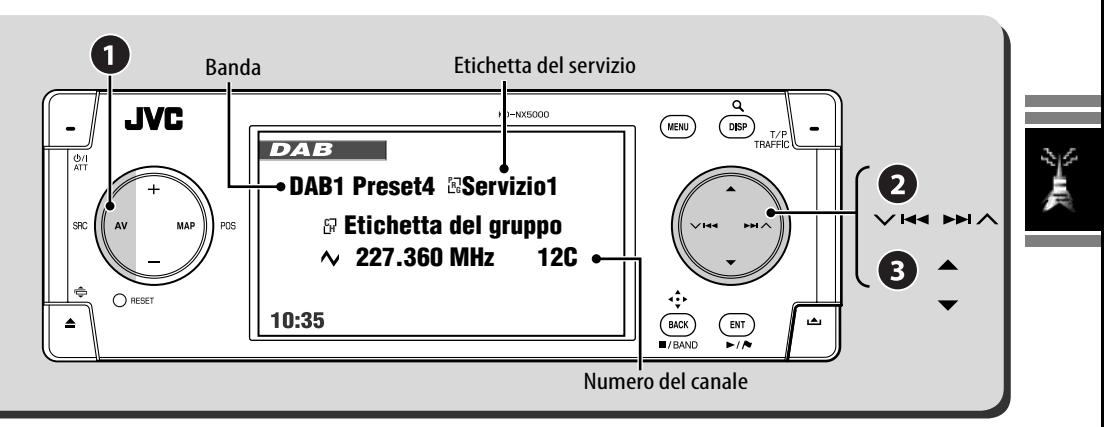

*4* **Selezionare un numero di preselezione.**

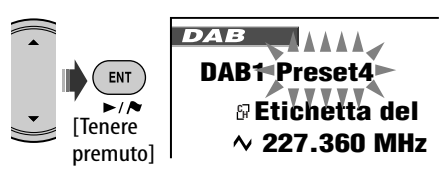

### **Selezione dei servizi predefiniti**

#### **Dall'unità:**

Dopo avere eseguito i passi *1* e *3* in "Predefinizione dei servizi"...

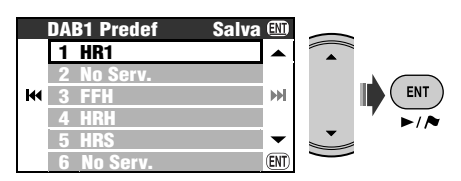

#### **Dal telecomando:**

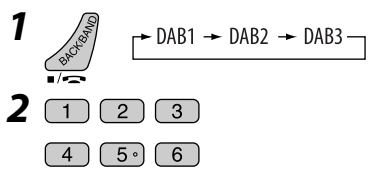

### **Visualizzazione delle informazioni DLS**

Quando vi è un servizio DAB che trasmette informazioni DLS (Dynamic Label Segment), **TEXT** s'illumina.

#### **Per visualizzare le informazioni DLS**

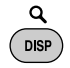

Ad ogni pressione del tasto DISP la

- visualizzazione cambia nel seguente modo: Etichetta del servizio, etichetta del gruppo, frequenza e numero del canale
	- = Etichetta del servizio, etichetta del gruppo e codice PTY

→ Etichetta del servizio e informazioni DLS

### **Se i suoni circostanti interferiscono con l'ascolto**

Unitamente ai normali segnali di programma alcuni servizi forniscono segnali di controllo della gamma dinamica (DRC). Il segnale DRC rinforza i livelli sonori più bassi per migliorare l'ascolto.

• Durante la ricezione di un servizio con segnali DRC l'indicatore **DRC** s'illumina

Continua alla pagina seguente.

### *2* **Menu di AV** ]**Modalità** ]**Cont. Gamma Din.** ]**DRC1** o **DRC2** o **DRC3**

• All'aumentare del valore l'effetto aumenta.

### **Ricezione TA/PTY in standby**

- Il funzionamento è identico a quello illustrato a pagina 55 per le stazioni RDS FM.
- Non è possibile memorizzare codici PTY separatamente per il sintonizzatore DAB e il sintonizzatore FM.

### **Ricezione in standby degli annunci**

La ricezione in standby degli annunci commuta temporaneamente l'unità al programma preferito (tipo di annuncio).

#### **Attivazione della ricezione in standby degli annunci**

- *1*  MENU
- *2* **Menu di AV** ]**Modalità** ]**Annun. Standby** ]**Travel**
- *3* **Selezionare il tipi di annuncio desiderato.**

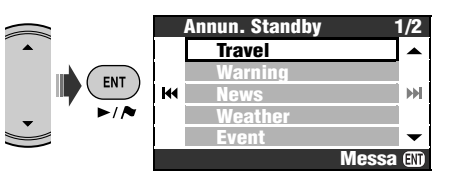

- Quando l'indicazione **ENN** s'illumina significa che la funzione di ricezione in standby degli annunci è attiva.
- Se lampeggia significa che non è attiva. Per attivarla è necessario sintonizzare l'unità su un altro servizio che fornisca i segnali necessari alla ricezione degli annunci in standby. smette di lampeggiare e rimane acceso di luce fissa.

#### **Per disattivare la funzione di ricezione in standby degli annunci**

Al passo *2* selezionare **Off**.

#### **Tipi di annuncio disponibili**

Travel, Warning, News, Weather, Event, Special, Rad Inf, Sports, Finance

### **Tracking dello stesso programma— Ricezione di frequenze alternative (DAB AF)**

- **Durante la ricezione di un servizio DAB:** Quando si viaggia in un'area in cui non è possibile ricevere questi servizi l'unità si sintonizza automaticamente su un altro gruppo o stazione RDS FM che trasmette lo stesso programma.
- **Durante la ricezione di una stazione RDS FM:**

Quando si viaggia in un'area in cui un servizio DAB sta trasmettendo lo stesso programma della stazione RDS FM l'unità si sintonizza automaticamente sul servizio DAB.

Al momento della spedizione dalla fabbrica la funzione di ricezione delle frequenze alternative è attiva.

Per cambiare l'impostazione relativa alla funzione di ricezione di frequenze alternative: ☞ [93] **Freq. alt. DAB**.

(MENU

ENT

*3* 

# **Dischi e disco fisso**

## 60 **Operazioni con i dischi**

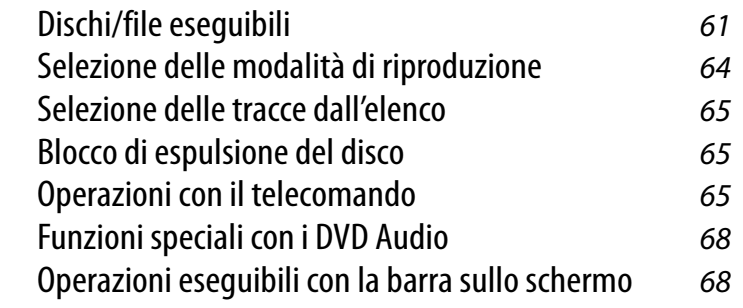

## 70 **Operazioni con il server musicale**

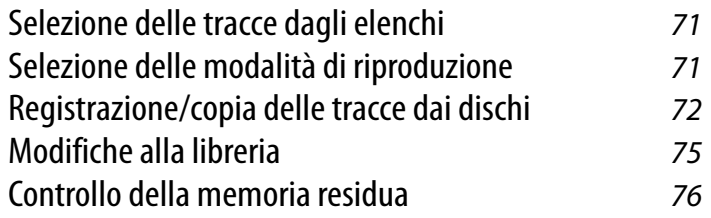

## 77 **Operazioni con il cambia CD**

Selezione delle modalità di riproduzione 78

59

### *Operazioni con i dischi*

#### **Per inserire un disco**

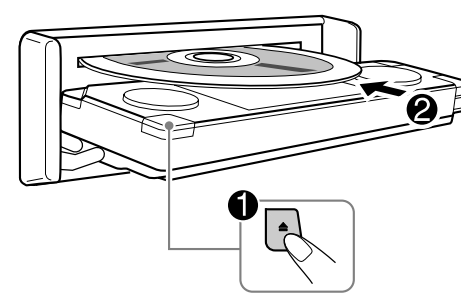

L'unità rileva automaticamente il tipo di disco e altrettanto automaticamente ne avvia la riproduzione (con alcuni dischi: l'avvio automatico del disco dipende dal proprio programma in esso registrato).

Quando i dischi non sono provvisti di menu, tutte le tracce in essi contenute vengono eseguite ripetutamente sino alla loro espulsione o alla commutazione della sorgente.

#### **Per espellere il disco**

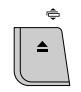

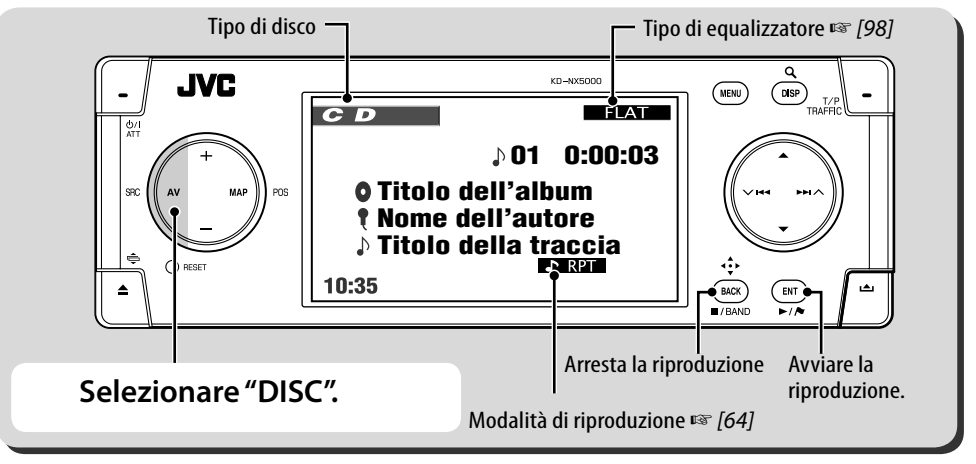

Ad ogni pressione del tasto DISP la visualizzazione cambia.

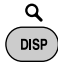

Con i dischi contenenti immagini: riproduzione delle immagini  $\rightarrow$  informazioni sul disco  $\rightarrow$ informazioni sulla quida (☞ [11]) → ingresso video\* (☞  $[82]$ ) → (ritorno all'inizio)

Con i dischi audio: informazioni sul disco  $\rightarrow$ informazioni sulla guida  $\rightarrow$  ingresso video\*  $\rightarrow$ (ritorno all'inizio)

Appare esclusivamente quando in **Ingresso video**<br>(<sup>137</sup> [94]) si seleziona **Video** o **Camera**.

Con i dischi che contengono file di tipo diverso (musica, filmati o immagini fisse) è necessario selezionare il tipo che si desidera eseguire. (☞ [92] **Tipo File**)

Se " $\mathbb{Q}$ " compare sul monitor, l'unità non può accettare l'operazione che si è tentato di effettuare.

- È possibile che un'operazione non sia ammessa anche senza che l'icona " $\mathbb{Q}$ " venga visualizzata.
- (☞ [94]) si seleziona **Video** o **Camera**. Con dischi che non siano del tipo DVD e VCD: Sul monitor esterno collegato appare lo schermo di controllo. (☞ [102])

ITALIANO

### **Dischi/file eseguibili**

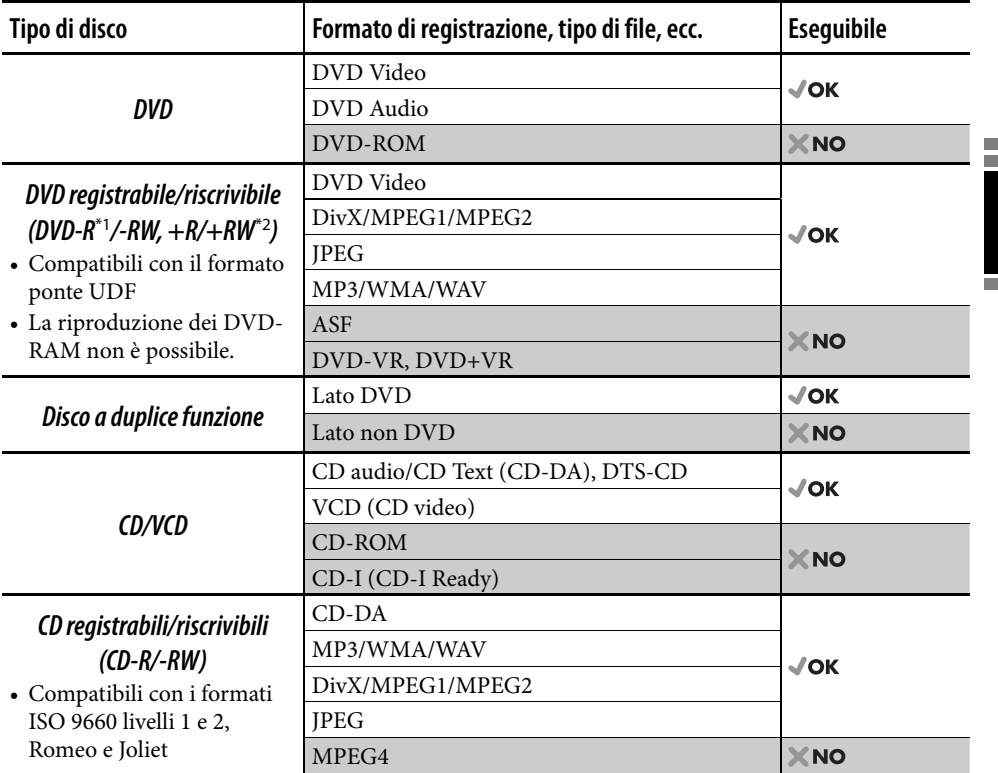

\*1 Sono altresì riproducibili i DVD-R registrati nel formato "multi-border" (ad eccezione dei dischi a doppio strato, o "dual layer").

\*2 È possibile riprodurre dischi +R/+RW finalizzati (solo nella modalità video). Si sconsiglia tuttavia l'uso dei dischi +R a doppio strato.

• Questa unità non è compatibile con i file MBR (o Multiple Bit Rate, cioè i file il cui contenuto è codificato a velocità di bit diverse).

#### **Nota sul codice di area:**

I lettori DVD e i dischi DVD Video sono contraddistinti da propri codici di area. Questa unità consente soltanto la riproduzione di DVD il cui codice di area contiene il numero "2".

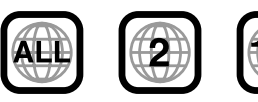

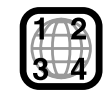

Se s'inserisce un disco DVD Video di codice di area non corretto sul monitor appare il messaggio **Errore codice reg.**.

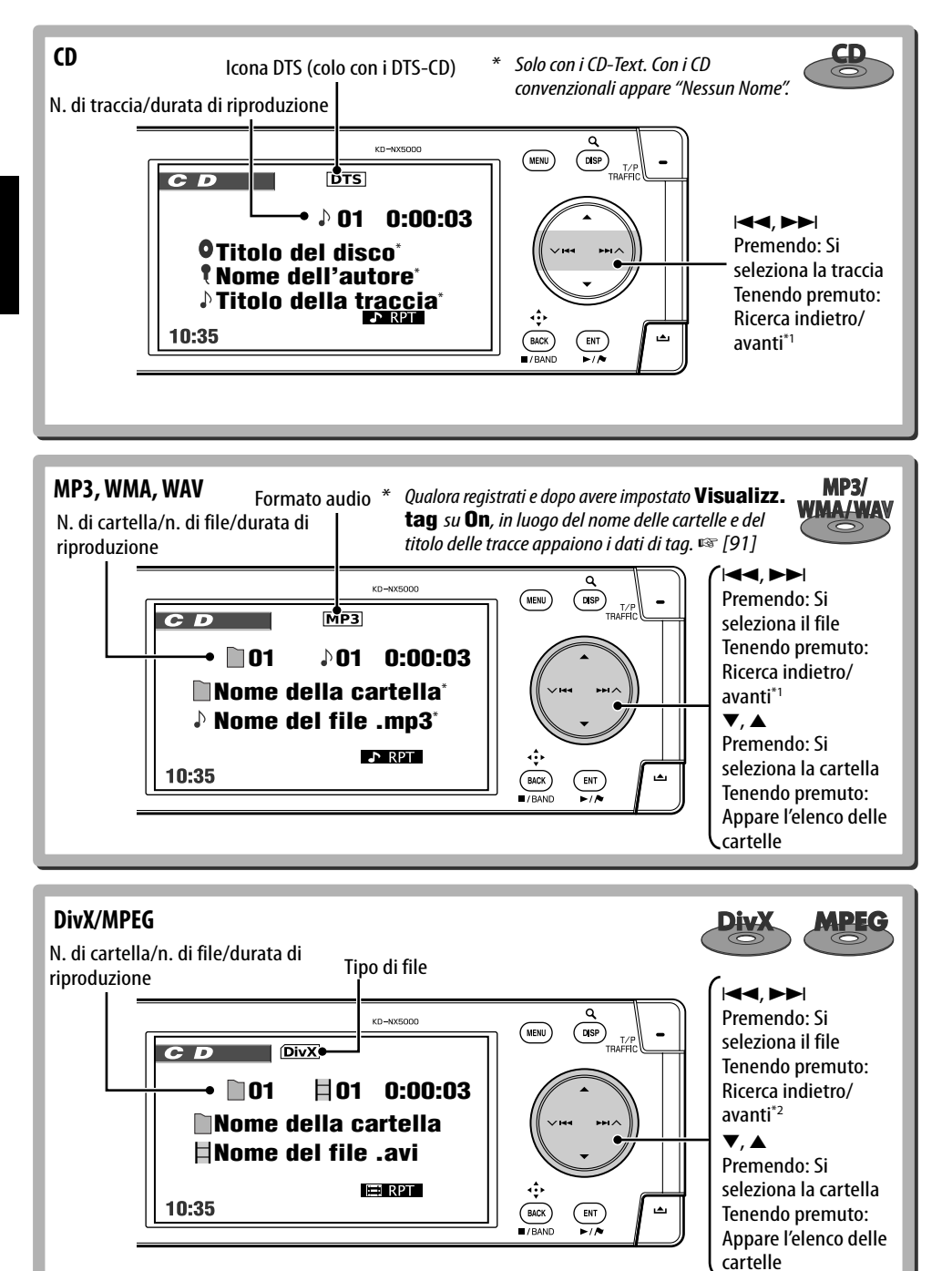

ITALIANO
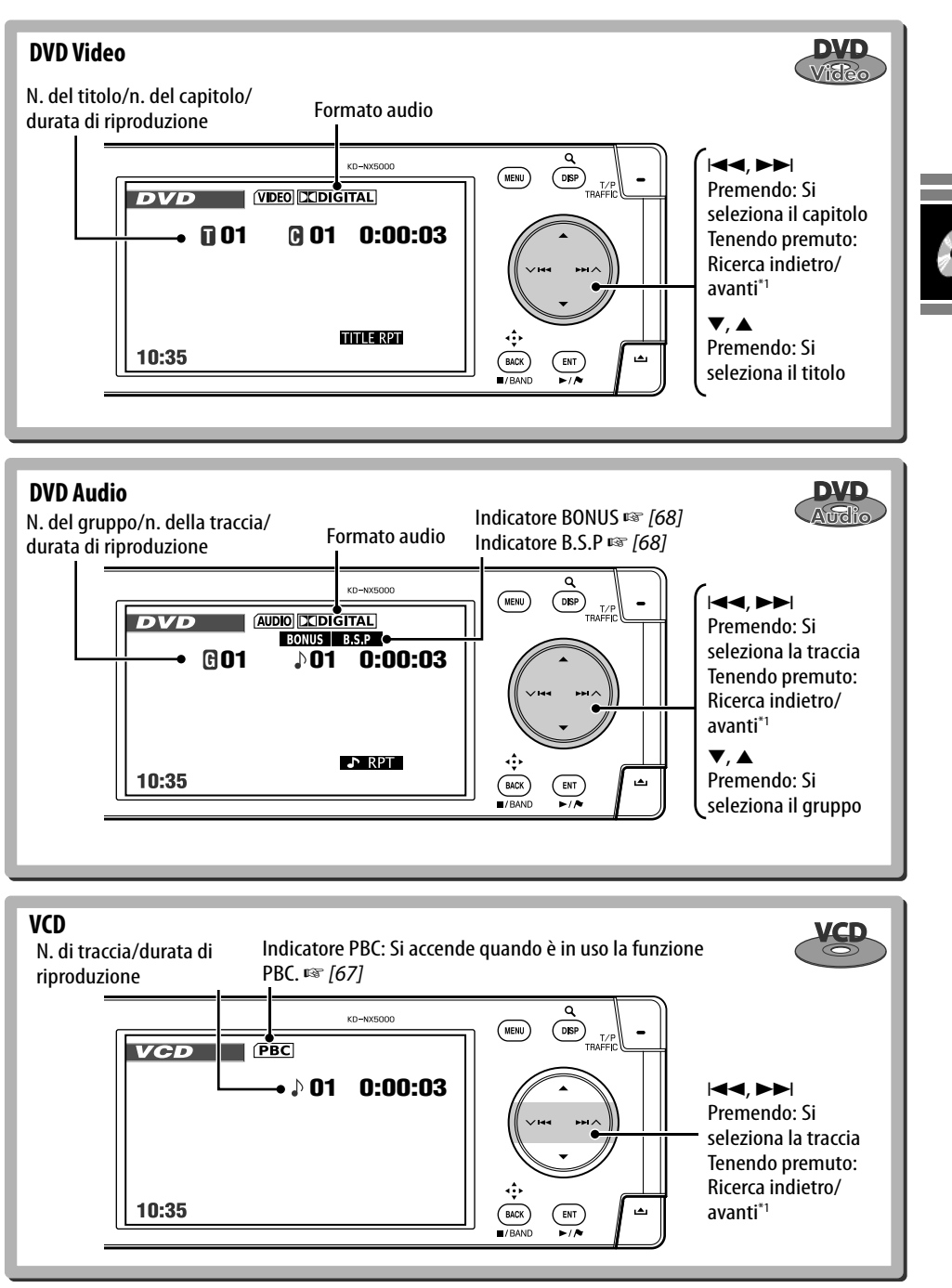

<sup>\*1</sup> Velocità di ricerca:  $x^2 \Rightarrow x10$  \*2 Velocità di ricerca:  $\blacktriangleright$  1  $\Rightarrow$   $\blacktriangleright$  2

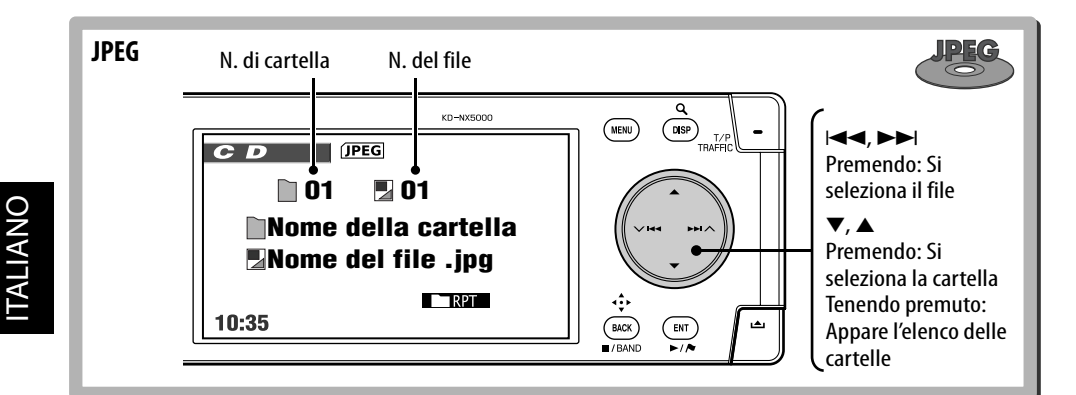

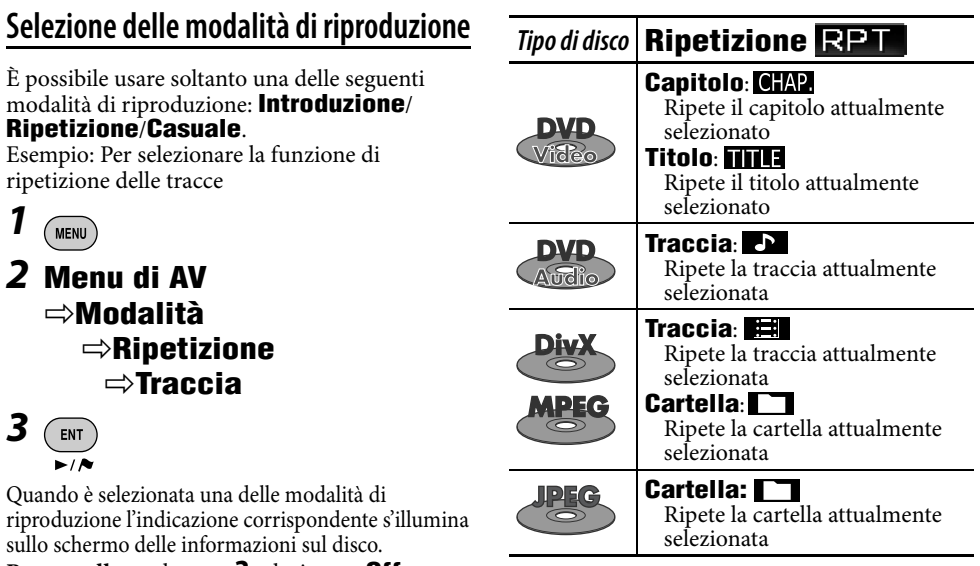

**Per annullare**, al passo *2* selezionare **Off**. *Tipo di disco* **Introduzione Ripetizione Casuale Traccia**: **Traccia**: **Disco**: Riproduce i primi 15 Ripete la traccia Esegue tutte le tracce secondi di ciascuna attualmente selezionata in ordine casuale (con i traccia (per VCD: PBC (con i VCD: PBC non VCD: PBC non in uso) non in uso) in uso) **Traccia**: **Cartella**: **Traccia**: Esegue i primi 15 secondi Ripete la traccia Esegue in ordine casuale di ciascuna traccia attualmente selezionata tutte le tracce della cartella **Cartella**: **Cartella**: attualmente selezionata e **MP3/** quindi quelle delle cartelle Riproduce i primi 15 Ripete tutte le tracce della cartella attualmente successive secondi della prima **Disco**: traccia di ciascuna selezionata cartella Riprodurre tutte le tracce casualmente 64

# **Selezione delle tracce dall'elenco**

Se il disco contiene delle cartelle è possibile visualizzarne gli elenchi, compresi quelli delle tracce, e avviarne quindi la riproduzione.

## *1* **Visualizzare l'elenco delle cartelle.**

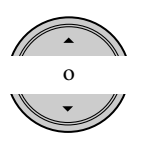

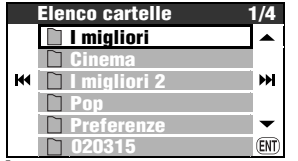

[Tenere premuto]

*2* **Selezionare una cartella e quindi una traccia.**

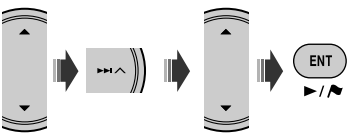

• Premendo il tasto ENT mentre è selezionato una cartella si avvia la riproduzione di tutte le tracce in essa contenute.

L'elenco delle cartelle è altresì accessibile da **Menu di AV**  $\Rightarrow$  **Elenco.** 

# **Operazioni con il telecomando**

#### **Operazioni comuni**

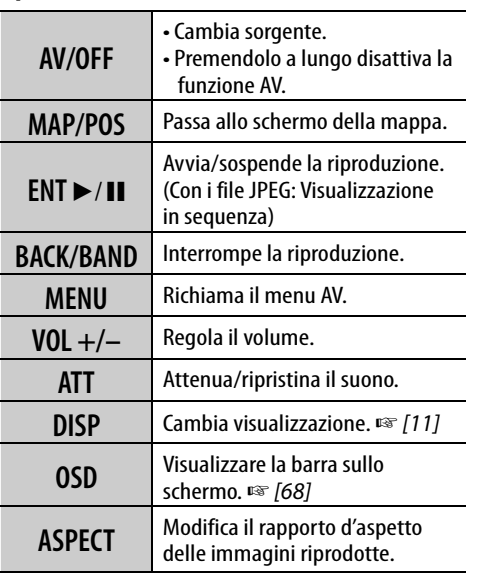

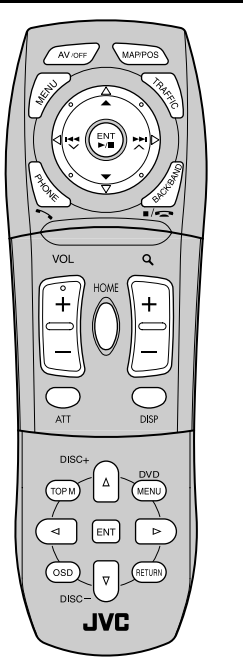

÷.

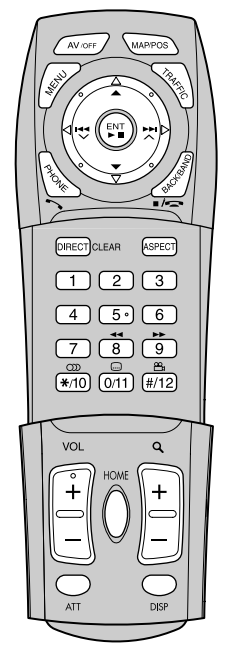

# **Blocco di espulsione del disco**

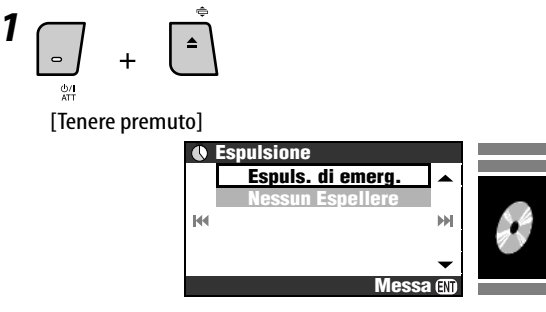

## *2* **Selezionare Nessun Espellere.**

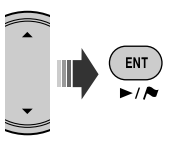

**Per annullare il blocco di espulsione è necessario selezionare Espellere Approv.** al passo *2*.

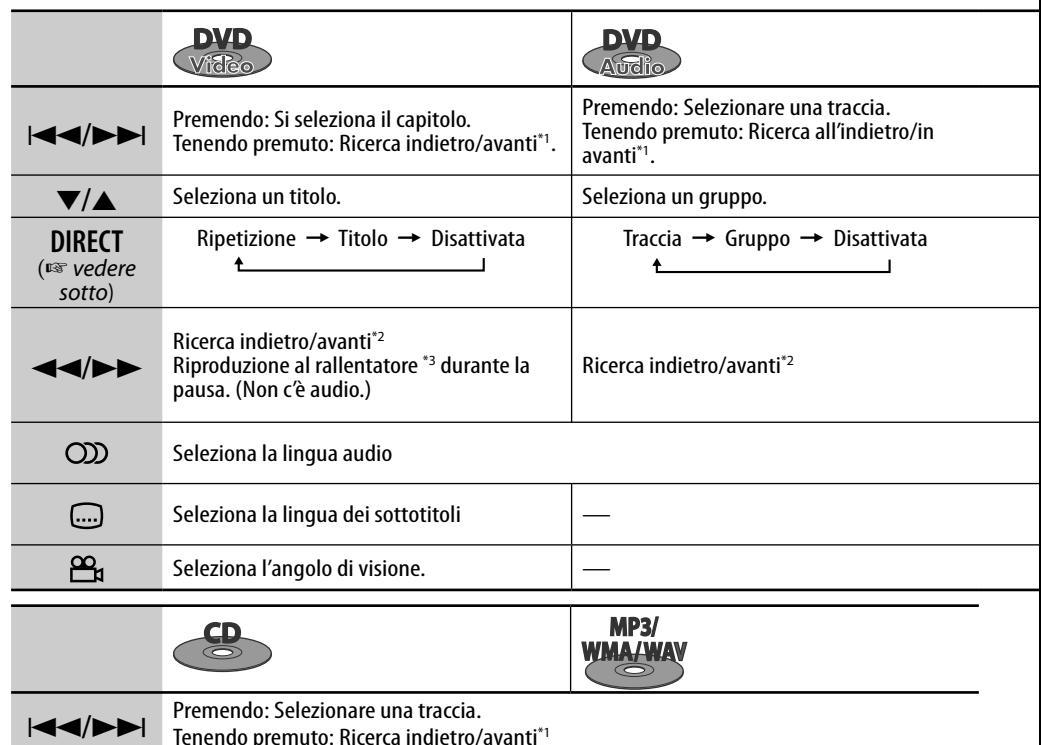

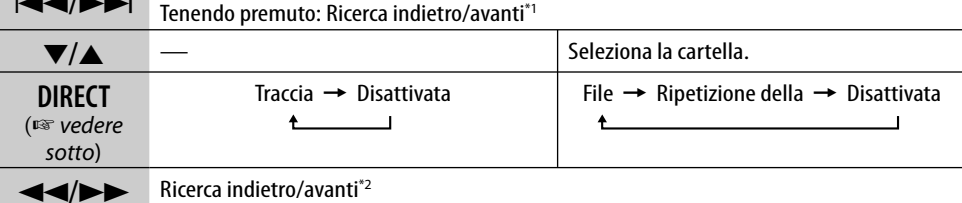

#### **Selezione delle voci con i tasti numerici**

Inserendone il numero è possibile selezionare un capitolo, un titolo, un gruppo, una cartella o una traccia.

#### **Esempio: per selezionare il titolo di un DVD video.**

**1 DIRECT** CLEAR [due volte]

Sullo schermo di riproduzione:

TITLE  $\rightarrow -$  appare sullo schermo.

Sullo schermo delle informazioni sul disco: Il numero del titolo appare di colore grigio.

• Ad ogni pressione del tasto **DIRECT** CLEAR la voce selezionabile cambia. Vedere al riguardo la tabella riportata sopra.

#### *2* **Inserire il numero della traccia.**

 $\sqrt{1}$  $\overline{2}$  $\overline{3}$ 

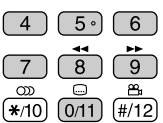

• Per correggere gli errori d'inserimento è necessario premere DIRECT per cancellarli e, quindi, ripetere l'inserimento.

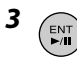

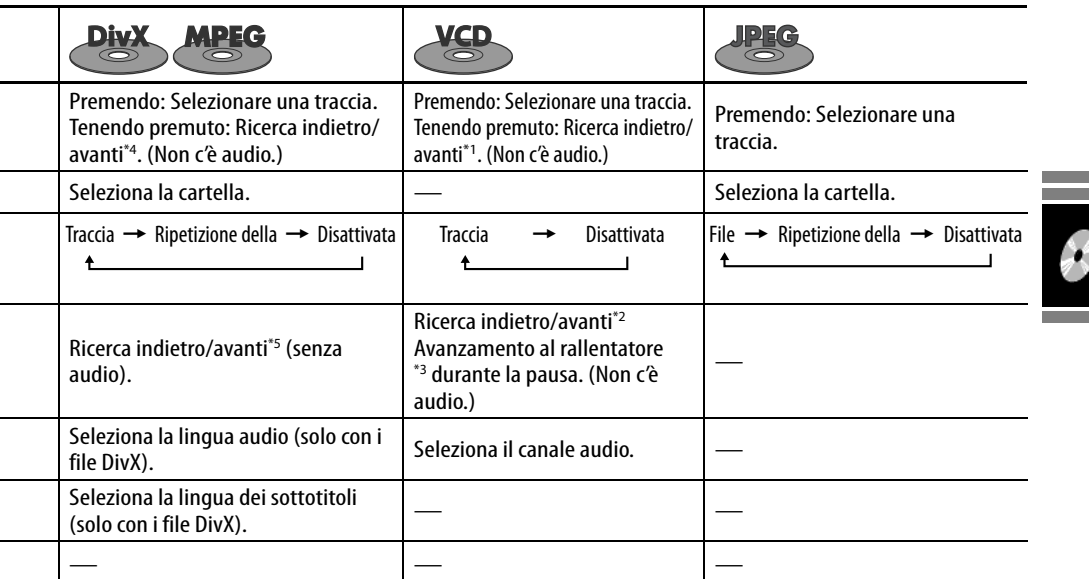

 $*1$  Velocità di ricerca:  $x2 \Rightarrow x10$ 

\*2 Velocità di ricerca:  $x2 \Rightarrow x5 \Rightarrow x10 \Rightarrow x20 \Rightarrow x60$ 

\*3 Velocità del rallentatore:  $1/32 \Rightarrow 1/16 \Rightarrow 1/8 \Rightarrow 1/4$  $\Rightarrow$  1/2

- **Riproduzione PBC** Selezionare una voce del menu. **Operazioni guidate dai menu**  $2 \cap 3$  $\overline{1}$ (Con i dischi DVD e i DivX 6)  $\overline{5}$ **DVD**  $\epsilon$  $1$   $\overline{({}^{\text{TOPM}})}$   $\alpha$   $\overline{({}^{\text{MENU}})}$   $(solo \text{ con } i \text{ DVD})$ **DIRECT**  $C1$  FAD  $\mathsf{R}$ **video e i file DivX)**  $\mathbf{a}$  $\boxed{0/11}$  $\sqrt{H/12}$  $*10$ *2* **Selezionare la voce che si**  • Per tornare ai menu precedenti, premere **desidera visualizzare.** RETURN). Per annullare la riproduzione PBC *1 3*   $F_{ENT}$ *2* **Selezionare una traccia. Salto rapido** Compie salti di 5 minuti ciascuno  $\Box$  $\overline{2}$  $\sqrt{3}$ in avanti/all'indietro nella scena.  $\overline{5}$  $\overline{6}$  $\Delta$ **Durante la riproduzione... DIRECT CLEAR**  $\overline{7}$  $\overline{R}$  $\overline{q}$ punto attuale della riproduzione  $\circledcirc$  $\subset$ ප  $\sqrt{410}$  $\boxed{0/11}$  $\sqrt{\frac{#}{12}}$  $\triangleleft$  $\triangleright$ • Per riprendere la riproduzione PBC  $\text{premere} \frac{\text{DVD}}{\text{MENU}}$  (TOPM).  $0'00"$ 10'00" 5'00" 15'00" 20'00"  $24'00'$
- \*4 Velocità di ricerca:  $\blacktriangleright$   $\blacktriangleright$   $\blacktriangleright$   $\blacktriangleright$   $\blacktriangleright$   $\blacktriangleright$  2
- \*5 Velocità di ricerca:  $\blacktriangleright$   $\blacktriangleright$   $1 \Rightarrow$   $\blacktriangleright$   $\blacktriangleright$   $2 \Rightarrow$   $\blacktriangleright$   $\blacktriangleright$  3

## **Riproduzione dei "gruppi bonus"**

Quando l'unità rileva un DVD Audio contenente un "gruppo bonus" sullo schermo delle informazioni sul disco s'illumina **EDNUS**.

## *1* **Selezionare il "gruppo bonus".**

• Esso viene normalmente registrato come ultimo gruppo.

## *2* **Inserire il numero chiave.**

- ☞ colonna successiva "Per inserire i numeri"
- Il "numero chiave" (una specie di password) del "gruppo bonus" non è pubblico. Il modo di ottenerlo varia in funzione del disco in uso.

### *3* **Seguire le istruzioni interattive che appaiono sul monitor.**

#### **Scelta delle immagini fisse navigabili**

Quando l'unità rileva un disco contenente immagini fisse navigabili, sullo schermo delle informazioni sul disco stesso s'illumina .

**Quando il disco visualizza sullo schermo icone di selezione delle immagini fisse**   $\overline{\text{maxigabili}}$  (BSP) quali  $\triangleleft$  **o**  $\triangleright$ ...

*1* **Selezionare la voce che si desidera visualizzare.**

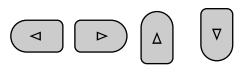

*2*  ENT

# **Operazioni eseguibili con la barra sullo schermo**

Con la barra sullo schermo è possibile leggere le informazioni sui dischi DVD/VCD/DivX/ MPEG/JPEG e utilizzare alcune funzioni.

## *1* **Visualizzare la barra sullo schermo.**

[due volte]

• La barra delle informazioni appare quando si preme una volta il tasto OSD. Premendo due volte il tasto la barra delle operazioni si sposta in basso.

# *2* **Selezionare una voce.**

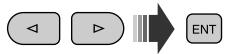

## *3* **Effettuare una selezione.**

 $[ENT]$ 

Quando appare il menu a comparsa...

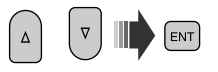

• Per istruzioni sull'inserimento dei dati si prega di vedere sotto.

**Per rimuovere la barra dallo schermo**  $\binom{ }{ 0SD}$ 

#### **Per inserire i numeri**

*1* **Selezionare una cifra.**

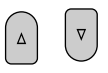

*2* **Passare alla seconda cifra.**

 $\triangleright$ 

*3* **Ripetere i passi** *1* **e** *2***.**

# **4 FRIT**

- Per correggere un errore d'inserimento usare ¤.
- Non è necessario inserire gli zero di coda.

ITALIANO

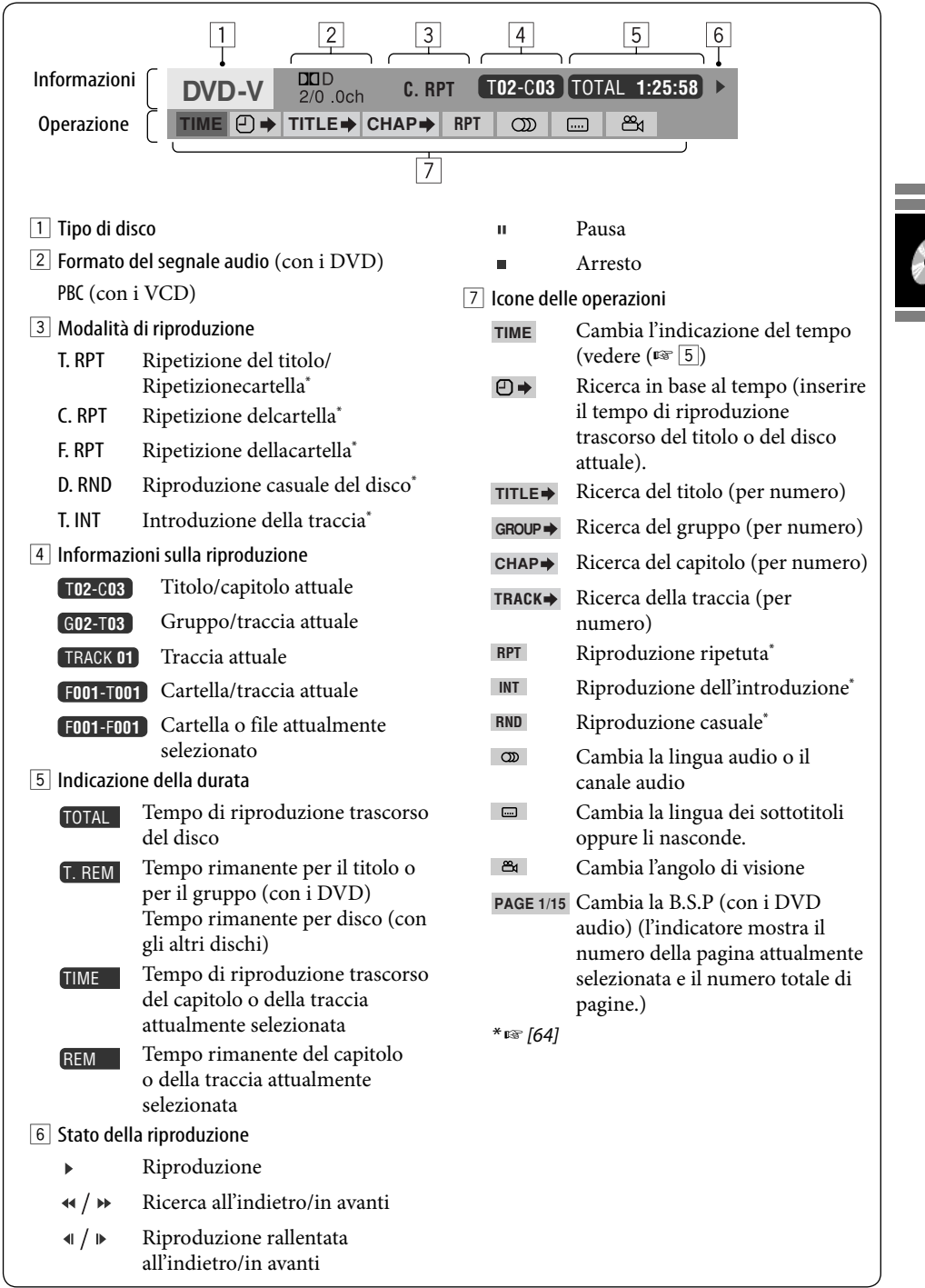

# *Operazioni con il server musicale*

Oltre alla conservazione dei dati di navigazione, il disco fisso incorporato nell'unità opera altresì come server musicale nel quale è possibile registrare le tracce dei CD e i file musicali (MP3, WMA e WAV). Le tracce ivi registrate sono suddivise per genere e album.

Nel server musicale è possibile salvare sino a 99 generi diversi e sino a 99 album per ciascun genere. Ciascun album può a sua volta contenere sino a 999 tracce.

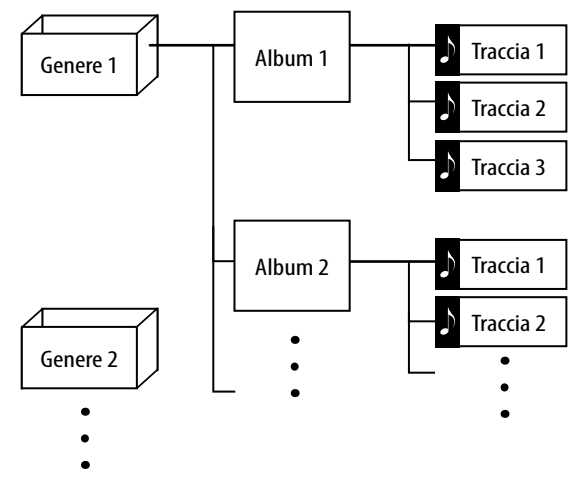

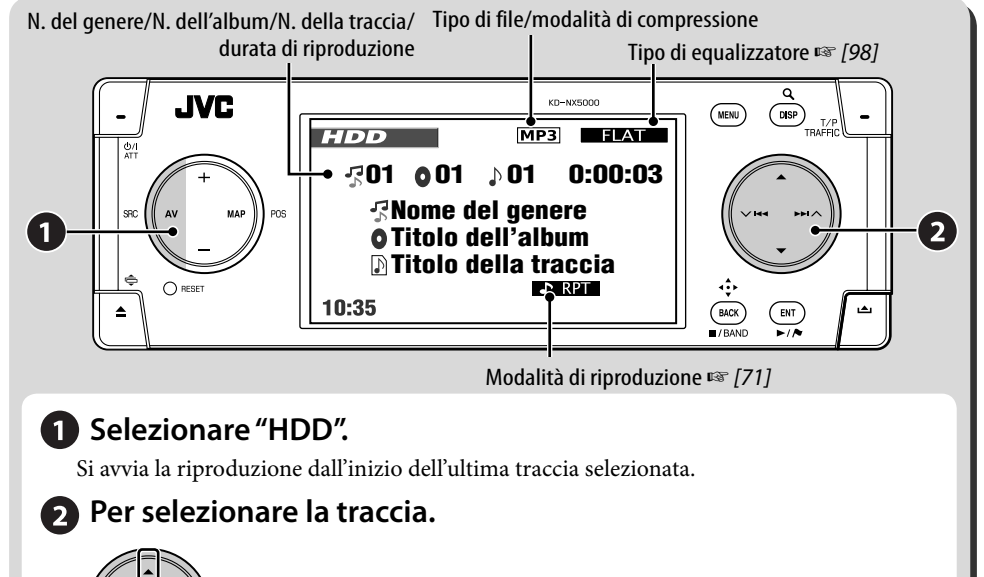

Per cambiare traccia

Per cambiare album

# **Selezione delle tracce dagli elenchi**

## *1* **Richiamare l'elenco di generi.**

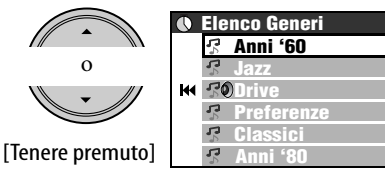

## *2* **Selezionare il genere e quindi l'album desiderato.**

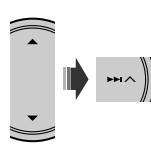

- Ripetere la stessa procedura per selezionare l'album.
- *3* **Selezionare la traccia da riprodurre.**

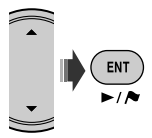

• Premendo il tasto ENT mentre è selezionato un genere o un album si avvia la riproduzione di tutte le tracce corrispondenti.

L'elenco dei generi è altresì accessibile da **Menu di AV** ] **Elenco**.

# **Selezione delle modalità di riproduzione**

È possibile usare soltanto una delle seguenti modalità di riproduzione: **Introduzione**/

#### **Ripetizione**/**Casuale**.

Esempio: per selezionare la funzione di ripetizione delle tracce

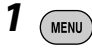

#### *2* **Menu di AV** ]**Modalità** ]**Ripetizione** ]**Traccia**

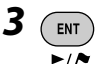

жĤ

 $(ENT)$ 

Quando si seleziona una delle modalità di riproduzione sul monitor si accende l'indicatore corrispondente.

**Per annullare**, al passo *2* selezionare **Off**.

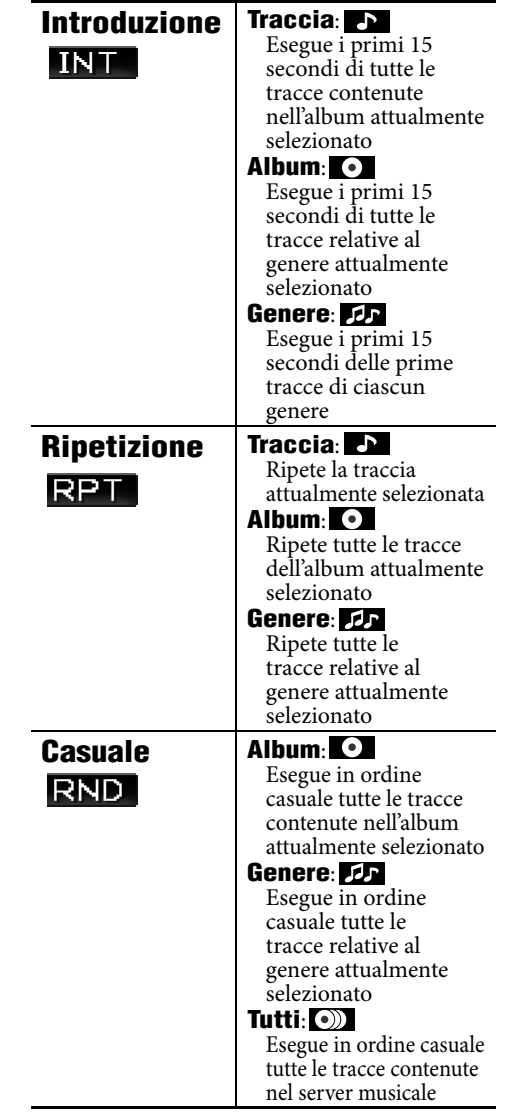

## **Registrazione/copia delle tracce dai dischi**

- È possibile registrare nel disco fisso le tracce contenute nei CD audio. **Registra** appare in **Menu di AV**.
- È altresì possibile copiarvi i file musicali (MP3, WMA, WAV). **Copia** appare in **Menu di AV**.

#### **Preparazione:**

Inserire un disco da registrare o copiare e quindi quale sorgente selezionare DISC.

- Durante la registrazione di un CD audio non è possibile ascoltarne le tracce mentre è visualizzato lo schermo di navigazione.
- Durante la copia dei file musicali non è possibile ascoltarli.
- Durante la registrazione o la copia delle tracce non è possibile cambiare sorgente. Per interrompere la registrazione e passare a un'altra sorgente è innanzi tutto necessario annullare l'operazione di registrazione o di copia (☞ vedere sotto).

#### **Al termine della registrazione o della copia Completo** appare sul display e la riproduzione riprende.

#### **Per annullare la registrazione o la copia**

Durante la registrazione o la copia...

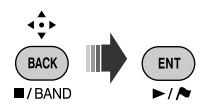

L'operazione di registrazione o di copia può altresì essere annullata da **Menu di AV**  $\Rightarrow$ **Registra/Copia**  $\Rightarrow$  **Annulla**.

#### **Note sul nome dei nuovi generi e album**

- Per creare un nuovo genere o un nuovo album per le tracce da registrare o da copiare è necessario selezionare **[Nuovo Genere]** oppure **[Nuovo Album]**. Per assegnare un nome al nuovo genere o album è necessario premere a lungo DISP. Vi si può tuttavia procedere in un secondo momento da **Ins. titoli** (☞ [75] "Modifica dei titoli").
- Se al momento della registrazione o della copia non si specifica il nome del genere o dell'album il sistema procede nel seguente modo:
	- Con i CD audio il nome del genere e dell'album viene assegnato automaticamente usando la data e l'ora di registrazione.
	- Anche con i file musicali il nome del genere e del'album viene assegnato automaticamente usando la data e l'ora di registrazione. Come titolo dell'album e della traccia viene tuttavia assegnato il nome originale del file e della cartella.

#### **Per registrare la traccia attualmente selezionata**

- *1*   $(m_{\text{ENU}})$
- *2* **Menu di AV** ]**Registra** ]**Traccia attuale**
- *3* **Avviare la registrazione.**

**Registrazione...** appare sul display.

- La traccia viene registrata in modalità **Qualità alta**. (☞ pagina successiva)
- La prima volta che si usa questa funzione per registrare una traccia, per essa il sistema crea automaticamente un nuovo genere e un nuovo album. Le altre tracce registrate con la stessa funzione vengono quindi registrate nello stesso album sino a quando si spegne il motore o si apportano modifiche alla libreria.

**Per registrare tutte le tracce contenute nel disco**

- *1*  **MENU**
- *2* **Menu di AV** ]**Registra** ]**Selez. tutto**
- *3* **Selezionare il genere e l'album nei quali registrare le tracce.**

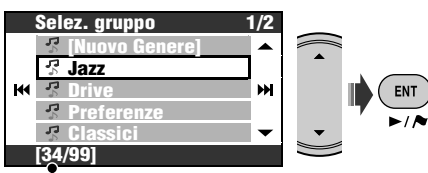

Numero di album corrispondenti al genere selezionato

• Ripetere la stessa procedura per selezionare l'album.

*4* **Selezionare una delle modalità di compressione.**

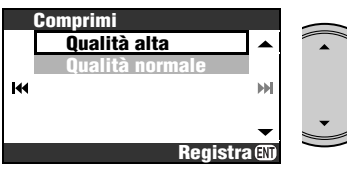

**Qualità alta**: registrazione d'alta qualità senza perdite (LLC).

**Qualità normale**: registrazione più compressa per ridurre la dimensione del file (BSC).

*5* **Avviare la registrazione.**

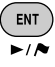

**Registrazione...** appare sul display.

**Per registrare le tracce selezionate**

- *1*  (MENU
- *2* **Menu di AV** ]**Registra** ]**Selez. Traccia**
- *3* **Selezionare le tracce da registrare.**

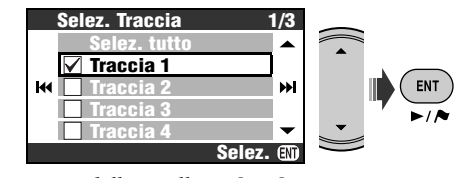

- Uso delle caselle ☞ [105]
- *4*   $\rightarrow \parallel$
- *5* **Selezionare il genere e l'album nei quali registrare le tracce.**

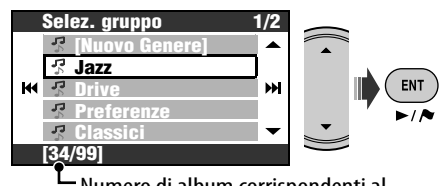

Numero di album corrispondenti al genere selezionato

- Ripetere la stessa procedura per selezionare l'album.
- *6* **Selezionare una delle modalità di compressione.**

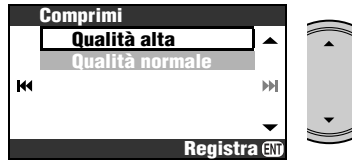

- **Qualità alta**: registrazione d'alta qualità senza perdite (LLC).
- **Qualità normale**: registrazione più compressa per ridurre la dimensione del file (BSC).
- *7* **Avviare la registrazione.**

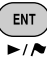

**Registrazione...** appare sul display.

#### **Per copiare la traccia attualmente selezionata**

- *1*  (MENU
- *2* **Menu di AV** ]**Copia** ]**Traccia attuale**
- *3* **Avviare la copia.**

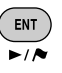

**Copia...** appare sul display.

• La prima volta che si usa questa funzione per copiare una traccia, per essa il sistema crea automaticamente un nuovo genere e un nuovo album. Le altre tracce copiate con la stessa funzione vengono quindi copiate nello stesso album sino a quando si spegne il motore o si apportano modifiche alla libreria.

#### **Per copiare tutte le tracce contenute in una cartella**

- *1* **Selezionare la cartella di destinazione.**
- 2 (MENU)
- *3* **Menu di AV** ]**Copia** ]**Selez. tutto**
- *4* **Selezionare il genere in cui copiare le tracce.**

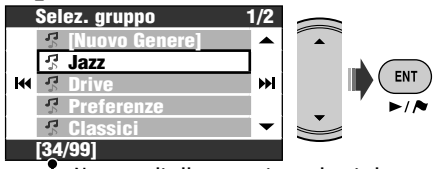

L Numero di album corrispondenti al genere selezionato

#### *5* **Selezionare l'album in cui copiare le tracce.**

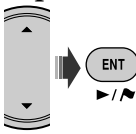

**Copia...** appare sul display e l'operazione di copia si avvia.

**Per copiare le tracce selezionate**

- *1*   $(m_{env})$
- *2* **Menu di AV** ]**Copia** ]**Selez. Traccia**
- *3* **Selezionare le tracce da copiare.**

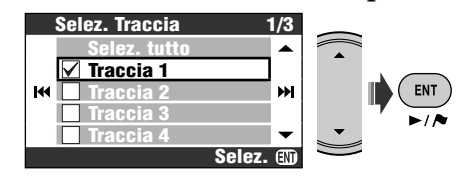

• Uso delle caselle ☞ [105]

*4*   $\mathbb{H} \setminus$ 

*5* **Selezionare il genere in cui copiare le tracce.**

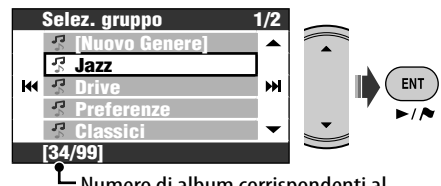

Numero di album corrispondenti al genere selezionato

*6* **Selezionare l'album in cui copiare le tracce.**

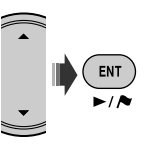

**Copia...** appare sul display e l'operazione di copia si avvia.

#### **Per riprendere un'operazione di registrazione o di copia interrotta**

Un'operazione di registrazione o di copia che sia stata interrotta spegnendo l'apparecchio o il motore oppure distaccando il pannello di comando può essere regolarmente ripresa.

- Se si espelle il disco oppure si apportano modifiche alla libreria del server musicale la modalità **Continua** si annulla.
- La modalità **Continua** non è utilizzabile se l'operazione di registrazione o di copia è stata annullata manualmente.

*1*  (MENU

## *2* **Menu di AV** ]**Registra** o **Copia** ]**Continua**

*3* **Avviare la registrazione o la copia.**

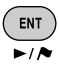

**Registrazione...**/**Copia...** appare sul display.

# **Modifiche alla libreria**

• La libreria è modificabile esclusivamente quando quale sorgente si seleziona il disco fisso.

## **Modifica dei titoli**

Il nome dei generi e il titolo degli album e delle tracce contenute nel disco fisso sono modificabili a piacere.

**Esempio: per modificare il titolo di una traccia**

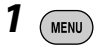

- *2* **Menu di AV** ]**Ins. titoli**
- *3* **Selezionare il genere e quindi l'album desiderato.**

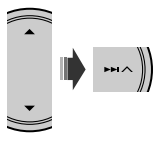

Si avvia così la riproduzione dell'elemento selezionato.

• Ripetere la stessa procedura per selezionare l'album.

## *4* **Selezionare la traccia da modificare.**

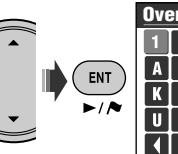

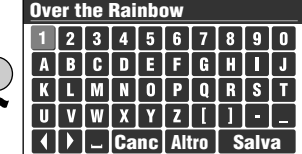

# *5* **Inserire il titolo.**

- Inserimento dei caratteri ☞ [105]
- Per i nomi delle tracce, degli album e dei generi è possibile usare al massimo 32 caratteri.

## *6* **Per terminare le modifiche selezionare Salva.**

• Non è possibile modificare i dati di tag delle tracce.

#### **Spostamento delle tracce negli album/ Spostamento degli album nei generi**

#### **Esempio: per spostare le tracce negli album**

• Selezionare l'album di destinazione in cui spostare le tracce.

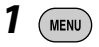

- *2* **Menu di AV** ]**Redigere** ]**Sposta** ]**Traccia**
- *3* **Controllare la tracce da spostare.**

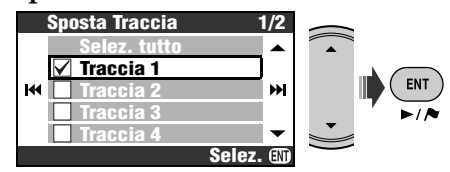

• Uso delle caselle ☞ [105]

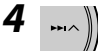

## *5* **Selezionare l'album in cui spostare la traccia.**

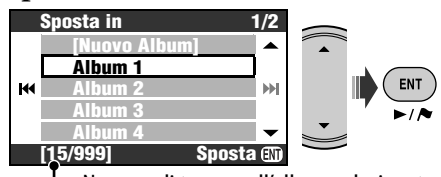

Numero di tracce nell'album selezionato

# *6* **Spostare le tracce selezionate.**

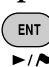

Appare un messaggio di conferma. Premere ENT per confermare l'operazione eseguita. Per annullare premere BACK.

#### **Riordinamento delle tracce, degli album e dei generi**

#### **Esempio: per riordinare le tracce contenute in un album**

- Selezionare l'album di destinazione in cui spostare le tracce.
- *1*  **MENU**
- *2* **Menu di AV** ]**Redigere** ]**Ordina** ]**Traccia**
- *3* **Selezionare la traccia da spostare.**

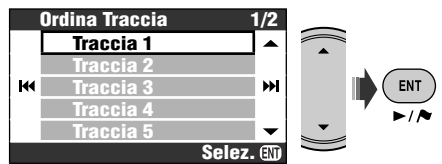

*4* **Spostare la traccia selezionata.**

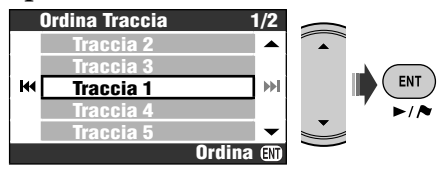

Appare un messaggio di conferma. Premere ENT per confermare l'operazione eseguita. Per annullare premere BACK.

• Per riordinare ulteriori tracce è necessario ripetere i passi da *1* a *4*.

## **Cancellazione di tracce, album e generi**

#### **Esempio: per cancellare le tracce**

• Selezionare l'album di destinazione in cui spostare le tracce.

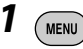

- *2* **Menu di AV** ]**Redigere** ]**Elimina** ]**Traccia**
- *3* **Controllare la tracce da cancellare.**

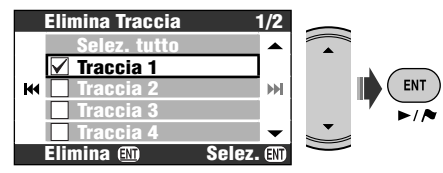

• Uso delle caselle ☞ [105]

*4* **Cancellare le tracce selezionate.**

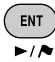

[Tenere premuto]

Appare un messaggio di conferma. Premere ENT per confermare l'operazione eseguita. Per annullare premere BACK.

# **Controllo della memoria residua**

*1*  **MENU** 

#### *2* **Menu di AV** ]**Redigere** ]**Zona senza HD**

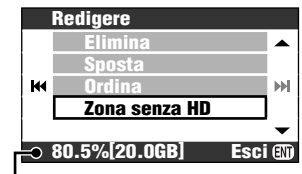

Spazio disponibile nel server musicale

# *Operazioni con il cambia CD*

Per questa unità si raccomanda l'uso di un cambia CD di marca JVC compatibile con il formato MP3. • È possibile riprodurre esclusivamente i CD (CD-DA) e i dischi MP3.

#### **Preparazione:**

Verificare che come impostazione dell'ingresso esterno sia selezionata l'opzione **Caricatore**. (☞ [94])

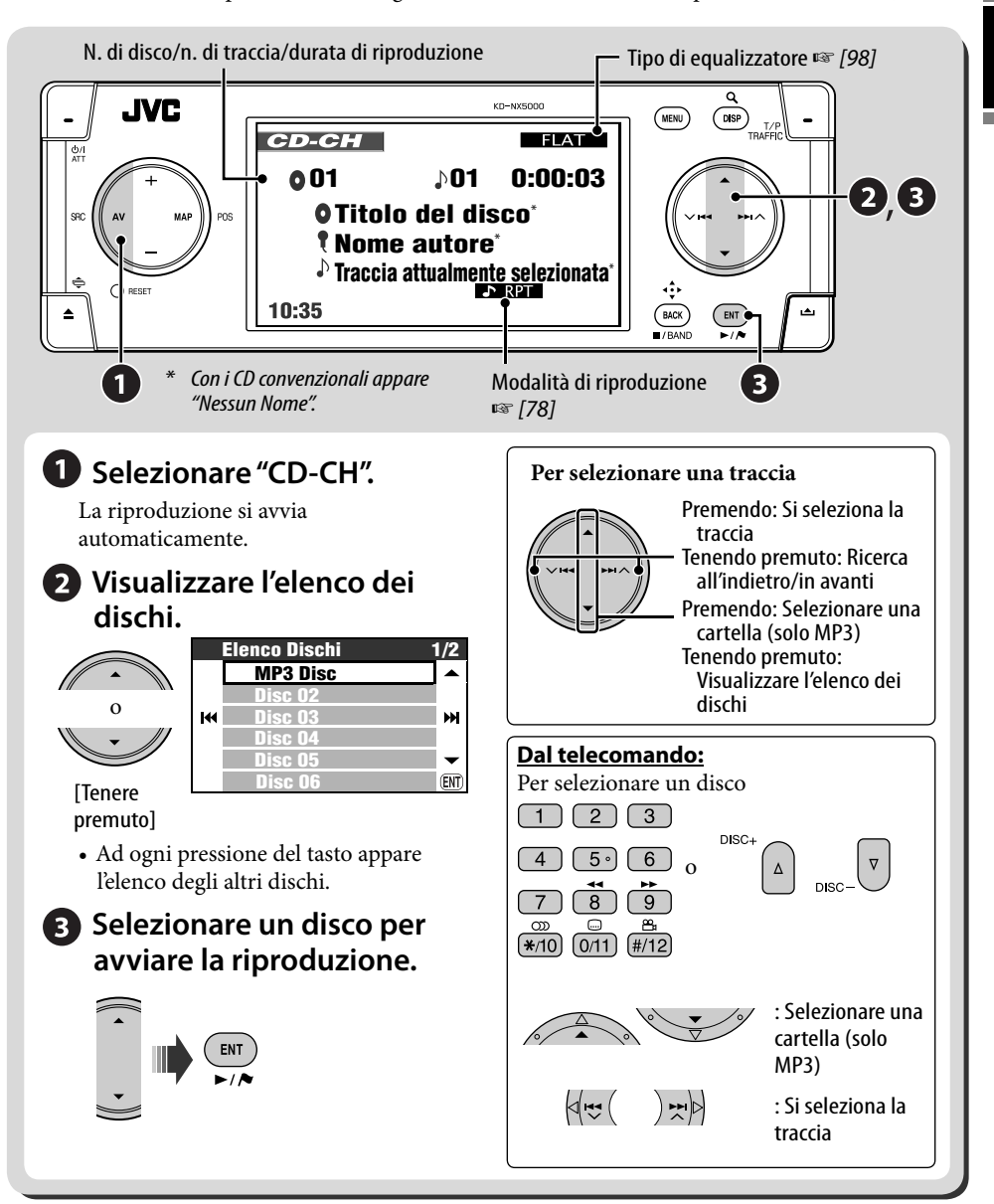

## **Selezione delle modalità di riproduzione**

È possibile usare soltanto una delle modalità di riproduzione di seguite illustrate—Introduzione/ ripetuta/casuale.

**Esempio: Per selezionare la funzione di ripetizione delle tracce**

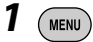

*2* **Menu di AV** ]**Modalità** ]**Ripetizione** ]**Traccia**

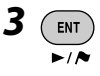

Quando si seleziona una delle modalità di riproduzione sul monitor si accende l'indicatore corrispondente.

**Per annullare**, al passo *2* selezionare **Off**.

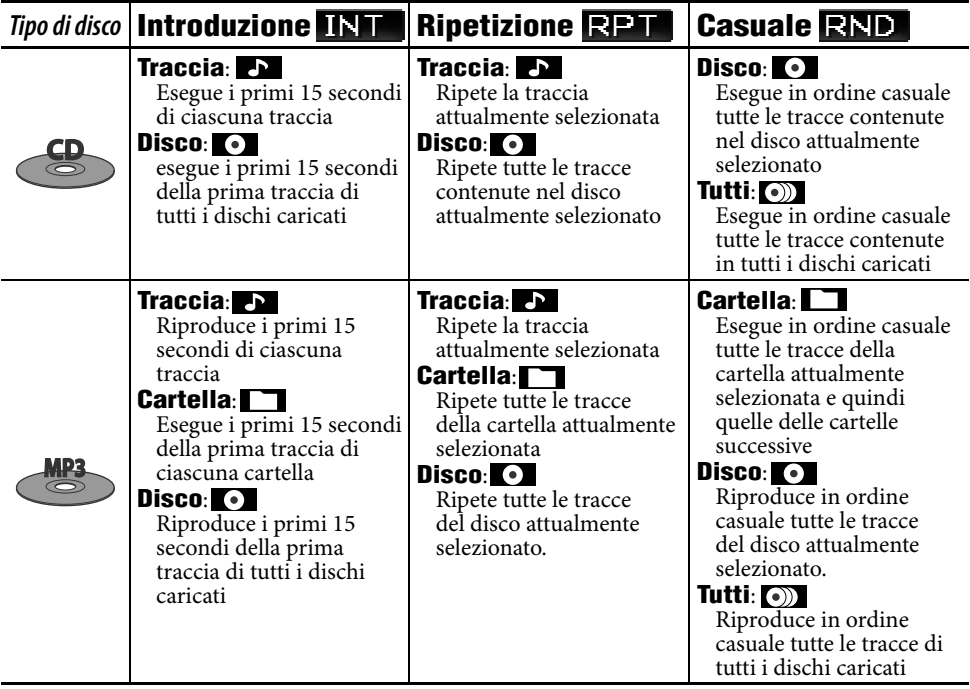

- All'elenco dei dischi è altresì possibile accedere da **Menu di AV ⇒ Elenco**.
- Durante la riproduzione di un disco MP3 è possibile selezionare e avviare la riproduzione di una traccia del disco utilizzandone gli elenchi.

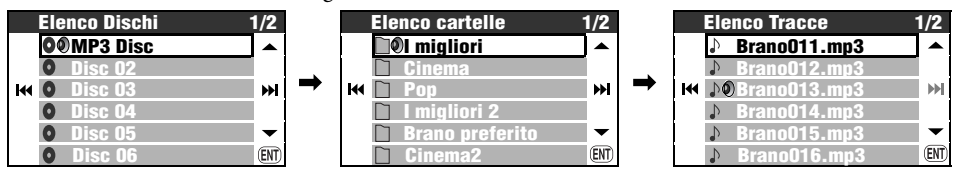

# **Altre funzioni**

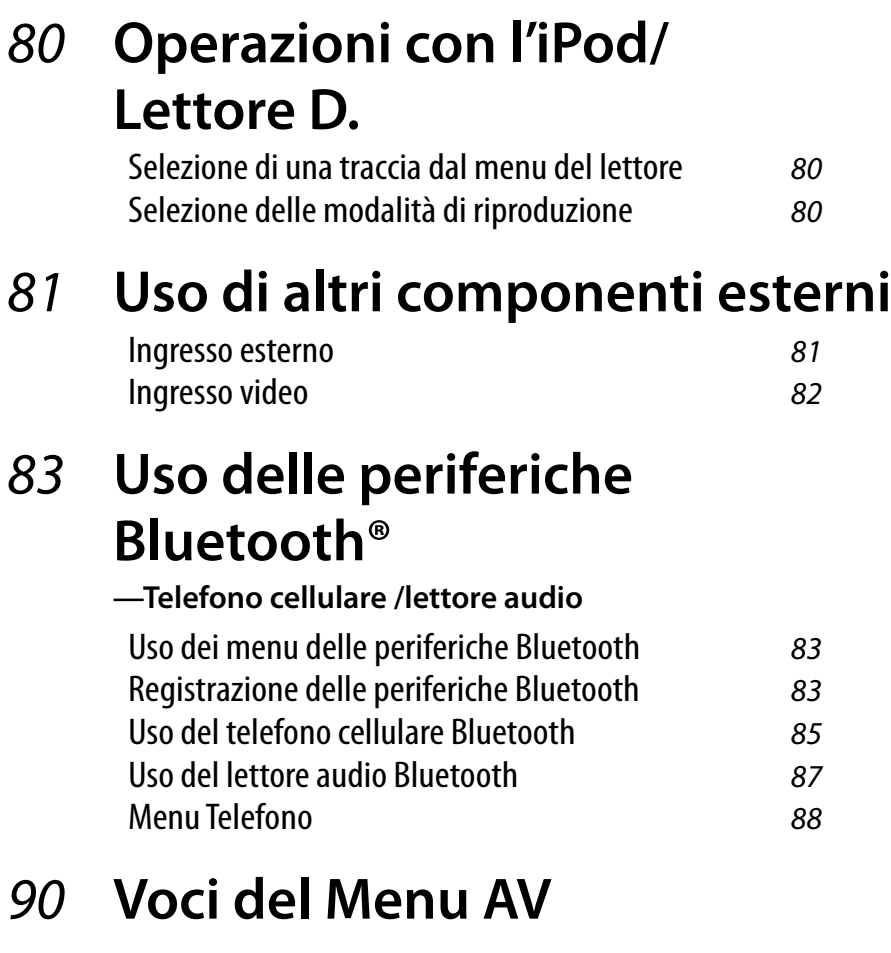

# 98 **Equalizzazione del suono**

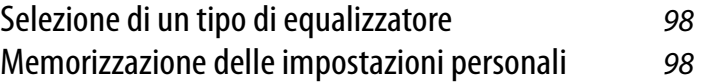

# 99 **Informazioni aggiuntive**

# *Operazioni con l'iPod/Lettore D.*

Con l'iPod e il lettore D. di JVC è necessario collegare l'adattatore d'interfaccia (il KS-PD100 per l'iPod o il KS-PD500 per il lettore D. di JVC) sul lato posteriore del cambia CD. **Preparazione:**

Verificare che come impostazione dell'ingresso esterno sia selezionata l'opzione **Caricatore**. (☞ [94])

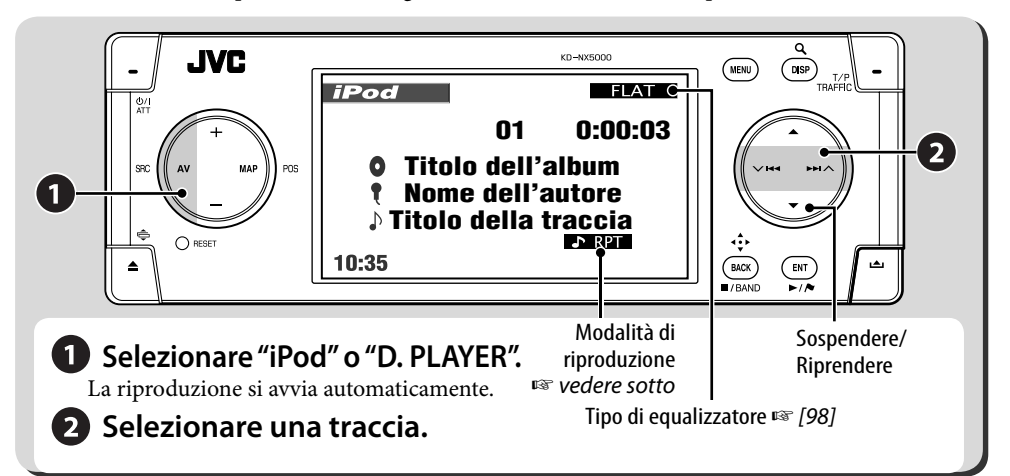

## **Selezione di una traccia dal menu del lettore**

*1* **Accedere al menu del lettore.**

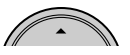

**SEARCH** appare.

- Questa modalità viene annullata se non si esegue alcuna operazione per circa 5 secondi.
- *2* **Selezionare la voce del menu desiderata.**

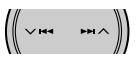

- *3* **Confermare la selezione eseguita.**
- *4* **Ripetere i passi** *2* **e** *3* **per selezionare una traccia.**
	- Dopo avere selezionato la traccia desiderata se ne avvia la riproduzione.
	- Per tornare al menu precedente...

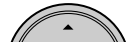

## **Selezione delle modalità di riproduzione**

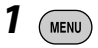

*2* **Menu di AV** ]**Modalità** ]**Ripetizione** o **Casuale**

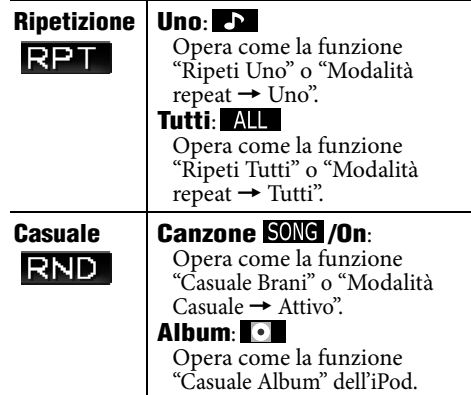

**Per annullare**, al passo *2* selezionare **Off**.

• iPod è un marchio di fabbrica di Apple Computer, Inc. registrato negli USA e in altri paesi.

# *Uso di altri componenti esterni*

## **Ingresso esterno**

Al jack del cambia CD situato sul retro dell'unità è possibile collegare un componente esterno mediante l'adattatore per ingresso di linea KS-U57 (non in dotazione) oppure l'adattatore per ingresso ausiliario KS-U58 (anch'esso non in dotazione).

#### **Preparazione:**

Verificare che come impostazione dell'ingresso esterno sia selezionata l'opzione **Ingr. est.**. (☞ [94])

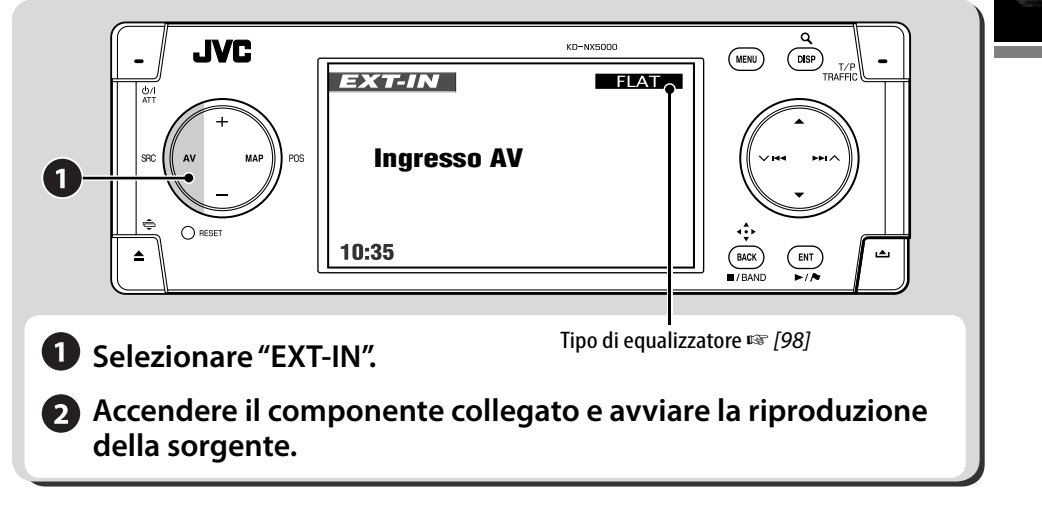

**Assegnazione di un nome all'ingresso esterno**

- *1* **Come sorgente selezionare EXT-IN.**
- *2*  MENU
- *3* **Menu di AV** ]**Ins. titoli**

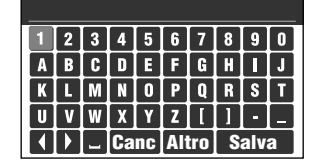

## *4* **Assegnare il nome.**

- Inserimento dei caratteri ☞ [105]
- È possibile usare sino a 16 caratteri.

# *5* **Selezionare Salva.**

• Durante la guida del veicolo a velocità superiori a 10 km/h le operazioni d'inserimento non sono permesse.

## **Ingresso video**

È possibile collegare un componente esterno alla presa VIDEO IN.

#### **Preparazione:**

#### **Quando si collega un componente video:**

Accertarsi che come impostazione dell'ingresso esterno sia selezionato **Ingr. est.** e come impostazione dell'ingresso video sia selezionato **Video**. (☞ [94])

• Non è possibile vedere le immagini video sin tanto che il frano a mano non è inserito.

#### **Quando si collega una videocamera:**

Accertarsi che come impostazione dell'ingresso video sia selezionato **Camera**. (☞ [94])

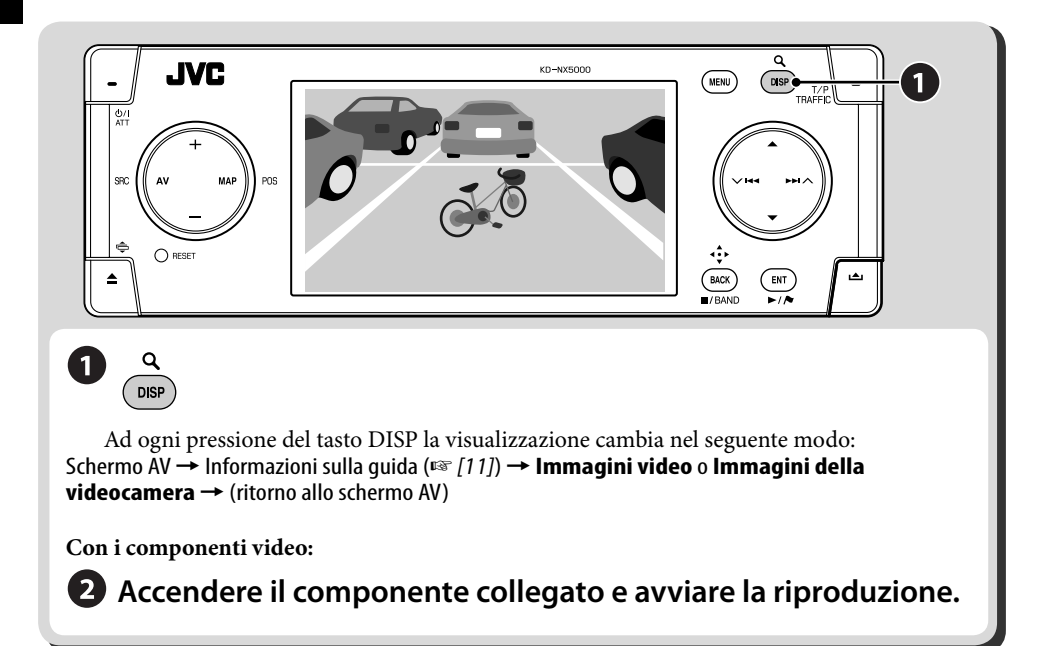

#### **Per commutare automaticamente alla visione della videocamera**

L'unità può essere impostata affinché visualizzi automaticamente le immagini della videocamera non appena s'innesta la retromarcia oppure quando la vettura rallenta. ☞ [94] **Interblocco**

**Per invertire le immagini della videocamera** ☞ [94] **Orizzontale** e **Verticale**

# *Uso delle periferiche Bluetooth®—Telefono cellulare/lettore audio*

Per gestire le periferiche Bluetooth è necessario collegare l'adattatore Bluetooth (KS-BTA200) alla presa situata sul lato posteriore del cambia CD.

- Per maggiori informazioni in merito si rimanda altresì alla lettura del manuale d'istruzioni dell'adattatore Bluetooth della periferica Bluetooth.
- Per sapere in quali Paesi è possibile usare la funzione Bluetooth® si prega di consultare l'elenco inserito nella confezione dell'apparecchio.

# **Uso dei menu delle periferiche Bluetooth**

#### **Registrazione delle periferiche Bluetooth**

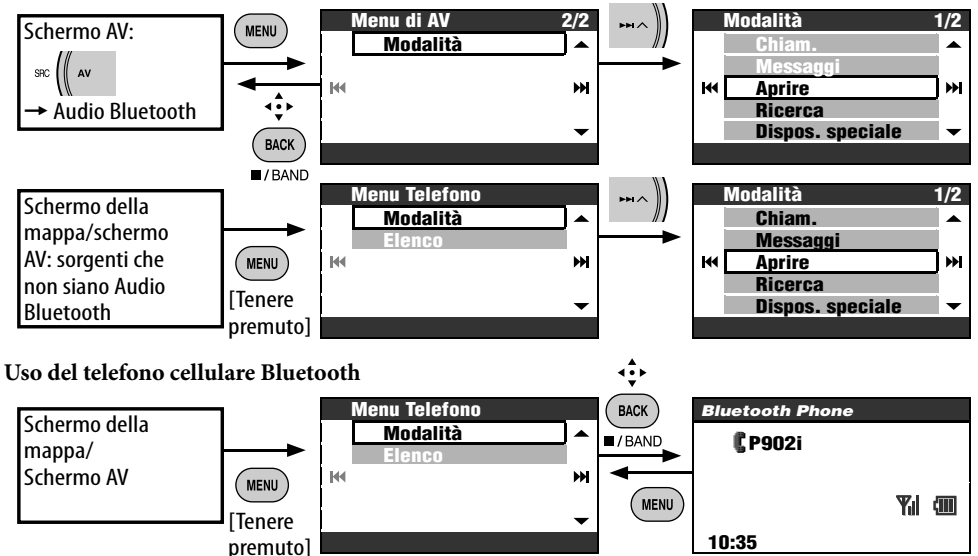

## **Registrazione delle periferiche Bluetooth**

#### **Preparazione**:

attivare la funzione Bluetooth della periferica. La prima volta che s'impiega una periferica Bluetooth con questa unità ("Bluetooth Phone" e "Bluetooth Audio") è innanzi tutto necessario eseguire la connessione Bluetooth wireless tra i due apparecchi.

- Una volta stabilita la connessione essa rimane registrata nell'unità anche dopo averla resettata. È possibile registrare sino a un massimo di cinque periferiche.
- È possibile collegare contemporaneamente soltanto una periferica per la funzione Telefono Bluetooth e una per la funzione Audio Bluetooth.

#### **Metodi di registrazione (accoppiamento)**

- Per registrare il telefono cellulare è necessario usare la funzione **Menu Telefono**.
- Per registrare il lettore audio è necessario usare la funzione **Menu di AV**.

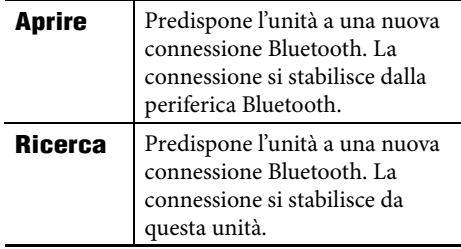

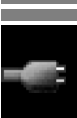

Prima di registrare un'altra periferica è innanzi tutto necessario selezionare **Nuovo dispo.**. (☞ [85])

#### **Registrazione con la funzione Aprire**

#### *1* **Modalità** ]**Aprire**

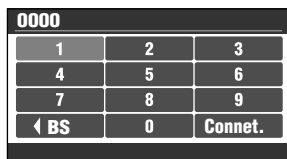

## *2* **Inserire nell'unità il codice PIN (codice d'identificazione personale)**\* **.**

- Inserimento dei caratteri ☞ [105]
- È possibile inserire un numero qualsiasi (da 1 a 16 cifre).
- \* Alcune periferiche dispongono di un proprio codice PIN. Inserire nell'unità il codice PIN specificato.

#### *3* **Selezionare Connet.. Apri...**

## *4* **Accendere la periferica Bluetooth interessata.**

Inserire nella periferica da connettere lo stesso codice PIN inserito al precedente passo della procedura.

Si stabilisce così una nuova connessione, grazie alla quale la periferica è ora utilizzabile con questa unità.

La periferica rimane registrata nell'unità anche dopo averla disconnessa. Per connettere la stessa periferica dalla volta successiva in poi è sufficiente selezionare **Connetter** (oppure attivare **Auto Collega**) . (☞ [89])

#### **Ricerca delle periferiche disponibili**

#### *1* **Modalità** ]**Ricerca Ricercare...**

L'unità esegue la ricerca delle periferiche disponibili visualizzandone quindi l'elenco (se non rileva alcuna periferica sul display appare il messaggio **Dispos. Non Trovato**).

*2* **È necessario selezionare la periferica da connettere.**

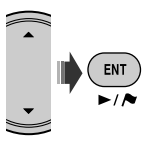

- *3* **Inserire nell'unità il codice PIN assegnato alla periferica da connettere.**
	- Inserimento dei caratteri ☞ [105]
	- Maggiori informazioni relative al codice PIN della periferica si trovano nel relativo manuale d'istruzioni.

#### **Collegamento...**

## *4* **Eseguire la connessione dalla periferica Bluetooth.**

Si stabilisce così una nuova connessione, grazie alla quale la periferica è ora utilizzabile con questa unità.

### **Collegamento di una periferica speciale**

## *1* **Modalità**  $\Rightarrow$ Dispos. speciale

L'unità visualizza l'elenco delle periferiche predefinite.

- *2* **È necessario selezionare la periferica da connettere.**
- *3* **Per stabilire la connessione si deve usare la funzione Aprire (o Ricerca).**

#### **Connessione/disconnessione delle periferiche registrate**

*1* **Dallo schermo Bluetooth Phone o Bluetooth Audio selezionare la periferica registrata da connettere o da disconnettere.**

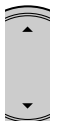

• Ad ogni pressione del tasto  $\blacktriangle \blacktriangledown$ appaiono in sequenza i nomi delle periferiche registrate (e **Nuovo dispo.** per quelle registrabili).

#### *2* **Modalità** ]**Connetter** o **Disconnetti**

- Per connettere la periferica selezionata usare il comando **Connetter**.
- Per disconnettere la periferica selezionata usare il comando **Disconnetti**.

È possibile impostare l'unità affinché all'accensione connetta automaticamente la periferica Bluetooth desiderata. (☞ [89])

## **Rimozione delle periferiche registrate**

Dopo avere eseguito il passo *1* sopra...

#### **Modalità** ]**Elimina Associa.** ]**Sì**

• Per annullare è sufficiente selezionare **No**.

# **Uso del telefono cellulare Bluetooth**

#### **Esecuzione di una chiamata**

Le chiamate telefoniche sono eseguibili usando una delle opzioni del menu **Chiam.**.

#### *1* **Menu Telefono** ]**Modalità**

]**Chiam.**

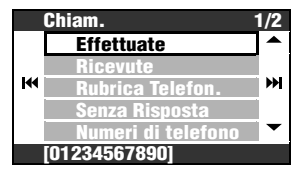

- *2* **Seleziona il metodo di esecuzione delle chiamate.**
	- **Effettuate**: mostra l'elenco dei numeri già composti. Procedere al passo successivo.
	- **Ricevute**: mostra l'elenco delle chiamate ricevute. Procedere al passo successivo.
	- **Rubrica Telefon.**: mostra la rubrica telefonica del telefono cellulare connesso. Procedere al passo successivo.
	- **Senza Risposta**: mostra l'elenco delle chiamate mancate (alle quali non si è risposto). Procedere al passo successivo.
	- **Numeri di telefono**: mostra lo schermo di composizione del numero telefonico.  $\rightarrow$ inserire il numero e selezionare **Chiam.**. (Inserimento dei caratteri ☞ [105])
	- **Voce** (esclusivamente quando il telefono cellulare collegato è provvisto della capacità di riconoscimento vocale):  $\rightarrow$ pronunciare il nome assegnato al numero da chiamare.
- *3* **Selezionare il nome o il numero da chiamare.**

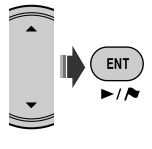

Icona di Bluetooth

S'illumina quando se ne collega l'adattatore d'interfaccia.\*1

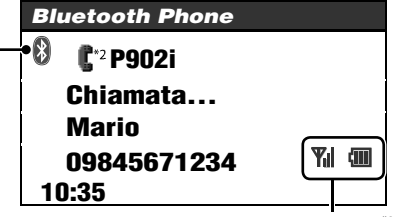

Stato della periferica\*3

Forza del segnale / Richiamo carica batteria

- \*1 Blu: la periferica è connessa. Bianco: la periferica non è connessa.
- \*2 Telefono cellulare
	- Telefono cellulare con capacità audio
- \*3 Appare esclusivamente quando le informazioni giungono dalla periferica.

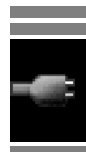

- Il menu **Chiam.** è altresì accessibile dal tasto PHONE del telecomando.
- L'elenco delle ultime chiamate fatte è altresì accessibile premendo a lungo il tasto PHONE del telecomando.
- Lo schermo della composizione vocale delle chiamate è altresì accessibile premendo a lungo il tasto MENU mentre è visualizzato lo schermo del telefono Bluetooth.

#### **Per regolare il volume**

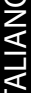

- Questa regolazione non influenza il livello di volume delle altre sorgenti.
	- Il volume del microfono è
	- regolabile. ☞ [89]

#### **Per porre fine alla chiamata**

Tenere premuto MENU, DISP, BACK, ENT,  $\blacktriangle, \blacktriangledown, \blacktriangleright \blacktriangleright \blacktriangleright \wedge, \blacktriangleright \blacktriangleleft \blacktriangleleft$  o TRAFFIC.

#### **Preimpostazione dei numeri telefonici**

È possibile preimpostare sino a sei numeri telefonici.

- *1* **Con le opzioni del menu Chiam. visualizzare il numero telefonico da preimpostare.**
- *2* **Richiamare l'elenco delle preimpostazioni.**

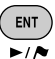

[Tenere premuto]

- Per preimpostare un numero telefonico con l'opzione **Numeri di telefono**, dopo averlo inserito è necessario selezionare **Salva**.
- *3* **Selezionare un numero di preselezione.**

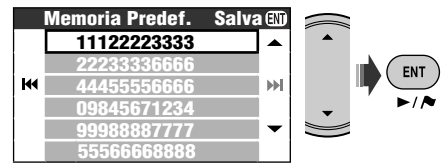

#### **Per chiamare un numero preimpostato Dal telecomando:**

Mentre è visualizzato lo schermo del telefono Bluetooth...

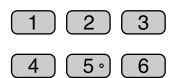

#### **Dall'unità:**

*1* **Richiamare l'elenco delle preimpostazioni.**

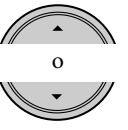

[Tenere premuto]

*2* **Selezionare il numero preimpostato da chiamare.**

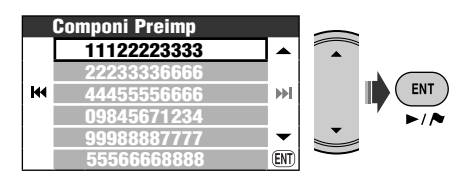

L'elenco dei numeri preimpostati è altresì **accessibile da Menu Telefono ⇒ Elenco.** 

#### **Per chiamare i numeri acquisiti dal sistema di navigazione**

*1* **Ricercare un punto d'interesse o un punto preferito con numero telefonico associato.**

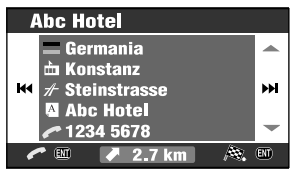

# *2* **Selezionare [Chiamare] .**

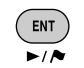

• Con questa funzione non è internazionali.

[Tenere premuto]

possibile chiamare i numeri

Le chiamate telefoniche via Bluetooth sono gestibili con i seguenti tasti del telecomando: ENT ►/II, PHONE: Rispondere alla chiamata in arrivo. BACK: Per porre fine alla chiamata.

Tasti numerici: Inserire i numeri telefoni e i codici PIN.

PHONE: Se premuto a lungo richiama l'elenco delle ultime chiamate fatte.

#### **Al sopraggiungere di una chiamata...**

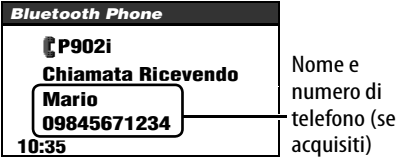

La visualizzazione passa automaticamente allo schermo Bluetooth Phone.

**Se è attivata la funzione Auto Rispondere** l'unità risponde automaticamente alle chiamate in arrivo. (☞ [89])

• Quando la funzione **Auto Rispondere** è disattivata, per ricevere una chiamata in arrivo è necessario premere MENU, DISP, BACK, ENT,  $\blacktriangle, \blacktriangledown, \blacktriangleright \blacktriangleright$   $\blacktriangle, \blacktriangledown$   $\blacktriangleright$   $\blacktriangleleft$  o TRAFFIC.

#### **Alla ricezione di un messaggio SMS...**

Se il telefono cellulare in uso è dotato della capacità SMS (servizio di brevi messaggi di solo testo) e la funzione **Info. Messaggi** è impostata su **Auto** (☞ [89]), l'unità emette un suono e mostra inoltre sul monitor il messaggio **Messaggi Ricevendo** per informare, appunto, dell'arrivo di un messaggio.

#### **Per leggere il messaggio**

Mentre è visualizzato il messaggio **Messaggi Ricevendo**...

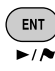

• Attraverso l'unità non è tuttavia possibile modificare o inviare messaggi.

 $\widehat{p}$ 

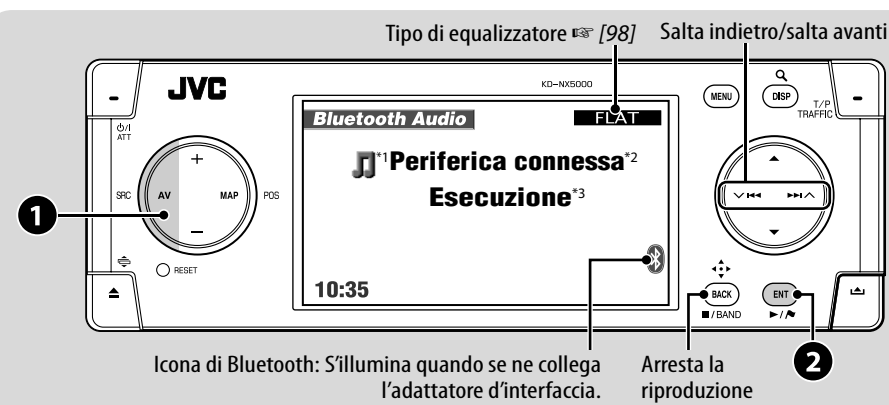

## **Uso del lettore audio Bluetooth**

 **Selezionare "Audio Bluetooth".**

**2** Avviare la

**riproduzione.**

\*1 Lettore audio

Telefono cellulare con capacità audio

- \*2 Ad ogni pressione del tasto 5 ∞ appaiono in sequenza i nomi delle periferiche registrate (e **Nuovo dispo.** per quelle registrabili).
- \*3 Indica il tasto che è stato premuto. Esso potrebbe differire in base allo stato di funzionamento dell'unità.
- $\sqrt{83}$ : informazioni sulla connessione di una nuova periferica.
- $\sqrt{85}$ : informazioni sulla connessione/ disconnessione di una periferica registrata.
- ☞ [85]: informazioni sulla rimozione di una periferica registrata.

Le operazioni audio via Bluetooth sono gestibili con i seguenti tasti del telecomando: ENT ►/II, BACK: Avvia/arresta la riproduzione.

4/¢: Salta indietro/salta avanti VOL +/−: Regola il volume Tasti numerici: inserire il codice PIN.

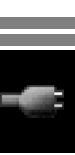

# **Menu Telefono**

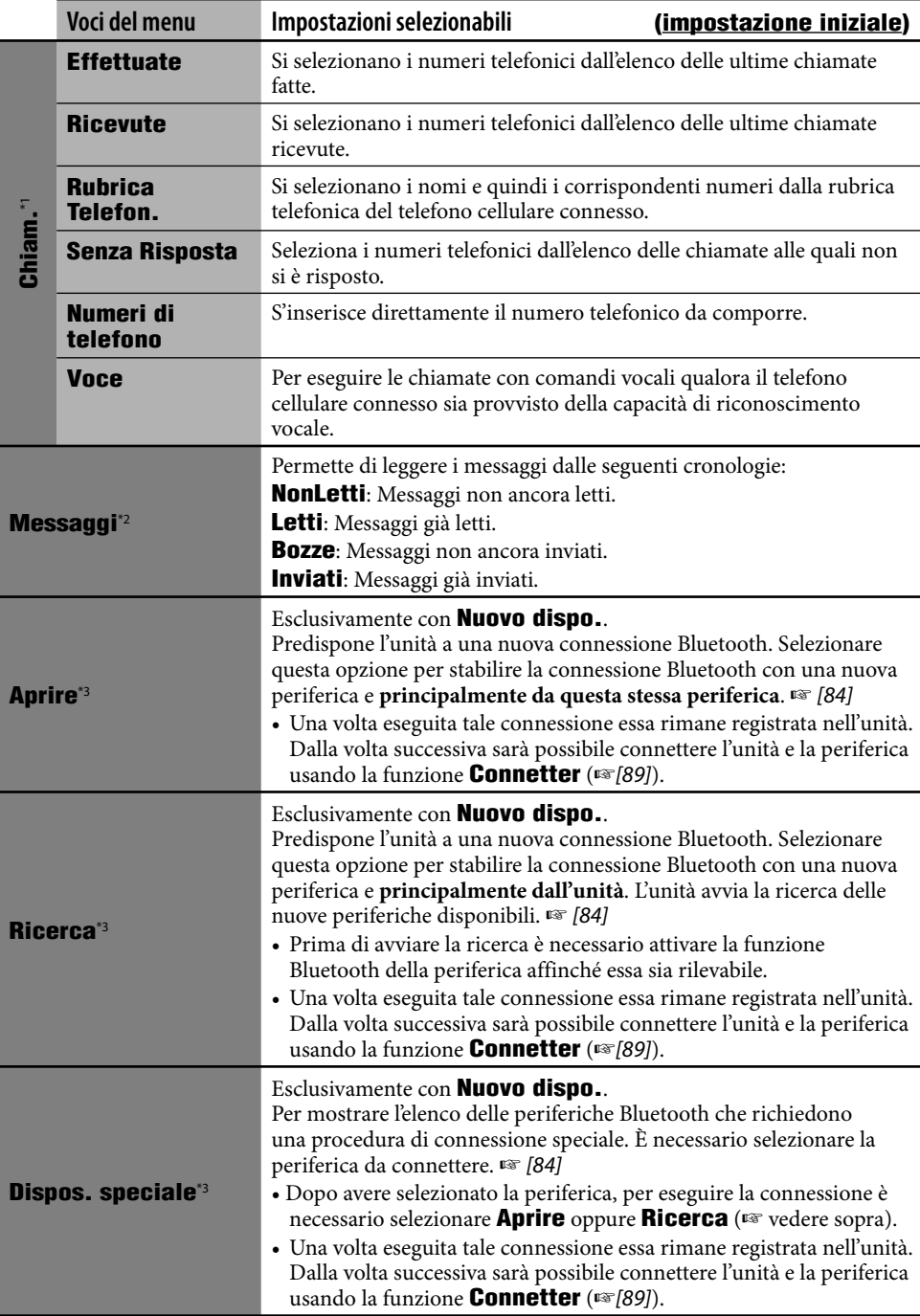

٠

#### **Menu Telefono (continua)**

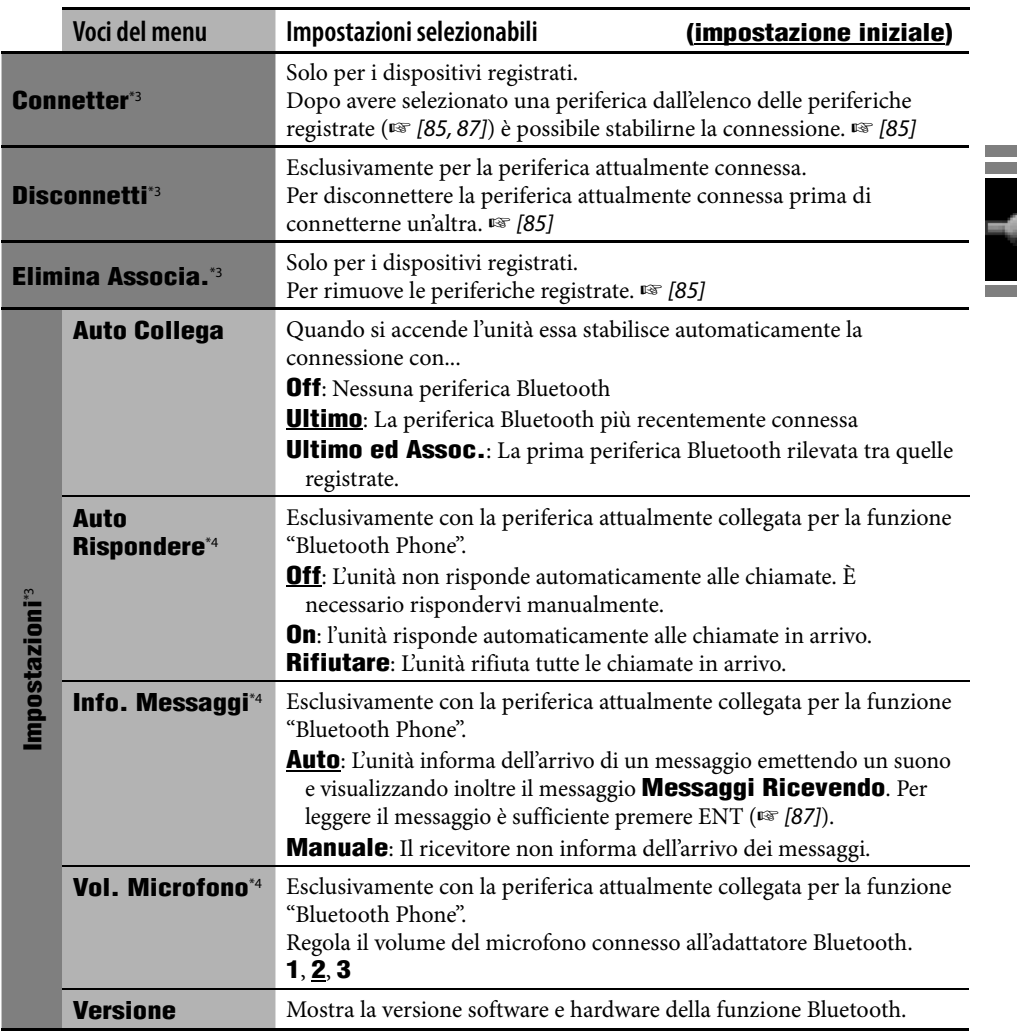

\*1 Le voci selezionabili dipendono dalla periferica connessa.

\*2 Selezionabile esclusivamente se la periferica è provvista della capacità SMS.

\*3 Altresì disponibile in **Modalità** di **Menu di AV** per Bluetooth Audio.

\*4 Non selezionabile con **Nuovo dispo.**.

#### **Informazioni sulla funzione Bluetooth:**

**Per ottenere maggiori informazioni sulla funzione Bluetooth s 'invita a visitare il sito JVC.**

Il marchio e i logo mondiali di Bluetooth appartengono a Bluetooth SIG, Inc. e l 'uso di tali marchi fatto da Victor Company of Japan, Limited (JVC) è concesso in licenza. Altri marchi e nomi di fabbrica appartengono ai rispettivi titolari.

# *Voci del Menu AV*

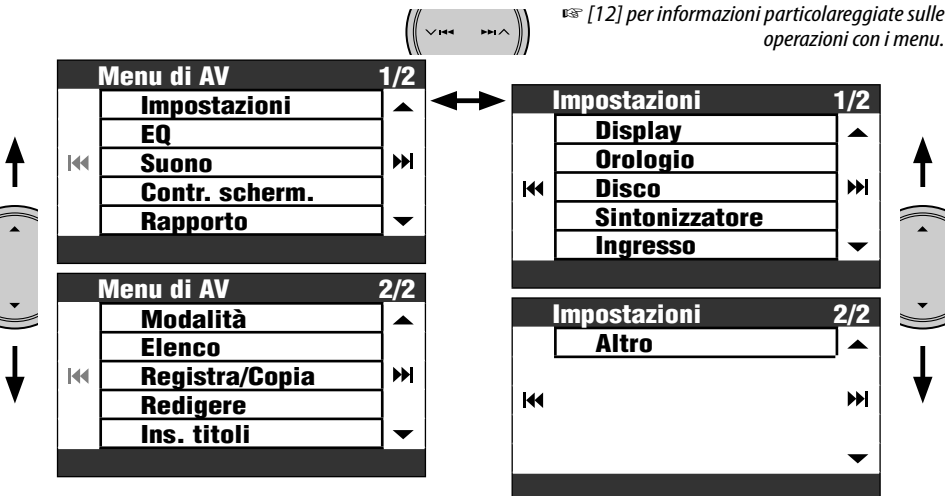

• Le voci del menu potrebbero differire.

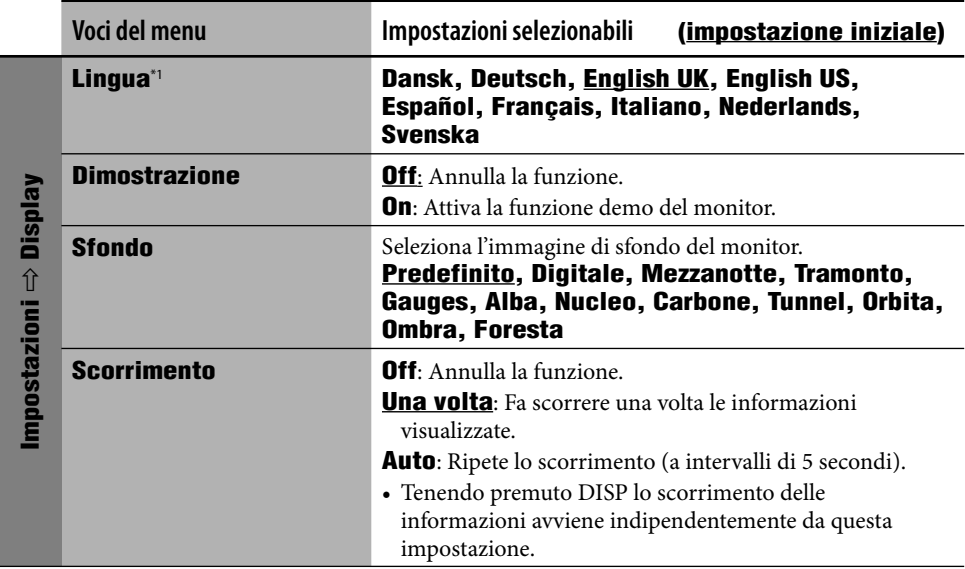

\*1 Questa impostazione è condivisa con **Lingua** del menu Impostazioni (☞ [46])

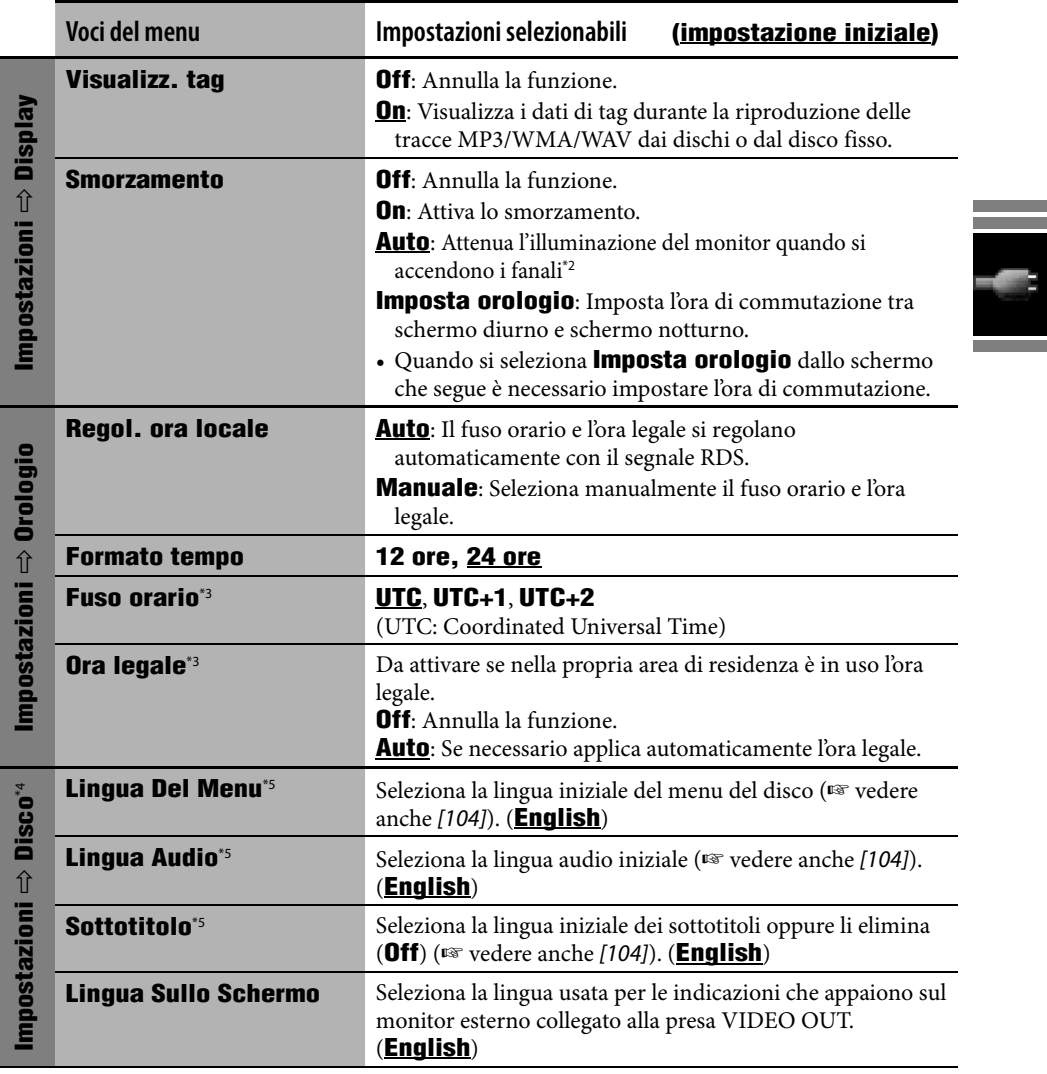

\*2 È necessario collegare il cavo ILLUMINATION CONTROL. (☞ Manuale d'installazione/collegamento)

\*3 Regolabile esclusivamente quando s'imposta **Regol. ora locale** su **Manuale**.

\*4 Regolabile esclusivamente quando si seleziona la sorgente DISC e si arresta la riproduzione.

\*5 Dopo avere cambiato queste impostazioni è necessario spegnere e quindi riaccendere l'unità affinché quelle nuove divengano efficaci.

**Service Control Control** 

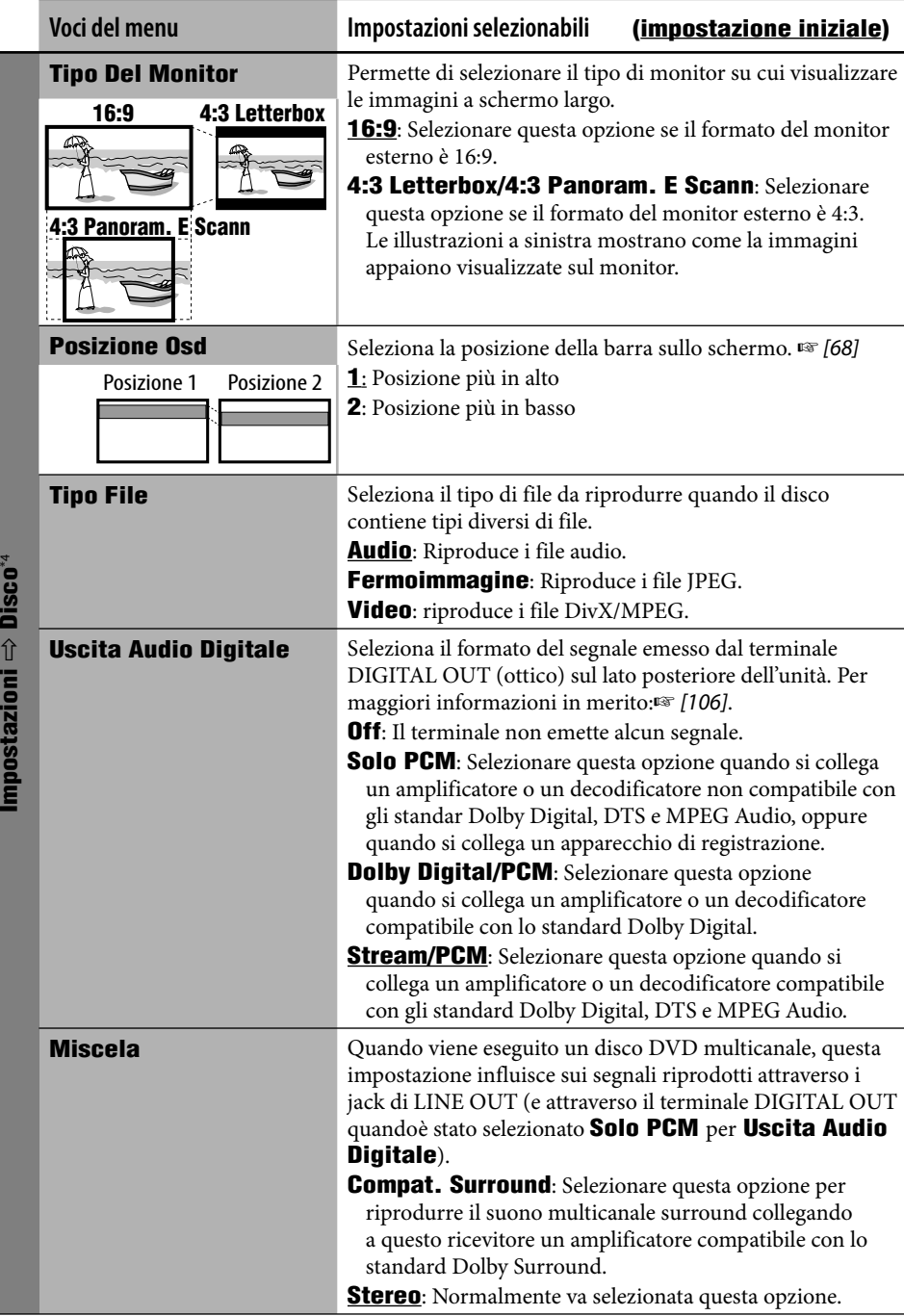

 $\overline{\phantom{a}}$  Dieee $\overline{\phantom{a}}$ 

netazioni

92

٠

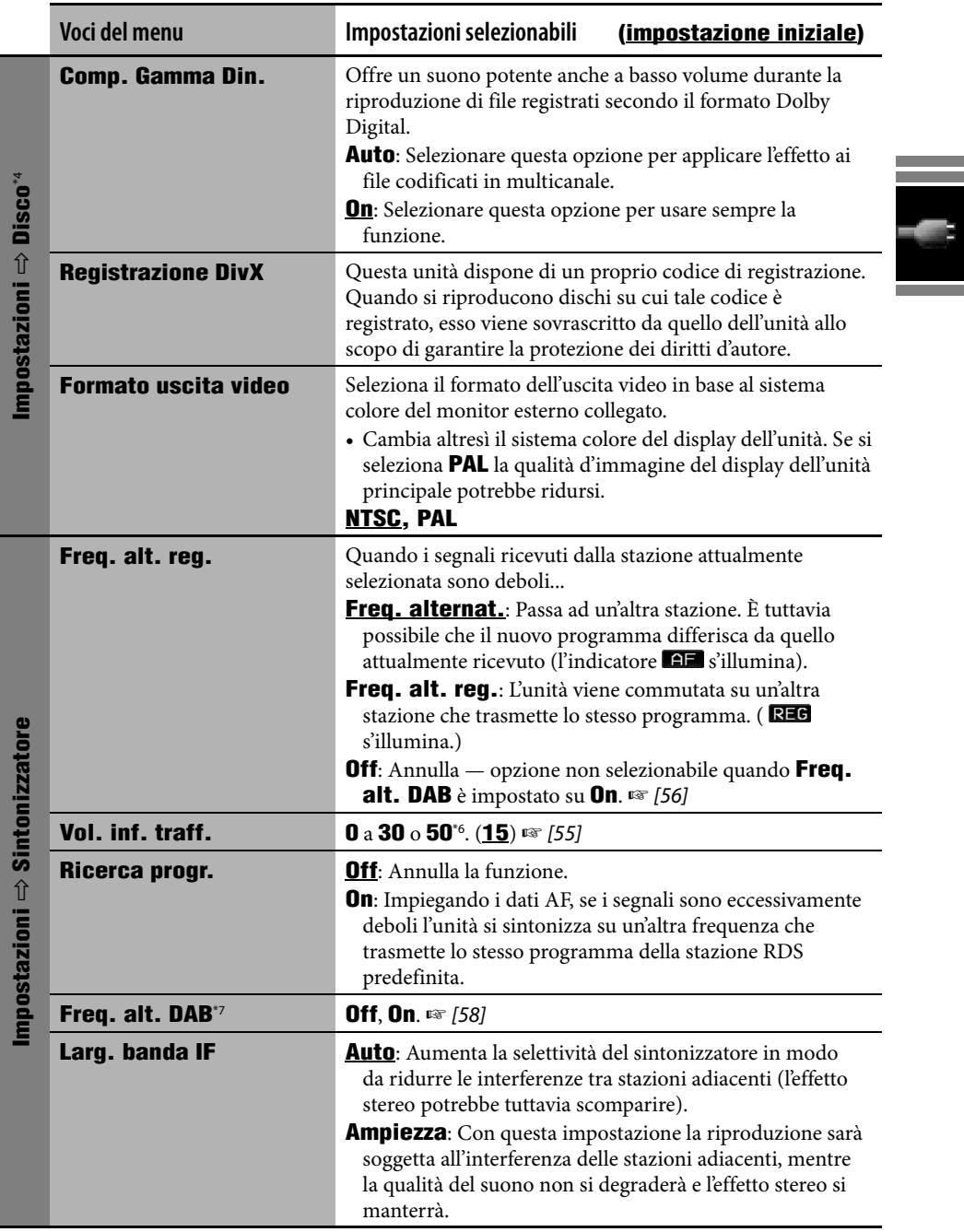

\*6 Dipende dal controllo di guadagno dell'amplificatore.

\*7 Appare solo quando è collegato il sintonizzatore DAB.

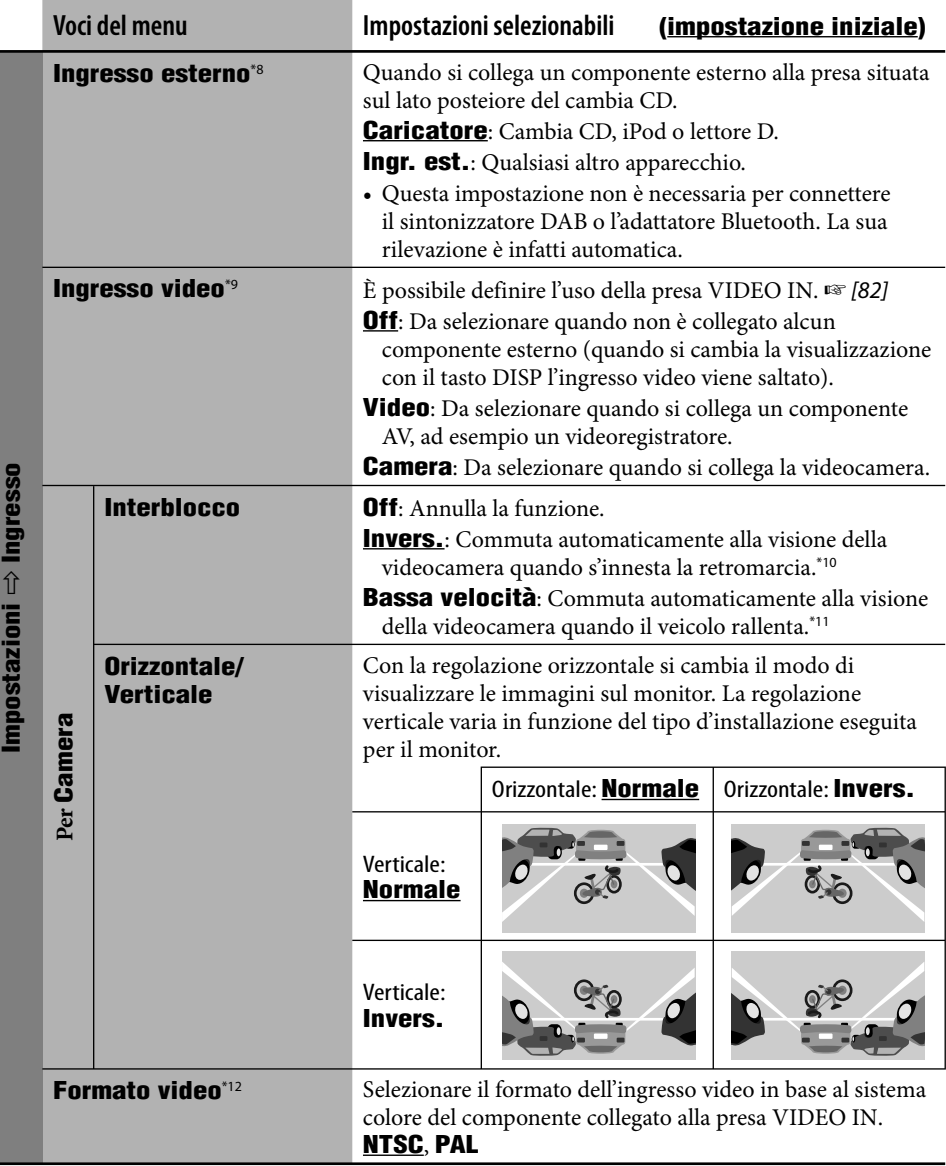

\*8 Non selezionabile quando quale sorgente si seleziona il componente collegato alla presa del cambia CD.

\*9 Non selezionabile quando quale sorgente si seleziona "EXT-IN".

\*10 È necessario collegare il cavo della luce di retromarcia. (☞ Manuale d'installazione/collegamento)

\*11 È necessario collegare il cavo del segnale di velocità. (☞ Manuale d'installazione/collegamento)

\*12 Non selezionabile quando s'imposta **Ingresso video** su **Off**.

ITALIANO

**ITALIANO** 

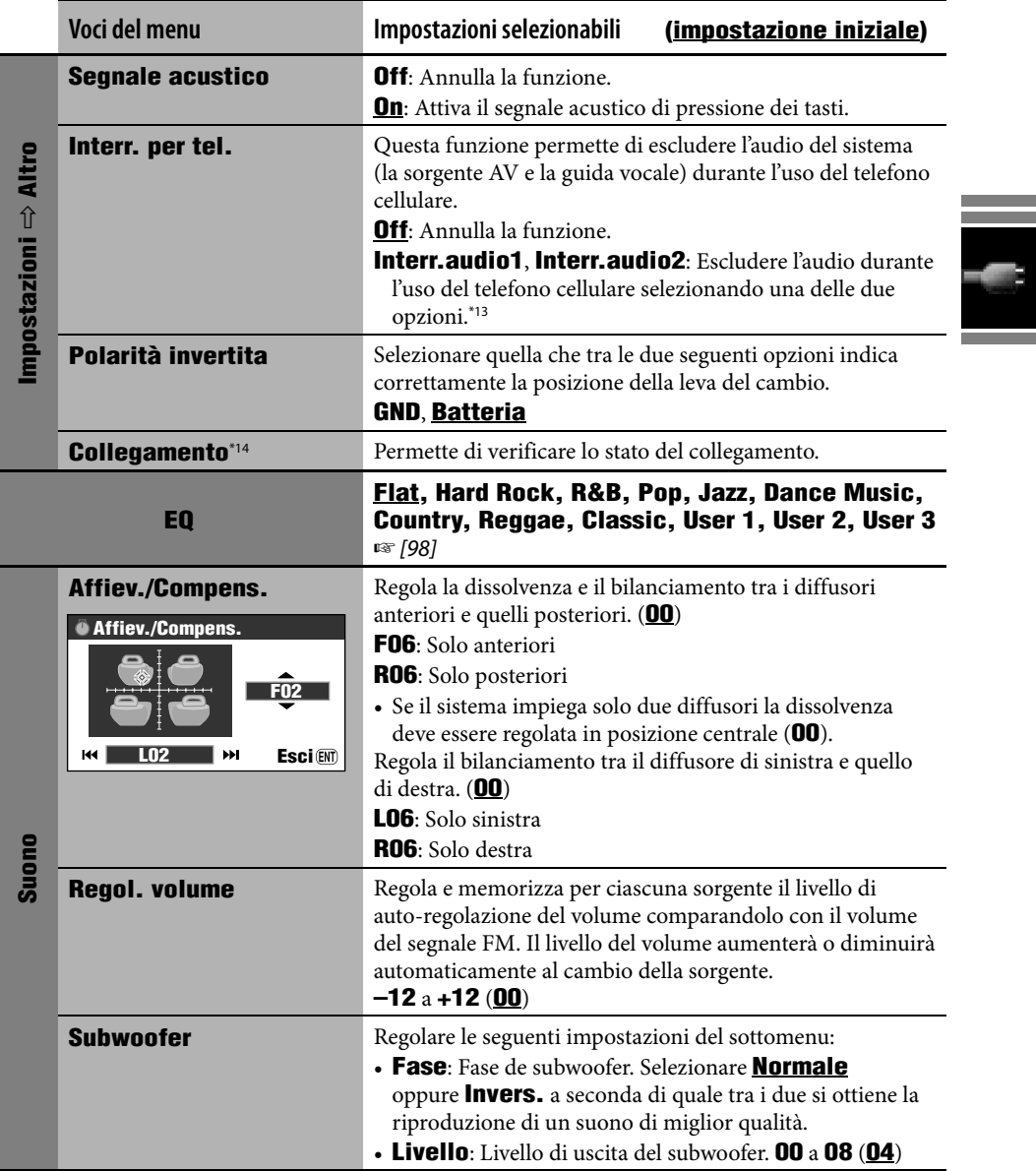

\*13 È necessario collegare il cavo TEL MUTING. (☞ Manuale d'installazione/collegamento)

\*14 Mostra le stesse informazioni visualizzate da **Collegamento** nel menu Informazioni (☞ [43]).

and the control of the control of the control of

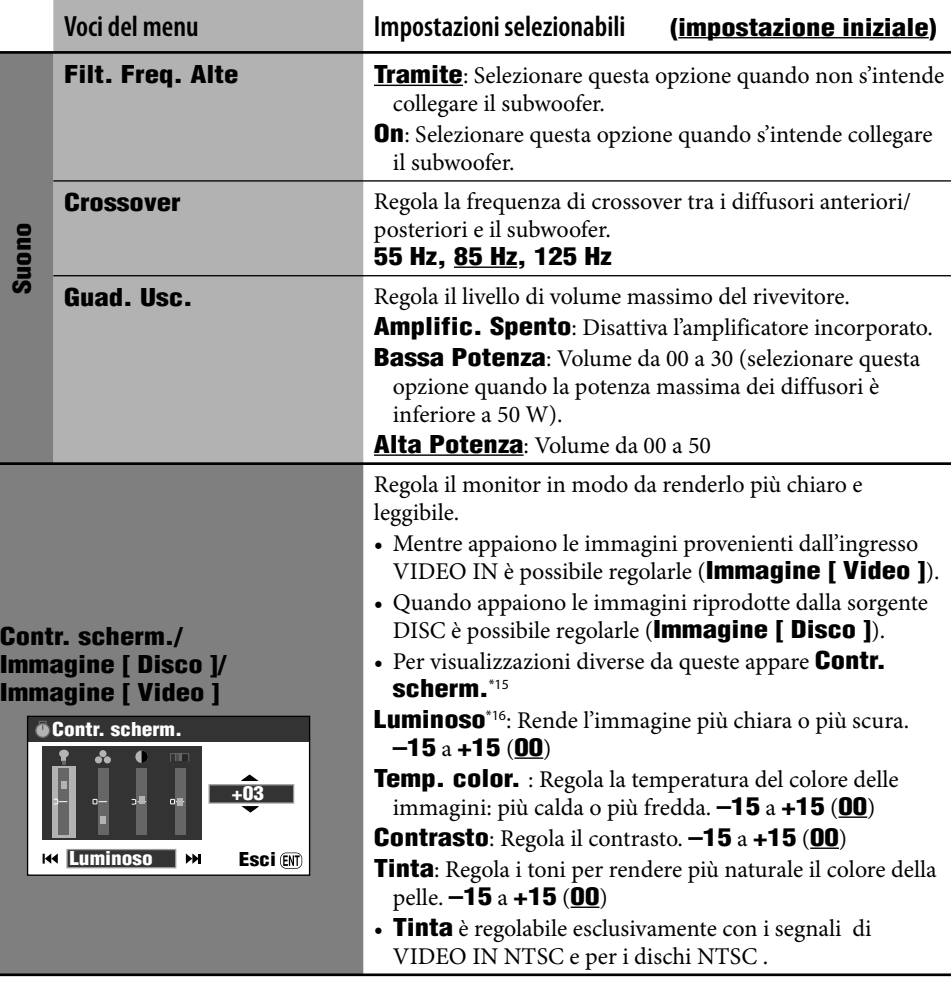

\*15 Le impostazioni della funzione **Contr. scherm.** si applicano altresì allo schermo della mappa e ai menu di navigazione.

\*16 Questa impostazione di **Contr. scherm.** è condivisa con l'impostazione **Luminosità** del menu **Impostazioni** (☞ [44]).

ITALIANO

**ITALIANO** 

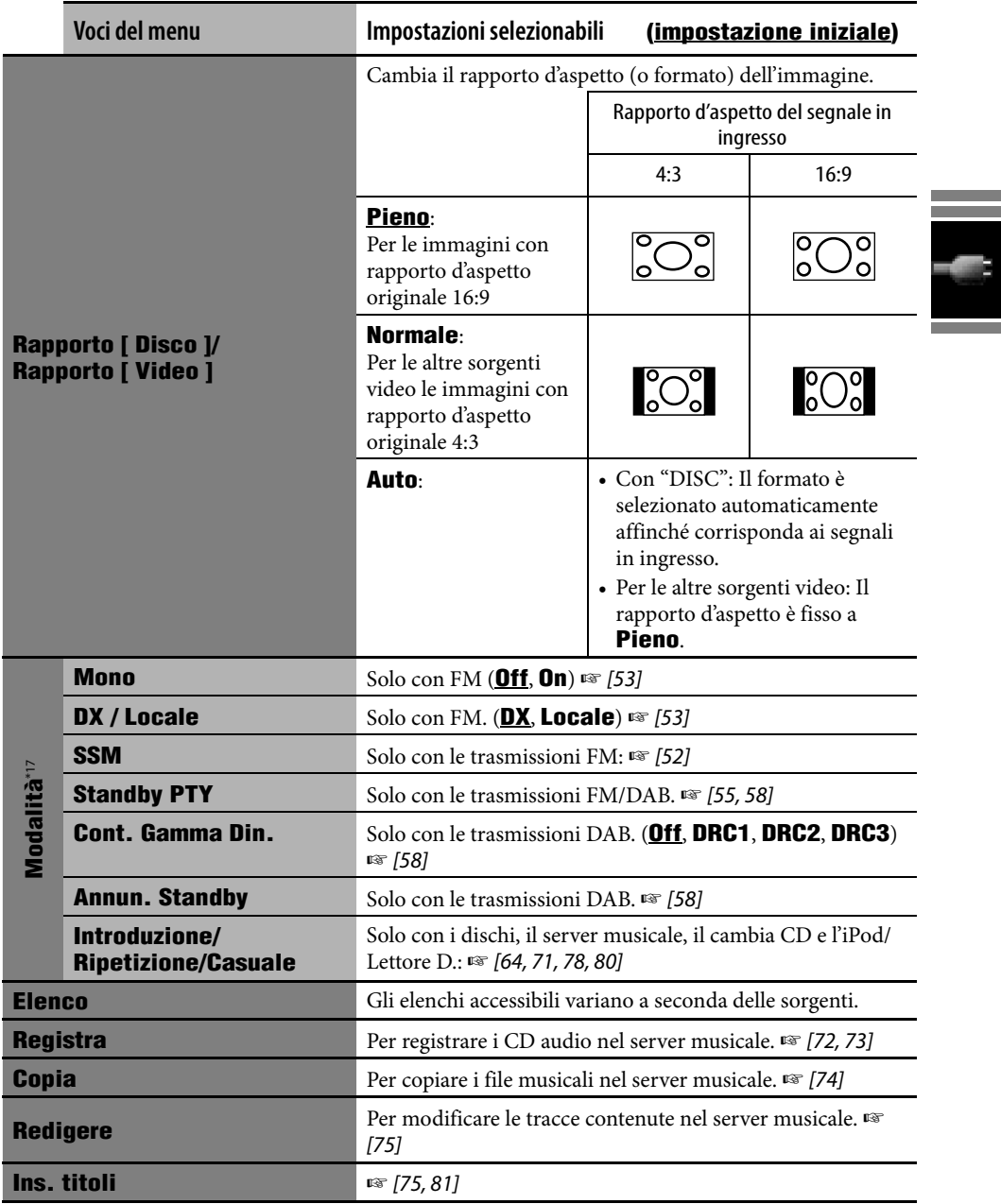

\*17 Per informazioni sulle opzioni del menu **Modalità** di Bluetooth Audio: ☞ [88, 89].

# **Selezione di un tipo di equalizzatore**

- *1*   $(m_{env})$
- *2* **Menu di AV**  $\Rightarrow$ **EQ**

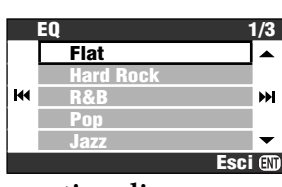

*3* **Selezionare un tipo di equalizzatore.**

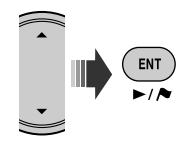

#### **Valori di equalizzazione predefiniti**

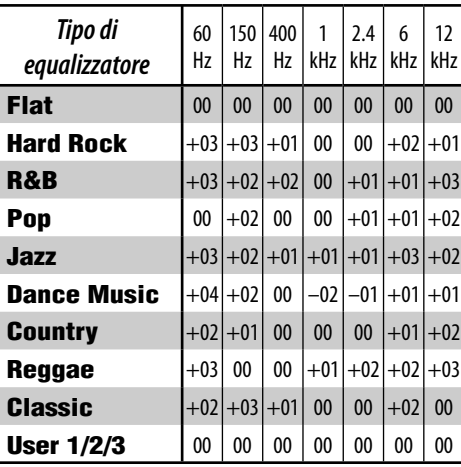

## **Memorizzazione delle impostazioni personali**

Le impostazioni personali sono memorizzabili ino **User 1**, **User 2** e **User 3**.

*1* **Ripetere i passi** *1* **e** *2* **sopra riportati e quindi al passo** *3***...**

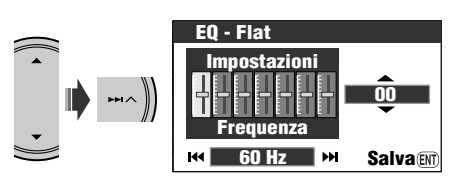

## *2* **Regolare.**

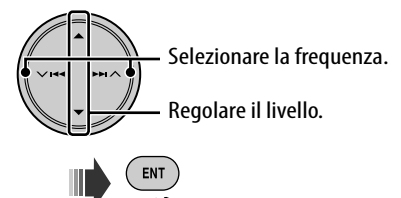

*3* **Salvare le impostazioni in User 1, User 2 o User 3.**

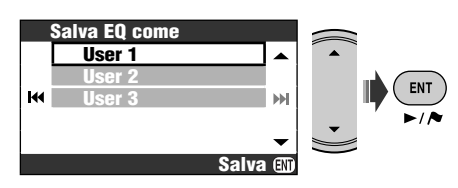
## **Caratteristiche generali**

- Per alcune operazioniè previsto un limite temporale. In ogni caso l'operazione in corso si annulla qualora non si inserisca alcun comando per qualche tempo.
- L'unità si accende altresì premendone il tasto SRC o MAP. Premendo il tasto MAP nei punti di deviazione si apre lo schermo della mappa, mentre premendo SRC si apre lo schermo AV. Se la sorgente è pronta se ne avvia la riproduzione.
- Non è possibile selezionare alcune sorgenti se queste non sono pronte.
	- DAB/CD-CH/iPod/D. PLAYER: è selezionabile soltanto quando si collega la sorgente corrispondente.
	- DISC: è selezionabile soltanto quando vi è un disco inserito nell'alloggiamento.
	- EXT-IN: non è selezionabile senza aver prima selezionato **Ingr. est.** come impostazione di **Ingresso esterno**.  $(F \otimes 194)$
	- Audio Bluetooth: non è selezionabile se non è collegato l'adattatore Bluetooth.
- Se si spegne l'unità mentre quale sorgente è selezionato DISC, alla riaccensione si avvia automaticamente la riproduzione del disco inserito.
- I valori di tensione e di velocità mostrati sullo schermo delle informazioni sulla guida potrebbero differire dai valori effettivi.

## **Ascolto della radio**

## **Memorizzazione delle stazioni**

- Al termine della ricezione SSM tutte le stazioni memorizzate in precedenza si cancellano e si memorizzano quelle nuove.
- Al termine dell'operazione SSM le stazioni ricevute vengono predefinite dalla n. 1 (quella a frequenza più bassa) alla n. 6 (quella a frequenza più alta) e l'unità si sintonizza sulla n. 1.
- Quando viene memorizzata una stazione manualmente, la stazione preimpostata in precedenza viene cancellata quando la nuova stazione viene memorizzata nello stesso numero di pulsante.

## **Operazioni RDS**

- La ricezione TA in standby e la ricezione PTY in standby si arrestano provvisoriamente nei seguenti casi:
	- Durante la registrazione di un CD nel disco fisso
	- Durante la copia di un disco nel disco fisso
	- Durante la modifica dei contenuti del disco fisso
- Per ulteriori informazioni sul sistema RDS, visitare il sito Web all'indirizzo <http://www. rds.org.uk>.

## **Operazioni con la funzione DAB**

• Anche quando si memorizza il servizio DAB secondario è possibile predefinire soltanto quello primario.

## **Operazioni con i dischi**

## **Caratteristiche generali**

- Nel presente manuale i termini "brano" e "file" hanno lo stesso significato e quindi sono intercambiabili.
- Questa unità consente di riprodurre anche dischi da 8 cm.
- Se nello stesso disco sono presenti file di diverso tipo questa unità può riprodurre solo quelli CD audio (CD-DA).
- Con alcuni tipi di disco il funzionamento può essere leggermente diverso rispetto alle spiegazioni contenute nel presente manuale.
- L'unità può visualizzare solo caratteri a un byte. Non è quindi possibile visualizzare correttamente altri tipi di carattere.
- La ricerca all'indietro si arresta automaticamente quando raggiunge il punto d'inizio del disco. La riproduzione quindi si riavvia a velocità normale.
- Durante la riproduzione al rallentatore non si produce alcun suono. Durante la riproduzione di un VCD non è possibile eseguire la riproduzione rallentata all'indietro.
- Durante la ricerca mentre è in atto la riproduzione di un DVD/VCD non si produce alcun suono.
- Con alcuni DVD e VCD non è possibile modificare la lingua dei sottotitoli e dell'audio (o il canale audio) senza accedere al menu del disco.

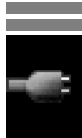

## **Inserimento del disco**

• Se s'inserisce un disco capovolto sul monitor appare il messaggio **Errore Disco**. Il disco deve quindi essere espulso.

## **Espulsione del disco**

- Se non si rimuove il disco espulso entro 15 secondi l'unità lo reinserirà automaticamenteo in modo da proteggerlo dalla polvere
- Il pannello di comando si richiude automaticamente quando lo si lascia aperto per qualche tempo.

## **Modificare la sorgente**

- Quando si cambia la sorgente la riproduzione si arresta senza tuttavia espellere il disco. La volta successiva che si seleziona la sorgente "DISC" la riproduzione del disco riprende dal punto in cui era stata precedentemente interrotta.
- Quando è stato caricato un disco, selezionando "DISC" come sorgente di riproduzione viene avviata la riproduzione del disco.

## **Riproduzione di dischi registrabili/riscrivibili**

- Questa unità può riconoscere sino a un totale di 3 500 file o di 250 cartelle (con un massimo di 999 file per cartella).
- Il sistema non riconosce le cartelle che non contengono file eseguibili.
- Si raccomanda di usare esclusivamente dischi "finalizzati".
- L'unità può riprodurre dischi registrati in multi-sessione; durante la riproduzione tuttavia le sessioni non complete saranno ignorate.
- L'unità potrebbe non essere in grado di riprodurre alcuni dischi o file a causa delle loro caratteristiche o condizioni di registrazione.
- L'unità può riconoscere i file e le cartelle con nome composto da un massimo di 25 caratteri.
- Con i DVD-R/DVD-RW: Questo ricevitore può riprodurre esclusivamente i dischi registrati nel formato DVD-Video (non è pertanto possibile riprodurre i dischi registrati nel formato DVD-VR).
- A causa del ridotto livello di riflettanza dei dischi DVD-RW o i CD-RW rispetto a quelli normali il tempo di lettura potrebbe essere maggiore.
- Non si devono usare dischi la cui superficie è stata direttamente stampata con una stampante a getto d'inchiostro. L'uso di tali CD in condizioni di elevata temperatura o umidità potrebbe infatti causare malfunzionamenti o danni ai dischi stessi.

## **Riproduzione di file DivX**

- Questa unità può riprodurre i file DivX con estensione <.divx>, <.div> e <.avi> (la distinzione tra lettere maiuscole e minuscole è ininfluente).
- L'unità è compatibile con i file DivX con risoluzione da 720 x 576 pixel o meno.
- L'unità è compatibile con i file DivX 6.x, 5.x,  $4 \times e 3.11$
- Il flusso audio (audio stream) deve essere conforme al formato MP3 o Dolby Digital.
- L'unità non è compatibile con la compressione GMC (Global Motion Compression).
- È possibile che non esegua correttamente i file codificati in modalità di scansione interlacciata.
- Questa unità può visualizzare un codice di registrazione univoco: DivX "Video on Demand" (DRM: gestione digitale dei diritti d'utore). Per l'attivazione e ulteriori dettagli, visitare il sito Web all'indirizzo <www.divx. com/vod>.

## **Riproduzione dei file MPEG**

- Questa unità è in grado di riprodurre file MPEG con estensione <.mpg> o <.mpeg>.
- Il formato di stream deve essere conforme a quello del sistema o del programma MPEG di stream.
- Il formato del file deve essere MP@ML (Main Profile at Main Level)/SP@ML (Simple Profile at Main Level)/MP@LL (Main Profile at Low Level).
- I flussi audio (audio stream) devono essere conformi al formato MPEG1 Audio Layer-2.

### **Riproduzione di file JPEG**

- Raccomandiamo di registrare i file alla risoluzione di 640 x 480.
- Questa unità può riprodurre file JPEG "baseline". Non è possibile eseguire file JPEG progressivi o senza perdita di dati.

## **Riproduzione di file MP3/WMA/WAV**

- L'unità può riprodurre i file con estensione <.mp3>, <.wma> o <.wav> (la distinzione tra lettere maiuscole e minuscole è ininfluente).
- L'unità mostra i tag ID3 in versione 1.0/1.1/2.2/2.3/2.4 (con i file MP3). L'unità mostra altresì i tag WAV e WMA.
- L'unità può riprodurre i file che soddisfano le seguenti condizioni:
	- Velocità di bit: MP3/WMA: da 32 kbps a 320 kbps
	- Frequenza di campionamento: 48 kHz, 44,1 kHz, 32 kHz (per i file MPEG1) 24 kHz, 22,05 kHz, 16 kHz (per i file MPEG2) 48 kHz, 44,1 kHz, 32 kHz (per i file WMA) 44,1 kHz (per i file WAV)
	- Formato disco: ISO 9660 Level 1/ Level 2, Romeo, Joliet, nomi lunghi di Windows
- Questa unità può riprodurre i file registrati in modalità VBR (velocità di bit variabile). I file registrati nella modalità VBR mostrano tuttavia una discrepanza nell'indicazione della durata di riproduzione trascorsa.
- Poiché l'unità non è in grado di riprodurre i seguenti tipi di file, quando li rileva li ignora:
	- File MP3 codificati nel formato MP3i o MP3 PRO.
	- File MP3 codificati in formati non adatti.
	- File MP3 codificati nel formato Layer 1/2.
	- File WMA codificati nei formati senza perdita d'informazioni, professionali e vocali.
	- File WMA non conformi al formato Windows Media® Audio.
	- WMA DRM (gestione digitale dei diritti d'autore).
	- File contenenti dati AIFF, ATRAC3, ecc.
	- File WMA registrati in formato MBR (velocità multipla di conversione)
	- File AAC
	- File OGG

### **Icone guida su schermo**

 $\Box$ 

 $\circledR$ 

 $\boxed{\phantom{1}}$ m  $\mathbf{D}$ 

 $\Box$ 

Durante la riproduzione, sullo schermo sono brevemente visualizzate le seguenti icone guida.

- Viene visualizzata all'inizio di una scena con sottotitoli in più lingue (solo per DVD).
- Viene visualizzata all'inizio di una scena con audio in più lingue (solo per DVD).
- Viene visualizzata all'inizio di una  $\mathbb{R}$ scena con angolazioni multiple (solo per DVD).

Riproduzione

Pausa

Rallentatore in avanti riproduzione (esclusivamente con i DVD e i VCD)

- Riproduzione al rallentatore all'indietro (solo con i DVD)
- Ricerca avanti

 $\overline{\mathbf{A}}$ Ricerca indietro

## **Schermata di controllo**

• Il monitor esterno visualizza gli schermi di seguito mostrati:

### DivX/MPEG/JPEG/MP3/WMA/WAV

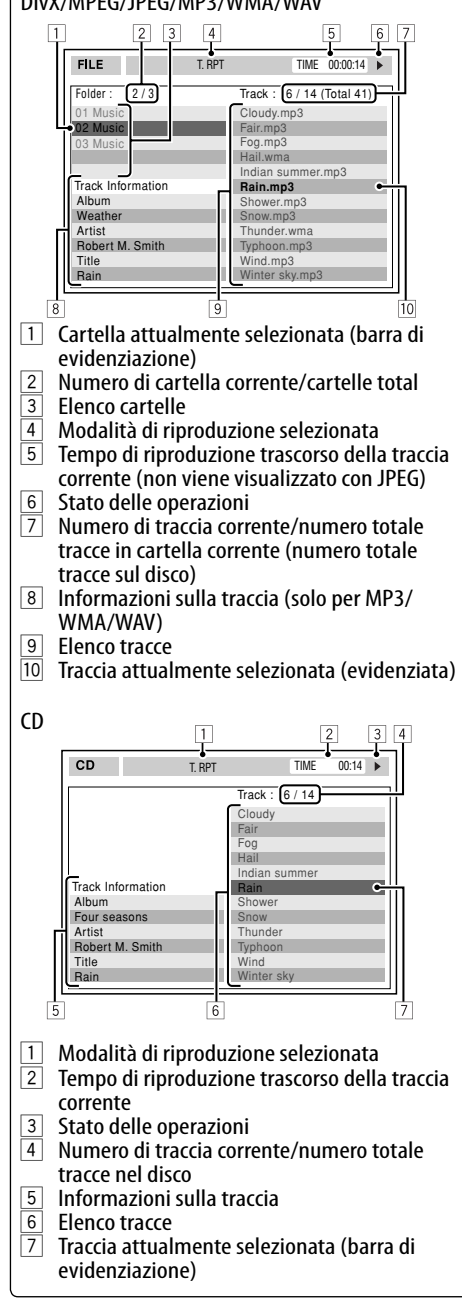

## **Operazioni con il server musicale**

- La qualità audio potrebbe ridursi quando come modalità di registrazione si seleziona **Qualità normale**.
- Durante la registrazione l'audio è udibile dai diffusori. Al termine della registrazione si riproduce il suono originale del CD.
- Durante la registrazione o la copia delle tracce non è possibile cambiare sorgente.
- Questo sistema impiega il SCMS (sistema di gestione delle copie in serie), il quale permette di eseguire esclusivamente copie digitali della prima generazione da file pre-masterizzati quali, ad esempio, i normali CD. Quando si tenta di eseguire una registrazione da un CD-R/-RW duplicato, sullo schermo potrebbe apparire il messaggio **SCMS, impossibile copiare** e l'operazione di registrazione si annullerebbe.
- Non è possibile registrare nel disco fisso i dati contenuti nei CD Text.
- Durante la riproduzione l'indicazione temporale che appare sul monitor potrebbe non avanzare in modo stabile. Non si tratta tuttavia di un malfunzionamento dell'unità.
- Non è possibile modificare i dati di tag delle tracce contenute nel disco fisso.
- Quando il sistema sta spostando, riordinando o cancellando gli elementi della libreria, non si produce alcun suono e non è inoltre passare a una diversa sorgente di riproduzione.
- Quando si spostano, riordinano o cancellano gli elementi della libreria la riproduzione si arresta.

ITALIANO

## **Operazioni con l'iPod/Lettore D.**

- Quando si accende l'unità attraverso di essa l'iPod o il lettore si ricaricano.
- Le informazioni di testo potrebbero non essere correttamente visualizzate. L'unità è in grado di visualizzare sino a 40 caratteri.
- Le opzioni del menu principale del lettore sono:

## **Per l'iPod:**

Playlists  $\leftrightarrow$  Artists  $\leftrightarrow$  Albums  $\leftrightarrow$  Songs  $\leftrightarrow$  Genres  $\leftrightarrow$  Composers  $\leftrightarrow$  (ritorno all'inizio)

## **Per il lettore D.:**

Playlist  $\leftrightarrow$  Artist  $\leftrightarrow$  Album  $\leftrightarrow$  Genre  $\leftrightarrow$  Track  $\leftrightarrow$  (ritorno all'inizio)

## **Attenzione:**

Durante l'utilizzo dell'iPod o del riproduttore D. alcune operazioni potrebbero non essere eseguite correttamente o nel modo previsto. In questo caso si suggerisce di visitare il sito Web di JVC ai seguenti indirizzi:

Per gli utenti dell'iPod: <http://www.jvc. co.jp/english/car/support/ks-pd100/index. html>

Per gli utenti del lettore D.: <http://www.jvc. co.jp/english/car/support/ks-pd500/index. html>

## **Uso delle periferiche Bluetooth**

## **Caratteristiche generali**

- Durante la guida non si deve dar luogo ad operazioni complesse quali, ad esempio, la composizione di numeri telefonici e l'uso della rubrica telefonica. Qualora esse si rendano necessarie è innanzi tutto raccomandabile arrestare il veicolo in un luogo sicuro.
- A seconda della versione Bluetooth dell'adattatore potrebbe non essere possibile connettervi determinate periferiche Bluetooth.
- L'unità potrebbe non essere in grado di operare con determinate periferiche Bluetooth.
- Le condizioni di connessione potrebbero essere influenzate dalle circostanze ambientali circostanti.
- Quando si spegne l'unità si spegne altresì la periferica connessa.

## **Icone dei tipi di telefono**

• Le seguenti icone identificano il tipo di telefono impostato nella periferica:

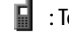

- : Telefono cellulare
- **19 : Telefono fisso personale**
- **Executed:** : Telefono d'ufficio
- : Caratteristiche generali
- $\mathbf{E}$ : Nulla di quanto sopra indicato

## **Messaggi d'avviso relativi alle operazioni Bluetooth**

- **Errore Del Connetter**: La periferica è registrata ma la connessione non è riuscita. Riconnettere la periferica usando la funzione **Connetter**. (☞ [85])
- **Errore**: Eseguire nuovamente l'operazione. Se la visualizzazione di **Errore** persiste si suggerisce di verificare se la periferica è compatibile con la funzione d'interesse.
- **Dispos. Non Trovato**: Con il comando **Ricerca** non è stata rilevata alcuna periferica.
- **Caricamento**: L'unità sta aggiornando la rubrica telefonica e/o un messaggio di solo testo.
- **Per Favore di Attendere** : L'unità si sta preparando all'uso della funzione Bluetooth. Se il messaggio non scompare si suggerisce di spegnere e riaccendere l'unità e di riconnettere quindi la periferica (oppure di resettare l'unità stessa).
- **Reset 08**: Controllare il collegamento tra l'adattatore e l'unità.

٠

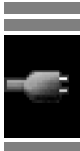

Informazioni aggiuntive 103

## **Voci del Menu AV**

- Se si cambia l'impostazione **Guad. Usc.** da **Alta Potenza** a **Bassa Potenza** mentre il livello di volume è regolato a un valore superiore a **30** l'unità lo regola automaticamente a **Volume 30**.
- Dopo avere cambiato l'impostazione delle funzioni **Lingua Del Menu**/**Lingua Audio**/**Sottotitolo**, per renderla effettiva è necessario riaccendere l'unità e reinserire il disco (o inserire un nuovo disco).
- Se la lingua selezionata non è disponibile sul disco, la lingua originale viene automaticamente selezionata come lingua iniziale. Per alcuni dischi, le impostazioni

delle lingue iniziali non funzionano a causa della programmazione del loro disco interno.

- Quando con le immagini di rapporto d'aspetto 4:3 si seleziona **16:9**, esse subiscono un lieve cambiamento a causa del processo di conversione della larghezza.
- Anche selezionando **4:3 Panoram. E Scann** con alcuni dischi il formato dello schermo potrebbe cambiare in **4:3 Letterbox**.
- Quando si cambia l'impostazione di **Freq. alt. DAB** da **Off** a **On**, l'impostazione **Freq. alt. reg.** diviene **Freq. alternat.** se prima era **Off**.

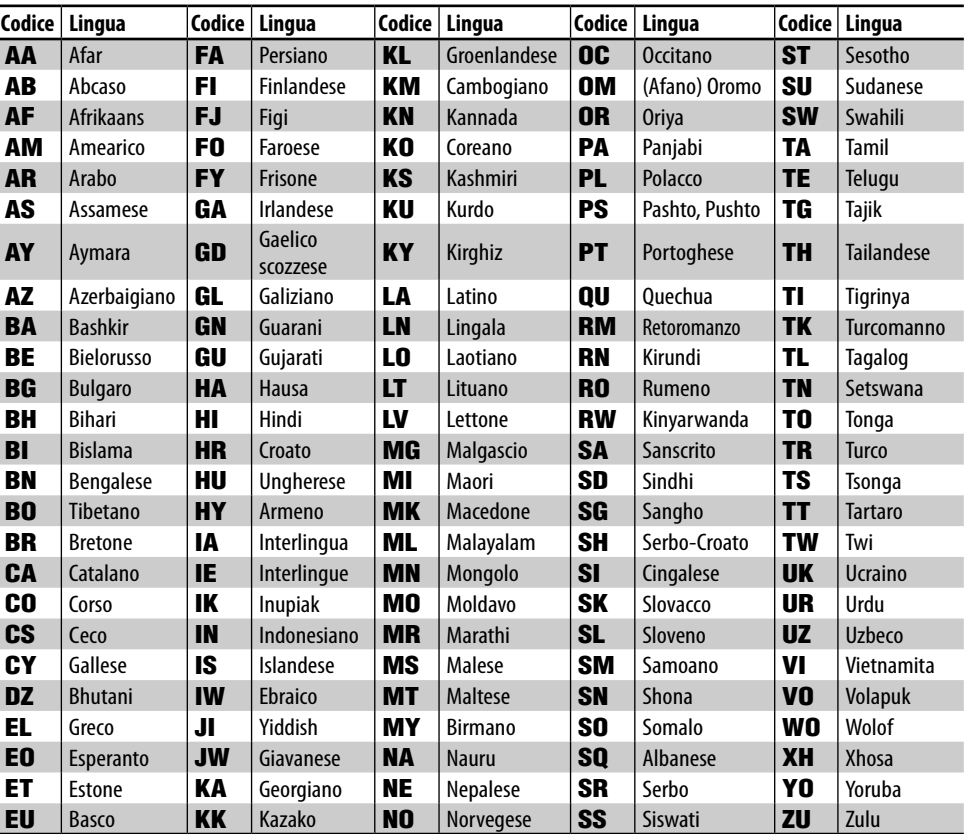

## **Codici lingua (per la selezione della lingua dei DVD e dei DivX)**

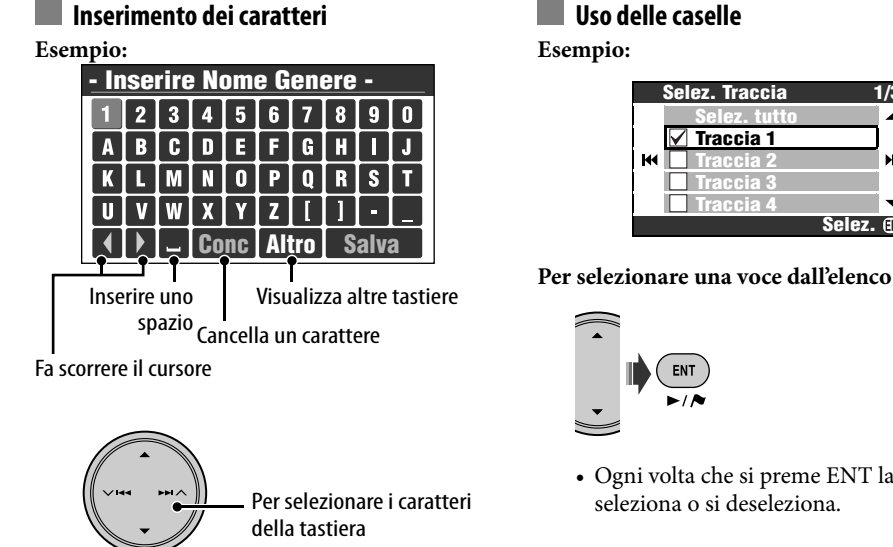

Per inserire il carattere ENT selezionato

## **Per visualizzare altre tastiere**

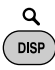

• Ogni volta che si preme questo tasto si ottiene il cambio ciclico della tastiera. Premendo a lungo il tasto il cambio della tastiera avviene in senso inverso.

## **Per cancellare tutti i caratteri**

Selezionare **Canc** e premere a lungo ENT.

• Durante la guida del veicolo a velocità superiori a 10 km/h le operazioni d'inserimento non sono permesse.

## **Uso delle caselle**

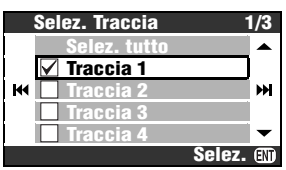

• Ogni volta che si preme ENT la casella si

## **Per selezionare tutte le voci dell'elenco**

Selezionare **Selez tutlo** e premere quindi ENT.

• Una volta selezionate tutte le voci, quella in cima all'elenco cambia in **Deselez. tutto**. Per rimuovere tutte le voci dalla selezione è sufficiente selezionare **Deselez. tutto** e premere quindi ENT.

## **Caratteri disponibili per gli inserimenti**

Oltre alle lettere dell'alfabeto latino (A – Z, a – z), per inserire le varie informazioni l'unità impiega i caratteri riportati nelle seguenti tabelle:

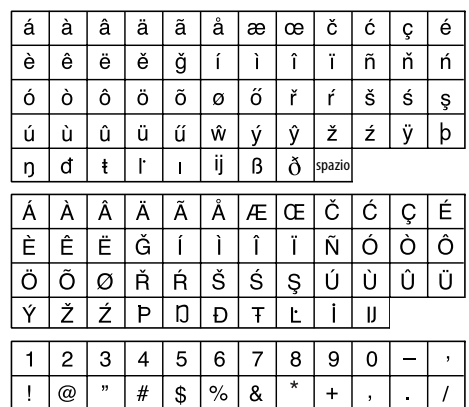

 $\ddot{\phantom{a}}$  $\ddot{\cdot}$  $\prec$  $=$  $\rightarrow$  $\overline{?}$ Î i £

€  $\alpha$ 

## **Informazioni sul suono riprodotto attraverso i terminali posteriori**

- Attraverso i terminali analogici (uscita diffusori/LINE OUT): il segnale emesso è a 2 canali. Quando si riproducono i dischi codificati a più canali i relativi segnali subiscono un ricampionamento ad una frequenza inferiore. (☞ [92] **Miscela**.)
- Attraverso il terminale DIGITAL OUT (ottico): i segnali digitali (Linear PCM, Dolby Digital, DTS e MPEG Audio) provengono da questo terminale. Per riprodurre il suono multicanale di tipo Dolby Digital, DTS e MPEG Audio è necessario collegare a questo terminale un amplificatore o un decodificatore compatibile con questi tipi di sorgente multicanale ed impostare quindi correttamente la funzione **Uscita Audio Digitale**. (☞ vedere sotto.)

## **Segnali in uscita dal terminale DIGITAL OUT**

I segnali d'uscita variano in funzione dell'impostazione **Uscita Audio Digitale** (☞ [92]).

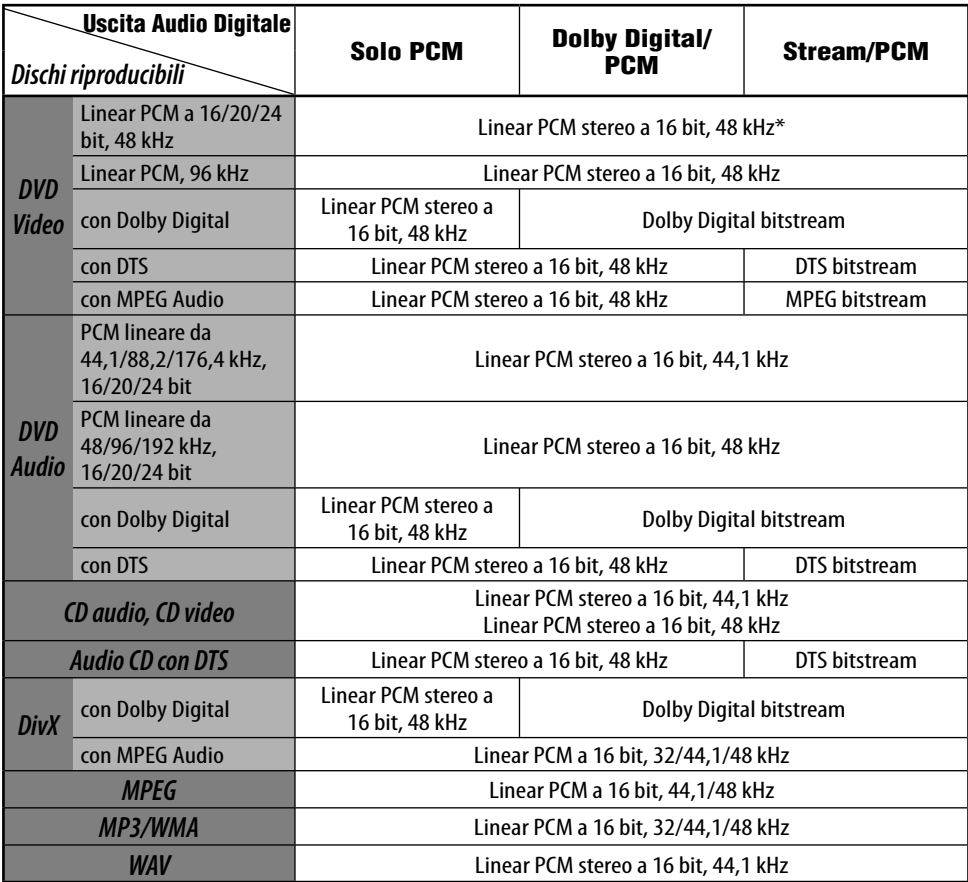

\* Durante la riproduzione attraverso il terminale DIGITAL OUT di alcuni DVD sprovvisti della protezione da copia i segnali digitali potrebbero essere emessi a 20 o a 24 bit (alla velocità di bit originale).

## **Informazioni**

- **Manutenzione**
- **Risoluzione dei problemi**
- **Caratteristiche tecniche**

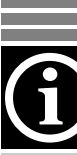

## **Come pulire i connettori**

Il frequente distacco del pannello di comando comporta il deterioramento dei connettori. Per ridurre al minimo questa possibilità si raccomanda di pulire periodicamente i connettori con un panno o un batuffolo di cotone inumidito con alcol, facendo tuttavia attenzione a non danneggiarli.

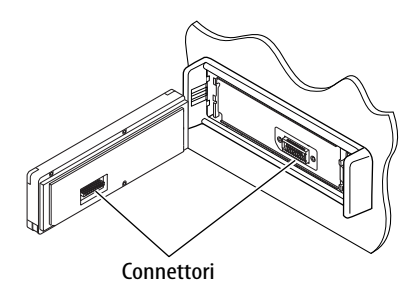

## **Formazione di condensa**

Nei seguenti casi sulla lente installata nel lettore DVD/CD può formarsi della condensa:

• A seguito dell'accensione del sistema di riscaldamento del veicolo

• Quando il veicolo all'interno è molto umido Qualora si dovesse formare della condensa il lettore DVD/CD potrebbe cessare di funzionare correttamente. In tal caso è necessario espellere il disco e lasciare l'unità accesa per alcune ore sino alla completa evaporazione dell'umidità.

## **Per pulire l'unità**

Qualora l'unità dovesse sporcarsi considerevolmente, per pulirla si può usare un panno dapprima immerso in un detergente neutro per stoviglie diluito con acqua e quindi ben strizzato, asciugandola successivamente con un panno asciutto.

(Per evitare che all'interno dell'unità penetrino gocce d'acqua si raccomanda di non applicare il liquido direttamente sulla superfice.)

## **Come maneggiare i dischi**

**Per estrarre il disco dalla confezione** si deve premere il supporto centrale di quest'ultima e quindi sollevarlo afferrandolo per il bordo.

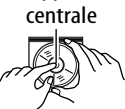

supporto

• Il disco deve essere sempre afferrato per il bordo. Non se ne deve mai toccare la superficie registrata.

## **Per riporre il disco nella confezione** si

raccomanda di incastrarlo sul supporto centrale di quest'ultima facendo però attenzione a mantenere la superficie registrata orientata verso l'alto.

• Dopo l'uso è opportuno riporre i dischi nella propria confezione.

## **Per mantenere puliti i dischi**

I dischi sporchi potrebbero impedire la corretta riproduzione. Quando un disco si sporca è opportuno pulirlo con un panno morbido compiendo movimenti rettilinei dal centro vero il bordo.

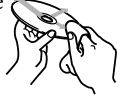

• Per pulire i dischi non si devono mai usare solventi (ad esempio i prodotti convenzionali per la pulizia dei dischi di vinile, i prodotti spray, i diluenti, benzene, ecc.).

## **Prima di usare dischi nuovi**

È possibile che attorno al bordo interno ed esterno dei nuovi dischi siano presenti residui di materiale di lavorazione. Se si utilizzano dischi di questo tipo l'unità potrebbe rifiutarli.

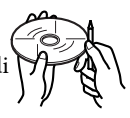

Per pulire questi punti si suggerisce di strofinarli con una matita, una penna a sfera od altro oggetto analogo.

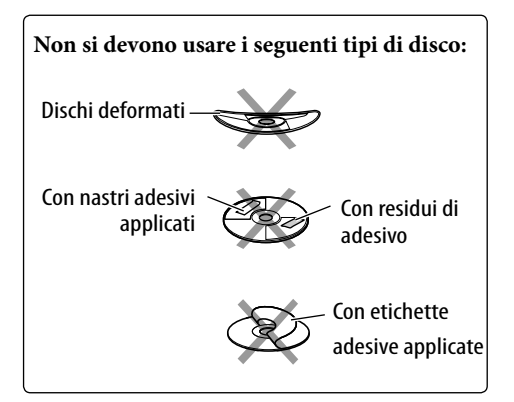

Non sempre ciò che appare essere un problema serio in realtà lo è. Prima di rivolgersi ad un centro di assistenza si raccomanda pertanto di controllare i punti elencati nelle tabelle che seguono.

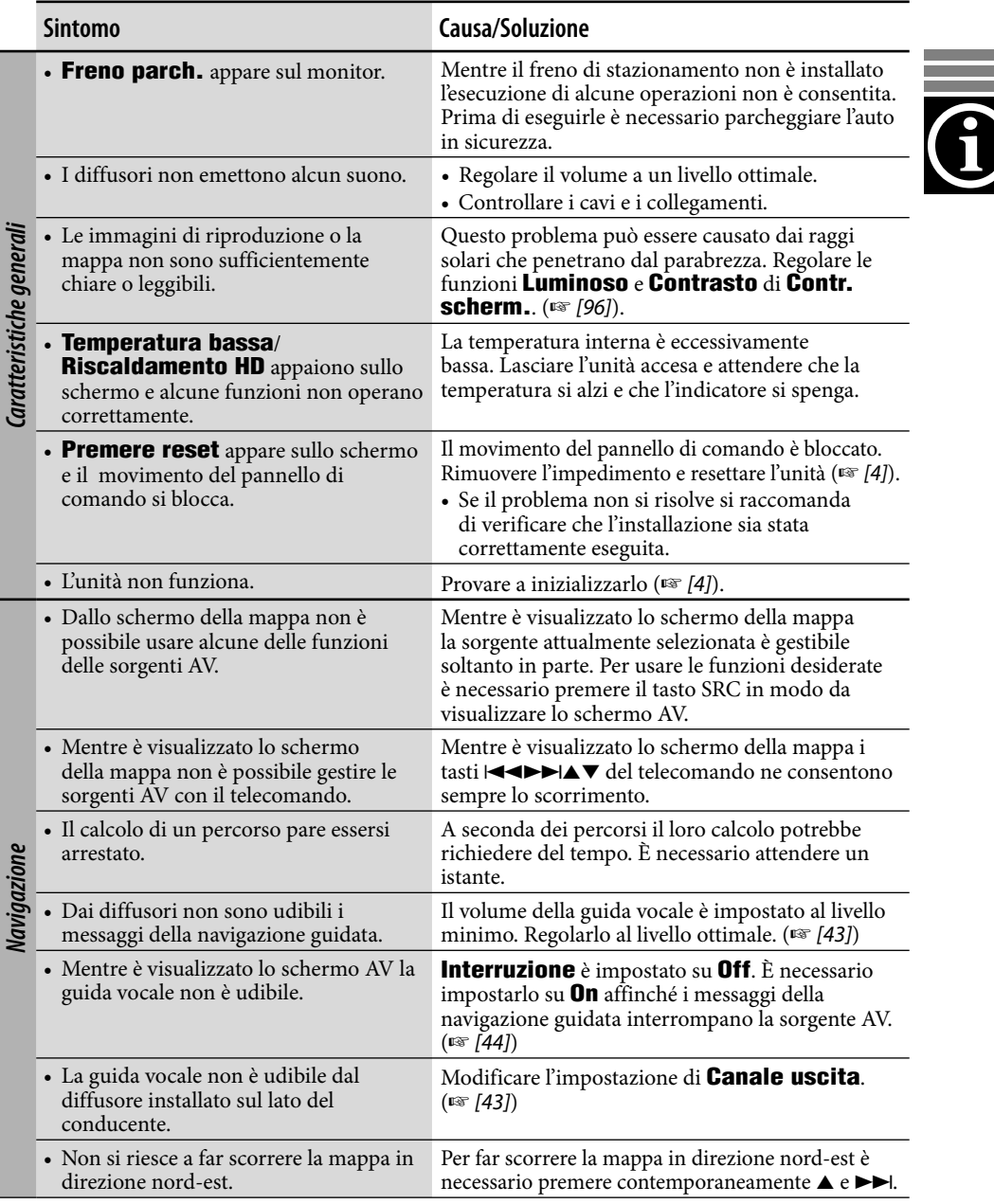

a a

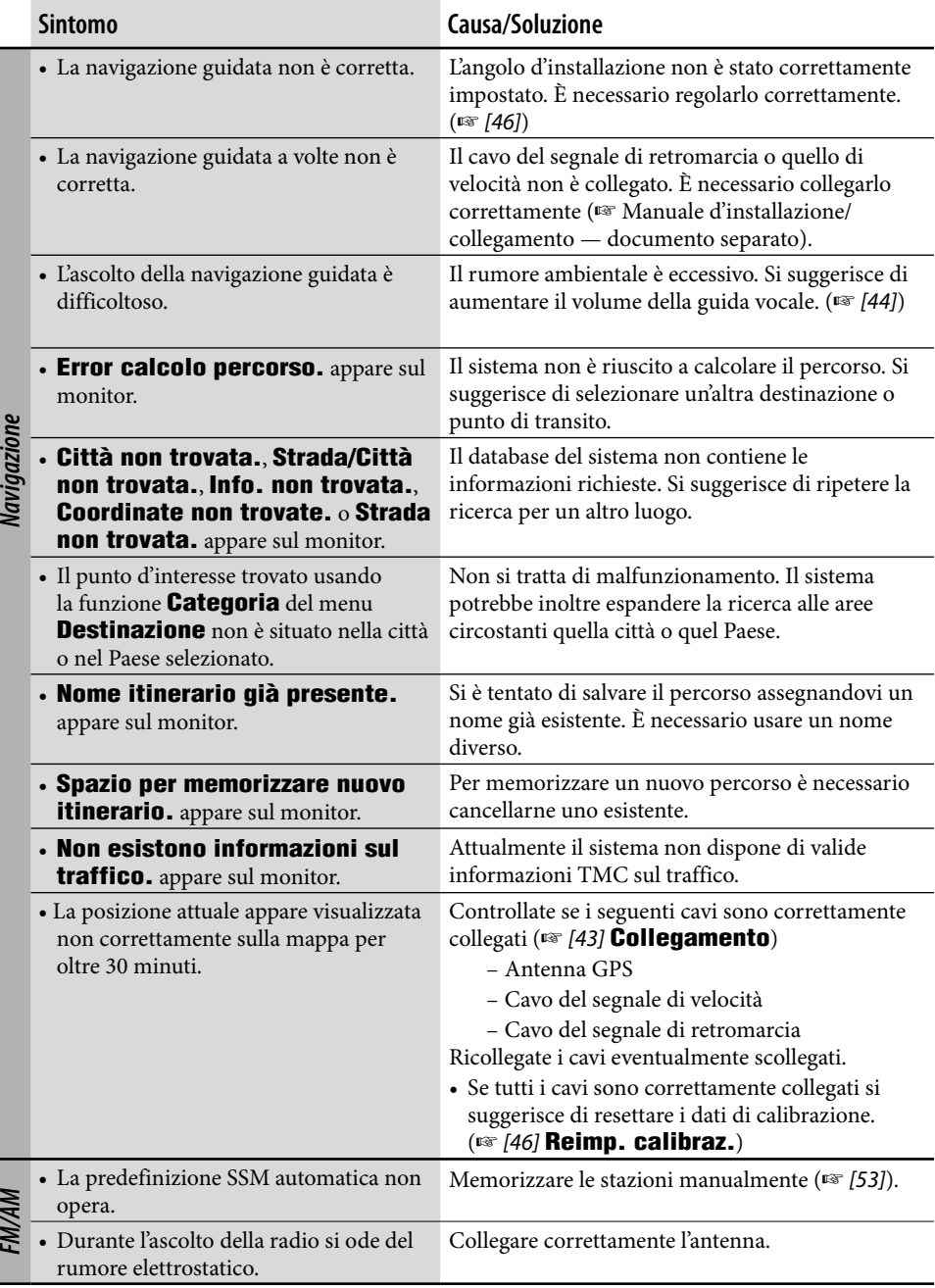

**ITALIANO** ITALIANO

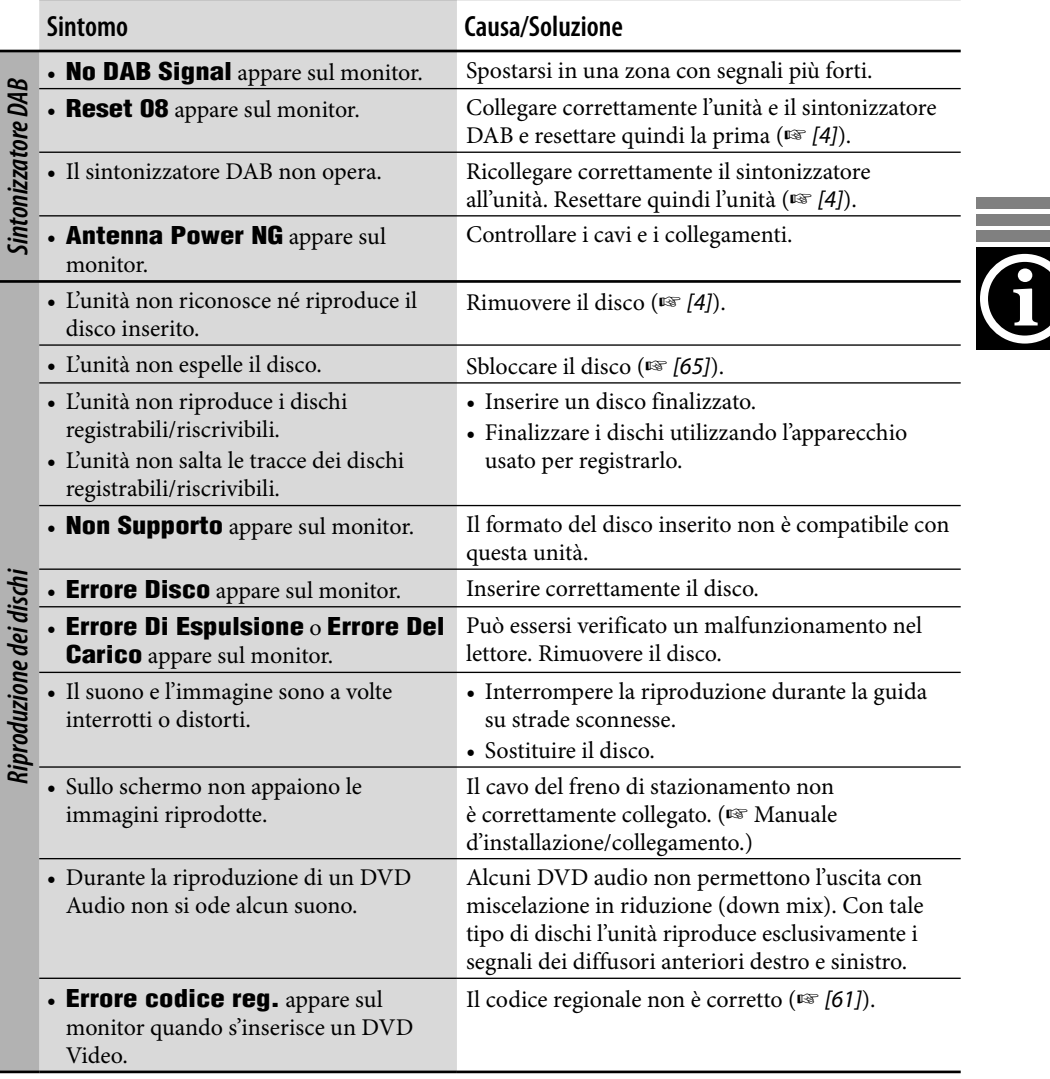

the control of the control of the control of the control of the control of

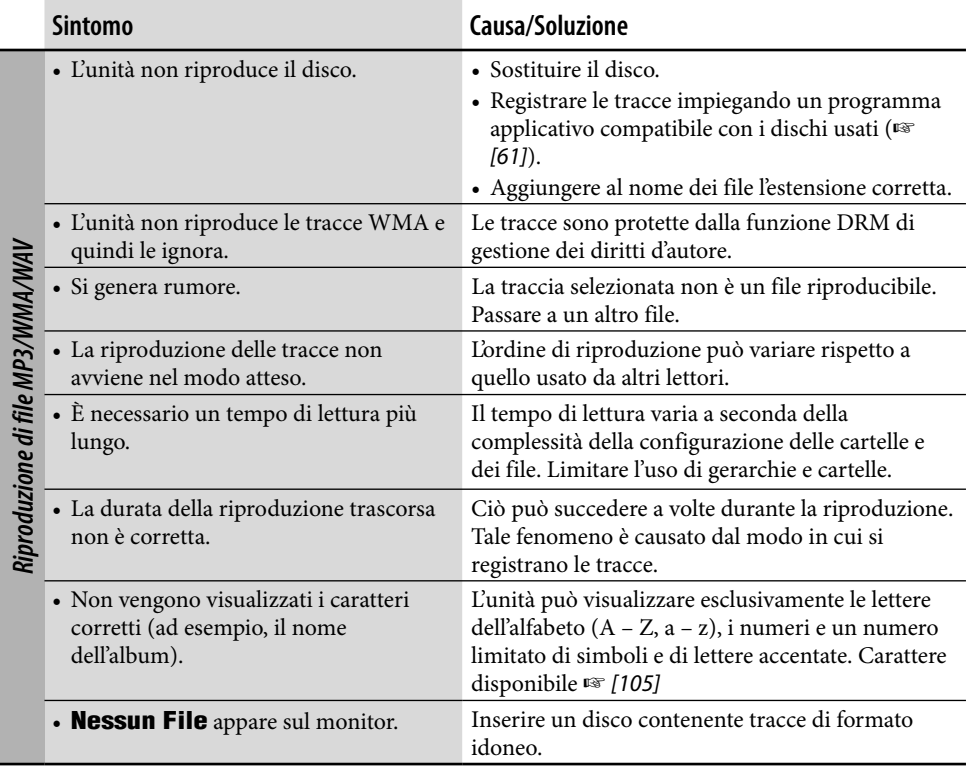

والمستنبذ

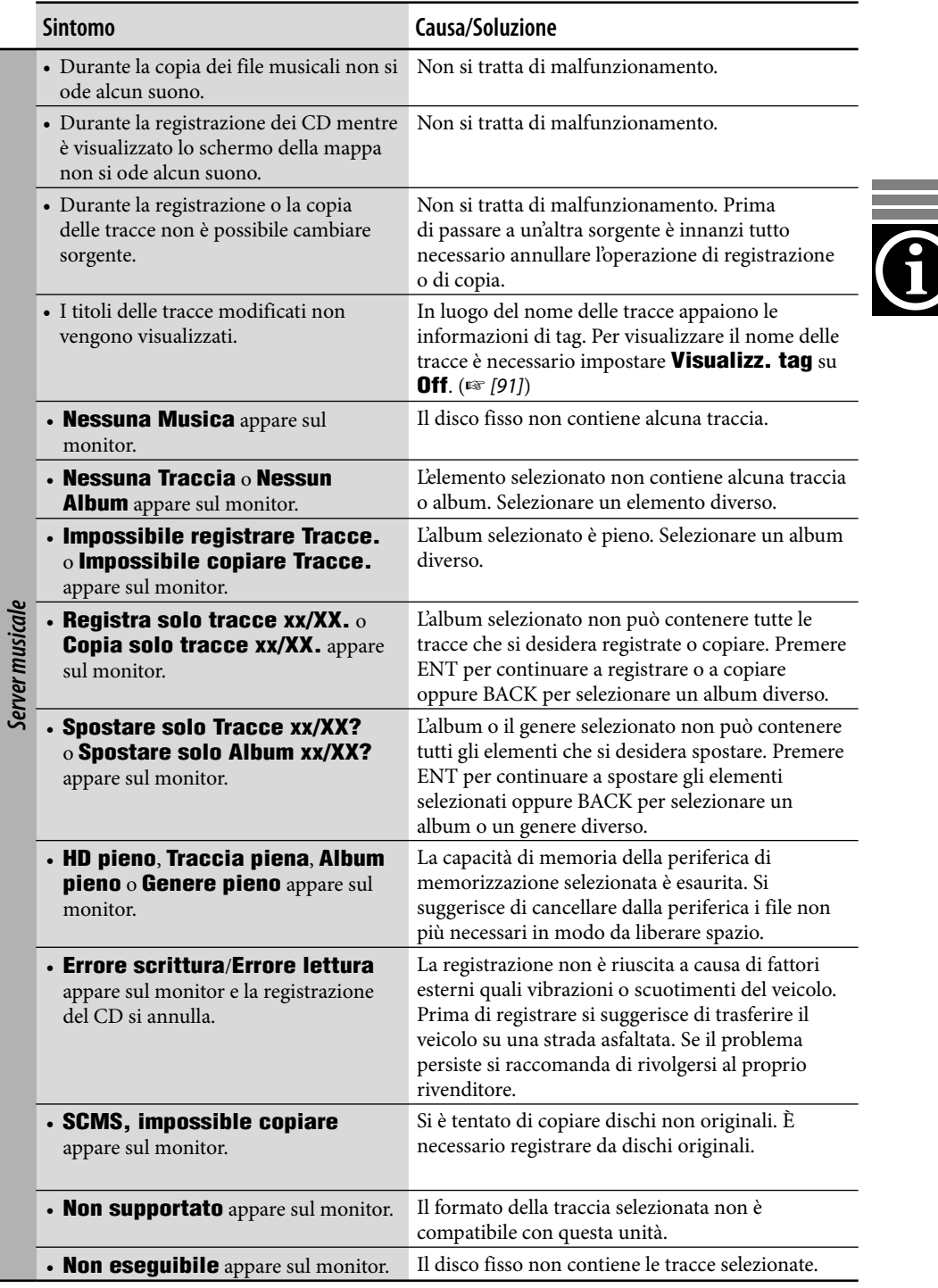

×.

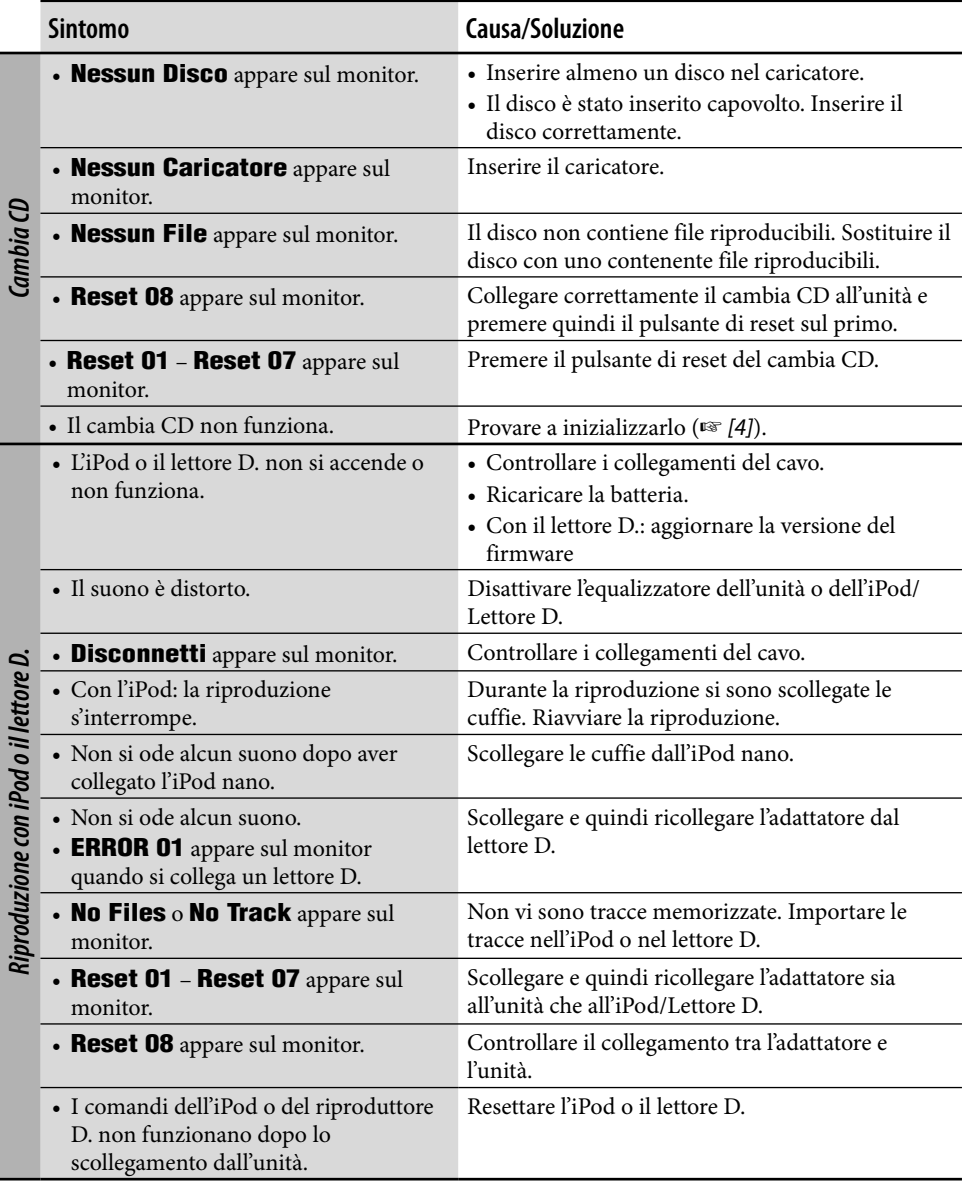

**ITALIANO** ITALIANO

والمستنبذ

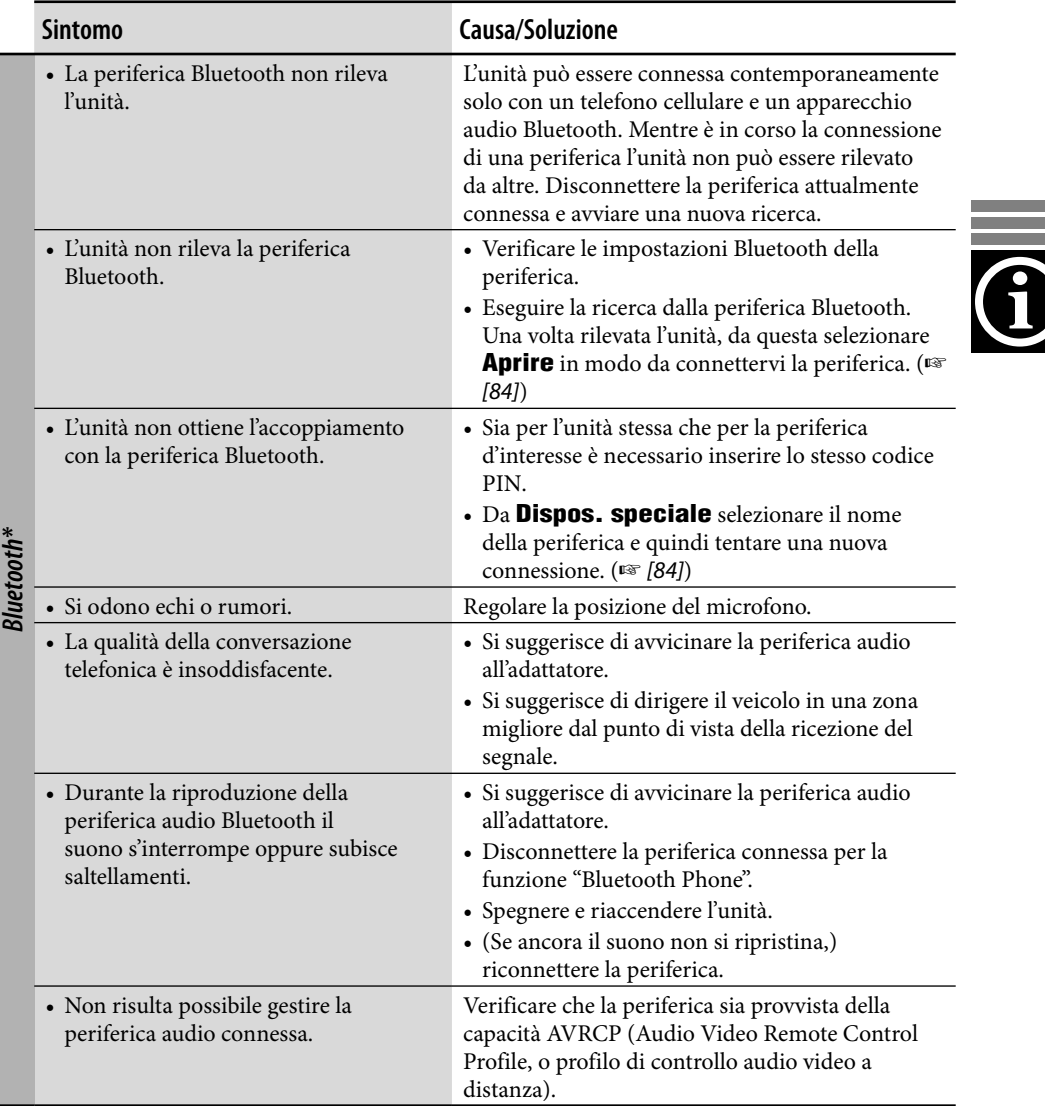

\* Per maggiori informazioni sulle operazioni Bluetooth si raccomanda di leggere le istruzioni fornite con l'adattatore Bluetooth.

and the control of the control of the control of the control of the control of the control of the control of the

## **Glossario**

## **Sistema di navigazione**

## **GPS**

Sistema di posizionamento globale Il sistema di navigazione determina la posizione del veicolo elaborando i segnali ricevuti dai satelliti GPS.

## **POI**

Punti d'interesse. Le destinazioni possono altresì essere selezionate dalle categorie, ad esempio quella dei centri direzionali o dei centri commerciali.

## **Punto di transito**

È un punto attraverso il quale si raggiunge la destinazione finale. Con questo sistema di navigazione è possibile specificare sino a nove punti ubicati lungo il percorso sino alla destinazione finale specificata.

## **TMC**

Canale dei messaggi sul traffico Si tratta di messaggi trasmessi da determinate emittenti VHF per mezzo di segnali RDS. Questi dati permettono al sistema di navigazione di offrire informazioni sulle condizioni della strada.

## **Sorgenti di riproduzione**

## **Dolby Digital**

Audio digitale compresso. È stato sviluppato dai Dolby Laboratories e consente la codifica multicanale per creare un suono surround realistico.

## **DTS**

Audio digitale compresso sviluppato da Digital Theater Systems, Inc. e codificato su più canali come lo standard Dolby Digital. Offre tuttavia un intervallo dinamico più ampio e migliore separazione in quanto il rapporto di compressione è inferiore.

## **Formato ponte UDF**

È un sistema di file ibrido che assicura compatibilità con lo standard ISO 9660 per l'accesso a qualsiasi tipo di file contenuto dei dischi (UDF è l'acronimo di Universal Disk Format).

## **Guida su schermo**

Durante l'impiego del lettore DVD/CD incorporato nell'unità, sul monitor ne appaiono i comandi e le indicazioni. (☞ [102])

## **MPEG Audio**

Audio digitale compresso che permette altresì la codifica multicanale per creare un suono surround realistico.

## **PCM lineare**

Audio digitale non compresso fornito nello stesso formato impiegato nei comuni CD e nella maggior parte degli studi di registrazione.

## **WMA**

Windows Media Audio. Tecnologia sviluppata da Microsoft® per comprimere i dati audio (ad esempio quelli musicali).

## *Caratteristiche tecniche*

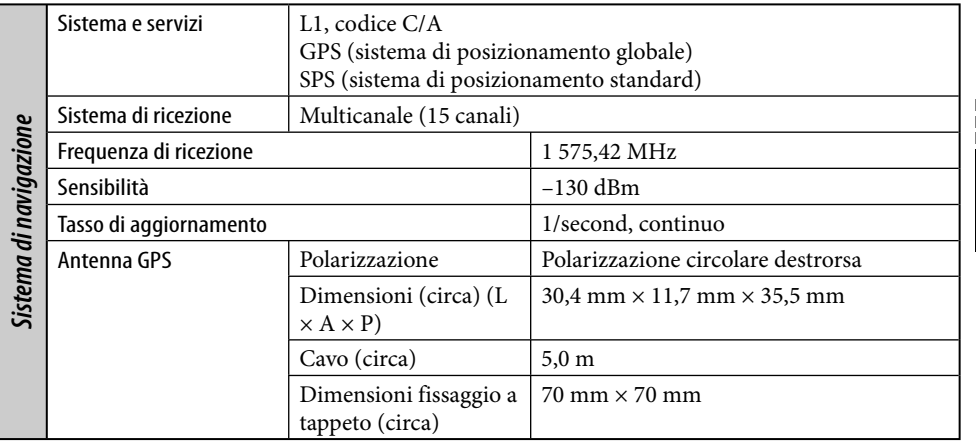

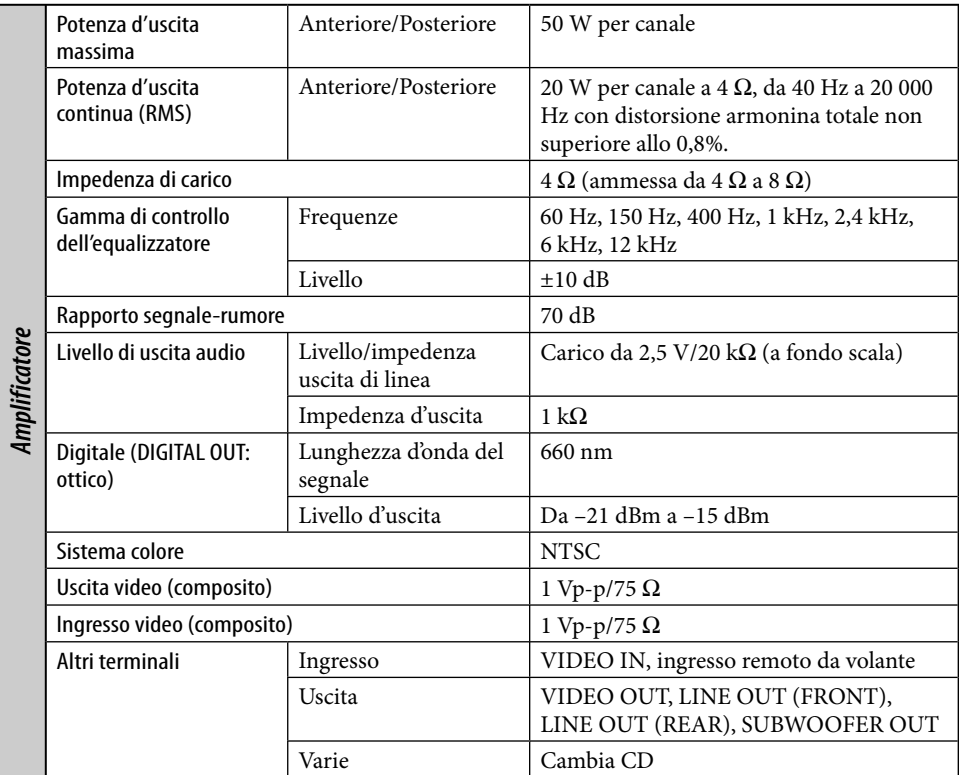

and the control of the control of the control of the control of the control of the control of the control of the

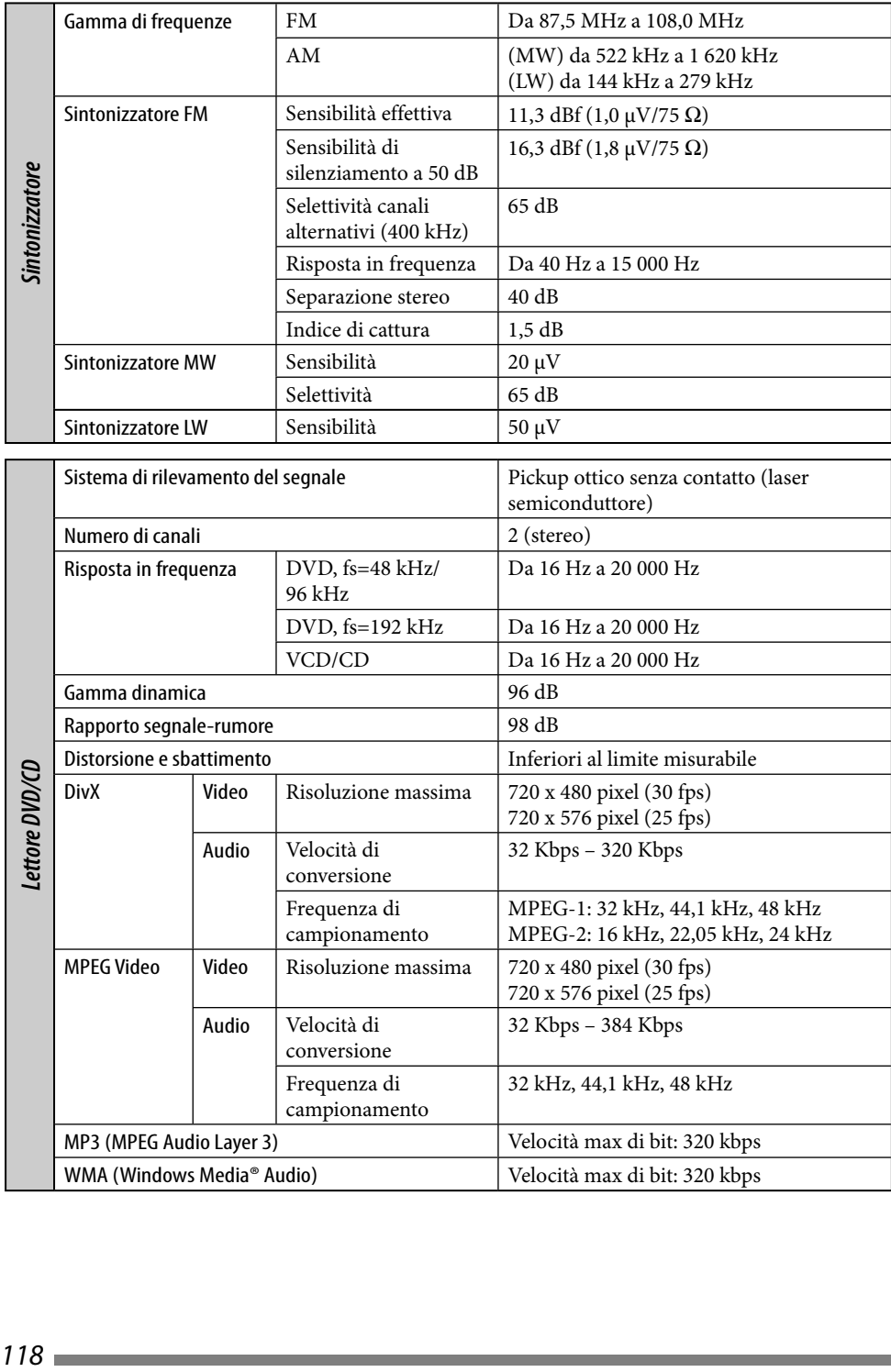

**ITALIANO** ITALIANO

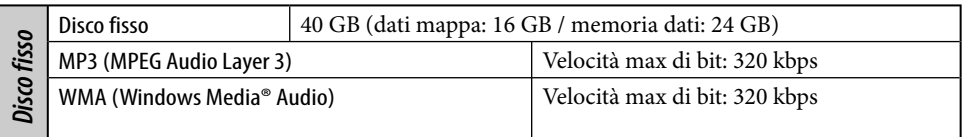

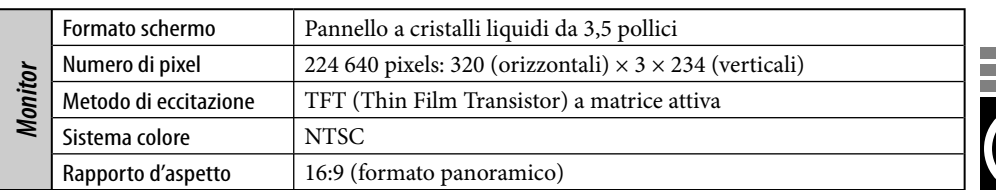

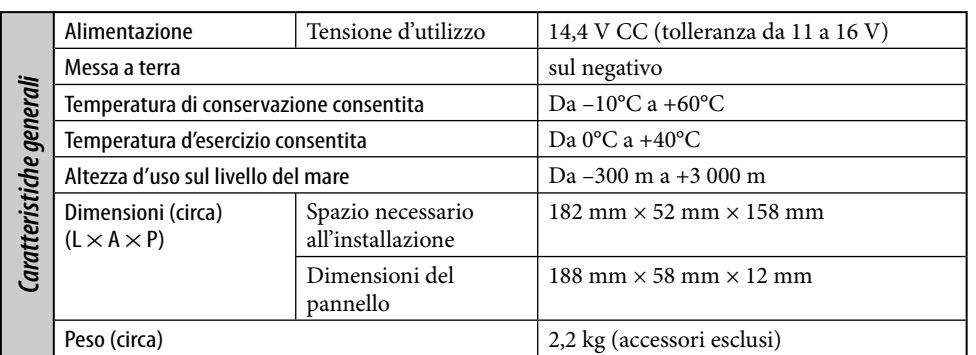

L'aspetto e le caratteristiche sono soggetti a modifiche senza preavviso.

- DivX, DivX Ultra Certified e i relativi logo sono marchi di DivX, Inc. e vengono utilizzati dietro licenza.
- Prodotto DivX® Ultra Certified originale
- Riproduce tutte le versioni di video DivX® (incluso DivX® 6) con riproduzione avanzata di file multimediali DivX® e del formato DivX® Media Format
- "DTS" è un marchio di fabbrica registrato della DTS, Inc. e "DTS 2.0 + Digital Out" è un marchio di fabbrica della DTS, Inc.
- Microsoft e Windows Media sono marchi registrati o marchi di fabbrica di Microsoft Corporation negli Stati Uniti e/o in altri paesi.
- "DVD Logo" è marchio di fabbrica di DVD Format/Logo Licensing Corporation registrato negli USA, in Giappone e in altri paesi.
- Prodotto su licenza dei Dolby Laboratories. Dolby e il simbolo della doppia D sono marchi dei Dolby Laboratories.

Obrigado por ter adquirido um produto JVC.

Por favor, antes de utilizar o equipamento, leia todas as instruções para adquirir o total conhecimento e o melhor desempenho possível do equipamento.

## **PARA PRODUTOS LASER, IMPORTANTE**

- 1. PRODUTO LASER DE CLASSE 1
- 2. **PRECAUÇÃO**: Não abrir a cobertura superior. Dentro da unidade não existem partes cuja manutenção tenha de ser feita pelo usuário; deixe qualquer manutenção a cargo do pessoal de serviço qualificado.
- 3. **PRECAUÇÃO**: Radiação laser de classe 1M visível e/ou invisível quando aberto. Não olhe directamente com instrumentos ópticos.
- 4. REPRODUÇÃO DE ETIQUETA: ETIQUETA DE AVISO SITUADA NO EXTERIOR DA UNIDADE.

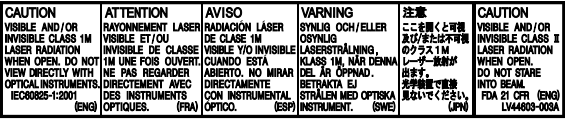

## **Aviso:**

Se tiver de manipular o receptor durante a condução, não pare de olhar em frente, para evitar a ocorrência de um acidente de viação.

## **Atenção:**

Nunca tente analisar ou obter os dados armazenados no disco rígido (HDD). Se o fizer, poderá anular a garantia e ser punido judicialmente. O fabricante não assume qualquer responsabilidade pelo que possa resultar de tal acto, tal como supracitado.

### **Atenção:**

Alterações ou modificações que não tenham sido aprovadas pela JVC podem anular a autoridade do utilizador de operar o equipamento.

Sempre que liga a unidade, aparece o seguinte ecrã. Tenha cuidado ao operar a unidade e faça uma condução segura.

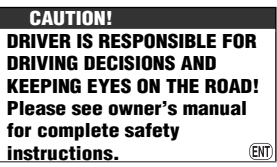

## **AVISOS: Para evitar acidentes e avarias**

- NÃO instale este aparelho em locais onde:
	- Possa obstruir movimentos com o volante e com as mudanças.
	- Possa obstruir o funcionamento de dispositivos de segurança, como por exemplo, "airbags".
	- Possa obstruir o seu campo de visão.
- NÃO opere o aparelho durante a condução. Se necessitar de operar o aparelho durante a condução, mantenha o olhar em frente e com a mesma atenção.
- O condutor não deve olhar para o mostrador, quando está a conduzir.
- Se o travão de mão não estiver engatado, aparece "**Parking Brake**" a piscar no monitor, e não aparecerá nenhuma imagem.
	- Este aviso só aparecerá se o fio "para o travão de mão" do aparelho estiver ligado ao sistema de travões do carro (ver Manual de Instalação/Ligação).

Por uma questão de segurança, é fornecido um cartão com um ID numérico, que é também gravado na parte inferior do aparelho. Guarde esse cartão num local seguro para, se necessário, ajudar as autoridades a identificar o aparelho em caso de roubo.

Esta unidade não funciona adequadamente a menos que o condutor de sinal de velocidade seja ligado (ver Manual de Instalação/ Ligação).

## **O disco rígido (HDD)**

## **Instalação**

Esta unidade possui um HDD, que é um dispositivo de leitura de alterações magnéticas. No interior deste dispositivo, existem componentes de precisão, que requerem a sua atenção, quanto aos seguintes aspectos, aquando da instalação da unidade: Instale a unidade num local que satisfaça as seguintes condições:

• Local seco, nem muito quente, nem muito frio: entre 5°C e 35°C.

**Se a temperatura for demasiado baixa, o HDD não funcionará. Aguarde até que a temperatura na viatura seja normal, antes de operar a unidade.**

- A uma altitude entre –300 m abaixo do nível do mar e +3000 m acima do nível do mar.
- Com uma ventilação adequada, para evitar o sobreaquecimento interno.

## **Antes de utilizar o HDD**

Quando a unidade está ligada, o disco rígido está em constante rotação, a uma alta velocidade. Isto requer os seguintes cuidados:

- NÃO provoque vibrações ou choques.
- NÃO permita a existência junto da unidade de elevados magnetismos ou ondas electromagnéticas fortes (tais como as emitidas por telefones móveis).
- NÃO desligue os cabos de alimentação da bateria da viatura com a unidade ligada. O não cumprimento das instruções em cima pode causar danos no HDD (provocando a perda dos dados armazenados de forma irreversível).

Quando a temperatura é baixa, o disco rígido pode demorar algum tempo a iniciar ou inciarse automaticamente.

**Pode ser ilegal gravar ou ler meterial protegido por direitos de autor sem o consentimento do proprietário dos direitos autorais.**

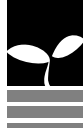

## **Como reiniciar o aparelho**

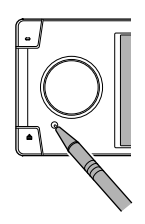

• As predefinições também serão anuladas.

## **Como forçar a ejecção de um disco**

Se um disco não for reconhecido pela unidade ou não for possível ejectá-lo, faça o seguinte.

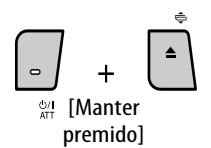

Aparecem no monitor as indicações **Emergency Eject** e **No Eject** (ou **Eject OK**).

Prima  $\blacktriangle$  /  $\blacktriangledown$  repetidamente para seleccionar **Emergency Eject** e, em seguida, prima ENT.

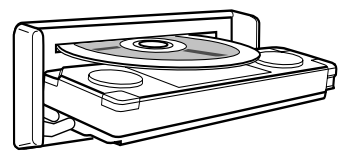

- Se isto não funcionar, reinicie o aparelho.
- Tenha o cuidado para evitar que o disco caia no momento em que é ejectado.

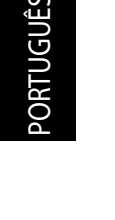

## **Como retirar/colocar o painel de controlo**

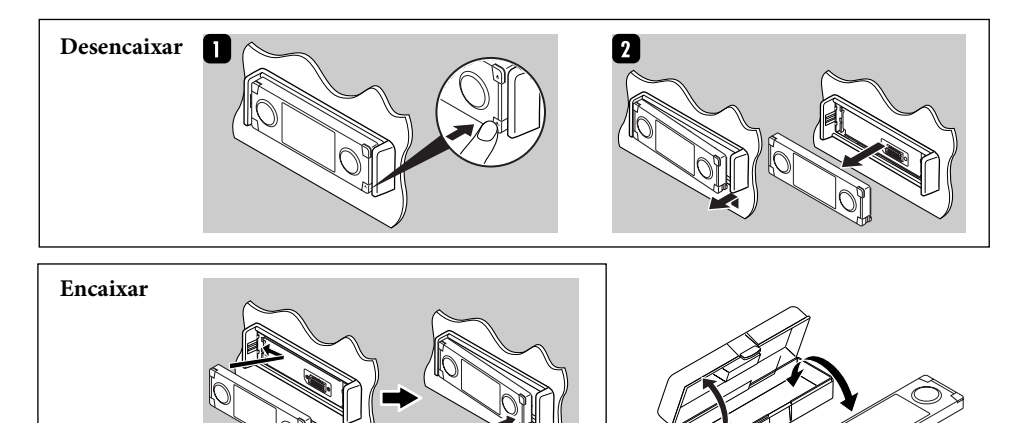

## 5

- O monitor incorporado neste receptor é de alta precisão, mas pode ter alguns pontos defeituosos. Isto é, por vezes, inevitável, mas não representa necessariamente uma avaria.
- Não exponha o monitor directamente à luz solar.

#### **Para sua segurança...**

- Não aumente demasiado o volume do som; obstruirá a audição de sons externos, tornando a condução perigosa.
- Pare o carro, antes de efectuar qualquer operação mais complexa.

### **A temperatura dentro do carro...**

Se deixar o carro estacionado durante muito tempo, com temperaturas bastante altas ou bastante baixas, espere até que a temperatura dentro do carro volte ao normal antes de operar o aparelho.

#### **Aviso sobre o volume do som:**

Comparados com as outras origens de som, os discos produzem muito pouco ruído. Reduza o volume antes de reproduzir um disco para não danificar os altifalantes com um súbito aumento do nível de saída do som.

## **Precauções com o monitor: Informações para os Utilizadores sobre a Eliminação de Equipamento Antigo**

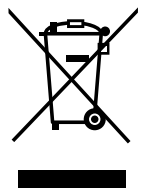

Este símbolo apenas é válido na União Europeia.

Este símbolo indica que os produtos com este símbolo não devem ser eliminados como um resíduo doméstico geral, no fim da respectiva vida útil. Se pretender eliminar este produto, faça-o de acordo com a legislação nacional aplicável ou outras regras no seu país e município. Ao eliminar este produto da forma correcta, ajudará a conservar recursos naturais e ajudará a evitar potenciais efeitos negativos no ambiente e na saúde humana.

#### Caro Cliente,

Este aparelho encontra-se em conformidade com as directivas Europeias válidas e padrões referentes à compatibilidade magnética e segurança eléctrica. O representante europeu da Victor Company of Japan, Limited é:

JVC Technology Centre Europe GmbH Postfach 10 05 52 61145 Friedberg Alemanha

Este produto inclui tecnologia de proteção de direitos autorais que, por sua vez, esta protegida por patentes dos Estados Unidos e outros direitos de propriedade intelectual. O uso dessa tecnologia de proteção de diretos autorais deve ser autorizado pela Macrovision. Esta tecnologia destina-se à utilização doméstica e outras utilizações de exibição limitadas, a não ser que haja autorização em contrário concedida pela Macrovision. É proibido realizar engenharia reversa ou desmontagem.

# **Índice**

## 8 Introdução

Definições iniciais Operações básicas Índice de peças Controlo remoto—RM-RK250

## 18 Sistema de Navegação

Operações básicas Registar a sua Casa Iniciar orientação Procurar um local Como é efectuada a orientação Definir o itinerário Registar pontos favoritos Representação do tráfego no mapa— TMC Opções do menus de navegação

# 51 Rádio

Ouvir rádio Operações RDS Operações DAB

# 59 Discos e disco rígido

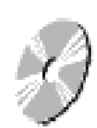

Operações com discos Operações com o servidor de música Operações com o cambiador de discos CD

# 79 Outras funções

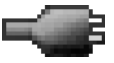

Leitor iPod ou leitor D. Reprodução noutros componentes externos Utilizar dispositivos Bluetooth Opções de Menu AV Equalizador de som

109 Resolução de Problemas 117 Especificações

## *Definições iniciais*

Quando a unidade é ligada pela primeira vez, aparece o ecrã inicial de configuração. Execute o processo abaixo descrito e configure as definições necessárias.

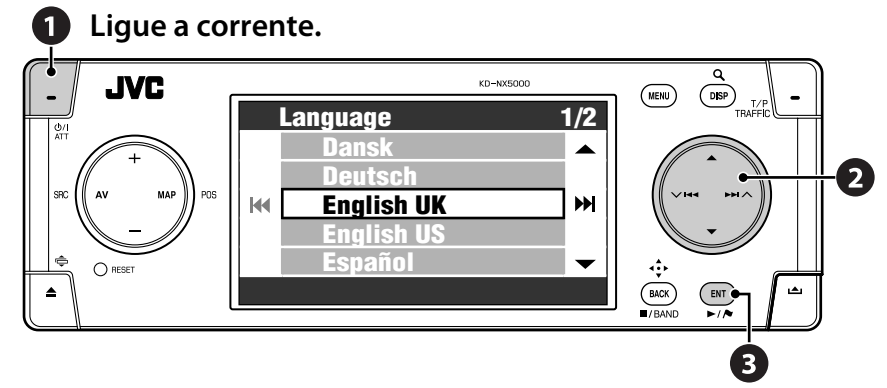

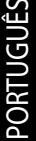

## **2** Ajuste as sequintes **definições.**

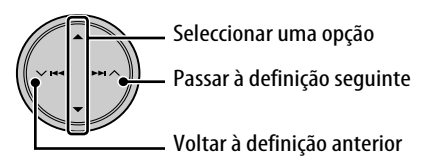

## *1* **Language**

Seleccione o idioma que pretende para o ecrã e a voz de orientação.

## *2* **Store Display Mode** Seleccionar **Off**.

• Se seleccionar **On**, o Sistema é iniciado no modo de demonstração de navegação. (☞ [47])

## *3* **Installation Angle**

Seleccionar o ângulo para a instalação da unidade. Esta definição é necessária para garantir a precisão no funcionamento do sistema de navegação.

• Consulte "Medição do ângulo de instalação" no Manual de Instalação/ Ligação.

## *4* **Reverse Polarization**

Engate o travão de mão, carregue no pedal do travão e solte a manete do travão de mão. Se as indicações **Forward** e **Reverse** aparecerem alternadamente no mostrador, a ligação estará correcta. Seleccione (**GND** ou **Battery**), a opção que corresponder às mudanças.

 **Termine a operação.**

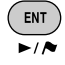

Também pode alterar estas definições (excepto **Store Display Mode**) a partir do menu **Setup** e **AV Menu**, se necessário.

- **Language** ☞ [46]
- **Installation Angle** ☞ [46]
- **Reverse Polarization** ☞ [95]

## **Calibragem**

Antes de utilizar o Sistema de Navegação pela primeira vez, tem de calibrá-lo.

- Depois de eliminar os dados de calibragem (☞ [46] **Reset Calibration**) ou alterar o ângulo de calibragem (☞ [46] **Installation Angle**), também será necessária a calibragem.
- *1* **Mostrar o ecrã do mapa.**

## *2* **Abra o ecrã dos pormenores e verifique as ligações.**

ENT

## $\overline{\phantom{a}}$

## **GPS Antenna**

- **OK**  $\Rightarrow$  A ligação está OK. (**[5]**: número de satélites GPS cujo sinal é detectado.)
- **NG**  $\Rightarrow$  A antena está desligada ou em curto-circuito.

## **Speed Signal**

Conduza o carro durante algum tempo.

• Se o número aumentar quando aumentar a velocidade, a ligação está OK.

## **Parking Brake**

Pise o pedal do travão, depois solte-o e trave com o travão de mão repetidamente.

• Se aparecer **Off** quando destrava e **On** quando trava, a ligação está OK.

## **Se o resultado não for este, verifique a ligação.**

• Pode ver informações pormenorizadas sobre **Sensor Status** em **Information**  $\Rightarrow$ **Connection**. (☞ [43])

## *3* **Depois de confirmar estas ligações, conduza para proceder à calibragem.**

- Este processo pode demorar cinco minutos ou mais, consoante a velocidade média da condução.
- É necessária uma certa velocidade (superior a 40 km/h) para efectuar a calibragem.
- A duração do processo de calibragem pode variar de viatura para viatura.
- Durante a calibragem, pode utilizar as funções AV da unidade (pode ouvir música, etc.)
- Se desligar a ignição, a calibragem será interrompida temporariamente. Quando voltar a ligar a ignição, a calibragem será retomada.

Uma vez concluída a calibragem, o ícone de seta fica vermelho e aparece a informação sobre a posição actual, em vez de **Calibrating...**. **Learning Lv.** (o nível máximo é **4**) será **1** depois de concluída a calibragem.

**A navegação (funções como orientação ou simulação de itinerário) não poderá ser utilizada enquanto a calibragem não tiver sido concluída.**

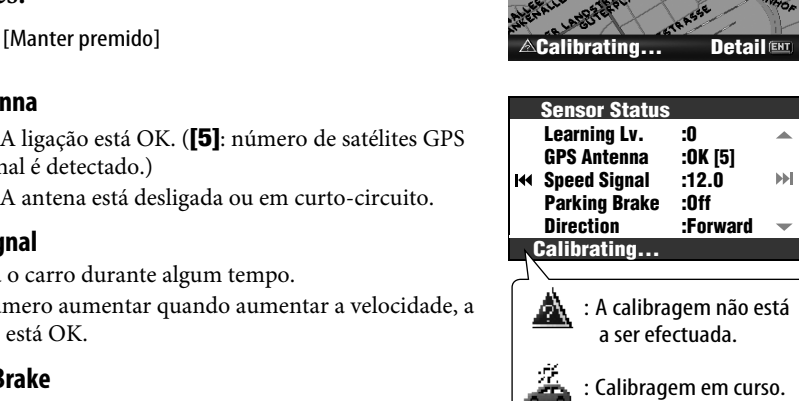

## *Operações básicas*

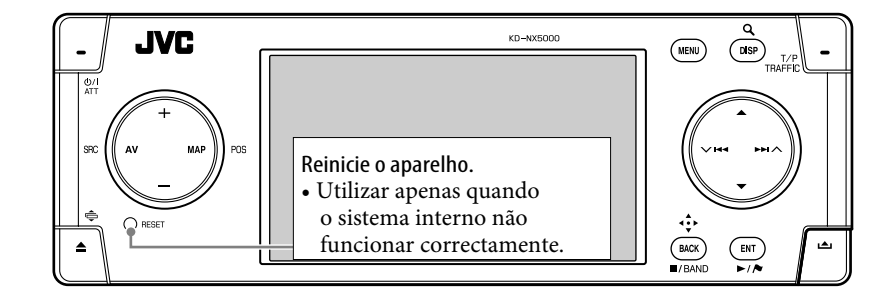

## **Para ligar a energia**

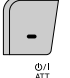

## **Para desligar a corrente**

[Manter premido]  $rac{6}{47}$ 

## **Para baixar o volume por um momento (ATT)**

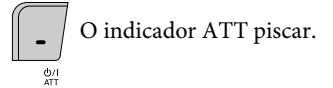

**Para restaurar o som,** carregue novamente no mesmo botão.

## **Para ajustar o volume**

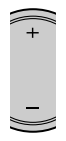

## **Para mudar de origem**

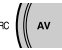

 $TUNER \rightarrow DAB^* \rightarrow DISC^* \rightarrow HDD \rightarrow CD-CH/EXT-IN/$ iPod/D. PLAYER\*  $\rightarrow$  Bluetooth Audio\*  $\rightarrow$  (voltar ao início)

\* Não é possível seleccionar estas fontes, se as mesmas não estiverem prontas.

## **Para desligar a função AV**

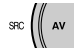

[Manter premido]

A imagem muda para o ecrã do mapa.

• Para activar a função AV, prima o botão rapidamente.

> Para operações de navegação, <sup>®</sup> [18]. Para operações com o rádio, <sup>®</sup> [51]. Para operações com discos/HDD, <sup>®</sup> [59]. Para operações com Bluetooth, <sup>®</sup> [83]. Para outras origens,  $\sqrt{3}$  [79].

10

**Para alternar entre o ecrã de mapa e o ecrã AV**

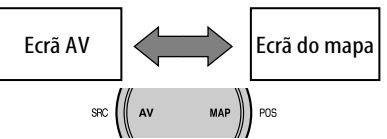

Pode sempre mudar entre o ecrã AV e o ecrã de mapa.

Esta alternância não afecta o som da reprodução da unidade (excepto durante a gravação de um CD de áudio) ou a função de orientação do Sistema de Navegação.

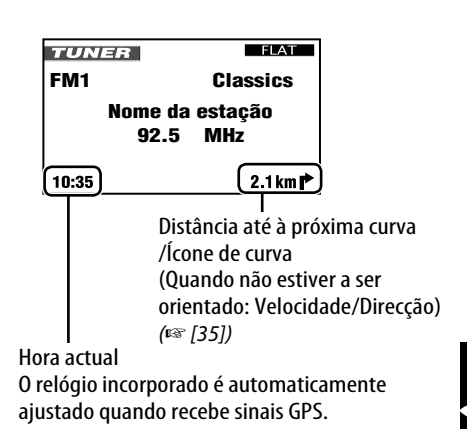

## **Para mudar a imagem dos ecrãs AV**

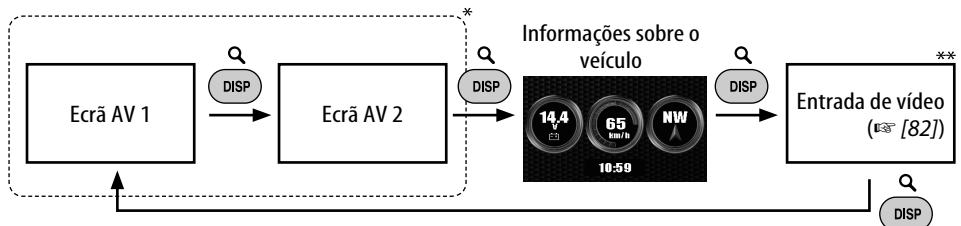

**Ecrã AV**

O número e o conteúdo de ecrãs AV depende da origem.

\*\* Aparece apenas quando é seleccionado **Video** ou **Camera** para a definição de **Video Input** (☞ [94]).

## **Como mudar o ângulo do painel de controlo**

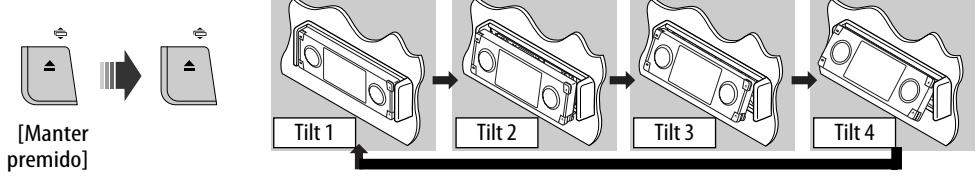

**Atenção**: Não insira o dedo por trás do painel de controlo.

## **Para abrir um menu**

## **Menus de Navegação Menu AV**

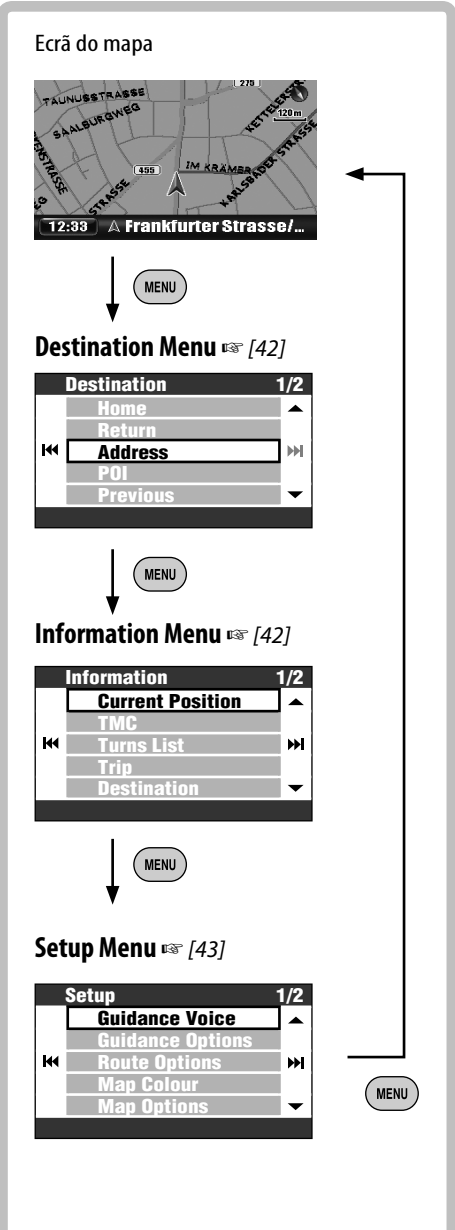

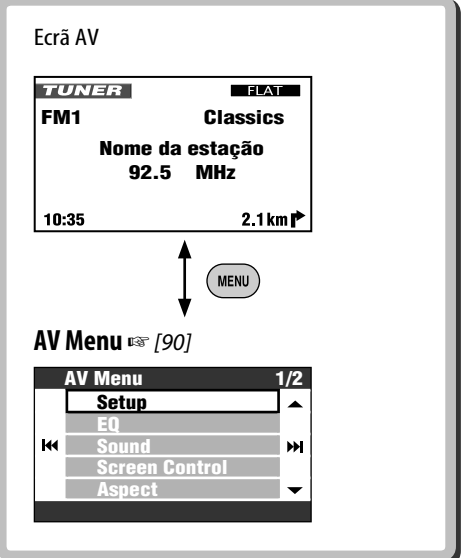

• As indicações no mostrador podem mudar de acordo com alterações nas especificações.

## **Para navegar nos menus**

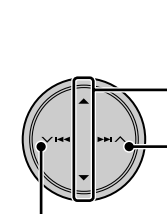

Premir: Seleccione uma opção de menu Manter premido: Saltar para a primeira opção de menu da página seguinte Passar ao menu seguinte

Voltar ao menu anterior

**Para voltar ao ecrã anterior e ajustar outros valores:**

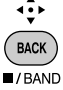

**Para cancelar operações nos menus e voltar ao ecrã do mapa ou ao menu AV:**

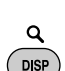

## **Ecrã do menu**

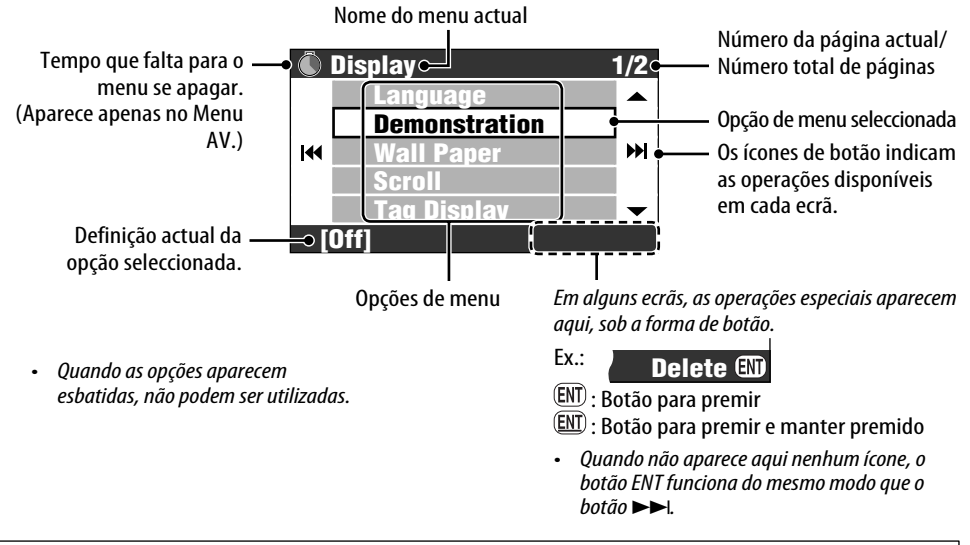

Neste manual, a selecção de opção de menu é indicada da seguinte forma.

**Ex.: AV Menu**  $\Rightarrow$ **EQ** ]**Pop** 1 Abrir o **AV Menu**. 2 Seleccione **EQ** no **AV Menu**. **Menu** 1/2 **Setup EQ** K **Sound Aspect [Flat]**

ы **Screen Control EQ 1/3 Flat**  $\blacktriangle$ **Hard Rock** мі **R&B** ы **Pop Jazz Exit** 3 Altere a definição como desejar.

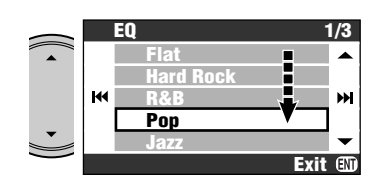

A definição foi alterada. Prima DISP para sair do menu ou BACK para voltar ao menu anterior.

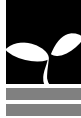

## *Índice de peças*

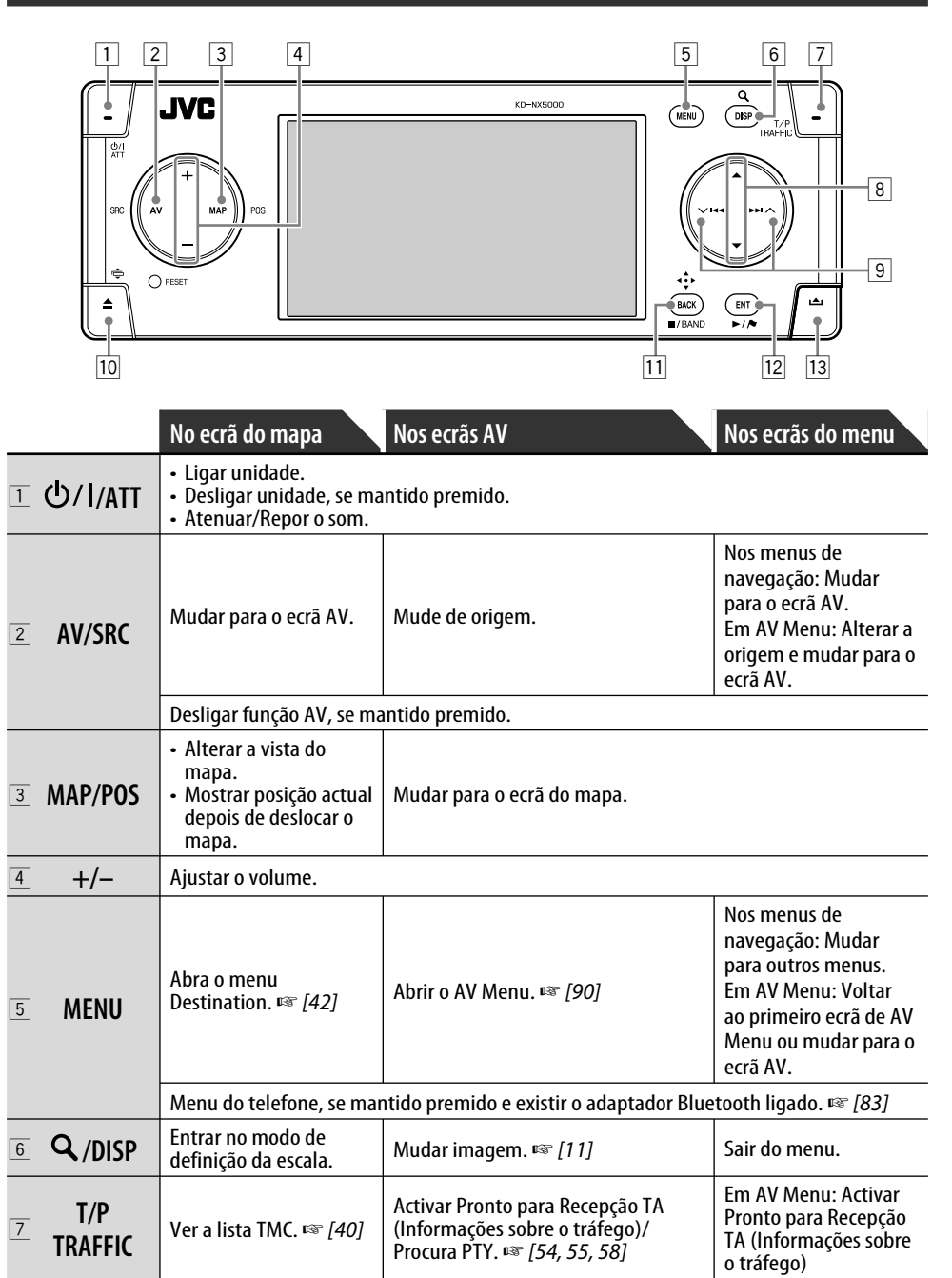

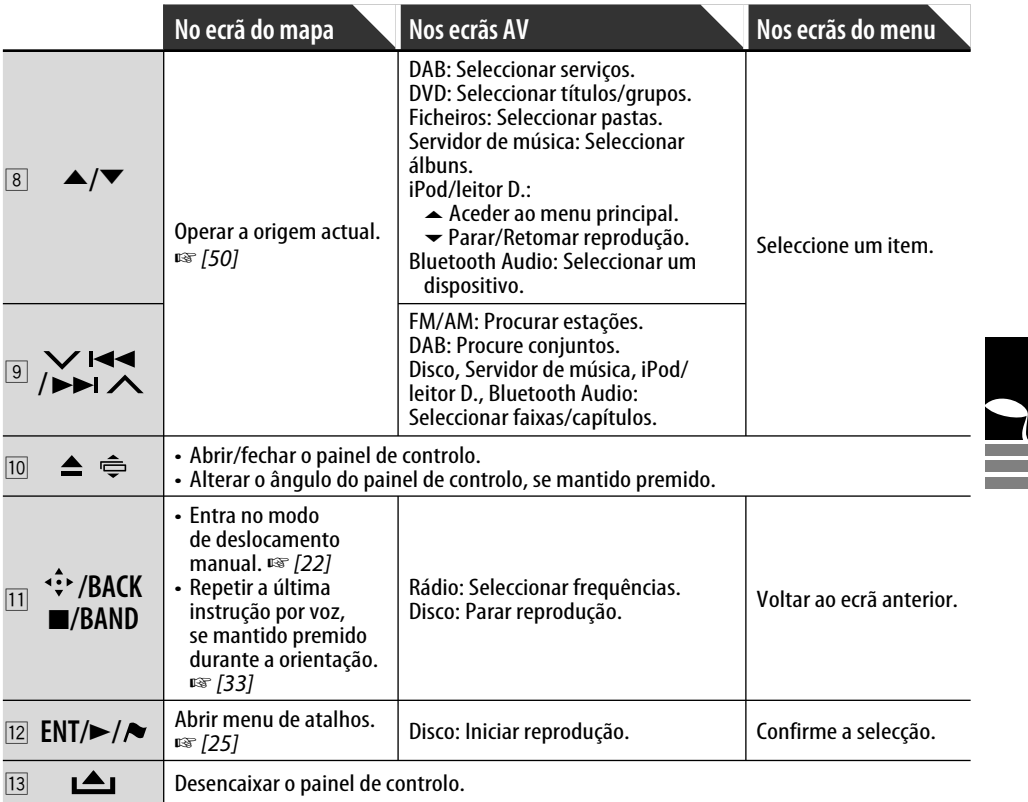

## *Controlo remoto—RM-RK250*

## **Instalar as baterias**

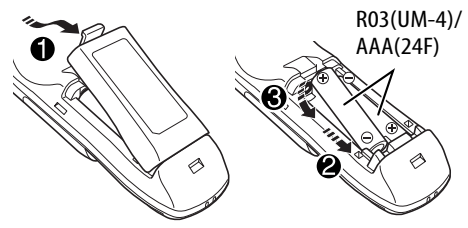

## **Antes de utilizar o controlo remoto:**

• Aponte o controlo remoto directamente na direcção do sensor remoto da unidade.

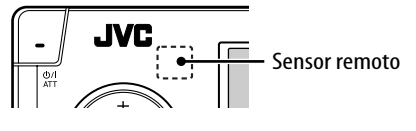

## **Atenção:**

- Se o alcance ou eficácia do telecomando diminuir, troque ambas as pilhas.
- Não exponha as pilhas ao calor ou chamas.

O aparelho possui uma função de controlo remoto a partir do volante.

- Ver Manual de Instalação/Ligação (em separado) como estabelecer a ligação.
- NÃO exponha o sensor remoto a uma luz intensa (solar ou artificial).

## **Operações a partir do controlador remoto**

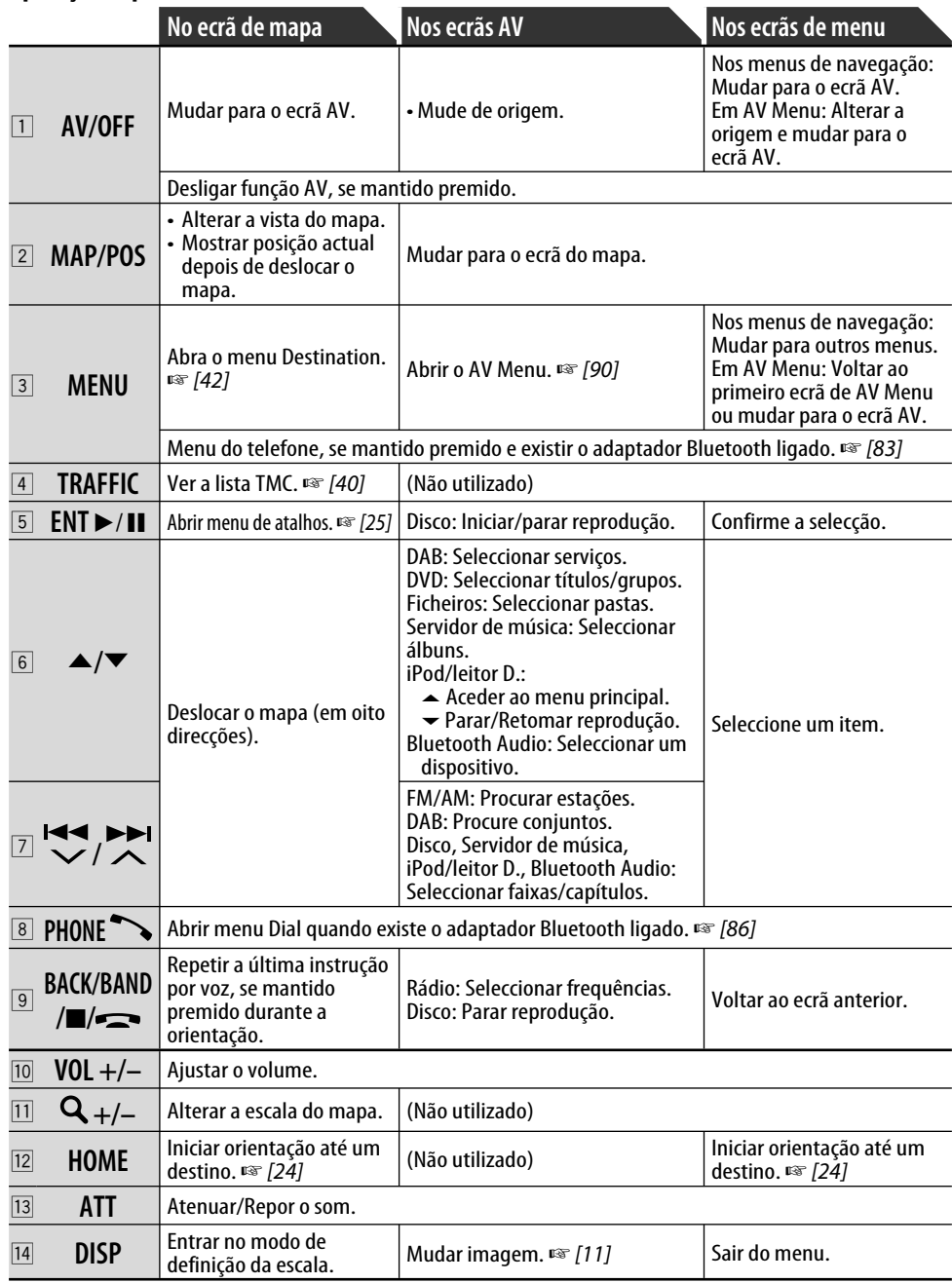
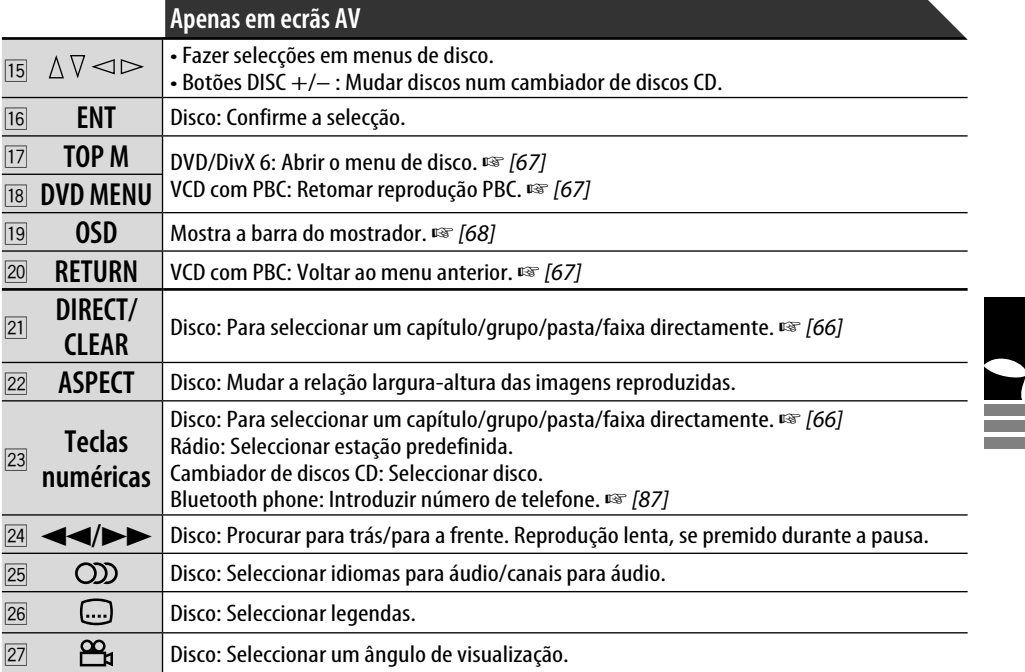

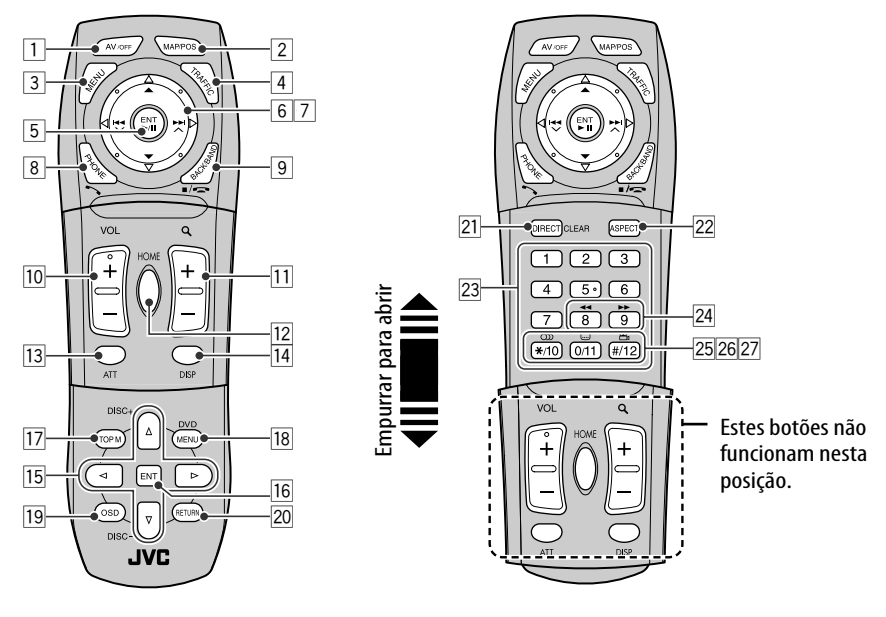

# **Sistema de Navegação**

- 20 **Instruções de segurança para o Sistema de Navegação**
- 22 **Operações básicas**

# 24 **Registar a sua Casa**

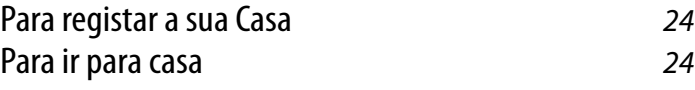

## 26 **Iniciar orientação**

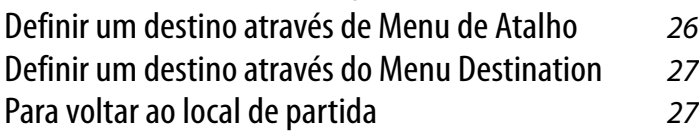

## 28 **Procurar um local**

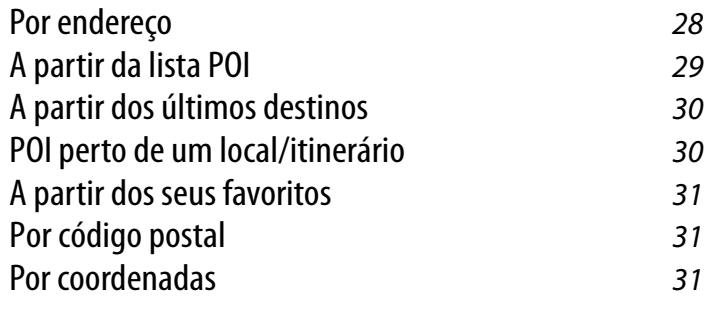

## 32 **Como é efectuada a orientação**

Obter informações sobre o seu itinerário e locais 34 Personalizar o modo como é efectuada a orientação 35

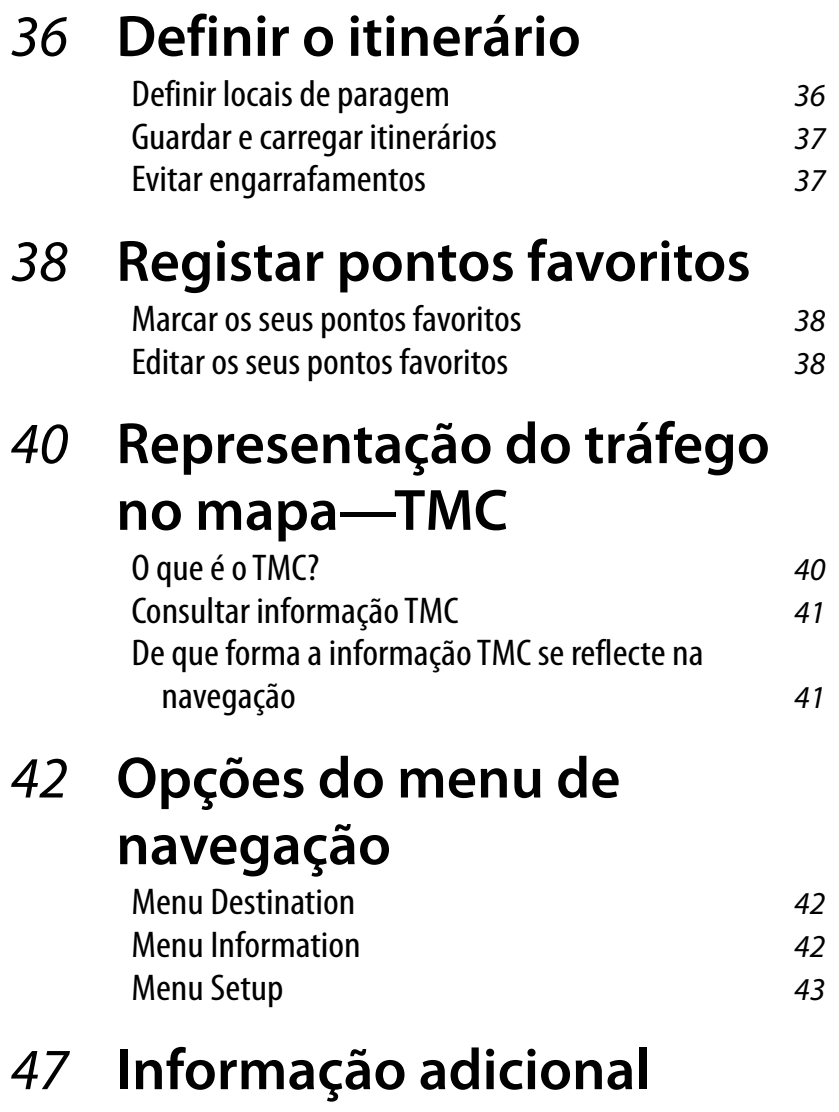

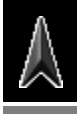

٠

**Service Control** 

#### **INSTRUÇÕES DE SEGURANÇA**

A utilização do Sistema de Navegação é permitida apenas se as condições de tráfego forem apropriadas e o condutor tiver a certeza absoluta de que, nem os passageiros da sua viatura, nem passageiros de outras viaturas serão sujeitos a qualquer risco, obstrução ou incómodo. As regras de trânsito em vigor devem ser cumpridas. **O destino não deve ser definido com a viatura em andamento.** O Sistema de Navegação tem como única função ajudar. Não isenta os condutores da sua obrigação de conduzir com cuidado e de avaliar pessoalmente o tráfego rodoviário. Alterações nas condições do tráfego podem gerar instruções inexactas ou incorrectas. Os sinais de trânsito e o código da estrada em vigor devem prevalecer sempre. Em particular, o Sistema de Navegação não pode ser considerado como uma orientação, quando as condições de visibilidade não forem as normais.

Este Sistema de Navegação deve ser utilizado apenas para o fim a que se destina. O volume do som do rádio ou do Sistema de Navegação da viatura deve ser regulado de forma que os sons exteriores à viatura sejam perfeitamente audíveis.

qualquer porção dessa base de dados. A orientação da navegação é efectuada com base numa base de dados; portanto, pode não se adequar a determinadas situações causadas por alterações nas condições de tráfego (por exemplo, estradas com portagem, itinerários principais, sentido único ou outras regras de trânsito). Nestes casos, cumpra os sinas de trânsito ou código da estrada.

- Os sinais de trânsito devem ser respeitados cuidadosamente durante a condução assistida pelo Sistema de Navegação. O Sistema de Navegação é apenas uma ajuda. O condutor deve avaliar sempre e decidir se quer considerar, ou não, a informação fornecida. **A JVC recusa qualquer responsabilidade por dados errados fornecidos pelo Sistema de Navegação.**
- A orientação de tráfego limita-se apenas a veículos de passageiros. Não são fornecidas recomendações especiais e regras para outros tipos de veículo (por exemplo, veículos comerciais).
- **Não opere o aparelho, durante a condução.**

#### **Termos da Licença**

Ao utilizador, é concedida uma licença de utilização da base de dados apenas para fins pessoais. Esta licença não autoriza a concessão de sublicenças.

A utilização dos dados é permitida apenas através deste sistema JVC específico. É proibido extrair ou utilizar de outra forma porções do conteúdo da base de dados, e ainda copiar, modificar, adaptar, traduzir, analisar, descompilar ou sujeitar a engenharia reversa

#### **AVISO:**

As regras do Código da Estrada têm sempre prioridade durante a condução. O Sistema de Navegação é apenas uma ajuda. Podem ocorrer erros com opções/introduções de dados específicas. Em qualquer situação, deve ser o condutor a avaliar e decidir se aceita, ou não, a informação fornecida. A JVC recusa qualquer responsabilidade por dados errados fornecidos pelo Sistema de Navegação.

© 2006 NAVTEQ Todos os direitos reservados.

#### **Quando substituir ou rodar pneus:**

Para garantir uma navegação exacta, é necessário apagar todos os dados de calibragem acumulados durante o processo de aprendizagem. Para apagar essas informações, execute **Reset Calibration** descrito na página 46.

#### **Actualizações do mapa**

Se aparecer no ecrã a mensagem "Your map data is more than one year old and updates may be available." Deve visitar o Website <http://www.jvc-exad.com>. Para informações mais detalhadas sobre como actualizar a unidade, visite <http://www. jvc-exad.com>.

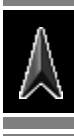

#### **Modo posição actual**

**—O mapa desloca-se automaticamente, para manter a sua posição no centro do mapa.**

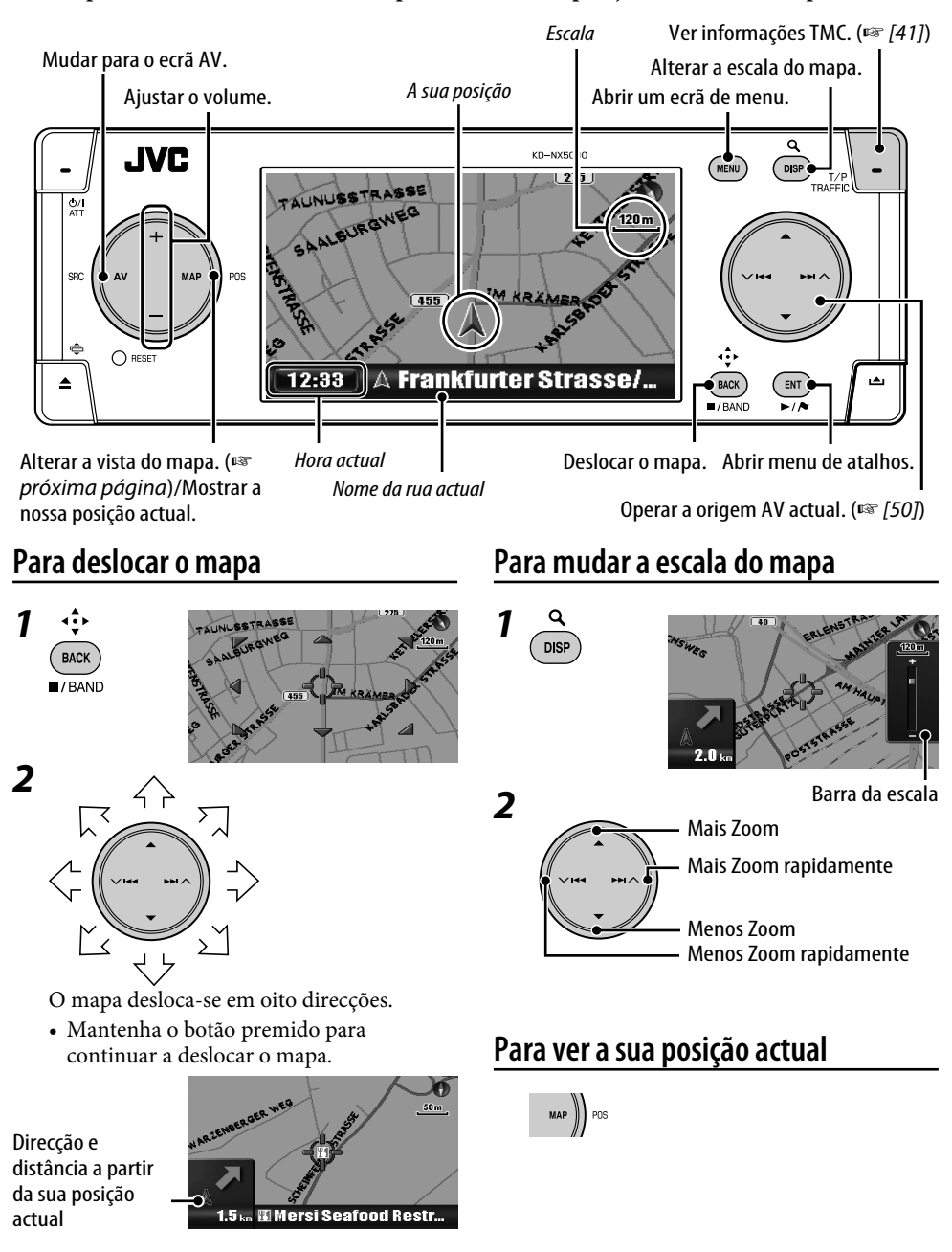

### **Para mudar a vista do mapa**

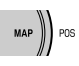

A vista do mapa muda da seguinte forma: Heading Up → 3D Map → North Up

#### Heading Up

O mapa roda, de forma que a sua direcção seja sempre "para cima". A direcção é representada por um ícone de bússola  $\bullet$ .

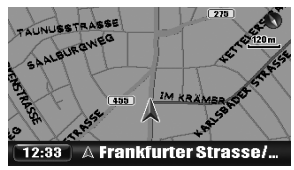

#### 3D Map

O mapa é representado "virado para cima" e com uma vista tridimensional. A direcção é representada por um ícone de bússola  $\bullet$ .

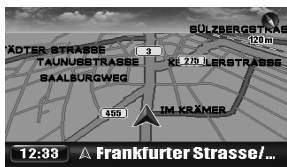

#### North Up

A vista do mapa é orientada pelo norte "para cima", tal como nos mapas impressos. A direcção do seu movimento é representada no canto superior direito do ecrã por um ícone como este **...** 

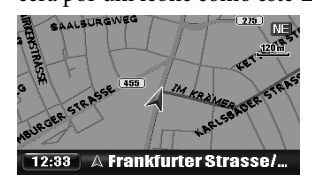

Pode alterar a vista do mapa no a partir de **Setup** Menu  $\Rightarrow$  **Map Options**  $\stackrel{\_}{\Rightarrow}$  **Map View** (☞ [45]).

#### **Para abrir os menus**

#### **Menus de Navegação**

#### ( MENU

Sempre que prime o botão, o menu muda da seguinte forma: (Ecrã de mapa)  $\rightarrow$  Menu Destination

- $\rightarrow$  Menu Information
- $\rightarrow$  Menu Setup
- $\rightarrow$  (Voltar ao ecrã de mapa)

Operações com o Menu ☞ [13] Opções de menu ☞ [42 – 46]

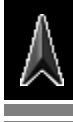

#### **Menu de Atalhos**

Quando o mapa é mostrado...

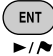

Aparece o Menu de Atalhos. ☞ [25]

#### **Os ícones do mapa**

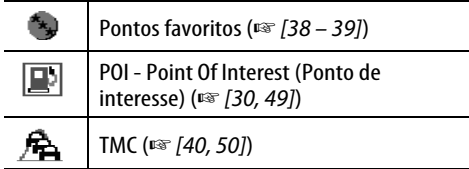

- Os ícones favoritos aparecem no mapa quando é seleccionado um grupo na definição **Favourite Icon** (☞ [45]) e a escala é entre 30 m e 2,0 km.
- Os ícones POI aparecem no mapa quando é seleccionado um grupo na definição **POI Icon** (☞ [45]). Eles podem não aparecer dependendo da escla do mapa e dos dados POI.
- Os ícones TMC aparecem no mapa quando a definição **Traffic Display** é activada (☞ [45]) e a escala é entre 30 m e 2,0 km.

## **Para registar a sua Casa**

Registe a sua casa ou escritório, ou onde for com muita frequência como Casa, para ser mais fácil definir esse local como destino.

• Só pode resgistar pontos Casa depois de concluída a calibragem. (☞ [9])

#### *1* **Se está em casa agora, coloque esse local no centro do mapa.**

• Ajuste a posição, deslocando o mapa, se necessário.

#### *2* **Abrir menu de atalhos.**

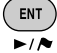

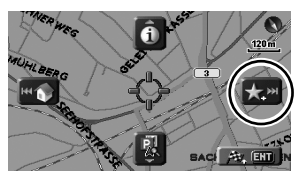

*3* **Seleccione [Adicionar aos Favoritos] .**

O local Casa é representado pelo ícone .

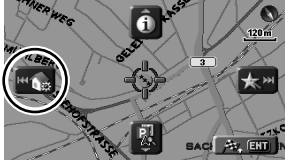

*4* **Seleccione [Definir como Casa] .**

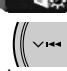

Aparece uma mensagem de confirmação. Prima ENT para confirmar a operação. Prima BACK para cancelar. O local Casa é representado pelo ícone ...

- O ícone pode não aparecer, consoante a escala do mapa e a definição de **Favourite Icon**. (☞ [45])
- Pode registar vários locais como Casa, registando-os como pontos favoritos e definindo o seu grupo como **Home**. (☞ [38, 39])

## **Para ir para casa (Home)**

Uma vez definida a sua Casa, pode facilmente obter orientação para voltar lá.

Quando não estiver a ser orientado...

## *1* **Abrir menu de atalhos.**

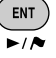

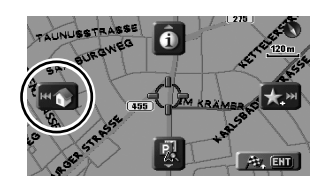

*2* **Seleccione [Ir até ao Destino] para iniciar a orientação.**

• Se tiver registado vários endereços, seleccione um a partir da lista.

#### **No controlo remoto:**

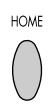

ENT

Também pode obter orientação a partir de Menu **Destination** ] **Home**.

#### **Para cancelar a orientação**

*1* **Abrir menu de atalhos.**

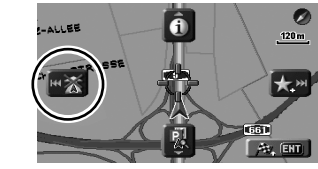

*2* **Seleccione [Cancelar**  Orientação] **Ruez** 

Também pode cancelar a orientação através Menu **Destination** ] **Cancel Guide**.

#### **O que é o Menu de Atalhos?**

No ecrã de mapa, pode abrir o Menu de Atalhos premindo ENT. A partir do Menu de Atalhos, pode aceder a várias operações.

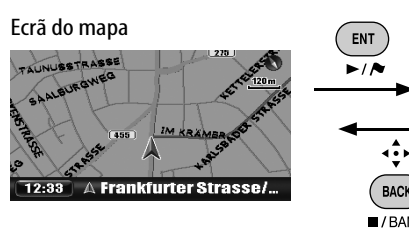

Para seleccionar um ícone, prima ENT ou uma das quatro teclas do botão circular correspondente ao ícone.

**ENT** 

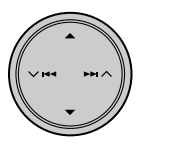

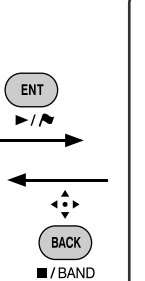

Av. ENT Quando estiver a ser orientado  $\bullet$  $120m$  $\bigstar$ ran

Av. ENT

Quando não estiver a ser orientado

**Menu de Atalhos**

ALLEE

AUNUSSTRASSE

**BURGWEG** 

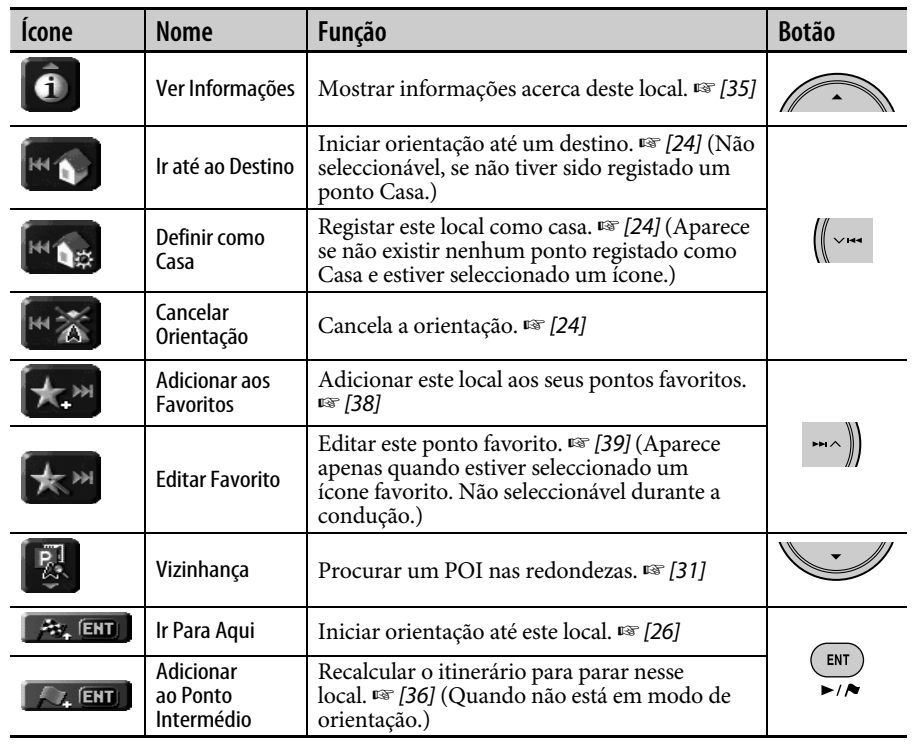

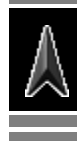

**Contract** 

• Só pode registar destinos depois de concluída a calibragem. (☞ [9])

## **Definir um destino através de Menu de Atalho**

 **Desloque o mapa até ver o destino no centro do mapa.**

**BAC** j

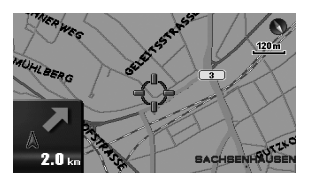

## **A** Abrir menu de atalhos.

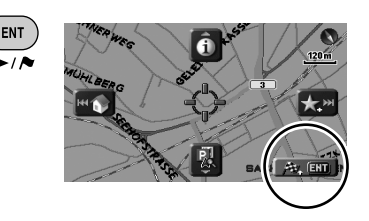

**Seleccione [Ir Para Aqui] para iniciar uma orientação.** ENT

 $\overline{\phantom{a}}$ 

O Sistema começa por calcular o itinerário até ao destino seleccionado, e a orientação é iniciada.

#### **Para cancelar a orientação**

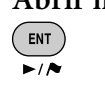

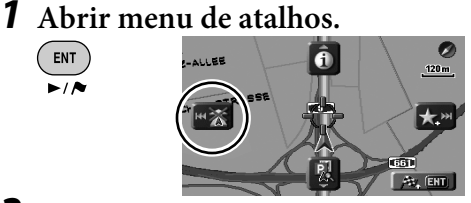

*2* **Seleccione [Cancelar**  Orientação] **[** 

Também pode cancelar a orientação através Menu **Destination** ] **Cancel Guide**.

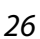

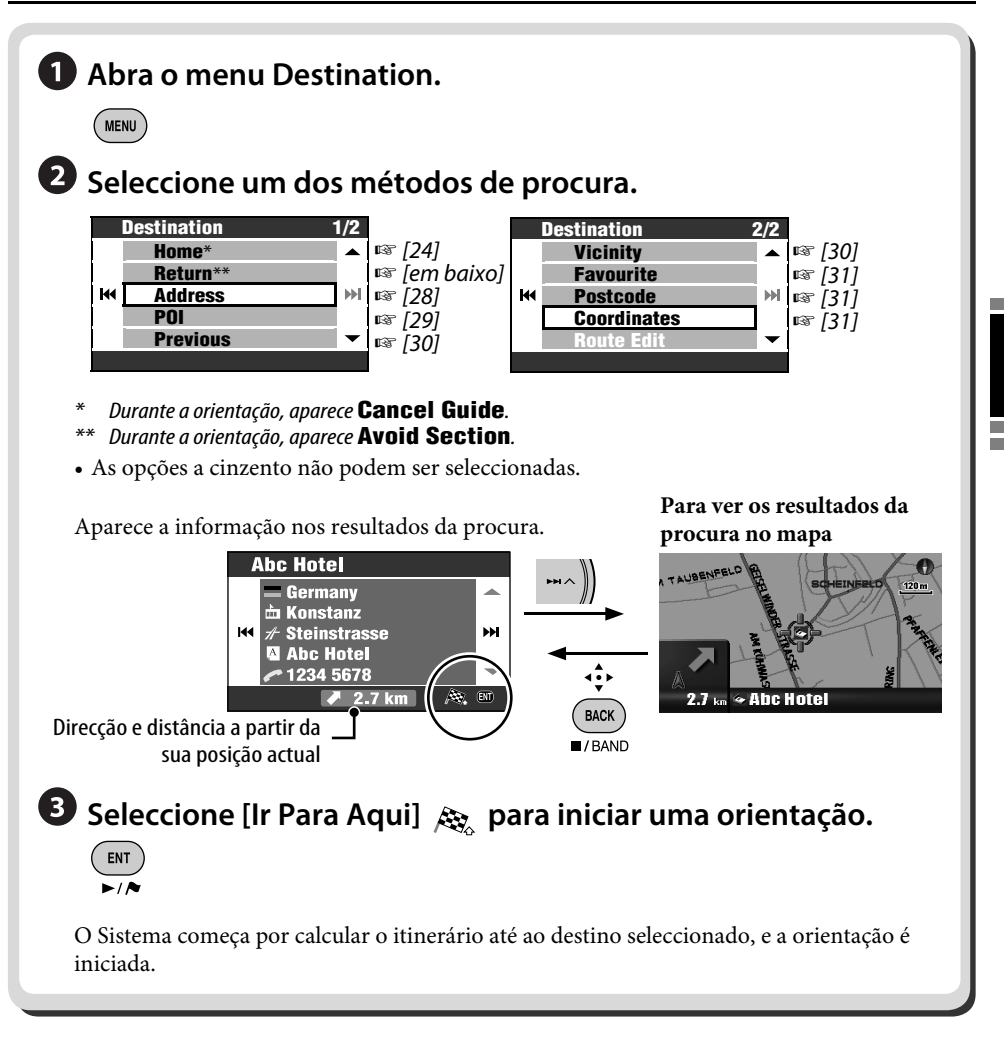

### **Para voltar ao local de partida (Return)**

Pode voltar ao local de partida da última orientação.

*1* **Abra o menu Destination. MENU** 

```
2 Destination
  ]Return
```
**Service Control** 

#### **Para introduzir nomes, endereços ou números**

Ex. Ecrã de introdução de um nome de cidade

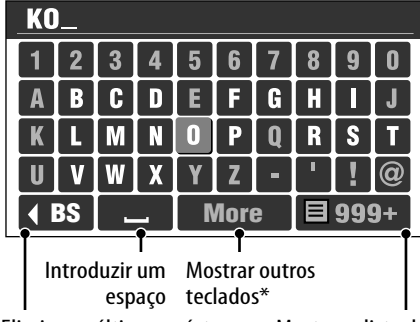

Eliminar o último carácter

Mostrar a lista de correspondências

- Também pode alterar o teclado premindo DISP. Para saber quais os caracteres disponíveis, <sup>®</sup> [105].
- \*\* Os botões variam de acordo com a opção introduzida.

#### *1* **Como introduzir caracteres.**

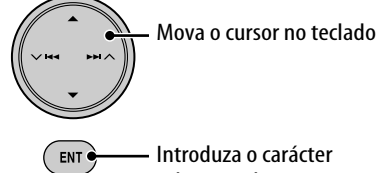

seleccionado

- O leque de caracteres disponíveis é automaticamente reduzido à medida que o Sistema procura correspondências na base de dados.
- *2* **Mostrar a lista de correspondências.** Ε 7
	- Este botão fica disponível, quando as correspondências são reduzidas a 100 ou menos.
	- Também pode ver a lista de correspondências, mantendo premido ENT.
	- Quando as correspondências são 5 ou menos, a lista aparece automaticamente.

*3* **Seleccione na lista o item que pretende.**

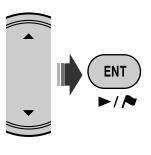

## **Por endereço (Address)**

- *1* **Abra o menu Destination.**  $($  MENU  $)$
- *2* **Destination** ]**Address**

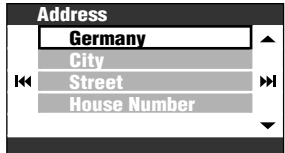

### *3* **Seleccione um país na lista.**

• Introduza o nome da cidade, se o país já tiver sido seleccionado.

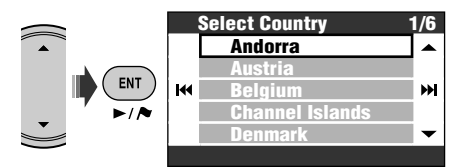

### *4* **Introduza o nome da cidade.**

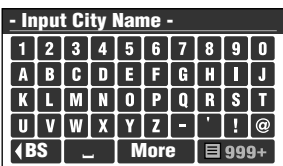

• Introduzir caracteres · [coluna esquerda]

#### Procurar um local 29

#### *5* **Introduza o nome da rua.**

- Também pode seleccionar o centro da cidade. (Pode aparecer a lista de centros de cidade.) Neste caso não tem de introduzir o número da casa.
- Se aparecer **Select Area**, seleccione uma área a procurar da lista.

#### *6* **Introduza o número da porta.**

- Também pode seleccionar a rua toda ou um cruzamento na rua.
- Se não existirem números de casa da rua seleccionada na basa de dados, este passo será ignorado.

## **A partir da lista POI (POI)**

O Sistema tem uma enorme base de dados de pontos de interesse (Point Of Interest, POI), tais como restaurantes, bombas de gasolina, hospitais, etc.

- *1* **Abra o menu Destination.** MENU
- *2* **Destination**  $\Rightarrow$ **POI**

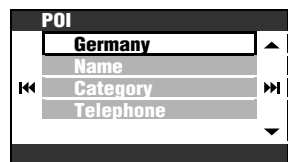

#### *3* **Seleccione um país na lista.**

• Passar ao passo seguinte, se já existir um país seleccionado.

*4* **Seleccione um método para procurar um POI.**

Pode procurar um POI de várias maneiras:

- **Por nome**
- *Por categoria*

**Por número de telefone**

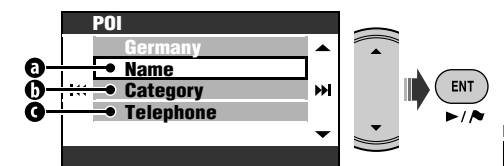

#### **Por nome**

- *1* **Introduza o nome do POI que procura.**
	- Como introduzir caracteres ☞ [28]
- *2* **Seleccione uma categoria (depois uma subcategoria, se existir) do POI.**
- *3* **Introduza o nome da cidade, se lhe for solicitado.**
- *4* **Seleccione um POI na lista.**

#### *Por categoria*

- *1* **Introduza o nome da cidade a procurar.**
	- Como introduzir caracteres ☞ [28]
- *2* **Seleccione uma categoria (depois uma subcategoria, se existir) do POI.**
- *3* **Seleccione um POI na lista.**

#### **Por número de telefone**

- *1* **Introduza o número de telefone.**
	- Como introduzir caracteres ☞ [28]
- *2* **Seleccione um POI na lista.**

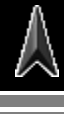

## **A partir dos últimos destinos (Previous)**

Pode seleccionar um local dos últimos 50 destinos e pontos intermédios.

*1* **Abra o menu Destination.** ( MENU

#### *2* **Destination** ]**Previous**

Aparece a lista dos destinos/pontos intermédios anteriores.

*3* **Seleccione um país na lista.**

#### **Para eliminar itens da lista de destinos/ pontos intermédios anteriores**

*1* **Depois do passo** *2* **em cima...**

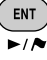

[Manter premido]

*2* **Marque as caixas de verificação dos itens que deseja eliminar.**

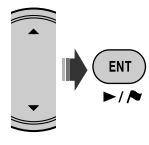

• Operações com a caixa de verificação ☞ [105]

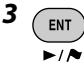

[Manter premido]

Aparece uma mensagem de confirmação. Prima ENT para confirmar a operação. Prima BACK para cancelar.

## **POI perto de um local/itinerário (Vicinity)**

Pode procurar um POI nas redondezas do local em que se encontra. Enquanto estiver a ser orientado, também pode procurar um POI nas redondezas do local de destino ou ao longo do itinerário.

*1* **Abra o menu Destination.**

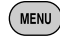

### *2* **Destination** ]**Vicinity**

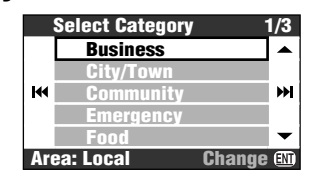

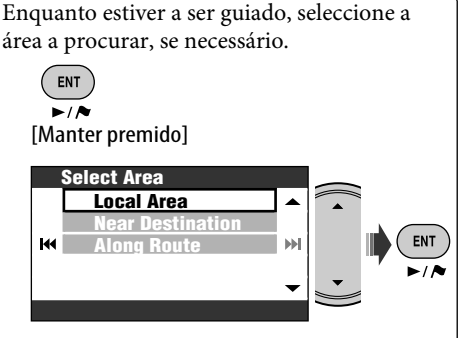

- **Local Area**: num raio de 2 km a partir da sua posição actual. Se não for encontrado nenhum POI nesta área, o Sistema aumenta a área a procurar.
- **Near Destination**: num raio de 2 km a partir do destino. Se não for encontrado nenhum POI nesta área, o Sistema aumenta a área a procurar.
- **Along Route**: 50 km ao longo do seu itinerário.

*3* **Seleccione uma categoria (depois uma subcategoria, se existir) do POI.**

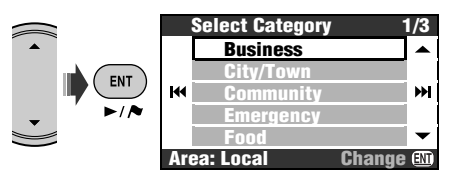

O resultado é listado por ordem de distâncias a partir do local em que se encontra.

*4* **Seleccione um POI na lista.**

Pode procurar um POI numa área em volta de um local através do Menu de Atalhos

] **[Vizinhança]** . Siga os passos *3* e *4* em cima, depois de seleccionar **[Vizinhança]**.

## **A partir dos seus favoritos (Favourite)**

- Como registar os seus pontos favoritos ☞ [38].
- *1* **Abra o menu Destination.**  $(m_{\text{ENU}})$

#### *2* **Destination** ]**Favourite**

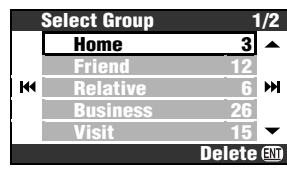

- *3* **Seleccione um grupo.**
- *4* **Seleccione um ponto favorito a partir da lista.**

## **Por código postal (Postcode)**

- Procurar por código postal, se não disponível em alguns países.
- *1* **Abra o menu Destination. MENU**
- *2* **Destination** ]**Postcode**

### *3* **Seleccione um país.**

• Introduza o código postal, se o país já tiver sido seleccionado.

### *4* **Introduza o Código postal.**

- O ecrã de entrada varia com o país seleccionado.
- Como introduzir caracteres ☞ [28]
- *5* **Introduza o nome da rua.**

### *6* **Introduza o número da porta.**

• Também pode seleccionar a rua toda.

## **Por coordenadas (Coordinates)**

- *1* **Abra o menu Destination.** (MENU)
- *2* **Destination** ]**Coordinates**
- *3* **Introduza a latitude e a longitude.**

Move o cursor. Para ligar uma referência errada, mova o cursor para essa referência e reintroduza o

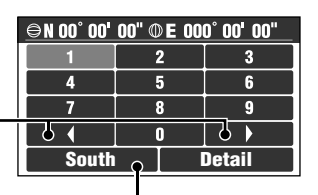

número. Muda para South e North para latitude, ou East e West para longitude.

*4* **Seleccione Detail quando tiver concluído.**

## *Como é efectuada a orientação*

#### **Destino encontrado Cálculo do itinerário**

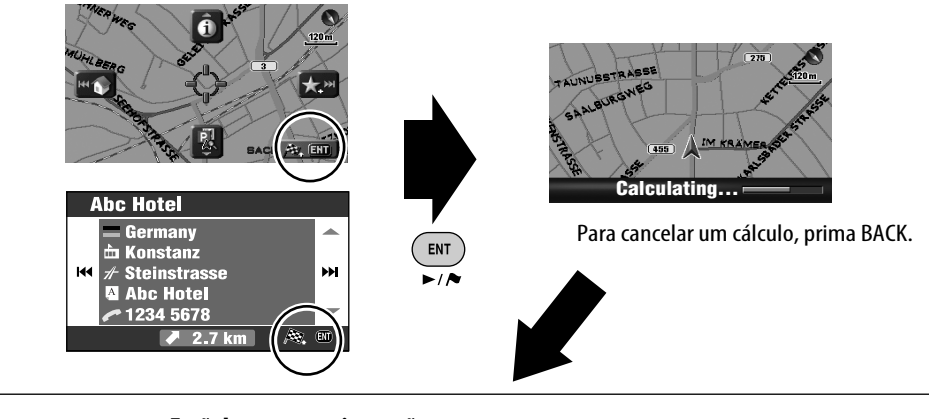

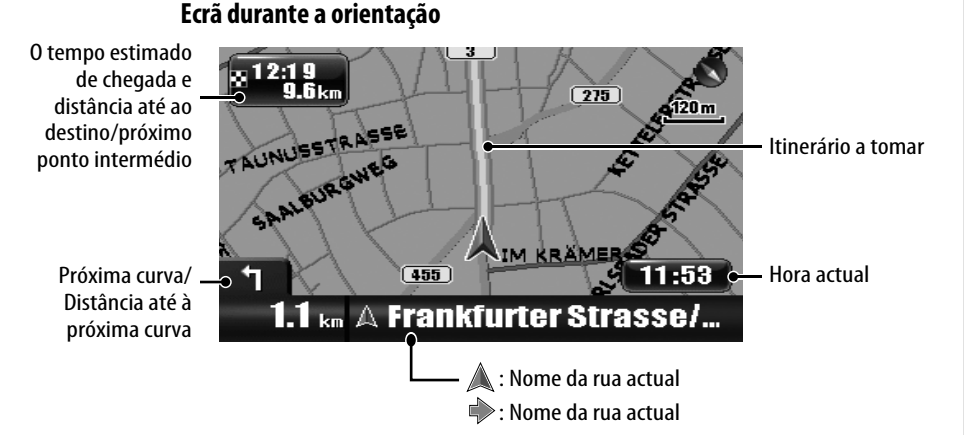

#### **Para cancelar a orientação**

*1* **Abrir menu de atalhos.**

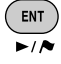

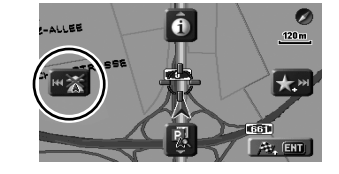

*2* **Seleccione [Cancelar Orientação] .**

Também pode cancelar a orientação através Menu **Destination** ] **Cancel Guide**.

#### **Para ajustar o volume da voz de orientação** ☞ [43] **Volume**

#### **Orientação para as curvas**

Quando se aproxima de uma curva, o Sistema orienta-o em voz alta e com indicações no ecrã.

• A voz de orientação é emitida apenas pelos altifalantes frontais (e pela respectiva saída no painel traseiro).

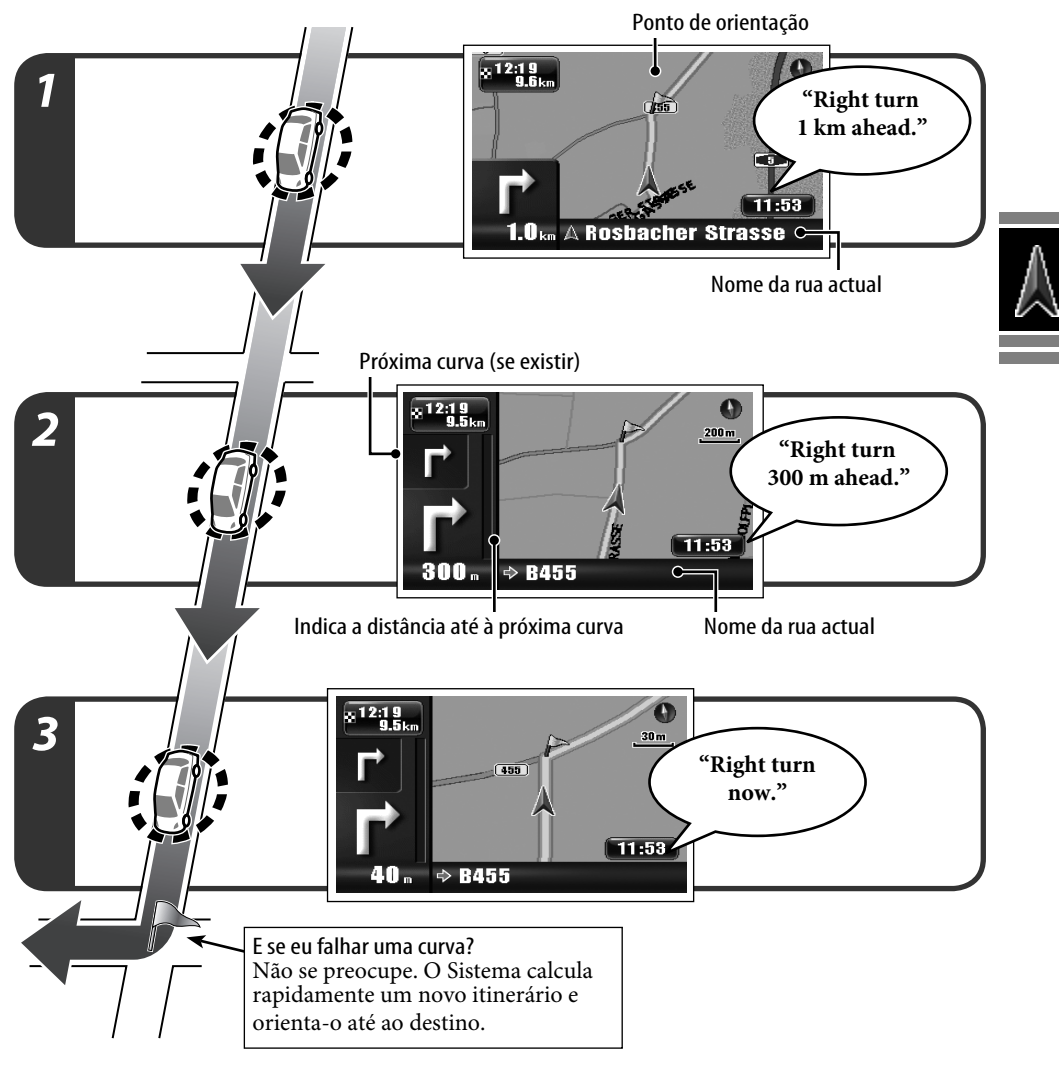

**State State** 

#### **Para repetir a última orientação por voz**

[Manter premido]

48, **BACK**  $\overline{I}$ /BAND • Pode remover a barra de progresso para a próxima curva, premindo MAP.

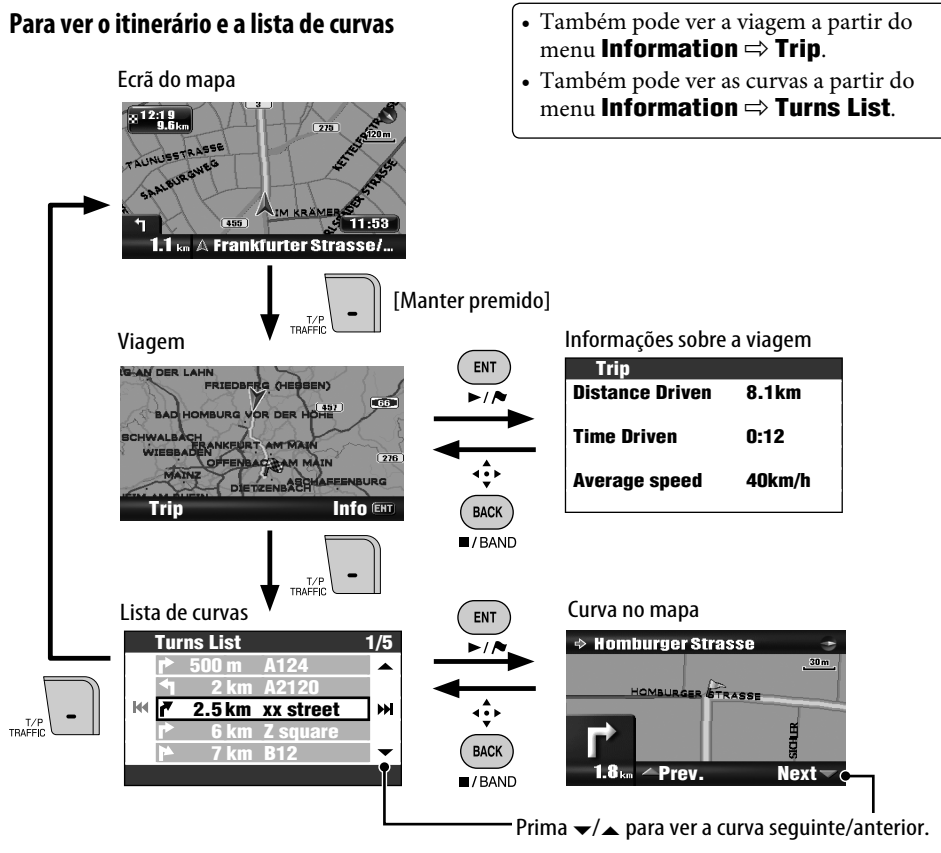

#### **Para obter informações sobre o destino e pontos intermédios**

*1* **Abra o menu Information.**

 $(m_{\text{ENU}})$ 

[duas vezes]

#### *2* **Information** ]**Destination**

*3* **Seleccione o destino ou o ponto intermédio**

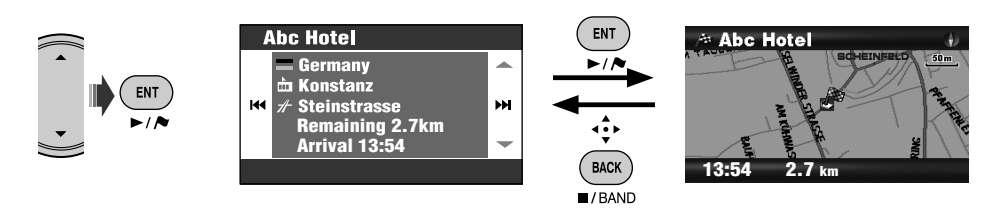

## DEMO aparece no ecrã. **Para cancelar a simulação e retomar a**

**orientação**, prima MENU e, em seguida, DISP.

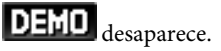

**Para ver como será a sua viagem** Menu **Information** ] **Simulation**

## **Personalizar o modo como é efectuada a orientação**

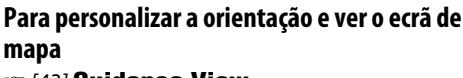

**Para personalizar o modo como a escala do mapa muda**

**Para personalizar a orientação por voz no** 

☞ [44] **Interruption**

**Para personalizar a mistura de som áudio e** 

para um ecrã AV. A informação da orientação aparece no canto inferior direito do ecrã AV.

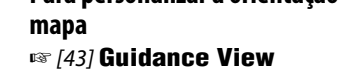

☞ [45] **Auto Zoom ecrã AV**

**voz de orientação** ☞ [43] **Audio Mixing**

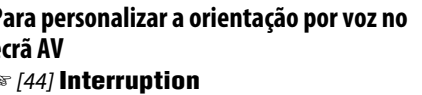

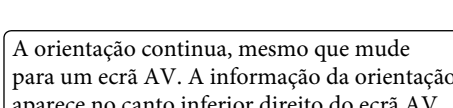

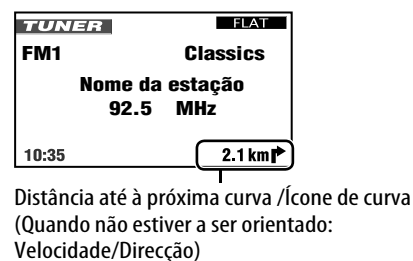

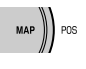

**[Manter** premido]

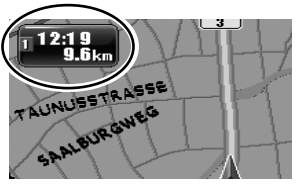

Sempre que mantém premido o botão, a informação no canto superior esquerdo do ecrã alterna com a do próximo ponto intermédio e a do destino final.

#### **Para ver informações sobre um local**

- Esta operação é sempre possível, independentemente de estar a ser orientado ou não.
- *1* **No centro do mapa, coloque o local sobre o qual deseja obter informações.**
- *2* **Abrir menu de atalhos.**

ENT

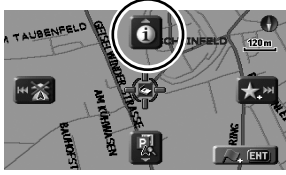

*3* **Seleccione [Ver Informações] .**

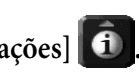

 $=$  Germany m Konstanz **KI** *★* Steinstrasse ы. Abc Hotel \*1234 5678  $\sim$   $\infty$  $2.7 km$ 

**Abc Hotel** 

Se estiver disponível um número de telefone, pode ligar para esse número a partir do adaptador Bluetooth da JVC. ☞ [86]

Também pode obter informações acerca da sua posição actual a partir do menu **Information** ] **Current Position**.

## **Definir locais de paragem**

Uma vez seleccionado o seu destino, pode seleccionar até nove locais ("pontos intermédios") como pontos de paragem.

#### **Para adicionar pontos intermédios**

Depois ter começado a orientação...

#### *1* **Seleccione um local onde deseja parar.**

• Como procurar um local ☞ [27]

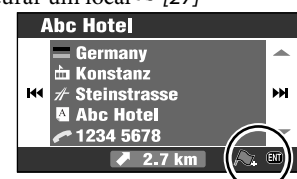

## *2* **Seleccionar [Adicionar a Ponto Intermédio] .**

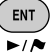

O Sistema começa a calcular um novo itinerário, e a orientação é iniciada.

Também pode definir pontos intermédios no mapa, através do Menu de Atalhos  $\Rightarrow$ **[Adicionar a Ponto Intermédio]**. TAUBENFELD C.  $120m$ 

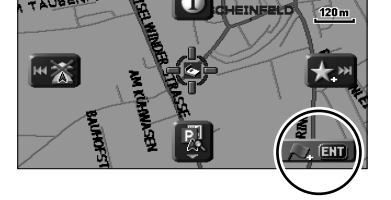

#### **Para redefinir a sequência de pontos intermédios**

*1* **Abra o menu Destination. MENU** 

#### *2* **Destination** ]**Route Edit** ]**Edit**

Aparece a lista de pontos intermédios.

*3* **Seleccione o ponto intermédio que deseja mover.**

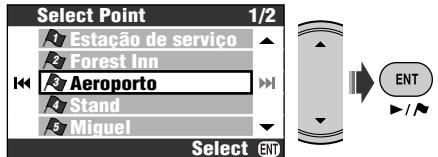

*4* **Mova o ponto seleccionado na lista.**

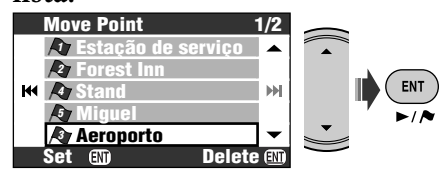

*5* **Repete passos** *3* **e** *4* **para mover outros pontos intermédios.**

## *6* **Concluir a operação.**

- ∢•ੈ⊁ • Também pode utilizar MENU,
	- DISP, MAP ou  $\vee$   $\blacktriangleleft$

BACK  $I/BAND$ 

Aparece uma mensagem de confirmação. Prima ENT para confirmar a operação. Prima BACK para cancelar. O Sistema começa a calcular um novo

itinerário, e a orientação é iniciada.

• Não aparece nenhuma mensagem de confirmação, se os pontos intermédios não forem alterados.

#### **Para eliminar um ponto intermédio**

Prima e mantenha premida a tecla ENT no passo *4*.

Aparece uma mensagem de confirmação. Prima ENT para confirmar a operação. Prima BACK para cancelar.

Para outras opções de definição de itinerário ☞ [44] **Route Options**

## **Guardar e carregar itinerários**

Pode guardar 50 combinações de destinos e pontos intermédios. Pode facilmente visualizar o seu itinerário habitual sem ter de definir destinos.

• Cada itinerário pode ter até nove pontos intermédios.

#### **Para guardar um itinerário**

- *1* **Seleccione o seu destino (e pontos intermédios, se necessário), e inicie a orientação.**
- *2* **Abra o menu Destination.**  $(m_{\text{ENU}})$
- *3* **Destination** ]**Route Edit** ]**Save**
- *4* **Nome do itinerário que está a guardar.**
	- Como introduzir caracteres ☞ [105]
- *5* **Seleccione Store.**

#### **Para carregar um itinerário guardado**

- *1* **Abra o menu Destination.** (MENU
- *2* **Destination** ]**Route Edit** ]**Load**
- *3* **Seleccione o itinerário que deseja.**

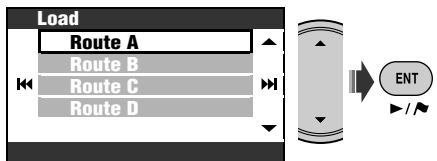

Aparece uma mensagem de confirmação. Prima ENT para confirmar a operação. Prima BACK para cancelar. O itinerário é calculado e a orientação iniciada.

**Para eliminar itinerários guardados**

*1* **Abra o menu Destination.**  $MENII$ 

#### *2* **Destination** ]**Route Edit** ]**Delete**

- *3* **Marque as caixas de verificação à frente dos itinerários que deseja eliminar.**
	- Operações com a caixa de verificação ☞ [105]

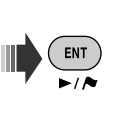

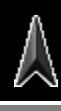

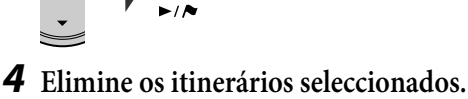

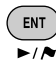

#### [Manter premido]

Aparece uma mensagem de confirmação. Prima ENT para confirmar a operação. Prima BACK para cancelar.

## **Evitar engarrafamentos**

Se perceber que existe um engarrafamento à frente...

Enquanto estiver a ser orientado...

*1* **Abra o menu Destination.**

#### *2* **Destination** ]**Avoid Section**

*3* **Seleccione a distância a evitar.**

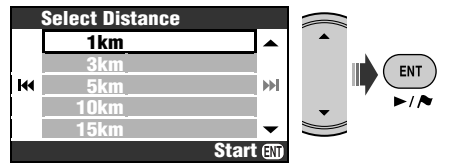

Aparece uma mensagem de confirmação. Prima ENT para confirmar a operação. Prima BACK para cancelar.

É calculado um itinerário alternativo, e a orientação é iniciada.

## *Registar pontos favoritos*

Da mesma forma que marca as casas dos seus amigos ou um bom restaurante chinês, também pode registar os seus pontos favoritos no sistema.

## **Marcar os seus pontos favoritos**

- Pode registar 300 pontos favoritos.
- Só poderá registar pontos favoritos quando a escala do mapa for de 2,0 km ou mais pormenorizada.
- *1* **No centro do mapa, coloque o local que deseja guardar como favorito.**
	- Como procurar um local ☞ [27]
- *2* **Abrir menu de atalhos.**

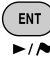

 $\rightarrow$   $\sim$   $\parallel$ 

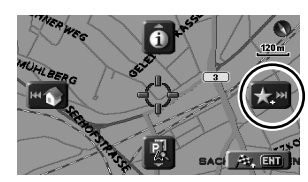

*3* **Seleccione [Adicionar aos Favoritos] .**

> O ponto favorito é registado no grupo de **Other** e marcado com o ícone ...

- O ícone pode não aparecer, consoante a escala do mapa e a definição de **Favourite Icon**. (☞ [45])
- Para ser orientado até um ponto favorito ☞ [31]

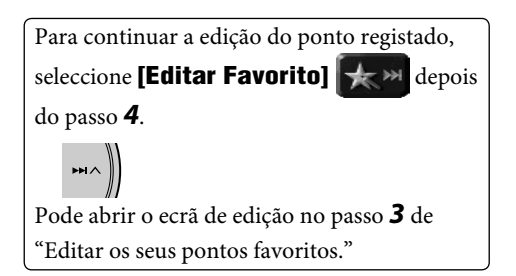

## **Editar os seus pontos favoritos**

*1* **Abra o menu Destination. MENU** 

#### *2* **Destination** ]**Favourite**

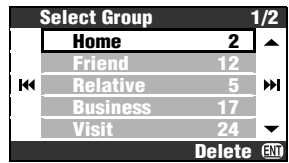

*3* **Seleccione um grupo e, em seguida, um ponto favorito para editar.**

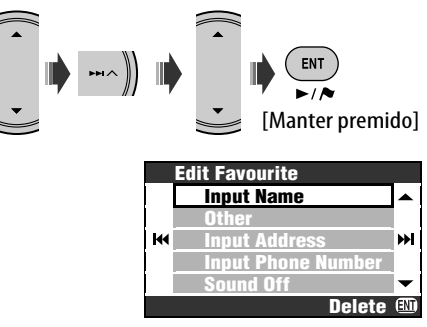

Registar pontos favoritos 39

#### *4* **Seleccione o item que deseja editar.**

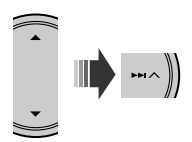

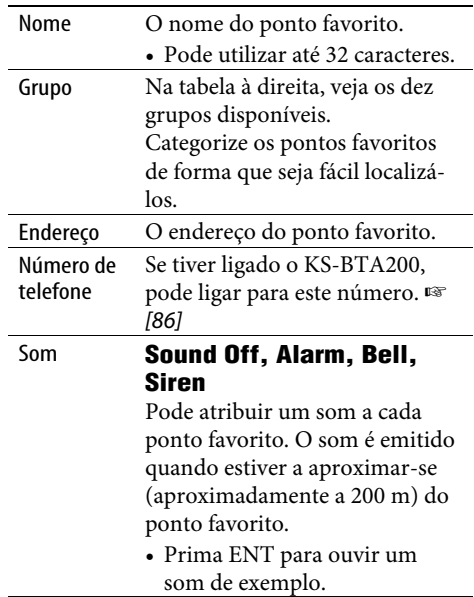

## *5* **Edite o item.**

• Como introduzir caracteres ☞ [105]

#### **Ícones e grupos dos pontos favoritos**

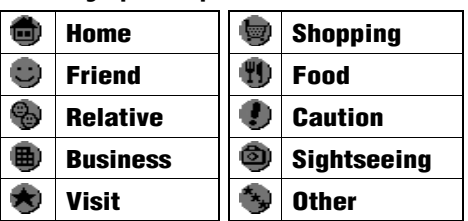

#### **Para eliminar um ponto favorito** Mantenha premido ENT depois do passo *3* de "Editar os seus pontos favoritos".

- Aparece uma mensagem de confirmação. Prima ENT para confirmar a operação. Prima BACK para cancelar.
- Não pode eliminar um ponto favorito directamente depois de o editar. Para o eliminar, tem de sair do ecrã **Edit Favourite** e efectuar o processo descrito em cima.

#### **Para eliminar todos os pontos favoritos num grupo**

- *1* **Mantenha premido ENT depois do passo** *2* **de "Editar os seus pontos favoritos".**
- *2* **Seleccione os grupos a eliminar.**

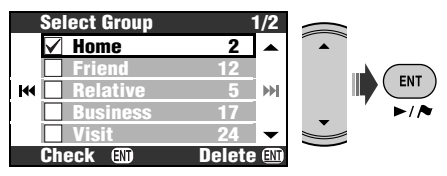

- Operações com a caixa de verificação ☞ [105]
- *3* **Elimine os grupos seleccionados.**

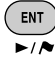

[Manter premido]

Aparece uma mensagem de confirmação. Prima ENT para confirmar a operação. Prima BACK para cancelar.

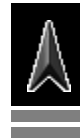

## *Representação do tráfego no mapa—TMC*

#### **O que é o TMC?**

TMC (Traffic Message Channel) é uma tecnologia para o fornecimento de notícias sobre tráfego em tempo real. A informação sobre tráfego emitida por uma estação de rádio TMC é recebida e analisada pelo Sistema. O Sistema pode dizer-lhe onde é o engarrafamento e como pode contorná-lo.

• Não tem de sintonizar uma estação de rádio especial para receber as informações TMC.

#### **Como obter informações TMC**

Esta unidade pode receber informação sobre tráfego TMC fornecida por Trafficmaster e V-trafic. Também pode receber informação TMC livre.

• A emissão TMC não está disponível em alguns países.

Como a informação sobre tráfego TMC é emitida por estações de rádio, a JVC não pode assumir a responsabilidade pela sua integridade e exactidão.

#### **As informações TMC no mapa**

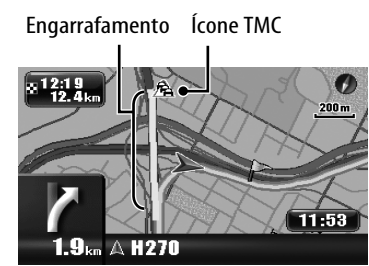

- Lista de ícones de TMC ☞ [50]
- Os ícones TMC e as linhas de congestão aparecem no mapa quando **Traffic Display** é activado (☞ [45]).
- Os ícones TMC aparecem no mapa quando a escala é entre 30 m e 2,0 km.
- As linhas de congestão aparecem no mapa quando a escala é entre 30 m e 5,0 km.

## **Consultar informação TMC**

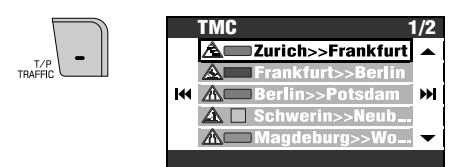

Enquanto estiver a desorientado, seleccione a área sobre a qual deseja obter informações.

#### **Along Route** ou **All Information**.

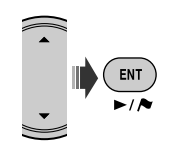

#### **Para ver informações pormenorizadas**

Seleccione um item na lista e prima  $\blacktriangleright$ .

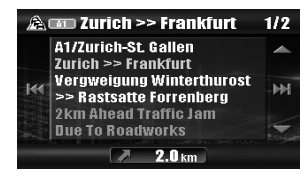

Também pode abrir a lista TMC a partir do  $m_{\text{env}}$  **Information**  $\Rightarrow$  **TMC**.

Também pode ver informações pormenorizadas sobre um ícone TMC no mapa, da seguinte forma: Coloque o ícone TMC no centro do mapa  $\Rightarrow$ menu Shortcut ] **[Ver Informações]**

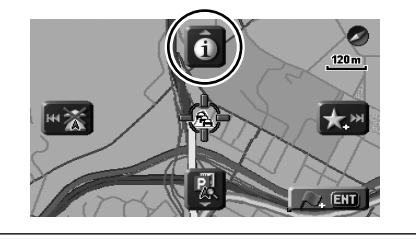

## **De que forma a informação TMC se reflecte na navegação**

Se **Bypass Traffic** estiver definido como **Manual Reroute** (☞ [44]), quando o serviço TMC avisar o Sistema de acidentes de tráfego ou engarrafamentos mais à frente no seu itinerário, aparece [Reroute] no ecrã .

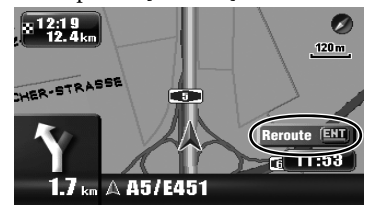

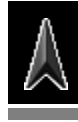

**Para consultar a informação e decidir se deve ser calculado um itinerário alternativo**

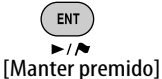

Se **Bypass Traffic** tiver sido definido como **Auto Reroute**, se o serviço TMC avisar o Sistema de algum obstáculo mais à frente, o Sistema calcula automaticamente um novo itinerário.

Se **Bypass Traffic** estiver definido como **Off**, o Sistema não considera as informações TMC quando calcula o itinerário.

## *Opções do menu de navegação*

## **Menu Destination (Destino)**

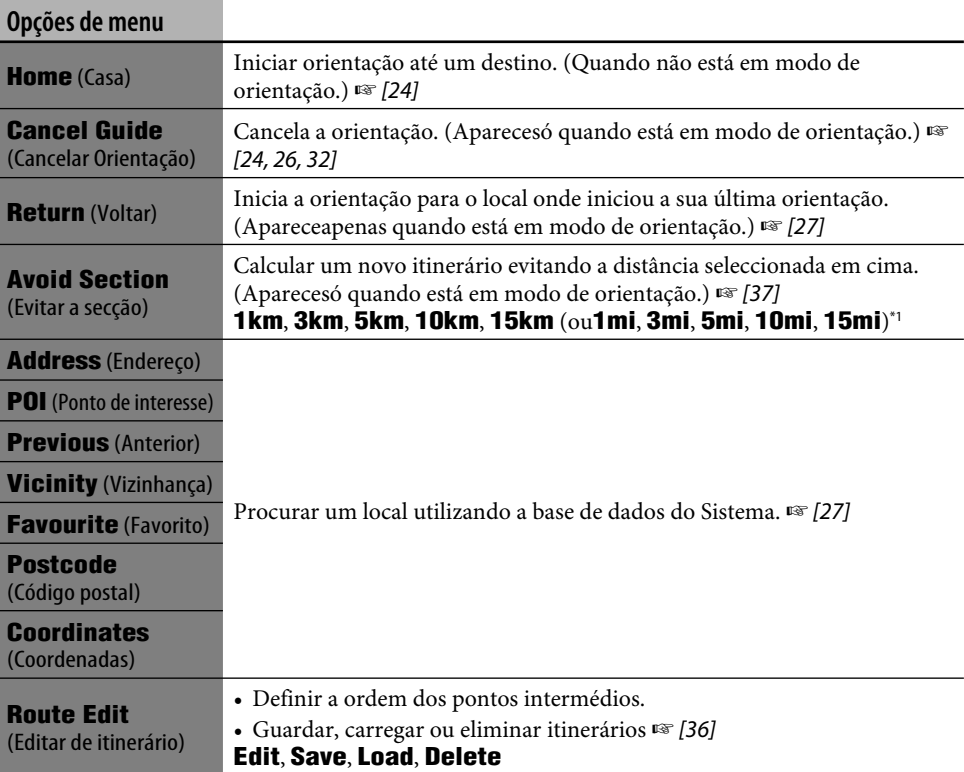

\*1 Depende da definição de **Measuring Units** (☞ [46]).

### **Menu Information (Informação)**

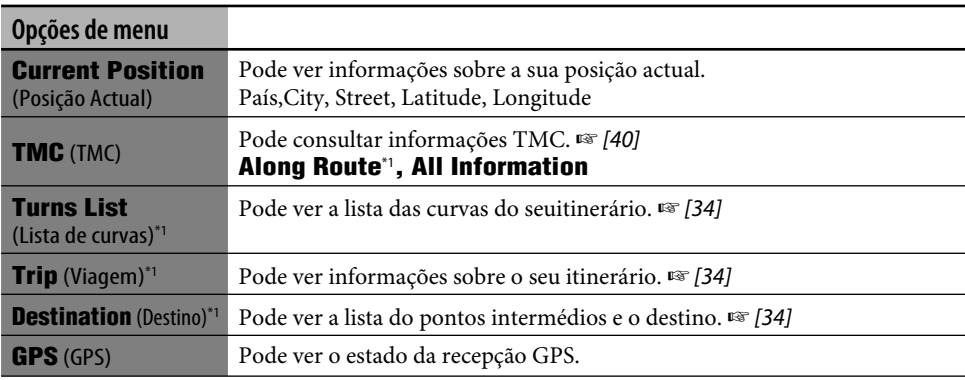

\*1 Seleccionável apenas quando em modo de orientação.

#### **Menu Information (continuação)**

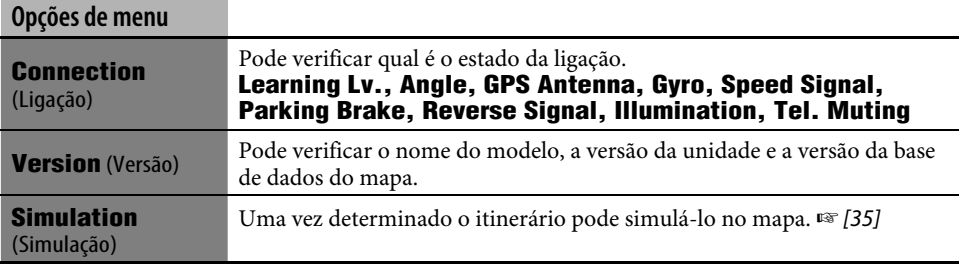

## **Menu Setup (Configuração)**

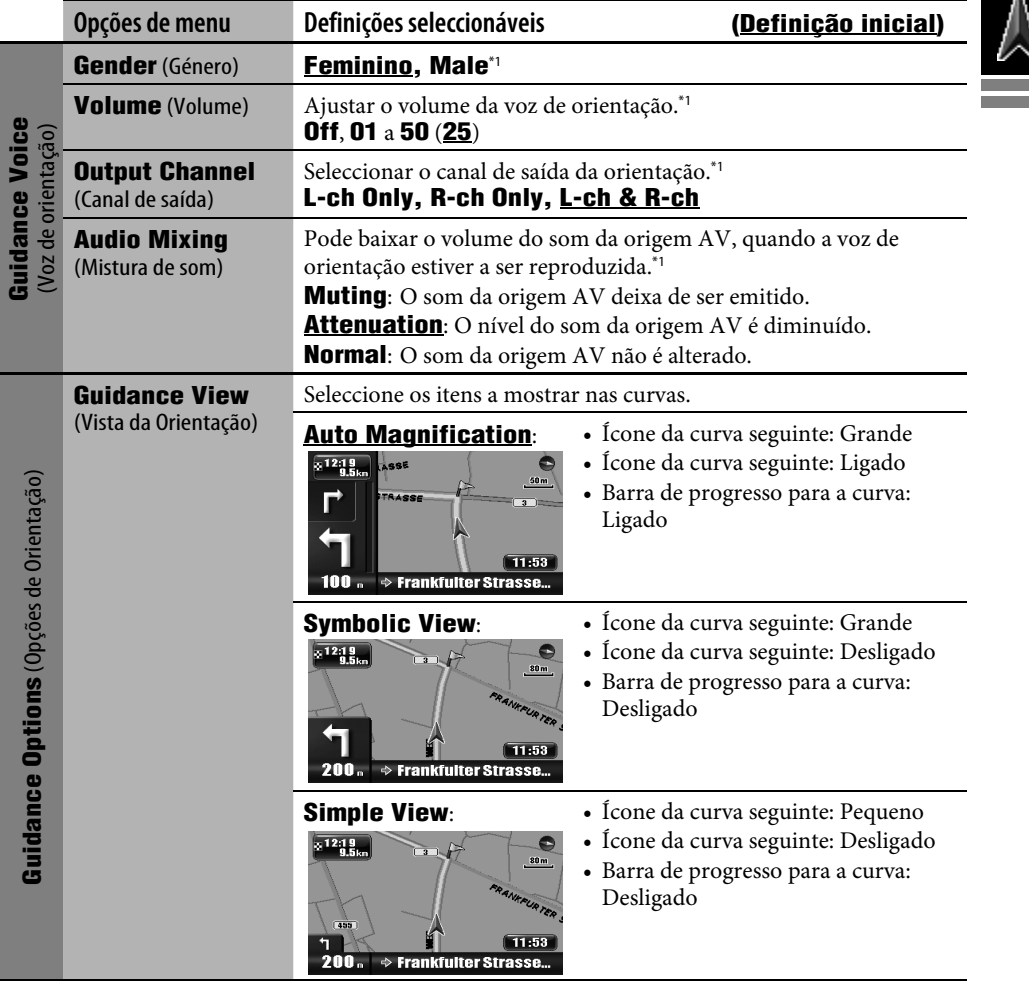

\*1 Prima ENT para ouvir uma voz de exemplo, tal como está configurada.

#### **Menu Setup (continuação)**

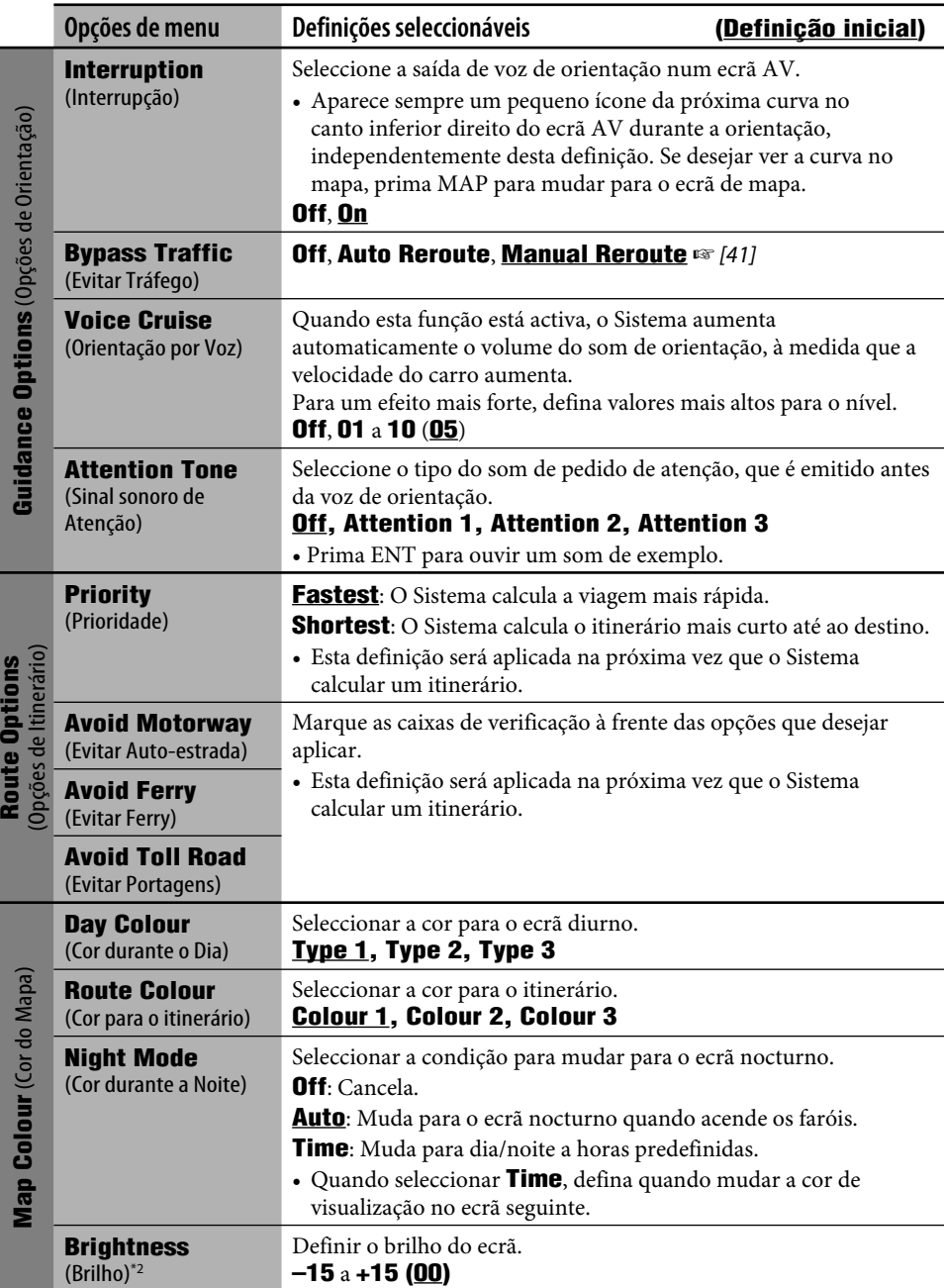

\*2 Esta definição é partilhada com a definição **Screen Control** no menu AV. (☞ [96])

٠

#### **Menu Setup (continuação)**

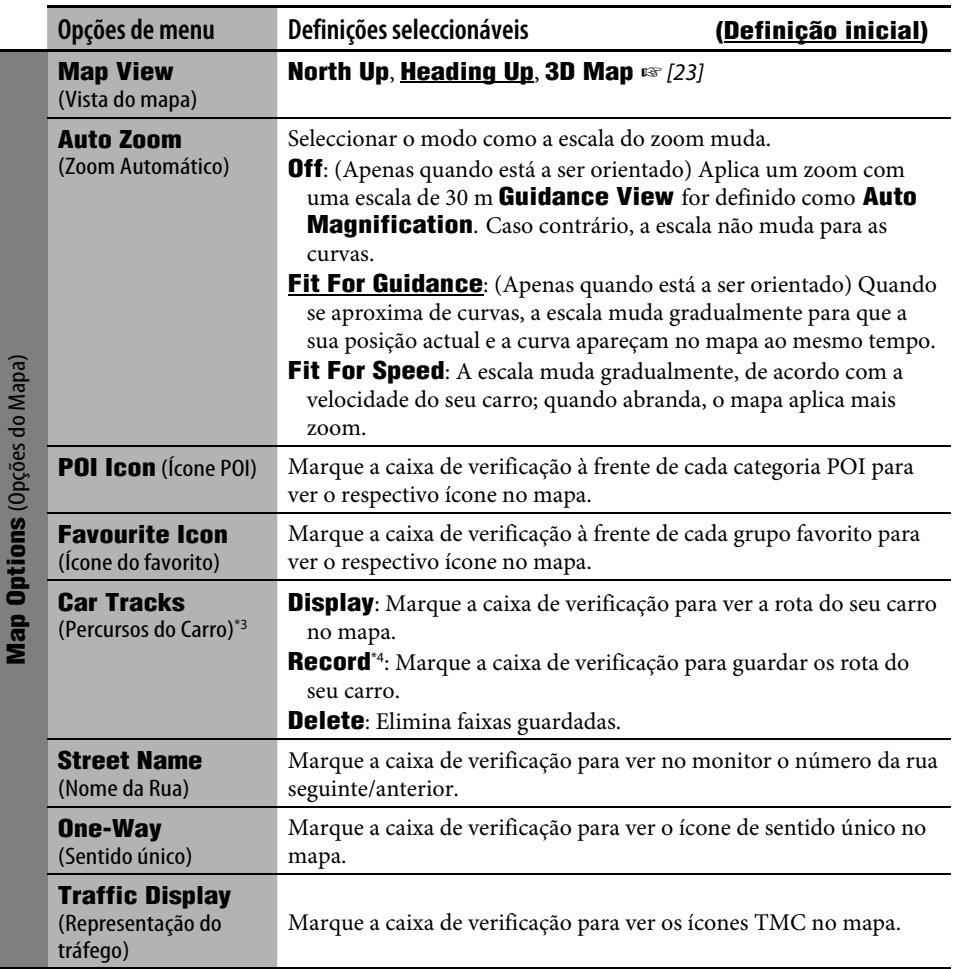

\*3 Quando desejar que o percurso da viagem actual apareça no mapa, marque as duas caixas de verificação **Display** e **Record**.

\*4 Os percursos guardados são eliminados, a partir dos mais antigos, quando a memória interna se esgota.

and the control of the control of the control of the control of the control of

#### **Menu Setup (continuação)**

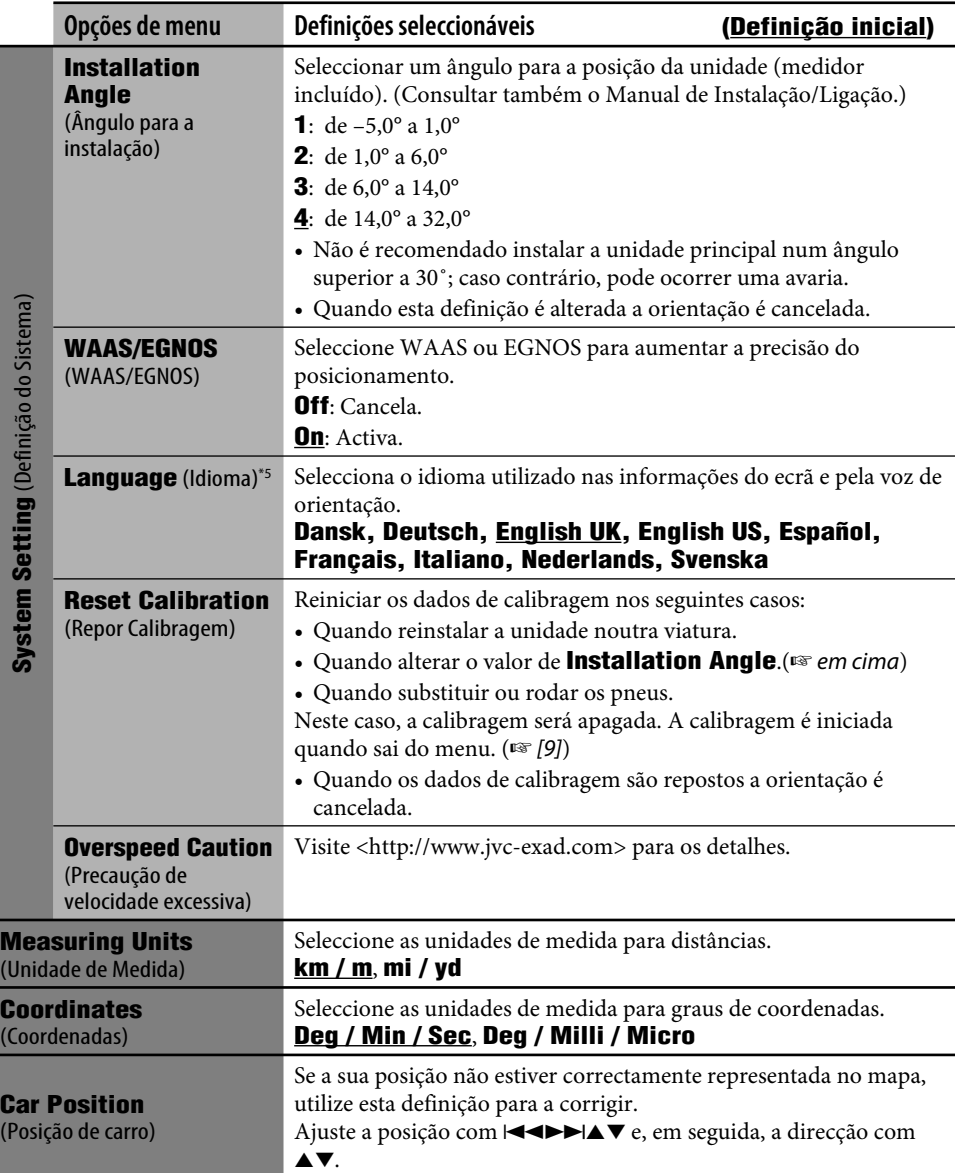

\*5 Esta definição é partilhada com a definição **Language**, no menu AV (☞ [90]).

**State State** 

#### **Definições iniciais**

• Se seleccionar **On** para **Store Display Mode** o sistema é iniciado no modo de demonstração e o ecrã de configuração inicial aparece sempre que liga a unidade, depois de desligar e ligar a ignição. Seleccione **Off** para obter o melhor desempenho possível da unidade.

#### **Operações básicas**

• Com uma escala baixa, o deslocamento do mapa pode parar quando a vista se aproxima dos limites. O deslocamento continuará numa escala maior se continuar a deslocar o mapa.

#### **Procurar um local**

• Quando a velocidade da condução é superior a 10 km/h, não é possível seleccionar um destino.

Se tentar efectuar esta operação, aparece o seguinte ecrã e a operação é interrompida.

**You cannot operate while driving. Operate again after stopping.**

- O resultado da procura é mostrado na vista North Up, independentemente da vista definida para o mapa.
- O nome que tiver introduzido para um POI pode ser diferente do nome no resultado da procura.

#### **A partir da lista POI**

• Se não existir nenhum POI para a cidade seleccionada, aparece **POI not found.** no monitor. Prima BACK até aparecer o menu de introdução de cidades e reintroduza outra cidade.

#### **POI perto de um local/itinerário**

- Se não existir nenhum POI para a área seleccionada, aparece **POI not found.** no monitor. Prima BACK até aparecer a lista de categorias.
- A procura de POI em **Along Route** será cancelada se a orientação terminar ou se for iniciada a redefinição de itinerário antes de concluída a procura.

#### **Por coordenadas**

• Se a posição introduzida não se encontra na base de dados, aparece **Out of the map coverage.** no monitor. Introduza novamente.

#### **Processo de navegação básica**

• Quando se aproxima do ponto intermédio ou destino, aproximadamente a 30 m, o Sistema de Navegação considera que já chegou a esse ponto ou destino.

#### **Como é efectuada a orientação**

- Se a recepção do sinal GPS for fraca, a orientação de navegação pode não ser correcta.
- O Sistema pode não receber sinais GPS nos seguintes locais...
	- num túnel ou num parque de estacionamento num edifício
	- por baixo de um viaduto
	- num local rodeado por edifícios altos ou por um arvoredo muito denso.
- A posição da viatura pode não ser correctamente detectada nos seguintes casos...
	- quando dirigir numa estrada muito próximo de outra (por exemplo, uma auto-estrada e uma estada normal paralelas)
	- quando virar numa bifurcação quase a direito
	- numa estrada com protecções laterais
	- depois de embarcar num ferry, etc.
	- quando conduzir numa montanha escarpada
	- quando conduzir numa estrada em espiral
	- quando virar à esquerda ou direita, depois de uma grande recta
	- se conduzir aos ziguezagues numa estrada larga
	- se começar a conduzir assim que ligar a viatura
	- quando conduzir pela primeira vez depois de instalar a unidade
- quando mudar de pneus ou colocar correntes no pneus
- quando os pneus deslizam contínua e frequentemente
- se conduzir fora das estradas (por exemplo, terras particulares, parques de estacionamento, etc.)
- depois de conduzir em parques de estacionamento subterrâneos ou em torres
- depois de rodar o carro numa placa giratória
- depois de paragens e arranques frequentes em engarrafamentos
- quando a precisão do GPS for deteriorada intencionalmente
- quando conduzir numa estrada construída recentemente
- O percurso calculado pelo Sistema é um dos possíveis percursos para o destino definido. Nem sempre é o mais apropriado.
- Se um nome de rua não estiver disponível na base de dados, aparece **Unnamed**.
- Se existirem estradas sem saída na rotunda (só é permitido entrar numa rotunda através de estradas), essas estradas sem saída não poderão ser mostradas na orientação rodoviária do ecrã nem referidas pela voz de orientação.
- Pode ocorrer o seguinte fenómeno, mesmo que o Sistema esteja a funcionar correctamente...
	- Pode ser orientado no sentido de uma estrada fechada ou para uma estrada onde seja necessário fazer uma inversão de marcha.
	- Pode não orientá-lo até ao seu destino, se o acesso for uma estrada pequena ou não existir uma estrada.
	- Pode não evitar um engarrafamento se **Bypass Traffic** estiver definido como **Auto Reroute**.
	- Pode mostrar um nome de estrada diferente
	- Pode não pedir para virar num cruzamento, mesmo que fosse suposto fazê-lo.
	- Pode dar-lhe informações diferentes do actual estado da estrada.
	- Pode dar-lhe informações incorrectas sobre distâncias.

#### **Definir o itinerário**

- Serão sempre utilizadas auto-estradas para calcular os percursos quando a distância for superior a 200 km.
- Se o destino não puder ser alcançado sem a utilização de auto-estradas, ferries, ou estradas com portagem, estas serão utilizadas nos cálculos independentemente da configuração de **Route Options**.
- Consoante o itinerário, pode não ser possível calcular um itinerário alternativo com **Avoid Section**.

#### **Representação do tráfego no mapa**

• Quando **Bypass Traffic** é definido como **Manual Reroute**, a redefinição de itinerário pode ser cancelada durante a verificação devido a alterações nas condições do tráfego. A redefinição de itinerário também será cancelada se não for confirmada dentro de um minuto.

### **Lista de ícones de POI**

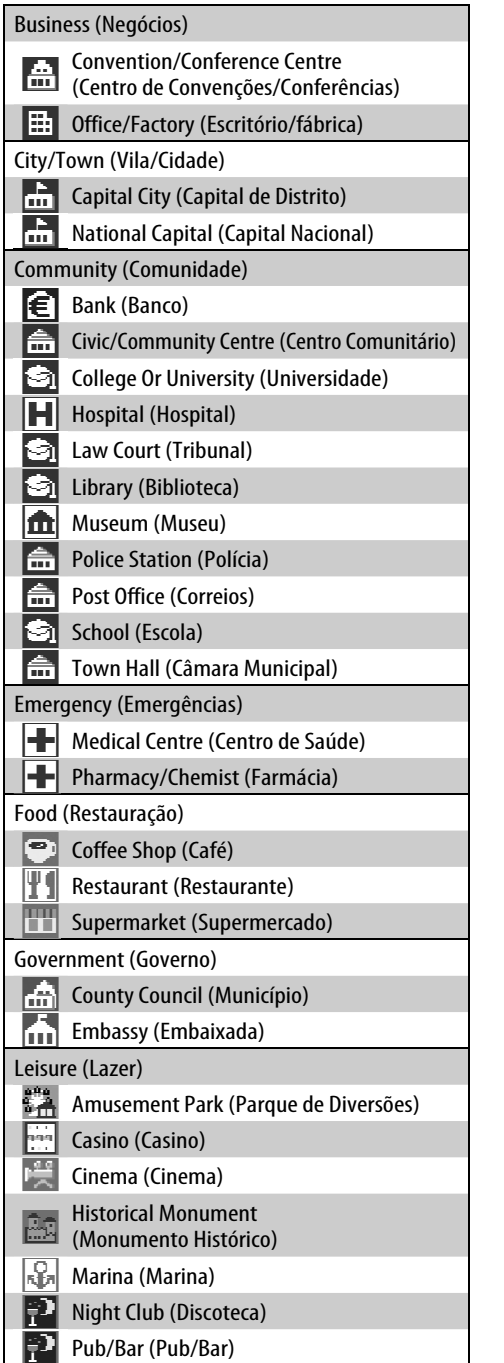

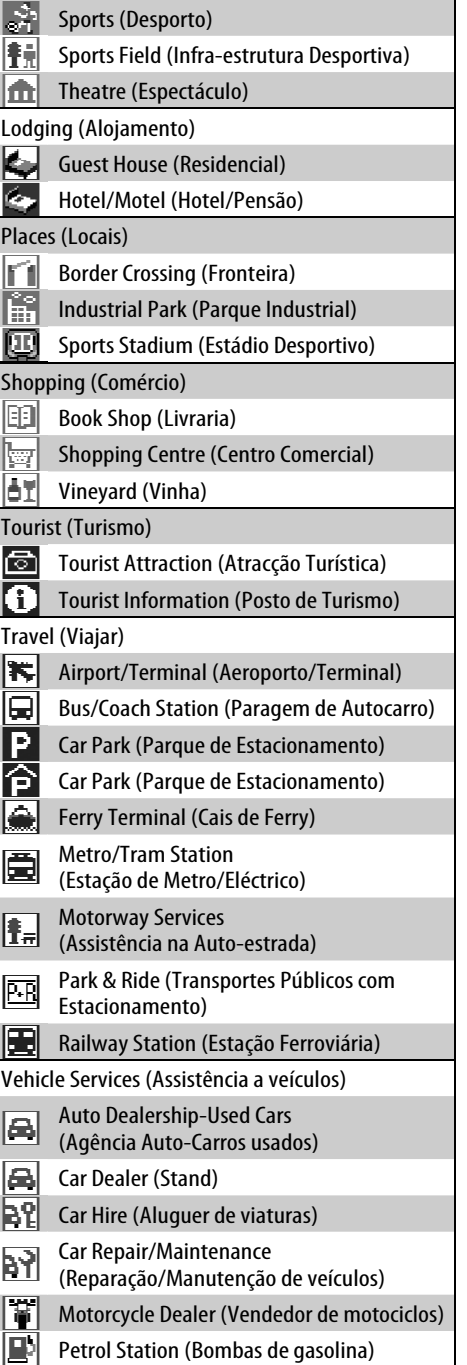

m.

and a

Ą

#### **Lista de ícones de TMC**

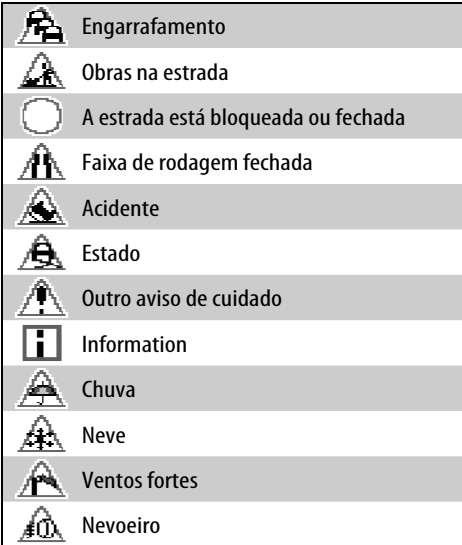

#### **Operações com a origem AV no ecrã de mapa**

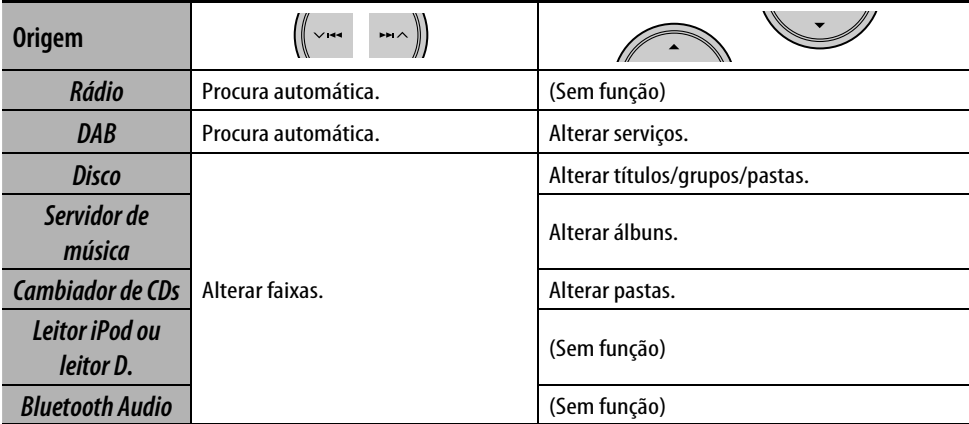

# **Rádio**

## 52 **Ouvir rádio**

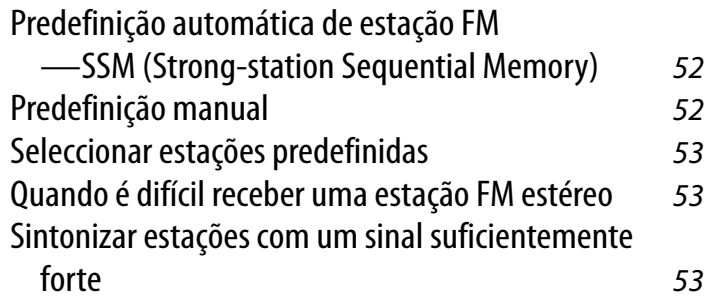

## 54 **Operações RDS**

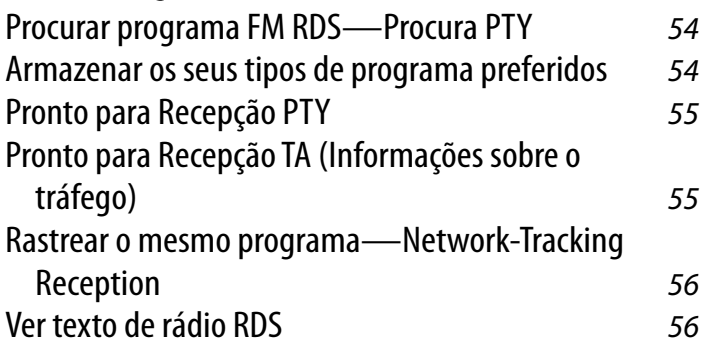

## 56 **Operações DAB**

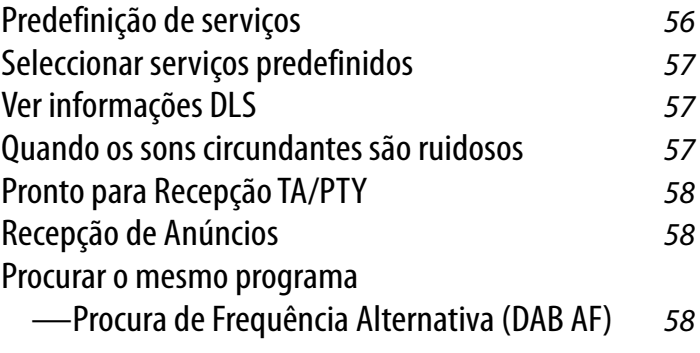

## *Ouvir rádio*

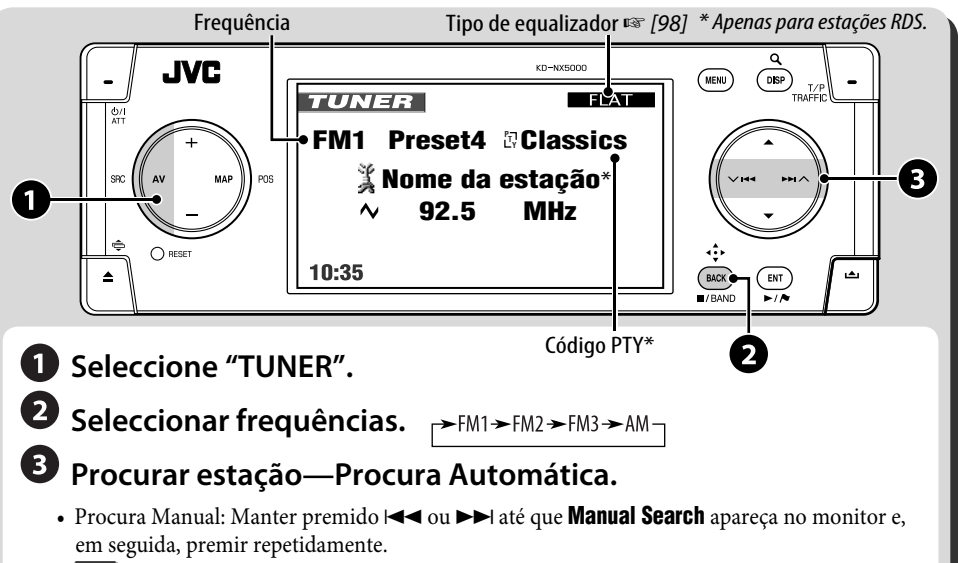

• **ST** acende-se quando é captada uma emissão FM estéreo com um sinal suficientemente forte.

*1* 

## **Predefinição automática de estação FM—SSM (Strong-station Sequential Memory)**

Funciona apenas para frequências FM. Pode predefinir até seis estações por frequência.

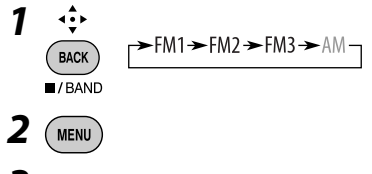

*3* **AV Menu** ]**Mode**  $\Rightarrow$ **SSM** 

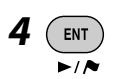

**SSM** aparece no ecrã.

As estações FM locais com o sinal mais forte são procuradas e memorizadas automaticamente na frequência FM.

## **Predefinição manual**

Pode predefinir até seis estações por frequência.

$$
\begin{array}{c}\n\stackrel{\bullet}{\leftrightarrow} \\
\hline\n\text{Back} \\
\hline\n\end{array}\n\quad\n\begin{array}{c}\n\text{FMI} + \text{FM2} + \text{FM3} + \text{AM} \\
\end{array}
$$

*2* **Sintonize a estação que pretende predefinir.**

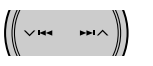

*3* **Ver a lista de predefinições.**

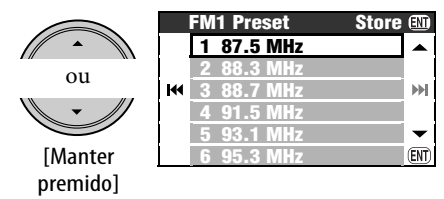

• Apenas para FM: Sempre que premir e mantiver premido o botão, pode mudar as frequências.
*4* **Seleccione um número predefinido.**

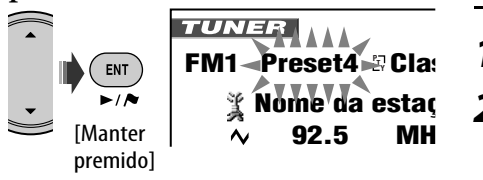

**10:35 AM 80 km/h** Também pode aceder à lista de predefinições a partir de  $AV$  **Menu**  $\Rightarrow$  **List**.

# **Seleccionar estações predefinidas**

#### **No controlo remoto:**

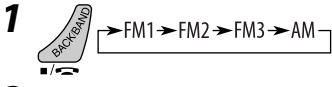

*2* **Seleccione um número predefinido.**

 $\begin{array}{|c|c|c|c|}\n\hline\n1 & 2 & 3 & \text{TIMER}\n\end{array}$ 

**FM1** Preset4 *R* Cla: 5 **Nome da estação 92.5 MH** 

# **10:35 AM 80 km/h A partir da lista de predefinições**

*1* **Ver a lista de predefinições.**

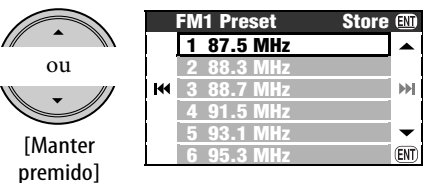

• Apenas para FM: Sempre que premir e mantiver premido o botão, pode mudar as frequências.

# *2* **Seleccione um número predefinido.**

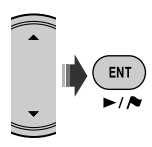

# **Quando é difícil receber uma estação FM estéreo**

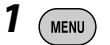

- *2* **AV Menu** ]**Mode** ]**Mono**  $\Rightarrow$ **0n**
- *3*

M<sup>o</sup> acende-se. A recepção melhora, mas perdese o estéreo.

**Para repor o efeito estéreo**, seleccione **Off** no passo *2*.

# **Sintonizar estações com um sinal suficientemente forte**

Funciona apenas para frequências FM. Uma vez activada, (seleccionado **Local**), esta função será sempre activada quando procurar estações FM.

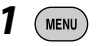

*2* **AV Menu** ]**Mode** ]**DX/Local** ]**Local**

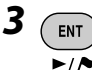

**LO** acende-se. Apenas serão detectadas estações com uma intensidade de sinal suficiente.

**Para voltar a sintonizar todas as estações disponíveis**, seleccione **DX** no passo *2*.

# *Operações RDS*

As seguintes funcionalidades estão disponíveis apenas para estações FM RDS.

# **Procurar programa FM RDS—Procura PTY**

Pode procurar os seus programas preferidos, seleccionando os respectivos códigos PTY.

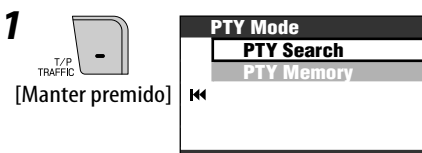

# *2* **PTY Mode** ]**PTY Search** ]**PTY Preset List** ou **PTY List**

- Para seleccionar entre seis códigos PTY predefinidos, seleccione **PTY Preset List**.
- Para seleccionar entre todos os códigos PTY seleccione **PTY List**.

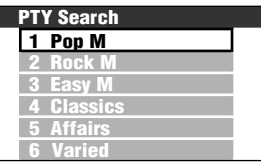

*3* **Seleccionar um código PTY.**

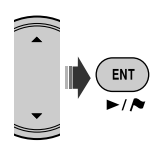

• Se uma estação estiver a transmitir um programa correspondente ao código PTY seleccionado, essa estação é sintonizada.

# **Armazenar os seus tipos de programa preferidos**

Poderá memorizar os seus códigos PTY preferidos na Lista Predefinida PTY (PTY Preset List).

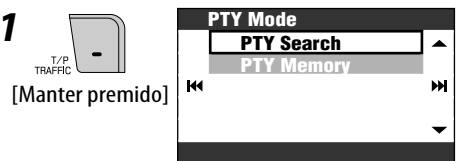

# *2* **PTY Mode** ]**PTY Memory**

ы

*3* **Seleccione um código PTY para substituir pelo novo.**

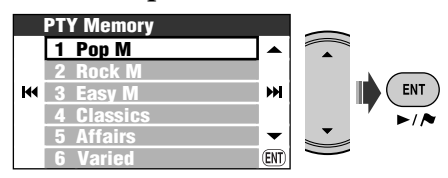

*4* **Seleccione um código PTY para memorizar na lista.**

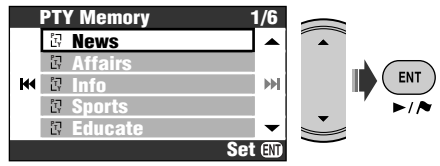

**Pop M** foi substituído por **News**.

# **Pronto para Recepção PTY**

O modo Pronto para Recepção PTY permite ao aparelho mudar temporariamente para o seu programa PTY preferido, se a origem não for AM.

• Se existir um rádio DAB, a recepção "Pronto para..." também procura um serviço DAB.

### **Para activar o modo de recepção "Pronto para PTY"**

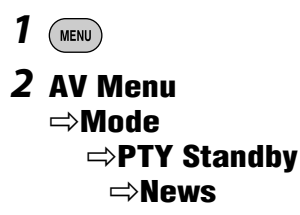

- *3*   $\rightarrow$
- *4* **Seleccione um código PTY.**

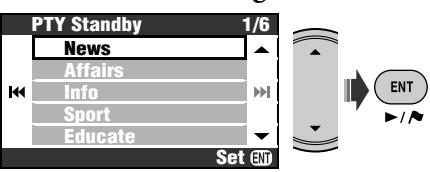

#### **Para desactivar o modo Pronto para Recepção PTY**

Seleccione **Off** no passo *2*.

# **Códigos PTY disponíveis:**

News, Affairs, Info, Sport, Educate, Drama, Culture, Science, Varied, Pop M, Rock M, Easy M, Light M, Classics, Other M, Weather, Finance, Children, Social, Religion, Phone In, Travel, Leisure, Jazz, Country, Nation M, Oldies, Folk M, Document

# **Pronto para Recepção TA (Informações sobre o tráfego)**

O modo de recepção Pronto para Recepção TA permite ao aparelho mudar temporariamente para notícias sobre o tráfego (TA) se a origem seleccionada não for AM.

- O volume muda para o nível de volume predefinido para TA (☞ [93] **TA Volume**).
- Se existir um rádio DAB, a recepção "Pronto para..." também procura um serviço DAB.

#### **Para activar o modo de recepção "Pronto para..."**

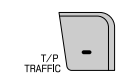

**TP** acende-se ou começa a piscar.

- Se a indicação TP se acender, a opção de Pronto para Recepção TA está activada.
- Se a indicação **poiscar**, Pronto para Recepção TA ainda não está activada. (Isto acontece quando está a ouvir uma estação FM sem o sinal RDS necessário para a recepção Pronto para Recepção TA.) Para activar o modo Pronto para Recepção TA, sintonize outra estação (ou serviço DAB) que emita esse tipo de sinal. A indicação **indicação** irá deixar de piscar e permanece acesa continuamente.

#### **Para desactivar o modo Pronto para Recepção TA**

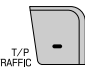

A indicação **de** desaparece do ecrã.

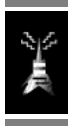

# **Rastrear o mesmo programa —Network-Tracking Reception**

Quando entra numa área onde a recepção FM não é boa, este aparelho sintoniza automaticamente outra estação FM RDS da mesma rede, provavelmente a emitir o mesmo programa com um sinal mais forte (ver ilustração à direita).

Emissão do programa A em áreas com uma frequência diferente (01 – 05)

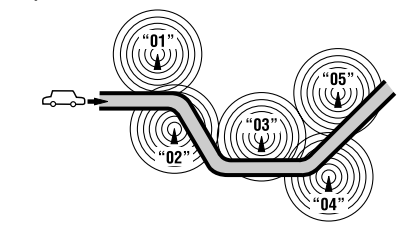

A Recepção com Procura de Rede vem activada de fábrica.

Para mudar a definição de Network-Tracking, ☞ [93] **AF Regional**.

• Se tiver um rádio DAB ligado, consulte ☞ [58] "Procurar o mesmo programa—Procura de Frequência Alternativa (DAB AF)".

# **Ver texto de rádio RDS**

Se a estação RDS captada enviar RDS Radio Text, TEXT acende-se. **Para ver o Radio Text**

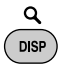

Sempre que premir DISP, a imagem é alternada da seguinte forma:

Nome da estação e frequência → Radio Text

• O Radio Text pode demorar a aparecer. Ao carregar o texto, aparece a indicação **Loading** e a barra de progresso.

# *Operações DAB*

# **Seleccione Seleccione "DAB".**

#### **"DAB". Procurar um conjunto.**

- Procura Manual: Manter premido **Example 3 Até que Manual Search** apareça no monitor e, em seguida, premir repetidamente.
- Seleccionar um serviço  **Seleccionar um serviço (primário ou secundário)**   $\overline{\mathbf{p}}$ ara ouvir.

# **Predefinição de serviços**

Pode predefinir seis serviços DAB (primários) por frequência.

- *1*  48  $\rightarrow$  DAB1  $\rightarrow$  DAB2  $\rightarrow$  DAB3 BACK
- *2* **Seleccione o serviço que deseja predefinir.**

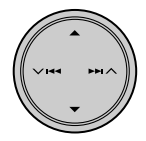

# *3* **Abra o ecrã da lista de predefinições.**

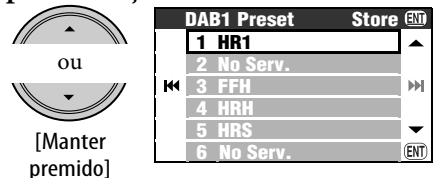

• Sempre que premir e mantiver premido o botão, pode mudar as frequências DAB.

• Também pode aceder à lista de predefinições a partir de **AV Menu**  $\Rightarrow$ **List**.

#### **\* Para desfrutar de DAB, ligue um rádio DAB à unidade (vendido à parte).**

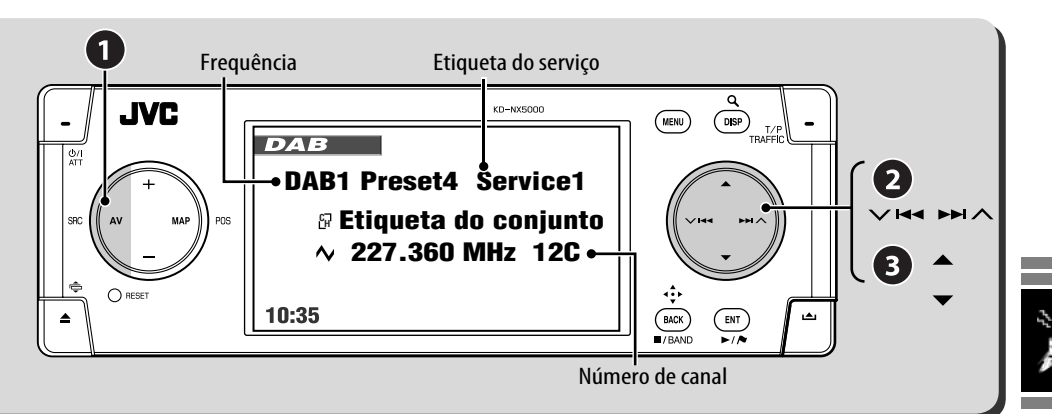

# *4* **Seleccione um número predefinido.**

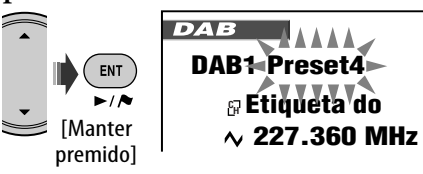

# **Seleccionar serviços predefinidos**

#### **Na unidade:**

Depois dos passos *1* e *3* em "Predefinição de serviços"...

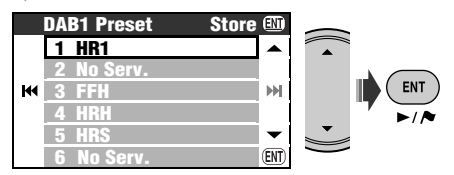

#### **No controlo remoto:**

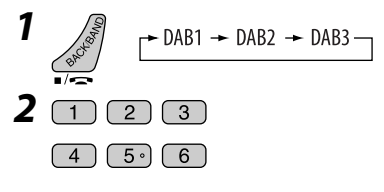

# **Ver informações DLS**

Quando o serviço DAB captado envia informações DLS (Dynamic Label Segment), **TEXT** acende-se.

#### **Para ver o DLS**

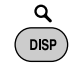

Sempre que premir DISP, a imagem é alternada da seguinte forma:

Etiqueta de Serviço, Etiqueta de Conjunto, frequência e número de canal

- → Etiqueta de Serviço, Etiqueta de Conjunto e código PTY
- = Etiqueta de Serviço e informação DLS

# **Quando os sons circundantes são ruidosos**

Alguns serviços emitem sinais Dynamic Range Control (DRC) juntamente com os sinais normais dos programas. O sistema DRC aumenta os sons baixos para uma melhor audição.

• **DRC** acender-se-á quando estiver disponível um serviço com sinais DRC.

Continua na página seguinte.

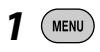

# *2* **AV Menu** ]**Mode** ]**D.Range Control** ]**DRC1** ou **DRC2** ou **DRC3**

• Quanto maior for o número, mais forte será o efeito.

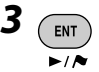

# **Pronto para Recepção TA/PTY**

- As operações são exactamente as mesmas, tal como explicado na página 55, para estações FM RDS.
- Não pode armazenar códigos PTY separadamente para o sintonizador DAB e para o sintonizador FM.

# **Recepção de Anúncios**

A Pausa para Recepção de Anúncios permite à unidade mudar temporariamente para o seu serviço preferido (tipo de anúncio).

#### **Activar recepção de notícias**

- *1*  **MENU**
- *2* **AV Menu** ]**Mode** ]**Announce Standby** ]**Travel**
- *3* **Seleccione um tipo de anúncio.**

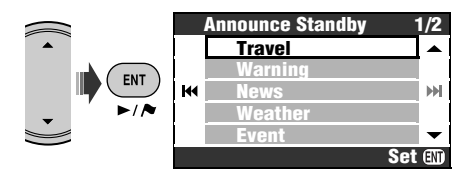

- Se ANN se acender, é activado o modo de recepção Recepção de Anúncios.
- Se **FINN** piscar, a Recepção de Anúncios ainda não está activada. Para activar, sintonize outro fornecedor de serviços, dependendo do sinal requerido para o modo de Recepção de Anúncios. A indicação **ANN** irá deixar de piscar e permanece acesa continuamente.

#### **Para desactivar Recepção de Anúncios**

Seleccione **Off** no passo *2*.

#### **Tipos de anúncio disponíveis**

Travel, Warning, News, Weather, Event, Special, Rad Inf, Sports, Finance

# **Procurar o mesmo programa— Procura de Frequência Alternativa (DAB AF)**

- **Durante a recepção de um serviço DAB:** Quando entra numa área onde não é possível a recepção de um serviço, este aparelho sintoniza automaticamente outra frequência da estação FM RDS, que esteja a emitir o mesmo programa.
- **Durante a recepção de uma estação FM RDS:**

Quando conduzir numa área em que o serviço DAB estiver a emitir o mesmo programa, emitido pela estação de FM RDS, esta unidade sintoniza automaticamente o serviço DAB.

A Recepção com Procura de Frequência Alternativa vem activada de fábrica. Para alterar a definição de Recepção com Procura de Frequência Alternativa, ☞ [93] **DAB AF**.

# **Discos e disco rígido**

# 60 **Operações com discos** Discos/ficheiros reproduzíveis 61 Seleccionar modos de reprodução  $64$

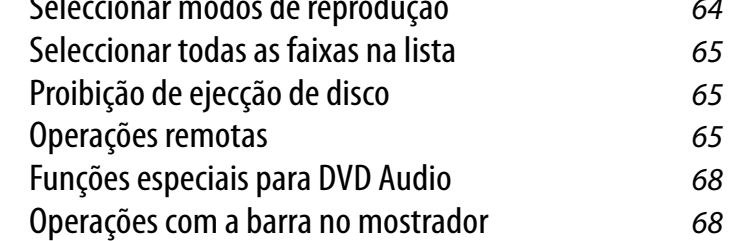

# 70 **Operações com o servidor de música**

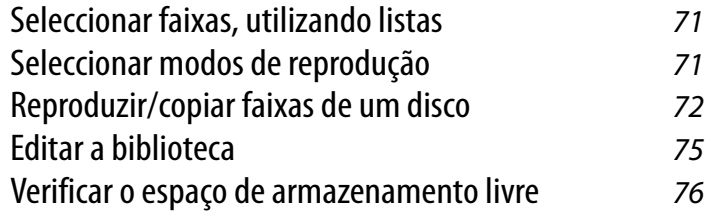

# 77 **Operações com o cambiador de discos CD**

Seleccionar modos de reprodução 78

# *Operações com discos*

#### **Para inserir um disco**

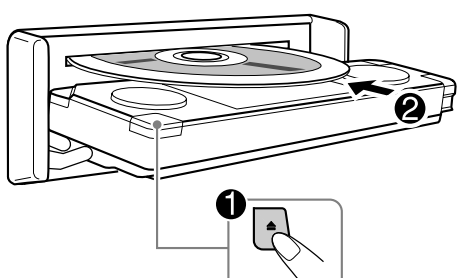

O tipo de disco é detectado automaticamente e a reprodução é iniciada automaticamente (para alguns discos: o início automático depende da programação interna).

Se um disco não tiver nenhum menu, todas as faixas serão reproduzidas repetidamente, até que seja alterada a origem do som ou ejectado o disco.

#### **Para ejectar o disco**

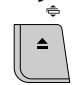

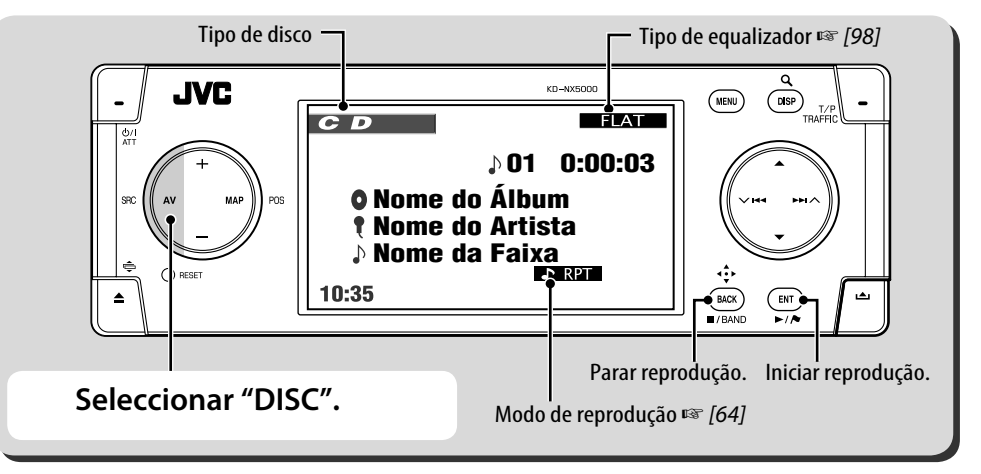

Sempre que premir DISP, a imagem muda.

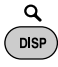

Para discos de imagens: imagem reproduzida  $\rightarrow$  informações sobre o disco  $\rightarrow$  informações sobre o veículo (☞ [11]) → Entrada de vídeo\*  $(\sqrt{w}$  [82]) → (voltar ao início)

Para discos de áudio: informações sobre o disco  $\rightarrow$  informações sobre o veículo  $\rightarrow$  Entrada de vídeo $* \rightarrow$  (volta ao início)

\* Aparece apenas se seleccionar **Video** ou **Camera**

Quando um disco contém diferentes tipos de ficheiro (música, filme ou imagens paradas), tem de seleccionar o tipo de ficheiro para reproduzir. (☞ [92] **File Type**)

Se aparecer " $\mathbb{Q}$ " no monitor, é porque o aparelho não pode aceitar a operação que está a tentar.

• Em alguns casos, mesmo quando não aparece " $\mathbb{Q}$ " as operações não são aceites.

**• Para discos excepto DVD e VCD: O ecrã de controlo** aparece no monitor externo que estiver ligado. (☞ [102])

# **Discos/ficheiros reproduzíveis**

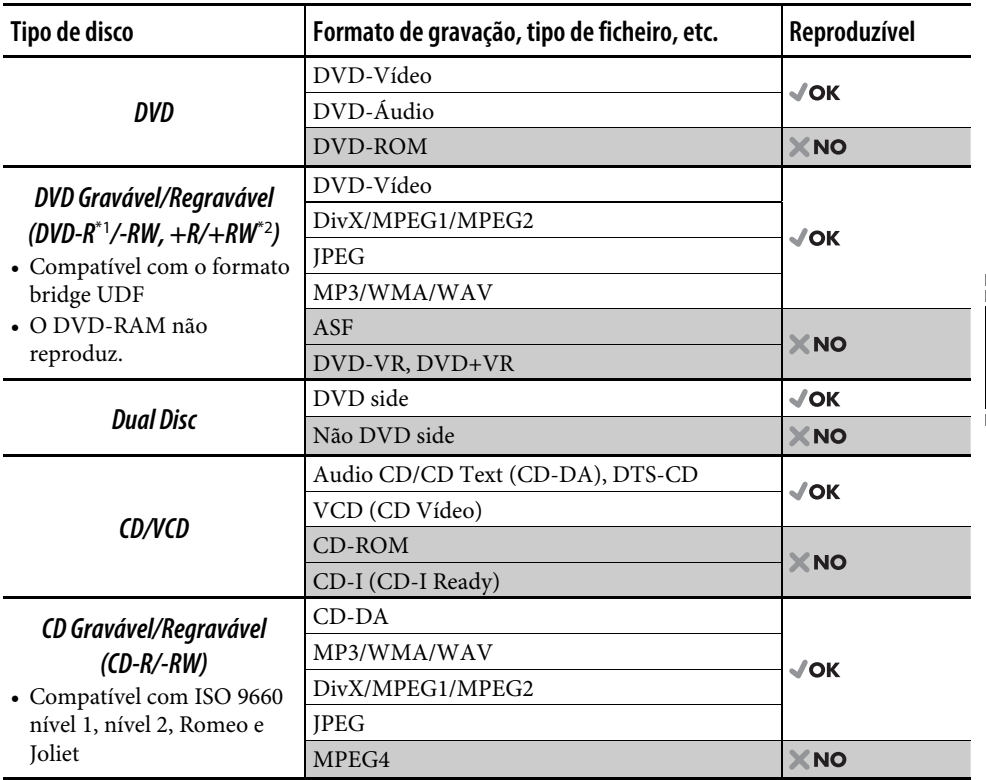

\*1 Também pode ser reproduzido um DVD-R gravado em formato "multi-border" (excepto discos dual layer).

\*2 Podem ser reproduzidos discos +R/+RW "finalized" (apenas vídeo). No entanto, não é recomendada a utilização de discos +R de camada dupla.

• Esta unidade não é compatível com Multiple Bit Rate (MBR: um ficheiro com o mesmo conteúdo codificado com diferentes bit rates).

#### **Nota sobre o Código de Região:**

Tanto os leitores de DVD como os discos DVD-Vídeo têm um Código de Região. Este aparelho reproduz apenas discos DVD cujo Código de Região inclua "2".

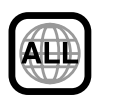

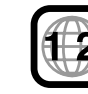

Se inserir um disco DVD Video com um Código de Região incorrecto, aparece a indicação **Region Code Error** no monitor.

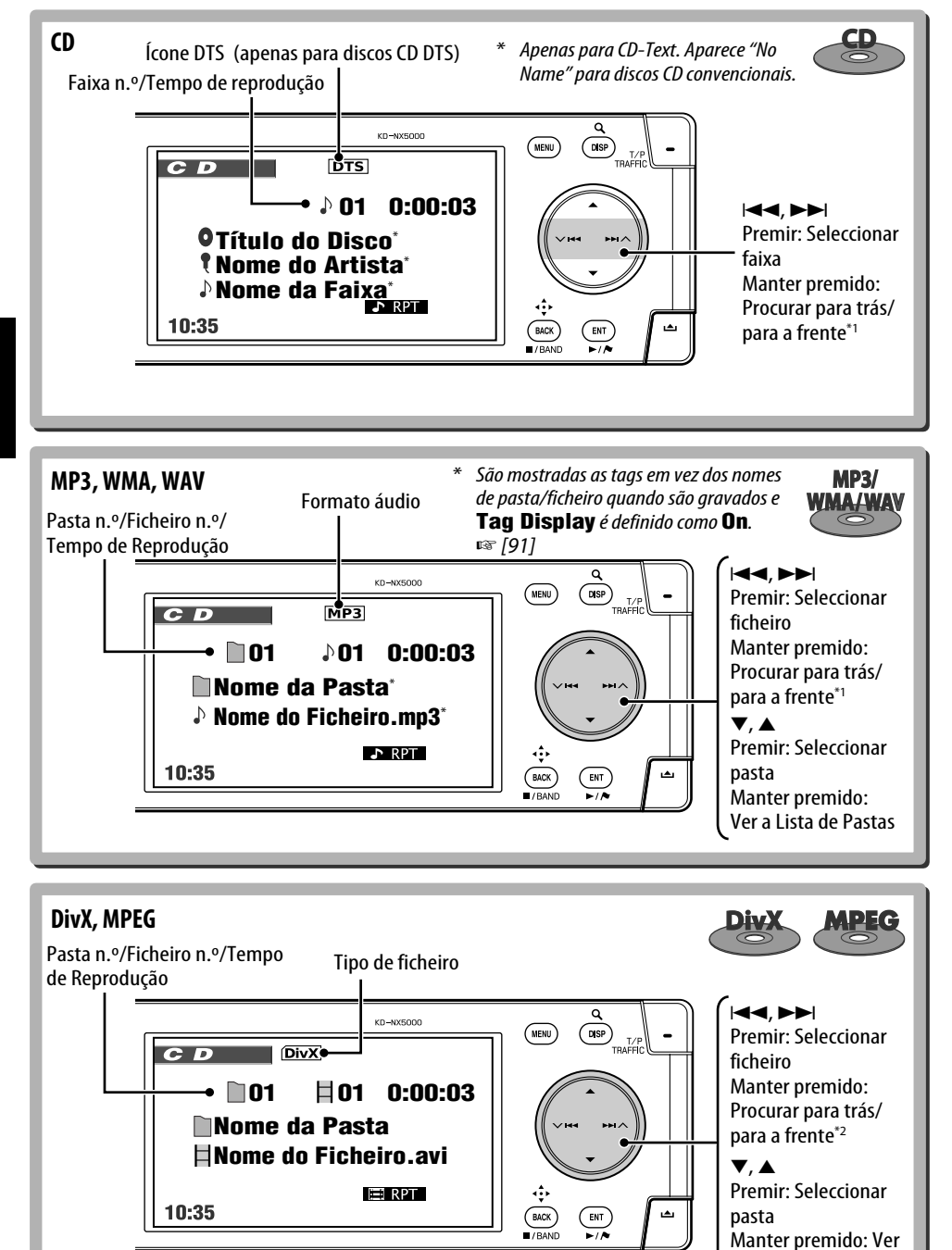

a Lista de Pastas

PORTUGUÊS PORTUGUÊS

62

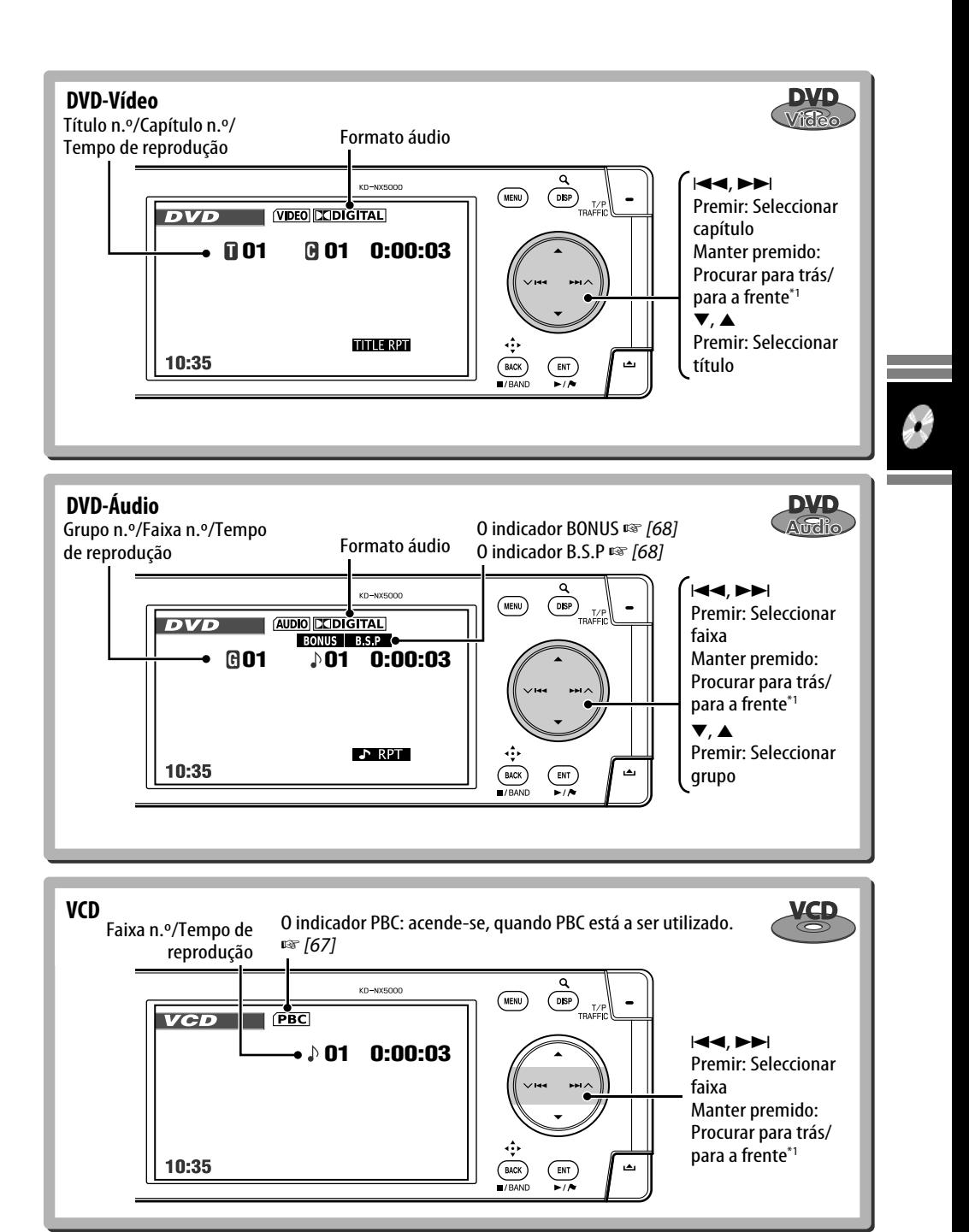

<sup>\*1</sup> Velocidade da procura:  $x2 \Rightarrow x10$  \*2 Velocidade da procura:  $\blacktriangleright$  1  $\Rightarrow$   $\blacktriangleright$  2

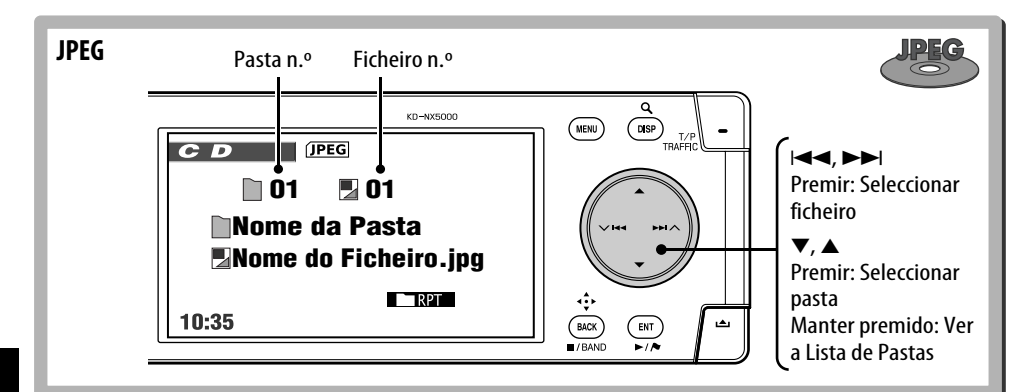

# **Seleccionar modos de reprodução**

Só pode utilizar os seguintes modos de reprodução—**Intro**/**Repeat**/**Random**. Ex. Para seleccionar Repetir Faixa

*1*   $($  MENU *2* **AV Menu** ]**Mode** ]**Repeat** ]**Track**

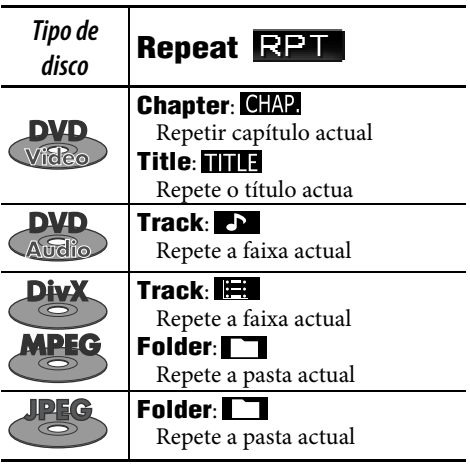

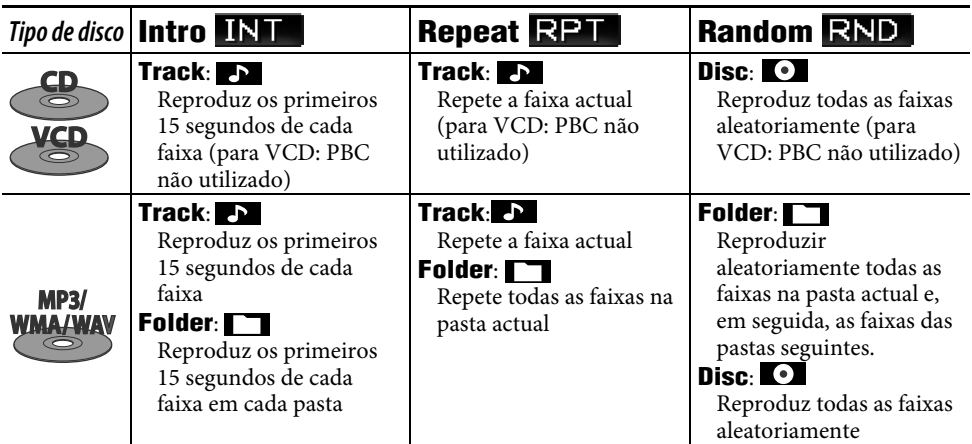

*3*  ENT  $\overline{\phantom{a}}$ 

Quando um dos modos de reprodução está seleccionado, o indicador correspondente acende-se no ecrã de informações sobre o disco. **Para cancelar**, seleccione **Off**, no passo *2*.

# **Seleccionar todas as faixas na lista**

Se um disco tiver pastas, pode ver a lista de pastas/faixas e iniciar a reprodução.

# *1* **Ver a Lista de Pastas.**

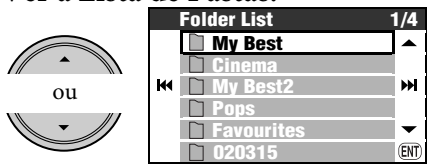

[Manter premido]

*2* **Seleccione uma pasta e, em seguida, uma faixa.**

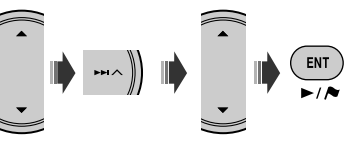

• Se premir ENT com uma pasta seleccionada, todas as faixas nessa pasta são reproduzidas.

Também pode aceder lista de pastas a partir de **AV Menu**  $\Rightarrow$  **List**.

# **Operações remotas**

#### **Operações comuns**

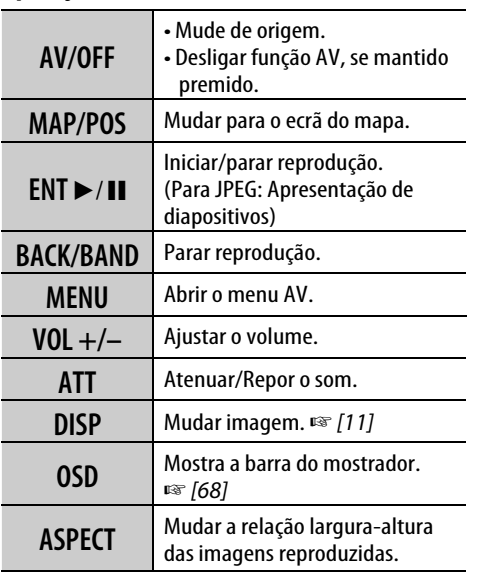

# **Proibição de ejecção de disco**

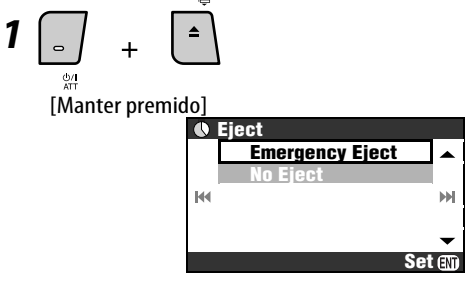

*2* **Seleccionar No Eject.**

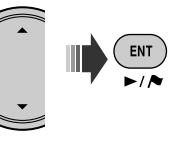

#### **Para cancelar a proibição**, seleccione **Eject OK** no passo *2*.

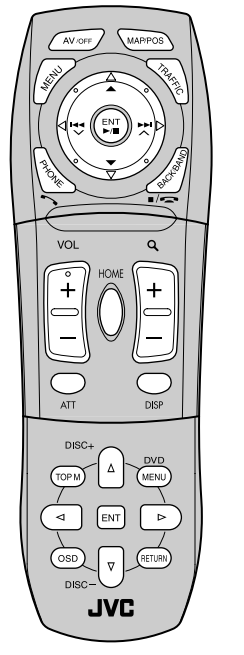

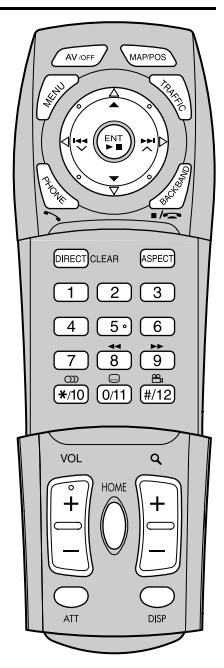

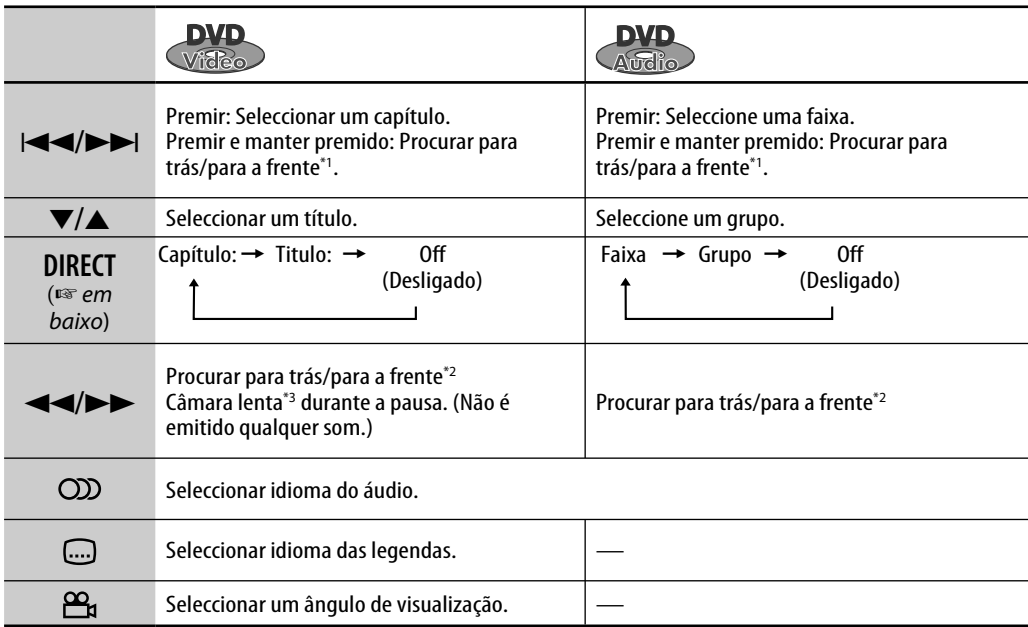

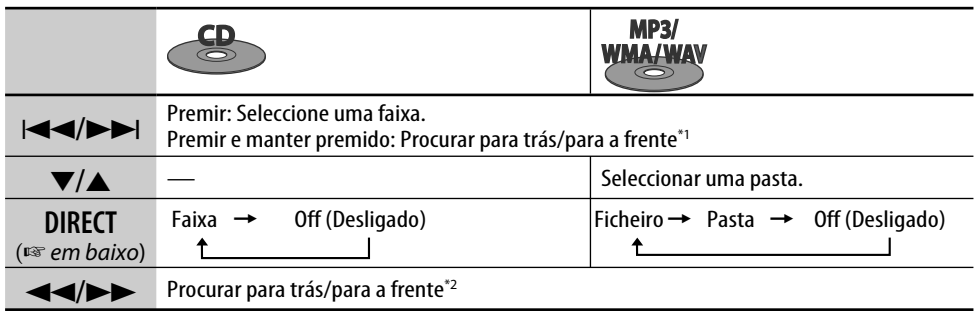

# **Seleccionar um item com as teclas numéricas**

Pode seleccionar um capítulo/título/grupo/ pasta/faixa, introduzindo o respectivo número. **Ex.: Para seleccionar o título num disco DVD** 

**Video.**

**1 DIRECT** CLEAR [duas vezes]

No ecrã de reprodução:

TITLE  $\rightarrow$  - - aparece no ecrã.

No ecrã de informações sobre o disco:

O número do título acende-se a cinzento.

• Sempre que premir **DIRECT** CLEAR, o item seleccionável muda. Ver tabela em cima.

- *2* **Introduza o número de título.**
	- $\boxed{1}\boxed{2}\boxed{3}$
	- $\sqrt{4}$   $\sqrt{5}$   $\sqrt{6}$  $\boxed{7}$  $\sqrt{8}$  $\infty$ o ക  $*(10)(0/1)(\overline{11})$

 $3 \binom{enT}{P}$ 

• Para corrigir um engano, prima DIRECT para apagar o valor introduzido e introduza o valor correcto.

66

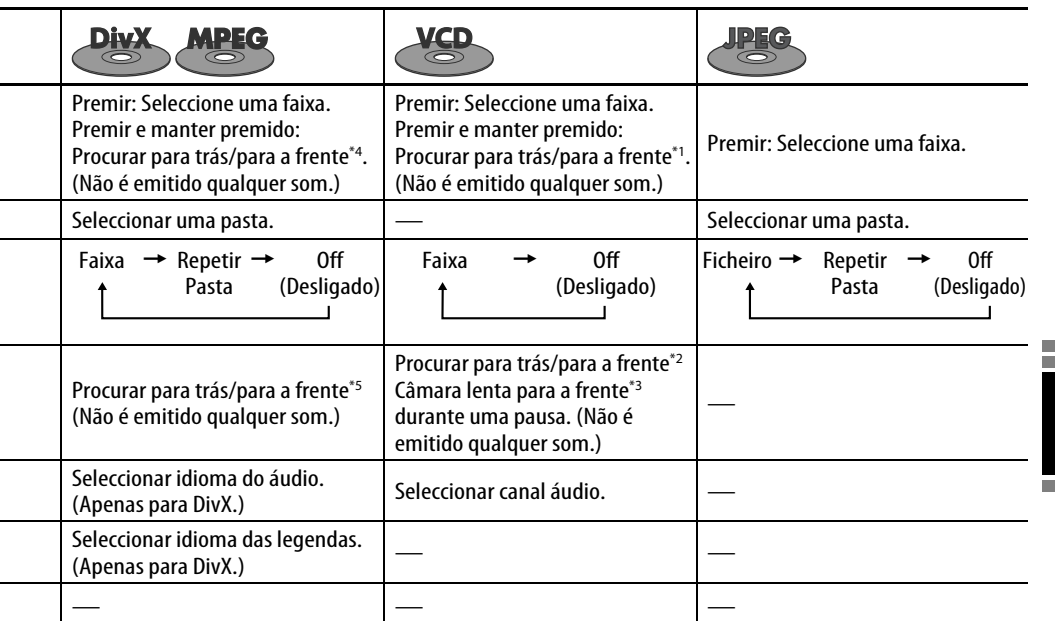

\*1 Velocidade da procura:  $x2 \Rightarrow x10$ .

\*2 Velocidade da procura:  $x2 \implies x5 \implies x10 \implies x20 \implies x60$ 

- \*3 Velocidade Câmara lenta:  $1/32 \Rightarrow 1/16 \Rightarrow 1/8 \Rightarrow$ 
	- $1/4 \Rightarrow 1/2$

 $0'00"$ 

5'00"

- **Operações a partir de menus** (Para DVD e DivX 6)
- **1**  $\overline{O_{\text{CDPM}}}$   $\overline{O_{\text{ULAM}}(O_{\text{AP}})}$  (apenas para **DVD Video e DivX)**
- *2* **Seleccione o item que deseja reproduzir.**
- **3**  $[ENT]$ **Avanço rápido** Retroceder/Avançar uma cena 5 minutos. **Durante a reprodução...** posição actual da reprodução ◅  $\triangleright$

15'00"

20'00"

 $24'00'$ 

10'00"

- \*4 Velocidade da procura:  $\blacktriangleright$   $\blacktriangleright$   $\blacktriangleright$   $\blacktriangleright$   $\blacktriangleright$   $\blacktriangleright$  2
- \*5 Velocidade da procura:  $\blacktriangleright\blacktriangleright$  1  $\Rightarrow$   $\blacktriangleright\blacktriangleright$  2  $\Rightarrow$   $\blacktriangleright\blacktriangleright$  3

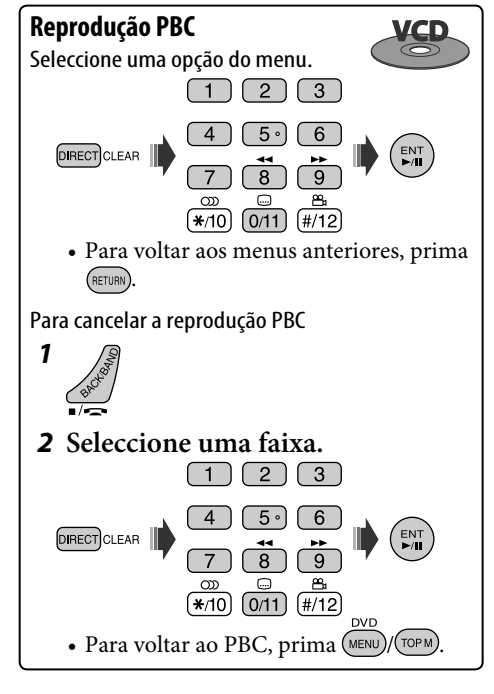

# **Reproduzir um grupo Bonus**

Se for detectado um DVD Audio com"bonus group", **BONUS** acende-se no ecrã de informações sobre o disco.

# *1* **Seleccione o grupo bónus.**

• O grupo bónus é normalmente gravado no último grupo.

# *2* **Introduza o número-chave (Key number).**

- ☞ próxima coluna "Para introduzir números"
- O "Key number" (uma espécie de palavrapasse) para o grupo bónus não é do conhecimento do público. A forma como obtém esse código depende do disco.

# *3* **Siga as instruções interactivas fornecidas no monitor.**

#### **Listar e seleccionar imagens paradas**

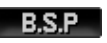

Quando um disco possui imagens paradas que podem ser listadas, **BSP** acende-se no ecrã de informações.

**Quando um disco mostra ícones BSP, tais**   $como \triangleleft ou \triangleright no$  ecrã...

# *1* **Seleccione um item que deseje ver.**

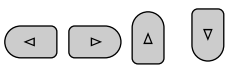

 $2$   $km$ 

# **Operações com a barra no mostrador**

Para discos DVD/VCD/DivX/MPEG/JPEG, pode ver informações sobre o disco e utilizar algumas funções a partir da barra On-Screen.

#### [duas vezes] *1* **Mostra a barra do mostrador.**

• Quando prime OSD uma vez, essa informação aparece. Se voltar a premir, a barra de operações estende-se ao longo do fundo do ecrã.

# *2* **Seleccione um item.**

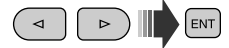

# *3* **Efectue uma selecção.**

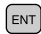

Se aparecer um menu de contexto...

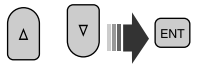

• Para introduzir a hora/números, ver em baixo.

**Para apagar a barra no ecrã**  $\binom{ }{ 0SD}$ 

# **Para introduzir números**

*1* **Seleccione um número.**

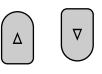

- *2* **Passe ao dígito seguinte.**  $\triangleright$ )
- *3* **Repita os passos de** *1* **a** *2***.**

**4** ENT

- Para rectificar um engano, utilize  $\lhd$ .
- Não é obrigatório introduzir os zeros à esquerda.

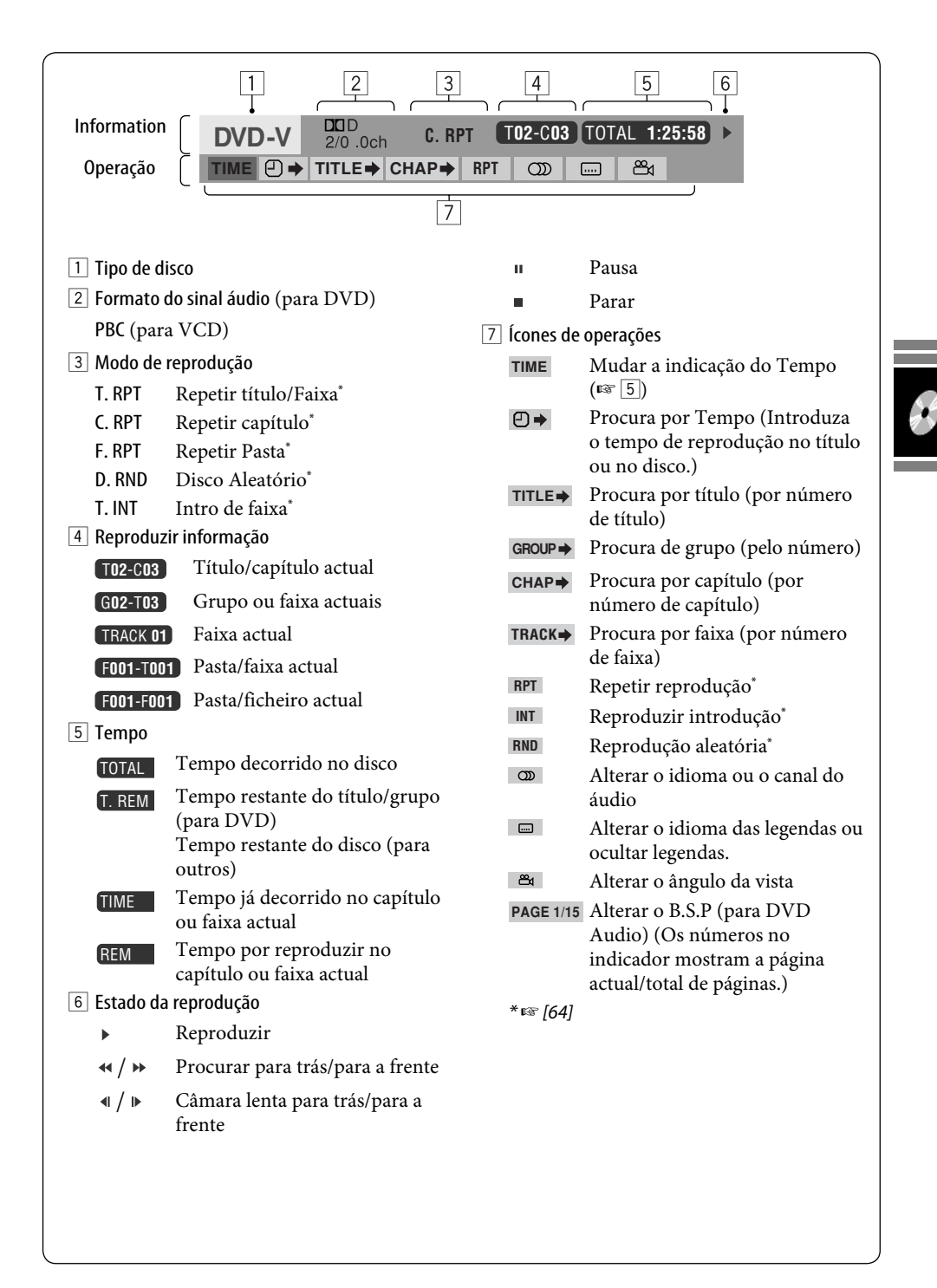

# *Operações com o servidor de música*

O HDD (disco rígido) funciona não só como armazenamento para dados de navegação, mas também como servidor de música, onde pode guardar faixas de CD e ficheiros de música (MP3, WMA a WAV).

As faixas gravadas são categorizadas em géneros e álbuns.

Pode criar até 99 géneros no servidor de música, e 99 álbuns em cada género. Cada álbum pode conter até 999 faixas.

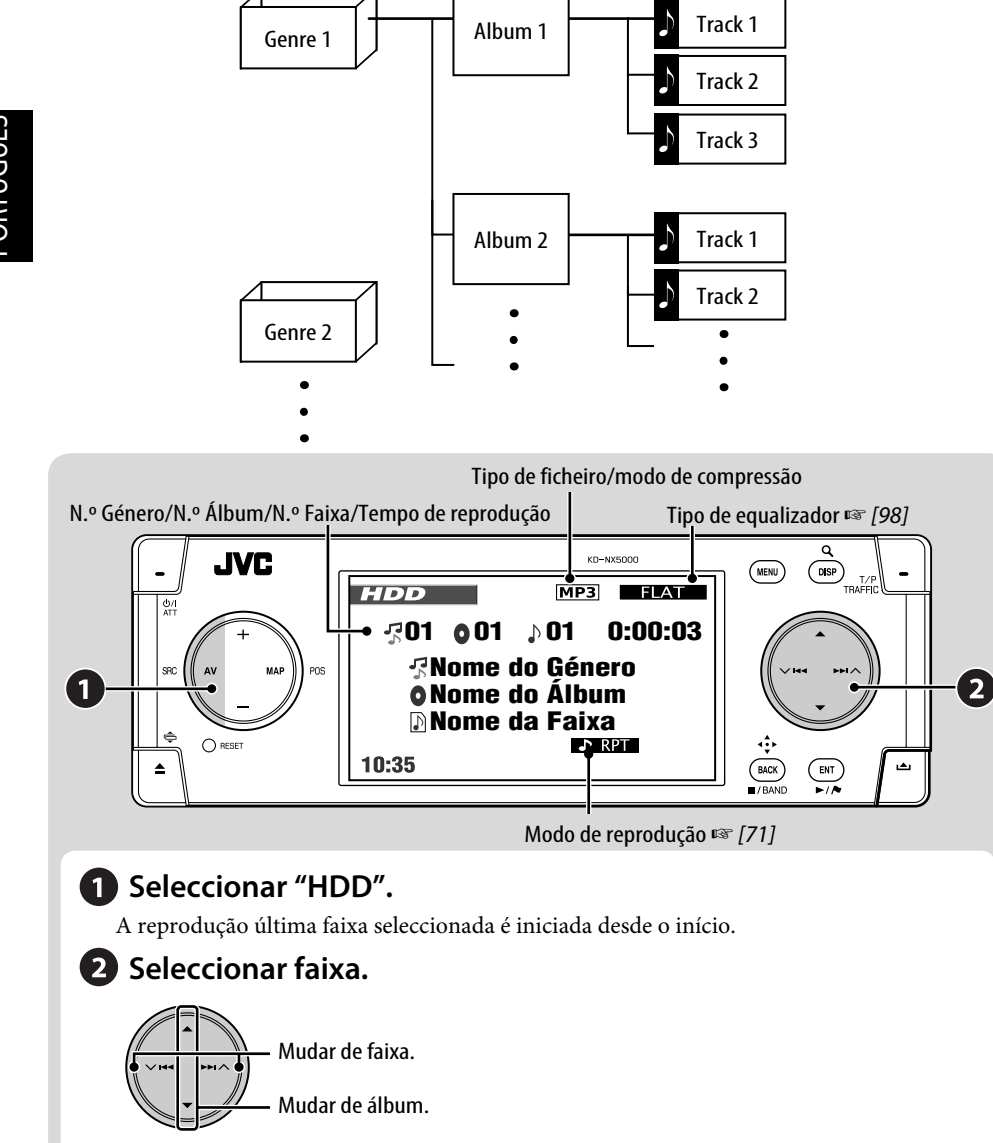

# **Seleccionar faixas, utilizando listas**

# *1* **Abrir a lista de géneros.**

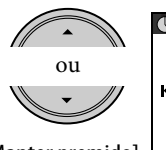

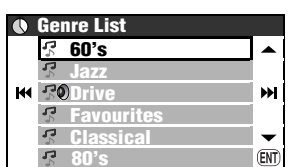

[Manter premido] **80's**

*2* **Seleccionar um género e, em seguida, um álbum.**

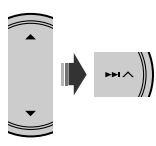

- Repetir o mesmo processo para seleccionar o álbum.
- *3* **Seleccionar uma faixa para iniciar a reprodução.**

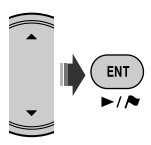

• Se premir ENT com um género ou um álbum seleccionados, todas as faixas nesse género ou álbum seleccionados são reproduzidas.

Também pode aceder à lista de géneros a partir de **AV Menu**  $\Rightarrow$  **List**.

# **Seleccionar modos de reprodução**

Pode utilizar apenas um dos seguintes modos de reprodução—**Intro**/**Repeat**/**Random**.

Ex. Para seleccionar Repetir Faixa

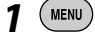

*2* **AV Menu** ]**Mode**  $\Rightarrow$ **Repeat** ]**Track**

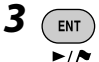

Quando um dos modos de reprodução está seleccionado, o indicador correspondente acende-se no monitor. **Para cancelar**, seleccione **Off**, no passo *2*.

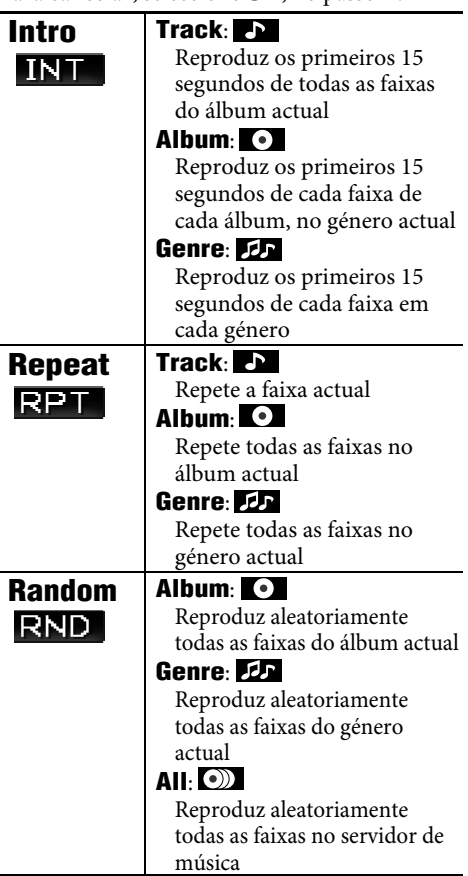

# **Reproduzir/copiar faixas de um disco**

- Pode gravar faixas de discos CD de áudio no HDD. Aparece **Record** no menu **AV Menu**.
- Pode copiar ficheiros de música (MP3, WMA, WAV) para o HDD. Aparece **Copy** no menu **AV Menu**.

#### **Preparação:**

Insira o disco a gravar/copiar e seleccione DISC como origem.

- Durante uma gravação de CD áudio, não poderá ouvir as faixas que estão a ser gravadas com o ecrã de mapa activo.
- Durante uma cópia de ficheiros de música, não poderá ouvi-la.
- Não pode alterar a origem durante uma gravação ou cópia de faixas. Se desejar interromper a gravação e seleccionar outra origem, cancele a gravação/cópia (☞ em baixo).

# **Quando a gravação ou cópia tiverem terminado**

Aparece **Completed** e a reprodução é retomada. **Para gravar a faixa actual**

# **Para cancelar uma gravação/cópia**

Durante uma gravação ou cópia...

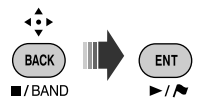

Também pode cancelar a gravação/cópia  $\text{selection}$ ando **AV Menu**  $\Rightarrow$  **Record/Copy** ] **Cancel**.

#### **Notas sobre o nome de novos géneros e álbuns**

- Se desejar criar um novo género ou um novo álbum com as faixas a gravar/copiar, seleccione **[New Genre]** ou **[New Album]**. Para atribuir um nome a um novo género/álbum, mantenha premido DISP. Também pode atribuir o nome mais tarde, através de **Title Entry** (☞ [75] "Alterar os títulos").
- Se não especificar um nome ao género ou álbum ao gravar/copiar, são atribuídos da seguinte forma.
	- Em discos CD, os nomes de género e álbum são automaticamente criados com base da data e na hora.
	- Em ficheiros de música, o nome de género é automaticamente criado com base na data e na hora. Os nomes originais de pasta e de ficheiro são utilizados como nome de álbum e de faixa.

*1*  ( MENU

 $\overline{\phantom{a}}$ 

- *2* **AV Menu** ]**Record** ]**Current Track**
- *3* **Iniciar gravação.**  $($  ENT  $)$

#### Aparece **Recording...**.

- A faixa é gravada no modo **High Quality**. (☞ próxima página)
- Quando é gravada pela primeira vez uma faixa utilizando esta função, são automaticamente criados um novo género e um novo álbum para essa faixa. Outras faixas gravadas utilizando esta função, serão gravadas no mesmo álbum até desligar a ignição ou editar a biblioteca.

**Para gravar todas as faixas num disco**

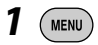

- *2* **AV Menu** ]**Record**  $\Rightarrow$ **Select All**
- *3* **Seleccione o género e o álbum onde gravar as faixas.**

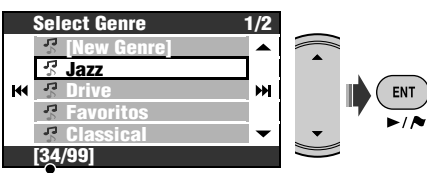

Número de álbuns no género seleccionado

- Repetir o mesmo processo para seleccionar o álbum.
- *4* **Seleccione um modo de compressão.**

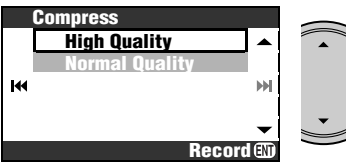

**High Quality**: Gravação de alta qualidade (LLC).

**Normal Quality**: Gravação mais

comprimida, para obter um ficheiro mais pequeno (BSC).

# *5* **Iniciar gravação.**

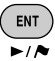

Aparece **Recording...**.

**Para gravar as faixas seleccionadas**

- *1*  ( MENU )
- *2* **AV Menu** ]**Record** ]**Select Track**
- *3* **Seleccione as faixas que deseja gravar.**

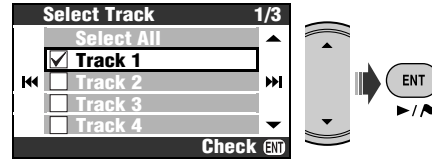

• Operações com a caixa de verificação ☞ [105]

*4*   $\mathbb{R}$ 

*5* **Seleccione o género e o álbum onde gravar as faixas.**

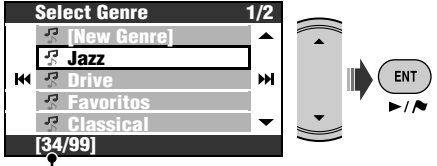

Número de álbuns no género seleccionado

- Repetir o mesmo processo para seleccionar o álbum.
- *6* **Seleccione um modo de compressão.**

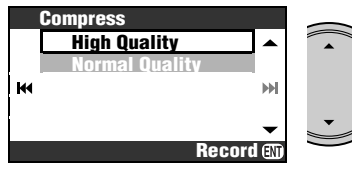

**High Quality**: Gravação de alta qualidade (LLC).

**Normal Quality**: Gravação mais comprimida, para obter um ficheiro mais pequeno (BSC).

# *7* **Iniciar gravação.**

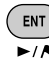

#### Aparece **Recording...**.

Operações com o servidor de música 73

# **Para copiar a faixa actual**

- *1*  ( MENU
- *2* **AV Menu** ]**Copy** ]**Current Track**

# *3* **Iniciar cópia.**

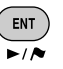

### Aparece **Copying...**.

• Quando é copiada pela primeira vez uma faixa utilizando esta função, são automaticamente criados um novo género e um novo álbum para essa faixa. Outras faixas copiadas utilizando esta função, serão copiadas no mesmo álbum até desligar a ignição ou editar a biblioteca.

### **Para copiar todas as faixas numa pasta**

- *1* **Seleccione a pasta de destino.**
- 2 (MENU)
- *3* **AV Menu** ]**Copy**  $\Rightarrow$ **Select All**
- *4* **Seleccione o género para onde deseja copiar as faixas.**

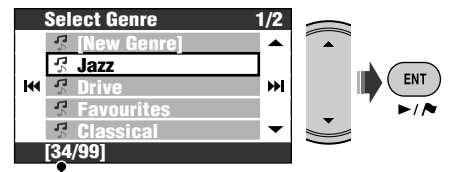

Número de álbuns no género seleccionado

*5* **Seleccione o álbum para onde deseja copiar as faixas.**

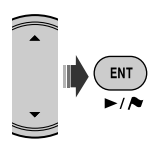

Aparece **Copying...** e a cópia é iniciada.

**Para copiar as faixas seleccionadas**

*1*  ( MENU

- *2* **AV Menu** ]**Copy** ]**Select Track**
- *3* **Seleccione as faixas que deseja copiar.**

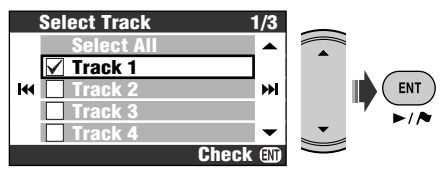

- Operações com a caixa de verificação ☞ [105]
- *4*
- *5* **Seleccione o género para onde deseja copiar as faixas.**

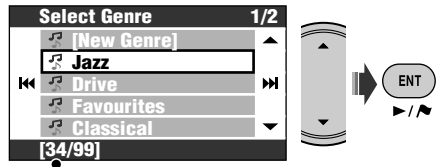

Número de álbuns no género seleccionado

*6* **Seleccione o álbum para onde deseja copiar as faixas.**

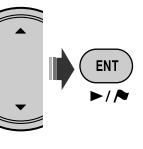

Aparece **Copying...** e a cópia é iniciada.

# **Para retomar a gravação/cópia interrompida**

Se tiver interrompido a energia, desligado a ignição do carro ou desencaixado o painel de controlo durante a gravação/cópia, mais tarde poderá retomá-la.

- Se ejectar o disco ou editar a biblioteca do servidor de música, o modo **Continue** é cancelado.
- Se cancelar a gravação/cópia manualmente não poderá utilizar **Continue**.

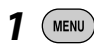

- *2* **AV Menu** ]**Record** ou **Copy** ]**Continue**
- *3* **Iniciar gravação/cópia.**

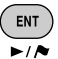

Aparece **Recording...**/**Copying...**.

# **Editar a biblioteca**

• A edição da biblioteca só é possível quando o HDD é detectado como origem.

# **Alterar os títulos**

Pode alterar os nomes de géneros, álbuns e faixas no HDD.

**Ex. Para mudar o nome de uma faixa**

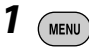

- *2* **AV Menu** ]**Title Entry**
- *3* **Seleccionar um género e, em seguida, um álbum.**

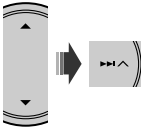

A leitura do item seleccionado começa.

• Repetir o mesmo processo para seleccionar o álbum.

# *4* **Seleccione uma faixa para editar.**

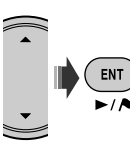

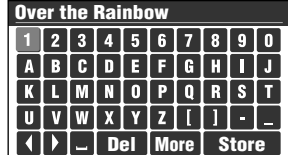

# *5* **Introduza um nome.**

- Como introduzir caracteres ☞ [105]
- Pode utilizar até 32 caracteres para nomes de faixas, álbuns ou géneros.

# *6* **Seleccione Store para concluir a edição.**

• Não pode editar as tags das faixas.

#### **Mover faixas entre álbuns/Mover álbuns entre géneros**

#### **Ex. Para mover faixas entre álbuns**

- Seleccione o álbum a que as faixas de destino pertencem.
- *1*  MENU<sup>'</sup>
- *2* **AV Menu** ]**Edit** ]**Move** ]**Track**
- *3* **Marque as faixas que deseja mudar.**

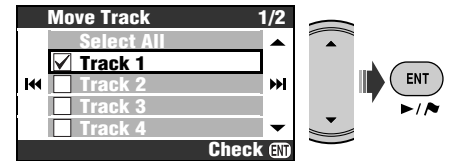

• Operações com a caixa de verificação ☞ [105]

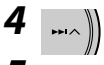

*5* **Seleccione o álbum para onde deseja mover as faixas.**

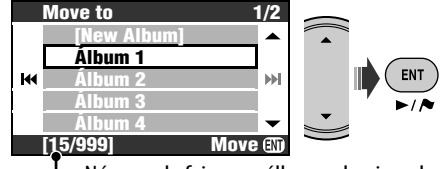

Número de faixas no álbum seleccionado

# *6* **Mova as faixas seleccionadas.**

#### $ENT$  $\overline{\phantom{a}}$

Aparece uma mensagem de confirmação. Prima ENT para confirmar a operação. Prima BACK para cancelar.

### **Redefinir a ordem de faixas, álbuns e géneros**

- **Ex. Para redefinir a ordem de faixas num álbum**
- Seleccione o álbum a que as faixas de destino pertencem.

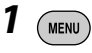

# *2* **AV Menu** ]**Edit** ]**Sort**

- ]**Track**
- *3* **Seleccione a faixa para mover.**

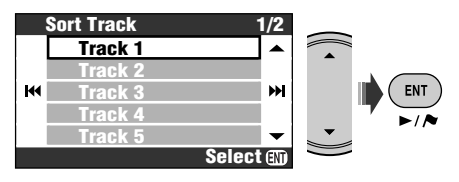

*4* **Mova a faixa seleccionada.**

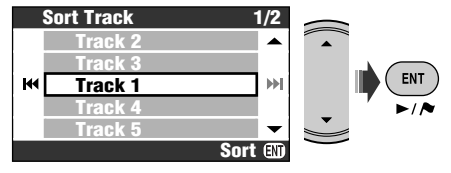

Aparece uma mensagem de confirmação. Prima ENT para confirmar a operação. Prima BACK para cancelar.

• Para reorganizar mais faixas, repita os passos de *1* a *4*.

### **Eliminar faixas, álbuns ou géneros**

#### **Ex. Para eliminar faixas**

- Seleccione o álbum a que as faixas de destino pertencem.
- *1*  MENU
- *2* **AV Menu** ]**Edit** ]**Delete** ]**Track**
- *3* **Marque as faixas para eliminar.**

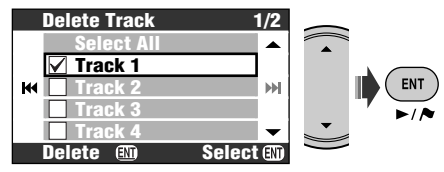

- Operações com a caixa de verificação ☞ [105]
- *4* **Eliminar as faixas seleccionadas.**

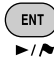

[Manter premido]

Aparece uma mensagem de confirmação. Prima ENT para confirmar a operação. Prima BACK para cancelar.

# **Verificar o espaço de armazenamento livre**

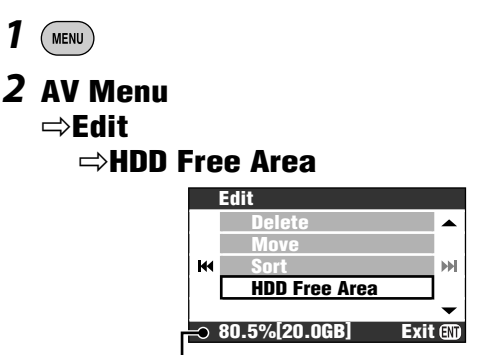

Libertar espaço no servidor de música

# *Operações com o cambiador de discos CD*

Com este aparelho, recomendamos a utilização de um cambiador compatível com o modelo JVC MP3. • Só pode reproduzir discos CD (CD-DA) e MP3.

#### **Preparação:**

Certifique-se de que **Changer** está seleccionado como entrada externa. (☞ [94])

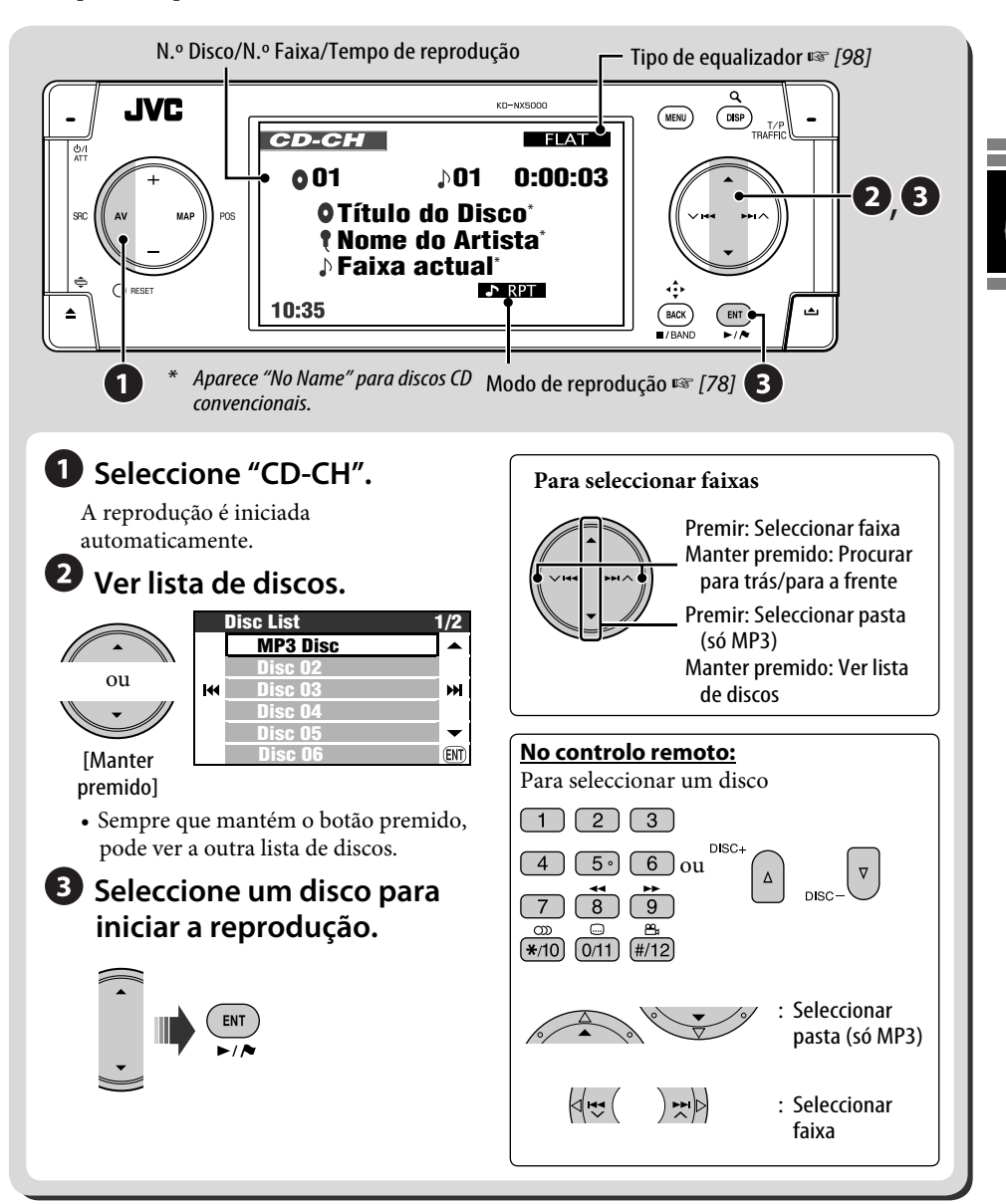

# **Seleccionar modos de reprodução**

Só pode utilizar um dos seguintes modos de reprodução—Introdução/Repetir/Aleatório. **Ex. Para seleccionar Repetir Faixa**

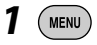

# *2* **AV Menu** ]**Mode** ]**Repeat** ]**Track**

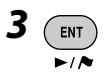

Quando um dos modos de reprodução está seleccionado, o indicador correspondente acende-se no monitor.

**Para cancelar**, seleccione **Off**, no passo *2*.

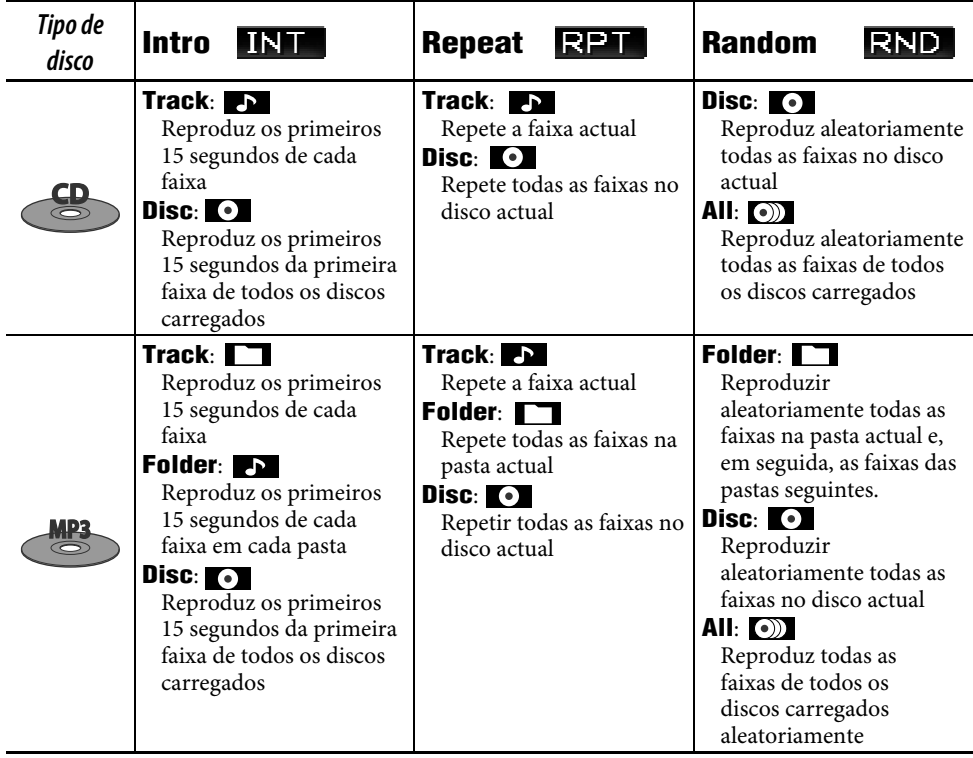

- Também pode aceder à lista de discos a partir de **AV Menu**  $\Rightarrow$  **List**.
- Durante a reprodução de um disco MP3, pode seleccionar e reproduzir uma faixa no disco, a partir das Listas.

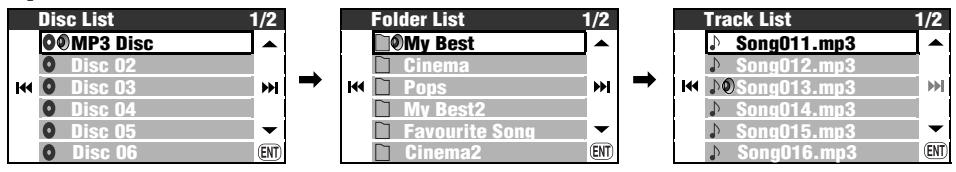

# **Outras funções**

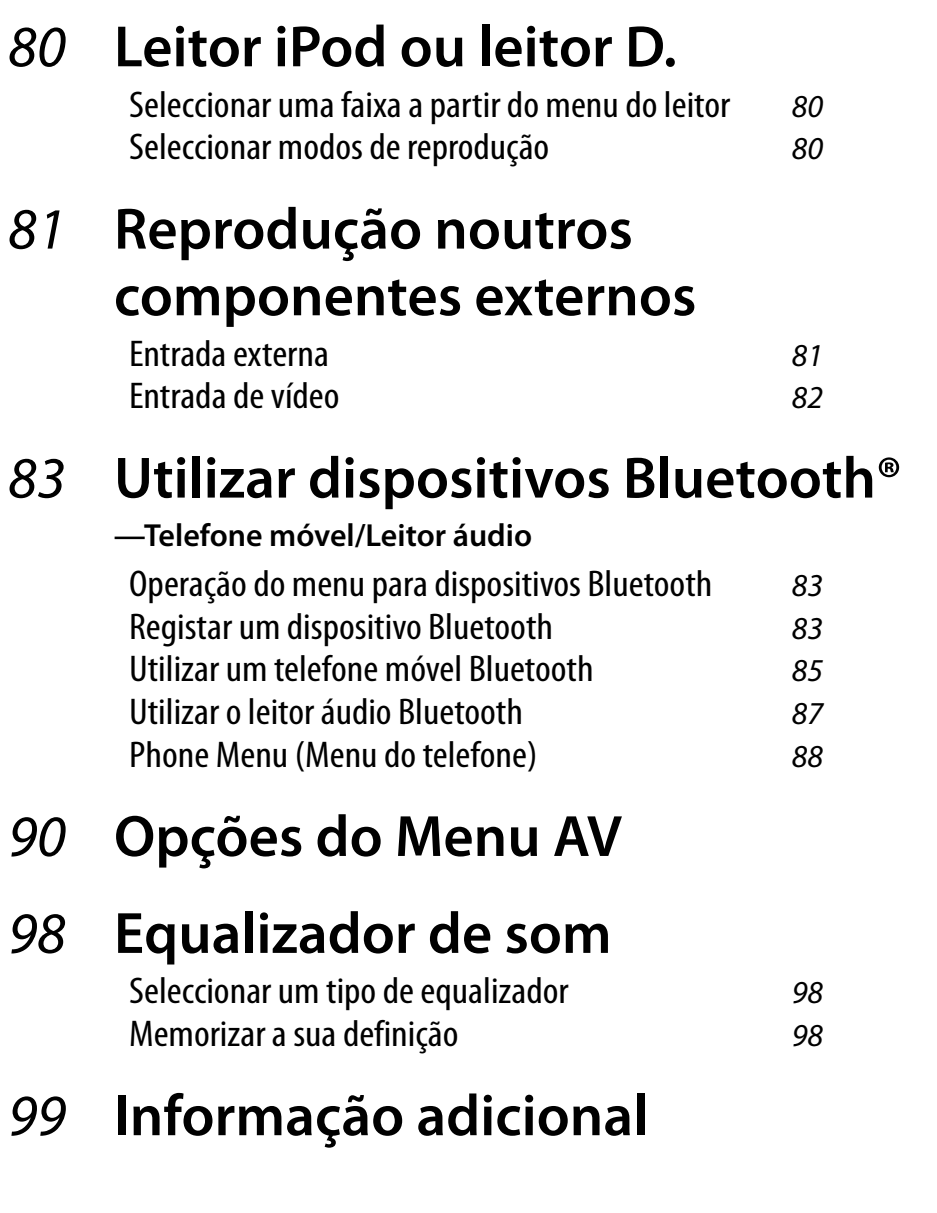

# *Leitor iPod ou leitor D.*

Para os leitores Apple iPod e JVC D., é necessário ligar o adaptador de interface (KS-PD100 para o iPod, ou KS-PD500 para o D.) à ficha do cambiador de discos CD, na face posterior.

#### **Preparação:**

Certifique-se de que **Changer** está seleccionado como entrada externa. (☞ [94])

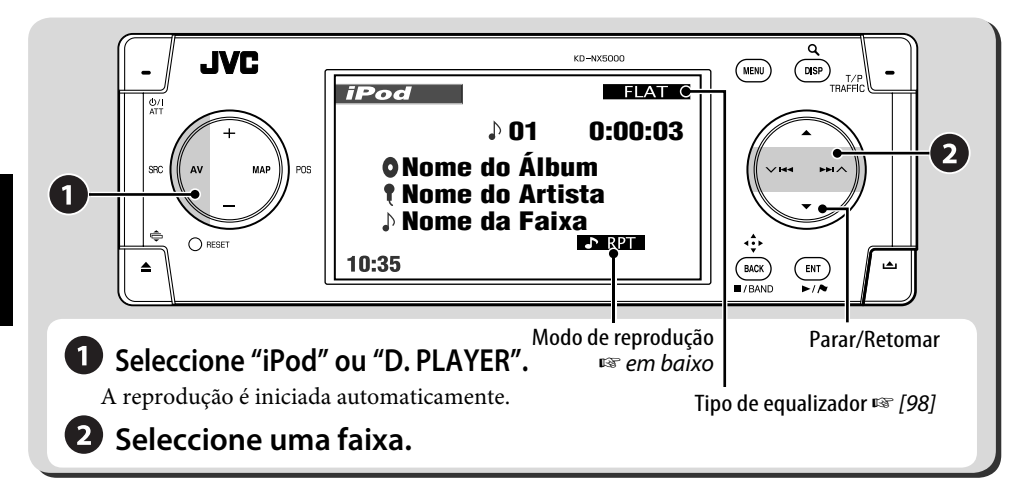

# **Seleccionar uma faixa a partir do menu do leitor**

*1* **Abra o menu do leitor.**

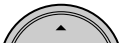

**SEARCH** aparece.

- Este modo será cancelado se não for efectuada nenhuma operação durante 5 segundos.
- *2* **Seleccione a opção de menu pretendida.**

 $(\mathbb{C}$   $\mathbb{C}$   $\mathbb{$ 

- *3* **Confirme a selecção.**
- *4* **Repita os passos** *2* **e** *3* **para seleccionar uma faixa.**
	- Quando tiver sido seleccionada uma faixa, a reprodução é iniciada.
	- Para voltar aos menus anteriores...

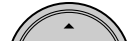

# **Seleccionar modos de reprodução**

*1*  **MENU** 

# *2* **AV Menu** ]**Mode**

# ]**Repeat** ou **Random**

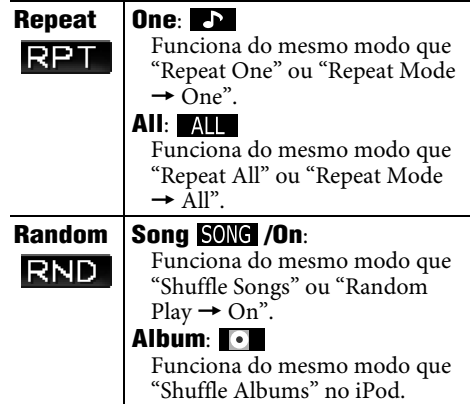

#### **Para cancelar**, seleccione **Off**, no passo *2*.

• iPod é uma marca comercial da Apple Computer, Inc., registada nos E.U.A e outros países.

# *Reprodução noutros componentes externos*

# **Entrada externa**

Poderá também ligar um componente externo ao cabo do cambiador de discos CD na parte traseira, utilizando o Adaptador de Entrada Line Input—KS-U57 (não fornecido) ou o Adaptador de Entrada AUX—KS-U58 (não fornecido).

#### **Preparação:**

Certifique-se de que **Ext Input** está seleccionado como entrada externa. (☞ [94])

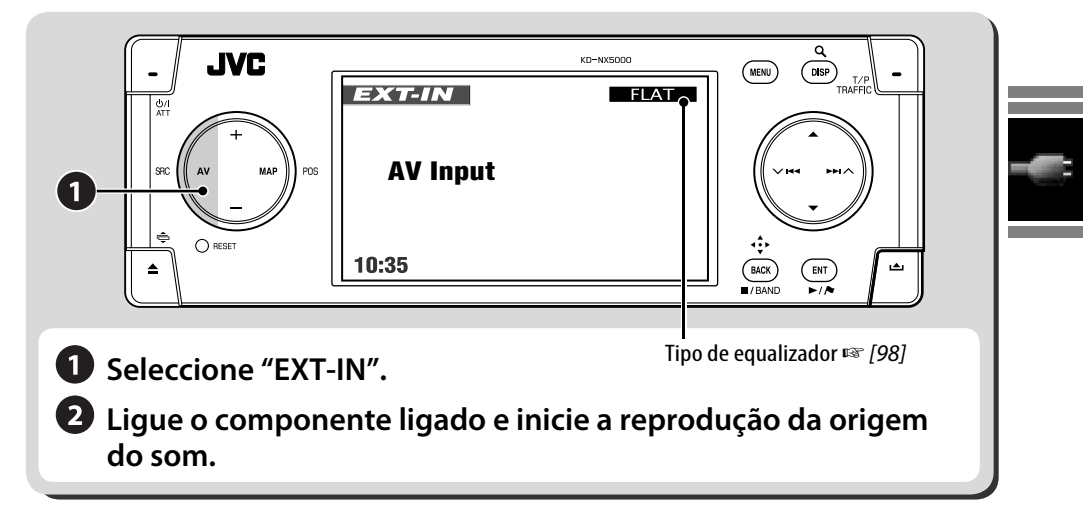

#### **Atribuir um título a uma entrada externa**

- *1* **Seleccione EXT-IN como origem.**
- *2*  MENU
- *3* **AV Menu** ]**Title Entry**

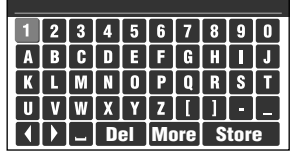

# *4* **Introduza um título.**

- Como introduzir caracteres ☞ [105]
- Pode utilizar até 16 caracteres.

# *5* **Seleccione Store.**

• A uma velocidade de condução superior a 10 km/h, as operações de introdução estão proibidas.

# **Entrada de vídeo**

Pode ligar um componente externo à ficha VIDEO IN.

#### **Preparação:**

#### **Quando ligar um componente externo**

Certifique-se de que **Ext Input** está seleccionado como entrada externa e **Video** como entrada de vídeo. (☞ [94])

• Não poderá ver a imagem do vídeo, quando o travão de mão não estiver engatado.

#### **Quando ligar uma máquina fotográfica**

Certifique-se de que **Camera** está seleccionado como entrada de vídeo. (☞ [94])

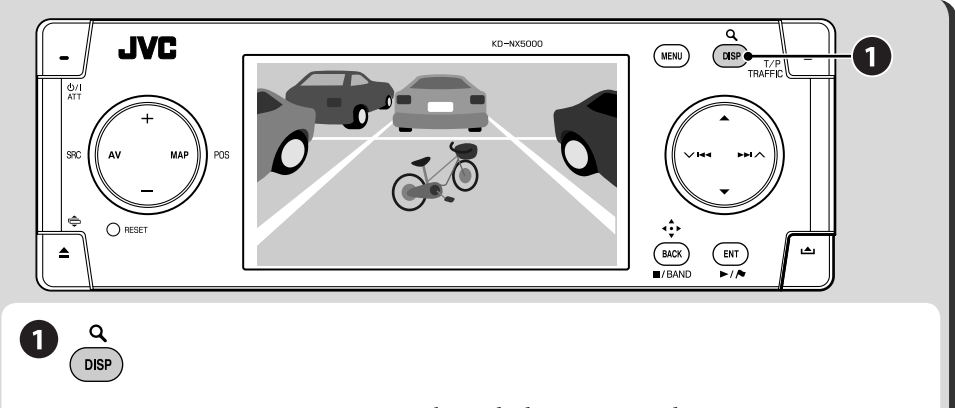

Sempre que premir DISP, a imagem é alternada do seguinte modo: Ecrã AV = Informações sobre o veículo (☞ [11]) = **Imagem vídeo** ou **imagem da máq. fotográfica → (Voltar ao ecrã AV)** 

**Para componentes de vídeo:**

**Ligue o componente ligado e inicie a reprodução.**

#### **Para mudar automaticamente para a máquina fotográfica**

Pode fazer com que a unidade mostre a vista da câmara fotográfica, quando o carro estiver a fazer marcha atrás ou quando o carro abrandar. ☞ [94] **Interlock**

**Para inverter a imagem** ☞ [94] **Horizontal** e **Vertical** Para operações com Bluetooth, tem de ligar o adaptador Bluetooth (KS-BTA200) à ficha do cambiador de discos CD na face posterior.

- Consulte também as instruções fornecidas com o adaptador Bluetooth e do dispositivo Bluetooth.
- Consulte a lista (incluída na caixa) para ver os países onde pode utilizar a função Bluetooth®.

# **Operação do menu para dispositivos Bluetooth**

#### **Registar um dispositivo Bluetooth**

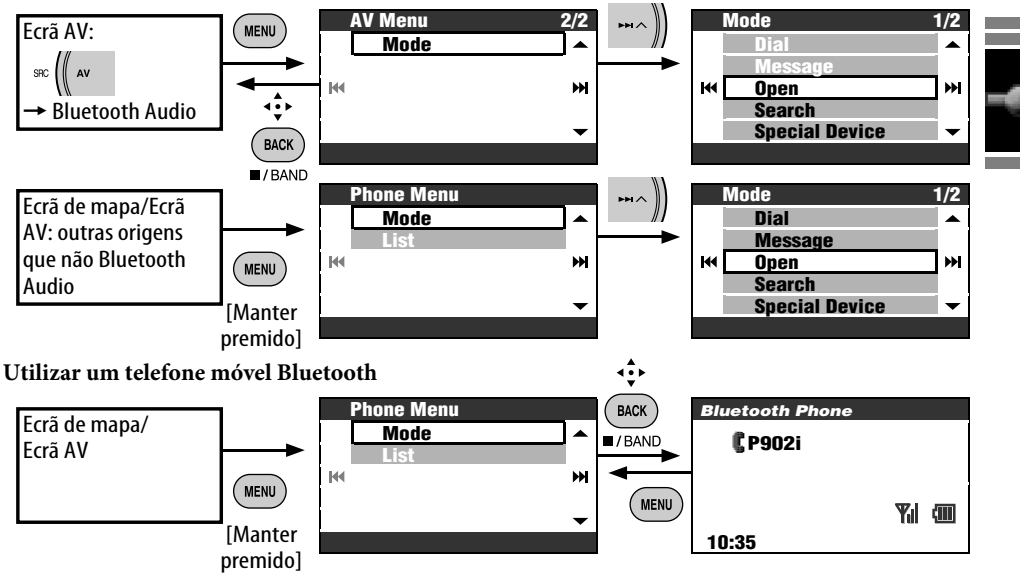

# **Registar um dispositivo Bluetooth**

#### **Preparação**:

Operar o dispositivo para ligar a função Bluetooth.

Para utilizar um dispositivo Bluetooth através da unidade ("Bluetooth Phone" e "Bluetooth Audio") pela primeira vez, tem de estabelecer uma ligação sem fios Bluetooth entre a unidade e o dispositivo.

- Uma vez estabelecida a ligação, é registado na unidade, mesmo que esta seja reiniciada. Podem ser registadas até cinco dispositivos.
- Só pode ligar um dispositivo Bluetooth Phone ou Bluetooth Audio de cada vez.

# **Métodos de registo (Pairing)**

- Utilize **Phone Menu** para registar um dispositivo como telefone móvel.
- Utilize **AV Menu** para registar um dispositivo como leitor áudio.

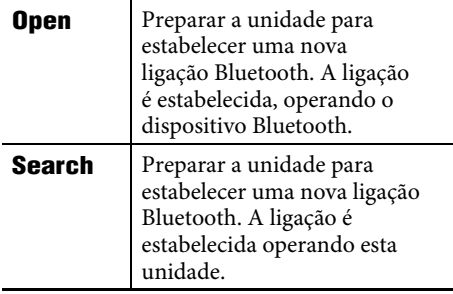

Para registar outro dispositivo imediatamente a seguir, primeiro, certifique-se de que **New Device** está seleccionado. (☞ [85])

# **Registar através de Open**

# *1* **Mode** ]**Open**

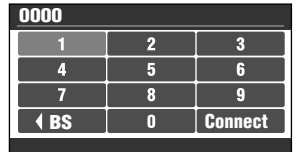

# *2* **Introduza um PIN (Personal Identification Number)**\*  **na unidade.**

- Como introduzir caracteres ☞ [105]
- Pode introduzir qualquer número (de 1 a 16 dígitos).
- \* Alguns dispositivos têm o seu próprio código PIN. Introduza o PIN específico desse dispositivo.

# *3* **Seleccione Connect.**

**Open...**

# *4* **Operar o dispositivo Bluetooth de destino.**

Introduza o mesmo código PIN

(introduzido no passo acima) no dispositivo a ser ligado.

Agora a ligação está estabelecida e pode utilizar o dispositivo através da unidade.

O dispositivo mantém-se registado, mesmo depois de ser desligado. Utilize **Connect** (ou active **Auto Connect**) para ligar o mesmo dispositivo na próxima vez. (☞ [89])

**Procurar dispositivos disponíveis**

# *1* **Mode**

# ]**Search Searching...**

A unidade procura dispositivos disponíveis e mostra uma lista. (Se não for detectado nenhum dispositivo, aparece **Device Unfound**.)

*2* **Seleccione um dispositivo que deseje ligar.**

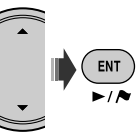

- *3* **Introduza o PIN específico desse dispositivo na unidade.**
	- Como introduzir caracteres ☞ [105]
	- Consulte as instruções fornecidas com o dispositivo para saber qual é o seu PIN.

**Connecting...**

# *4* **Utilize o dispositivo Bluetooth que vai ligar.**

Agora a ligação está estabelecida e pode utilizar o dispositivo através da unidade.

# **Ligar a um dispositivo especial**

# *1* **Mode** ]**Special Device**

A unidade mostra a lista de dispositivos predefinidos.

- *2* **Seleccione um dispositivo que deseje ligar.**
- *3* **Utilize Open (ou Search) para ligar.**

# **Ligar/desligar um dispositivo registado**

*1* **No ecrã Bluetooth Phone ou no ecrã Bluetooth Audio, seleccione um dispositivo registado que deseje ligar/desligar.**

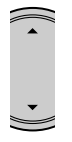

• Sempre que premir  $\blacktriangle \blacktriangledown$ , aparecem os nomes dos dispositivos registados (e **New Device** quando ainda puder ser registado mais um dispositivo).

# *2* **Mode** ]**Connect** ou **Disconnect**

- Seleccione **Connect** para ligar o dispositivo seleccionado.
- Seleccione **Disconnect** para desligar o dispositivo seleccionado.

Pode configurar a unidade para se ligar um dispositivo Bluetooth automaticamente sempre que for ligada. (☞ [89])

#### **Eliminar um dispositivo registado**

Depois do passo *1* em cima...

# **Mode** ]**Delete Pair** ]**Yes**

• Para cancelar, seleccione **No**.

# **Utilizar um telefone móvel Bluetooth**

#### **Fazer uma chamada**

Pode fazer uma chamada através de uma das opções do menu **Dial**.

#### *1* **Phone Menu** ]**Mode** ]**Dial**

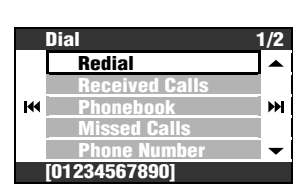

- *2* **Seleccione o método para fazer uma chamada.**
	- **Redial**: Mostra a lista dos números de telefone para onde já tiver ligado. Vá para o passo seguinte.
	- **Received Calls**: Mostra a lista de chamadas recebidas. Vá para o passo seguinte.
	- **Phonebook**: Mostra a lista telefónica do telefone ligado. Vá para o passo seguinte.
	- **Missed Calls**: Mostra a lista de chamadas perdidas. Vá para o passo seguinte.
	- **Phone Number**: Mostra o ecrã de introdução de números de telefone. → Introduza os números e seleccione **Dial**. (Como introduzir caracteres ☞ [105])
	- **Voice** (Só quando o telefone ligado possui sistema de reconhecimento de voz): = Diga o nome em voz alta para marcar.
- *3* **Seleccione o nome ou o número de telefone para onde deseja ligar.**

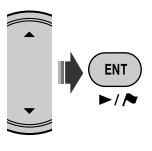

# O ícone Bluetooth

acende-se quando o adaptador é ligado.\*1

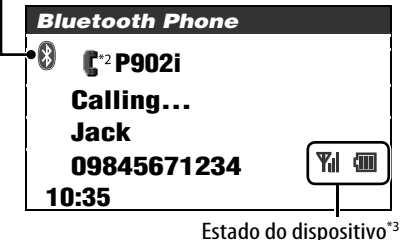

Potência do sinal/Aviso de pilha fraca

- \*1 Azul: O dispositivo está ligado. Branco: O dispositivo não está ligado.
- \*2 Telefone móvel
	- Telefone com função áudio
- \*3 Aparece apenas quando a informação vem do dispositivo.
- Também pode aceder ao menu **Dial** premindo PHONE no controlo remoto.
- Também pode aceder à lista de números que pode voltar a marcar mantendo premido PHONE, no controlo remoto.
- Também pode aceder ao ecrã de chamada por voz mantendo premido MENU enquanto o ecrã Telefone Bluetooth estiver visível.

#### **Para ajustar o volume**

- Este ajuste não afecta o nível do volume das outras origens.
	- Pode ajustar o nível de volume do microfone. ☞ [89]

#### **Para terminar a chamada**

```
Mantenha premido MENU, DISP, BACK, 
ENT, \blacktriangle, \blacktriangledown, \blacktriangleright \blacktriangleright \blacktriangle, \blacktriangledown \blacktriangleright \blacktriangleleft \triangle ou TRAFFIC.
```
# **Predefinição de números de telefone**

Pode predefinir até seis números de telefone.

- *1* **No mostrador, coloque o número de telefone que deseja predefinir, utilizando uma das opções do menu Dial.**
- *2* **Abra a lista de predefinições.**  $($  ent  $)$  $\overline{\phantom{a}}$

[Manter premido]

• Para predefinir um telefone utilizando **Phone Number**, seleccione **Store** depois de introduzir um número de telefone.

# *3* **Seleccione um número predefinido.**

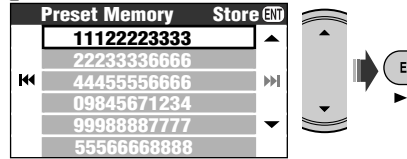

#### **Para aceder a um número predefinido No controlo remoto:**

Enquanto o ecrã de Telefone Bluetooth estiver aberto...

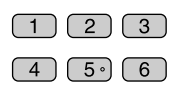

# **Na unidade:**

*1* **Abra a lista de predefinições.**

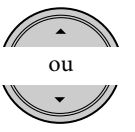

[Manter premido]

*2* **Seleccione o número predefinido para onde deseja ligar.**

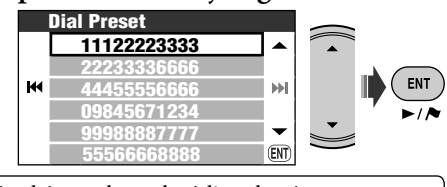

Também pode aceder à lista de números predefinidos a partir de **Phone Menu**  $\Rightarrow$  **List**.

# **Para ligar para o número obtido do Sistema de Navegação**

*1* **Procure um POI ou um ponto Favorito que tenham um número de telefone.**

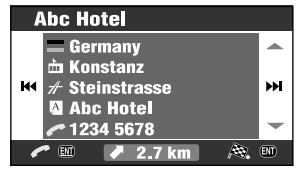

# *2* **Seleccione [Chamar] .**

• Não pode fazer chamadas internacionais utilizando esta função.

[Manter premido]

ENT

Pode utilizar os seguintes botões do controlo remoto para operações com o telefone Bluetooth. ENT ►/II. PHONE: Atender a chamada. BACK: Fim de chamada. Teclas numéricas: Introduzir o número de telefone/ código PIN. PHONE: Abrir a lista de números para voltar a marcar, se mantido premido.

86

#### **Quando chega uma chamada...**

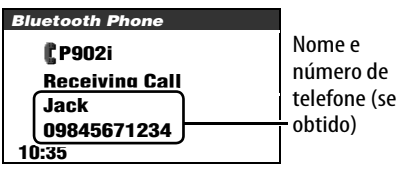

O ecrã é automaticamente alterado para Bluetooth Phone.

#### **Se Auto Answer estiver activado**

A unidade atende chamadas automaticamente. (☞ [89])

• Quando **Auto Answer** estiver desactivado, prima MENU, DISP, BACK, ENT,  $\blacktriangle$ ,  $\nblacktriangleright$ , , ou TRAFFIC para atender a chamada.

#### **Quando chega uma mensagem SMS...**

Se o telefone for compatível com SMS (Short Message Service) e **Message Info** estiver definido como **Auto** (☞ [89]), a unidade emite um aviso sonoro e aparece no monitor a indicação **Receiving Message**, para o avisar de uma chamada para atender.

#### **Para ler a mensagem**

Enquanto **Receiving Message** estiver visível...

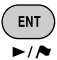

• Não poderá editar ou enviar mensagens a partir da unidade.

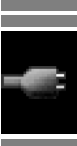

# **Utilizar o leitor áudio Bluetooth**

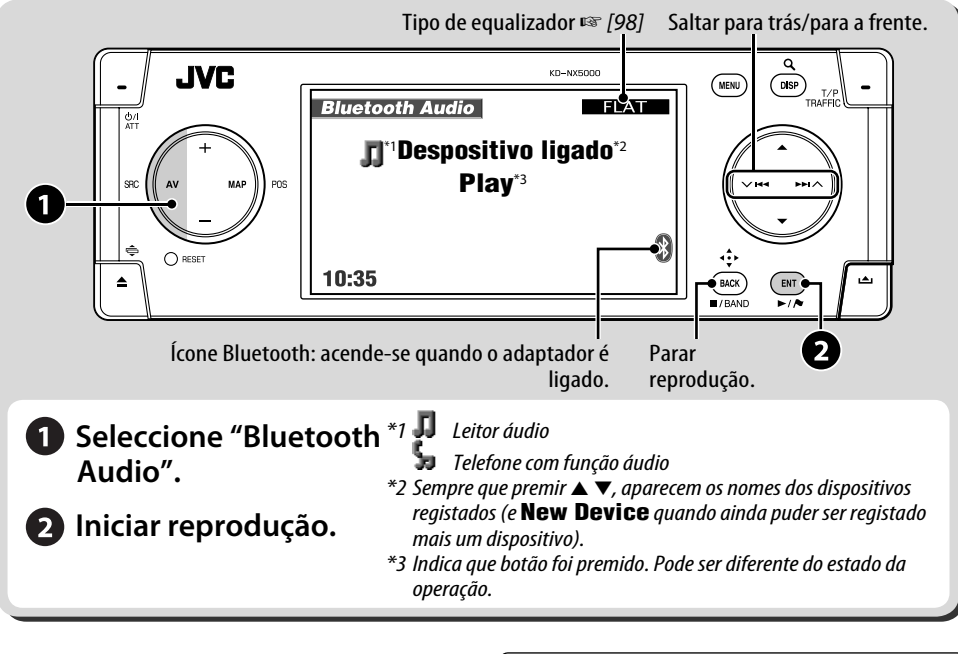

•  $\mathbb{F}$  [83] para ligar um novo dispositivo.

- $\sqrt{85}$  para ligar/desligar um dispositivo registado.
- $\sqrt{85}$  para eliminar um dispositivo registado.

Pode utilizar os seguintes botões do controlo remoto para operações com o Bluetooth áudio.

ENT ►/II, BACK: Iniciar/parar reprodução. 4/¢: Saltar para a frente e para trás VOL +/−: Ajustar o volume. Teclas numéricas: Introduza o PIN.

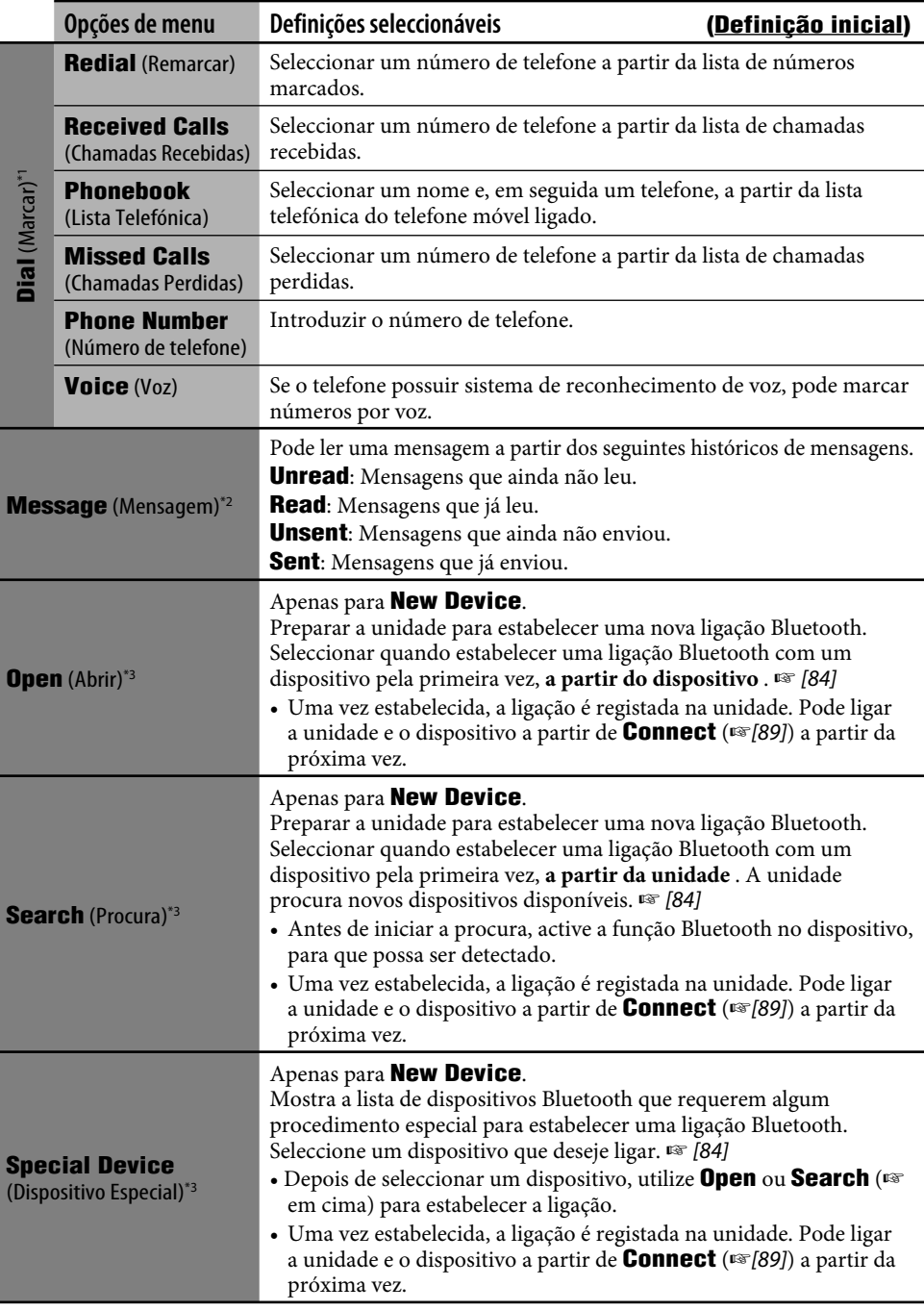

**State State**
### **Phone Menu (continuação)**

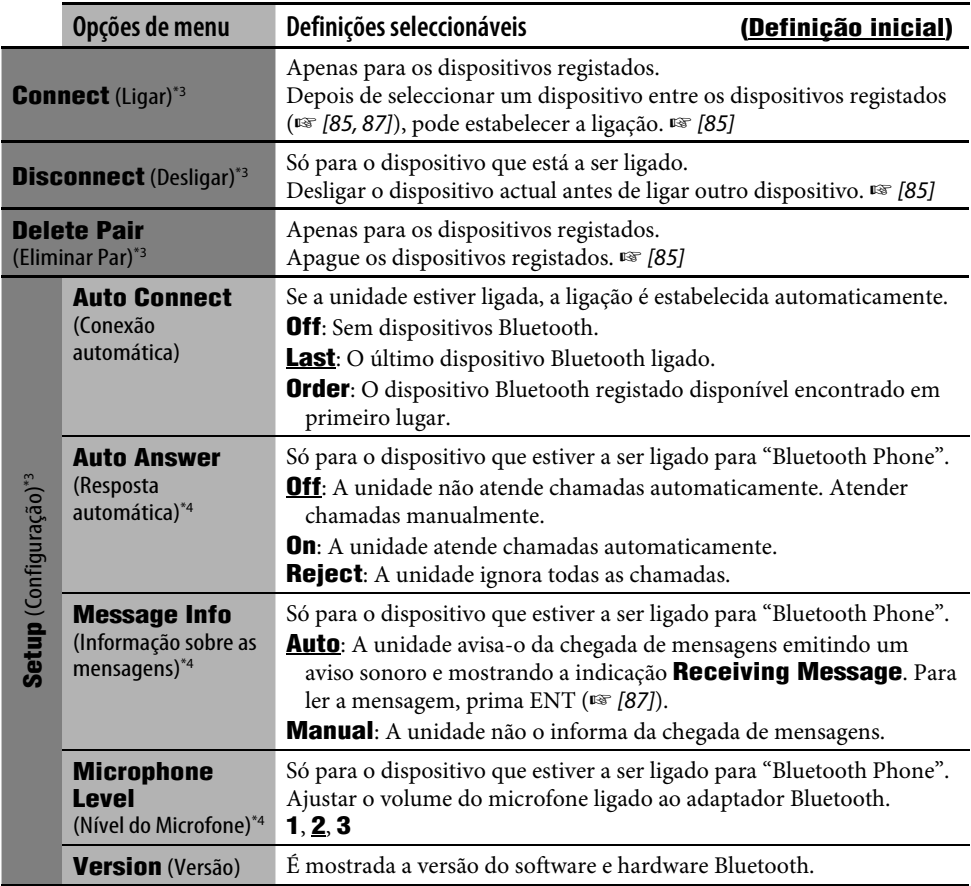

\*1 As opções seleccionáveis dependem do dispositivo ligado.

\*2 Seleccionável apenas quando o dispositivo é compatível com SMS.

\*3 Também disponível em **Mode** em **AV Menu** para Bluetooth Audio.

\*4 Não seleccionável para **New Device**.

### **Informação Bluetooth:**

**Se quiser receber mais informações sobre Bluetooth, visite o site da JVC na Web.**

A palavra, marcas e logotipos Bluetooth são de propriedade da Bluetooth SIG, Inc. e qualquer utilização de tais marcas pela Victor Company of Japan, Limited (JVC) está sob licença. Os outros nomes comerciais e marcas registadas são dos seus respectivos proprietários.

### *Opções do Menu AV*

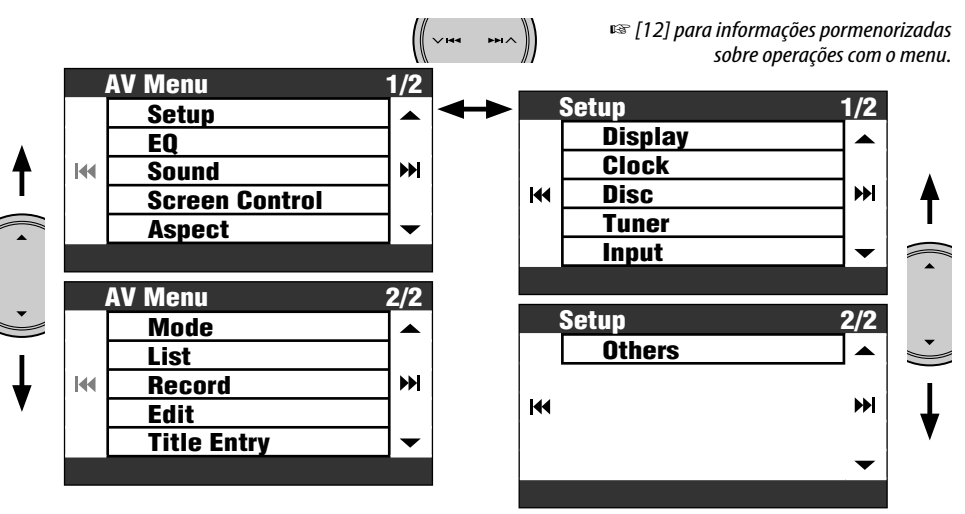

• As opções de menu mostradas podem variar.

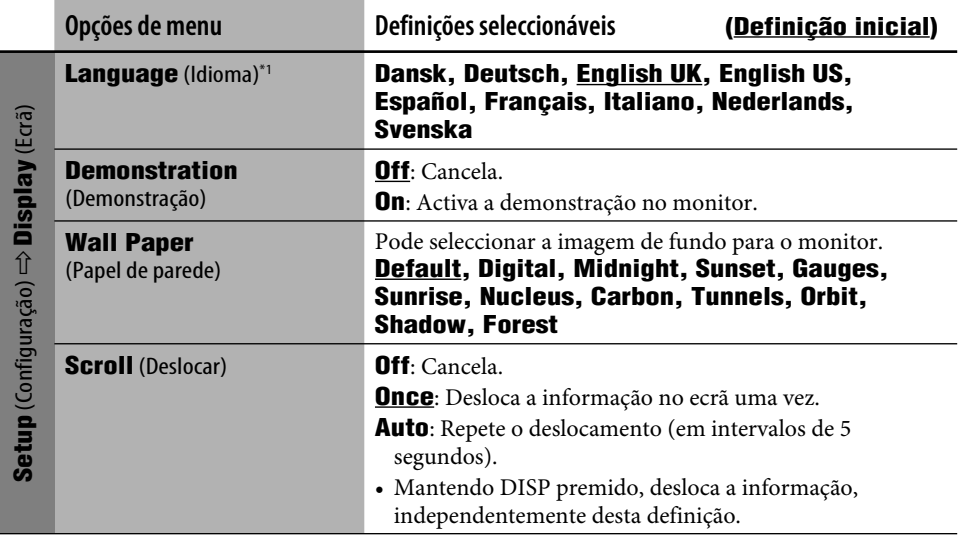

\*1 Esta definição é partilhada com a definição **Language** no menu Setup (☞ [46])

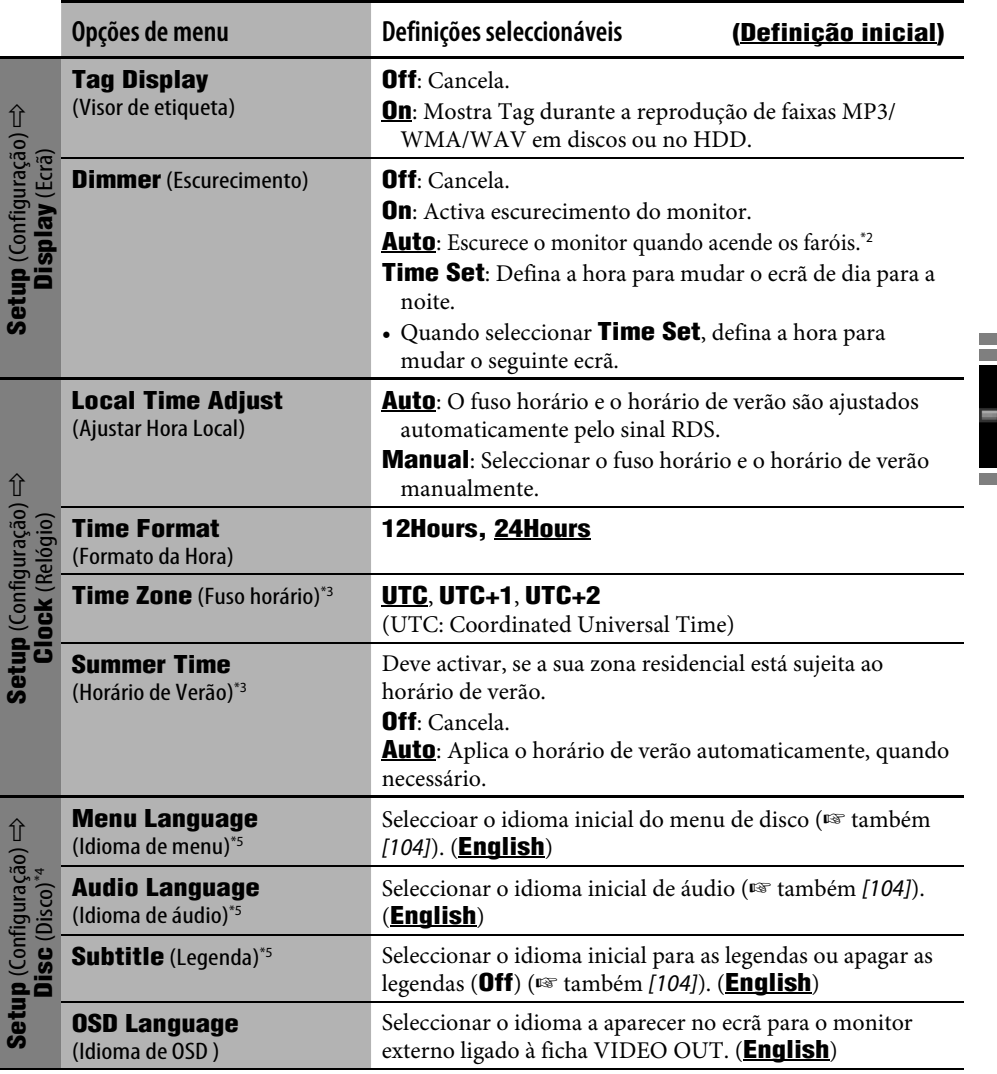

\*2 É necessária a ligação ILLUMINATION CONTROL. (☞ Manual de Instalação/Ligação)

\*3 Ajustável apenas se **Local Time Adjust** estiver definido como **Manual**.

\*4 Ajustável apenas se a origem estiver definida como DISC e a reprodução estiver parada.

\*5 Depois de alterar estas definições, desligue o botão de alimentação para que as definições surtam efeito.

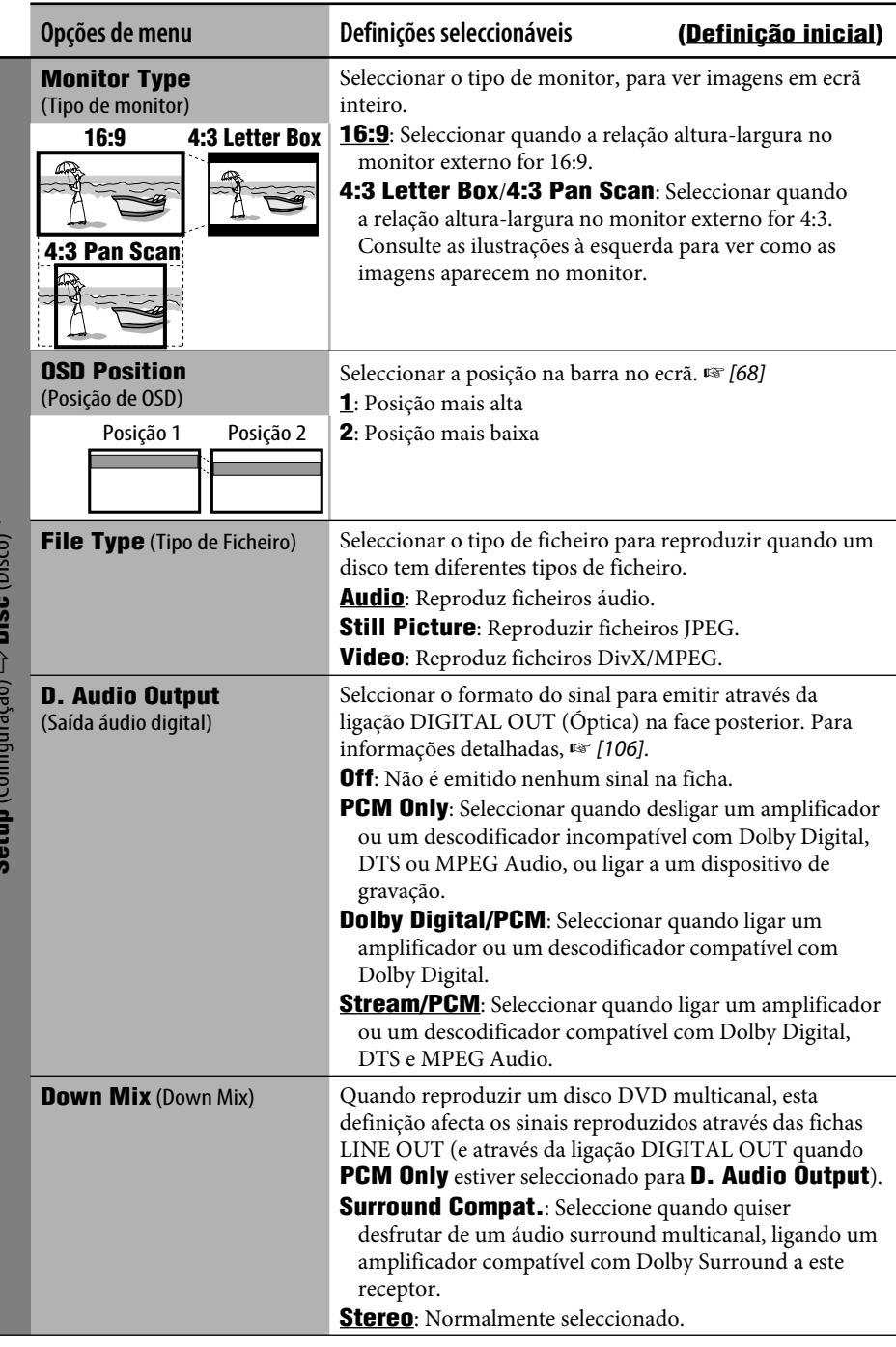

**Setup** (Configuração)  $\rm \hat{u}$  $\Rightarrow$  Disc (Disco) $^{\ast_{4}}$ 

 $x + 1$ 

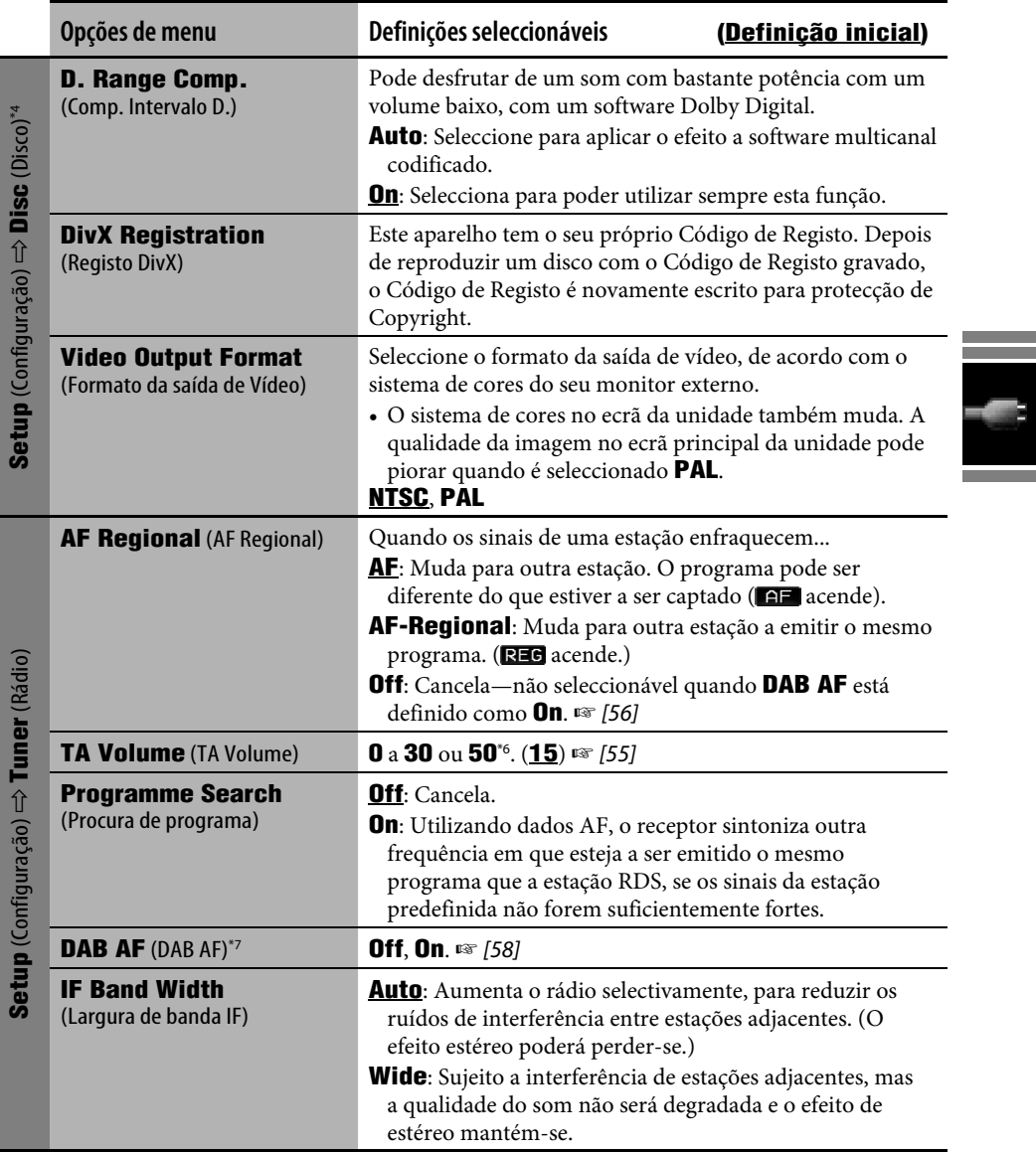

\*6 Depende do controlo de ganho do amplificador.

\*7 Aparece apenas quando o rádio DAB está conectado.

and the state of the state of

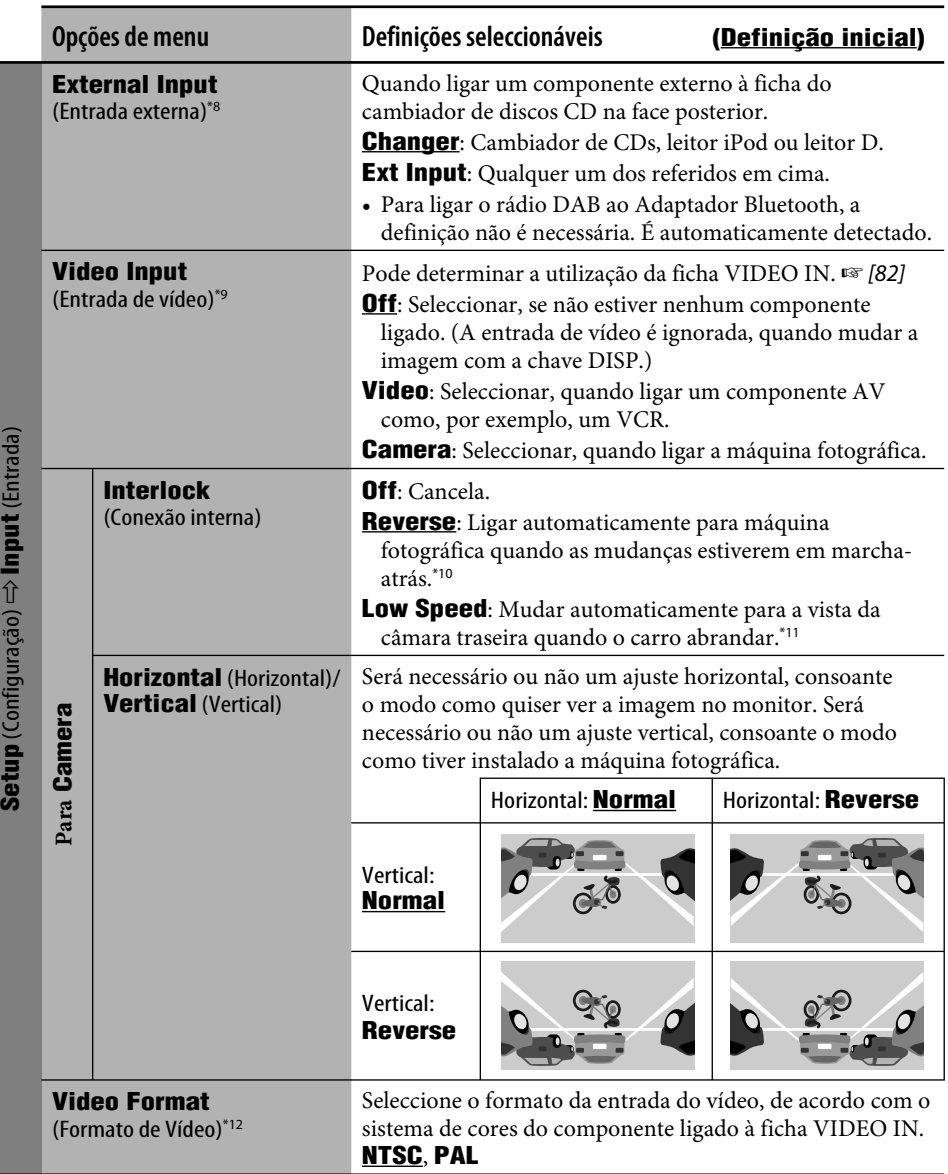

\*8 Não seleccionável quando o componente ligado ao cambiador de discos CD estiver seleccionado como origem.

\*9 Não seleccionável quando "EXT-IN" estiver seleccionado como origem.

\*10 É necessária uma ligação às luzes de marcha atrás. (☞ Manual de Instalação/Ligação)

\*11 É necessária um condutor de sinal de velocidade. (☞ Manual de Instalação/Ligação)

\*12 Não seleccionável quando **Video Input** é definido como **Off**.

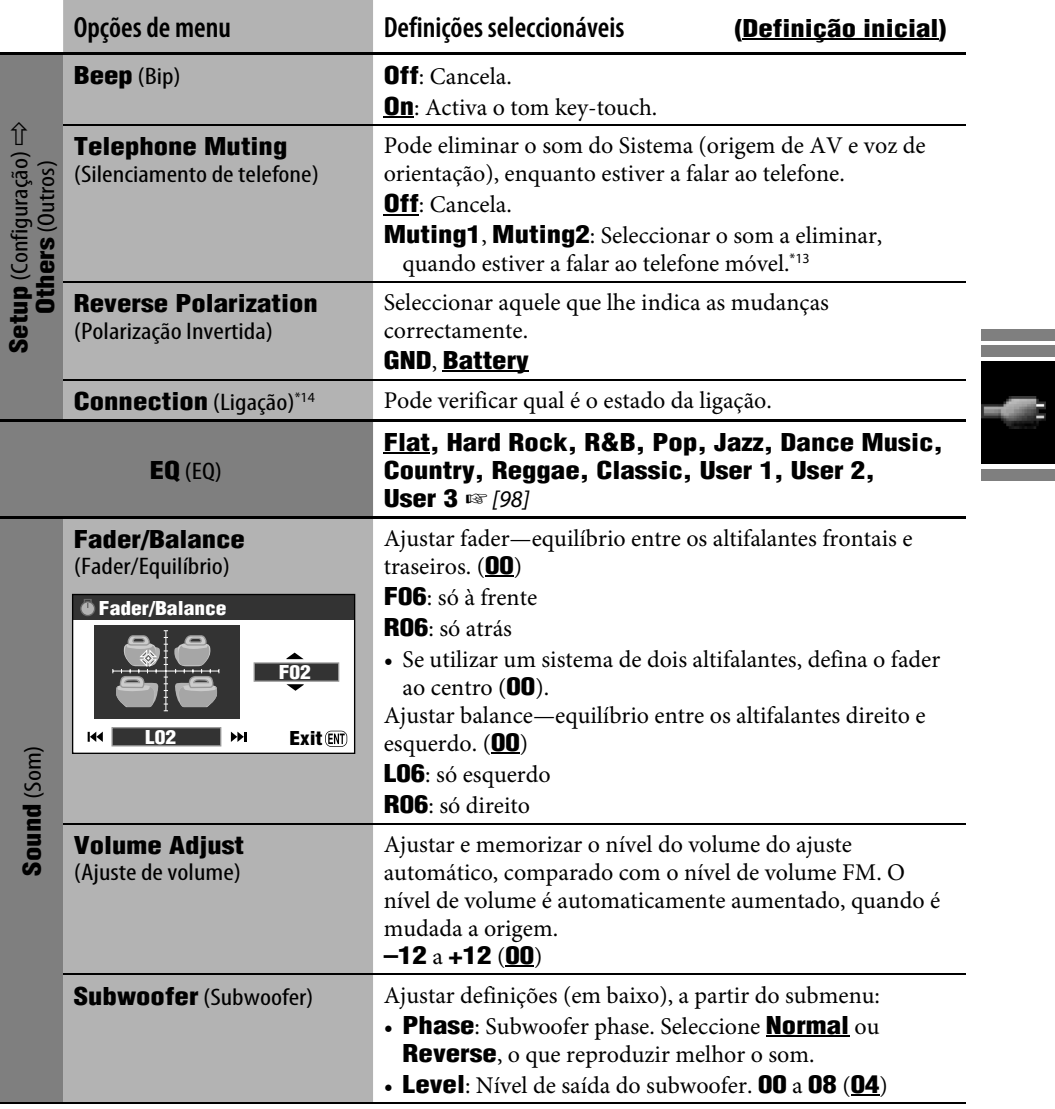

and the control of the control of the control of

\*13 É necessária a ligação TEL MUTING. (☞ Manual de Instalação/Ligação) \*14 Mostra a mesma informação que **Connection** no menu Information (☞ [43]).

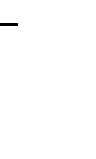

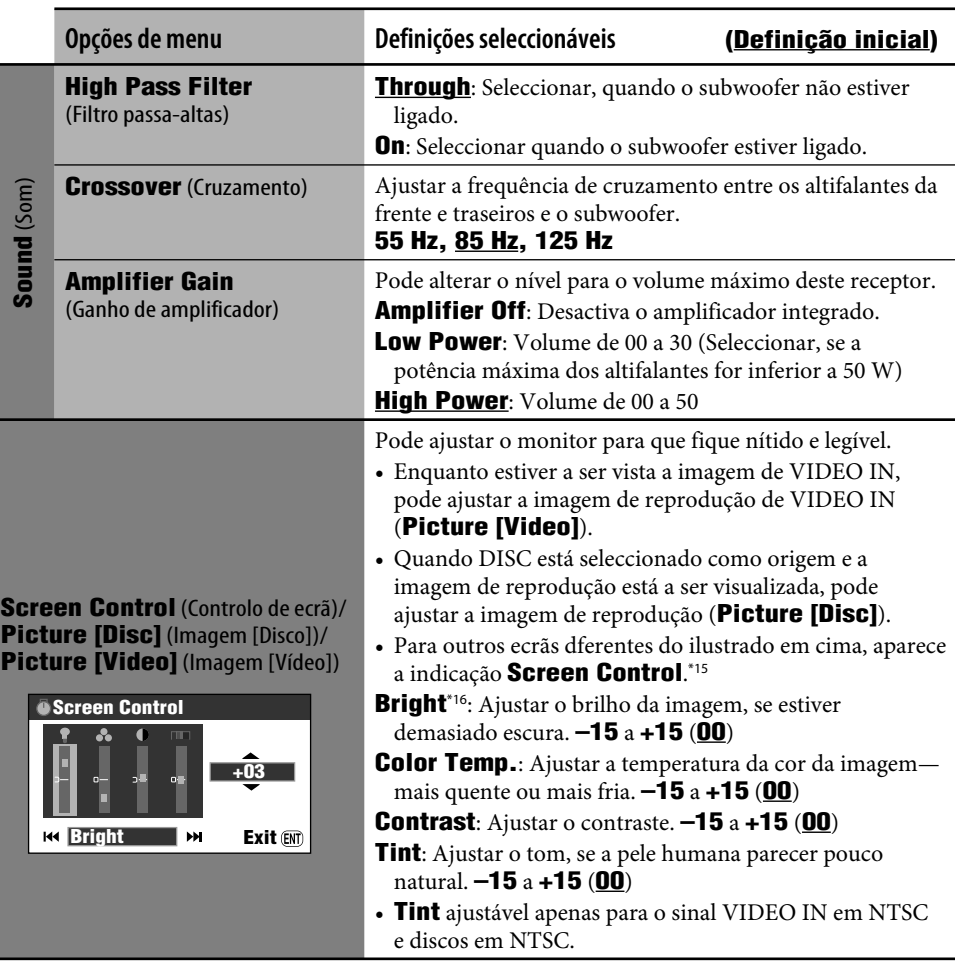

\*15 As definições de **Screen Control** também são aplicadas ao ecrã de mapa e aos ecrãs dos Menus de Navegação. \*16 Esta definição em **Screen Control** é partilhada com a definição **Brightness** no Menu **Setup** (☞ [44]).

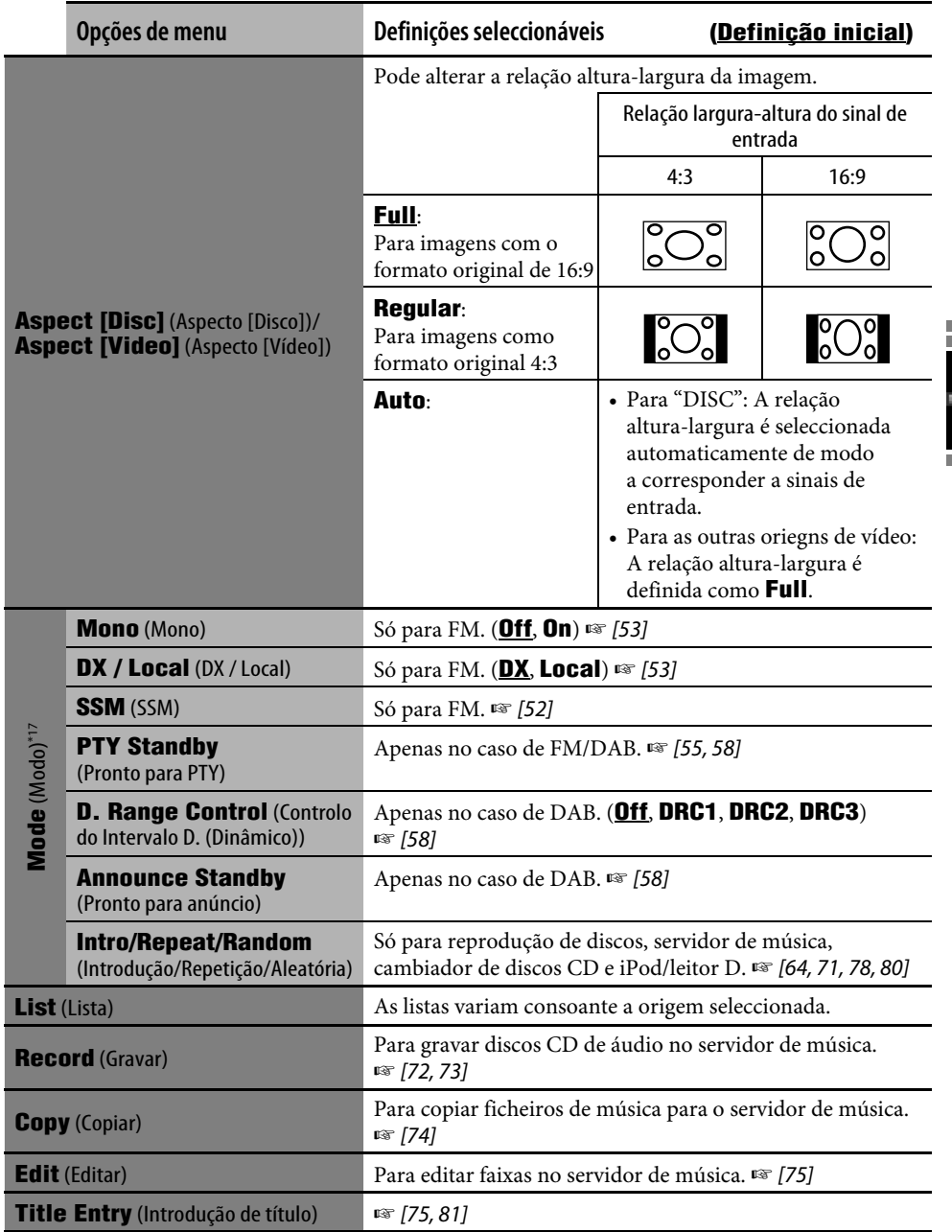

\*17 Para as opções de menu em **Mode** para Bluetooth Audio, ☞ [88, 89].

and the state of the state of the state of the state of the state of the state of the state of the

t

### **Seleccionar um tipo de equalizador**

- *1*   $(mENU)$
- *2* **AV Menu**  $\Rightarrow$ **EQ**

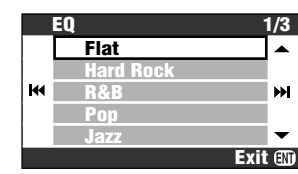

*3* **Seleccionar um tipo de equalizador.**

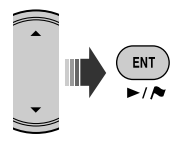

### **Predefinir valores do equalizador**

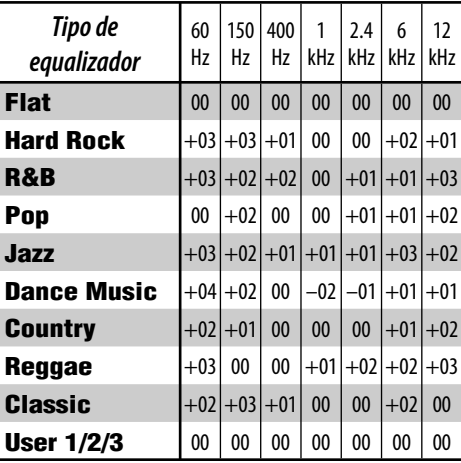

### **Memorizar a sua definição**

Pode memorizar a sua definição em **User 1**, **User 2** e **User 3**.

*1* **Repetir os passos de** *1* **a** *2* **em cima e, em seguida, o passo** *3***...**

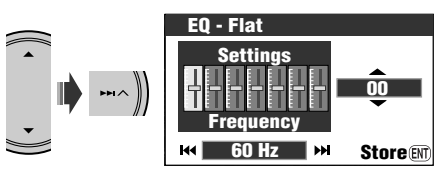

*2* **Ajust.**

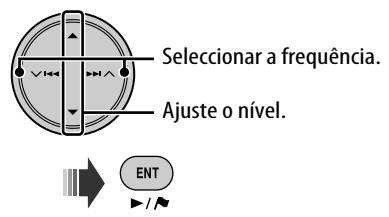

*3* **Armazenar a definição em User 1, User 2 ou User 3.**

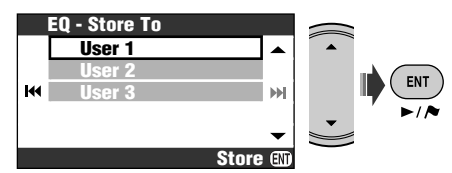

### **Geral**

- Existe um tempo limite para algumas operações. Neste caso, se não for efectuada outra operação durante um certo período de tempo, a operação actual é cancelada.
- Também pode ligar a corrente premindo SRC ou MAP no aparelho. Ao ligar, se premir MAP aparece o ecrã de mapa e, se premir SRC aparece o ecrã AV. Se a origem estiver pronta, a reprodução é iniciada.
- Não pode seleccionar algumas origens se estas não estiverem disponíveis.
	- DAB/CD-CH/iPod/D. PLAYER: não pode ser seleccionado se não for ligado o componente para origem de reprodução.
	- DISC: não pode ser seleccionado, se não existir um disco carregado.
	- EXT-IN: não pode ser seleccionado, se não for seleccionado **Ext Input** para a definição **External Input**. (☞ [94])
	- Bluetooth Audio: não pode ser seleccionado se um adaptador Bluetooth não estiver ligado.
- Se desligar a corrente com DISC seleccionado como origem, a reprodução do disco é automaticamente iniciada na próxima vez que ligar a corrente.
- A voltagem e a velocidade do veículo, no ecrã de informações, podem ser diferentes dos valores reais.

### **Ouvir rádio**

### **Memorizar estações**

- Quando o SSM termina, o processo de memorização é efectuado de novo, apagando memorizações anteriores.
- Se SSM tiver terminado, as estações captadas são predefinidas do nº 1 (frequência mais baixa) ao nº 6 (frequência mais alta), e a estação nº 1 é sintonizada.
- Se memorizar manualmente uma estação num número já utilizado para memorizar outra estação, a memorização anterior é apagada para dar lugar à nova.

and the

### **Operações RDS**

- Os modos os modos de recepção Pronto para recepção TA e Pronto para Recepção PTY serão temporariamente cancelados nos seguintes casos:
	- Ao gravar um CD no HDD.
	- Ao copiar o conteúdo do disco para o HDD.
	- Ao editar o conteúdo do HDD.
- Se desejar obter mais informações acerca de RDS, visite <http://www.rds.org.uk>.

### **Operações DAB**

• Só pode ser predefinido o serviço DAB principal; mesmo quando é memorizado um serviço secundário.

### **Operações com discos**

### **Geral**

- Neste manual, as palavras "faixa" e "ficheiro" são utilizadas de formas diferentes.
- Este aparelho também pode reproduzir discos de 8 cm.
- Este aparelho só pode reproduzir ficheiros de CD (CD-DA) se tiverem sido gravados tipos de ficheiro diferentes no mesmo disco.
- Em alguns discos, as operações podem ser diferentes das explicadas neste manual.
- Este aparelho só pode mostrar caracteres de um byte. Outros caracteres não podem ser representados correctamente.
- A procura para trás para automaticamente quando atinge o início do disco. A reprodução continua à velocidade normal.
- Durante a reprodução em câmara lenta não é reproduzido som. Quando é reproduzido um VCD, a câmara lenta para trás não é permitida.
- Ao reproduzir um DVD/VCD, não é emitido nenhum som durante a Procura.
- Em alguns discos DVD e VCD, não é permitido alterar o idioma (ou o canal de áudio) a não ser através do menu do disco.

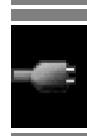

### **Inserir um disco**

• Quando um disco é inserido com a área gravada virada para cima, aparece no monitor a mensagem **Disc Error**. Ejectar o disco.

#### **Ejectar um disco**

- Se o disco ejectado não for removido num espaço de 15 segundos, é automaticamente inserido no aparelho, para ser protegido de poeiras
- Se o painel de controlo foi deixado aberto durante algum tempo, é automaticamente fechado.

### **Alterar a origem do som**

- Se alterar a origem do som, a reprodução pára sem ejectar o disco.
- Na próxima vez que seleccionar "DISC" como origem, a reprodução é iniciada a partir do ponto em que tiver sido parada.
- Se depois de carregar um disco for seleccionado "DISC", a sua reprodução é iniciada.

#### **Reproduzir discos graváveis/regraváveis**

- Este aparelho reconhece um total de 3 500 ficheiros e 250 pastas (com um máximo de 999 ficheiros por pasta).
- Se não forem gravados nenhuns ficheiros na pasta, esta não será reconhecida.
- Utilize sempre discos cuja gravação tenha sido "finalizada".
- Este aparelho pode reproduzir discos multisessão, mas as sessões não fechadas serão ignoradas.
- Este aparelho pode não reproduzir alguns discos ou ficheiros, devido às suas características ou condições de gravação.
- Este aparelho pode reconhecer nomes de ficheiros ou pastas com um máximo de 25 caracteres.
- Para DVD-R/DVD-RW: Este rádio pode reproduzir discos gravados no formato DVD-Video. (Discos gravados no formato DVD-VR não poderão ser reproduzidos.)
- Os discos DVD-RW ou CD-RW podem demorar mais tempo a ser lidos porque o rácio de reflectância é inferior ao dos discos normais.
- Não utilize discos nos quais seja possível fazer impressões a jacto de tinta. A utilização destes discos sob altas temperaturas ou elevados níveis de humidade pode causar danos nos discos ou impedir a sua reprodução.

### **Reproduzir ficheiros DivX**

- Este aparelho pode reproduzir ficheiros DivX com as extensões <.divx>, <.div>, <.avi> (independentemente de ser em maiúsculas/ minúsculas).
- Esta unidade suporta ficheiros DivX com uma resolução de 720 x 576 ou inferior.
- Este aparelho suporta DivX 6.x, 5.x, 4.x e 3.11.
- A "stream" áudio deve ser compatível com MP3 ou Dolby Digital.
- Este aparelho não suporta GMC (Global Motion Compression).
- O ficheiro codificado em modo "interlaced scanning mode" pode não ser correctamente reproduzido.
- Este aparelho pode mostrar um código de registo único—DivX Video on Demand (DRM—Digital Rights Management). Para activação e outras informações, visite <www.divx.com/vod>.

### Informação adicional 101

### **Reprodução de ficheiros MPEG**

- Este aparelho pode reproduzir ficheiros de MPEG com as extensões <.mpg> ou <.mpeg>.
- O formato da stream tem de ser compatível com a stream do sistema/programa MPEG.
- O formato de ficheiro tem de ser MP@ML (Main Profile at Main Level)/SP@ML (Simple Profile at Main Level)/MP@LL (Main Profile at Low Level).
- As streams de áudio devem ser compatíveis com MPEG1 Audio Layer-2.

#### **Reproduzir ficheiros JPEG**

- A resolução recomendada para a gravação é 640 x 480.
- Esta unidade só pode reproduzir ficheiros Baseline JPEG. Não é possível reproduzir ficheiros Progressive JPEG.

#### **Reproduzir ficheiros MP3/WMA/WAV**

- Este aparelho pode reproduzir ficheiros com as extensões <.mp3>, <.wma> ou <.wav> (independentemente de ser em maiúsculas/ minúsculas).
- Esta unidade écompatível com a Tag ID3, versão 1,0/1,1/2,2/2,3/2,4 (para MP3). Esta unidade também é compatível com as tag WAV e WMA.
- Esta unidade pode reproduzir os ficheiros compatíveis com:
	- Bit rate: MP3/WMA: 32 kbps 320 kbps
	- Frequência de amostra: 48 kHz, 44,1 kHz, 32 kHz (for MPEG1) 24 kHz, 22,05 kHz, 16 kHz (for MPEG2) 48 kHz, 44,1 kHz, 32 kHz (for WMA) 44,1 kHz (for WAV)
	- Formato de disco: ISO 9660 Nível 1/Nível 2, Romeo, Joliet, Windows de ficheiros de nomes compridos
- Esta unidade pode reproduzir ficheiros gravados em VBR (variable bit rate). Os ficheiros gravados em VBR têm uma discrepância na indicação do tempo decorrido.
- Esta unidade não pode reproduzir os seguintes ficheiros e ignora-os:
	- MP3 codificados com os formatos MP3i e MP3 PRO.
	- Ficheiros MP3 num formato incompatível.
	- MP3 codificados com Layer 1/2.
	- Ficheiros WMA codificados com "lossless", profissionais e em formato de voz.
	- Ficheiros WMA não compatíveis com Windows Media® Audio.
	- WMA DRM (Digital Rights Management).
	- Ficheiros com dados AIFF, ATRAC3, etc.
	- Ficheiros WMA codificados com Taxa de bits múltipla (MBR, Multiple Bit Rate).
	- Ficheiros AAC.
	- Ficheiros OGG.

### **Ícones de orientação no ecrã** Durante a reprodução, podem aparecer os

seguintes ícones de orientação no ecrã. Aparece no início de uma cena com  $\Box$ 

idiomas multi legenda (apenas para DVD).

Aparece no início de uma cena com idiomas multi áudio (apenas para DVD).

Aparece no início de uma cena com  $\mathbb{R}$ vistas multi ângulo (apenas para DVD).

Reproduzir  $\overline{\phantom{a}}$ 

 $\infty$ 

π

K

K

Pausa

- Reprodução em câmara lenta para a frente (apenas para DVD e VCD)
- Reprodução em câmara lenta para trás (só para DVD)

Procura para a frente

Procura para trás

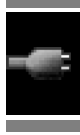

### **Ecrã de controlo**

PORTUGUÊS

PORTUGUÊS

• Os seguintes ecrãs de controlo aparecem só no monitor externo.

#### DivX/MPEG/JPEG/MP3/WMA/WAV

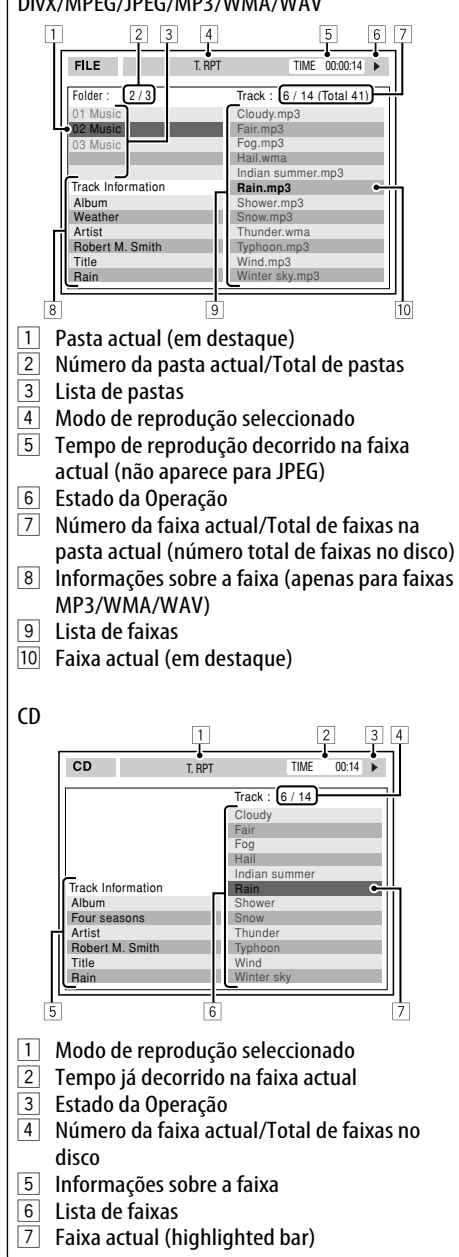

### **Operações com o servidor de música**

- A qualidade do som pode diminuir, se seleccionar **Normal Quality** como modo de gravação.
- Durante a gravação, o som é reproduzido nos altifalantes. Quando a gravação pára, o som do CD original é reproduzido.
- Não pode alterar a origem durante uma gravação ou cópia de faixas.
- Este sistema utiliza SCMS (Serial Copy Management System) o que faz com só possam ser criadas cópias de discos CD originais. Se tentar fazer uma cópia de um disco CD-R/-RW, poderá aparecer a indicação **SCMS Cannot Copy** no mostrador e a gravação ser cancelada.
- Os dados de texto no CD Text não podem ser guardados no HDD.
- A indicação do tempo de reprodução decorrido pode aumentar de forma incoerente no monitor. Isto não é uma anomalina da unidade.
- Não pode editar tags de faixas guardadas no HDD.
- Quando o sistema está a mover, reorganização e eliminar itens na biblioteca, não é emitido nenhum som e não é possível mudar a origem da reprodução.
- Quando mover, reorganizar ou eliminar itens na biblioteca, o modo de reprodução será cancelado.

### **iPod ou leitor D.**

- Quando liga esta unidade, o iPod ou leitor D. é carregado através dela.
- A informação de texto pode não ser exibida correctamente. Esta unidade pode exibir até 40 caracteres.
- As opções do menu superior do leitor são as seguintes:

### **Para o iPod:**

Playlists  $\leftrightarrow$  Artists  $\leftrightarrow$  Albums  $\leftrightarrow$  Songs  $\leftrightarrow$  Genres  $\leftrightarrow$  Composers  $\leftrightarrow$  (voltar ao início)

### **Para o leitor D.:**

Playlist  $\leftrightarrow$  Artist  $\leftrightarrow$  Album  $\leftrightarrow$  Genre  $\leftrightarrow$  Track  $\leftrightarrow$  (voltar ao início)

### **Aviso:**

Quando utilizar um iPod ou um leitor D., algumas operações podem não ser efectuadas correctamente ou conforme desejado. Nesse caso, visite o seguinte website da JVC:

Para utilizadores de iPod: <http://www.jvc. co.jp/english/car/support/ks-pd100/index. html>

Para utilizadores do leitor D.: <http://www. jvc.co.jp/english/car/support/ks-pd500/ index.html>

### **Utilizar dispositivos Bluetooth**

#### **Geral**

- Durante a condução, não efectue operações complicadas como marcar números de telefone, consultar a lista telefónica, etc. Para efectuar estas operações, pare o carro num local seguro.
- Pode não ser possível ligar alguns dispositivos Bluetooth a este aparelho dependendo da versão do dispositivo Bluetooth.
- Esta unidade pode não funcionar com alguns dispositivos Bluetooth.
- A condição de conexão pode variar depedendo das circustâncias ao seu redor.
- Quando a unidade é desligada, o dispositivo é desligado.

### **Ícones para tipos de telefone**

- Estes ícones indicam o tipo de telefone definido no dispositivo.
	- : Telefone móvel
	- : Telefone de casa
	- : Escritório
	- : Geral
	- : Outro

**Mensagens de aviso para operações Bluetooth**

- **Connection Error** : O dispositivo está registado, mas a ligação falhou. Utilize **Connect** para voltar a ligar o dispositivo seleccionado. (☞ [85])
- **Error** : Tente a operação novamente. Se voltar a aparecer a indicação **Error**, verifique se o dispositivo é compatível com a função que tentou efectuar.
- **Device Unfound** : Não foi detectado nenhum dispositivo Bluetooth pela função **Search**.
- **Loading** : A unidade está a actualizar a lista telefónica e/ou uma mensagem de texto.
- **Please Wait...** : A unidade está a preparar-se para utilizar a função Bluetooth. Se a mensagem não desaparecer, desligue e volte a ligar a unidade e, em seguida, ligue novamente o dispositivo (ou reinicie a unidade).
- **Reset 08** : Verifique a ligação entre o adaptador e esta unidade.

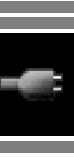

### **Opções do Menu AV**

- Se mudar **Amplifier Gain** de **High Power** para **Low Power** quando o nível do volume for superior a **30**, a unidade muda automaticamente o nível do volume para **Volume 30**.
- Depois de alterar qualquer uma das definições **Menu Language**/**Audio Language**/ **Subtitle**, desligue e volte a ligar, e volte a inserir o disco (ou outro disco) para que as suas alterações surtam efeito.
- Quando o idioma seleccionado não existe no disco, é automaticamente utilizado o idioma original do disco como idioma inicial. E ainda, em alguns discos as definições de

idioma inicial não funcionam de acordo com a sua programação, porque funcionam segundo a programação interna do disco.

- Quando selecciona **16:9** para uma imagem cuja proporção é de 4:3, a imagem é ligeiramente alterada, devido ao processo de conversão da largura.
- Mesmo que seja seleccionado **4:3 Pan Scan**, o tamanho do ecrã pode aparecer como **4:3 Letter Box** em alguns discos.
- Quando muda a definição **DAB AF** de **Off** para **On**, a definição **AF Regional** muda para **AF** se tiver sido definida como **Off**.

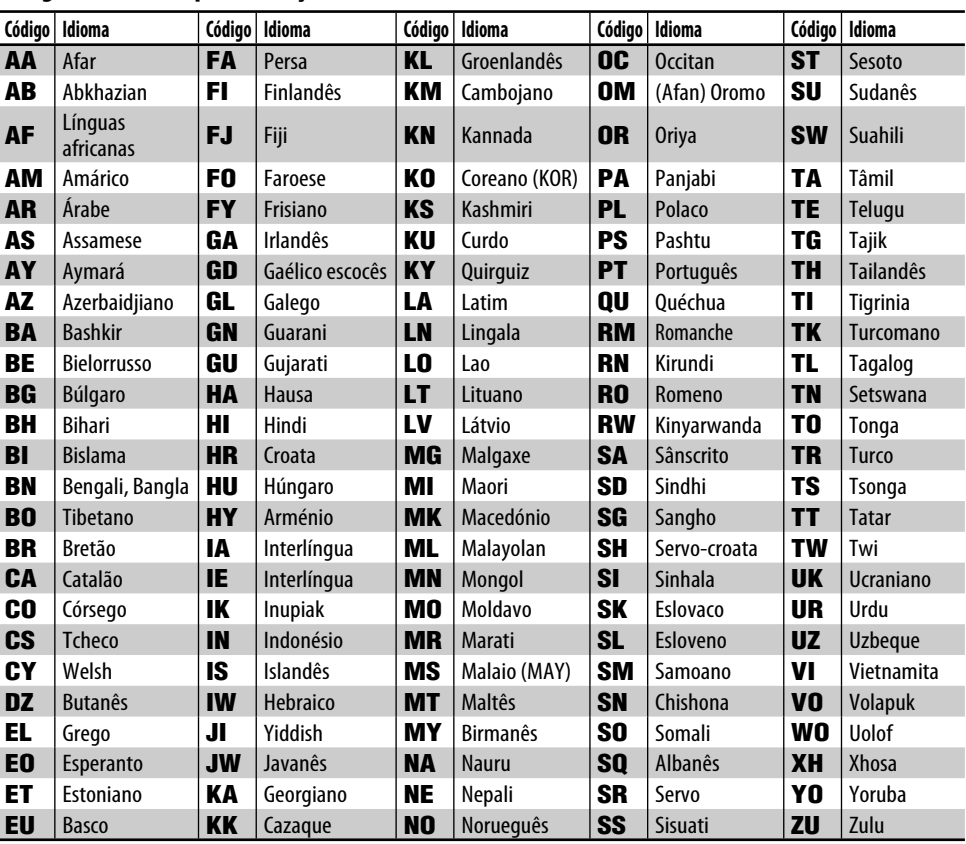

### **Códigos de idioma (para selecção de idioma de DVD/DivX)**

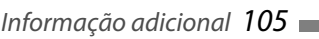

espaço

Č

Ú Ù Û Ü

 $\ddot{+}$ 

£

î ï

ì.

ő ř ŕ Š  $\acute{s}$ 

ß ð

Æ  $F<sub>1</sub>$ 

Ś

S

نى

é Ç

 $\sf s$ 

 $\mathsf{b}$ 

É

 $\overline{1}$ l.

 $\alpha$ 

ň ń

Ç

€

ñ

ź ÿ

Ć

## **Select Track 1/3**

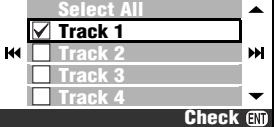

### **Para seleccionar um item na lista**

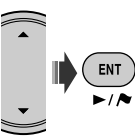

• Sempre que premir ENT, a caixa de verificação alterna entre marcado (seleccionado) e não marcado (não seleccionado).

### **Para seleccionar todos os itens da lista** Seleccione **Select All** e prima ENT.

• Se seleccionar todos os itens, o item na primeira posição da lista muda para **Deselect All.** Para remover todos os itens da selecção, seleccione **Deselect All** e prima ENT.

### **Caracteres disponíveis para a introdução de palavras**

Para além do alfabeto romano (A – Z, a – z), podem ser utilizados os seguintes caracteres para introduzir informações.

 $\alpha$ 

ŵ ý ŷ ž

ij

Å

 $\overline{\check{\mathsf{s}}}$ 

 $\tilde{\Omega}$ 

ű

Ö

Ğ Í ì Î Ï Ñ Ó Ò Ô

Ř Ŕ

 $#$ \$  $\%$ &

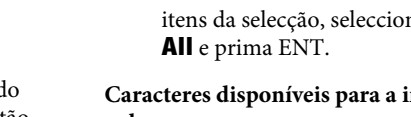

á à â ä ã å æ œ Č ć

è ê ë ě ğ  $\mathbf i$ 

ó  $\delta$ ô

ú ù û ü

ŋ

Á À

È Ê

Ö

 $\blacksquare$  $\overline{2}$  $\mathbf{B}$  $\overline{4}$ 5 6  $\overline{7}$ 8 9  $\Omega$ 

 $\mathbf{I}$  $\omega$ 

đ

 $\overline{\tilde{O}}$ 

Ž Ź Þ Ŋ Đ Ŧ Ŀ Î  $\mathbf{U}$ 

 $\ddot{\cdot}$  $\overline{a}$  $=$  $\mathbf{r}$  $\overline{2}$ í

 $\ddagger$ ľ  $\mathbf{I}$ 

Â Ä  $\tilde{\mathtt{A}}$ 

Ë

Ø

,,

<u> The Common State</u>

### Introduzir um | Mostrar outros teclados

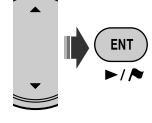

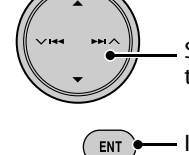

 $\mathbf{r}$ 

**- Input Genre Name -**

 $2<sup>1</sup>$  $\overline{B}$  $\mathbf{c}$  $\mathbf{D}$ E F

 $\overline{\mathbf{V}}$ 

W

**Del**

 **Como introduzir caracteres** 

**Ex.:**

Seleccionar um carácter no teclado

**More Store**

GIHI П IJ

 $3145677890$ 

**NOPORS** 

 $\overline{z}$ 

espaço Eliminar um carácter

Introduza o carácter seleccionado

### **Ver outros teclados**

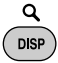

Mover o cursor

 $\mathbf{K}$ п  $\lfloor m \rfloor$ 

• Sempre que premir o botão, o teclado muda ciclicamente. Mantendo o botão premido, poderá alterar os teclados na direcção inversa.

### **Para eliminar todos os caracteres**

Seleccione **Del** mantenha ENT premido.

• A uma velocidade superior a 10 km/h, são proibidas operações de introdução.

 **Operações com a caixa de verificação**

**Ex.:**

### **Acerca dos sons reproduzidos pelos terminais traseiros**

- Através dos terminais análogos (Altifalantes out/LINE OUT): é emitido um sinal de 2 canais. Quando reproduzir um disco codificado multicanal, os sinais multicanal são misturados. (☞ [92] **Down Mix**.)
- Através de DIGITAL OUT (óptico): Os sinais digitais (Linear PCM, Dolby Digital, DTS, MPEG Áudio) são emitidos através deste terminal. Para reproduzir sons multicanal como Dolby Digital, DTS e MPEG Audio, deve ligar-se um amplificador ou um descodificador compatível com essas origens multicanal a este terminal e definir **D. Audio Output** correctamente. (☞ em baixo.)

### **Sinais de saída através do terminal DIGITAL OUT**

Os sinais de saída variam consoante a definição **D. Audio Output** (☞ [92]).

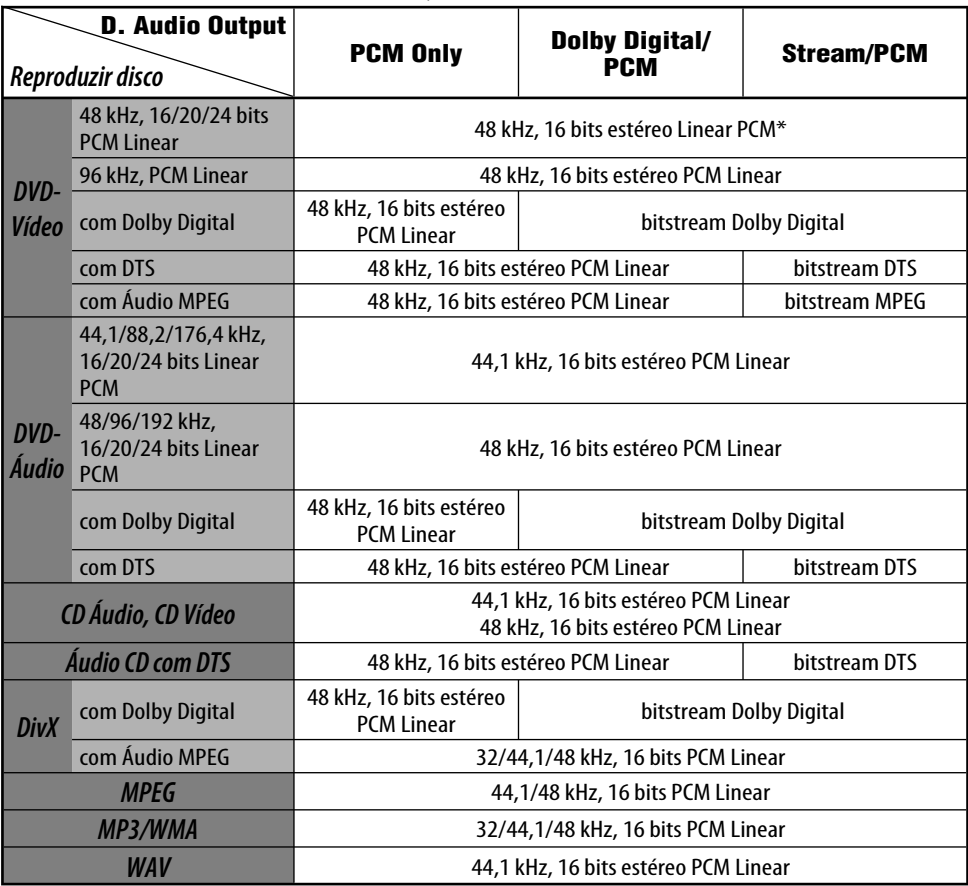

\* Durante a reprodução de discos DVD, os sinais digitais podem ser emitidos a 20 bits ou 24 bits (bit rate original) através da ligação DIGITAL OUT, se os discos não estiverem protegidos contra cópia.

## **Information**

- **Manutenção**
- **Resolução de Problemas**
- **Especificações**

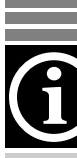

### *Manutenção*

### **Como limpar as ligações**

O desencaixe frequente deteriora as ligações. Para reduzir esta deterioração, limpe-as periodicamente com algodão ou com um tecido humedecido em álcool, com cuidado para não as danificar.

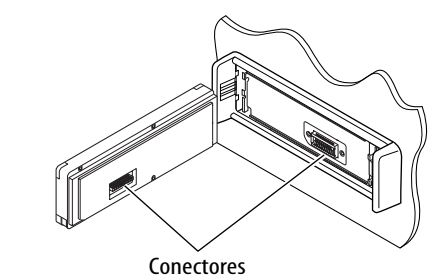

### **Condensação de humidade**

A humidade pode condensar-se nas lentes dentro do leitor de DVD/CD, nos seguintes casos:

- Depois de ligar o aquecimento do carro.
- Se o nível de humidade subir muito dentro do carro.

Se tal acontecer, o leitor de DVD/CD pode não funcionar de forma correcta. Nesses casos, ejecte o disco e deixe o aparelho ligado durante algumas horas até a humidade ter evaporado.

### **Para limpar a unidade**

Se a unidade estiver muito suja, lave-a com um tecido embebido em detergente de cozinha (neutro) diluído em água e, depois, seque-a com uma toalha seca.

(Para evitar a penetração de água na unidade, não aplique o produto de limpeza directamente na superfície.)

### **Como manusear discos**

### **Para retirar um disco da caixa,**

carregue no encaixe central e ajude o disco a soltar-se, puxando-o pela extremidade.

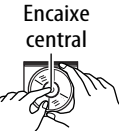

• Pegue nos discos sempre pela extremidade. Não toque na superfície gravada.

### **Quando voltar a colocar o disco na caixa,**

insira-o com cuidado, colocando-o de forma a encaixar no centro (com a face impressa virada para cima).

• Certifique-se de que guarda sempre os discos depois de terem sido utilizados.

### **Para manter os discos limpos**

Um disco sujo pode não ser correctamente reproduzido. Quando um disco ficar sujo, limpe-o com um tecido suave em linhas rectas, do centro para fora.

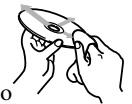

• Não utilize nenhum diluente (nenhum produto de limpeza de discos de vinil, spray, diluentes, benzina, etc.) para limpar discos.

### **Para reproduzir discos novos**

Os discos novos podem ter algumas rugosidades nas extremidades ou no centro. Discos nessas condições podem ser automaticamente ejectados pelo aparelho.

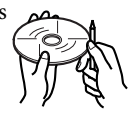

Para remover essas rugosidades, esfregue-as com um lápis, uma esferográfica, etc.

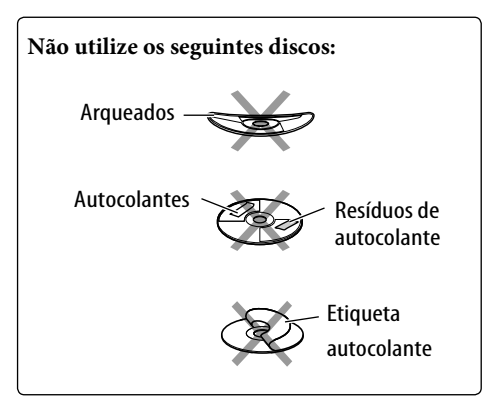

Às vezes, um problema não é tão grave como parece. Verifique o seguinte antes de contactar o serviço de reparações.

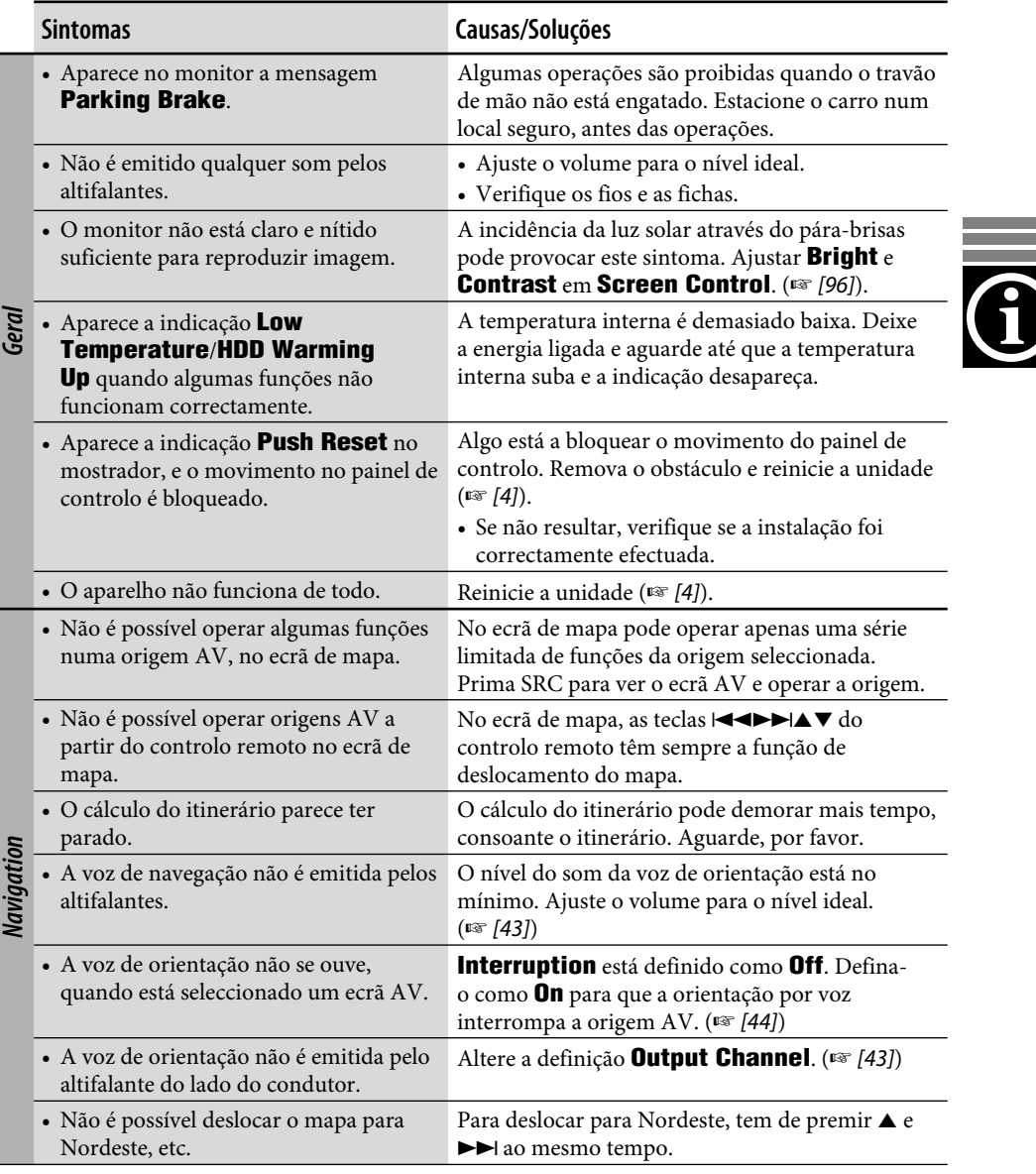

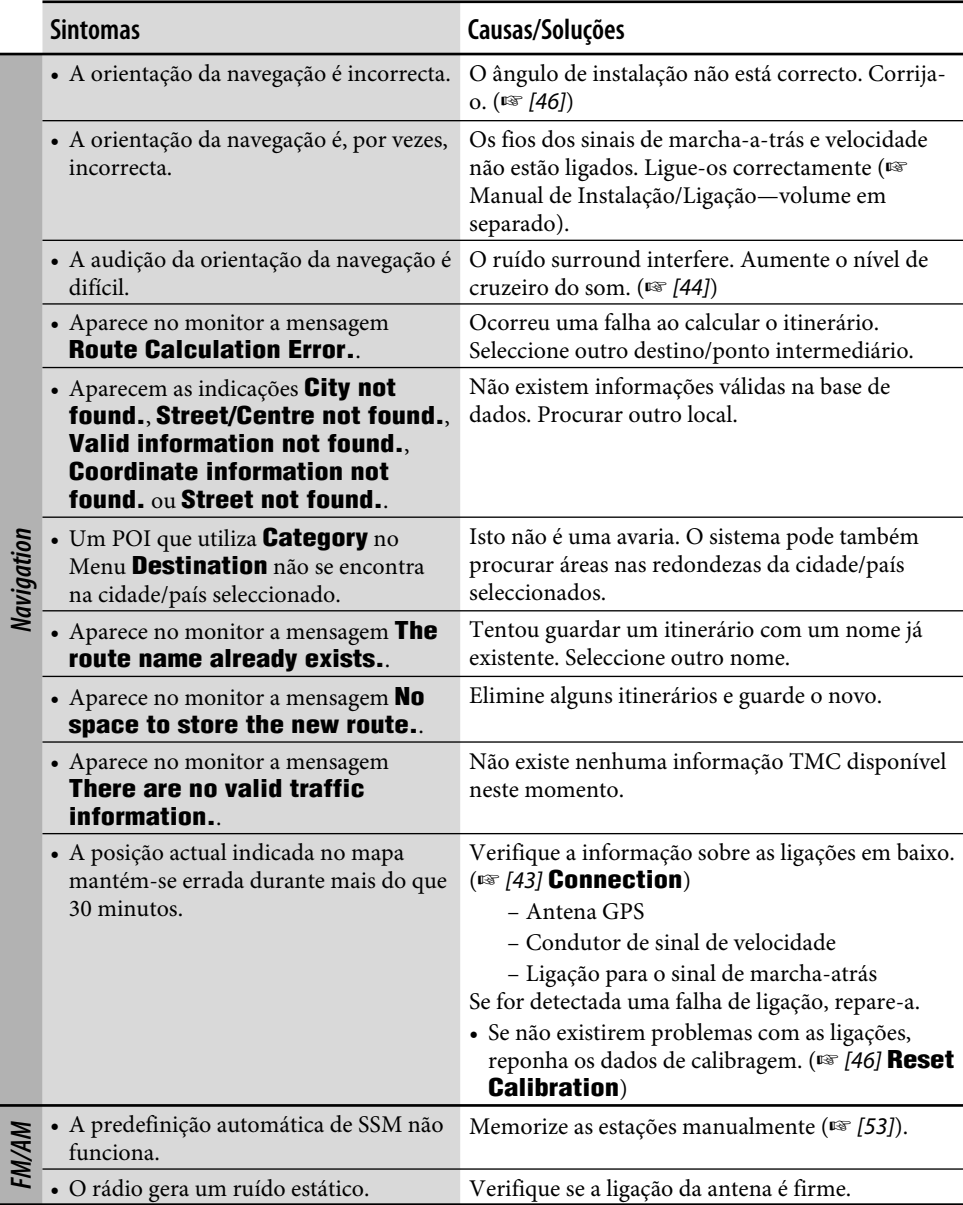

and the control

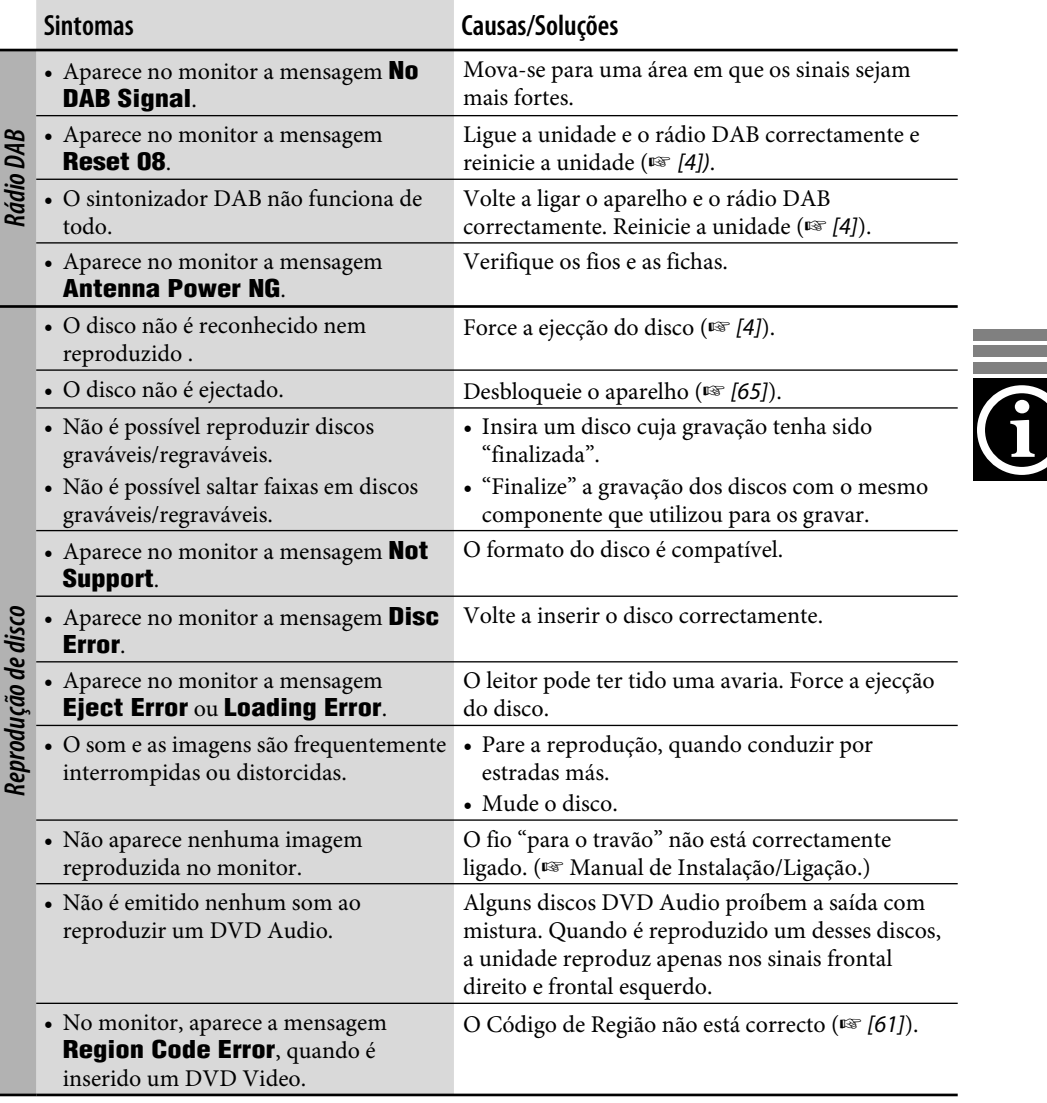

and the control of the control of the control of the control of the control of

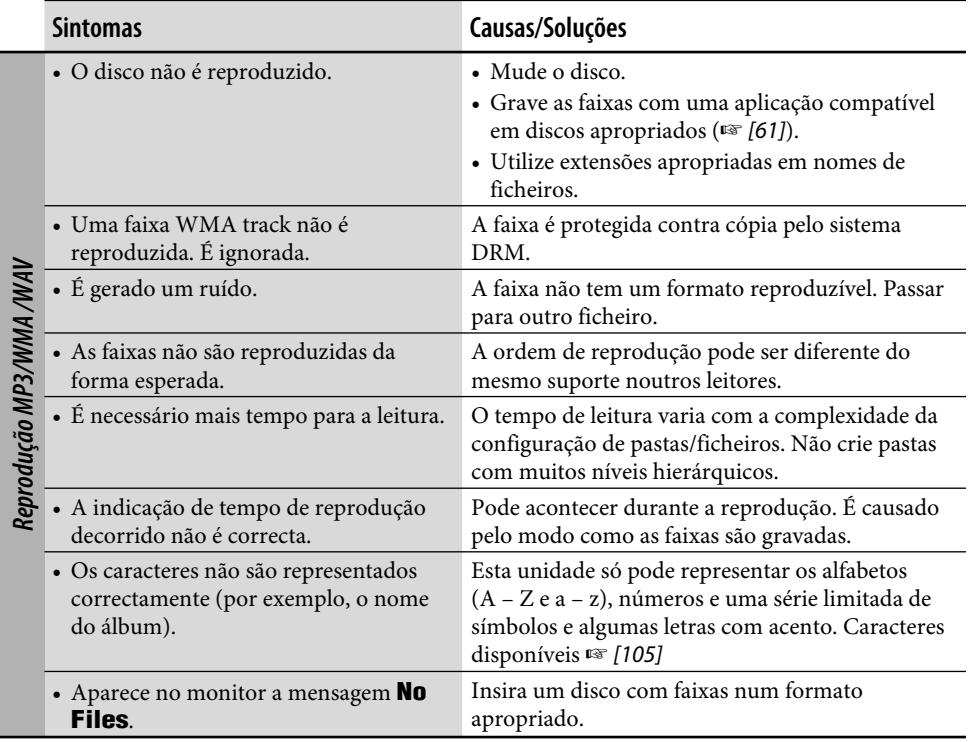

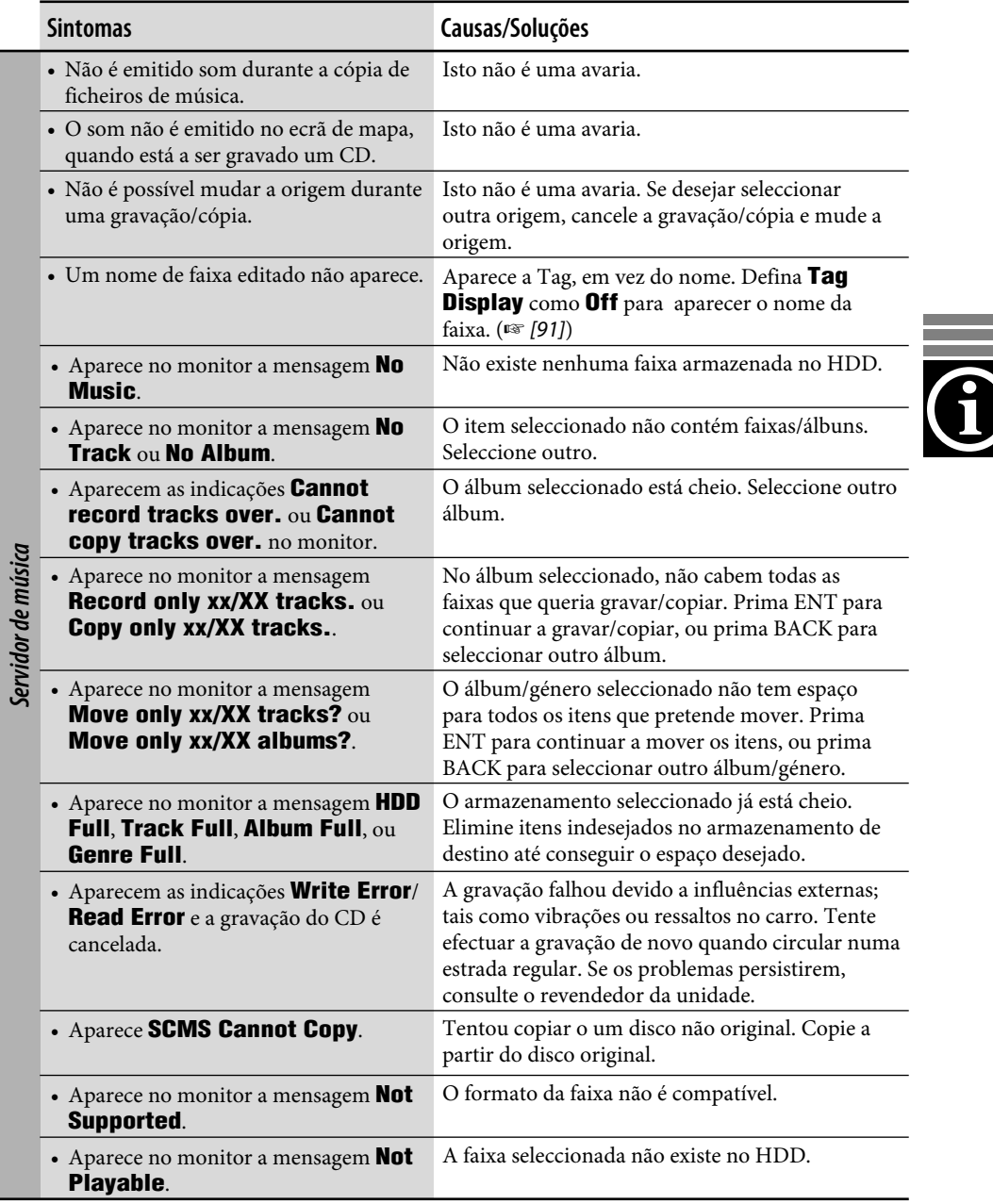

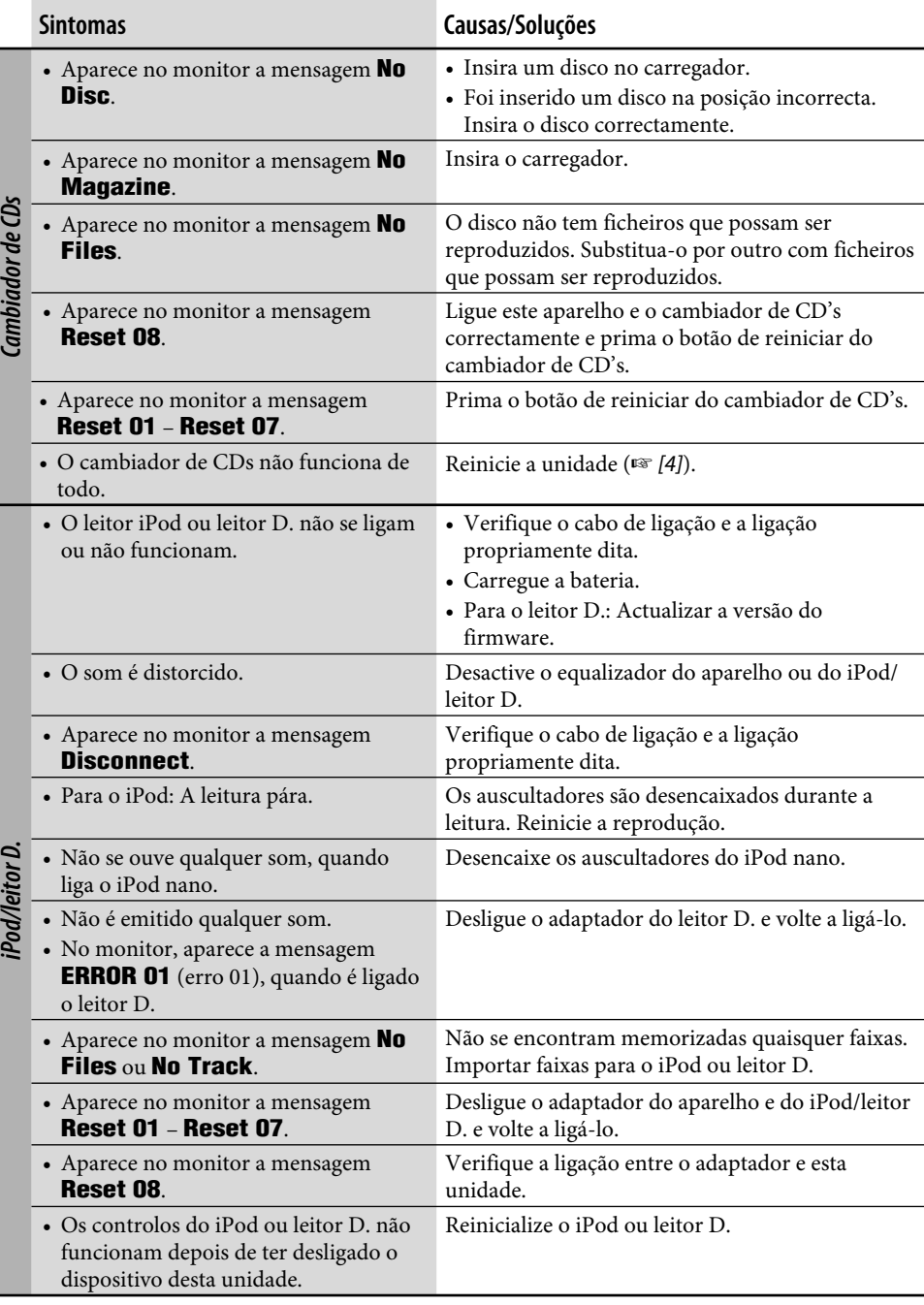

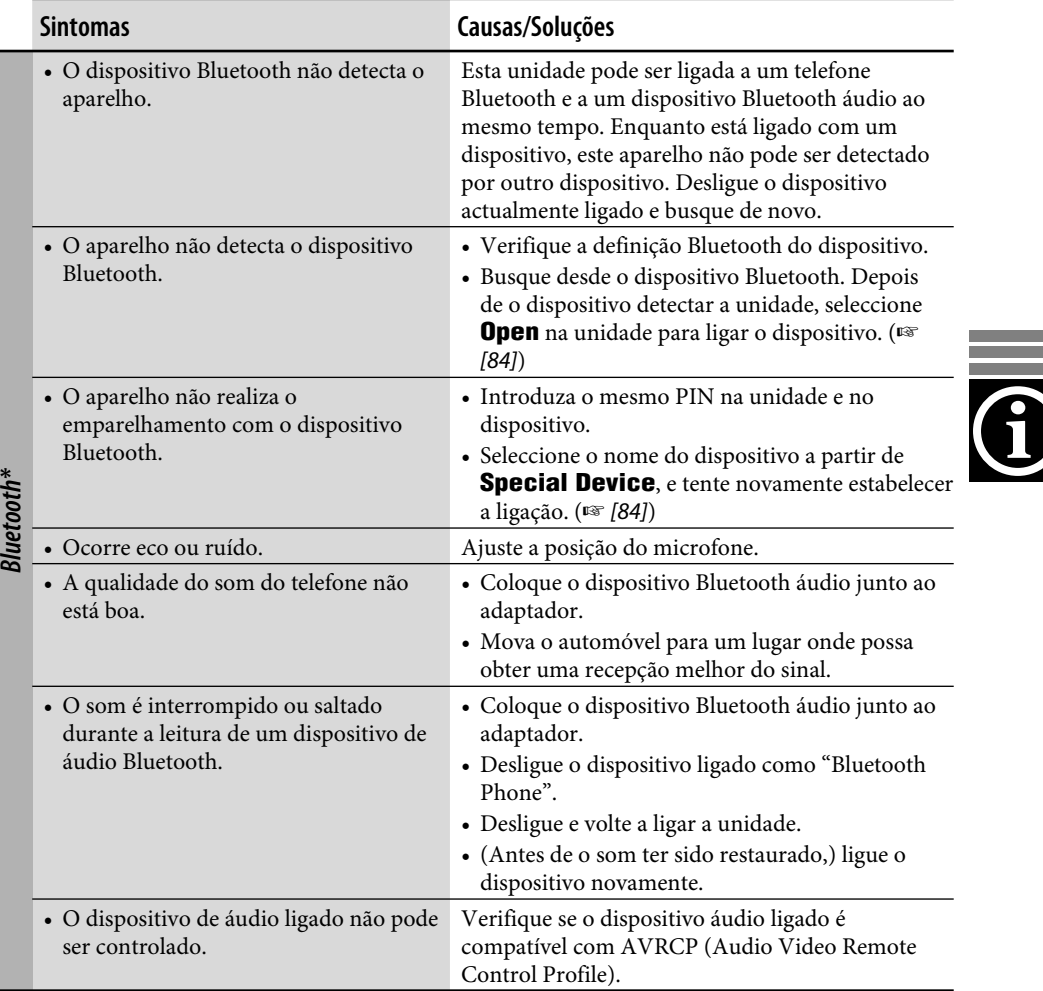

\* Para operações Bluetooth, consulte também as instruções fornecidas com o Adaptador Bluetooth.

### **Sistema de Navegação**

### **GPS**

GPS Sistema de Posicionamento Global. O Sistema de Navegação determina a posição do carro com base em sinais GPS que recebe de satélites.

### **POI – Point Of Interest**

Ponto de interesse. Pode seleccionar os seus destinos por categorias—tais como centros de negócios e centros comerciais.

### **Ponto Intermédio**

Uma localização pela qual tem de passar para atingir o seu destino. Neste Sistema de Navegação, pode determinar nove localizações através das quais pode alcançar o seu destino.

### **TMC**

Canal de Mensagem sobre o Tráfego. Mensagens sobre tráfego transmitidas por alguns transmissores VHF através de sinais RDS. Utilizando estes dados, o Sistema de Navegação informa-o das condições da estrada.

### **Reproduzir origens**

### **Áudio MPEG**

Outro áudio digital comprimido que também permite a codificação multicanal para um surround realista.

### **Dolby Digital**

Áudio digital comprimido desenvolvido pela Dolby Laboratories, que permite uma codificação multicanal para um som surround realista.

### **DTS**

Áudio digital comprimido desenvolvido pela Digital Theater Systems, Inc., que permite uma codificação multicanal como o Dolby Digital. Como a taxa de compressão é inferior à do Dolby Digital, oferece um intervalo dinâmico mais amplo e uma melhor separação.

### **Formato UDF-Bridge**

Um sistema de ficheiros híbrido utilizado para garantir a compatibilidade com ISO 9660, para aceder a qualquer tipo de ficheiros no disco. (UDF significa Universal Disk Format.)

### **Guia no ecrã**

Quando é operado o leitor de discos DVD/ CD incorporado, os modos de operação são mostrados no monitor. (☞ [102])

### **PCM Linear**

Áudio digital não comprimido, o mesmo formato que é utilizado em discos CD e na maioria dos masters de estúdio.

### **WMA**

Windows Media Audio. Um processo de compressão desenvolvido pela Microsoft® para comprimir dados áudio (por exemplo, música).

## *Especificações*

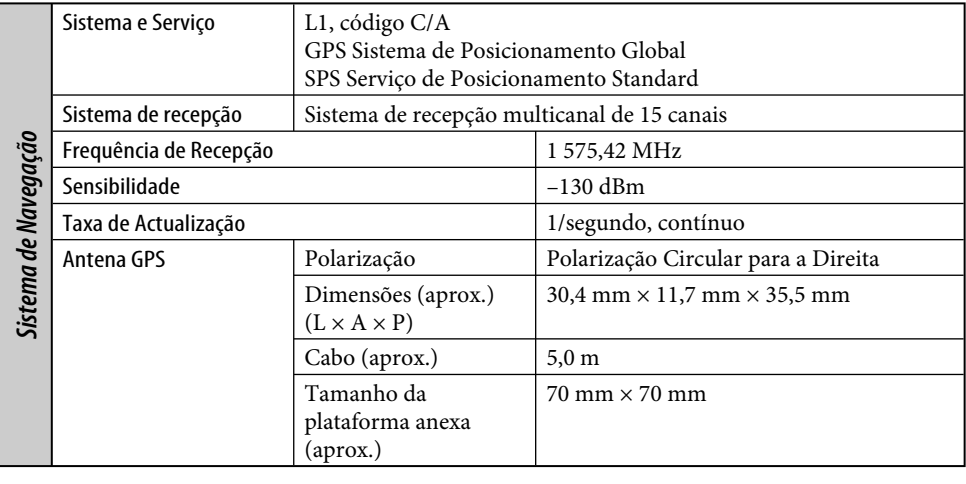

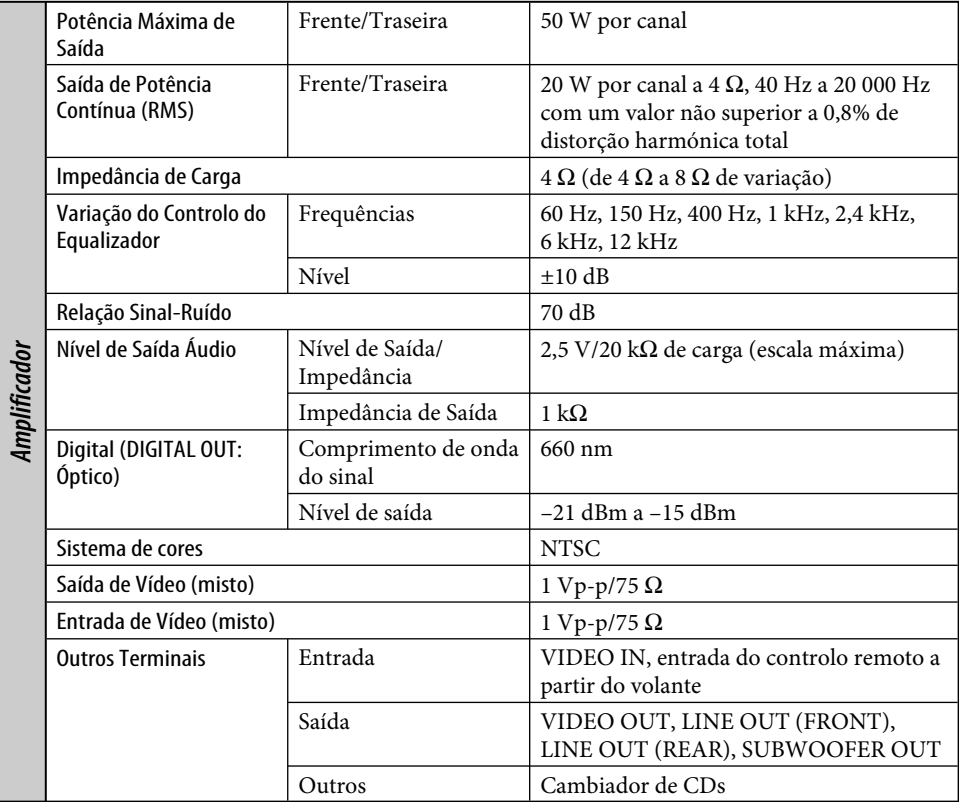

and the control of the control of

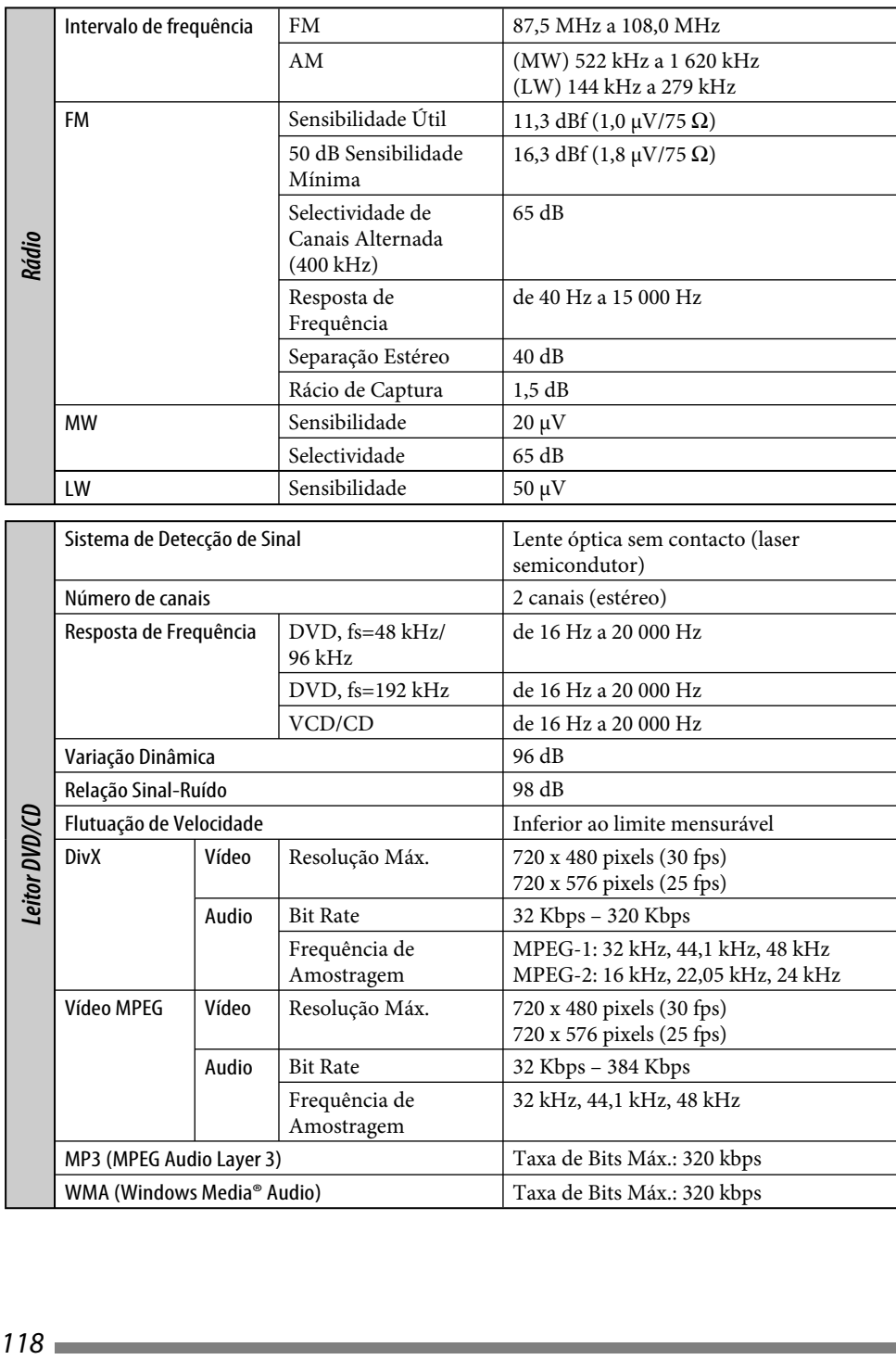

PORTUGUÊS

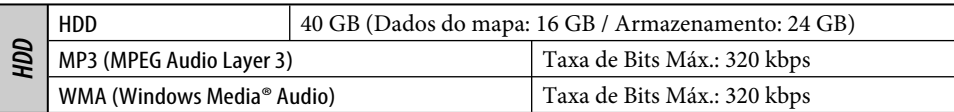

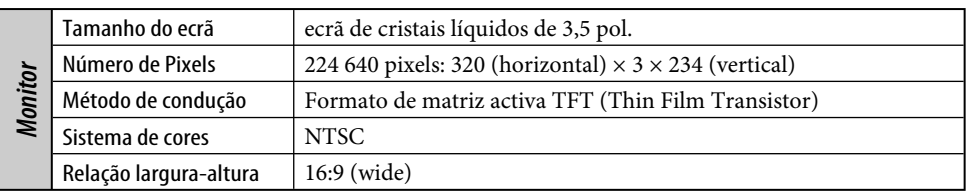

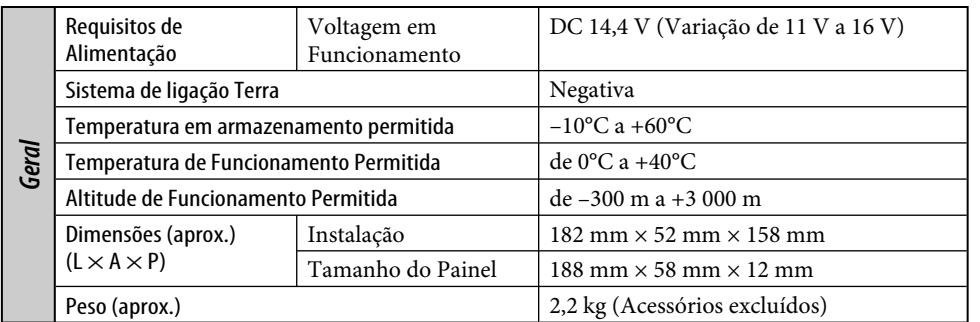

O design e as especificações deste produto estão sujeitas a alterações em aviso prévio.

- DivX, DivX Ultra Certified e os respectivos logótipos são marcas comerciais da DivX, inc. e são utilizadas sob licença.
- Produto DivX**®** Ultra com Certificação Oficial
- Reproduz todas as versões de vídeo DivX**®** (incluindo DivX**®** 6) com reprodução melhorada de ficheiros multimédia DivX**®** e DivX**®** Media Format
- "DTS" é uma marca comercial da DTS, Inc. e "DTS 2.0 + Digital Out" é uma marca registada da DTS, Inc.
- Microsoft e Windows Media são marcas registadas ou marcas comerciais da Microsoft Corporation nos Estados Unidos e/ou em outros países.
- "DVD Logo" é uma marca comercial da DVD Format/Logo Licensing Corporation registada nos E.U.A, no Japão e noutros países.
- Fabricado sob licença da Dolby Laboratories. Dolby e o símbolo DD são marcas comerciais da Dolby Laboratories.

### **¿Tiene PROBLEMAS con la operación?**

**Por favor reinicialice su unidad Consulte la página de Cómo reposicionar su unidad**

### **PROBLEMI di funzionamento?**

**Inizializzare l'apparecchio Fare riferimento alla pagina di Come inizialiazzare l'apparecchio**

### **Está a ter PROBLEMAS com a operação?**

**Reinicialize o aparelho Consulte a página "Como reiniciar o aparelho"**

# **JVC**

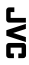

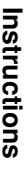

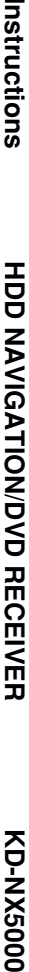

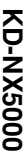